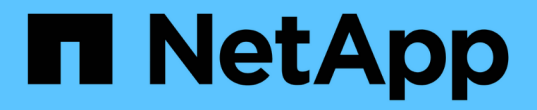

**AWS**クラウド NetApp Solutions

NetApp May 03, 2024

This PDF was generated from https://docs.netapp.com/ja-jp/netappsolutions/databases/automation\_ora\_aws-fsx\_iscsi.html on May 03, 2024. Always check docs.netapp.com for the latest.

# 目次

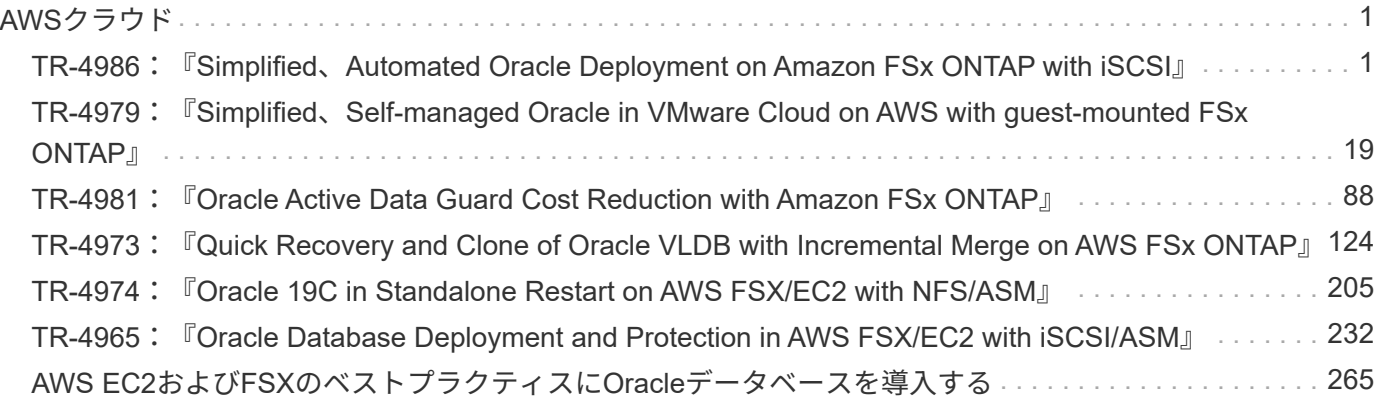

# <span id="page-2-0"></span>**AWS**クラウド

# <span id="page-2-1"></span>**TR-4986**:『**Simplified**、**Automated Oracle Deployment on Amazon FSx ONTAP with iSCSI**』

ネットアップ、Niyaz Mohamed、Allen Cao氏

### 目的

Amazon FSx for NetApp ONTAPは、AWSクラウドでフルマネージドのNetApp ONTAPファイルシステムを起 動して実行できるストレージサービスです。NetAppファイルシステムで使い慣れた機能、パフォーマンス、 機能、APIを、フルマネージドのAWSサービスならではの即応性、拡張性、簡易性で提供します。Oracleなど の最も要件の厳しいデータベースワークロードを、AWSクラウドで安心して実行できます。

このドキュメントでは、Ansibleによる自動化を使用してAmazon FSx ONTAPファイルシステムにOracleデー タベースを簡単に導入する方法について説明します。Oracleデータベースは、データアクセス用にiSCSIプロ トコルを使用し、データベースストレージディスク管理用にOracle ASMを使用して、スタンドアロンの再起 動構成で導入されます。また、AWSクラウドでのストレージ効率に優れたデータベース処理を実現す るNetApp SnapCenter UIツールを使用したOracleデータベースのバックアップ、リストア、クローニングに ついても説明します。

この解決策 は、次のユースケースに対応します。

- Amazon FSx ONTAPファイルシステムへのOracleデータベース導入の自動化
- NetApp SnapCenterツールを使用したAmazon FSx ONTAPファイルシステムでのOracleデータベースのバ ックアップとリストア
- Amazon FSx ONTAPファイルシステム上のOracleデータベースクローン(NetApp SnapCenterツールを使 用)

# 対象者

この解決策 は、次のユーザーを対象としています。

- Amazon FSx ONTAPファイルシステムにOracleを導入したいと考えているDBA。
- データベース解決策アーキテクト。Amazon FSx ONTAPファイルシステムでOracleワークロードをテスト したいと考えています。
- Amazon FSx ONTAPファイルシステムにOracleデータベースを導入して管理したいストレージ管理者。
- アプリケーション所有者。Amazon FSx ONTAPファイルシステム上にOracleデータベースを構築したいと 考えています。

# 解決策 のテストおよび検証環境

この解決策のテストと検証は、最終的な導入環境とは一致しない可能性があるラボ環境で実行しました。を参 照してください [Key Factors for Deployment Consideration] を参照してください。

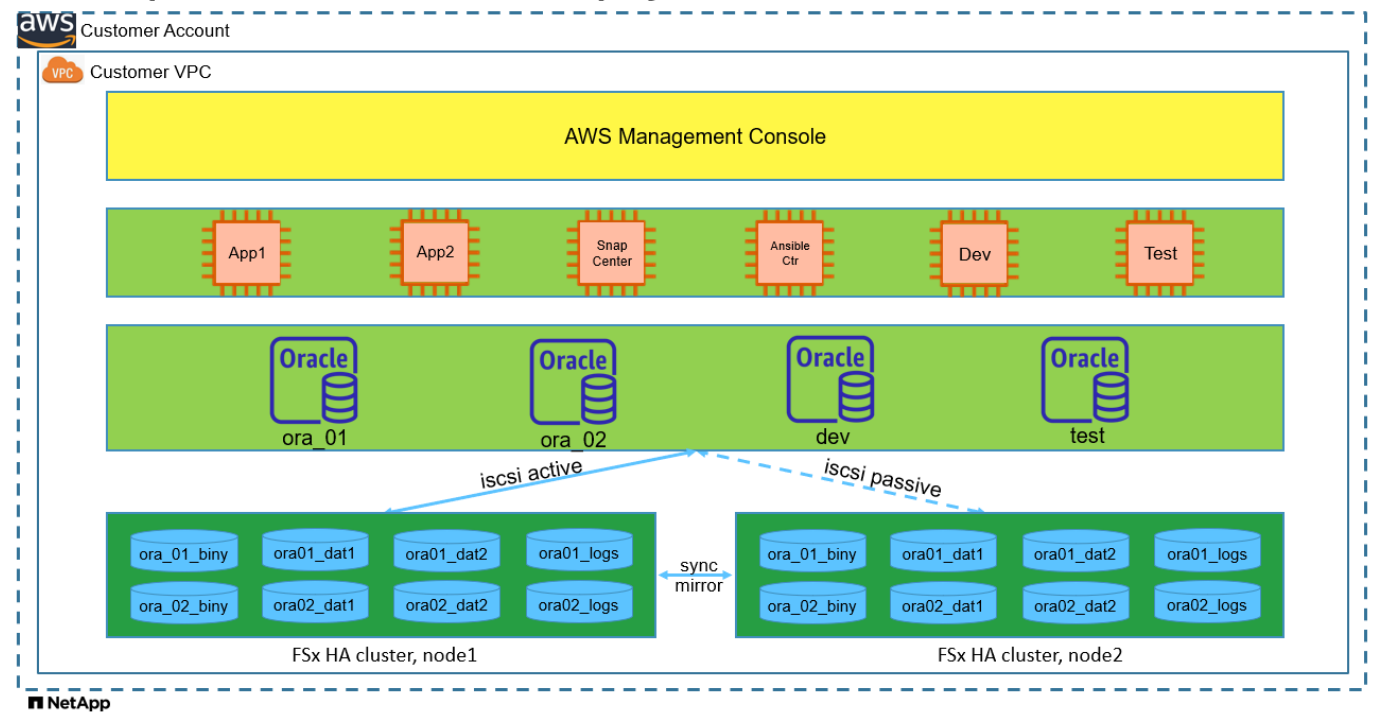

# Simplified, automated Oracle deployment on Amazon FSx ONTAP with iSCSI

# ハードウェアおよびソフトウェアコンポーネント

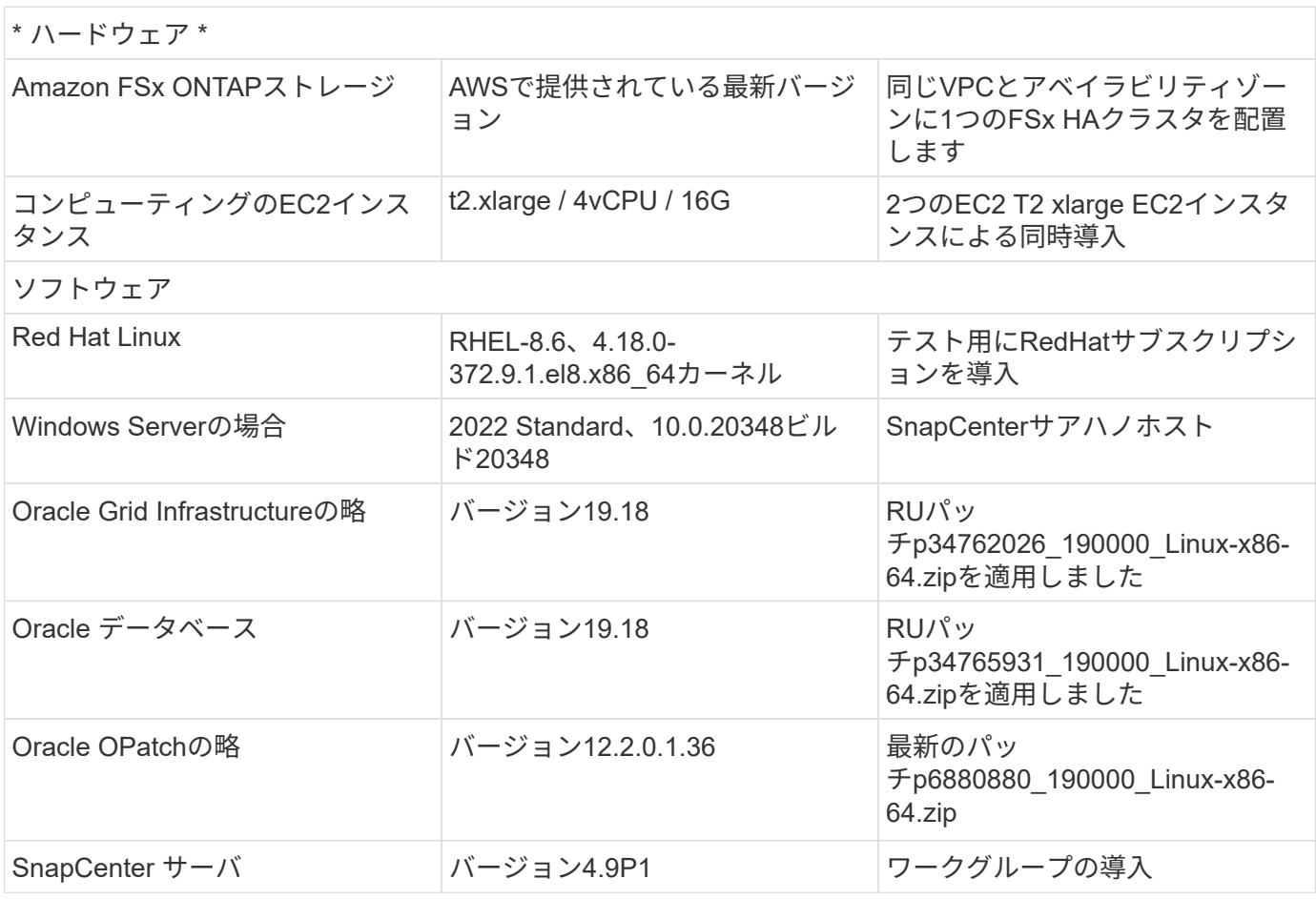

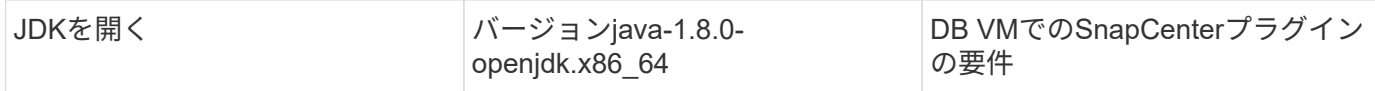

#### ラボ環境での**Oracle**データベースの構成

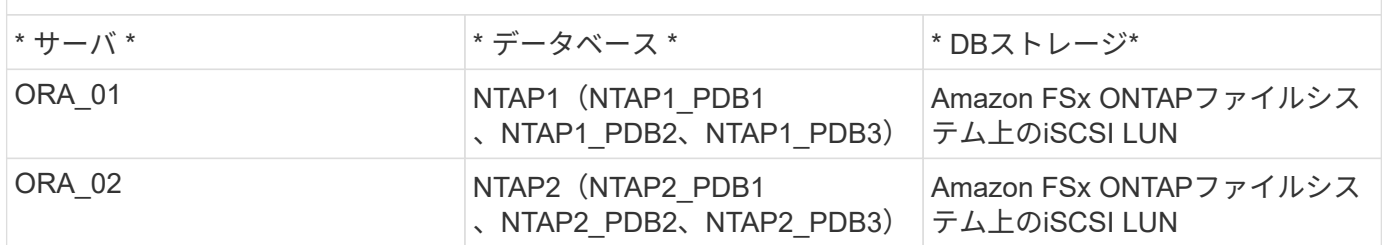

#### 導入にあたって考慮すべき主な要因

- \* Oracleデータベースのストレージレイアウト。\*このOracleの自動導入では、デフォルトで4つのデータ ベースボリュームをプロビジョニングして、Oracleのバイナリ、データ、ログをホストします。ボリュー ム内の1つのLUNはOracleバイナリに割り当てられます。次に、データLUNとログLUNから2つのASMディ スクグループを作成します。+data ASMディスクグループ内で、ボリューム内に2つのLUNを持つ2つのデ ータボリュームをプロビジョニングします。+logs ASMディスクグループ内に、ログボリュームに2つ のLUNを作成します。ONTAPボリューム内に複数のLUNをレイアウトすると、一般的にパフォーマンスが 向上します。
- \*複数のDBサーバの導入。\*自動化解決策では、1回のAnsibleプレイブック実行でOracleコンテナデータベ ースを複数のDBサーバに導入できます。DBサーバの数に関係なく、プレイブックの実行は変わりませ ん。複数のコンテナデータベースを、異なるデータベースインスタンスID(Oracle SID)を持つ単一 のEC2インスタンスに導入できます。ただし、導入したデータベースをサポートするのに十分なメモリが ホストにあることを確認してください。
- \* iSCSI構成。\* EC2インスタンスデータベースサーバは、iSCSIプロトコルを使用してFSxストレージに接 続します。EC2インスタンスは通常、単一のネットワークインターフェイスまたはENIを使用して導入さ れます。単一のNICインターフェイスがiSCSIトラフィックとアプリケーショントラフィックの両方を伝送 します。アプリケーションとiSCSIの両方のトラフィックスループット要件を満たす適切なEC2コンピュ ーティングインスタンスを選択するには、Oracle AWRレポートを慎重に分析して、Oracleデータベース のI/Oピークスループット要件を測定することが重要です。また、AWS EC2では、一般に各TCPフローが5 Gbpsに制限されています。各iSCSIパスは5Gbps(625Mbps)の帯域幅を提供し、より高いスループット 要件に対応するために複数のiSCSI接続が必要になる場合があります。
- 作成する各**Oracle ASM**ディスクグループに使用する**Oracle ASM**冗長性レベル。 Amazon FSx ONTAPは クラスタディスクレベルでのデータ保護に対してHA対応であるため、 `External Redundancy`これは、こ のオプションでは、Oracle ASMがディスクグループの内容をミラーリングすることを許可しないことを 意味します。
- データベースのバックアップ。 NetAppは、データベースのバックアップ、リストア、クローニングを実 行するためのSnapCenterソフトウェアスイートで、使いやすいUIインターフェイスを備えていま す。NetAppでは、このような管理ツールを実装して、高速(1分未満)のSnapshotバックアップ、高速( 数分)のデータベースリストア、データベースクローンを実現することを推奨しています。

# 解決策 の導入

以降のセクションでは、直接マウントされたデータベースLUNを使用するAmazon FSx ONTAPファイルシス テムで、Oracle 19Cの導入と保護を自動化するためのステップバイステップの手順を説明します。データベー スボリュームマネージャとしてOracle ASMを使用して構成を再起動します。

導入の前提条件

導入には、次の前提条件が必要です。

- 1. AWSアカウントが設定され、必要なVPCとネットワークセグメントがAWSアカウント内に作成され ている。
- 2. AWS EC2コンソールから、EC2 LinuxインスタンスをOracle DBサーバとして導入します。ec2-user のSSH秘密鍵/公開鍵認証を有効にします。環境のセットアップの詳細については、前のセクション のアーキテクチャ図を参照してください。また、も参照してください ["Linux](https://docs.aws.amazon.com/AWSEC2/latest/UserGuide/concepts.html)[インスタンスのユーザー](https://docs.aws.amazon.com/AWSEC2/latest/UserGuide/concepts.html) [ガ](https://docs.aws.amazon.com/AWSEC2/latest/UserGuide/concepts.html)[イド](https://docs.aws.amazon.com/AWSEC2/latest/UserGuide/concepts.html)["](https://docs.aws.amazon.com/AWSEC2/latest/UserGuide/concepts.html) を参照してください。
- 3. AWS FSxコンソールから、要件を満たすAmazon FSx ONTAPファイルシステムをプロビジョニング します。ドキュメントを確認する ["ONTAP](https://docs.aws.amazon.com/fsx/latest/ONTAPGuide/creating-file-systems.html) [ファイルシステム用の](https://docs.aws.amazon.com/fsx/latest/ONTAPGuide/creating-file-systems.html)[FSX](https://docs.aws.amazon.com/fsx/latest/ONTAPGuide/creating-file-systems.html)[を作成しています](https://docs.aws.amazon.com/fsx/latest/ONTAPGuide/creating-file-systems.html)["](https://docs.aws.amazon.com/fsx/latest/ONTAPGuide/creating-file-systems.html) を参照して ください。
- 4. 手順2と3は、次のTerraform自動化ツールキットを使用して実行できます。このツールキットでは、 という名前のEC2インスタンスが作成されます ora\_01 という名前のFSxファイルシステムがありま す fsx\_01。実行する前に、指示をよく確認し、環境に合わせて変数を変更してください。テンプレ ートは、独自の導入要件に合わせて簡単に変更できます。

git clone https://github.com/NetApp-Automation/na\_aws\_fsx\_ec2\_deploy.git

5. EC2 LinuxインスタンスをAnsibleコントローラノードとしてプロビジョニングし、最新バージョン のAnsibleとGitをインストールします。詳細については、次のリンクを参照してください。 ["NetApp](https://docs.netapp.com/us-en/netapp-solutions/automation/getting-started.html) [解決策](https://docs.netapp.com/us-en/netapp-solutions/automation/getting-started.html) [自動化の導入](https://docs.netapp.com/us-en/netapp-solutions/automation/getting-started.html)["](https://docs.netapp.com/us-en/netapp-solutions/automation/getting-started.html) セクション-

Setup the Ansible Control Node for CLI deployments on RHEL / CentOS または Setup the Ansible Control Node for CLI deployments on Ubuntu / Debian。

- 6. NetApp SnapCenter UIツールを最新バージョンで実行するようにWindowsサーバをプロビジョニン グします。詳細については、次のリンクを参照してください。 ["SnapCenter](https://docs.netapp.com/us-en/snapcenter/install/task_install_the_snapcenter_server_using_the_install_wizard.html) [サーバをインストール](https://docs.netapp.com/us-en/snapcenter/install/task_install_the_snapcenter_server_using_the_install_wizard.html) [します](https://docs.netapp.com/us-en/snapcenter/install/task_install_the_snapcenter_server_using_the_install_wizard.html)["](https://docs.netapp.com/us-en/snapcenter/install/task_install_the_snapcenter_server_using_the_install_wizard.html)
- 7. iSCSI用のNetApp Oracle Deployment Automation Toolkitのコピーをクローニングします。

git clone https://bitbucket.ngage.netapp.com/scm/nsbb/na\_oracle\_deploy\_iscsi.git

8. EC2 instances/tmp/archiveディレクトリにOracle 19Cインストールファイルをステージングします。

installer\_archives:

- "LINUX.X64 193000 grid home.zip"
- "p34762026 190000 Linux-x86-64.zip"
- "LINUX.X64 193000 db home.zip"
- "p34765931 190000 Linux-x86-64.zip"
- "p6880880 190000 Linux-x86-64.zip"

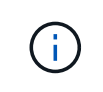

Oracle VMのルートボリュームに少なくとも50Gが割り当てられており、Oracleインス トールファイルをステージングするための十分なスペースが確保されていることを確 認してください。

9. 次のビデオをご覧ください。

[Amazon FSx ONTAP with iSCSI](https://netapp.hosted.panopto.com/Panopto/Pages/Embed.aspx?id=81e389a0-d9b8-495c-883b-b0d701710847)[への](https://netapp.hosted.panopto.com/Panopto/Pages/Embed.aspx?id=81e389a0-d9b8-495c-883b-b0d701710847)[Oracle](https://netapp.hosted.panopto.com/Panopto/Pages/Embed.aspx?id=81e389a0-d9b8-495c-883b-b0d701710847)[導入の簡易化と自動化](https://netapp.hosted.panopto.com/Panopto/Pages/Embed.aspx?id=81e389a0-d9b8-495c-883b-b0d701710847)

自動化パラメータファイル

Ansible Playbookは、事前定義されたパラメータを使用してデータベースのインストールと設定のタスク を実行します。このOracle自動化解決策では、プレイブックを実行する前にユーザ入力が必要な3つのユ ーザ定義パラメータファイルがあります。

- Hosts -自動化プレイブックの実行対象となるターゲットを定義します。
- vars/vars.yml -すべてのターゲットに適用される変数を定義するグローバル変数ファイル。
- host vars/host name.yml -名前付きターゲットにのみ適用される変数を定義するローカル変数ファイ ル。今回のユースケースでは、これらがOracle DBサーバです。

これらのユーザー定義変数ファイルに加えて、必要でない限り変更を必要としないデフォルトパラメー タを含むデフォルトの変数ファイルがいくつかあります。次のセクションでは、ユーザ定義の変数ファ イルを設定する方法について説明します。

パラメータファイルの設定

1. Ansibleターゲット hosts ファイル構成:

```
# Enter Amazon FSx ONTAP management IP address
[ontap]
172.16.9.32
# Enter name for ec2 instance (not default IP address naming) to be
deployed one by one, follow by ec2 instance IP address, and ssh
private key of ec2-user for the instance.
[oracle]
ora 01 ansible host=10.61.180.21 ansible ssh private key file
=ora_01.pem
ora 02 ansible host=10.61.180.23 ansible ssh private key file
=ora_02.pem
```
2. グローバル vars/vars.yml ファイル構成

```
####################################################################
#########################################
###### Oracle 19c deployment global user
configurable variables ######
###### Consolidate all variables from ONTAP, linux
and oracle \# \# \# \# \#####################################################################
#########################################
####################################################################
#########################################
###### ONTAP env specific config variables
######
####################################################################
#########################################
# Enter the supported ONTAP platform: on-prem, aws-fsx.
ontap_platform: aws-fsx
# Enter ONTAP cluster management user credentials
username: "fsxadmin"
password: "xxxxxxxx"
####################################################################
#########################################
### Linux env specific config variables
###
```

```
####################################################################
#########################################
# Enter RHEL subscription to enable repo
redhat sub username: xxxxxxxx
redhat sub password: "xxxxxxxx"
####################################################################
#########################################
### Oracle DB env specific config variables
###
####################################################################
#########################################
# Enter Database domain name
db_domain: solutions.netapp.com
# Enter initial password for all required Oracle passwords. Change
them after installation.
initial_pwd_all: xxxxxxxx
```
3. ローカルDBサーバ host\_vars/host\_name.yml ora\_01.yml、ora\_02.ymlなどの構成

# User configurable Oracle host specific parameters # Enter container database SID. By default, a container DB is created with 3 PDBs within the CDB oracle\_sid: NTAP1 # Enter database shared memory size or SGA. CDB is created with SGA at 75% of memory limit, MB. The grand total of SGA should not exceed 75% available RAM on node.

memory\_limit: 8192

**Playbook**の実施

自動化ツールキットには、合計6つのプレイブックが用意されています。それぞれが異なるタスクブロッ クを実行し、さまざまな目的に対応します。

0-all playbook.yml - execute playbooks from 1-4 in one playbook run. 1-ansible\_requirements.yml - set up Ansible controller with required libs and collections. 2-linux\_config.yml - execute Linux kernel configuration on Oracle DB servers. 3-ontap\_config.yml - configure ONTAP svm/volumes/luns for Oracle database and grant DB server access to luns. 4-oracle\_config.yml - install and configure Oracle on DB servers for grid infrastructure and create a container database. 5-destroy.yml - optional to undo the environment to dismantle all.

次のコマンドを使用してプレイブックを実行する方法は3つあります。

1. すべての導入プレイブックを1回の組み合わせで実行します。

ansible-playbook -i hosts 0-all\_playbook.yml -u ec2-user -e @vars/vars.yml

2. 1~4の番号順でプレイブックを1つずつ実行します。

```
ansible-playbook -i hosts 1-ansible_requirements.yml -u ec2-user -e
@vars/vars.yml
```
ansible-playbook -i hosts 2-linux\_config.yml -u ec2-user -e @vars/vars.yml

ansible-playbook -i hosts 3-ontap\_config.yml -u ec2-user -e @vars/vars.yml

ansible-playbook -i hosts 4-oracle\_config.yml -u ec2-user -e @vars/vars.yml

3. タグを指定して0-all\_playbook.ymlを実行します。

```
ansible-playbook -i hosts 0-all_playbook.yml -u ec2-user -e
@vars/vars.yml -t ansible_requirements
```

```
ansible-playbook -i hosts 0-all_playbook.yml -u ec2-user -e
@vars/vars.yml -t linux_config
```

```
ansible-playbook -i hosts 0-all_playbook.yml -u ec2-user -e
@vars/vars.yml -t ontap_config
```
ansible-playbook -i hosts 0-all\_playbook.yml -u ec2-user -e @vars/vars.yml -t oracle\_config

4. 環境を元に戻す

ansible-playbook -i hosts 5-destroy.yml -u ec2-user -e @vars/vars.yml

実行後の検証

Playbookの実行後、Oracle DBサーバにOracleユーザとしてログインし、Oracleグリッドインフラとデー タベースが正常に作成されたことを確認します。次に、ホストora\_01でのOracleデータベース検証の例 を示します。

1. EC2インスタンス上のOracleコンテナデータベースを検証

```
[admin@ansiblectl na_oracle_deploy_iscsi]$ ssh -i ora_01.pem ec2-
user@172.30.15.40
Last login: Fri Dec 8 17:14:21 2023 from 10.61.180.18
[ec2-user@ip-172-30-15-40 ~]$ uname -a
Linux ip-172-30-15-40.ec2.internal 4.18.0-372.9.1.el8.x86_64 #1 SMP
Fri Apr 15 22:12:19 EDT 2022 x86 64 x86 64 x86 64 GNU/Linux
[ec2-user@ip-172-30-15-40 ~]$ sudo su
[root@ip-172-30-15-40 ec2-user]# su - oracle
Last login: Fri Dec 8 16:25:52 UTC 2023 on pts/0
[oracle@ip-172-30-15-40 ~\sim]$ sqlplus / as sysdba
SQL*Plus: Release 19.0.0.0.0 - Production on Fri Dec 8 18:18:20 2023
Version 19.18.0.0.0
Copyright (c) 1982, 2022, Oracle. All rights reserved.
Connected to:
Oracle Database 19c Enterprise Edition Release 19.0.0.0.0 -
Production
Version 19.18.0.0.0
SQL> select name, open mode, log mode from v$database;
NAME OPEN MODE LOG MODE
--------- -------------------- ------------
NTAP1 READ WRITE ARCHIVELOG
SQL> show pdbs
  CON_ID CON_NAME \qquad OPEN MODE RESTRICTED
                ---------- ------------------------------ ---------- ----------
        2 PDB$SEED READ ONLY NO
        3 NTAP1 PDB1 READ WRITE NO
        4 NTAP1 PDB2 READ WRITE NO
          5 NTAP1_PDB3 READ WRITE NO
SQL> select name from v$datafile;
NAME
```
-------------------------------------------------------------------- ------------ +DATA/NTAP1/DATAFILE/system.257.1155055419 +DATA/NTAP1/DATAFILE/sysaux.258.1155055463 +DATA/NTAP1/DATAFILE/undotbs1.259.1155055489 +DATA/NTAP1/86B637B62FE07A65E053F706E80A27CA/DATAFILE/system.266.115 5056241 +DATA/NTAP1/86B637B62FE07A65E053F706E80A27CA/DATAFILE/sysaux.267.115 5056241 +DATA/NTAP1/DATAFILE/users.260.1155055489 +DATA/NTAP1/86B637B62FE07A65E053F706E80A27CA/DATAFILE/undotbs1.268.1 155056241 +DATA/NTAP1/0C03AAFA7C6FD2E5E063280F1EACFBE0/DATAFILE/system.272.115 5057059 +DATA/NTAP1/0C03AAFA7C6FD2E5E063280F1EACFBE0/DATAFILE/sysaux.273.115 5057059 +DATA/NTAP1/0C03AAFA7C6FD2E5E063280F1EACFBE0/DATAFILE/undotbs1.271.1 155057059 +DATA/NTAP1/0C03AAFA7C6FD2E5E063280F1EACFBE0/DATAFILE/users.275.1155 057075

#### NAME

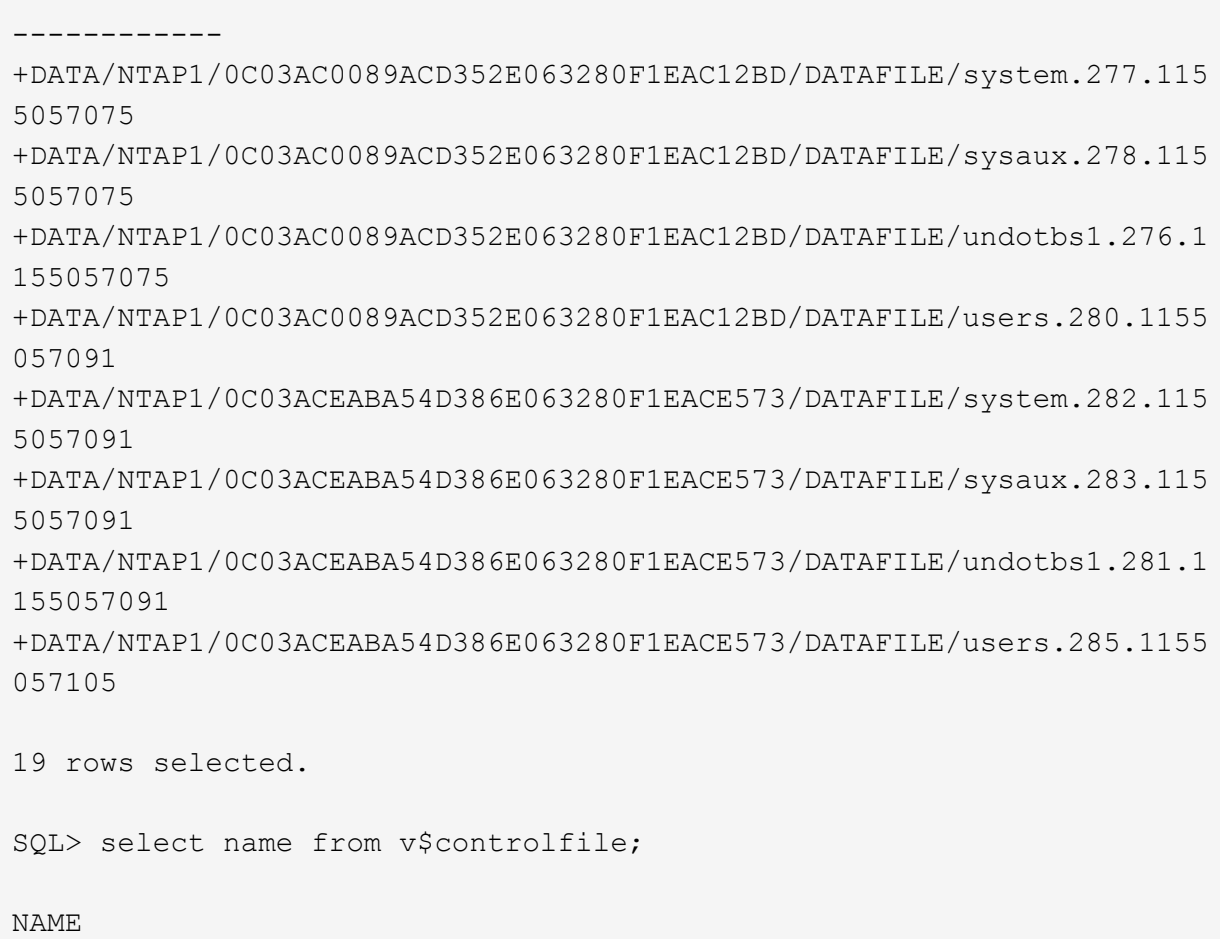

--------------------------------------------------------------------

```
--------------------------------------------------------------------
       ------------
   +DATA/NTAP1/CONTROLFILE/current.261.1155055529
   +LOGS/NTAP1/CONTROLFILE/current.256.1155055529
   SQL> select member from v$logfile;
   MEMBER
    --------------------------------------------------------------------
    ------------
   +DATA/NTAP1/ONLINELOG/group_3.264.1155055531
   +LOGS/NTAP1/ONLINELOG/group_3.259.1155055539
   +DATA/NTAP1/ONLINELOG/group_2.263.1155055531
   +LOGS/NTAP1/ONLINELOG/group_2.257.1155055539
   +DATA/NTAP1/ONLINELOG/group_1.262.1155055531
   +LOGS/NTAP1/ONLINELOG/group_1.258.1155055539
   6 rows selected.
   SQL> exit
   Disconnected from Oracle Database 19c Enterprise Edition Release
   19.0.0.0.0 - Production
   Version 19.18.0.0.0
2. Oracleリスナーを検証します。
```

```
[oracle@ip-172-30-15-40 ~]$ lsnrctl status listener
LSNRCTL for Linux: Version 19.0.0.0.0 - Production on 08-DEC-2023
18:20:24
Copyright (c) 1991, 2022, Oracle. All rights reserved.
Connecting to (DESCRIPTION=(ADDRESS=(PROTOCOL=TCP)(HOST=ip-172-30-
15-40.ec2.internal)(PORT=1521)))
STATUS of the LISTENER
------------------------
Alias LISTENER
Version TNSLSNR for Linux: Version 19.0.0.0.0 -
Production
Start Date 08-DEC-2023 16:26:09
Uptime 0 days 1 hr. 54 min. 14 sec
Trace Level off
Security ON: Local OS Authentication
SNMP OFF
```

```
Listener Parameter File
/u01/app/oracle/product/19.0.0/grid/network/admin/listener.ora
Listener Log File /u01/app/oracle/diag/tnslsnr/ip-172-30-15-
40/listener/alert/log.xml
Listening Endpoints Summary...
    (DESCRIPTION=(ADDRESS=(PROTOCOL=tcp)(HOST=ip-172-30-15-
40.ec2.internal)(PORT=1521)))
    (DESCRIPTION=(ADDRESS=(PROTOCOL=ipc)(KEY=EXTPROC1521)))
    (DESCRIPTION=(ADDRESS=(PROTOCOL=tcps)(HOST=ip-172-30-15-
40.ec2.internal)(PORT=5500))(Security=(my_wallet_directory=/u01/app/
oracle/product/19.0.0/NTAP1/admin/NTAP1/xdb_wallet))(Presentation=HT
TP)(Session=RAW))
Services Summary...
Service "+ASM" has 1 instance(s).
    Instance "+ASM", status READY, has 1 handler(s) for this
service...
Service "+ASM_DATA" has 1 instance(s).
    Instance "+ASM", status READY, has 1 handler(s) for this
service...
Service "+ASM LOGS" has 1 instance(s).
    Instance "+ASM", status READY, has 1 handler(s) for this
service...
Service "0c03aafa7c6fd2e5e063280f1eacfbe0.solutions.netapp.com" has
1 instance(s).
    Instance "NTAP1", status READY, has 1 handler(s) for this
service...
Service "0c03ac0089acd352e063280f1eac12bd.solutions.netapp.com" has
1 instance(s).
   Instance "NTAP1", status READY, has 1 handler(s) for this
service...
Service "0c03aceaba54d386e063280f1eace573.solutions.netapp.com" has
1 instance(s).
    Instance "NTAP1", status READY, has 1 handler(s) for this
service...
Service "NTAP1.solutions.netapp.com" has 1 instance(s).
    Instance "NTAP1", status READY, has 1 handler(s) for this
service...
Service "NTAP1XDB.solutions.netapp.com" has 1 instance(s).
    Instance "NTAP1", status READY, has 1 handler(s) for this
service...
Service "ntap1 pdb1.solutions.netapp.com" has 1 instance(s).
    Instance "NTAP1", status READY, has 1 handler(s) for this
service...
Service "ntap1 pdb2.solutions.netapp.com" has 1 instance(s).
    Instance "NTAP1", status READY, has 1 handler(s) for this
service...
```

```
Service "ntap1_pdb3.solutions.netapp.com" has 1 instance(s).
    Instance "NTAP1", status READY, has 1 handler(s) for this
service...
The command completed successfully
```
3. 作成したグリッドインフラとリソースを検証します。

```
[oracle@ip-172-30-15-40 ~]$ asm
[oracle@ip-172-30-15-40 ~]$ crsctl check has
CRS-4638: Oracle High Availability Services is online
[oracle@ip-172-30-15-40 ~]$ crsctl stat res -t
--------------------------------------------------------------------
------------
Name Target State Server Server State
details
--------------------------------------------------------------------
------------
Local Resources
--------------------------------------------------------------------
------------
ora.DATA.dg
            ONLINE ONLINE ip-172-30-15-40 STABLE
ora.LISTENER.lsnr
              ONLINE ONLINE ip-172-30-15-40 STABLE
ora.LOGS.dg
           ONLINE ONLINE ip-172-30-15-40 STABLE
ora.asm
              ONLINE ONLINE ip-172-30-15-40
Started, STABLE
ora.ons
           OFFLINE OFFLINE ip-172-30-15-40 STABLE
--------------------------------------------------------------------
------------
Cluster Resources
--------------------------------------------------------------------
------------
ora.cssd
      1 ONLINE ONLINE ip-172-30-15-40 STABLE
ora.diskmon
     1 OFFLINE OFFLINE STABLE
ora.driver.afd
      1 ONLINE ONLINE ip-172-30-15-40 STABLE
ora.evmd
      1 ONLINE ONLINE ip-172-30-15-40 STABLE
ora.ntap1.db
```

```
  1 ONLINE ONLINE ip-172-30-15-40
Open,HOME=/u01/app/o
racle/product/19.0.0
/NTAP1,STABLE
--------------------------------------------------------------------
 ------------
```
4. Oracle ASMを検証

```
[oracle@ip-172-30-15-40 \sim ]$ asmcmd
ASMCMD> lsdg
State Type Rebal Sector Logical_Sector Block AU
Total MB Free MB Req mir free MB Usable file MB Offline disks
Voting_files Name
MOUNTED EXTERN N 512 512 4096 4194304
163840 155376 0 155376 0
N DATA/
MOUNTED EXTERN N 512 512 4096 4194304
81920 80972 0 80972 0
N LOGS/
ASMCMD> lsdsk
Path
AFD:ORA_01_DAT1_01
AFD:ORA_01_DAT1_03
AFD:ORA_01_DAT2_02
AFD:ORA_01_DAT2_04
AFD:ORA_01_LOGS_01
AFD:ORA_01_LOGS_02
ASMCMD> afd_state
ASMCMD-9526: The AFD state is 'LOADED' and filtering is 'ENABLED' on
host 'ip-172-30-15-40.ec2.internal'
ASMCMD> exit
```
5. Oracle Enterprise Manager Expressにログインして、データベースを検証します。

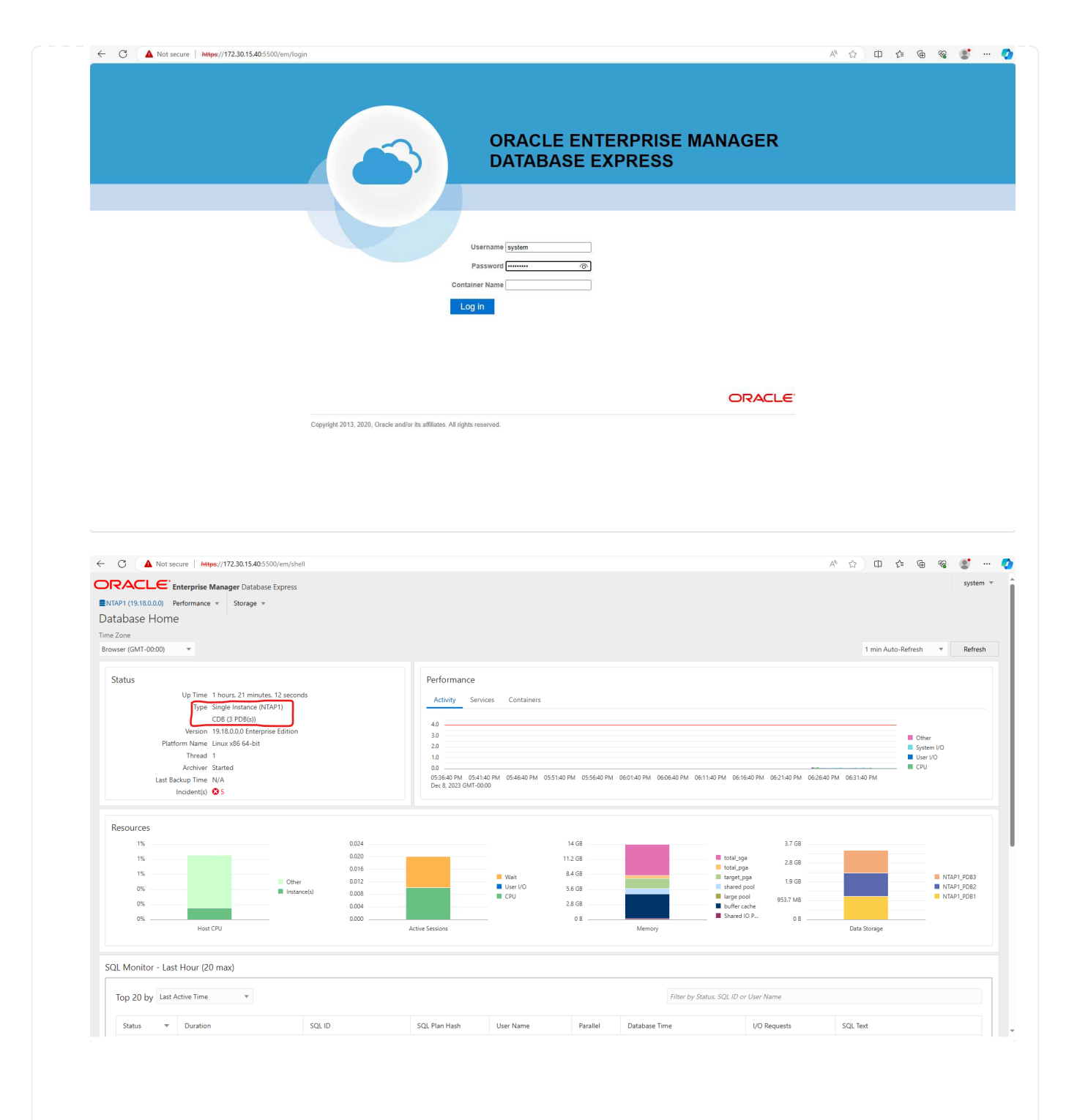

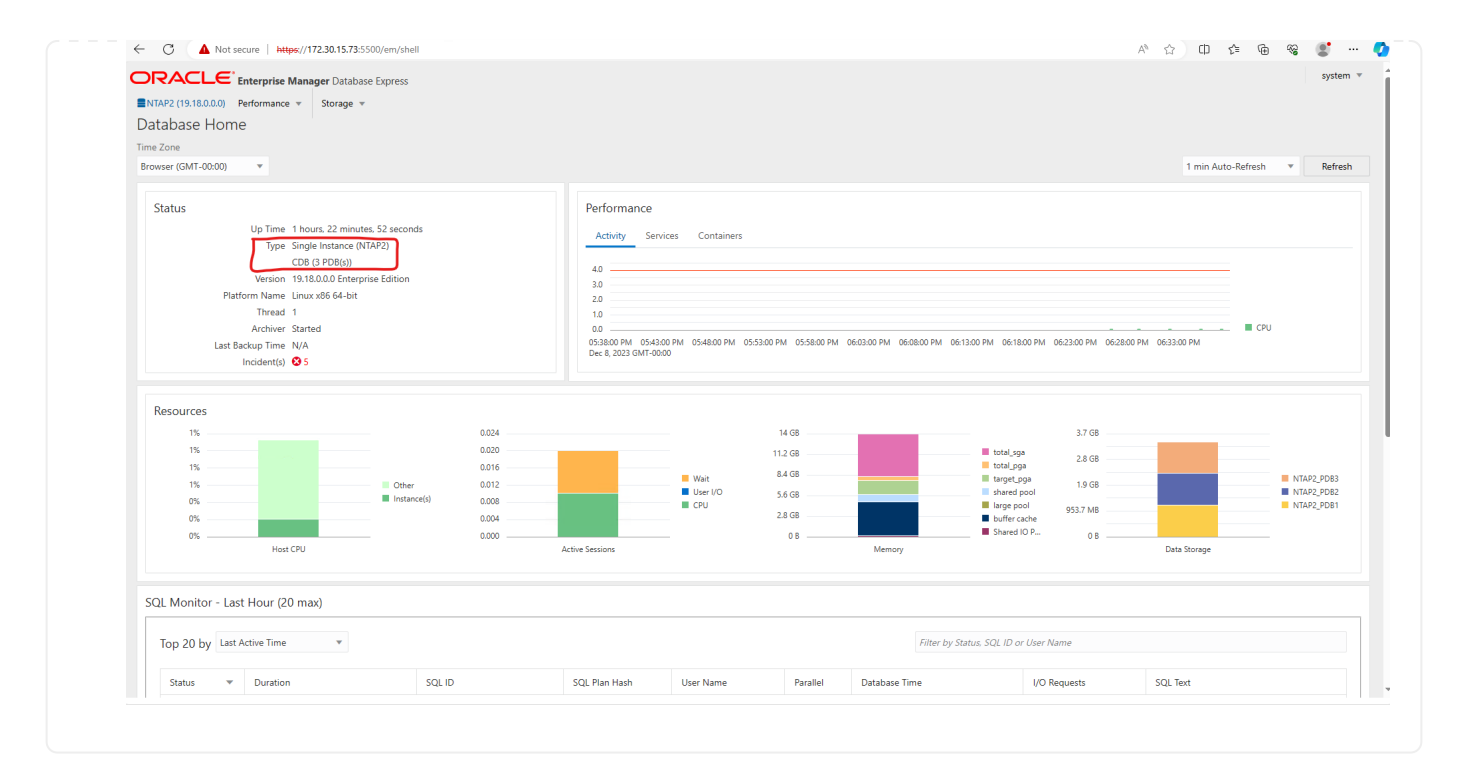

**SnapCenter**による**Oracle**のバックアップ、リストア、クローニング

TR-4979を参照 ["](https://docs.netapp.com/us-en/netapp-solutions/databases/aws_ora_fsx_vmc_guestmount.html#oracle-backup-restore-and-clone-with-snapcenter)[ゲ](https://docs.netapp.com/us-en/netapp-solutions/databases/aws_ora_fsx_vmc_guestmount.html#oracle-backup-restore-and-clone-with-snapcenter)[ストマウント](https://docs.netapp.com/us-en/netapp-solutions/databases/aws_ora_fsx_vmc_guestmount.html#oracle-backup-restore-and-clone-with-snapcenter)[型](https://docs.netapp.com/us-en/netapp-solutions/databases/aws_ora_fsx_vmc_guestmount.html#oracle-backup-restore-and-clone-with-snapcenter)[FSx ONTAP](https://docs.netapp.com/us-en/netapp-solutions/databases/aws_ora_fsx_vmc_guestmount.html#oracle-backup-restore-and-clone-with-snapcenter)[により、](https://docs.netapp.com/us-en/netapp-solutions/databases/aws_ora_fsx_vmc_guestmount.html#oracle-backup-restore-and-clone-with-snapcenter)[VMware Cloud on AWS](https://docs.netapp.com/us-en/netapp-solutions/databases/aws_ora_fsx_vmc_guestmount.html#oracle-backup-restore-and-clone-with-snapcenter)[上のシンプルで自](https://docs.netapp.com/us-en/netapp-solutions/databases/aws_ora_fsx_vmc_guestmount.html#oracle-backup-restore-and-clone-with-snapcenter)[己](https://docs.netapp.com/us-en/netapp-solutions/databases/aws_ora_fsx_vmc_guestmount.html#oracle-backup-restore-and-clone-with-snapcenter)[管理](https://docs.netapp.com/us-en/netapp-solutions/databases/aws_ora_fsx_vmc_guestmount.html#oracle-backup-restore-and-clone-with-snapcenter) [型](https://docs.netapp.com/us-en/netapp-solutions/databases/aws_ora_fsx_vmc_guestmount.html#oracle-backup-restore-and-clone-with-snapcenter)[の](https://docs.netapp.com/us-en/netapp-solutions/databases/aws_ora_fsx_vmc_guestmount.html#oracle-backup-restore-and-clone-with-snapcenter)[Oracle](https://docs.netapp.com/us-en/netapp-solutions/databases/aws_ora_fsx_vmc_guestmount.html#oracle-backup-restore-and-clone-with-snapcenter)[を実現](https://docs.netapp.com/us-en/netapp-solutions/databases/aws_ora_fsx_vmc_guestmount.html#oracle-backup-restore-and-clone-with-snapcenter)["](https://docs.netapp.com/us-en/netapp-solutions/databases/aws_ora_fsx_vmc_guestmount.html#oracle-backup-restore-and-clone-with-snapcenter) セクション。 Oracle backup, restore, and clone with SnapCenter SnapCenterのセットアップと、データベースのバックアップ、リストア、クローニングのワークフロー の実行の詳細については、を参照してください。

# 追加情報の参照先

このドキュメントに記載されている情報の詳細については、以下のドキュメントや Web サイトを参照してく ださい。

• NetApp ONTAP 対応の Amazon FSX

["https://aws.amazon.com/fsx/netapp-ontap/"](https://aws.amazon.com/fsx/netapp-ontap/)

• Amazon EC2

[https://aws.amazon.com/pm/ec2/?trk=36c6da98-7b20-48fa-8225-](https://aws.amazon.com/pm/ec2/?trk=36c6da98-7b20-48fa-8225-4784bced9843&sc_channel=ps&s_kwcid=AL!4422!3!467723097970!e!!g!!aws%20ec2&ef_id=Cj0KCQiA54KfBhCKARIsAJzSrdqwQrghn6I71jiWzSeaT9Uh1-vY-VfhJixF-xnv5rWwn2S7RqZOTQ0aAh7eEALw_wcB:G:s&s_kwcid=AL!4422!3!467723097970!e!!g!!aws%20ec2) [4784bced9843&sc\\_channel=ps&s\\_kwcid=AL!4422!3!467723097970!e!!g!!aws%20ec2&ef\\_id=Cj0KCQiA54](https://aws.amazon.com/pm/ec2/?trk=36c6da98-7b20-48fa-8225-4784bced9843&sc_channel=ps&s_kwcid=AL!4422!3!467723097970!e!!g!!aws%20ec2&ef_id=Cj0KCQiA54KfBhCKARIsAJzSrdqwQrghn6I71jiWzSeaT9Uh1-vY-VfhJixF-xnv5rWwn2S7RqZOTQ0aAh7eEALw_wcB:G:s&s_kwcid=AL!4422!3!467723097970!e!!g!!aws%20ec2) [KfBhCKARIsAJzSrdqwQrghn6I71jiWzSeaT9Uh1-vY-VfhJixF](https://aws.amazon.com/pm/ec2/?trk=36c6da98-7b20-48fa-8225-4784bced9843&sc_channel=ps&s_kwcid=AL!4422!3!467723097970!e!!g!!aws%20ec2&ef_id=Cj0KCQiA54KfBhCKARIsAJzSrdqwQrghn6I71jiWzSeaT9Uh1-vY-VfhJixF-xnv5rWwn2S7RqZOTQ0aAh7eEALw_wcB:G:s&s_kwcid=AL!4422!3!467723097970!e!!g!!aws%20ec2)[xnv5rWwn2S7RqZOTQ0aAh7eEALw\\_wcB:G:s&s\\_kwcid=AL!4422!3!467723097970!e!!g!!aws%20ec2](https://aws.amazon.com/pm/ec2/?trk=36c6da98-7b20-48fa-8225-4784bced9843&sc_channel=ps&s_kwcid=AL!4422!3!467723097970!e!!g!!aws%20ec2&ef_id=Cj0KCQiA54KfBhCKARIsAJzSrdqwQrghn6I71jiWzSeaT9Uh1-vY-VfhJixF-xnv5rWwn2S7RqZOTQ0aAh7eEALw_wcB:G:s&s_kwcid=AL!4422!3!467723097970!e!!g!!aws%20ec2)

• 新規データベースをインストールしたスタンドアロンサーバー用のOracle Grid Infrastructureのインストー ル

["https://docs.oracle.com/en/database/oracle/oracle-database/19/ladbi/installing-oracle-grid-infrastructure](https://docs.oracle.com/en/database/oracle/oracle-database/19/ladbi/installing-oracle-grid-infrastructure-for-a-standalone-server-with-a-new-database-installation.html#GUID-0B1CEE8C-C893-46AA-8A6A-7B5FAAEC72B3)[for-a-standalone-server-with-a-new-database-installation.html#GUID-0B1CEE8C-C893-46AA-8A6A-](https://docs.oracle.com/en/database/oracle/oracle-database/19/ladbi/installing-oracle-grid-infrastructure-for-a-standalone-server-with-a-new-database-installation.html#GUID-0B1CEE8C-C893-46AA-8A6A-7B5FAAEC72B3)[7B5FAAEC72B3"](https://docs.oracle.com/en/database/oracle/oracle-database/19/ladbi/installing-oracle-grid-infrastructure-for-a-standalone-server-with-a-new-database-installation.html#GUID-0B1CEE8C-C893-46AA-8A6A-7B5FAAEC72B3)

• 応答ファイルを使用したOracleデータベースのインストールと設定

["https://docs.oracle.com/en/database/oracle/oracle-database/19/ladbi/installing-and-configuring-oracle](https://docs.oracle.com/en/database/oracle/oracle-database/19/ladbi/installing-and-configuring-oracle-database-using-response-files.html#GUID-D53355E9-E901-4224-9A2A-B882070EDDF7)[database-using-response-files.html#GUID-D53355E9-E901-4224-9A2A-B882070EDDF7"](https://docs.oracle.com/en/database/oracle/oracle-database/19/ladbi/installing-and-configuring-oracle-database-using-response-files.html#GUID-D53355E9-E901-4224-9A2A-B882070EDDF7)

• ONTAPでRed Hat Enterprise Linux 8.2を使用する

["https://docs.netapp.com/us-en/ontap-sanhost/hu\\_rhel\\_82.html#all-san-array-configurations"](https://docs.netapp.com/us-en/ontap-sanhost/hu_rhel_82.html#all-san-array-configurations)

# <span id="page-20-0"></span>**TR-4979**:『**Simplified**、**Self-managed Oracle in VMware Cloud on AWS with guest-mounted FSx ONTAP**』

ネットアップ、Niyaz Mohamed、Allen Cao氏

# 目的

企業は、数十年にわたり、プライベートデータセンターでVMware上でOracleを実行してきました。VMware Cloud(VMC)on AWSは、ボタンを押すだけの解決策を提供し、VMwareのエンタープライズクラス のSoftware-Defined Data Center(SDDC)ソフトウェアをAWSクラウド専用の柔軟性に優れたベアメタルイ ンフラで使用できるようにします。AWS FSx ONTAPは、VMC SDDCとデータファブリックにプレミアムス トレージを提供します。これにより、OracleなどのビジネスクリティカルなアプリケーションをvSphere®ベ ースのプライベートクラウド、パブリッククラウド、ハイブリッドクラウド環境で実行し、AWSサービスへ のアクセスを最適化できます。既存のOracleワークロードであろうと新規のOracleワークロードであろう と、VMC on AWSは、VMware上で使い慣れたシンプルで自己管理型のOracle環境を提供し、AWSクラウドの すべてのメリットを活用できます。プラットフォームの管理と最適化はすべてVMwareに任せられます。

このドキュメントでは、Amazon FSx ONTAPをプライマリデータベースストレージとして使用するVMC環境 にOracleデータベースを導入して保護する方法について説明します。Oracleデータベースは、直接VMゲスト マウントLUNまたはNFSマウントVMware VMDKデータストアディスクとして、FSxストレージ上のVMCに導 入できます。本テクニカルレポートでは、iSCSIプロトコルとOracle ASMを使用したVMCクラスタ内のVMへ の直接ゲストマウントFSxストレージとしてのOracleデータベースの導入について説明します。また、NetApp SnapCenter UIツールを使用して、開発とテスト用にOracleデータベースをバックアップ、リストア、クロー ニングする方法や、AWS上のVMCでのストレージ効率に優れたデータベース処理のためのその他のユースケ ースについて説明します。

この解決策 は、次のユースケースに対応します。

- Amazon FSx ONTAPをプライマリデータベースストレージとして使用し、AWS上のVMCにOracleデータ ベースを導入
- NetApp SnapCenterツールを使用したAWS上のVMCでのOracleデータベースのバックアップとリストア
- NetApp SnapCenterツールを使用した、AWS上のVMCでの開発/テスト用またはその他のユースケース用 のOracleデータベースのクローン

# 対象者

この解決策 は、次のユーザーを対象としています。

- Amazon FSx ONTAPを使用してAWS上のVMCにOracleを導入したいと考えているDBA
- AWSクラウド上のVMCでOracleワークロードをテストしたいデータベース解決策アーキテクト
- Amazon FSx ONTAPを使用して、AWS上のVMCに導入されたOracleデータベースの導入と管理を希望す るストレージ管理者
- AWSクラウドのVMCにOracleデータベースを構築するアプリケーション所有者

# 解決策 のテストおよび検証環境

この解決策のテストと検証は、最終的な導入環境とは一致しない可能性があるAWS上のVMCを使用したラボ 環境で実行しました。詳細については、を参照してください [Key Factors for Deployment Consideration]。

### アーキテクチャ

# Oracle Database Deployment in VMware Cloud on AWS with Amazon FSx ONTAP

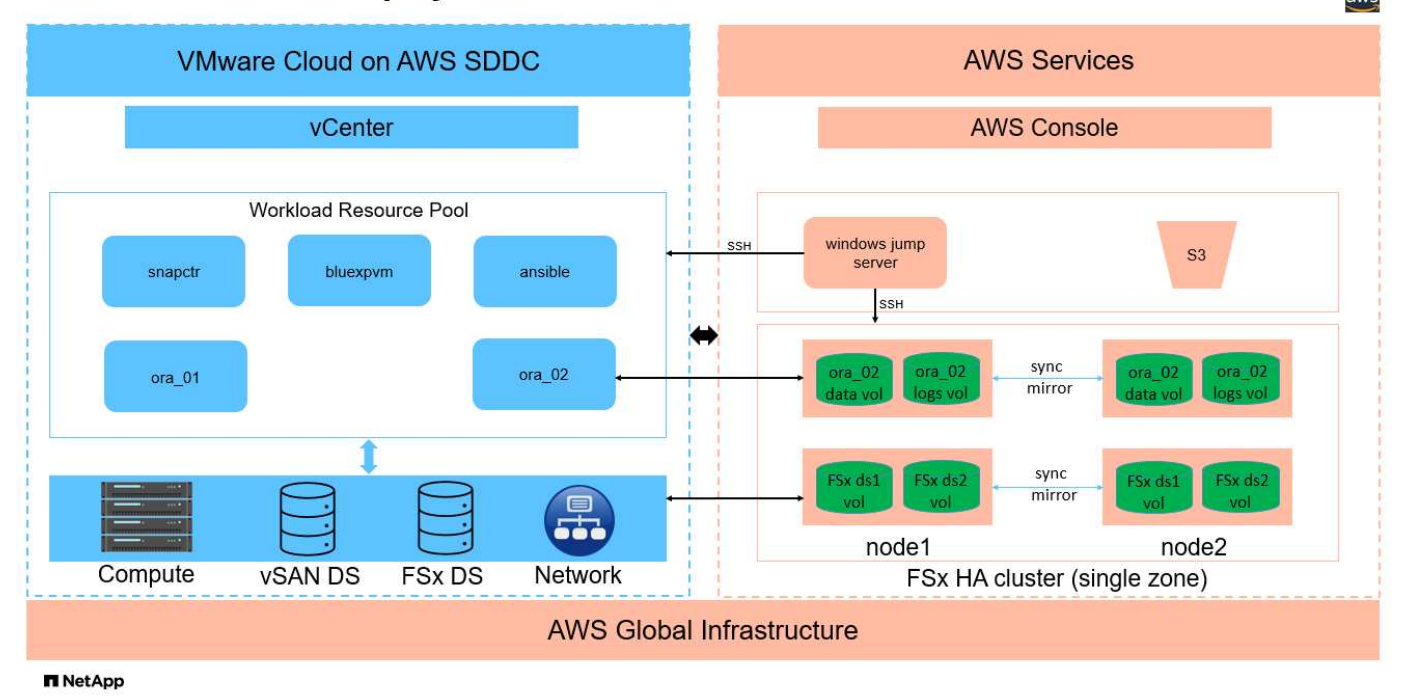

# ハードウェアおよびソフトウェアコンポーネント

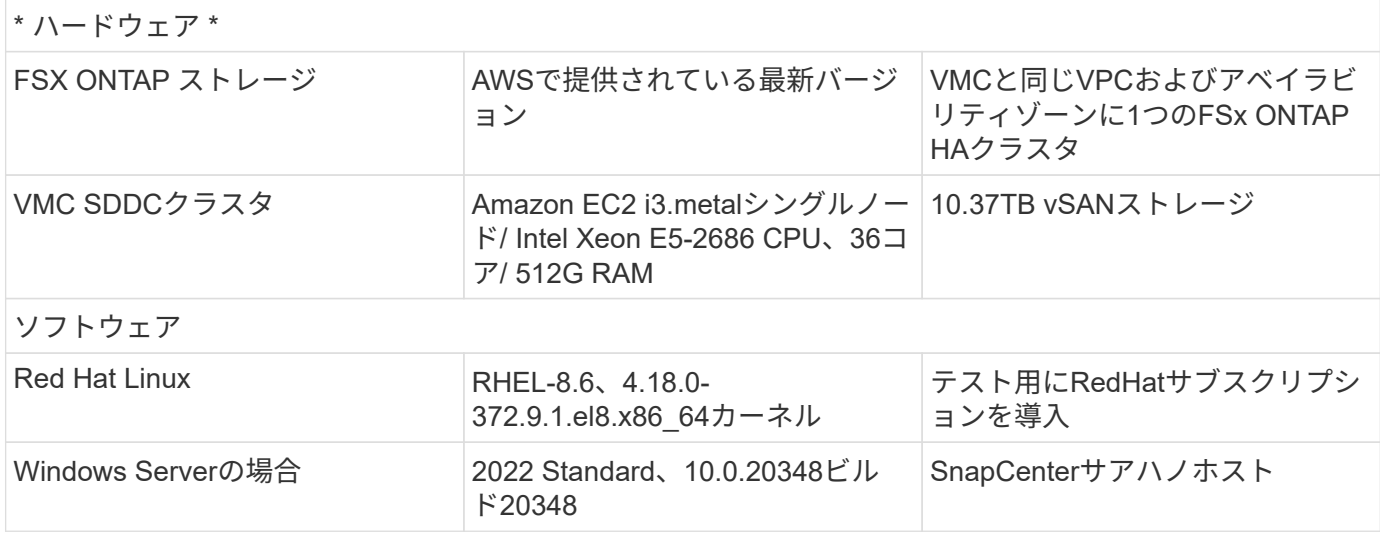

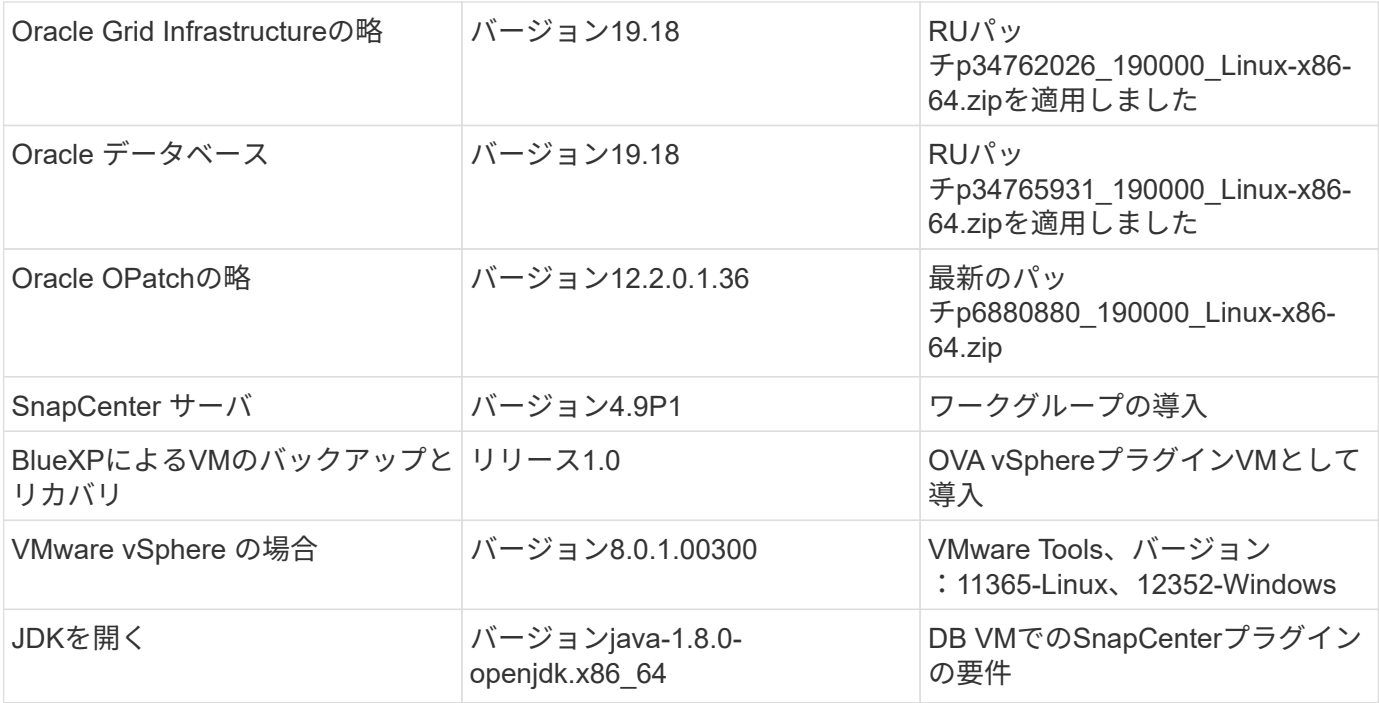

#### **AWS**上の**VMC**での**Oracle**データベース構成

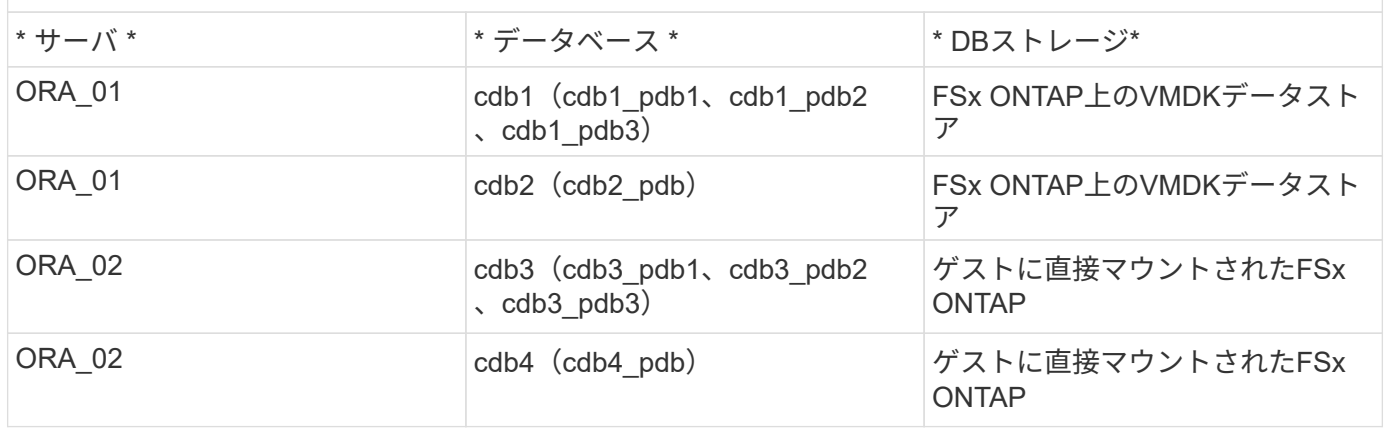

#### 導入にあたって考慮すべき主な要因

- \* FSxからVMCへの接続。\* VMware Cloud on AWSにSDDCを導入すると、SDDCはAWSアカウントと組 織専用のVPC内に作成され、VMwareによって管理されます。また、SDDCを自分のAWSアカウント(お 客様のAWSアカウント)に接続する必要があります。この接続により、SDDCは顧客アカウントに属す るAWSサービスにアクセスできます。FSx for ONTAPは、お客様のアカウントに導入されるAWSサービス です。VMC SDDCをお客様のアカウントに接続すると、VMC SDDC内のVMでFSxストレージを使用して ゲストを直接マウントできるようになります。
- \* FSXストレージHAクラスタのシングルゾーンまたはマルチゾーン展開。\*このテストと検証では、FSX HAクラスタを単一のAWSアベイラビリティゾーンに導入しました。また、パフォーマンスを向上させ、 アベイラビリティゾーン間でのデータ転送料金を回避するために、NetAppではFSx for NetApp ONTAP とVMware Cloud on AWSを同じアベイラビリティゾーンに導入することを推奨しています。
- \* FSxストレージクラスタのサイジング。\* Amazon FSx for ONTAP ストレージファイルシステムは、SSD の最大16万IOPS、最大4GBpsのスループット、最大192TiBの容量を提供します。ただし、プロビジョニ ングされたIOPS、スループット、およびストレージ制限(最小1、024GiB)を基準にしてクラスタのサイ ズを設定することもできます。アプリケーションの可用性に影響を与えることなく、容量をオンザフライ

で動的に調整できます。

- \* Oracleデータとログのレイアウト。\*テストと検証では、データ用とログ用にそれぞれ2つのASMディス クグループを導入しました。+DATA ASMディスクグループ内で、データボリュームに4つのLUNをプロビ ジョニングしました。+logs ASMディスクグループ内で、ログボリュームに2つのLUNをプロビジョニン グしました。一般に、Amazon FSx for ONTAPボリューム内に複数のLUNをレイアウトすると、パフォー マンスが向上します。
- \* iSCSI構成。\* VMC SDDC内のデータベースVMは、iSCSIプロトコルを使用してFSxストレージに接続し ます。Oracle AWRレポートを慎重に分析してアプリケーションとiSCSIのトラフィックスループットの要 件を特定することにより、OracleデータベースのI/Oピークスループットの要件を測定することが重要で す。また、マルチパスが適切に設定されている両方のFSx iSCSIエンドポイントに4つのiSCSI接続を割り 当てることを推奨します。
- 作成する**Oracle ASM**ディスクグループごとに使用する**Oracle ASM**冗長性レベル。 FSx ONTAPはすで にFSxクラスタレベルでストレージをミラーリングしているため、External Redundancy(外部冗長性)を 使用する必要があります。つまり、このオプションでは、Oracle ASMがディスクグループの内容をミラ ーリングできません。
- データベースのバックアップ。 NetAppは、データベースのバックアップ、リストア、クローニングを実 行するためのSnapCenterソフトウェアスイートで、使いやすいUIインターフェイスを備えていま す。NetAppでは、このような管理ツールを実装して、高速(1分未満)のSnapshotバックアップ、高速( 数分)のデータベースリストア、データベースクローンを実現することを推奨しています。

解決策 の導入

以下のセクションでは、AWS上のVMCにOracle 19Cを導入し、単一ノードのDB VMに直接マウントされ たFSx ONTAPストレージを使用して、データベースボリュームマネージャとしてOracle ASMを使用して構成 を再起動するためのステップバイステップの手順を説明します。

導入の前提条件

導入には、次の前提条件が必要です。

- 1. VMware Cloud on AWSを使用したSoftware-Defined Data Center(SDDC)が作成されている。VMC でSDDCを作成する方法の詳細については、VMwareのドキュメントを参照してください。 ["AWS](https://docs.vmware.com/en/VMware-Cloud-on-AWS/services/com.vmware.vmc-aws.getting-started/GUID-3D741363-F66A-4CF9-80EA-AA2866D1834E.html)[で](https://docs.vmware.com/en/VMware-Cloud-on-AWS/services/com.vmware.vmc-aws.getting-started/GUID-3D741363-F66A-4CF9-80EA-AA2866D1834E.html) [の](https://docs.vmware.com/en/VMware-Cloud-on-AWS/services/com.vmware.vmc-aws.getting-started/GUID-3D741363-F66A-4CF9-80EA-AA2866D1834E.html)[VMware Cloud](https://docs.vmware.com/en/VMware-Cloud-on-AWS/services/com.vmware.vmc-aws.getting-started/GUID-3D741363-F66A-4CF9-80EA-AA2866D1834E.html)[の導入](https://docs.vmware.com/en/VMware-Cloud-on-AWS/services/com.vmware.vmc-aws.getting-started/GUID-3D741363-F66A-4CF9-80EA-AA2866D1834E.html)["](https://docs.vmware.com/en/VMware-Cloud-on-AWS/services/com.vmware.vmc-aws.getting-started/GUID-3D741363-F66A-4CF9-80EA-AA2866D1834E.html)
- 2. AWSアカウントが設定され、必要なVPCとネットワークセグメントがAWSアカウント内に作成され ている。AWSアカウントはVMC SDDCにリンクされています。
- 3. AWS EC2コンソールから、Amazon FSx for ONTAPストレージHAクラスタを導入してOracleデータ ベースボリュームをホストします。FSXストレージの導入に慣れていない場合は、マニュアルを参照 してください ["ONTAP](https://docs.aws.amazon.com/fsx/latest/ONTAPGuide/creating-file-systems.html) [ファイルシステム用の](https://docs.aws.amazon.com/fsx/latest/ONTAPGuide/creating-file-systems.html)[FSX](https://docs.aws.amazon.com/fsx/latest/ONTAPGuide/creating-file-systems.html)[を作成しています](https://docs.aws.amazon.com/fsx/latest/ONTAPGuide/creating-file-systems.html)["](https://docs.aws.amazon.com/fsx/latest/ONTAPGuide/creating-file-systems.html) を参照してください。
- 4. 上記の手順は、次のTerraform自動化ツールキットを使用して実行できます。このツールキットで は、SSHとFSxファイルシステムを介したVMCアクセスのSDDCのジャンプホストとしてEC2インス タンスを作成します。実行する前に、手順をよく確認し、環境に合わせて変数を変更してください。

git clone https://github.com/NetApp-Automation/na\_aws\_fsx\_ec2\_deploy.git

5. VMCに導入するOracle環境をホストするために、AWS上のVMware SDDCでVMを構築します。この デモでは、Oracle DBサーバとしてLinux VMを2台、SnapCenterサーバとしてWindowsサーバを1 台、必要に応じてAnsibleコントローラとしてオプションのLinuxサーバを1台構築し、Oracleのイン ストールや設定を自動化しました。次に、解決策検証のためのラボ環境のスナップショットを示しま す。

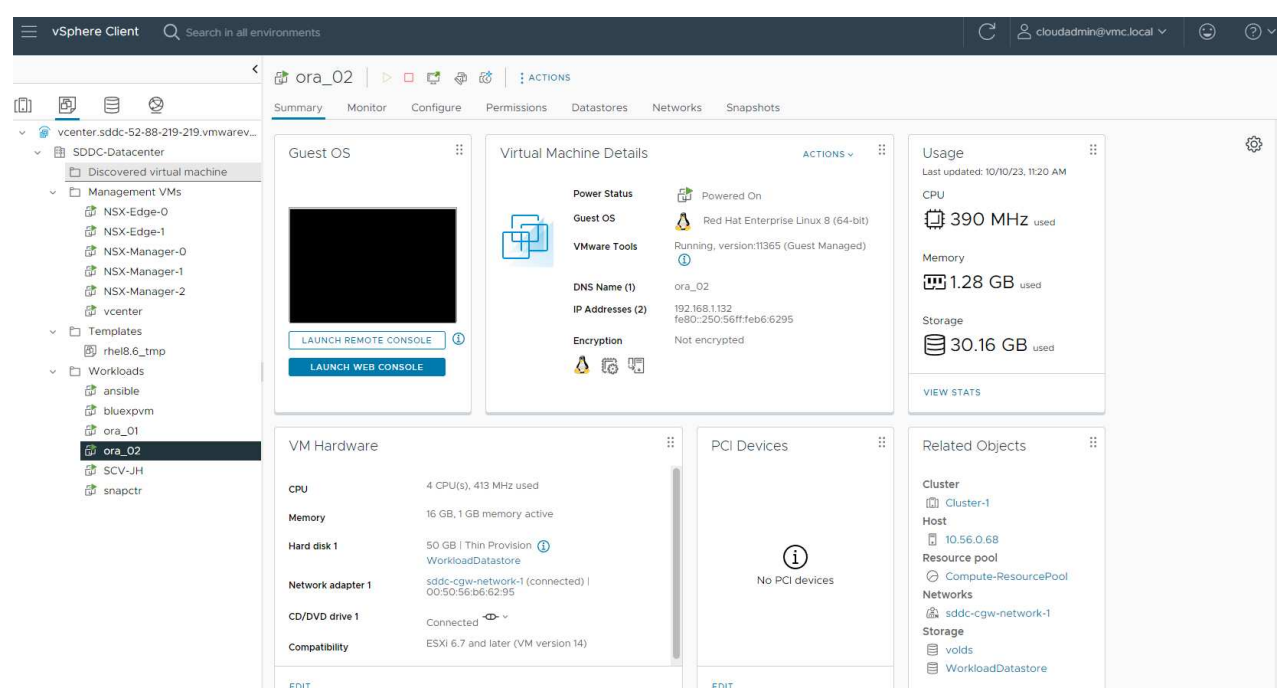

6. 必要に応じて、NetAppには、Oracleの導入と設定を実行するためのいくつかの自動化ツールキット も用意されています。を参照してください ["DB](https://docs.netapp.com/us-en/netapp-solutions/databases/index.html)[自動化ツールキット](https://docs.netapp.com/us-en/netapp-solutions/databases/index.html)["](https://docs.netapp.com/us-en/netapp-solutions/databases/index.html) を参照してください。

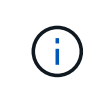

Oracleインストールファイルをステージングするための十分なスペースを確保するため に、Oracle VMのルートボリュームに少なくとも50Gが割り当てられていることを確認し てください。

**DB VM**カーネル設定

前提条件をプロビジョニングした状態で、SSHを使用してOracle VMに管理者ユーザとしてログイン し、rootユーザにsudoを実行して、Oracleインストール用のLinuxカーネルを設定します。Oracleのイン ストールファイルは、AWS S3バケットにステージングしてVMに転送できます。

1. ステージングディレクトリを作成します /tmp/archive フォルダに移動し、を設定します 777 許 可。

mkdir /tmp/archive

chmod 777 /tmp/archive

2. Oracleバイナリインストールファイルおよびその他の必要なrpmファイルをにダウンロードしてステ ージングします /tmp/archive ディレクトリ。

に記載されているインストールファイルのリストを参照してください /tmp/archive DB VM上。

```
[admin@ora 02 \sim]$ ls -l /tmp/archive/
total 10539364
-rw-rw-r--. 1 admin admin 19112 Oct 4 17:04 compat-
libcap1-1.10-7.el7.x86_64.rpm
-rw-rw-r--. 1 admin admin 3059705302 Oct 4 17:10
LINUX.X64_193000_db_home.zip
-rw-rw-r--. 1 admin admin 2889184573 Oct 4 17:11
LINUX.X64 193000 grid home.zip
-rw-rw-r--. 1 admin admin 589145 Oct 4 17:04
netapp linux unified host utilities-7-1.x86 64.rpm
-rw-rw-r--. 1 admin admin 31828 Oct 4 17:04 oracle-
database-preinstall-19c-1.0-2.el8.x86 64.rpm
-rw-rw-r--. 1 admin admin 2872741741 Oct 4 17:12
p34762026_190000_Linux-x86-64.zip
-rw-rw-r--. 1 admin admin 1843577895 Oct 4 17:13
p34765931_190000_Linux-x86-64.zip
-rw-rw-r--. 1 admin admin 124347218 Oct 4 17:13
p6880880_190000_Linux-x86-64.zip
-rw-rw-r--. 1 admin admin 257136 Oct 4 17:04
policycoreutils-python-utils-2.9-9.el8.noarch.rpm
[admin@ora_02 ~]$
```
3. Oracle 19CプレインストールRPMをインストールします。これにより、ほとんどのカーネル設定要 件を満たすことができます。

yum install /tmp/archive/oracle-database-preinstall-19c-1.0- 2.el8.x86\_64.rpm

4. 不足しているをダウンロードしてインストールします compat-libcap1 Linux 8の場合。

yum install /tmp/archive/compat-libcap1-1.10-7.el7.x86 64.rpm

5. ネットアップから、NetApp Host Utilitiesをダウンロードしてインストールします。

yum install /tmp/archive/netapp linux unified host utilities-7-1.x86\_64.rpm

6. をインストールします policycoreutils-python-utils。

yum install /tmp/archive/policycoreutils-python-utils-2.9- 9.el8.noarch.rpm

7. Open JDKバージョン1.8をインストールします。

yum install java-1.8.0-openjdk.x86\_64

8. iSCSIイニシエータユーティリティをインストールします。

yum install iscsi-initiator-utils

9. SG3\_utilsをインストールします。

yum install sg3\_utils

10. device-mapper-multipathをインストールします。

yum install device-mapper-multipath

11. 現在のシステムで透過的なHugepageを無効にします。

echo never > /sys/kernel/mm/transparent\_hugepage/enabled

echo never > /sys/kernel/mm/transparent\_hugepage/defrag

12. に次の行を追加します /etc/rc.local 無効にします transparent\_hugepage 再起動後。

vi /etc/rc.local

```
  # Disable transparent hugepages
          if test -f /sys/kernel/mm/transparent hugepage/enabled;
then
              echo never > /sys/kernel/mm/transparent_hugepage/enabled
            fi
          if test -f /sys/kernel/mm/transparent hugepage/defrag;
then
              echo never > /sys/kernel/mm/transparent_hugepage/defrag
            fi
```
13. を変更してSELinuxを無効にします SELINUX=enforcing 終了: SELINUX=disabled。変更を有 効にするには、ホストをリブートする必要があります。

vi /etc/sysconfig/selinux

14. に次の行を追加します limit.conf ファイル記述子の制限とスタックサイズを設定します。

vi /etc/security/limits.conf

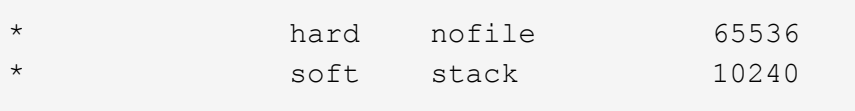

- 15. 次の手順でスワップ領域が設定されていない場合は、DB VMにスワップ領域を追加します。 ["](https://aws.amazon.com/premiumsupport/knowledge-center/ec2-memory-swap-file/)[スワッ](https://aws.amazon.com/premiumsupport/knowledge-center/ec2-memory-swap-file/) [プファイルを使用して、](https://aws.amazon.com/premiumsupport/knowledge-center/ec2-memory-swap-file/)[Amazon EC2](https://aws.amazon.com/premiumsupport/knowledge-center/ec2-memory-swap-file/)[インスタンスのスワップス](https://aws.amazon.com/premiumsupport/knowledge-center/ec2-memory-swap-file/)[ペ](https://aws.amazon.com/premiumsupport/knowledge-center/ec2-memory-swap-file/)[ースとして機能するよ](https://aws.amazon.com/premiumsupport/knowledge-center/ec2-memory-swap-file/)[う](https://aws.amazon.com/premiumsupport/knowledge-center/ec2-memory-swap-file/)[にメモリ](https://aws.amazon.com/premiumsupport/knowledge-center/ec2-memory-swap-file/) [を割り当てるにはど](https://aws.amazon.com/premiumsupport/knowledge-center/ec2-memory-swap-file/)[う](https://aws.amazon.com/premiumsupport/knowledge-center/ec2-memory-swap-file/)[すれ](https://aws.amazon.com/premiumsupport/knowledge-center/ec2-memory-swap-file/)[ば](https://aws.amazon.com/premiumsupport/knowledge-center/ec2-memory-swap-file/)[よいですか。](https://aws.amazon.com/premiumsupport/knowledge-center/ec2-memory-swap-file/)["](https://aws.amazon.com/premiumsupport/knowledge-center/ec2-memory-swap-file/) 追加するスペースの正確な量は、最大16GのRAMのサイ ズによって異なります。
- 16. 変更 node.session.timeo.replacement\_timeout を参照してください iscsi.conf 設定ファ イルは120~5秒です。

vi /etc/iscsi/iscsid.conf

17. EC2インスタンスでiSCSIサービスを有効にして開始します。

systemctl enable iscsid

systemctl start iscsid

18. データベースLUNマッピングに使用するiSCSIイニシエータアドレスを取得します。

cat /etc/iscsi/initiatorname.iscsi

19. ASM管理ユーザ (Oracle) のASMグループを追加します。

groupadd asmadmin

groupadd asmdba

groupadd asmoper

20. ASMグループをセカンダリグループとして追加するようにOracleユーザを変更します(Oracleユーザ は、OracleプリインストールRPMインストール後に作成されている必要があります)。

usermod -a -G asmadmin oracle

usermod -a -G asmdba oracle

usermod -a -G asmoper oracle

21. Linuxファイアウォールがアクティブな場合は、停止して無効にします。

systemctl stop firewalld

systemctl disable firewalld

22. コメントを解除して、adminユーザに対してパスワードを使用しないsudoを有効にする # %wheel ALL=(ALL) NOPASSWD: ALL /etc/sudoersファイルの行。ファイル権限を変更して編集します。

chmod 640 /etc/sudoers

vi /etc/sudoers

chmod 440 /etc/sudoers

23. EC2インスタンスをリブートします。

**FSx ONTAP LUN**をプロビジョニングして**DB VM**にマッピング

sshおよびFSxクラスタ管理IP経由でfsxadminユーザとしてFSxクラスタにログインし、コマンドライン から3つのボリュームをプロビジョニングします。ボリューム内にLUNを作成し、Oracleデータベースの バイナリファイル、データファイル、ログファイルをホストします。

1. SSHを使用してfsxadminユーザとしてFSxクラスタにログインします。

ssh fsxadmin@10.49.0.74

2. 次のコマンドを実行して、Oracleバイナリ用のボリュームを作成します。

vol create -volume ora 02 biny -aggregate aggr1 -size 50G -state online -type RW -snapshot-policy none -tiering-policy snapshot-only

3. 次のコマンドを実行してOracleデータ用のボリュームを作成します。

vol create -volume ora 02 data -aggregate aggr1 -size 100G -state online -type RW -snapshot-policy none -tiering-policy snapshot-only

4. 次のコマンドを実行して、Oracleログ用のボリュームを作成します。

vol create -volume ora\_02\_logs -aggregate aggr1 -size 100G -state online -type RW -snapshot-policy none -tiering-policy snapshot-only

5. 作成したボリュームを検証します。

vol show ora\*

コマンドの出力:

```
FsxId0c00cec8dad373fd1::> vol show ora*
Vserver Volume Aggregate State Type Size
Available Used%
--------- ------------ ------------ ---------- ---- ----------
---------- -----
nim ora_02_biny aggr1 online RW 50GB
22.98GB 51%
nim ora_02_data aggr1 online RW 100GB
18.53GB 80%
nim ora_02_logs aggr1 online RW 50GB
7.98GB 83%
```
6. データベースバイナリボリューム内にバイナリLUNを作成します。

lun create -path /vol/ora\_02\_biny/ora\_02\_biny\_01 -size 40G -ostype linux

7. データベースデータボリューム内にデータLUNを作成します。

lun create -path /vol/ora\_02\_data/ora\_02\_data\_01 -size 20G -ostype linux

lun create -path /vol/ora\_02\_data/ora\_02\_data\_02 -size 20G -ostype linux

lun create -path /vol/ora\_02\_data/ora\_02\_data\_03 -size 20G -ostype linux

lun create -path /vol/ora\_02\_data/ora\_02\_data\_04 -size 20G -ostype linux

8. データベースログボリューム内にログLUNを作成します。

lun create -path /vol/ora\_02\_logs/ora\_02\_logs\_01 -size 40G -ostype linux

lun create -path /vol/ora\_02\_logs/ora\_02\_logs\_02 -size 40G -ostype linux

9. 上記のEC2カーネル設定の手順14で取得したイニシエータを使用して、EC2インスタンスのigroupを 作成します。

igroup create -igroup ora\_02 -protocol iscsi -ostype linux -initiator iqn.1994-05.com.redhat:f65fed7641c2

10. 上記で作成したigroupにLUNをマッピングします。LUNを追加するたびに、LUN IDを順番に増やしま す。

```
lun map -path /vol/ora_02_biny/ora_02_biny_01 -igroup ora_02
-vserver svm ora -lun-id 0
lun map -path /vol/ora_02_data/ora_02_data_01 -igroup ora_02
-vserver svm ora -lun-id 1
lun map -path /vol/ora_02_data/ora_02_data_02 -igroup ora_02
-vserver svm ora -lun-id 2
lun map -path /vol/ora_02_data/ora_02_data_03 -igroup ora_02
-vserver svm ora -lun-id 3
lun map -path /vol/ora_02_data/ora_02_data_04 -igroup ora_02
-vserver svm ora -lun-id 4
lun map -path /vol/ora_02_logs/ora_02_logs_01 -igroup ora_02
-vserver svm ora -lun-id 5
lun map -path /vol/ora_02_logs/ora_02_logs_02 -igroup ora_02
-vserver svm ora -lun-id 6
```
11. LUNマッピングを検証します。

mapping show

次のような結果が返されます。

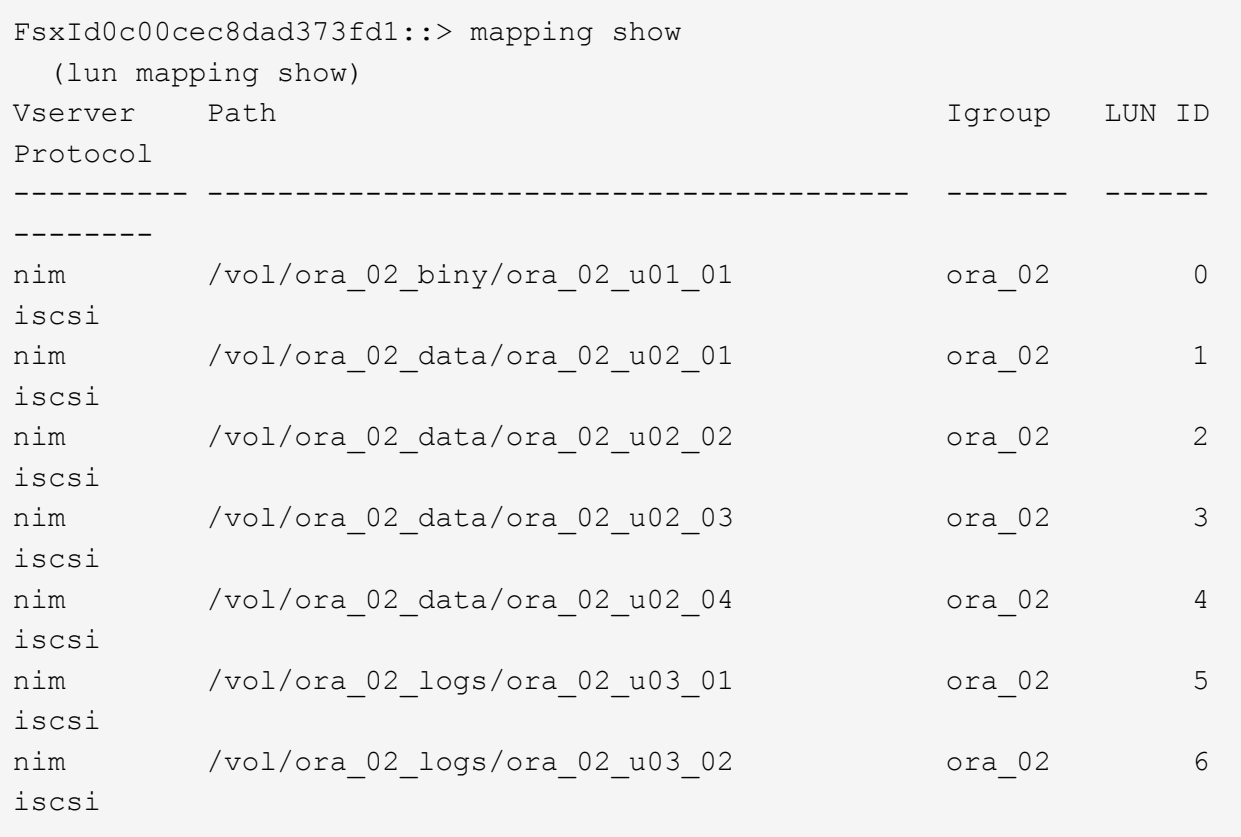

**DB VM**ストレージ構成

次に、Oracleグリッドインフラ用のFSx ONTAPストレージをインポートしてセットアップし、VMCデー タベースVMにデータベースをインストールします。

- 1. WindowsジャンプサーバからPuttyを使用して、SSH経由でadminユーザとしてDB VMにログインし ます。
- 2. いずれかのSVM iSCSI IPアドレスを使用してFSx iSCSIエンドポイントを検出します。環境固有のポ ータルアドレスに変更します。

sudo iscsiadm iscsiadm --mode discovery --op update --type sendtargets --portal 10.49.0.12

3. 各ターゲットにログインしてiSCSIセッションを確立します。

sudo iscsiadm --mode node -l all

想定されるコマンドの出力は次のとおりです。

```
[ec2-user@ip-172-30-15-58 ~]$ sudo iscsiadm --mode node -l all
Logging in to [iface: default, target: iqn.1992-
08.com.netapp:sn.1f795e65c74911edb785affbf0a2b26e:vs.3, portal:
10.49.0.12,3260]
Logging in to [iface: default, target: iqn.1992-
08.com.netapp:sn.1f795e65c74911edb785affbf0a2b26e:vs.3, portal:
10.49.0.186,3260]
Login to [iface: default, target: iqn.1992-
08.com.netapp:sn.1f795e65c74911edb785affbf0a2b26e:vs.3, portal:
10.49.0.12,3260] successful.
Login to [iface: default, target: iqn.1992-
08.com.netapp:sn.1f795e65c74911edb785affbf0a2b26e:vs.3, portal:
10.49.0.186,3260] successful.
```
4. アクティブなiSCSIセッションのリストを表示して検証します。

sudo iscsiadm --mode session

iSCSIセッションを返します。
```
[ec2-user@ip-172-30-15-58 ~]$ sudo iscsiadm --mode session
tcp: [1] 10.49.0.186:3260,1028 iqn.1992-
08.com.netapp:sn.545a38bf06ac11ee8503e395ab90d704:vs.3 (non-flash)
tcp: [2] 10.49.0.12:3260,1029 iqn.1992-
08.com.netapp:sn.545a38bf06ac11ee8503e395ab90d704:vs.3 (non-flash)
```
5. LUNがホストにインポートされたことを確認します。

sudo sanlun lun show

FSxからOracle LUNのリストが返されます。

[admin@ora 02 ~]\$ sudo sanlun lun show controller(7mode/E-Series)/ device host lun vserver(cDOT/FlashRay) lun-pathname filename adapter protocol size product -------------------------------------------------------------------- ---------------------------------------------------------- nim /vol/ora\_02\_logs/ora\_02\_u03\_02 /dev/sdo host34 iSCSI 20g cDOT nim /vol/ora 02 logs/ora 02 u03 01 /dev/sdn host34 iSCSI 20g cDOT nim /vol/ora\_02\_data/ora\_02\_u02\_04 /dev/sdm host34 iSCSI 20g cDOT nim /vol/ora 02 data/ora 02 u02 03 /dev/sdl host34 iSCSI 20g cDOT nim /vol/ora\_02\_data/ora\_02\_u02\_02 /dev/sdk host34 iSCSI 20g cDOT nim /vol/ora 02 data/ora 02 u02 01 /dev/sdj host34 iSCSI 20g cDOT nim /vol/ora\_02\_biny/ora\_02\_u01\_01 /dev/sdi host34 iSCSI 40g cDOT nim /vol/ora 02 logs/ora 02 u03 02 /dev/sdh host33 iSCSI 20g cDOT nim /vol/ora 02 logs/ora 02 u03 01 /dev/sdg host33 iSCSI 20g cDOT nim /vol/ora 02 data/ora 02 u02 04 /dev/sdf host33 iSCSI 20g cDOT nim /vol/ora 02 data/ora 02 u02 03 /dev/sde host33 iSCSI 20g cDOT nim /vol/ora\_02\_data/ora\_02\_u02\_02 /dev/sdd host33 iSCSI 20g cDOT nim /vol/ora 02 data/ora 02 u02 01 /dev/sdc host33 iSCSI 20g cDOT nim /vol/ora\_02\_biny/ora\_02\_u01\_01 /dev/sdb host33 iSCSI 40g cDOT

6. を設定します multipath.conf 次のデフォルトエントリとブラックリストエントリを持つファイ ル。

sudo vi /etc/multipath.conf

次のエントリを追加します。

```
defaults {
      find_multipaths yes
    user friendly names yes
}
blacklist {
      devnode "^(ram|raw|loop|fd|md|dm-|sr|scd|st)[0-9]*"
      devnode "^hd[a-z]"
      devnode "^cciss.*"
}
```
7. マルチパスサービスを開始します。

sudo systemctl start multipathd

マルチパスデバイスがに表示されます /dev/mapper ディレクトリ。

```
[ec2-user@ip-172-30-15-58 ~]$ ls -l /dev/mapper
total 0
lrwxrwxrwx 1 root root 7 Mar 21 20:13
3600a09806c574235472455534e68512d -> ../dm-0
lrwxrwxrwx 1 root root 7 Mar 21 20:13
3600a09806c574235472455534e685141 -> ../dm-1
lrwxrwxrwx 1 root root 7 Mar 21 20:13
3600a09806c574235472455534e685142 -> ../dm-2
lrwxrwxrwx 1 root root 7 Mar 21 20:13
3600a09806c574235472455534e685143 -> ../dm-3
lrwxrwxrwx 1 root root 7 Mar 21 20:13
3600a09806c574235472455534e685144 -> ../dm-4
lrwxrwxrwx 1 root root 7 Mar 21 20:13
3600a09806c574235472455534e685145 -> ../dm-5
lrwxrwxrwx 1 root root 7 Mar 21 20:13
3600a09806c574235472455534e685146 -> ../dm-6
crw------- 1 root root 10, 236 Mar 21 18:19 control
```
8. SSH経由でFSX ONTAPクラスタにfsxadminユーザとしてログインし、6c574xxx…で始まる各LUN の16進数値を取得します。16進数値は3600a0980(AWSベンダーID)で始まります。

lun show -fields serial-hex

次のように戻ります。

```
FsxId02ad7bf3476b741df::> lun show -fields serial-hex
vserver path serial-hex
------- ------------------------------- ------------------------
svm_ora /vol/ora_02_biny/ora_02_biny_01 6c574235472455534e68512d
svm_ora /vol/ora_02_data/ora_02_data_01 6c574235472455534e685141
svm_ora /vol/ora_02_data/ora_02_data_02 6c574235472455534e685142
svm_ora /vol/ora_02_data/ora_02_data_03 6c574235472455534e685143
svm_ora /vol/ora_02_data/ora_02_data_04 6c574235472455534e685144
svm_ora /vol/ora_02_logs/ora_02_logs_01 6c574235472455534e685145
svm_ora /vol/ora_02_logs/ora_02_logs_02 6c574235472455534e685146
7 entries were displayed.
```
9. を更新します /dev/multipath.conf Fileを使用して、マルチパスデバイスのフレンドリ名を追加 します。

sudo vi /etc/multipath.conf

次のエントリで構成されます。

```
multipaths {
        multipath {
               wwid 3600a09806c574235472455534e68512d
             alias ora 02 biny 01
  }
        multipath {
               wwid 3600a09806c574235472455534e685141
             alias ora 02 data 01
        }
        multipath {
               wwid 3600a09806c574235472455534e685142
             alias ora 02 data 02
  }
        multipath {
               wwid 3600a09806c574235472455534e685143
             alias ora 02 data 03
        }
        multipath {
               wwid 3600a09806c574235472455534e685144
             alias ora 02 data 04
  }
        multipath {
               wwid 3600a09806c574235472455534e685145
               alias ora_02_logs_01
  }
        multipath {
               wwid 3600a09806c574235472455534e685146
             alias ora 02 logs 02
  }
}
```
10. マルチパスサービスをリブートして、のデバイスが正しいことを確認します /dev/mapper LUN名 とシリアル16進数のIDが変更されました。

sudo systemctl restart multipathd

チェックしてください /dev/mapper 次のように戻ります。

```
[ec2-user@ip-172-30-15-58 ~]$ ls -l /dev/mapper
total 0
crw------- 1 root root 10, 236 Mar 21 18:19 control
lrwxrwxrwx 1 root root 7 Mar 21 20:41 ora_02_biny_01 -> ../dm-
\Omegalrwxrwxrwx 1 root root 7 Mar 21 20:41 ora_02_data_01 -> ../dm-
1
lrwxrwxrwx 1 root root 7 Mar 21 20:41 ora 02 data 02 -> ../dm-
\mathcal{P}lrwxrwxrwx 1 root root 7 Mar 21 20:41 ora_02_data_03 -> ../dm-
3
lrwxrwxrwx 1 root root 7 Mar 21 20:41 ora_02_data_04 -> ../dm-
\Lambdalrwxrwxrwx 1 root root 7 Mar 21 20:41 ora_02_logs_01 -> ../dm-
5
lrwxrwxrwx 1 root root 7 Mar 21 20:41 ora_02_logs_02 -> ../dm-
6 \overline{6}
```
11. バイナリLUNを単一のプライマリパーティションでパーティショニングします。

sudo fdisk /dev/mapper/ora\_02\_biny\_01

12. パーティション化されたバイナリLUNをXFSファイルシステムでフォーマットします。

sudo mkfs.xfs /dev/mapper/ora\_02\_biny\_01p1

13. バイナリLUNをにマウントします /u01。

sudo mkdir /u01

sudo mount -t xfs /dev/mapper/ora 02 biny 01p1 /u01

14. 変更 /u01 Oracleユーザーおよび関連づけられているプライマリグループに対するマウントポイント の所有権

sudo chown oracle:oinstall /u01

15. バイナリLUNのUUIを探します。

sudo blkid /dev/mapper/ora\_02\_biny\_01p1

16. にマウントポイントを追加します /etc/fstab。

sudo vi /etc/fstab

次の行を追加します。

```
UUID=d89fb1c9-4f89-4de4-b4d9-17754036d11d /u01 xfs
defaults, nofail 0 2
```
17. rootユーザとして、Oracleデバイスのudevルールを追加します。

vi /etc/udev/rules.d/99-oracle-asmdevices.rules

次のエントリを含めます。

```
ENV{DM_NAME}=="ora*", GROUP:="oinstall", OWNER:="oracle",
MODE:="660"
```
18. rootユーザとしてudevルールをリロードします。

udevadm control --reload-rules

19. rootユーザとしてudevルールをトリガーします。

udevadm trigger

20. rootユーザとして、multipathdをリロードします。

systemctl restart multipathd

21. EC2インスタンスホストをリブートします。

**Oracle**グリッドインフラのインストール

1. SSHを使用してDB VMにadminユーザとしてログインし、コメントを解除してパスワード認証を有効 にします。 PasswordAuthentication yes コメントすることができます PasswordAuthentication no。

sudo vi /etc/ssh/sshd\_config

2. sshdサービスを再起動します。

sudo systemctl restart sshd

3. Oracleユーザパスワードをリセットします。

sudo passwd oracle

4. Oracle Restartソフトウェア所有者ユーザー(Oracle)としてログインします。Oracleディレクトリ を次のように作成します。

mkdir -p /u01/app/oracle

mkdir -p /u01/app/oraInventory

5. ディレクトリの権限設定を変更します。

chmod -R 775 /u01/app

6. グリッドのホームディレクトリを作成して変更します。

mkdir -p /u01/app/oracle/product/19.0.0/grid

cd /u01/app/oracle/product/19.0.0/grid

7. グリッドインストールファイルを解凍します。

unzip -q /tmp/archive/LINUX.X64 193000 grid home.zip

8. グリッドホームからを削除します OPatch ディレクトリ。

```
rm -rf OPatch
```
9. grid homeから解凍します。 p6880880\_190000\_Linux-x86-64.zip。

unzip -q /tmp/archive/p6880880\_190000\_Linux-x86-64.zip

10. グリッドホームから、修正してください cv/admin/cvu\_config`をクリックし、コメントを解除 して置換します `CV\_ASSUME\_DISTID=OEL5 を使用 CV\_ASSUME\_DISTID=OL7。

vi cv/admin/cvu\_config

11. を準備します gridsetup.rsp サイレントインストール用のファイルを作成し、にRSPファイルを 配置します /tmp/archive ディレクトリ。RSPファイルは、次の情報を含むセクションA、B、お よびGをカバーする必要があります。

```
INVENTORY_LOCATION=/u01/app/oraInventory
oracle.install.option=HA_CONFIG
ORACLE_BASE=/u01/app/oracle
oracle.install.asm.OSDBA=asmdba
oracle.install.asm.OSOPER=asmoper
oracle.install.asm.OSASM=asmadmin
oracle.install.asm.SYSASMPassword="SetPWD"
oracle.install.asm.diskGroup.name=DATA
oracle.install.asm.diskGroup.redundancy=EXTERNAL
oracle.install.asm.diskGroup.AUSize=4
oracle.install.asm.diskGroup.disks=/dev/mapper/ora_02_data_01,/dev/m
apper/ora_02_data_02,/dev/mapper/ora_02_data_03,/dev/mapper/ora_02_d
ata_04
oracle.install.asm.diskGroup.diskDiscoveryString=/dev/mapper/*
oracle.install.asm.monitorPassword="SetPWD"
oracle.install.asm.configureAFD=true
```
12. EC2インスタンスにrootユーザとしてログインし、を設定します ORACLE\_HOME および ORACLE\_BASE。

export ORACLE HOME=/u01/app/oracle/product/19.0.0/

export ORACLE\_BASE=/tmp

cd /u01/app/oracle/product/19.0.0/grid/bin

13. Oracle ASMフィルタドライバで使用するディスクデバイスを初期化します。

./asmcmd afd\_label DATA01 /dev/mapper/ora\_02\_data\_01 --init

./asmcmd afd label DATA02 /dev/mapper/ora 02 data 02 --init

./asmcmd afd label DATA03 /dev/mapper/ora 02 data 03 --init

./asmcmd afd label DATA04 /dev/mapper/ora 02 data 04 --init

./asmcmd afd\_label LOGS01 /dev/mapper/ora\_02\_logs\_01 --init

./asmcmd afd label LOGS02 /dev/mapper/ora 02 logs 02 --init

14. をインストールします cvuqdisk-1.0.10-1.rpm。

rpm -ivh /u01/app/oracle/product/19.0.0/grid/cv/rpm/cvuqdisk-1.0.10- 1.rpm

15. 設定解除(Unset) \$ORACLE\_BASE。

unset ORACLE\_BASE

16. EC2インスタンスにOracleユーザとしてログインし、でパッチを展開します /tmp/archive フォル ダ。

unzip -q /tmp/archive/p34762026 190000 Linux-x86-64.zip -d /tmp/archive

17. grid home/u01/app/oracle/product/19.0.0/gridからOracleユーザーとしてを起動します gridSetup.sh グリッドインフラのインストールに使用します。

 ./gridSetup.sh -applyRU /tmp/archive/34762026/ -silent -responseFile /tmp/archive/gridsetup.rsp

18. rootユーザとして、次のスクリプトを実行します。

/u01/app/oraInventory/orainstRoot.sh

/u01/app/oracle/product/19.0.0/grid/root.sh

19. rootユーザとして、multipathdをリロードします。

systemctl restart multipathd

20. Oracleユーザとして、次のコマンドを実行して設定を完了します。

/u01/app/oracle/product/19.0.0/grid/gridSetup.sh -executeConfigTools -responseFile /tmp/archive/gridsetup.rsp -silent

21. Oracleユーザとして、logsディスクグループを作成します。

```
bin/asmca -silent -sysAsmPassword 'yourPWD' -asmsnmpPassword
'yourPWD' -createDiskGroup -diskGroupName LOGS -disk 'AFD:LOGS*'
-redundancy EXTERNAL -au size 4
```
22. Oracleユーザとして、インストールの設定後にグリッドサービスを検証します。

bin/crsctl stat res -t

[oracle@ora\_02 grid]\$ bin/crsctl stat res -t -------------------------------------------------------------------- ------------ Name Target State Server Server State details -------------------------------------------------------------------- ------------ Local Resources -------------------------------------------------------------------- ----------- ora.DATA.dg ONLINE ONLINE ora\_02 STABLE ora.LISTENER.lsnr ONLINE INTERMEDIATE ora\_02 Not All Endpoints Re gistered,STABLE ora.LOGS.dg ONLINE ONLINE ora 02 STABLE ora.asm ONLINE ONLINE ora\_02 Started, STABLE ora.ons OFFLINE OFFLINE ora 02 STABLE -------------------------------------------------------------------- ------------ Cluster Resources -------------------------------------------------------------------- ----------- ora.cssd 1 ONLINE ONLINE ora\_02 STABLE ora.diskmon 1 OFFLINE OFFLINE STABLE ora.driver.afd 1 ONLINE ONLINE ora\_02 STABLE ora.evmd 1 ONLINE ONLINE ora\_02 STABLE -------------------------------------------------------------------- ------------

23. ASMフィルタドライバのステータスを検証します。

[oracle@ora\_02 grid]\$ export ORACLE\_HOME=/u01/app/oracle/product/19.0.0/grid [oracle@ora\_02 grid]\$ export ORACLE\_SID=+ASM [oracle@ora\_02 grid]\$ export PATH=\$PATH:\$ORACLE\_HOME/bin [oracle@ora\_02 grid]\$ asmcmd ASMCMD> lsdg State Type Rebal Sector Logical Sector Block AU Total\_MB Free\_MB Req\_mir\_free\_MB Usable\_file\_MB Offline\_disks Voting\_files Name MOUNTED EXTERN N 512 512 4096 4194304 81920 81780 0 81780 0 N DATA/ MOUNTED EXTERN N 512 MOUNTED EXTERN N 512 512 4096 4194304<br>40960 40852 0 40852 0 N LOGS/ ASMCMD> afd\_state ASMCMD-9526: The AFD state is 'LOADED' and filtering is 'ENABLED' on host 'ora\_02' ASMCMD> exit [oracle@ora\_02 grid]\$

24. HAサービスのステータスを検証

[oracle@ora\_02 bin]\$ ./crsctl check has CRS-4638: Oracle High Availability Services is online

**Oracle**データベースのインストール

1. Oracleユーザとしてログインし、設定を解除します \$ORACLE\_HOME および \$ORACLE\_SID 設定され ている場合。

unset ORACLE\_HOME

unset ORACLE\_SID

2. Oracle DBのホームディレクトリを作成し、ディレクトリをそのディレクトリに変更します。

mkdir /u01/app/oracle/product/19.0.0/cdb3

cd /u01/app/oracle/product/19.0.0/cdb3

3. Oracle DBインストールファイルを解凍します。

unzip -q /tmp/archive/LINUX.X64 193000 db home.zip

4. DBホームからを削除します OPatch ディレクトリ。

rm -rf OPatch

5. DBホームから、解凍します。 p6880880 190000 Linux-x86-64.zip。

unzip -q /tmp/archive/p6880880\_190000\_Linux-x86-64.zip

6. DBホームから、を修正します cv/admin/cvu\_config コメントを解除して CV\_ASSUME\_DISTID=OEL5 を使用 CV\_ASSUME\_DISTID=OL7。

vi cv/admin/cvu\_config

7. から /tmp/archive ディレクトリで、DB 19.18 RUパッチを解凍します。

unzip -q /tmp/archive/p34765931\_190000\_Linux-x86-64.zip -d /tmp/archive

8. でDBサイレントインストールRSPファイルを準備します /tmp/archive/dbinstall.rsp 次の値

を持つディレクトリ:

oracle.install.option=INSTALL\_DB\_SWONLY UNIX\_GROUP\_NAME=oinstall INVENTORY\_LOCATION=/u01/app/oraInventory ORACLE\_HOME=/u01/app/oracle/product/19.0.0/cdb3 ORACLE\_BASE=/u01/app/oracle oracle.install.db.InstallEdition=EE oracle.install.db.OSDBA\_GROUP=dba oracle.install.db.OSOPER\_GROUP=oper oracle.install.db.OSBACKUPDBA\_GROUP=oper oracle.install.db.OSDGDBA\_GROUP=dba oracle.install.db.OSKMDBA\_GROUP=dba oracle.install.db.OSRACDBA\_GROUP=dba oracle.install.db.rootconfig.executeRootScript=false

9. cdb3 home/u01/app/oracle/product/19.0.0/cdb3から、ソフトウェアのみのサイレントデータベースイ ンストールを実行します。

```
 ./runInstaller -applyRU /tmp/archive/34765931/ -silent
-ignorePrereqFailure -responseFile /tmp/archive/dbinstall.rsp
```
10. rootユーザとして、を実行します root.sh ソフトウェアのみのインストール後にスクリプトを作成 します。

/u01/app/oracle/product/19.0.0/db1/root.sh

11. Oracleユーザーとして、 dbca.rsp 次のエントリを含むファイル:

gdbName=cdb3.demo.netapp.com sid=cdb3 createAsContainerDatabase=true numberOfPDBs=3 pdbName=cdb3\_pdb useLocalUndoForPDBs=true pdbAdminPassword="yourPWD" templateName=General\_Purpose.dbc sysPassword="yourPWD" systemPassword="yourPWD" dbsnmpPassword="yourPWD" datafileDestination=+DATA recoveryAreaDestination=+LOGS storageType=ASM diskGroupName=DATA characterSet=AL32UTF8 nationalCharacterSet=AL16UTF16 listeners=LISTENER databaseType=MULTIPURPOSE automaticMemoryManagement=false totalMemory=8192

12. Oracleユーザとして、dbcaを使用してDB作成を起動します。

bin/dbca -silent -createDatabase -responseFile /tmp/archive/dbca.rsp

出力:

Prepare for db operation 7% complete Registering database with Oracle Restart 11% complete Copying database files 33% complete Creating and starting Oracle instance 35% complete 38% complete 42% complete 45% complete 48% complete Completing Database Creation 53% complete 55% complete 56% complete Creating Pluggable Databases 60% complete 64% complete 69% complete 78% complete Executing Post Configuration Actions 100% complete Database creation complete. For details check the logfiles at: /u01/app/oracle/cfgtoollogs/dbca/cdb3. Database Information: Global Database Name:cdb3.vmc.netapp.com System Identifier(SID):cdb3 Look at the log file "/u01/app/oracle/cfgtoollogs/dbca/cdb3/cdb3.log" for further details.

- 1. 手順2と同じ手順を繰り返して、1つのPDBで別 のORACLE HOME/u01/app/oracle/product/19.0.0/cdb4にコンテナデータベースcdb4を作成します。
- 2. Oracleユーザとして、Oracleを検証します。データベースの作成後、すべてのデータベース(cdb3 、cdb4)がHAサービスに登録されていることを確認します。

/u01/app/oracle/product/19.0.0/grid/crsctl stat res -t

出力:

```
[oracle@ora_02 bin]$ ./crsctl stat res -t
--------------------------------------------------------------------
  ------------
```
Name Target State Server Server State details -------------------------------------------------------------------- ------------ Local Resources -------------------------------------------------------------------- ----------- ora.DATA.dg ONLINE ONLINE ora\_02 STABLE ora.LISTENER.lsnr ONLINE INTERMEDIATE ora 02 Not All Endpoints Re gistered, STABLE ora.LOGS.dg ONLINE ONLINE ora 02 STABLE ora.asm ONLINE ONLINE ora\_02 Started, STABLE ora.ons OFFLINE OFFLINE ora 02 STABLE -------------------------------------------------------------------- ------------ Cluster Resources -------------------------------------------------------------------- ----------- ora.cdb3.db 1 ONLINE ONLINE ora\_02 Open,HOME=/u01/app/o racle/product/19.0.0 /cdb3,STABLE ora.cdb4.db 1 ONLINE ONLINE ora\_02 Open,HOME=/u01/app/o racle/product/19.0.0 /cdb4,STABLE ora.cssd 1 ONLINE ONLINE ora\_02 STABLE ora.diskmon 1 OFFLINE OFFLINE STABLE ora.driver.afd 1 ONLINE ONLINE ora 02 STABLE

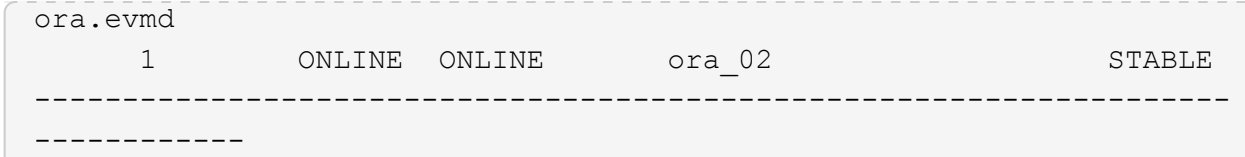

3. Oracleユーザを設定します .bash\_profile。

vi ~/.bash\_profile

次のエントリを追加します。

```
export ORACLE HOME=/u01/app/oracle/product/19.0.0/db3
export ORACLE_SID=db3
export PATH=$PATH:$ORACLE_HOME/bin
alias asm='export
ORACLE_HOME=/u01/app/oracle/product/19.0.0/grid;export
ORACLE_SID=+ASM;export PATH=$PATH:$ORACLE_HOME/bin'
alias cdb3='export
ORACLE_HOME=/u01/app/oracle/product/19.0.0/cdb3;export
ORACLE_SID=cdb3;export PATH=$PATH:$ORACLE_HOME/bin'
alias cdb4='export
ORACLE_HOME=/u01/app/oracle/product/19.0.0/cdb4;export
ORACLE_SID=cdb4;export PATH=$PATH:$ORACLE_HOME/bin'
```
4. cdb3用に作成されたCDB/PDBを検証します。

cdb3

```
[oracle@ora_02 ~]$ sqlplus / as sysdba
SQL*Plus: Release 19.0.0.0.0 - Production on Mon Oct 9 08:19:20 2023
Version 19.18.0.0.0
Copyright (c) 1982, 2022, Oracle. All rights reserved.
Connected to:
Oracle Database 19c Enterprise Edition Release 19.0.0.0.0 -
Production
Version 19.18.0.0.0
SQL> select name, open mode from v$database;
```
NAME OPEN MODE --------- -------------------- CDB3 READ WRITE SQL> show pdbs CON ID CON NAME **OPEN MODE** RESTRICTED ---------- ------------------------------ ---------- ---------- 2 PDB\$SEED READ ONLY NO 3 CDB3 PDB1 READ WRITE NO 4 CDB3 PDB2 READ WRITE NO 5 CDB3\_PDB3 READ WRITE NO SQL> SQL> select name from v\$datafile; NAME -------------------------------------------------------------------- ------------ +DATA/CDB3/DATAFILE/system.257.1149420273 +DATA/CDB3/DATAFILE/sysaux.258.1149420317 +DATA/CDB3/DATAFILE/undotbs1.259.1149420343 +DATA/CDB3/86B637B62FE07A65E053F706E80A27CA/DATAFILE/system.266.1149 421085 +DATA/CDB3/86B637B62FE07A65E053F706E80A27CA/DATAFILE/sysaux.267.1149 421085 +DATA/CDB3/DATAFILE/users.260.1149420343 +DATA/CDB3/86B637B62FE07A65E053F706E80A27CA/DATAFILE/undotbs1.268.11 49421085 +DATA/CDB3/06FB206DF15ADEE8E065025056B66295/DATAFILE/system.272.1149 422017 +DATA/CDB3/06FB206DF15ADEE8E065025056B66295/DATAFILE/sysaux.273.1149 422017 +DATA/CDB3/06FB206DF15ADEE8E065025056B66295/DATAFILE/undotbs1.271.11 49422017 +DATA/CDB3/06FB206DF15ADEE8E065025056B66295/DATAFILE/users.275.11494 22033 NAME -------------------------------------------------------------------- ------------ +DATA/CDB3/06FB21766256DF9AE065025056B66295/DATAFILE/system.277.1149 422033 +DATA/CDB3/06FB21766256DF9AE065025056B66295/DATAFILE/sysaux.278.1149 422033

+DATA/CDB3/06FB21766256DF9AE065025056B66295/DATAFILE/undotbs1.276.11 49422033 +DATA/CDB3/06FB21766256DF9AE065025056B66295/DATAFILE/users.280.11494 22049 +DATA/CDB3/06FB22629AC1DFD7E065025056B66295/DATAFILE/system.282.1149 422049 +DATA/CDB3/06FB22629AC1DFD7E065025056B66295/DATAFILE/sysaux.283.1149 422049 +DATA/CDB3/06FB22629AC1DFD7E065025056B66295/DATAFILE/undotbs1.281.11 49422049 +DATA/CDB3/06FB22629AC1DFD7E065025056B66295/DATAFILE/users.285.11494 22063

19 rows selected.

SQL>

5. cdb4用に作成されたCDB/PDBを検証します。

cdb4

```
[oracle@ora_02 ~]$ sqlplus / as sysdba
SQL*Plus: Release 19.0.0.0.0 - Production on Mon Oct 9 08:20:26 2023
Version 19.18.0.0.0
Copyright (c) 1982, 2022, Oracle. All rights reserved.
Connected to:
Oracle Database 19c Enterprise Edition Release 19.0.0.0.0 -
Production
Version 19.18.0.0.0
SQL> select name, open mode from v$database;
NAME OPEN MODE
--------- --------------------
CDB4 READ WRITE
SQL> show pdbs
   CON ID CON NAME OPEN MODE RESTRICTED
                   ---------- ------------------------------ ---------- ----------
```

| 2 PDB\$SEED                                                                            | READ ONLY<br>NO                                                      |
|----------------------------------------------------------------------------------------|----------------------------------------------------------------------|
| 3 CDB4 PDB                                                                             | READ WRITE NO                                                        |
| SOL                                                                                    |                                                                      |
| SQL> select name from v\$datafile;                                                     |                                                                      |
| <b>NAME</b>                                                                            |                                                                      |
|                                                                                        |                                                                      |
| +DATA/CDB4/DATAFILE/system.286.1149424943<br>+DATA/CDB4/DATAFILE/sysaux.287.1149424989 |                                                                      |
| +DATA/CDB4/DATAFILE/undotbs1.288.1149425015                                            |                                                                      |
|                                                                                        |                                                                      |
|                                                                                        | +DATA/CDB4/86B637B62FE07A65E053F706E80A27CA/DATAFILE/system.295.1149 |
| 425765                                                                                 |                                                                      |
|                                                                                        | +DATA/CDB4/86B637B62FE07A65E053F706E80A27CA/DATAFILE/sysaux.296.1149 |
| 425765                                                                                 |                                                                      |
| +DATA/CDB4/DATAFILE/users.289.1149425015                                               |                                                                      |
| 49425765                                                                               | +DATA/CDB4/86B637B62FE07A65E053F706E80A27CA/DATAFILE/undotbs1.297.11 |
|                                                                                        | +DATA/CDB4/06FC3070D5E12C23E065025056B66295/DATAFILE/system.301.1149 |
| 426581                                                                                 |                                                                      |
|                                                                                        | +DATA/CDB4/06FC3070D5E12C23E065025056B66295/DATAFILE/sysaux.302.1149 |
| 426581                                                                                 |                                                                      |
|                                                                                        | +DATA/CDB4/06FC3070D5E12C23E065025056B66295/DATAFILE/undotbs1.300.11 |
| 49426581                                                                               |                                                                      |
|                                                                                        | +DATA/CDB4/06FC3070D5E12C23E065025056B66295/DATAFILE/users.304.11494 |
| 26597                                                                                  |                                                                      |

11 rows selected.

6. sqlplusを使用して各cdbにsysdbaとしてログインし、DBリカバリ先のサイズを両方のCDBSの+logs ディスクグループサイズに設定します。

alter system set db\_recovery\_file\_dest\_size = 40G scope=both;

7. sqlplusを使用して各cdbにsysdbaとしてログインし、次のコマンドセットを順番に使用してアーカイ ブログモードを有効にします。

sqlplus /as sysdba

shutdown immediate;

startup mount;

alter database archivelog;

alter database open;

これでOracle 19Cバージョン19.18は完了です。Amazon FSx for ONTAPストレージとVMC DB VMでの 導入を再開します。必要に応じて、Oracleの制御ファイルとオンラインログファイルを+logsディスクグ ループに移動することを推奨します。

**SnapCenter**による**Oracle**のバックアップ、リストア、クローニング

**SnapCenter**セットアップ

SnapCenterは、データベースVM上のホスト側プラグインを使用して、アプリケーション対応のデータ 保護管理アクティビティを実行します。Oracle用NetApp SnapCenterプラグインの詳細については、こ のドキュメントを参照してください。 ["Plug-in for Oracle Database](https://docs.netapp.com/us-en/snapcenter/protect-sco/concept_what_you_can_do_with_the_snapcenter_plug_in_for_oracle_database.html) [の機能](https://docs.netapp.com/us-en/snapcenter/protect-sco/concept_what_you_can_do_with_the_snapcenter_plug_in_for_oracle_database.html)["](https://docs.netapp.com/us-en/snapcenter/protect-sco/concept_what_you_can_do_with_the_snapcenter_plug_in_for_oracle_database.html)。次に、Oracleデータベース のバックアップ、リカバリ、およびクローン用にSnapCenterをセットアップする手順の概要を示しま す。

- 1. NetApp Support SiteからSnapCenterソフトウェアの最新バージョンをダウンロードします。 ["](https://mysupport.netapp.com/site/downloads)[ネット](https://mysupport.netapp.com/site/downloads) [アップサポートの](https://mysupport.netapp.com/site/downloads)[ダ](https://mysupport.netapp.com/site/downloads)[ウンロード](https://mysupport.netapp.com/site/downloads)[ペ](https://mysupport.netapp.com/site/downloads)[ージ](https://mysupport.netapp.com/site/downloads)["](https://mysupport.netapp.com/site/downloads)。
- 2. 管理者として、最新のJava JDKを ["](https://www.java.com/en/)[デスクトップアプリケーション用](https://www.java.com/en/)[Java](https://www.java.com/en/)[の](https://www.java.com/en/)[取得](https://www.java.com/en/)["](https://www.java.com/en/) SnapCenterサーバ のWindowsホスト。

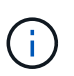

Windowsサーバがドメイン環境に導入されている場合は、ドメインユーザ をSnapCenterサーバのローカル管理者グループに追加し、ドメインユーザを指定し てSnapCenterのインストールを実行します。

- 3. インストールユーザとしてHTTPSポート8846を使用してSnapCenter UIにログインし、SnapCenter for Oracleを設定します。
- 4. 更新 Hypervisor Settings をクリックします。

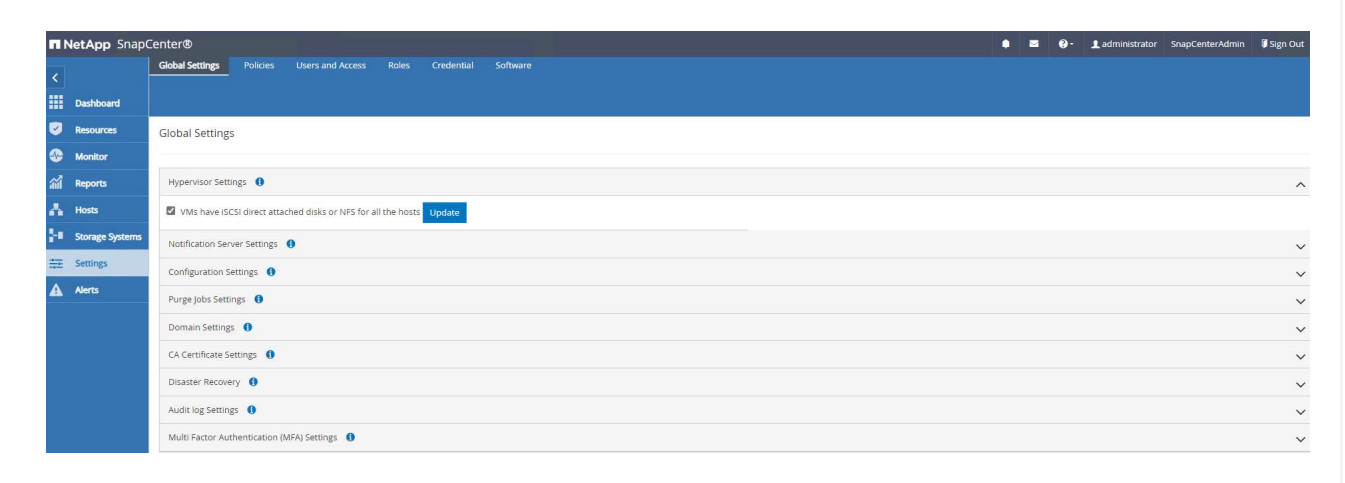

5. Oracleデータベースバックアップポリシーを作成します。障害発生時のデータ損失を最小限に抑える ために、別のアーカイブログバックアップポリシーを作成してバックアップ間隔を長くすることを推 奨します。

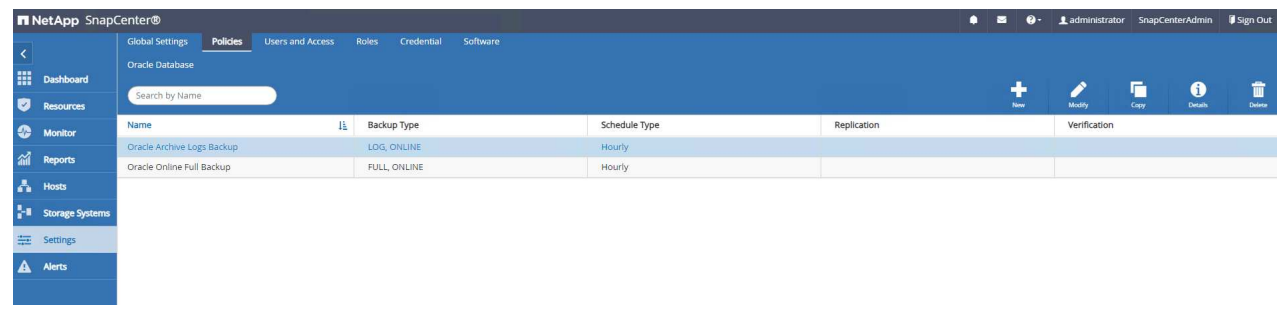

6. データベースサーバの追加 Credential DB VMへのSnapCenterアクセス用。このクレデンシャルに は、Linux VMの場合はsudo権限、Windows VMの場合は管理者権限が必要です。

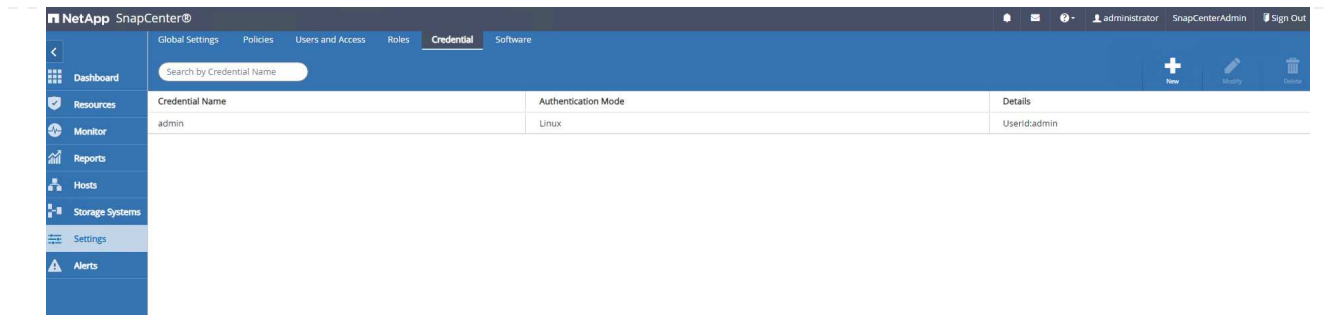

7. FSx ONTAPストレージクラスタを Storage Systems クラスタ管理IPを使用し、fsxadminユーザID で認証

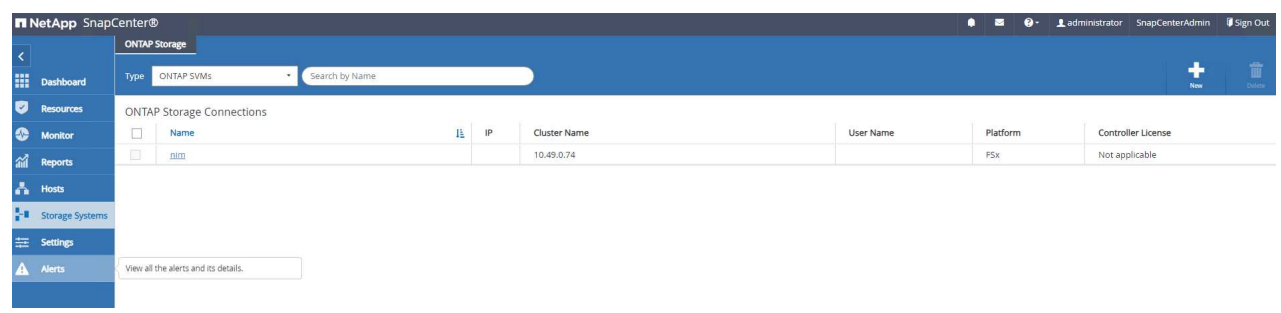

8. VMC内のOracleデータベースVMの追加先: Hosts 前の手順6で作成したサーバクレデンシャルを使 用します。

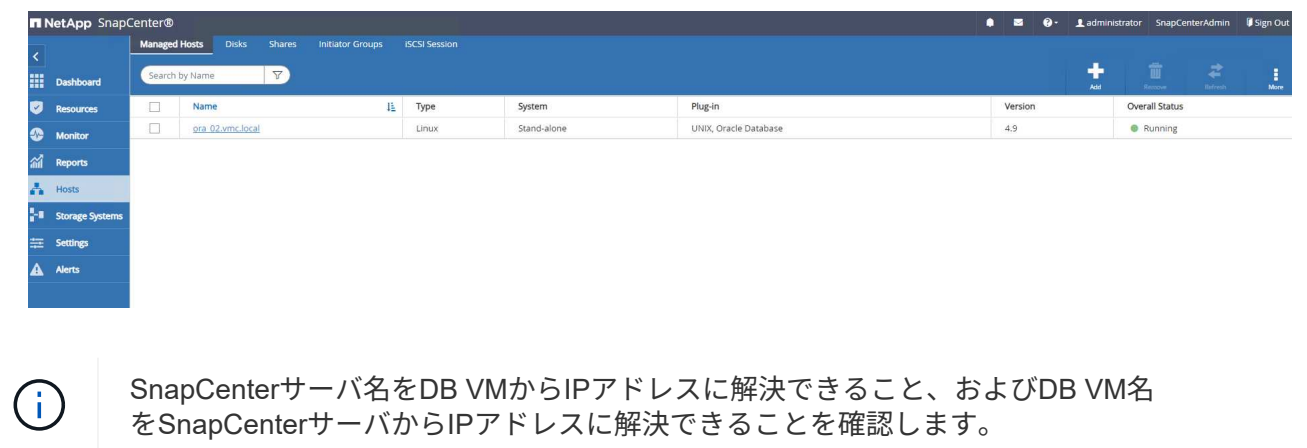

データベースバックアップ

SnapCenterはFSx ONTAPボリュームスナップショットを活用することで、従来のRMANベースの方法と 比較して、データベースのバックアップ、リストア、クローニングにかかる時間を大幅に短縮しま す。Snapshotの作成前にデータベースがOracleバックアップモードになるため、Snapshotはアプリケー ションと整合性があります。

1. から Resources タブをクリックします。VMがSnapCenterに追加されると、VM上のすべてのデー タベースが自動検出されます。初期状態では、データベースのステータスは Not protected。

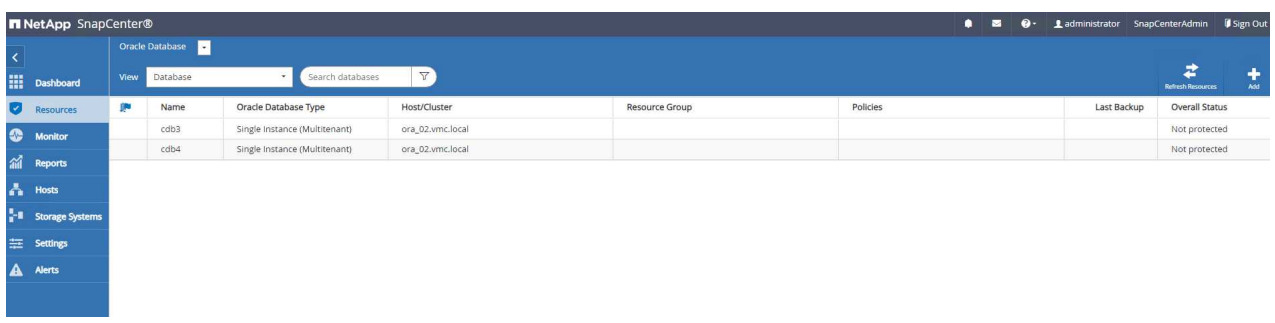

2. データベースVMなどの論理グループにデータベースをバックアップするリソースグループを作成し ます。 この例では、VM ora 02上のすべてのデータベースに対してオンラインデータベースのフル バックアップを実行するために、ora\_02\_dataグループを作成しました。リソースグルー プora\_02\_logでは、VM上でのみアーカイブログのバックアップが実行されます。リソースグループ を作成すると、バックアップを実行するスケジュールも定義されます。

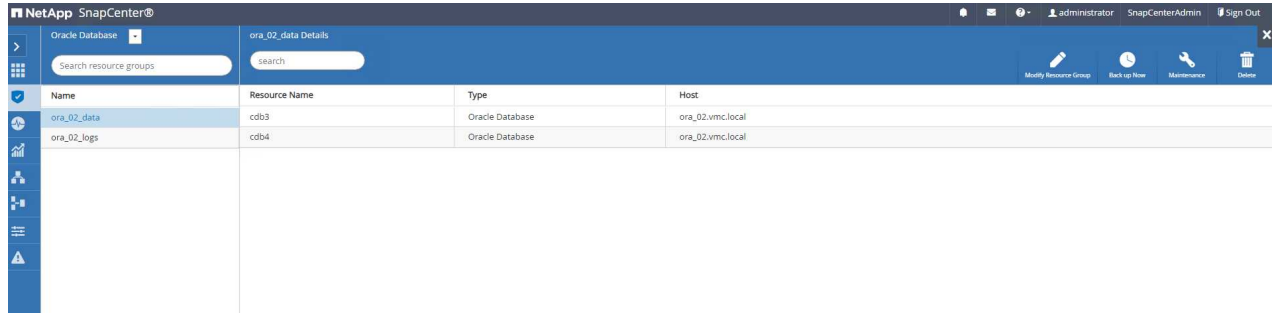

3. リソースグループのバックアップは、 Back up Now リソースグループに定義されているポリシー を使用してバックアップを実行します。

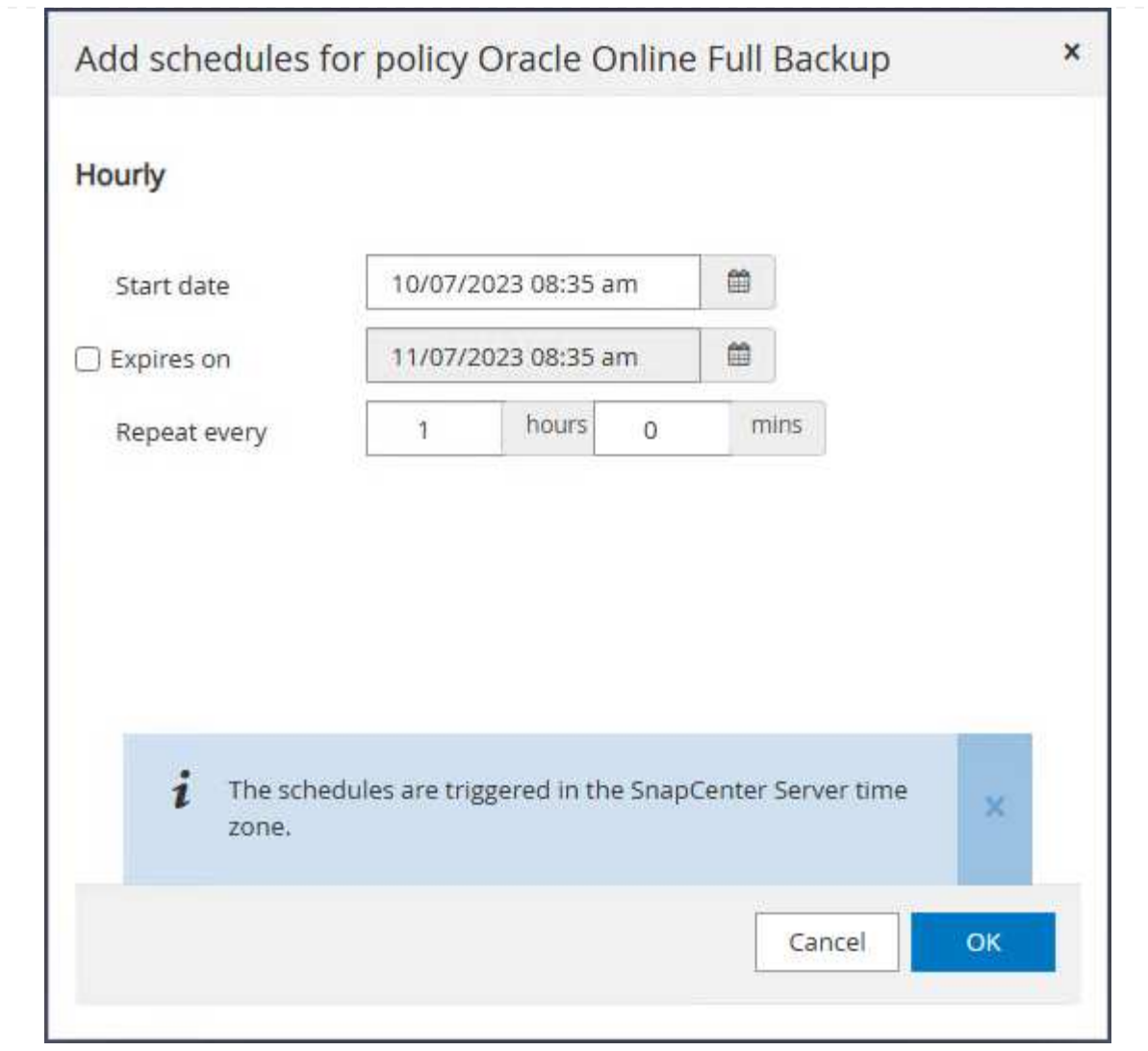

4. バックアップジョブは、 Monitor タブをクリックして実行中のジョブをクリックします。

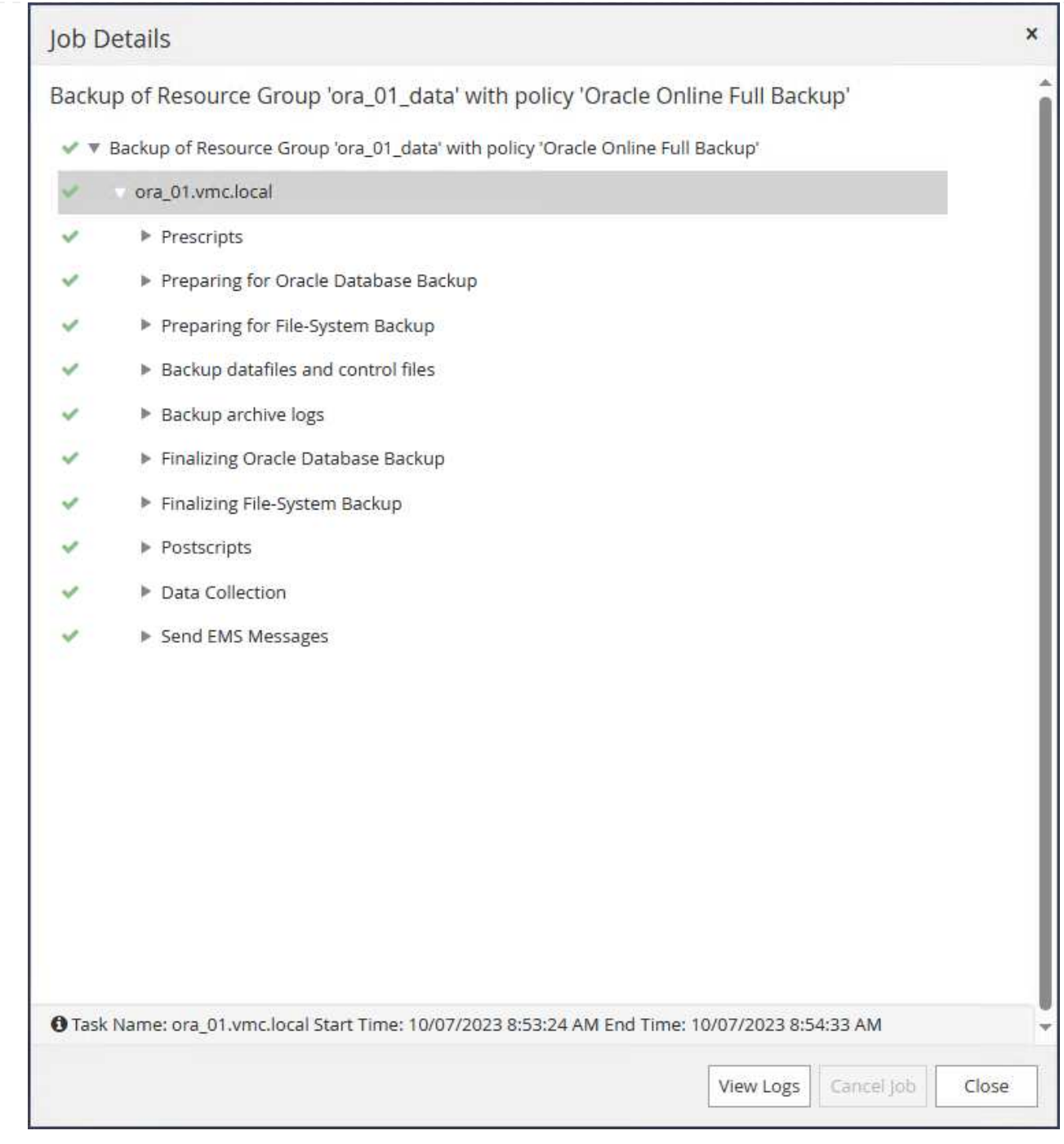

5. バックアップが成功すると、データベースのステータスにジョブステータスと最新のバックアップ時 間が表示されます。

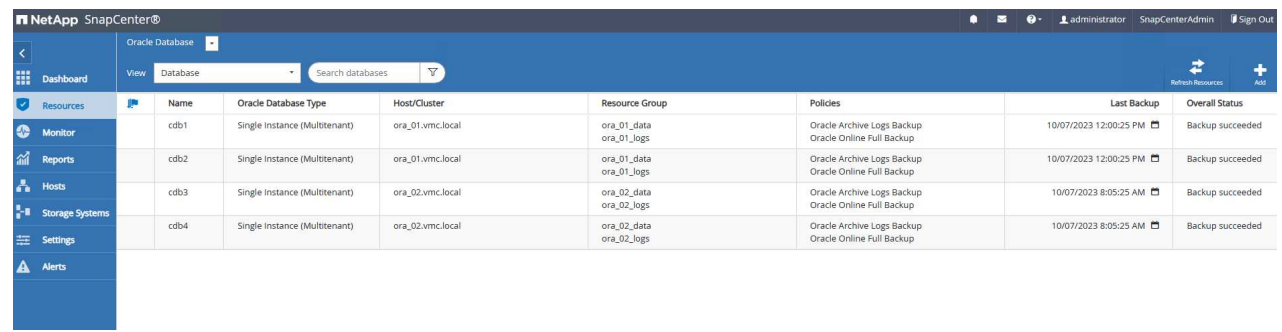

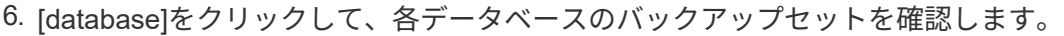

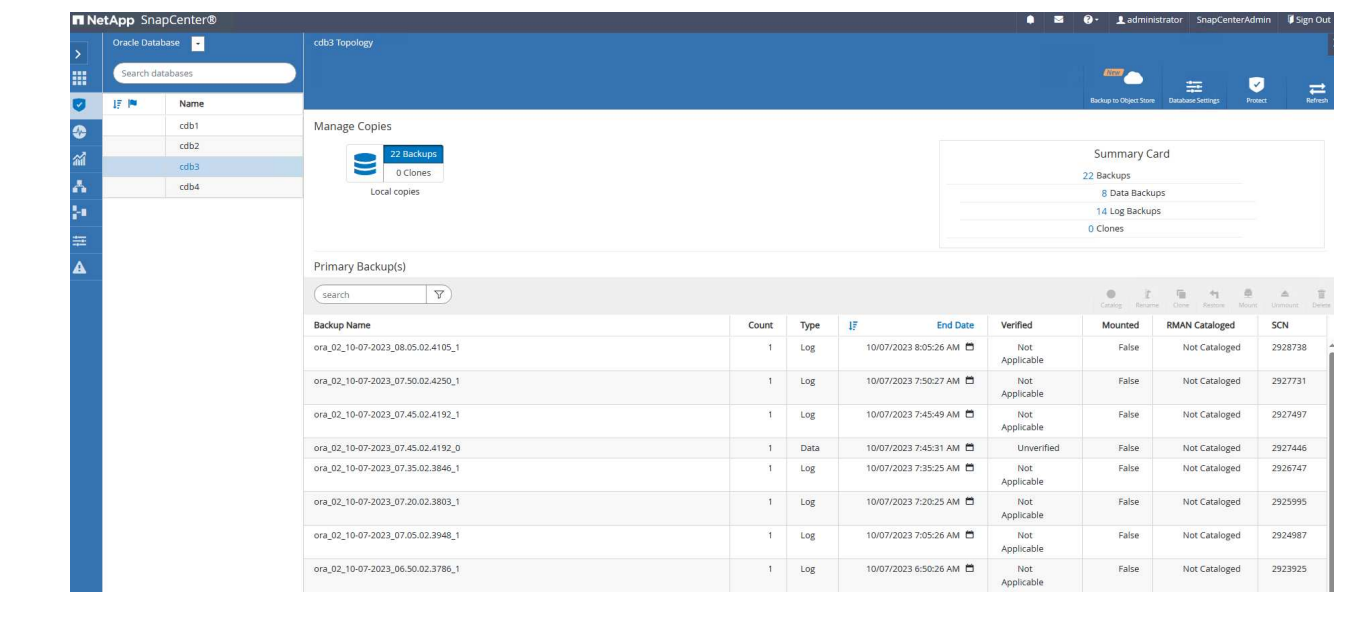

データベースリカバリ

SnapCenterには、SnapshotバックアップからのOracleデータベースのリストアとリカバリのオプション が多数用意されています。この例では、誤ってドロップされたテーブルをリカバリするためのポイント インタイムリストアを示します。VM ora\_02では、2つのデータベースcdb3、cdb4が同じ+dataおよ び+logsディスクグループを共有しています。一方のデータベースをリストアしても、もう一方のデータ ベースの可用性には影響しません。

1. まず、テストテーブルを作成し、テーブルに行を挿入して、ポイントインタイムリカバリを検証しま す。

```
[oracle@ora 02 \sim]$ sqlplus / as sysdba
SQL*Plus: Release 19.0.0.0.0 - Production on Fri Oct 6 14:15:21 2023
Version 19.18.0.0.0
Copyright (c) 1982, 2022, Oracle. All rights reserved.
Connected to:
Oracle Database 19c Enterprise Edition Release 19.0.0.0.0 -
Production
Version 19.18.0.0.0
SQL> select name, open mode from v$database;
NAME OPEN_MODE
--------- --------------------
CDB3 READ WRITE
SQL> show pdbs
   CON ID CON NAME OPEN MODE RESTRICTED
                 ---------- ------------------------------ ---------- ----------
        2 PDB$SEED READ ONLY NO
        3 CDB3 PDB1 READ WRITE NO
        4 CDB3 PDB2 READ WRITE NO
          5 CDB3_PDB3 READ WRITE NO
SQL>
SQL> alter session set container=cdb3_pdb1;
Session altered.
SQL> create table test (id integer, dt timestamp, event
varchar(100));
```

```
Table created.
SQL> insert into test values(1, sysdate, 'test oracle recovery on
guest mounted fsx storage to VMC guest vm ora_02');
1 row created.
SQL> commit;
Commit complete.
SQL> select * from test;
          ID
----------
DT--------------------------------------------------------------------
-------
EVENT
--------------------------------------------------------------------
------------
           1
06-OCT-23 03.18.24.000000 PM
test oracle recovery on guest mounted fsx storage to VMC guest vm
ora_02
SQL> select current timestamp from dual;
CURRENT_TIMESTAMP
--------------------------------------------------------------------
-------
06-OCT-23 03.18.53.996678 PM -07:00
```
2. SnapCenterからSnapshotバックアップを手動で実行します。それからテーブルをドロップします。

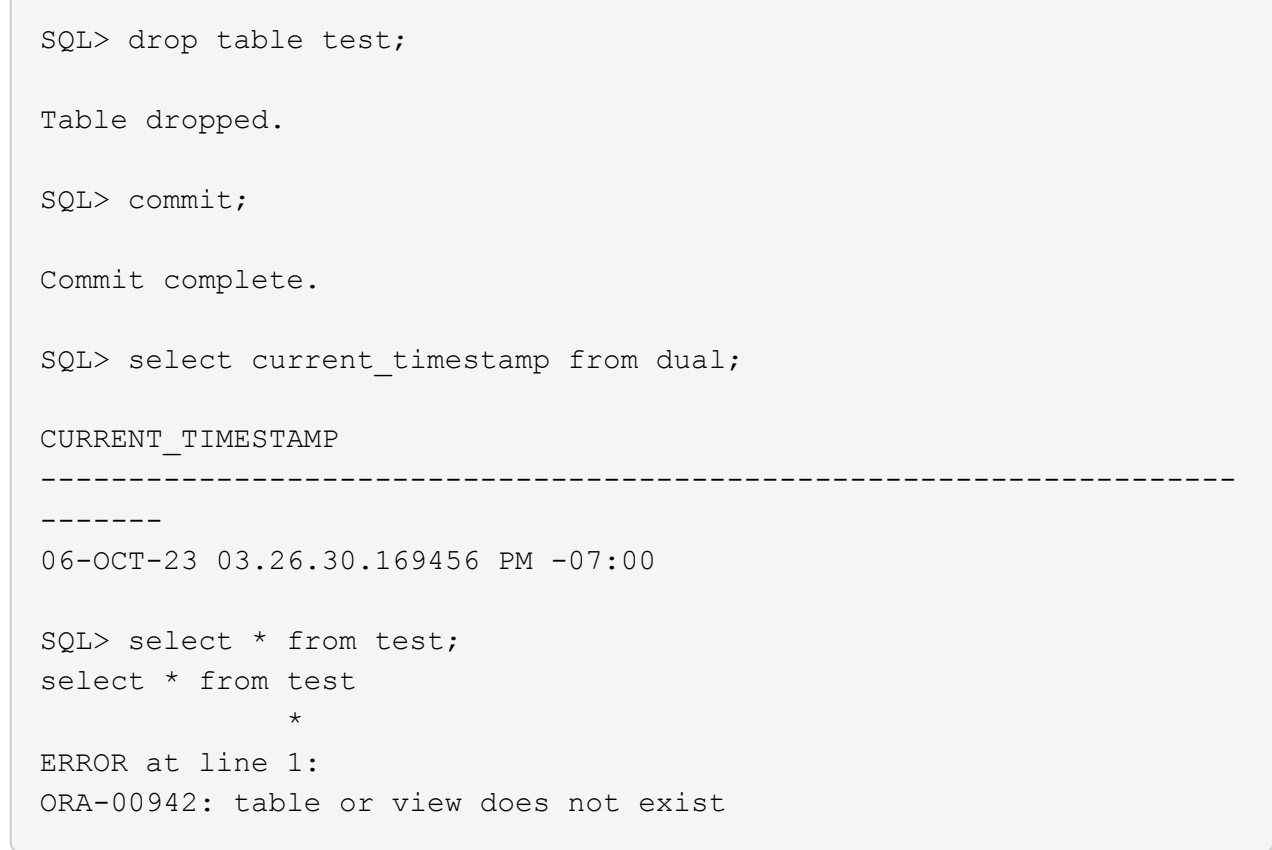

3. 前の手順で作成したバックアップセットで、ログバックアップのSCN数をメモします。をクリック します Restore をクリックして、リストア-リカバリワークフローを起動します。

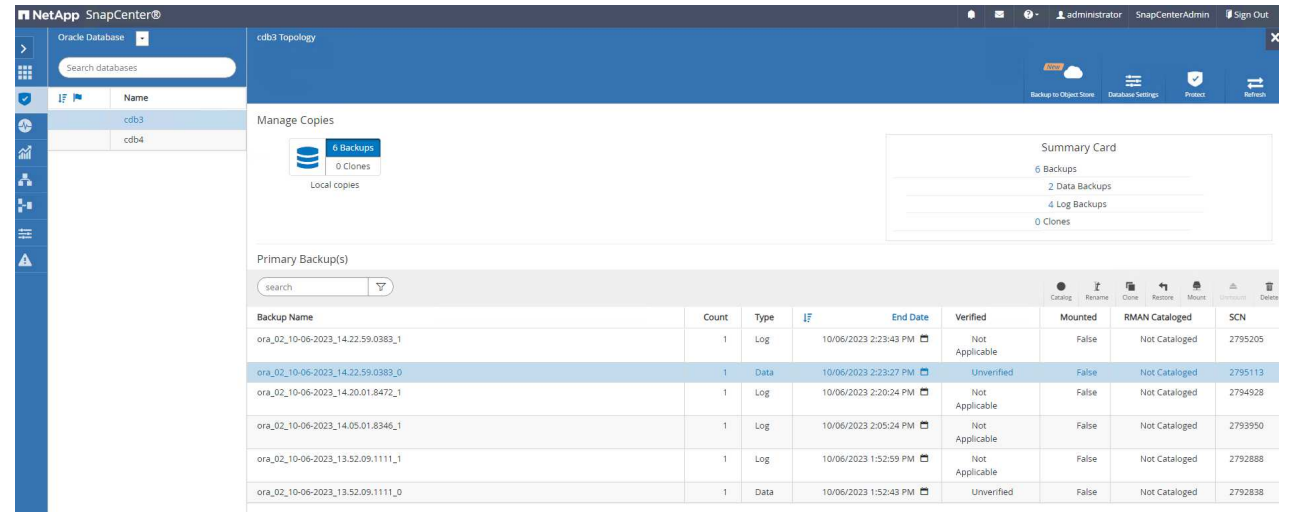

4. リストア対象を選択します。

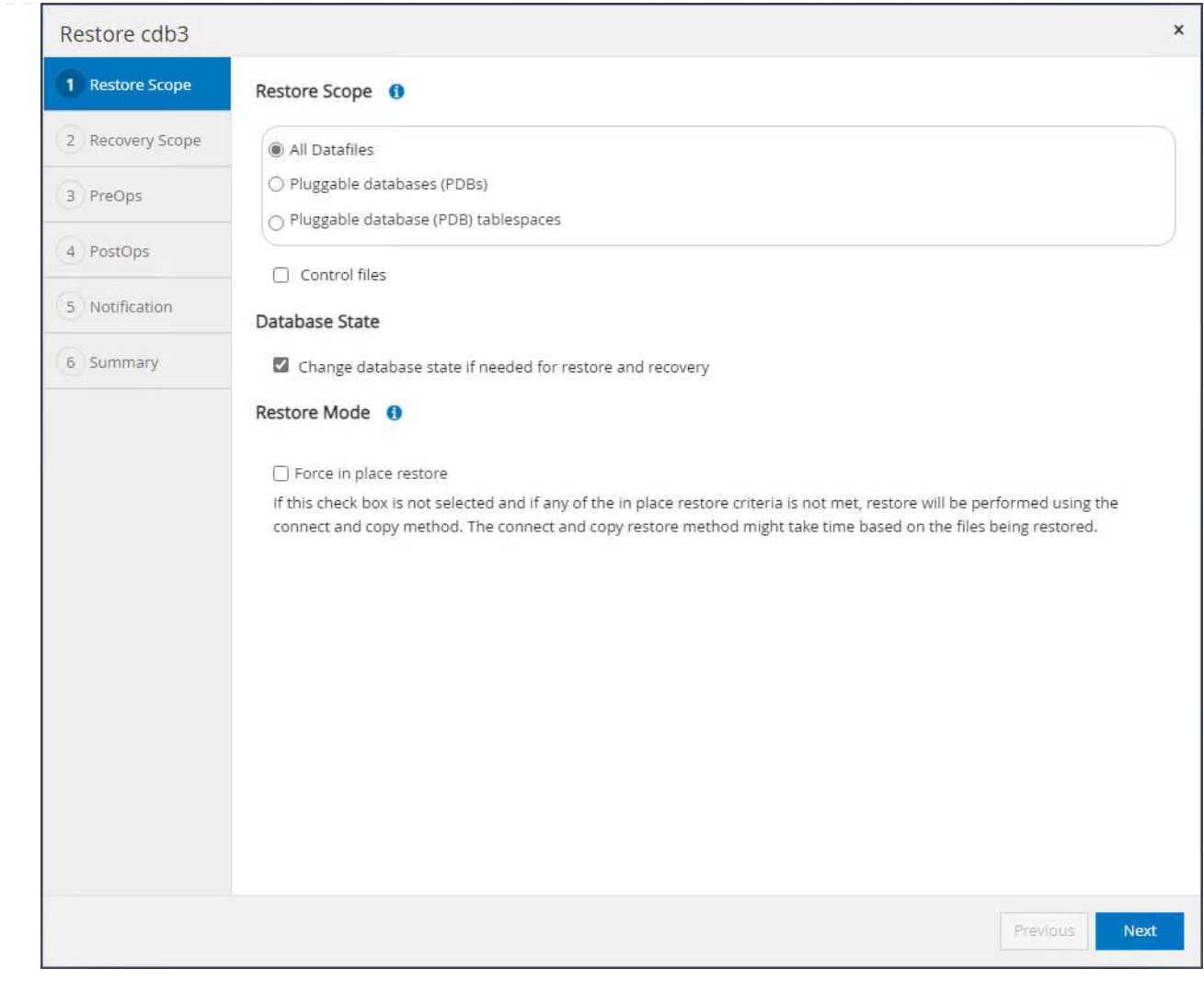

5. 最後のフルデータベースバックアップのログSCNまでのリカバリ範囲を選択してください。

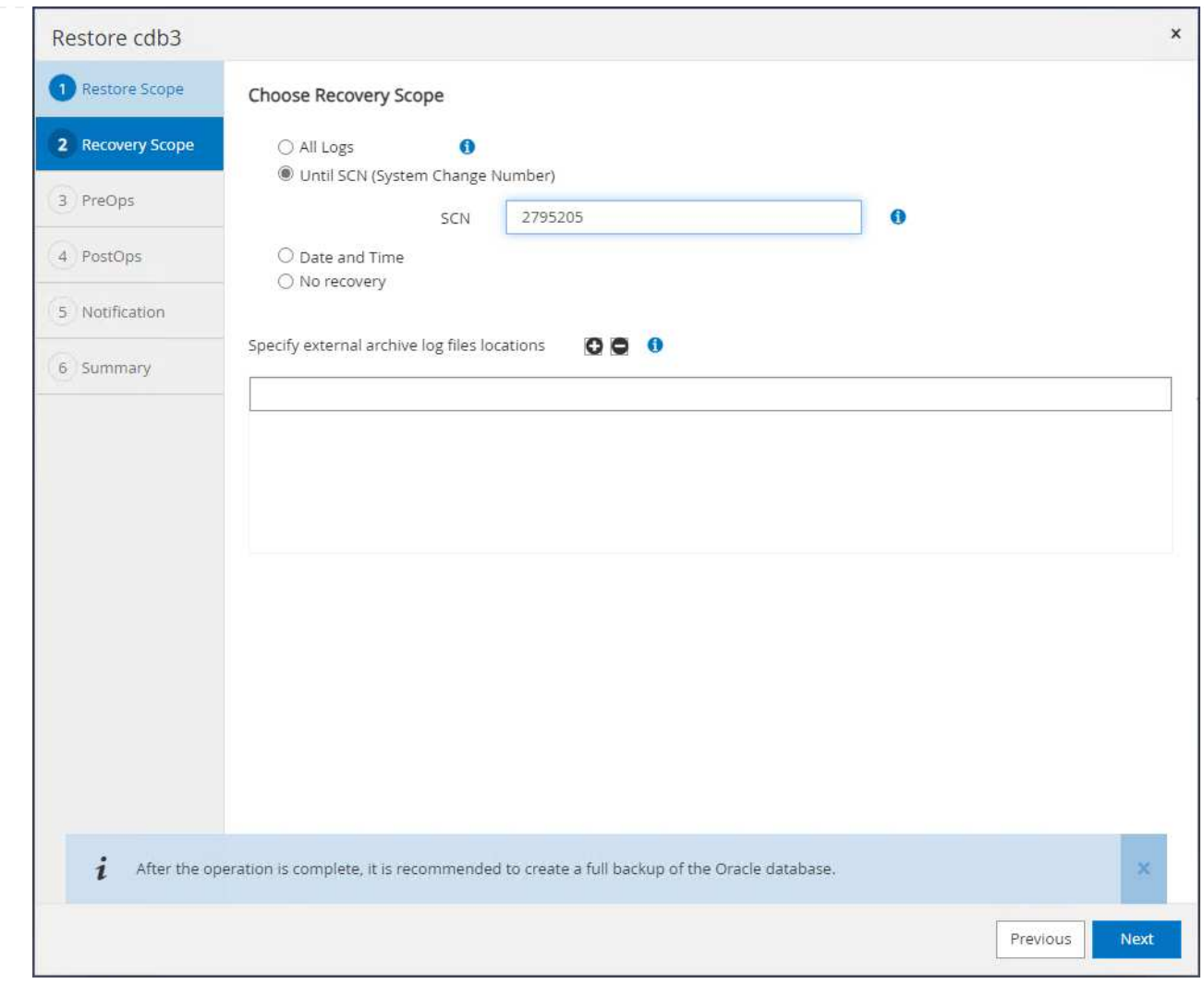

6. 実行する任意のプリスクリプトを指定します。

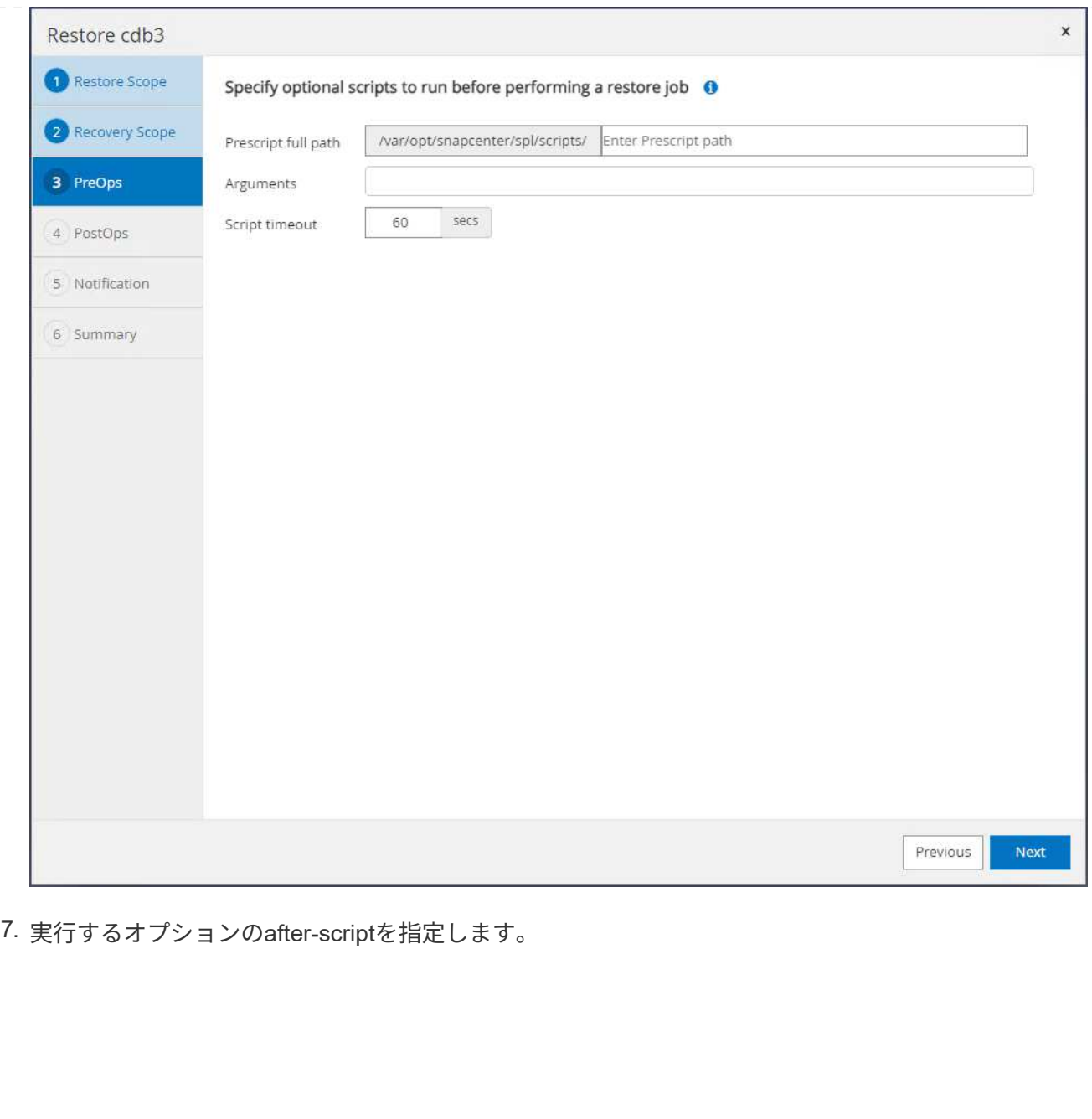

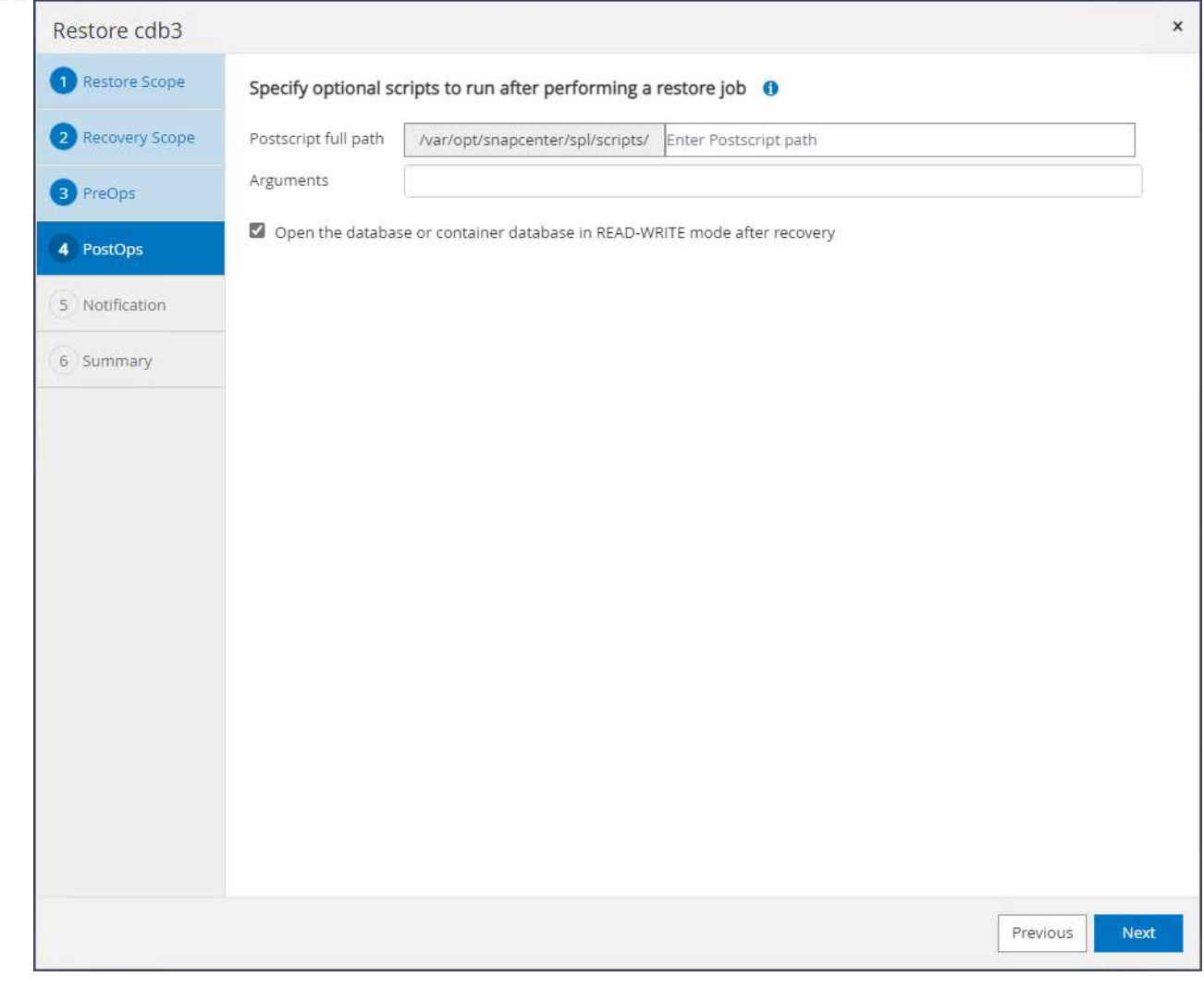

8. 必要に応じてジョブレポートを送信します。
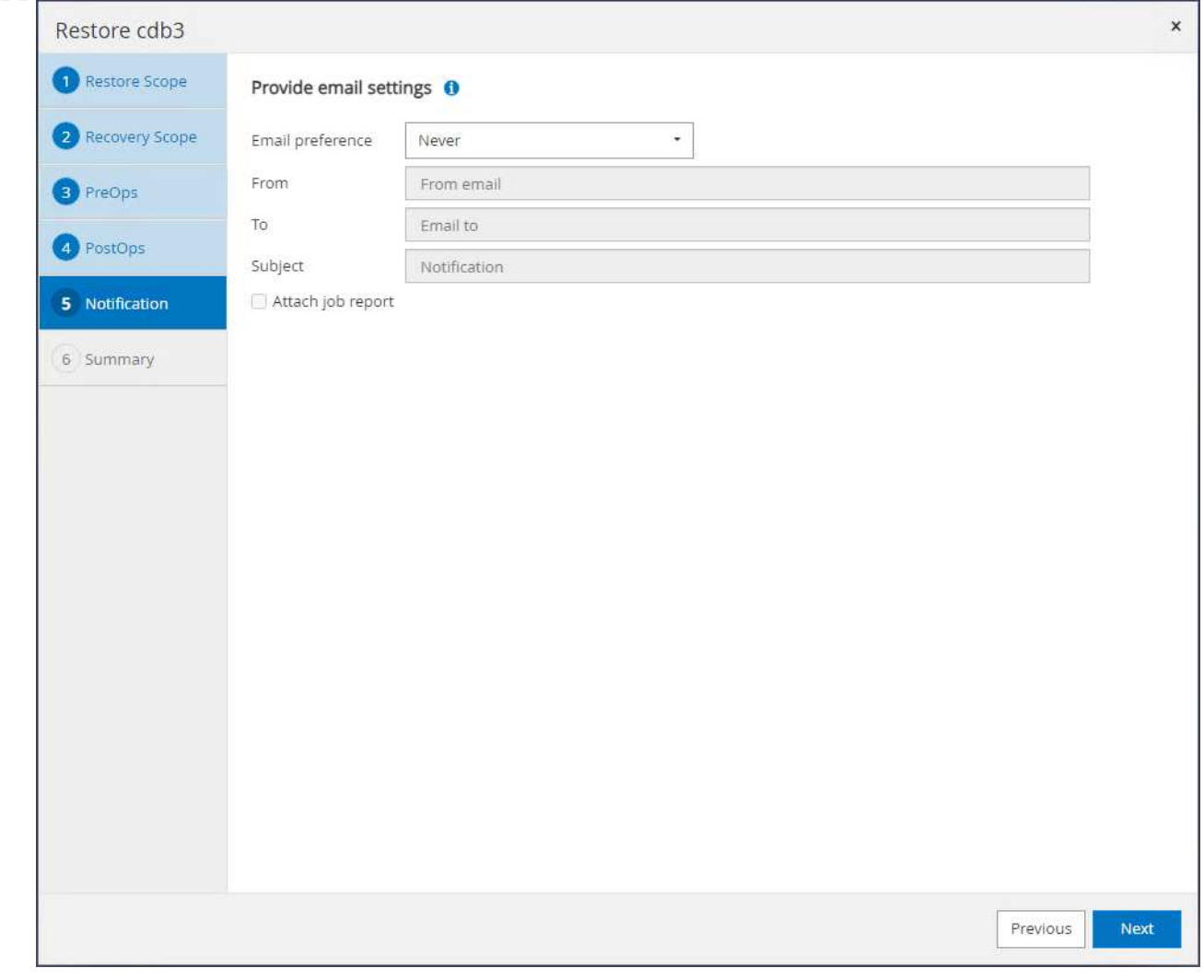

9. 概要を確認し、 Finish リストアとリカバリを開始します。

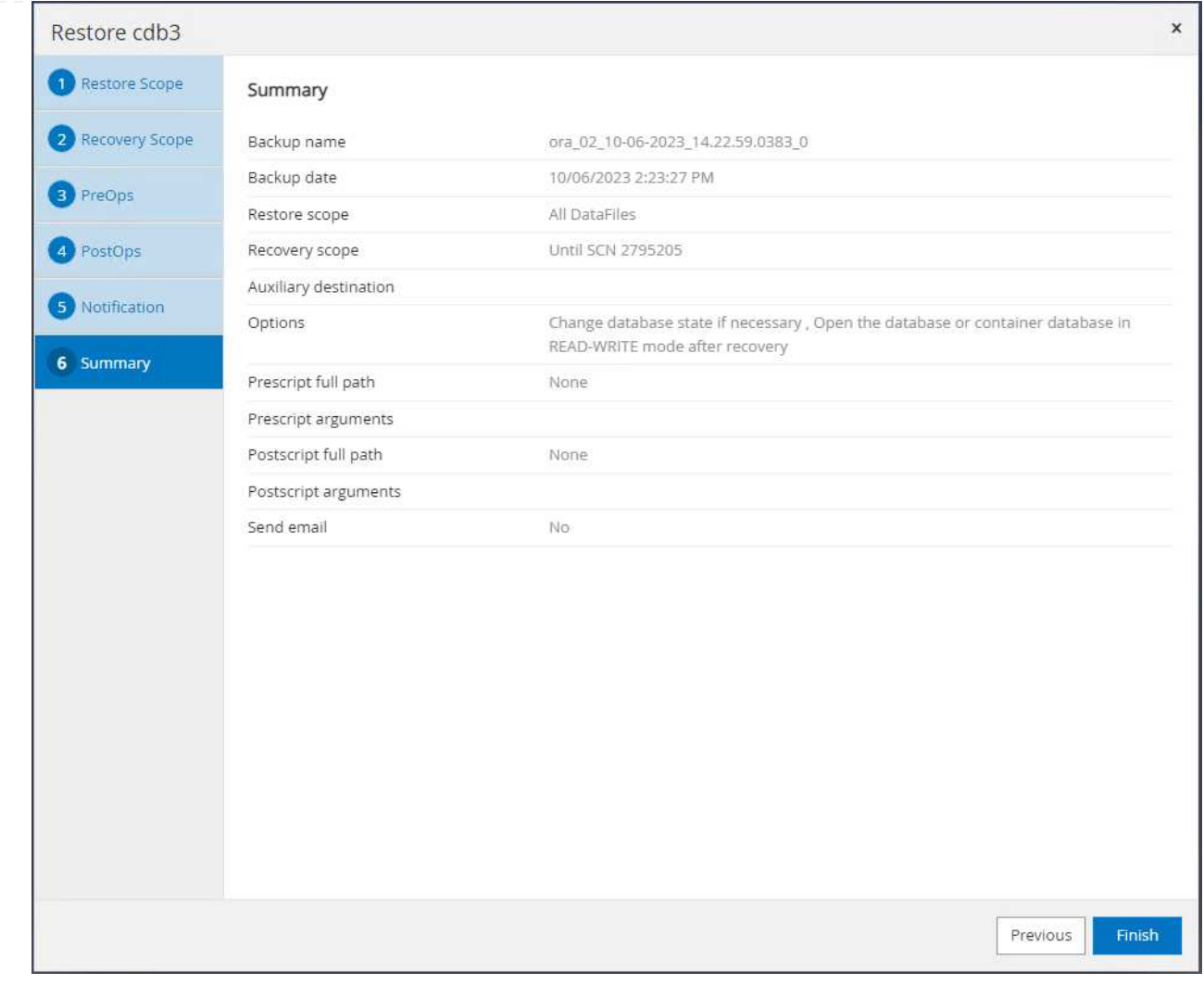

10. [Oracle Restart grid control]から、cdb3がリストア中でリカバリcdb4がオンラインで使用可能である ことがわかります。

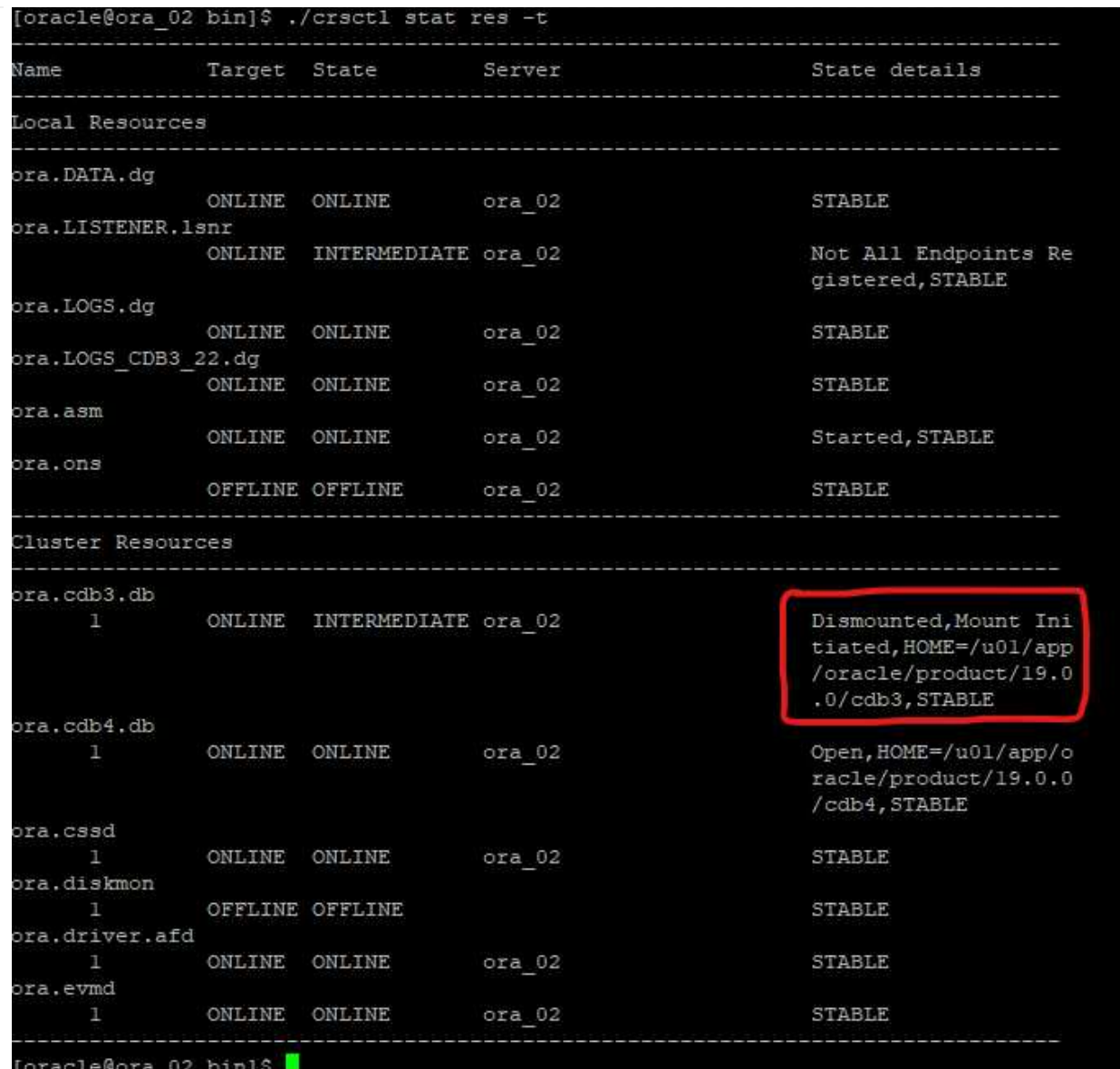

11. 移動元 Monitor タブでジョブを開き、詳細を確認します。

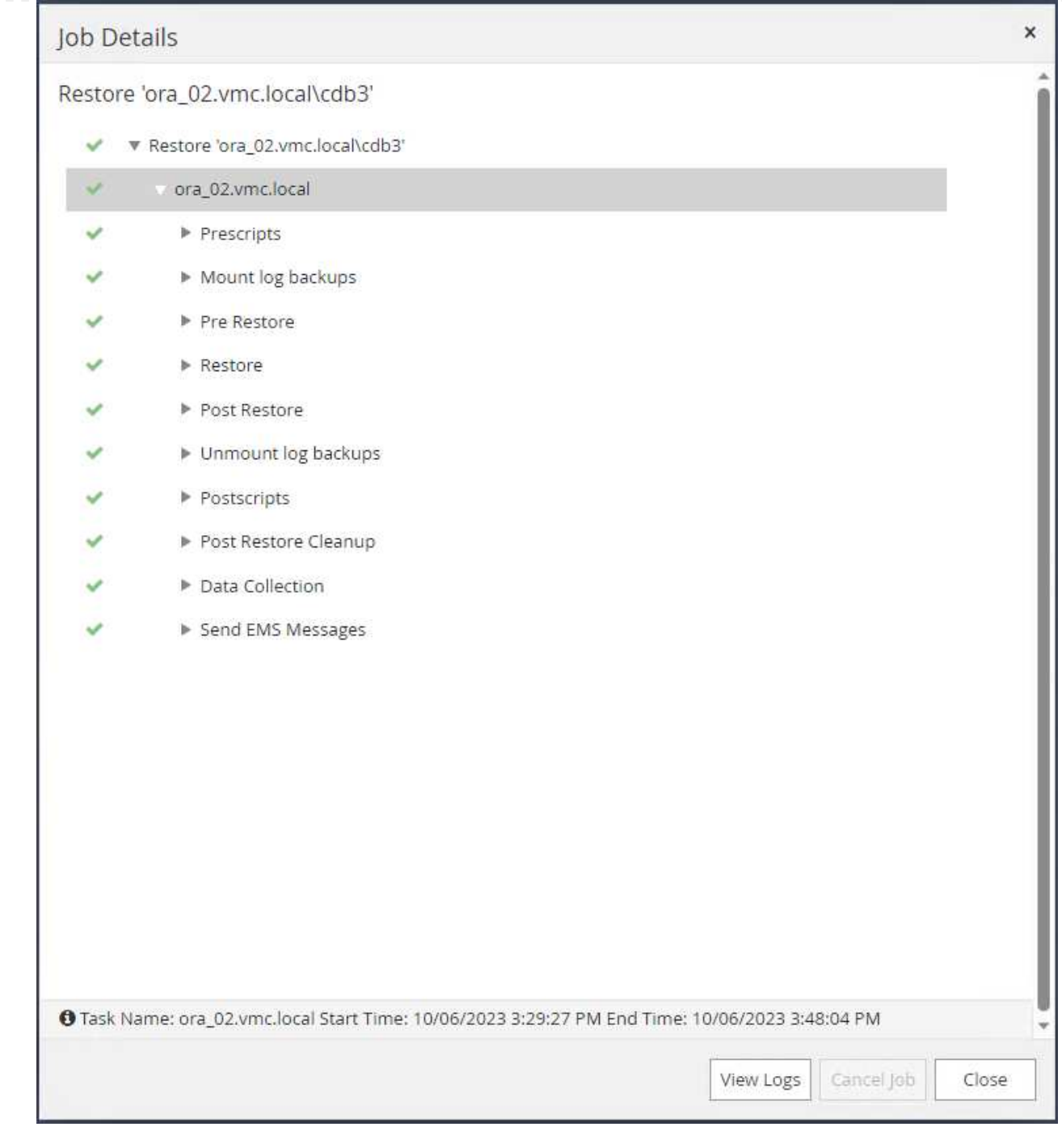

12. DB VM ora\_02で、リカバリが正常に完了した後にドロップされたテーブルがリカバリされたことを 確認します。

[oracle@ora\_02 bin]\$ sqlplus / as sysdba SQL\*Plus: Release 19.0.0.0.0 - Production on Fri Oct 6 17:01:28 2023 Version 19.18.0.0.0 Copyright (c) 1982, 2022, Oracle. All rights reserved.

```
Connected to:
Oracle Database 19c Enterprise Edition Release 19.0.0.0.0 -
Production
Version 19.18.0.0.0
SQL> select name, open mode from v$database;
NAME OPEN MODE
--------- --------------------
CDB3 READ WRITE
SQL> show pdbs
   CON ID CON NAME \overline{OPEN} MODE RESTRICTED
---------- ------------------------------ ---------- ----------
       2 PDB$SEED READ ONLY NO
        3 CDB3 PDB1 READ WRITE NO
        4 CDB3 PDB2 READ WRITE NO
        5 CDB3 PDB3 READ WRITE NO
SQL> alter session set container=CDB3_PDB1;
Session altered.
SQL> select * from test;
        ID
----------
DT
--------------------------------------------------------------------
-------
EVENT
--------------------------------------------------------------------
------------
         1
06-OCT-23 03.18.24.000000 PM
test oracle recovery on guest mounted fsx storage to VMC guest vm
ora_02
SQL> select current_timestamp from dual;
CURRENT_TIMESTAMP
--------------------------------------------------------------------
-------
06-OCT-23 05.02.20.382702 PM -07:00
SQL>
```
この例では、同じバックアップセットを使用して、別のORACLE\_HOMEにある同じVM上のデータベー スをクローニングします。バックアップからVMC内の別のVMにデータベースをクローニングする場合 も、必要に応じて同じ手順を実行できます。

1. データベースcdb3バックアップリストを開きます。任意のデータバックアップから、 Clone ボタン をクリックしてデータベースクローンワークフローを起動します。

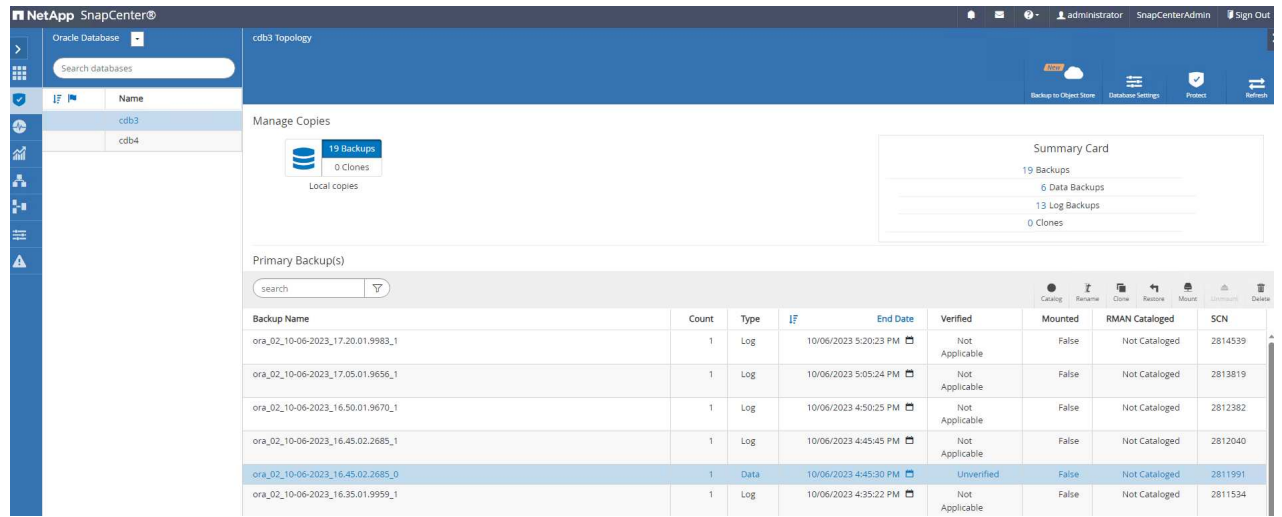

2. クローンデータベースのSIDに名前を付けます。

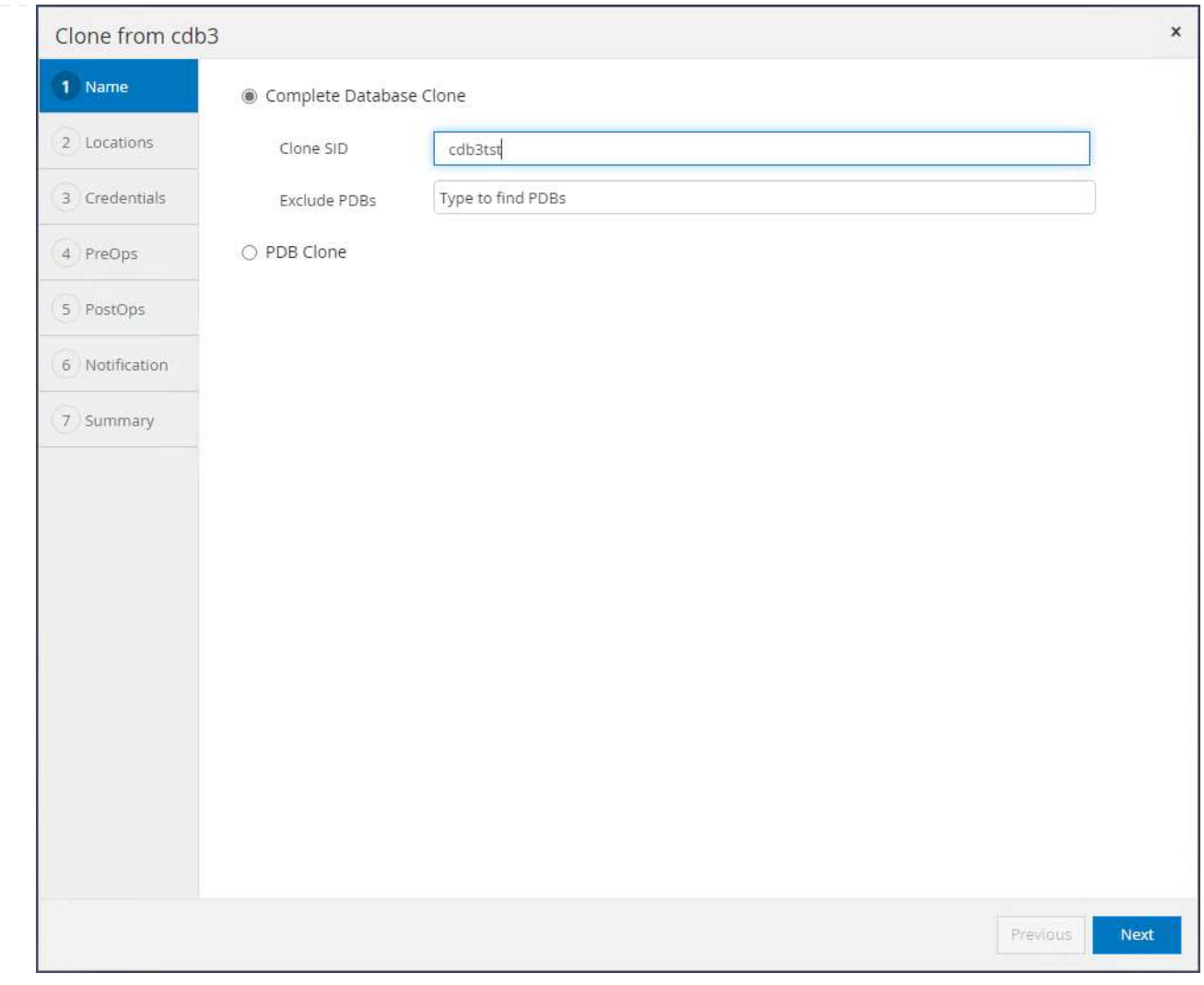

3. VMCのVMをターゲットデータベースホストとして選択します。同じバージョンのOracleがホストに インストールされ、設定されている必要があります。

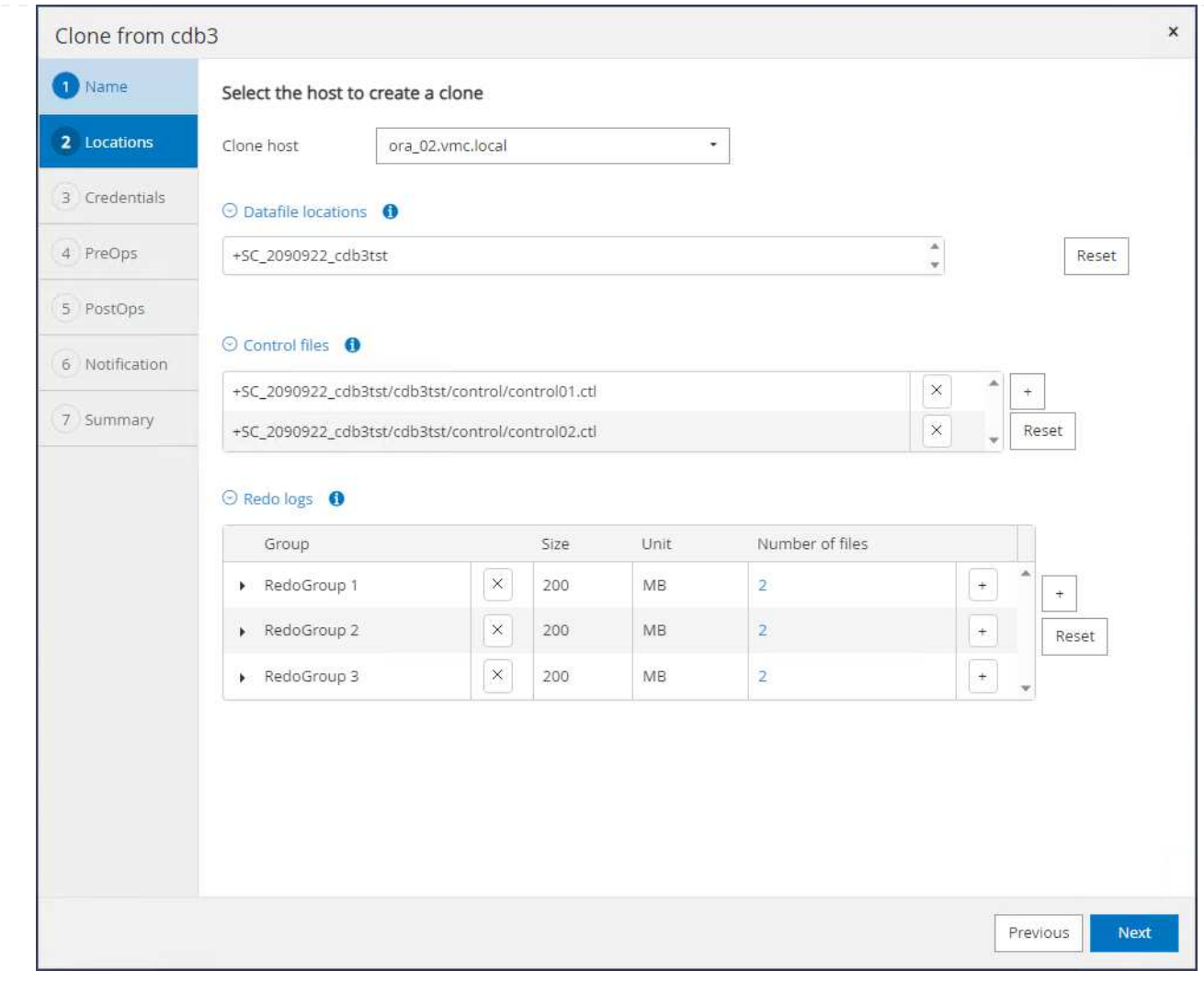

4. ターゲット・ホスト上の適切なORACLE\_HOME、ユーザ、およびグループを選択します。クレデン **シャルをデフォルトのままにする。** 

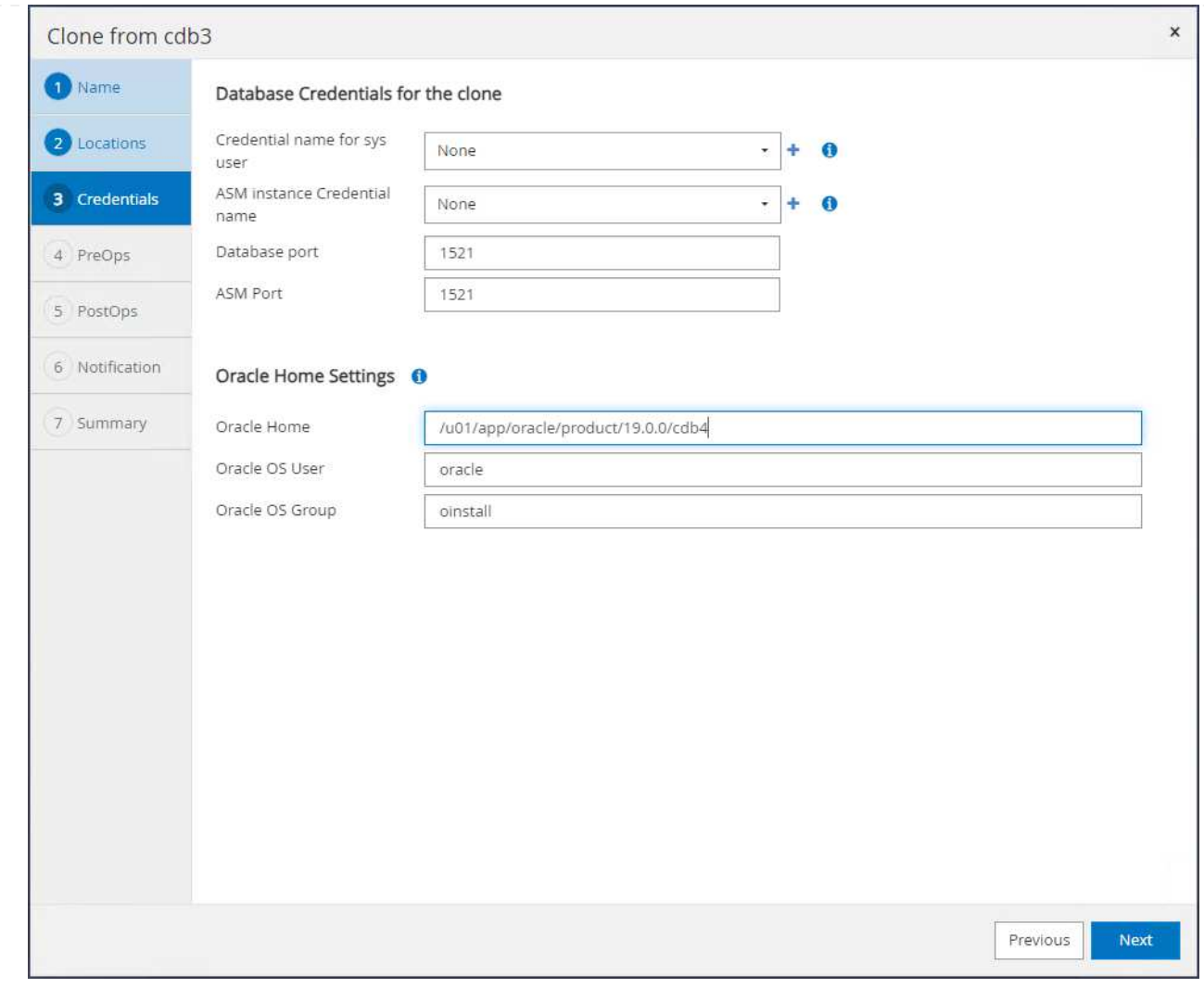

5. クローンデータベースの設定やリソースの要件に合わせて、クローンデータベースのパラメータを変 更します。

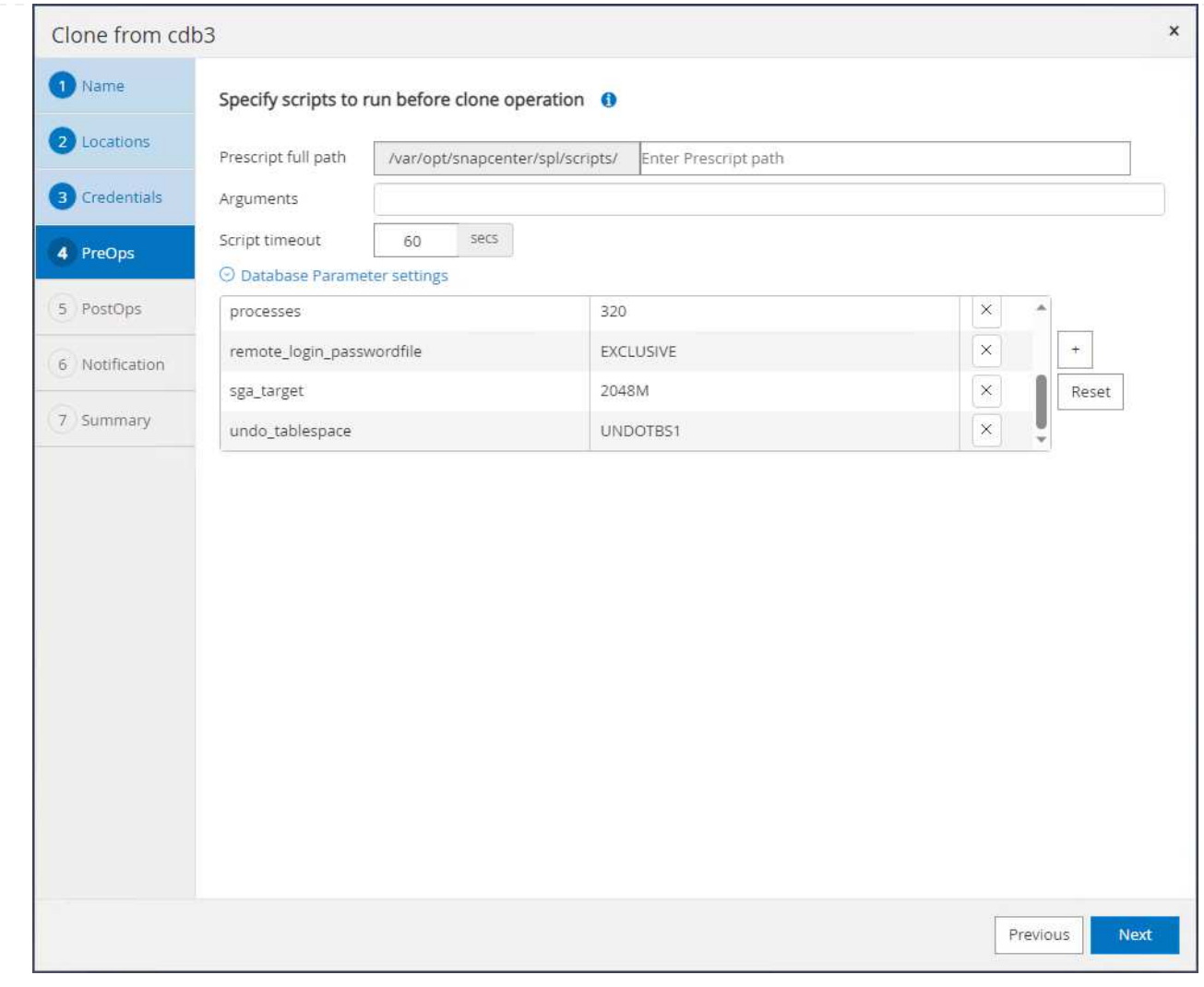

6. リカバリ範囲を選択します。 Until Cancel バックアップセット内で使用可能な最後のログファイ ルまでクローンをリカバリします。

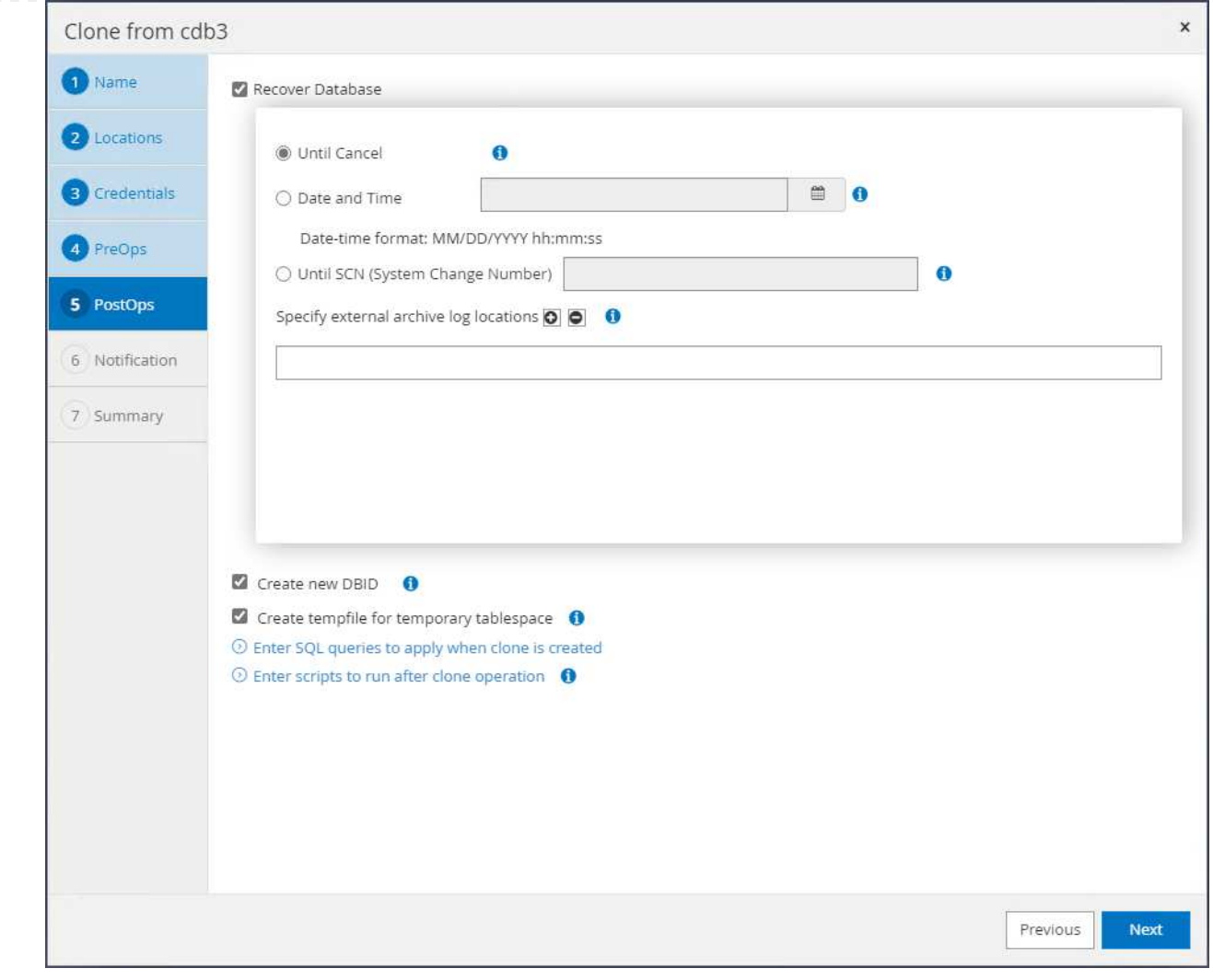

7. 概要を確認し、クローンジョブを起動します。

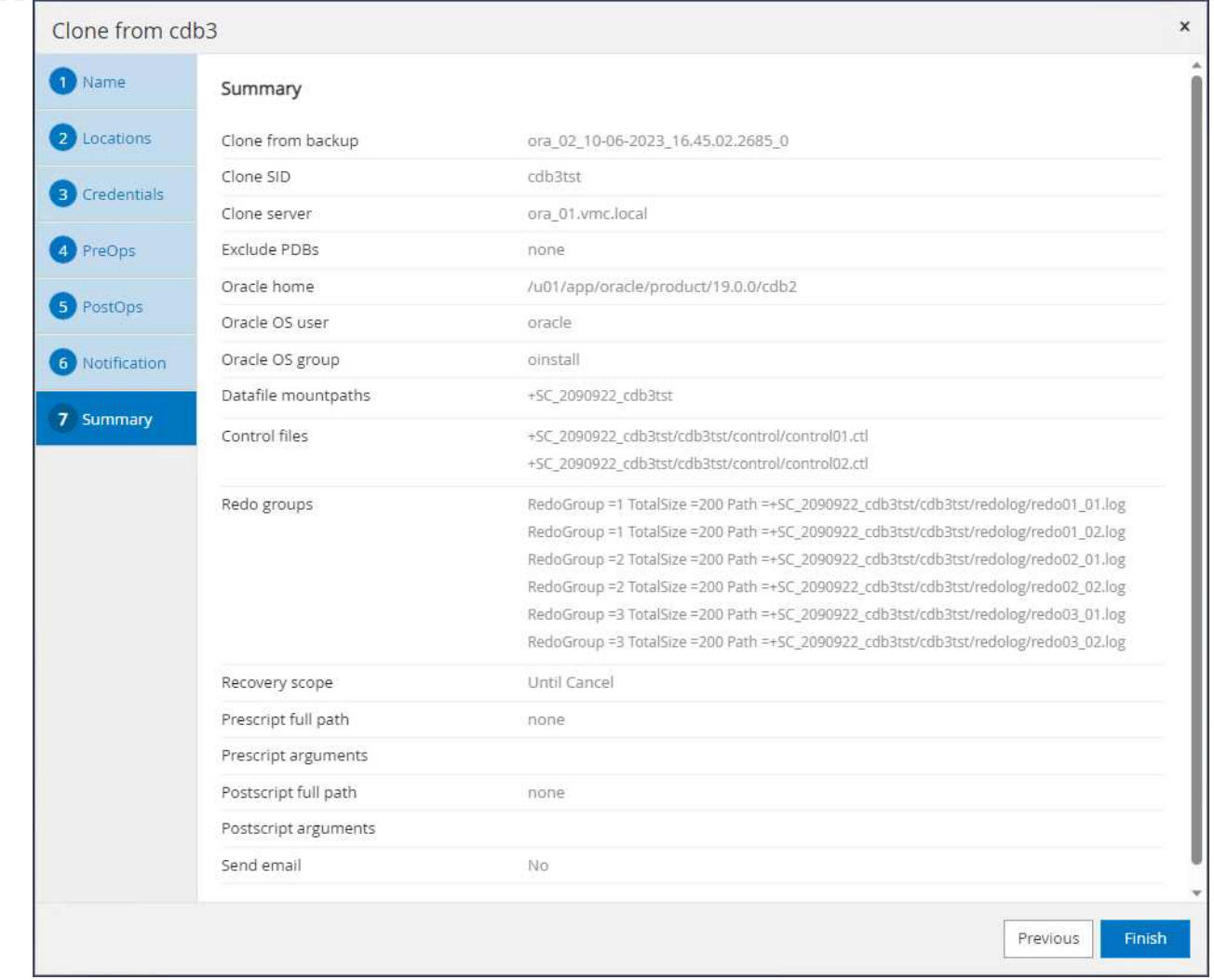

8. クローンジョブの実行を監視します。 Monitor タブ。

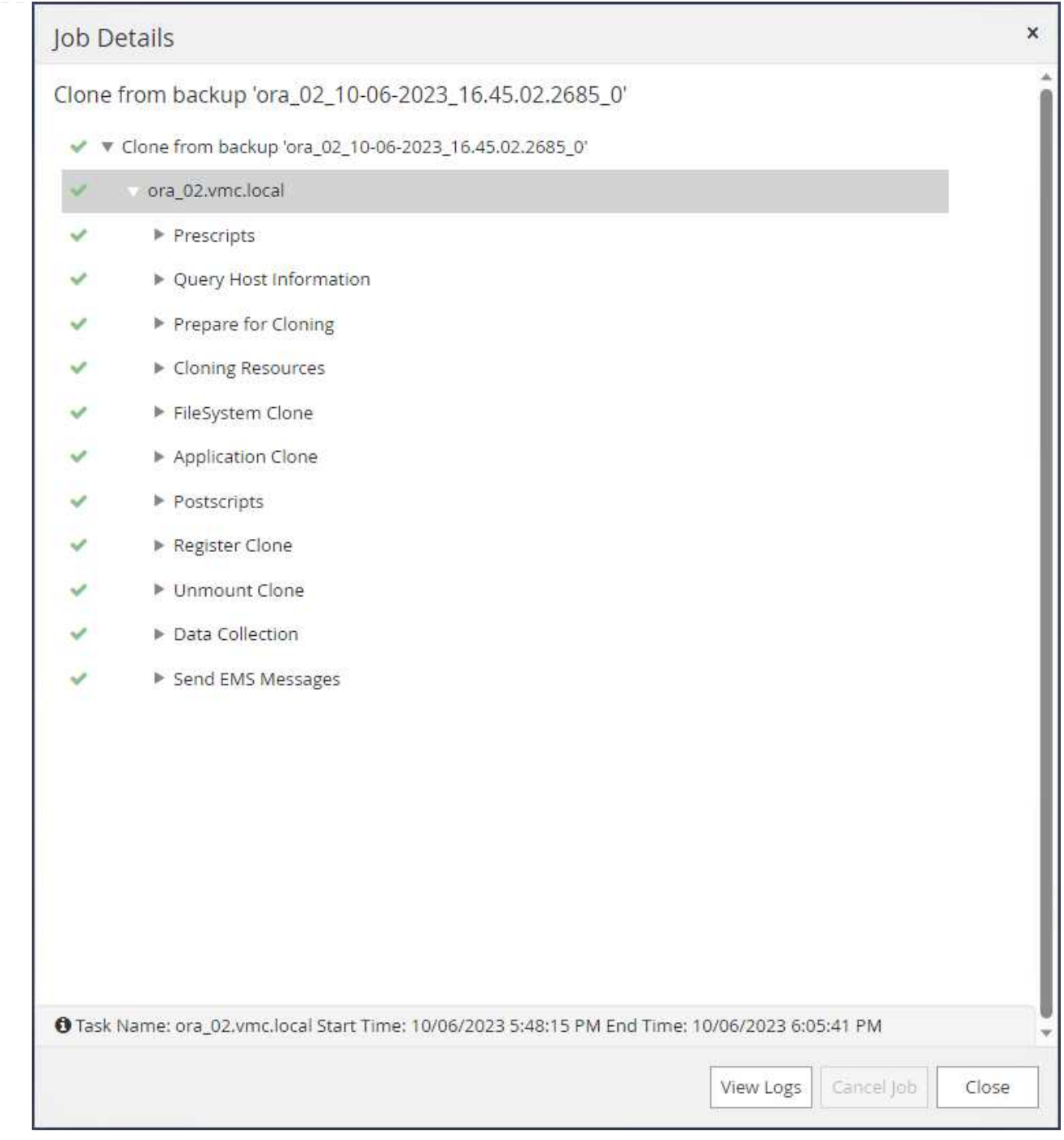

9. クローンデータベースはすぐにSnapCenterに登録されます。

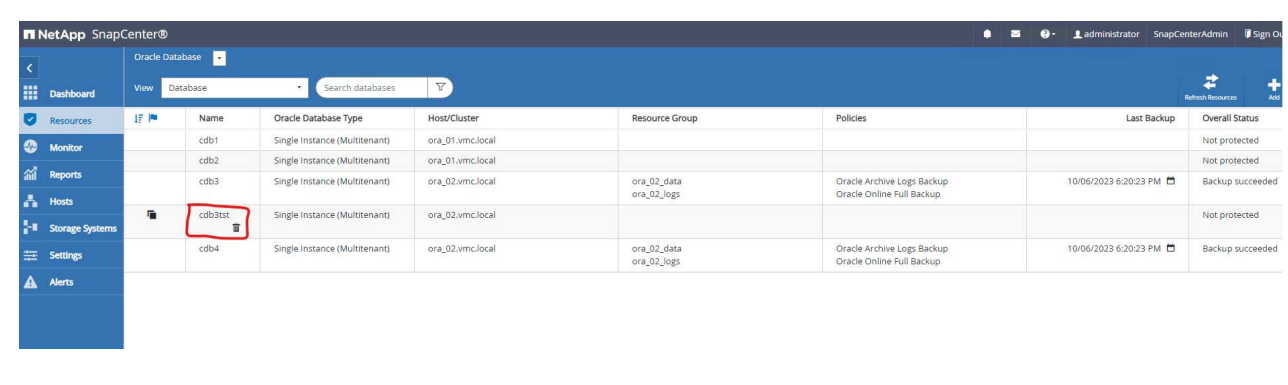

## 10. DB VM ora 02からは、クローニングされたデータベースもOracle Restartグリッドコントロールに登 録され、ドロップされたテストテーブルが次のようにクローニングされたデータベースcdb3tstにリ カバリされます。

[oracle@ora\_02 ~]\$ /u01/app/oracle/product/19.0.0/grid/bin/crsctl stat res -t -------------------------------------------------------------------- ------------ Name Target State Server Server State details -------------------------------------------------------------------- ------------ Local Resources -------------------------------------------------------------------- ----------- ora.DATA.dg ONLINE ONLINE ora\_02 STABLE ora.LISTENER.lsnr ONLINE INTERMEDIATE ora 02 Not All Endpoints Re gistered,STABLE ora.LOGS.dg ONLINE ONLINE ora\_02 STABLE ora.SC\_2090922\_CDB3TST.dg ONLINE ONLINE ora 02 STABLE ora.asm ONLINE ONLINE ora\_02 Started, STABLE ora.ons OFFLINE OFFLINE ora\_02 STABLE -------------------------------------------------------------------- ------------ Cluster Resources -------------------------------------------------------------------- ----------- ora.cdb3.db 1 ONLINE ONLINE ora\_02 Open,HOME=/u01/app/o racle/product/19.0.0 /cdb3, STABLE ora.cdb3tst.db 1 ONLINE ONLINE ora\_02 Open,HOME=/u01/app/o

racle/product/19.0.0 /cdb4,STABLE ora.cdb4.db 1 ONLINE ONLINE ora\_02 Open,HOME=/u01/app/o racle/product/19.0.0 /cdb4,STABLE ora.cssd 1 ONLINE ONLINE ora\_02 STABLE ora.diskmon 1 OFFLINE OFFLINE STABLE ora.driver.afd 1 ONLINE ONLINE ora\_02 STABLE ora.evmd 1 ONLINE ONLINE ora 02 STABLE -------------------------------------------------------------------- ------------ [oracle@ora\_02 ~]\$ export ORACLE\_HOME=/u01/app/oracle/product/19.0.0/cdb4 [oracle@ora\_02 ~]\$ export ORACLE\_SID=cdb3tst [oracle@ora\_02 ~]\$ sqlplus / as sysdba SQL\*Plus: Release 19.0.0.0.0 - Production on Sat Oct 7 08:04:51 2023 Version 19.18.0.0.0 Copyright (c) 1982, 2022, Oracle. All rights reserved. Connected to: Oracle Database 19c Enterprise Edition Release 19.0.0.0.0 - Production Version 19.18.0.0.0 SQL> select name, open mode from v\$database; NAME OPEN\_MODE --------- -------------------- CDB3TST READ WRITE SQL> show pdbs CON ID CON NAME **OPEN MODE RESTRICTED** 

---------- ------------------------------ ---------- ---------- 2 PDB\$SEED READ ONLY NO 3 CDB3\_PDB1 READ WRITE NO 4 CDB3 PDB2 READ WRITE NO 5 CDB3\_PDB3 READ WRITE NO SQL> alter session set container=CDB3\_PDB1; Session altered. SQL> select \* from test; ID ---------- DT -------------------------------------------------------------------- ------- EVENT -------------------------------------------------------------------- ------------ 1 06-OCT-23 03.18.24.000000 PM test oracle recovery on guest mounted fsx storage to VMC guest vm ora\_02

SQL>

これで、AWS上のVMC SDDCでのOracleデータベースのSnapCenterバックアップ、リストア、および クローニングのデモは完了です。

追加情報の参照先

このドキュメントに記載されている情報の詳細については、以下のドキュメントや Web サイトを参照してく ださい。

• VMware Cloud on AWSのドキュメント

["https://docs.vmware.com/en/VMware-Cloud-on-AWS/index.html"](https://docs.vmware.com/en/VMware-Cloud-on-AWS/index.html)

• 新規データベースをインストールしたスタンドアロンサーバー用のOracle Grid Infrastructureのインストー ル

["https://docs.oracle.com/en/database/oracle/oracle-database/19/ladbi/installing-oracle-grid-infrastructure](https://docs.oracle.com/en/database/oracle/oracle-database/19/ladbi/installing-oracle-grid-infrastructure-for-a-standalone-server-with-a-new-database-installation.html#GUID-0B1CEE8C-C893-46AA-8A6A-7B5FAAEC72B3)[for-a-standalone-server-with-a-new-database-installation.html#GUID-0B1CEE8C-C893-46AA-8A6A-](https://docs.oracle.com/en/database/oracle/oracle-database/19/ladbi/installing-oracle-grid-infrastructure-for-a-standalone-server-with-a-new-database-installation.html#GUID-0B1CEE8C-C893-46AA-8A6A-7B5FAAEC72B3)[7B5FAAEC72B3"](https://docs.oracle.com/en/database/oracle/oracle-database/19/ladbi/installing-oracle-grid-infrastructure-for-a-standalone-server-with-a-new-database-installation.html#GUID-0B1CEE8C-C893-46AA-8A6A-7B5FAAEC72B3)

• 応答ファイルを使用したOracleデータベースのインストールと設定

["https://docs.oracle.com/en/database/oracle/oracle-database/19/ladbi/installing-and-configuring-oracle](https://docs.oracle.com/en/database/oracle/oracle-database/19/ladbi/installing-and-configuring-oracle-database-using-response-files.html#GUID-D53355E9-E901-4224-9A2A-B882070EDDF7)[database-using-response-files.html#GUID-D53355E9-E901-4224-9A2A-B882070EDDF7"](https://docs.oracle.com/en/database/oracle/oracle-database/19/ladbi/installing-and-configuring-oracle-database-using-response-files.html#GUID-D53355E9-E901-4224-9A2A-B882070EDDF7)

• NetApp ONTAP 対応の Amazon FSX

["https://aws.amazon.com/fsx/netapp-ontap/"](https://aws.amazon.com/fsx/netapp-ontap/)

# **TR-4981**:『**Oracle Active Data Guard Cost Reduction with Amazon FSx ONTAP**』

ネットアップ、Niyaz Mohamed、Allen Cao氏

目的

Oracle Data Guardは、プライマリデータベースとスタンバイデータベースのレプリケーション構成内のエン タープライズデータの高可用性、データ保護、ディザスタリカバリを実現します。Oracle Active Data Guard を使用すると、プライマリデータベースからスタンバイデータベースへのデータレプリケーションをアクティ ブにしながら、ユーザはスタンバイデータベースにアクセスできます。Data GuardはOracle Database Enterprise Editionの機能です。個別のライセンスは必要ありません。一方、Active Data GuardはOracle Database Enterprise Editionオプションであるため、別途ライセンスが必要です。Active Data Guard環境のプ ライマリデータベースから、複数のスタンバイデータベースからデータレプリケーションを受信できます。た だし、スタンバイデータベースを追加するたびに、Active Data Guardライセンスが必要になり、プライマリ データベースのサイズとしてストレージを追加する必要があります。運用コストはあっという間に増大しま す。

Oracleデータベースの運用コストを削減したいと考えていて、AWSにActive Data Guardをセットアップする 予定がある場合は、別の方法を検討する必要があります。Active Data Guardの代わりに、Data Guardを使用 して、プライマリデータベースからAmazon FSx ONTAPストレージ上の単一の物理スタンバイデータベース にレプリケートします。その後、このスタンバイデータベースの複数のコピーをクローニングして読み取り/ 書き込みアクセス用にオープンし、レポート作成、開発、テストなど、他の多くのユースケースに対応できま す。 その結果、Active Data Guardの機能を効果的に提供する一方で、Active Data Guardのライセンスが不要 になり、スタンバイデータベースを追加するたびに追加のストレージコストが発生することがなくなります。 このドキュメントでは、AWSの既存のプライマリデータベースでOracle Data Guardをセットアップし、物理 スタンバイデータベースをAmazon FSx ONTAPストレージに配置する方法を説明します。スタンバイデータ ベースはSnapshotを使用してバックアップされ、必要に応じて読み取り/書き込みアクセス用にクローニング されます。

この解決策 は、次のユースケースに対応します。

- AWSの任意のストレージ上のプライマリデータベースからAmazon FSx ONTAPストレージ上のスタンバ イデータベースまでの間のOracle Data Guard。
- データレプリケーション用に閉じた状態でスタンバイデータベースをクローニングし、レポート作成、開 発、テストなどのユースケースに対応

対象者

この解決策 は、次のユーザーを対象としています。

• 高可用性、データ保護、ディザスタリカバリを実現するためにAWSにOracle Active Data Guardをセット アップするDBA。

- AWSクラウドでのOracleアクティブデータガードの構成に関心をお持ちのデータベース解決策アーキテク ト。
- Oracle Data GuardをサポートするAWS FSx ONTAPストレージを管理するストレージ管理者。
- AWS FSX/EC2環境でOracle Data Guardを立ち上げたいアプリケーションオーナー。

## 解決策 のテストおよび検証環境

この解決策のテストと検証は、最終的な導入環境とは異なる可能性があるAWS FSx ONTAPおよびEC2のラボ 環境で実行されました。詳細については、を参照してください [Key Factors for Deployment Consideration]。

アーキテクチャ

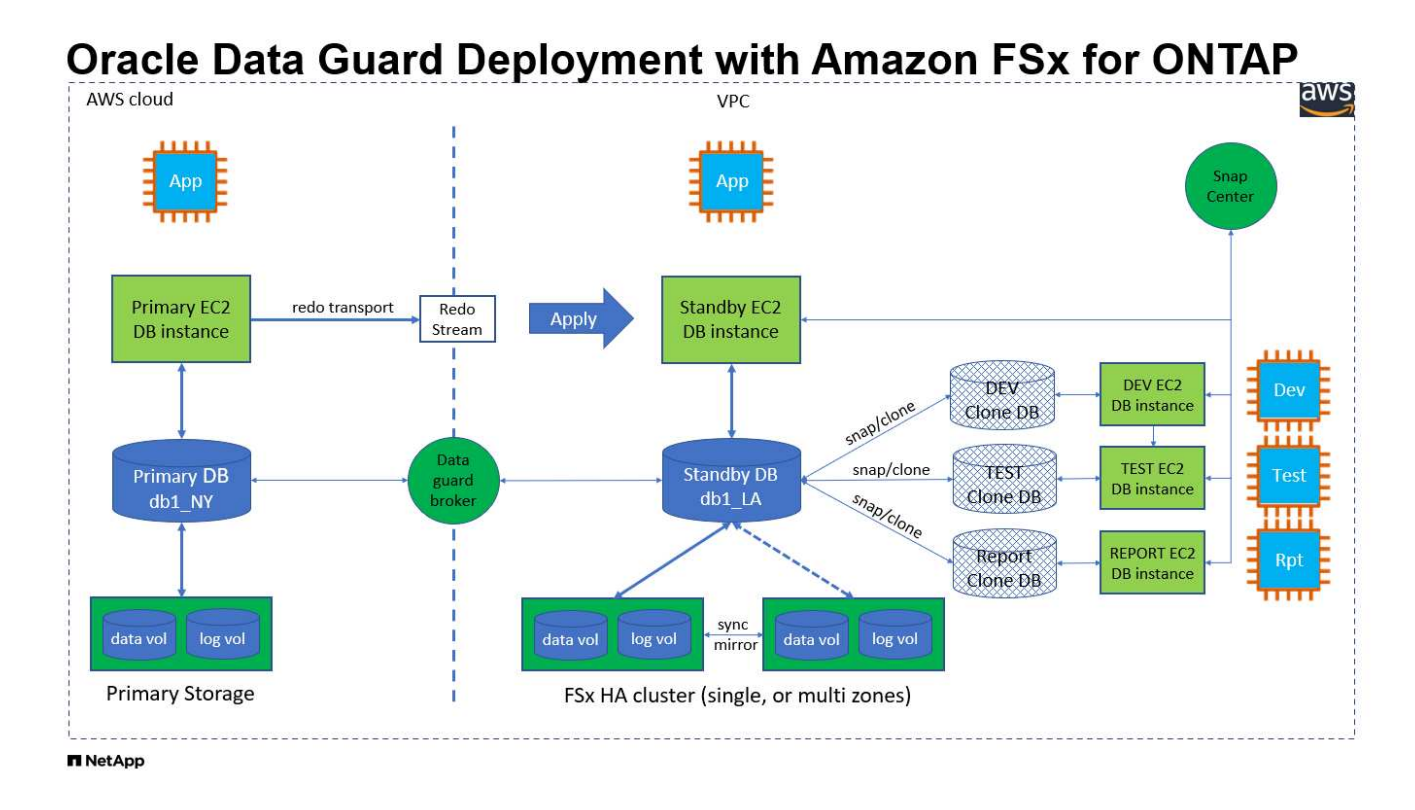

ハードウェアおよびソフトウェアコンポーネント

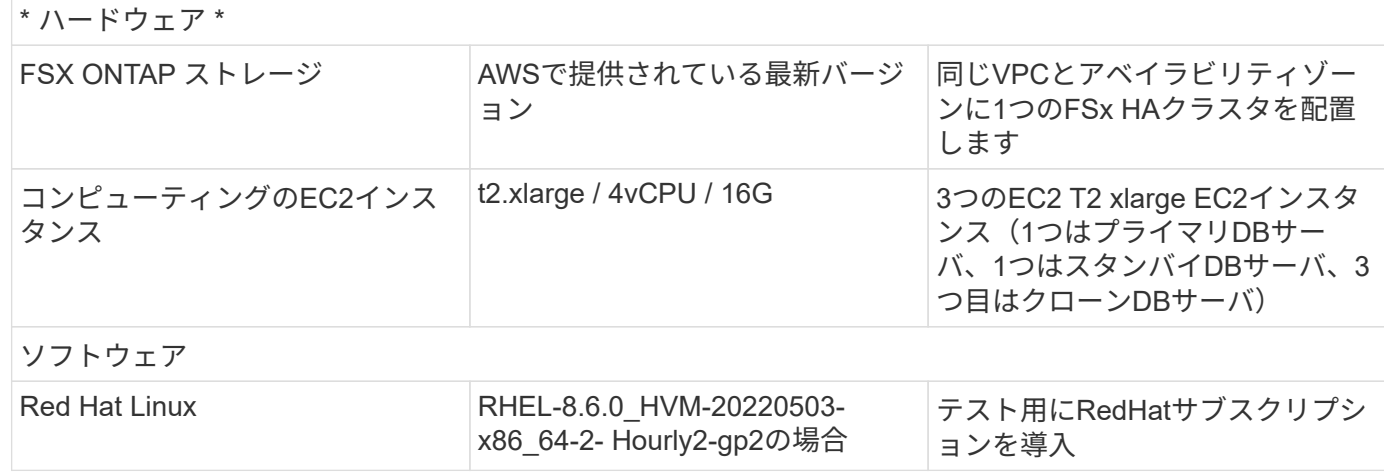

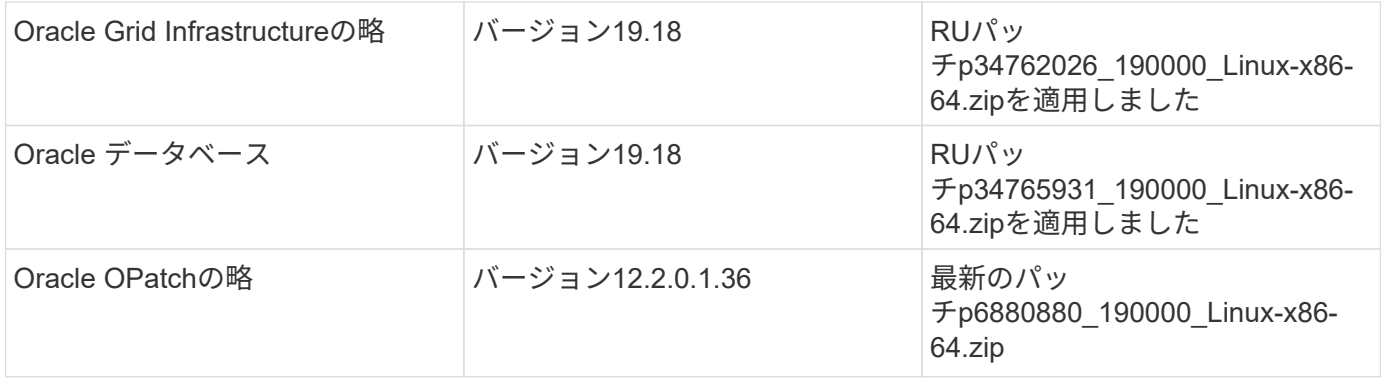

#### **NY**から**LA**への**DR**を想定した**Oracle Data Guard**構成

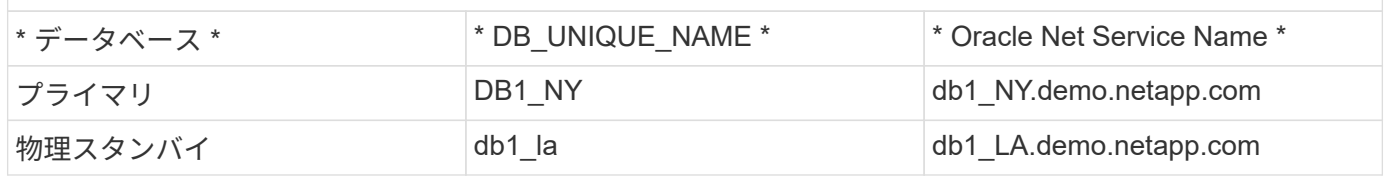

### 導入にあたって考慮すべき主な要因

- \* OracleスタンバイデータベースFlexCloneの仕組み。\* AWS FSx ONTAP FlexCloneは、書き込み可能な 同じスタンバイデータベースボリュームの共有コピーを提供します。ボリュームのコピーは、クローンで 新しい書き込みが開始されるまで、実際には元のデータブロックにリンクするポインタです。次 に、ONTAPは新しい書き込み用に新しいストレージブロックを割り当てます。読み取りIOはすべて、ア クティブなレプリケーションの元のデータブロックによって処理されます。そのため、クローンは非常に ストレージ効率に優れているため、新しい書き込みI/Oに最小限の容量を追加して新しいストレージを割り 当てるだけで、他の多くのユースケースにも使用できます。これにより、Active Data Guardストレージの 設置面積が大幅に削減され、ストレージコストを大幅に削減できます。NetAppでは、データベースがプラ イマリストレージからスタンバイFSxストレージに切り替わった場合にFlexCloneの処理を最小限に抑え て、Oracleのパフォーマンスを高いレベルで維持することを推奨しています。
- \* Oracleソフトウェア要件。\*一般に、物理スタンバイデータベースは、パッチセット例外(PSE)、重要な パッチアップデート(CPU)など、プライマリデータベースと同じバージョンのDatabase Homeを使用する 必要があります。 Oracle Data Guard Standby-First Patch Applyプロセスが進行中でない場合(My Oracle Support note 1265700.1 ["support.oracle.com"](http://support.oracle.com.)
- \*スタンバイデータベースディレクトリ構造に関する考慮事項\*可能であれば、プライマリシステムとスタ ンバイシステムのデータファイル、ログファイル、および制御ファイルは同じ名前とパス名を使用し、最 適なFlexible Architecture(OFA)命名規則を使用する必要があります。スタンバイデータベースのアーカ イブディレクトリも、サイズや構造など、サイト間で同一である必要があります。この戦略により、バッ クアップ、スイッチオーバー、フェイルオーバーなどの他の操作でも同じ手順を実行できるため、メンテ ナンスの複雑さが軽減されます。
- \*強制ログモード。\*スタンバイデータベースに伝播できないプライマリデータベースのログされていない 直接書き込みから保護するには、スタンバイ作成のデータファイルバックアップを実行する前に、プライ マリデータベースで強制ログをオンにします。
- \*データベース・ストレージ管理\*運用を簡素化するために、Oracle Data Guard構成でOracle Automatic Storage Management (Oracle ASM) およびOracle Managed Files (OMF) をセットアップする場合は、 プライマリ・データベースとスタンバイ・データベースで対称的にセットアップすることをお勧めしま す。
- \* EC2コンピューティングインスタンス。\*このテストと検証では、AWS EC2 T2.xlargeインスタンス をOracleデータベースコンピューティングインスタンスとして使用しました。NetAppでは、データベース

ワークロード向けに最適化されているため、本番環境ではOracleのコンピューティングインスタンスとし てM5タイプのEC2インスタンスを使用することを推奨しています。実際のワークロード要件に基づい て、vCPUの数とRAMの容量に合わせてEC2インスタンスのサイズを適切に設定する必要があります。

- \* FSXストレージHAクラスタのシングルゾーンまたはマルチゾーン展開。\*このテストと検証では、FSX HAクラスタを単一のAWSアベイラビリティゾーンに導入しました。本番環境では、FSX HAペアを2つの 異なるアベイラビリティゾーンに導入することを推奨します。FSxクラスタは、ストレージレベルの冗長 性を提供するために、アクティブ/パッシブファイルシステムのペアで同期ミラーリングされるHAペアで 常にプロビジョニングされます。マルチゾーン導入により、単一のAWSゾーンで障害が発生した場合の高 可用性がさらに向上します。
- \* FSxストレージクラスタのサイジング。\* Amazon FSx for ONTAP ストレージファイルシステムは、SSD の最大16万IOPS、最大4GBpsのスループット、最大192TiBの容量を提供します。ただし、プロビジョニ ングされたIOPS、スループット、およびストレージ制限(最小1、024GiB)については、導入時の実際の 要件に基づいてクラスタのサイジングを行うことができます。アプリケーションの可用性に影響を与える ことなく、容量をオンザフライで動的に調整できます。

# 解決策 の導入

ここでは、Data Guardをセットアップするための出発点として、すでにプライマリOracleデータベース がVPC内のAWS EC2環境に導入されていることを前提としています。プライマリデータベースは、ストレー ジ管理にOracle ASMを使用して導入されます。 Oracleデータファイル、ログファイル、制御ファイルなど用 に、2つのASMディスクグループ(+ dataおよび+ logs)が作成されます。 ASMを使用したAWSへのOracleの 導入の詳細については、次のテクニカルレポートを参照してください。

- ["Oracle Database Deployment on EC2 and FSx Best Practices](https://docs.netapp.com/us-en/netapp-solutions/databases/aws_ora_fsx_ec2_deploy_intro.html)[を参照してください](https://docs.netapp.com/us-en/netapp-solutions/databases/aws_ora_fsx_ec2_deploy_intro.html)["](https://docs.netapp.com/us-en/netapp-solutions/databases/aws_ora_fsx_ec2_deploy_intro.html)
- ["iSCSI / ASM](https://docs.netapp.com/us-en/netapp-solutions/databases/aws_ora_fsx_ec2_iscsi_asm.html)[を使用した](https://docs.netapp.com/us-en/netapp-solutions/databases/aws_ora_fsx_ec2_iscsi_asm.html)[AWS FSX/EC2](https://docs.netapp.com/us-en/netapp-solutions/databases/aws_ora_fsx_ec2_iscsi_asm.html)[での](https://docs.netapp.com/us-en/netapp-solutions/databases/aws_ora_fsx_ec2_iscsi_asm.html)[Oracle](https://docs.netapp.com/us-en/netapp-solutions/databases/aws_ora_fsx_ec2_iscsi_asm.html)[データベースの導入と](https://docs.netapp.com/us-en/netapp-solutions/databases/aws_ora_fsx_ec2_iscsi_asm.html)[保護](https://docs.netapp.com/us-en/netapp-solutions/databases/aws_ora_fsx_ec2_iscsi_asm.html)["](https://docs.netapp.com/us-en/netapp-solutions/databases/aws_ora_fsx_ec2_iscsi_asm.html)
- ["](https://docs.netapp.com/us-en/netapp-solutions/databases/aws_ora_fsx_ec2_nfs_asm.html)[スタンドアロンでの](https://docs.netapp.com/us-en/netapp-solutions/databases/aws_ora_fsx_ec2_nfs_asm.html)[Oracle 19C NFS / ASM](https://docs.netapp.com/us-en/netapp-solutions/databases/aws_ora_fsx_ec2_nfs_asm.html)[を使用した](https://docs.netapp.com/us-en/netapp-solutions/databases/aws_ora_fsx_ec2_nfs_asm.html)[AWS FSX/EC2](https://docs.netapp.com/us-en/netapp-solutions/databases/aws_ora_fsx_ec2_nfs_asm.html)[での](https://docs.netapp.com/us-en/netapp-solutions/databases/aws_ora_fsx_ec2_nfs_asm.html)[Oracle 19C](https://docs.netapp.com/us-en/netapp-solutions/databases/aws_ora_fsx_ec2_nfs_asm.html)[の再起動](https://docs.netapp.com/us-en/netapp-solutions/databases/aws_ora_fsx_ec2_nfs_asm.html)["](https://docs.netapp.com/us-en/netapp-solutions/databases/aws_ora_fsx_ec2_nfs_asm.html)

プライマリOracleデータベースは、FSx ONTAPまたはAWS EC2エコシステム内の任意のストレージで実行で きます。次のセクションでは、ASMストレージを使用するプライマリEC2 DBインスタンスと、ASMストレー ジを使用するスタンバイEC2 DBインスタンスの間にOracle Data Guardをセットアップする手順を詳しく説明 します。

導入の前提条件

導入には、次の前提条件が必要です。

- 1. AWSアカウントが設定され、必要なVPCとネットワークセグメントがAWSアカウント内に作成され ている。
- 2. AWS EC2コンソールから、最低3つのEC2 Linuxインスタンスを導入する必要があります。1つはプ ライマリOracle DBインスタンス、1つはスタンバイOracle DBインスタンス、1つはレポート作成、 開発、テスト用のクローンターゲットDBインスタンスです。 環境のセットアップの詳細について は、前のセクションのアーキテクチャ図を参照してください。AWSについても確認 ["Linux](https://docs.aws.amazon.com/AWSEC2/latest/UserGuide/concepts.html)[インスタ](https://docs.aws.amazon.com/AWSEC2/latest/UserGuide/concepts.html) [ンスのユーザー](https://docs.aws.amazon.com/AWSEC2/latest/UserGuide/concepts.html)[ガ](https://docs.aws.amazon.com/AWSEC2/latest/UserGuide/concepts.html)[イド](https://docs.aws.amazon.com/AWSEC2/latest/UserGuide/concepts.html)["](https://docs.aws.amazon.com/AWSEC2/latest/UserGuide/concepts.html) を参照してください。
- 3. AWS EC2コンソールから、Amazon FSx for ONTAPストレージHAクラスタを導入して、Oracleスタ ンバイデータベースを格納するOracleボリュームをホストします。FSXストレージの導入に慣れてい ない場合は、マニュアルを参照してください ["ONTAP](https://docs.aws.amazon.com/fsx/latest/ONTAPGuide/creating-file-systems.html) [ファイルシステム用の](https://docs.aws.amazon.com/fsx/latest/ONTAPGuide/creating-file-systems.html)[FSX](https://docs.aws.amazon.com/fsx/latest/ONTAPGuide/creating-file-systems.html)[を作成しています](https://docs.aws.amazon.com/fsx/latest/ONTAPGuide/creating-file-systems.html)["](https://docs.aws.amazon.com/fsx/latest/ONTAPGuide/creating-file-systems.html) を参照してください。
- 4. 手順2と3は、次のTerraform自動化ツールキットを使用して実行できます。このツールキットでは、 という名前のEC2インスタンスが作成されます ora\_01 という名前のFSxファイルシステムがありま す fsx\_01。実行する前に、指示をよく確認し、環境に合わせて変数を変更してください。テンプレ ートは、独自の導入要件に合わせて簡単に変更できます。

git clone https://github.com/NetApp-Automation/na\_aws\_fsx\_ec2\_deploy.git

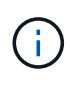

Oracleインストールファイルをステージングするための十分なスペースを確保するため に、EC2インスタンスのルートボリュームに少なくとも50Gが割り当てられていることを 確認してください。

**Data Guard**のプライマリデータベースの準備

このデモでは、プライマリEC2 DBインスタンスにdb1というプライマリOracleデータベースをセットア ップし、2つのASMディスクグループをスタンドアロンで使用します。ASMディスクグループ+データお よびASMディスクグループ+ログのフラッシュリカバリ領域にデータファイルを使用して構成を再起動し ます。次に、Data Guardのプライマリデータベースを設定するための詳細な手順を示します。すべての 手順は、データベース所有者(Oracleユーザ)として実行する必要があります。

1. プライマリEC2 DBインスタンスIP-172-30-15-45のプライマリデータベースdb1設定。ASMディスク グループは、EC2エコシステム内のあらゆるタイプのストレージに配置できます。

[oracle@ip-172-30-15-45 ~]\$ cat /etc/oratab # This file is used by ORACLE utilities. It is created by root.sh # and updated by either Database Configuration Assistant while creating # a database or ASM Configuration Assistant while creating ASM instance. # A colon, ':', is used as the field terminator. A new line terminates # the entry. Lines beginning with a pound sign, '#', are comments. # # Entries are of the form: # \$ORACLE\_SID:\$ORACLE\_HOME:<N|Y>: # # The first and second fields are the system identifier and home # directory of the database respectively. The third field indicates # to the dbstart utility that the database should , "Y", or should not, # "N", be brought up at system boot time. # # Multiple entries with the same \$ORACLE SID are not allowed. # # +ASM:/u01/app/oracle/product/19.0.0/grid:N db1:/u01/app/oracle/product/19.0.0/db1:N [oracle@ip-172-30-15-45 ~]\$ /u01/app/oracle/product/19.0.0/grid/bin/crsctl stat res -t -------------------------------------------------------------------- ------------ Name Target State Server Server State details -------------------------------------------------------------------- ------------ Local Resources --------------------------------------------------------------------

```
------------
ora.DATA.dg
            ONLINE ONLINE ip-172-30-15-45 STABLE
ora.LISTENER.lsnr
            ONLINE ONLINE ip-172-30-15-45 STABLE
ora.LOGS.dg
           ONLINE ONLINE ip-172-30-15-45 STABLE
ora.asm
              ONLINE ONLINE ip-172-30-15-45
Started, STABLE
ora.ons
           OFFLINE OFFLINE ip-172-30-15-45 STABLE
--------------------------------------------------------------------
------------
Cluster Resources
--------------------------------------------------------------------
------------
ora.cssd
      1 ONLINE ONLINE ip-172-30-15-45 STABLE
ora.db1.db
       1 ONLINE ONLINE ip-172-30-15-45
Open,HOME=/u01/app/o
racle/product/19.0.0
/db1,STABLE
ora.diskmon
    1 OFFLINE OFFLINE STABLE
ora.driver.afd
      1 ONLINE ONLINE ip-172-30-15-45 STABLE
ora.evmd
       1 ONLINE ONLINE ip-172-30-15-45 STABLE
--------------------------------------------------------------------
------------
```
2. sqlplusから、プライマリでの強制ロギングを有効にします。

alter database force logging;

3. sqlplusから、プライマリでフラッシュバックを有効にします。Flashbackを使用すると、フェールオ ーバー後にプライマリデータベースをスタンバイとして簡単に復元できます。

alter database flashback on;

- 4. Oracleパスワードファイルを使用してREDOトランスポート認証を設定します。設定されていない場 合は、orapwdユーティリティを使用してプライマリにpwdファイルを作成し、スタンバイデータベ ースの\$ORACLE\_HOME/dbsディレクトリにコピーします。
- 5. プライマリDBに、現在のオンラインログファイルと同じサイズのスタンバイREDOログを作成しま す。ロググループは、1つ以上のオンラインログファイルグループです。その後、プライマリデータ ベースはすぐにスタンバイロールに移行し、必要に応じてREDOデータの受信を開始できます。

alter database add standby logfile thread 1 size 200M;

Validate after standby logs addition: SQL> select group#, type, member from v\$logfile; GROUP# TYPE MEMBER ---------- ------- ------------------------------------------------------------ 3 ONLINE +DATA/DB1/ONLINELOG/group\_3.264.1145821513 2 ONLINE +DATA/DB1/ONLINELOG/group\_2.263.1145821513 1 ONLINE +DATA/DB1/ONLINELOG/group\_1.262.1145821513 4 STANDBY +DATA/DB1/ONLINELOG/group\_4.286.1146082751 4 STANDBY +LOGS/DB1/ONLINELOG/group\_4.258.1146082753 5 STANDBY +DATA/DB1/ONLINELOG/group\_5.287.1146082819 5 STANDBY +LOGS/DB1/ONLINELOG/group\_5.260.1146082821 6 STANDBY +DATA/DB1/ONLINELOG/group\_6.288.1146082825 6 STANDBY +LOGS/DB1/ONLINELOG/group\_6.261.1146082827 7 STANDBY +DATA/DB1/ONLINELOG/group\_7.289.1146082835 7 STANDBY +LOGS/DB1/ONLINELOG/group\_7.262.1146082835

11 rows selected.

6. sqlplusから'spfileからpfileを作成して編集します

create pfile='/home/oracle/initdb1.ora' from spfile;

7. pfileを修正し、次のパラメータを追加します。

DB\_NAME=db1 DB\_UNIQUE\_NAME=db1\_NY LOG\_ARCHIVE\_CONFIG='DG\_CONFIG=(db1\_NY,db1\_LA)' LOG\_ARCHIVE\_DEST\_1='LOCATION=USE\_DB\_RECOVERY\_FILE\_DEST VALID\_FOR=(ALL\_LOGFILES,ALL\_ROLES) DB\_UNIQUE\_NAME=db1\_NY' LOG\_ARCHIVE\_DEST\_2='SERVICE=db1\_LA ASYNC VALID\_FOR=(ONLINE\_LOGFILES, PRIMARY\_ROLE) DB\_UNIQUE\_NAME=db1\_LA' REMOTE\_LOGIN\_PASSWORDFILE=EXCLUSIVE FAL SERVER=db1 LA STANDBY\_FILE\_MANAGEMENT=AUTO

8. sqlplusから、/home/oracleディレクトリ内の改訂されたpfileからASM+データディレクトリにspfileを 作成します。

create spfile='+DATA' from pfile='/home/oracle/initdb1.ora';

9. (必要に応じてasmcmdユーティリティを使用して)+dataディスクグループの下に新しく作成され たspfileを探します。次に示すように、srvctlを使用してgridを変更し、新しいspfileからデータベース を開始します。

[oracle@ip-172-30-15-45 db1]\$ srvctl config database -d db1 Database unique name: db1 Database name: db1 Oracle home: /u01/app/oracle/product/19.0.0/db1 Oracle user: oracle Spfile: +DATA/DB1/PARAMETERFILE/spfile.270.1145822903 Password file: Domain: demo.netapp.com Start options: open Stop options: immediate Database role: PRIMARY Management policy: AUTOMATIC Disk Groups: DATA Services: OSDBA group: OSOPER group: Database instance: db1 [oracle@ip-172-30-15-45 db1]\$ srvctl modify database -d db1 -spfile +DATA/DB1/PARAMETERFILE/spfiledb1.ora [oracle@ip-172-30-15-45 db1]\$ srvctl config database -d db1 Database unique name: db1 Database name: db1 Oracle home: /u01/app/oracle/product/19.0.0/db1 Oracle user: oracle Spfile: +DATA/DB1/PARAMETERFILE/spfiledb1.ora Password file: Domain: demo.netapp.com Start options: open Stop options: immediate Database role: PRIMARY Management policy: AUTOMATIC Disk Groups: DATA Services: OSDBA group: OSOPER group: Database instance: db1

10. tnsnames.oraを変更して、名前解決のためにdb\_unique\_nameを追加します。

```
# tnsnames.ora Network Configuration File:
/u01/app/oracle/product/19.0.0/db1/network/admin/tnsnames.ora
# Generated by Oracle configuration tools.
db1 NY =
    (DESCRIPTION =
     (ADDRESS = (PROTOCOL = TCP) (HOST = ip-172-30-15-45.ec2.internal)(PORT = 1521))
      (CONNECT_DATA =
         (SERVER = DEDICATED)
       (SID = db1)  )
    )
db1 LA =
    (DESCRIPTION =
     (ADDRESS = (PROTOCOL = TCP) (HOST = ip-172-30-15-67.ec2.internal)(PORT = 1521))
      (CONNECT_DATA =
         (SERVER = DEDICATED)
      (SID = db1)\left( \begin{array}{c} \end{array} \right)  )
LISTENER_DB1 =
  (ADDRESS = (PROTOCOL = TCP) (HOST = ip-172-30-15-45.ec2.internal)(PORT = 1521))
```
11. プライマリデータベースのデータガードサービス名db1\_NY\_DGMGRL.demo.netappをlistener.oraフ ァイルに追加します。

```
#Backup file is /u01/app/oracle/crsdata/ip-172-30-15-
45/output/listener.ora.bak.ip-172-30-15-45.oracle line added by Agent
# listener.ora Network Configuration File:
/u01/app/oracle/product/19.0.0/grid/network/admin/listener.ora
# Generated by Oracle configuration tools.
LISTENER =
    (DESCRIPTION_LIST =
      (DESCRIPTION =
      (ADDRESS = (PROTOCOL = TCP) (HOST = ip-172-30-15-45.ec2.internal)(PORT = 1521))
      (ADDRESS = (PROTOCOL = IPC) (KEY = EXTPROC1521))  )
   )
SID LIST LISTENER =
 (SID LIST =(SID DESC =
        (GLOBAL_DBNAME = db1_NY_DGMGRL.demo.netapp.com)
      (ORACLE HOME = /u01/app/oracle/product/19.0.0/db1)(SID NAME = db1)\rightarrow  )
ENABLE GLOBAL DYNAMIC ENDPOINT LISTENER=ON # line added by
Agent
VALID NODE CHECKING REGISTRATION LISTENER=ON \qquad # line added by
Agent
```
1. srvctlを使用してデータベースをシャットダウンして再起動し、データガードパラメータがアクティ ブになったことを確認します。

srvctl stop database -d db1

srvctl start database -d db1

これで、Data Guardのプライマリデータベースのセットアップは完了です。

スタンバイデータベースの準備と**Data Guard**のアクティブ化

Oracle Data Guardを使用するには、OSカーネル構成とOracleソフトウェアスタック(スタンバイEC2 DBインスタンスにパッチセットを含む)がプライマリEC2 DBインスタンスと一致する必要がありま す。管理と簡易性を容易にするために、スタンバイEC2 DBインスタンスデータベースのストレージ構成 は、ASMディスクグループの名前、数、サイズなど、プライマリEC2 DBインスタンスと同じにすること が理想的です。以下は、Data GuardのスタンバイEC2 DBインスタンスを設定するための詳細な手順で す。すべてのコマンドは、Oracleの所有者ユーザIDとして実行する必要があります。

- 1. まず、プライマリEC2インスタンスのプライマリデータベースの設定を確認します。このデモでは、 プライマリEC2 DBインスタンスにdb1という名前のプライマリOracleデータベースをセットアップ し、2つのASMディスクグループ+ dataおよび+ logsをスタンドアロンの再起動構成で使用します。 プライマリASMディスクグループは、EC2エコシステム内のあらゆるタイプのストレージに配置で きます。
- 2. ドキュメントの手順に従う ["TR-4965](https://docs.netapp.com/us-en/netapp-solutions/databases/aws_ora_fsx_ec2_iscsi_asm.html)[:『](https://docs.netapp.com/us-en/netapp-solutions/databases/aws_ora_fsx_ec2_iscsi_asm.html)[Oracle Database Deployment and Protection in AWS](https://docs.netapp.com/us-en/netapp-solutions/databases/aws_ora_fsx_ec2_iscsi_asm.html) [FSX/EC2 with iSCSI/ASM](https://docs.netapp.com/us-en/netapp-solutions/databases/aws_ora_fsx_ec2_iscsi_asm.html)[』](https://docs.netapp.com/us-en/netapp-solutions/databases/aws_ora_fsx_ec2_iscsi_asm.html)["](https://docs.netapp.com/us-en/netapp-solutions/databases/aws_ora_fsx_ec2_iscsi_asm.html) プライマリデータベースと一致するように、スタンバイEC2 DBインス タンスにグリッドとOracleをインストールして設定します。データベースストレージは、プライマ リEC2 DBインスタンスと同じストレージ容量で、FSx ONTAPからスタンバイEC2 DBインスタンス にプロビジョニングして割り当てる必要があります。

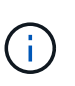

の手順10で停止します。 Oracle database installation セクション。スタンバ イデータベースは、dbcaデータベース複製機能を使用してプライマリデータベースか らインスタンス化されます。

3. Oracleソフトウェアをインストールして設定したら、スタンバイ\$ORACLE\_HOME dbsディレクトリ からプライマリデータベースからOracleパスワードをコピーします。

scp oracle@172.30.15.45:/u01/app/oracle/product/19.0.0/db1/dbs/orapwdb1 .

4. 次のエントリを含むtnsnames.oraファイルを作成します。

```
# tnsnames.ora Network Configuration File:
/u01/app/oracle/product/19.0.0/db1/network/admin/tnsnames.ora
# Generated by Oracle configuration tools.
db1 NY =
    (DESCRIPTION =
    (ADDRESS = (PROTOCOL = TCP) (HOST = ip-172-30-15-45.ec2.internal)(PORT = 1521))
      (CONNECT_DATA =
        (SERVER = DEDICATED)
      (SID = db1)  )
    )
db1 LA =
    (DESCRIPTION =
    (ADDRESS = (PROTOCOL = TCP) (HOST = ip-172-30-15-67.ec2.internal)(PORT = 1521))
      (CONNECT_DATA =
        (SERVER = DEDICATED)
      (SID = db1)  )
    )
```
5. DBデータガードサービス名をlistener.oraファイルに追加します。

```
#Backup file is /u01/app/oracle/crsdata/ip-172-30-15-
67/output/listener.ora.bak.ip-172-30-15-67.oracle line added by
Agent
# listener.ora Network Configuration File:
/u01/app/oracle/product/19.0.0/grid/network/admin/listener.ora
# Generated by Oracle configuration tools.
LISTENER =
   (DESCRIPTION_LIST =
      (DESCRIPTION =
      (ADDRESS = (PROTOCOL = TCP) (HOST = ip-172-30-15-67.ec2.internal)(PORT = 1521))
      (ADDRESS = (PROTOCOL = IPC) (KEY = EXTPROC1521))  )
  \left( \right)SID LIST LISTENER =
  (SID LIST =(SID DESC =
        (GLOBAL_DBNAME = db1_LA_DGMGRL.demo.netapp.com)
      (ORACLE HOME = /u01/app/oracle/product/19.0.0/db1)(SID NAME = db1)  )
   )
ENABLE_GLOBAL_DYNAMIC_ENDPOINT_LISTENER=ON # line added
by Agent
VALID_NODE_CHECKING_REGISTRATION_LISTENER=ON # line added
by Agent
```
6. Oracleのホームとパスを設定します。

```
export ORACLE HOME=/u01/app/oracle/product/19.0.0/db1
```
export PATH=\$PATH:\$ORACLE\_HOME/bin

7. dbcaを使用して、プライマリデータベースdb1からスタンバイデータベースをインスタンス化しま す。

```
[oracle@ip-172-30-15-67 bin]$ dbca -silent -createDuplicateDB
-gdbName db1 -primaryDBConnectionString ip-172-30-15-
45.ec2.internal:1521/db1_NY.demo.netapp.com -sid db1 -initParams
fal server=db1 NY -createAsStandby -dbUniqueName db1 LA
Enter SYS user password:
Prepare for db operation
22% complete
Listener config step
44% complete
Auxiliary instance creation
67% complete
RMAN duplicate
89% complete
Post duplicate database operations
100% complete
Look at the log file
"/u01/app/oracle/cfgtoollogs/dbca/db1_LA/db1_LA.log" for further
details.
```
8. 複製されたスタンバイデータベースを検証します。新しく複製されたスタンバイデータベースは、最 初は読み取り専用モードで開きます。

```
[oracle@ip-172-30-15-67 bin]$ export ORACLE_SID=db1
[oracle@ip-172-30-15-67 bin]$ sqlplus / as sysdba
SQL*Plus: Release 19.0.0.0.0 - Production on Wed Aug 30 18:25:46
2023
Version 19.18.0.0.0
Copyright (c) 1982, 2022, Oracle. All rights reserved.
Connected to:
Oracle Database 19c Enterprise Edition Release 19.0.0.0.0 -
Production
Version 19.18.0.0.0
SQL> select name, open mode from v$database;
NAME OPEN MODE
--------- --------------------
DB1 READ ONLY
```
SQL> show parameter name NAME TYPE VALUE ------------------------------------ ----------- ----------------------------- cdb cluster name string cell\_offloadgroup\_name string db file name convert string db\_name db1 db unique name string db1 LA global names boolean FALSE instance name string db1 lock name space string log file name convert string pdb\_file\_name\_convert string processor group name string NAME TYPE VALUE ------------------------------------ ----------- ----------------------------- service names string db1\_LA.demo.netapp.com  $SOL$ SQL> show parameter log archive config NAME STATES AND TYPE VALUE ------------------------------------ ----------- ----------------------------- log archive config string DG\_CONFIG=(db1\_NY,db1\_LA) SQL> show parameter fal server NAME TYPE VALUE ------------------------------------ ----------- ----------------------------- fal\_server string db1\_NY SQL> select name from v\$datafile; NAME -------------------------------------------------------------------- ------------ +DATA/DB1\_LA/DATAFILE/system.261.1146248215 +DATA/DB1\_LA/DATAFILE/sysaux.262.1146248231 +DATA/DB1\_LA/DATAFILE/undotbs1.263.1146248247 +DATA/DB1\_LA/03C5C01A66EE9797E0632D0F1EAC5F59/DATAFILE/system.264.11

46248253 +DATA/DB1\_LA/03C5C01A66EE9797E0632D0F1EAC5F59/DATAFILE/sysaux.265.11 46248261 +DATA/DB1\_LA/DATAFILE/users.266.1146248267 +DATA/DB1\_LA/03C5C01A66EE9797E0632D0F1EAC5F59/DATAFILE/undotbs1.267. 1146248269 +DATA/DB1\_LA/03C5EFD07C41A1FAE0632D0F1EAC9BD8/DATAFILE/system.268.11 46248271 +DATA/DB1\_LA/03C5EFD07C41A1FAE0632D0F1EAC9BD8/DATAFILE/sysaux.269.11 46248279 +DATA/DB1\_LA/03C5EFD07C41A1FAE0632D0F1EAC9BD8/DATAFILE/undotbs1.270. 1146248285 +DATA/DB1\_LA/03C5EFD07C41A1FAE0632D0F1EAC9BD8/DATAFILE/users.271.114 6248293

#### NAME

-------------------------------------------------------------------- ------------ +DATA/DB1\_LA/03C5F0DDF35CA2B6E0632D0F1EAC8B6B/DATAFILE/system.272.11 46248295 +DATA/DB1\_LA/03C5F0DDF35CA2B6E0632D0F1EAC8B6B/DATAFILE/sysaux.273.11 46248301 +DATA/DB1\_LA/03C5F0DDF35CA2B6E0632D0F1EAC8B6B/DATAFILE/undotbs1.274. 1146248309 +DATA/DB1\_LA/03C5F0DDF35CA2B6E0632D0F1EAC8B6B/DATAFILE/users.275.114 6248315 +DATA/DB1\_LA/03C5F1C9B142A2F1E0632D0F1EACF21A/DATAFILE/system.276.11 46248317 +DATA/DB1\_LA/03C5F1C9B142A2F1E0632D0F1EACF21A/DATAFILE/sysaux.277.11 46248323 +DATA/DB1\_LA/03C5F1C9B142A2F1E0632D0F1EACF21A/DATAFILE/undotbs1.278. 1146248331 +DATA/DB1\_LA/03C5F1C9B142A2F1E0632D0F1EACF21A/DATAFILE/users.279.114 6248337 19 rows selected. SQL> select name from v\$controlfile; NAME -------------------------------------------------------------------- ------------ +DATA/DB1\_LA/CONTROLFILE/current.260.1146248209 +LOGS/DB1\_LA/CONTROLFILE/current.257.1146248209 SQL> select name from v\$tempfile;

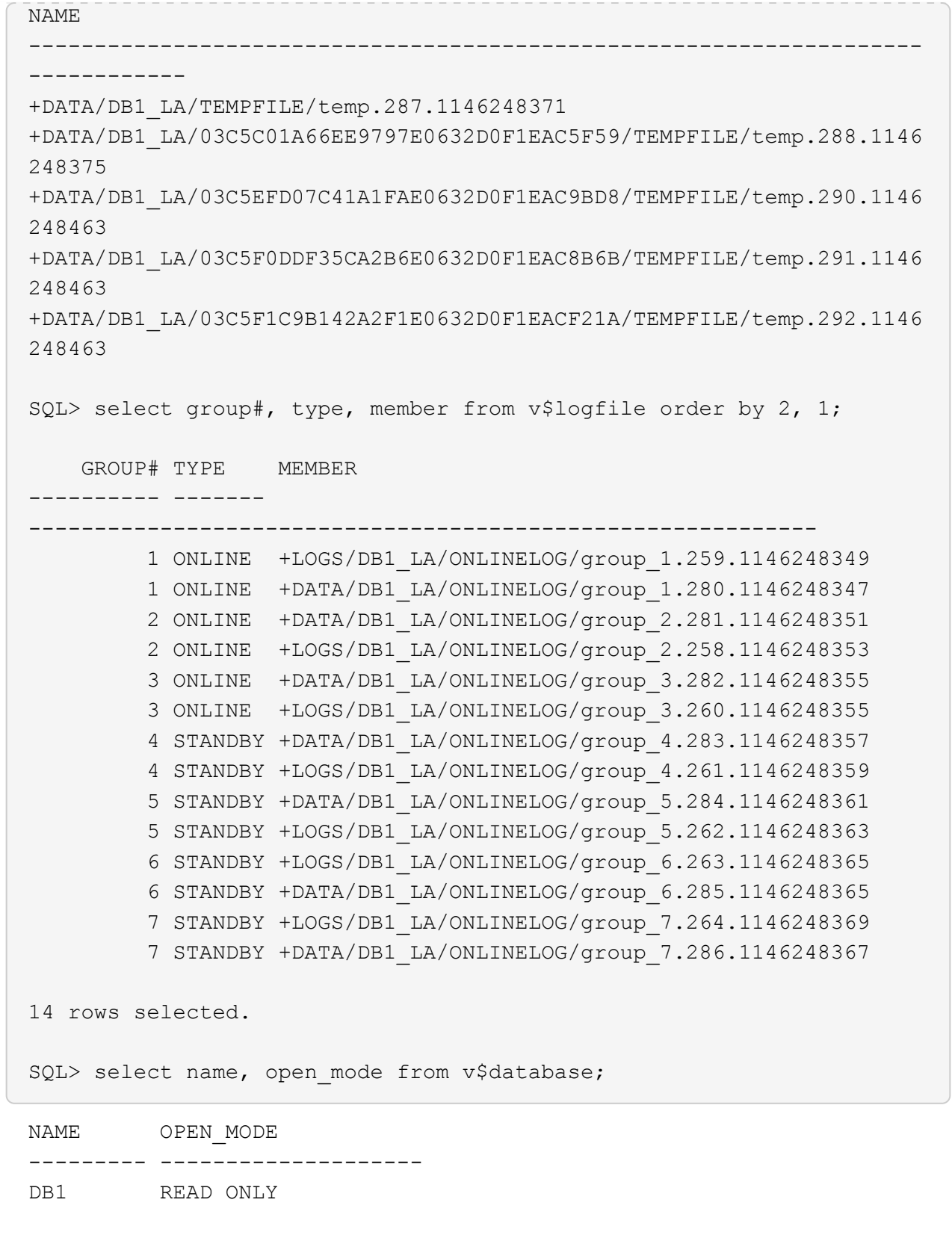

9. でスタンバイデータベースを再起動します。 mount 次のコマンドをステージングして実行し、スタ ンバイデータベース管理リカバリをアクティブにします。
alter database recover managed standby database disconnect from session;

```
SQL> shutdown immediate;
Database closed.
Database dismounted.
ORACLE instance shut down.
SQL> startup mount;
ORACLE instance started.
Total System Global Area 8053062944 bytes
Fixed Size 9182496 bytes
Variable Size 1291845632 bytes
Database Buffers 6744440832 bytes
Redo Buffers 7593984 bytes
Database mounted.
SQL> alter database recover managed standby database disconnect from
session;
```
Database altered.

10. スタンバイデータベースのリカバリステータスを検証します。ここで、 recovery logmerger イ ンチ APPLYING\_LOG アクション。

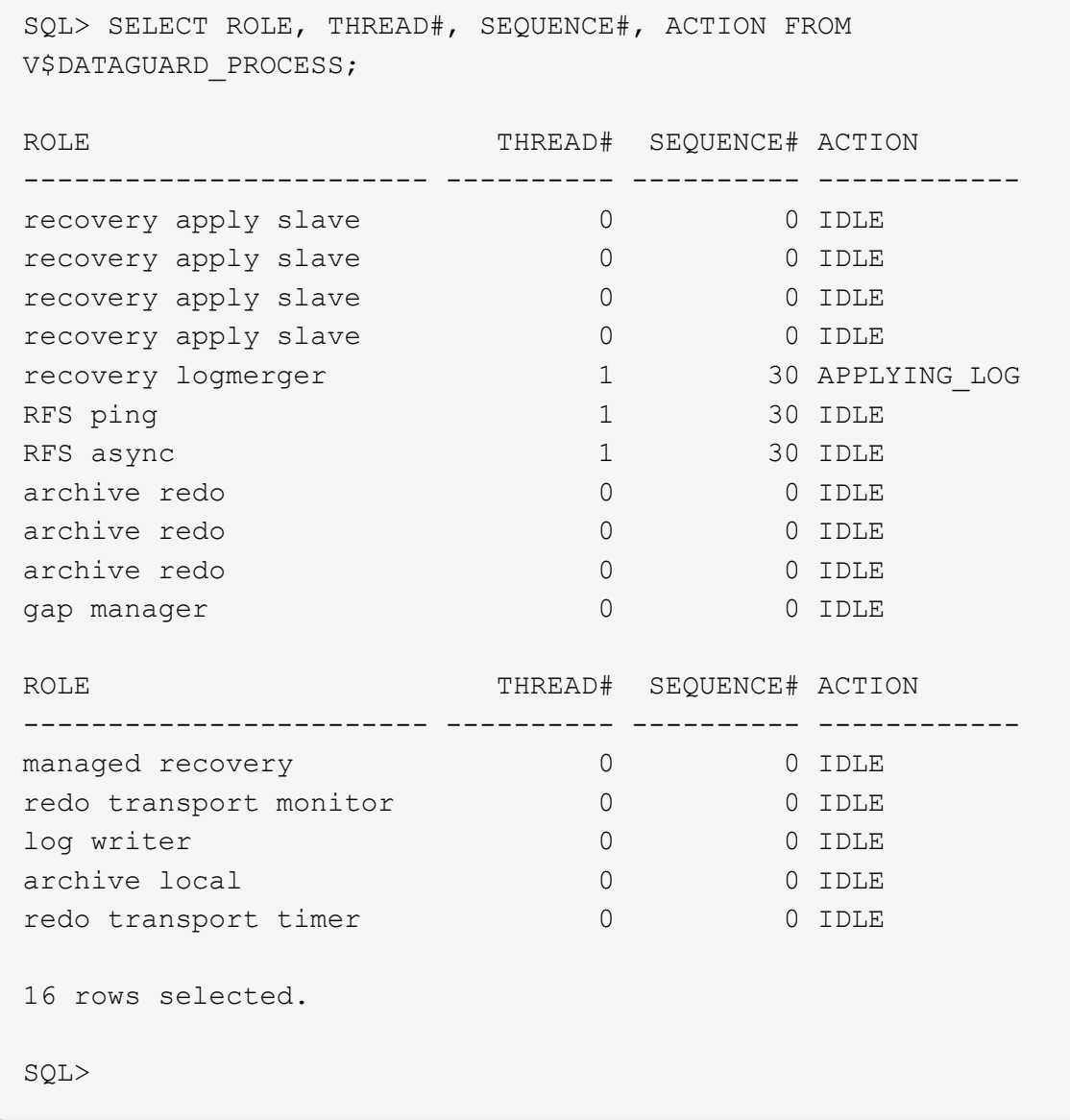

これで、管理スタンバイリカバリを有効にした状態で、db1のプライマリからスタンバイへのData Guard保護のセットアップは完了です。

**Data Guard**ブローカーのセットアップ

Oracle Data Guardブローカーは、Oracle Data Guard構成の作成、メンテナンス、監視を自動化して一元 化する分散管理フレームワークです。次のセクションでは、Data Guard環境を管理するためのData Guardブローカーのセットアップ方法を示します。

1. sqlplusを使用して次のコマンドを実行し、プライマリデータベースとスタンバイデータベースの両 方でデータガードブローカーを起動します。

alter system set dg broker start=true scope=both;

2. プライマリデータベースから、SYSDBAとしてData Guard Borkerに接続します。

```
[oracle@ip-172-30-15-45 db1]$ dgmgrl sys@db1 NY
DGMGRL for Linux: Release 19.0.0.0.0 - Production on Wed Aug 30
19:34:14 2023
Version 19.18.0.0.0
Copyright (c) 1982, 2019, Oracle and/or its affiliates. All rights
reserved.
Welcome to DGMGRL, type "help" for information.
Password:
Connected to "db1_NY"
Connected as SYSDBA.
```
3. Data Guardブローカー設定を作成して有効にします。

```
DGMGRL> create configuration dg_config as primary database is db1_NY
connect identifier is db1_NY;
Configuration "dg_config" created with primary database "db1_ny"
DGMGRL> add database db1 LA as connect identifier is db1 LA;
Database "db1_la" added
DGMGRL> enable configuration;
Enabled.
DGMGRL> show configuration;
Configuration - dg_config
   Protection Mode: MaxPerformance
   Members:
   db1_ny - Primary database
      db1_la - Physical standby database
Fast-Start Failover: Disabled
Configuration Status:
SUCCESS (status updated 28 seconds ago)
```
4. Data Guard Broker管理フレームワーク内でデータベースのステータスを検証

```
DGMGRL> show database db1 ny;
Database - db1_ny
   Role: PRIMARY
   Intended State: TRANSPORT-ON
   Instance(s):
     db1
Database Status:
SUCCESS
DGMGRL> show database db1 la;
Database - db1_la
 Role: PHYSICAL STANDBY
   Intended State: APPLY-ON
   Transport Lag: 0 seconds (computed 1 second ago)
   Apply Lag: 0 seconds (computed 1 second ago)
   Average Apply Rate: 2.00 KByte/s
   Real Time Query: OFF
   Instance(s):
     db1
Database Status:
SUCCESS
DGMGRL>
```
障害が発生した場合は、Data Guard Brokerを使用して、プライマリデータベースを瞬時にスタンバイデ ータベースにフェイルオーバーできます。

他のユースケースでのスタンバイデータベースのクローニング

Data GuardのAWS FSx ONTAPでスタンバイデータベースをステージングする主なメリットは、最小限 の追加ストレージ投資で他の多くのユースケースに対応できることです。次のセクションでは、FSx ONTAPで、マウントされたスタンバイデータベースボリュームとリカバリ対象スタンバイデータベース ボリュームを、開発、テスト、レポートなどの他の目的のためにスナップショット作成およびクローニ ングする方法を説明します。 NetApp SnapCenterツールを使用する。

次に、SnapCenterを使用してData Guardの管理対象物理スタンバイデータベースから読み取り/書き込み データベースをクローニングする手順の概要を示します。SnapCenterのセットアップおよび設定方法の 詳細については、を参照してください。 ["SnapCenter](https://docs.netapp.com/us-en/netapp-solutions/databases/hybrid_dbops_snapcenter_usecases.html) [を使用したハイブリッドクラウドデータベースソ](https://docs.netapp.com/us-en/netapp-solutions/databases/hybrid_dbops_snapcenter_usecases.html) [リューション](https://docs.netapp.com/us-en/netapp-solutions/databases/hybrid_dbops_snapcenter_usecases.html)["](https://docs.netapp.com/us-en/netapp-solutions/databases/hybrid_dbops_snapcenter_usecases.html) 関連Oracleセクション。

1. まず、テストテーブルを作成し、プライマリデータベースのテストテーブルに行を挿入します。次 に、トランザクションがスタンバイにトラバースするかどうかを検証し、最後にクローンを検証しま す。

```
[oracle@ip-172-30-15-45 db1]$ sqlplus / as sysdba
SQL*Plus: Release 19.0.0.0.0 - Production on Thu Aug 31 16:35:53
2023
Version 19.18.0.0.0
Copyright (c) 1982, 2022, Oracle. All rights reserved.
Connected to:
Oracle Database 19c Enterprise Edition Release 19.0.0.0.0 -
Production
Version 19.18.0.0.0
SQL> alter session set container=db1 pdb1;
Session altered.
SQL> create table test(
    2 id integer,
    3 dt timestamp,
    4 event varchar(100));
Table created.
SQL> insert into test values(1, sysdate, 'a test transaction on
primary database db1 and ec2 db host: ip-172-30-15-
45.ec2.internal');
1 row created.
SQL> commit;
```
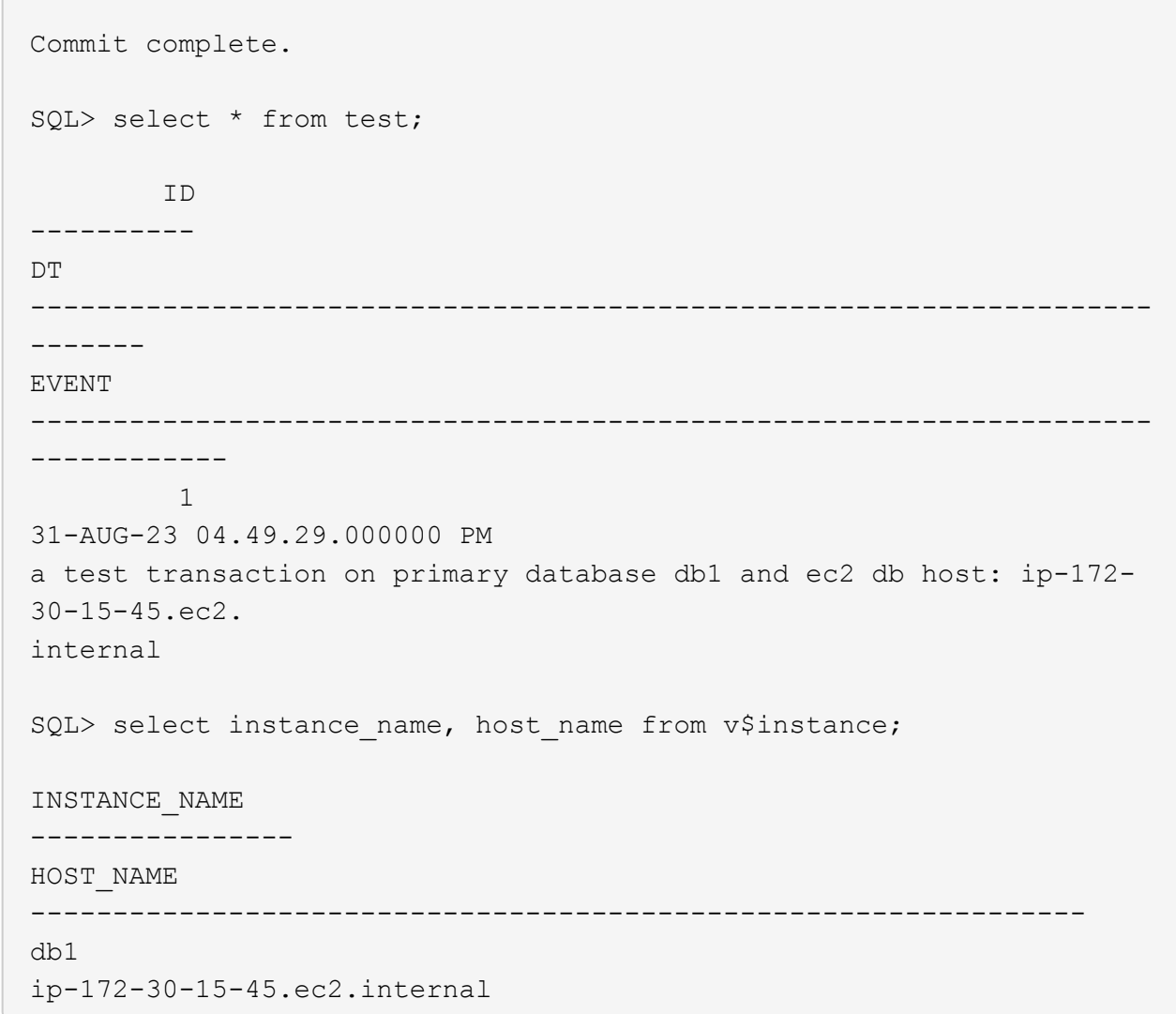

2. FSxストレージクラスタを Storage Systems FSxクラスタ管理IPとfsxadminクレデンシャルを使用 するSnapCenterの場合。

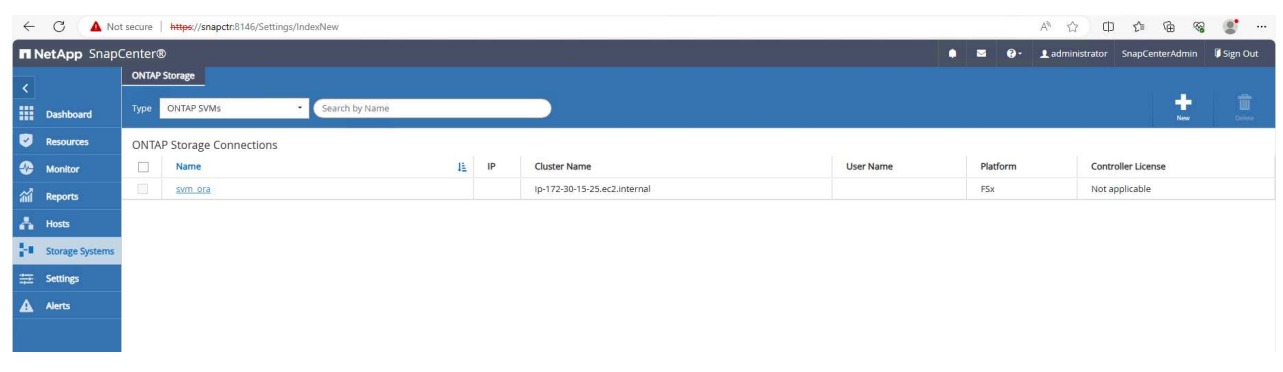

3. AWS EC2-userをに追加 Credential インチ Settings。

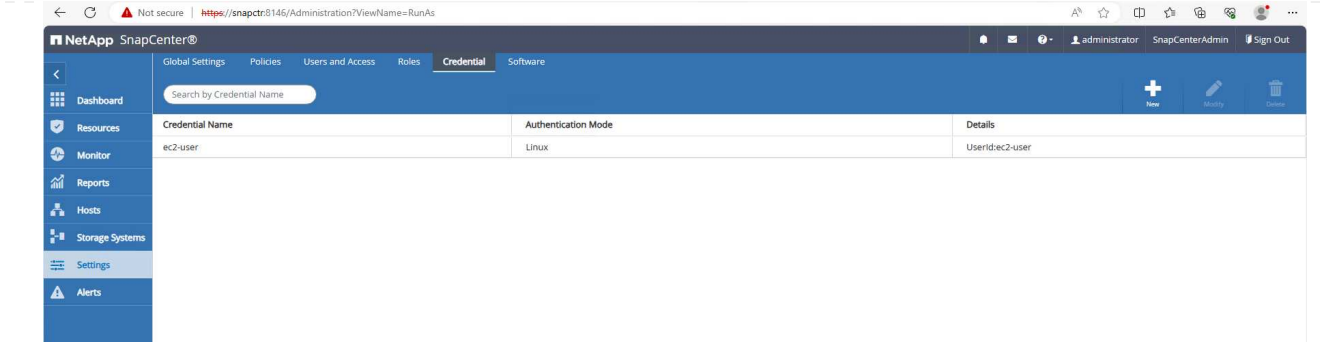

4. スタンバイEC2 DBインスタンスの追加とクローンEC2 DBインスタンスの追加: Hosts。

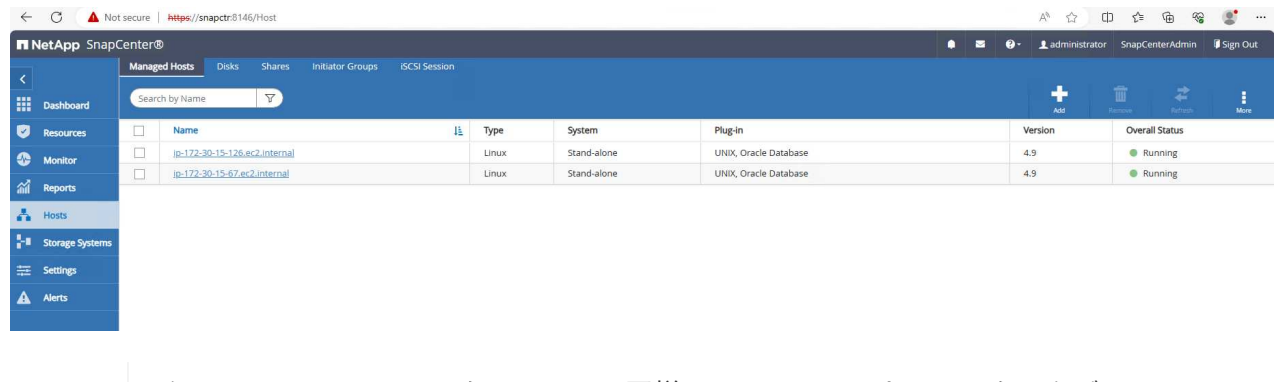

クローンEC2 DBインスタンスには、同様のOracleソフトウェアスタックがインストー ルおよび設定されている必要があります。このテストケースでは、グリッドインフラ とOracle 19Cをインストールして設定しましたが、データベースは作成されませんで した。

5. オフライン/フルデータベースバックアップのマウント用にカスタマイズしたバックアップポリシー を作成します。

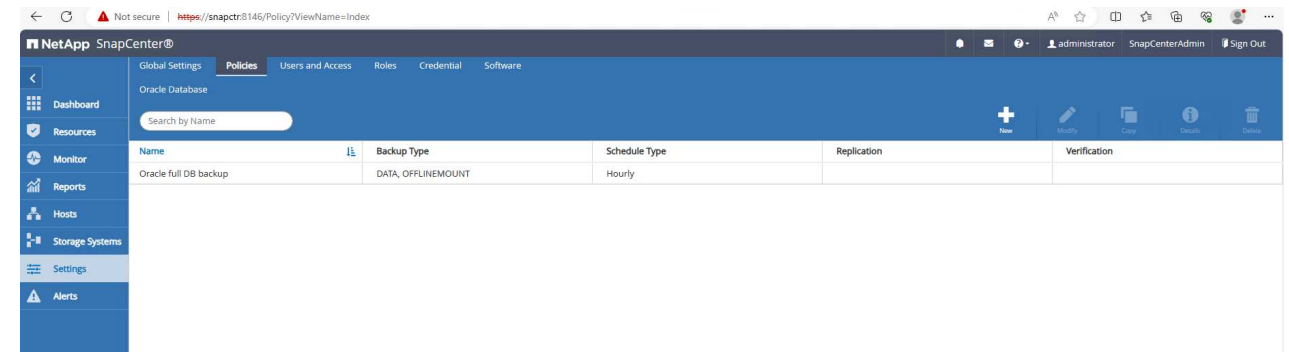

6. バックアップポリシーを適用してスタンバイデータベースを保護 Resources タブ。

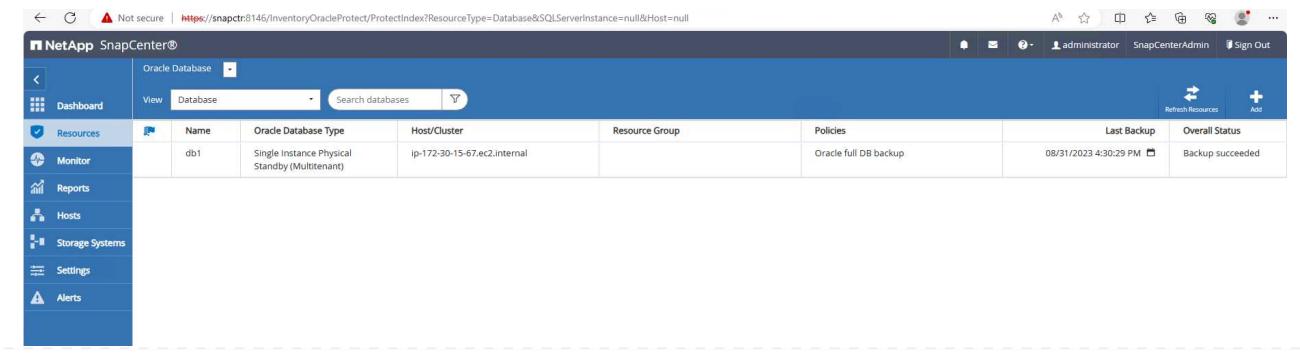

 $\bigcirc$ 

7. データベース名をクリックすると、データベースバックアップのページが開きます。データベースク ローンに使用するバックアップを選択し、 Clone ボタンをクリックしてクローニングワークフロー を起動します。

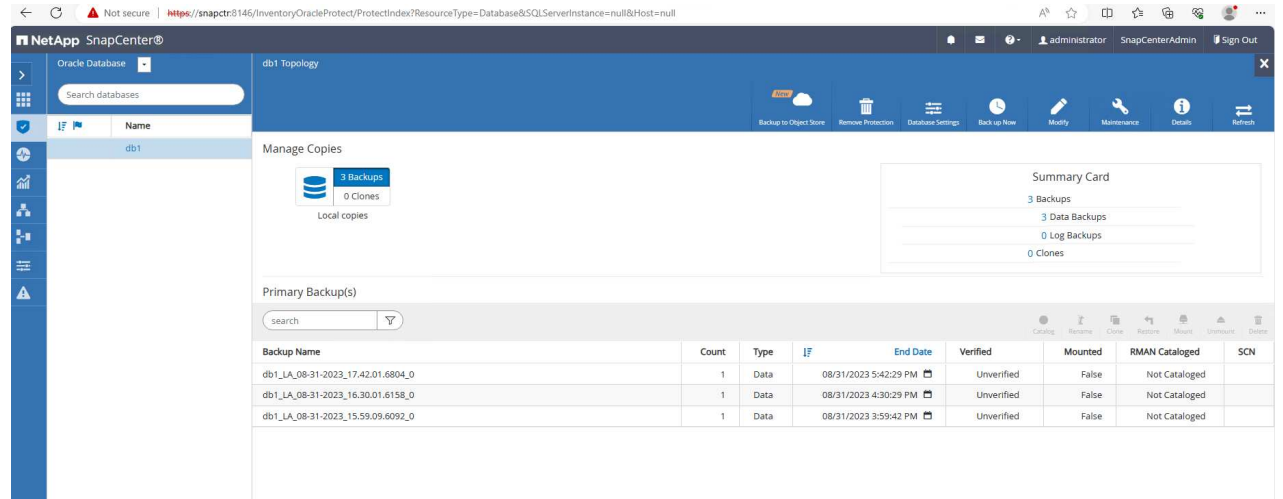

8. 選択するオプション Complete Database Clone クローンインスタンスにSIDという名前を付けま す。

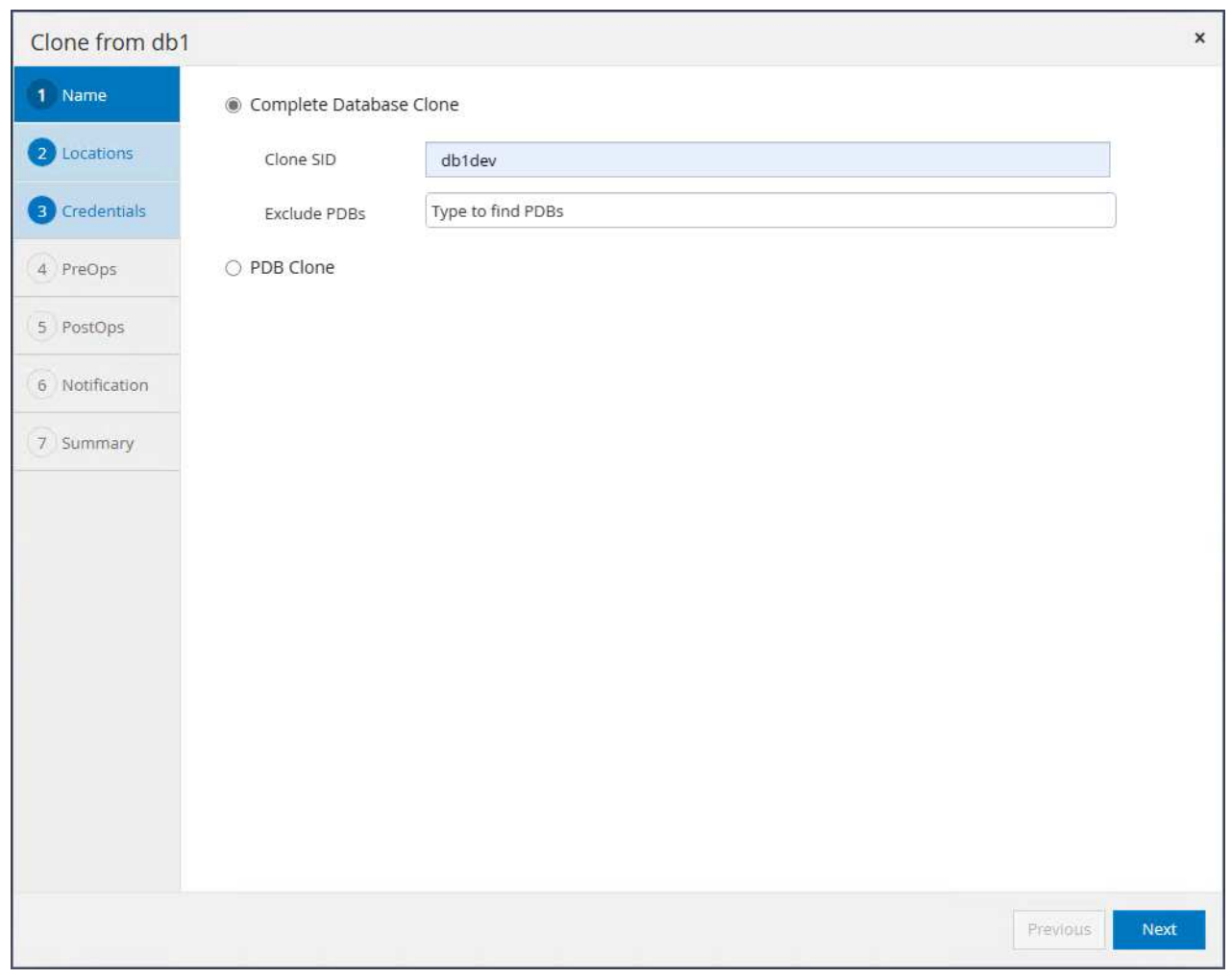

9. クローンホストを選択します。このホストは、クローンデータベースをスタンバイDBからホストし ます。データファイル、制御ファイル、およびREDOログはデフォルトのままにします。クローンホ ストに、スタンバイデータベースのディスクグループに対応する2つのASMディスクグループが作成 されます。

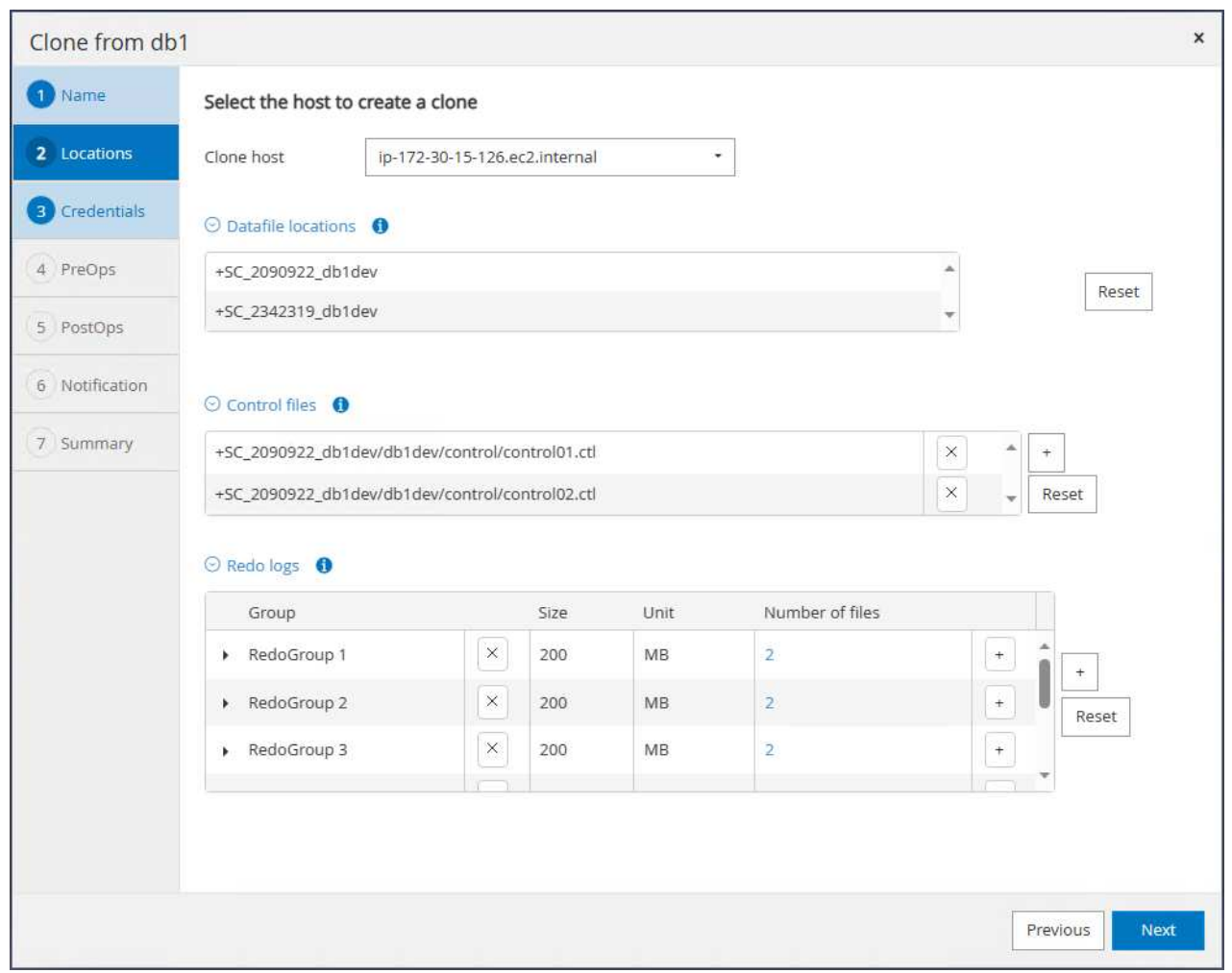

10. OSベースの認証にはデータベースクレデンシャルは必要ありません。Oracleホーム設定を、クロー ンEC2データベースインスタンスに設定されている設定と照合します。

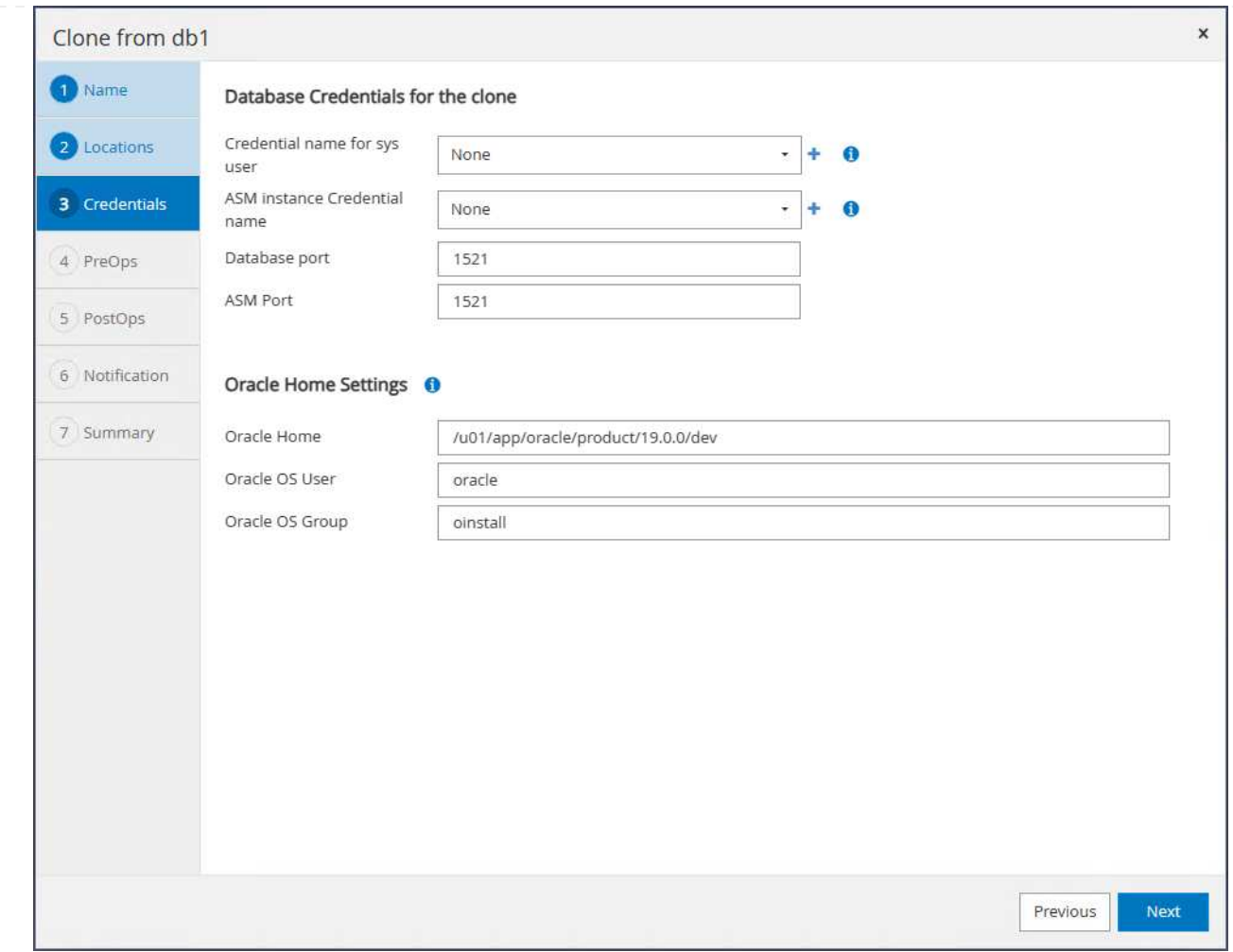

11. 必要に応じてクローンデータベースのパラメータを変更し、Cloenの前に実行するスクリプトを指定 します。

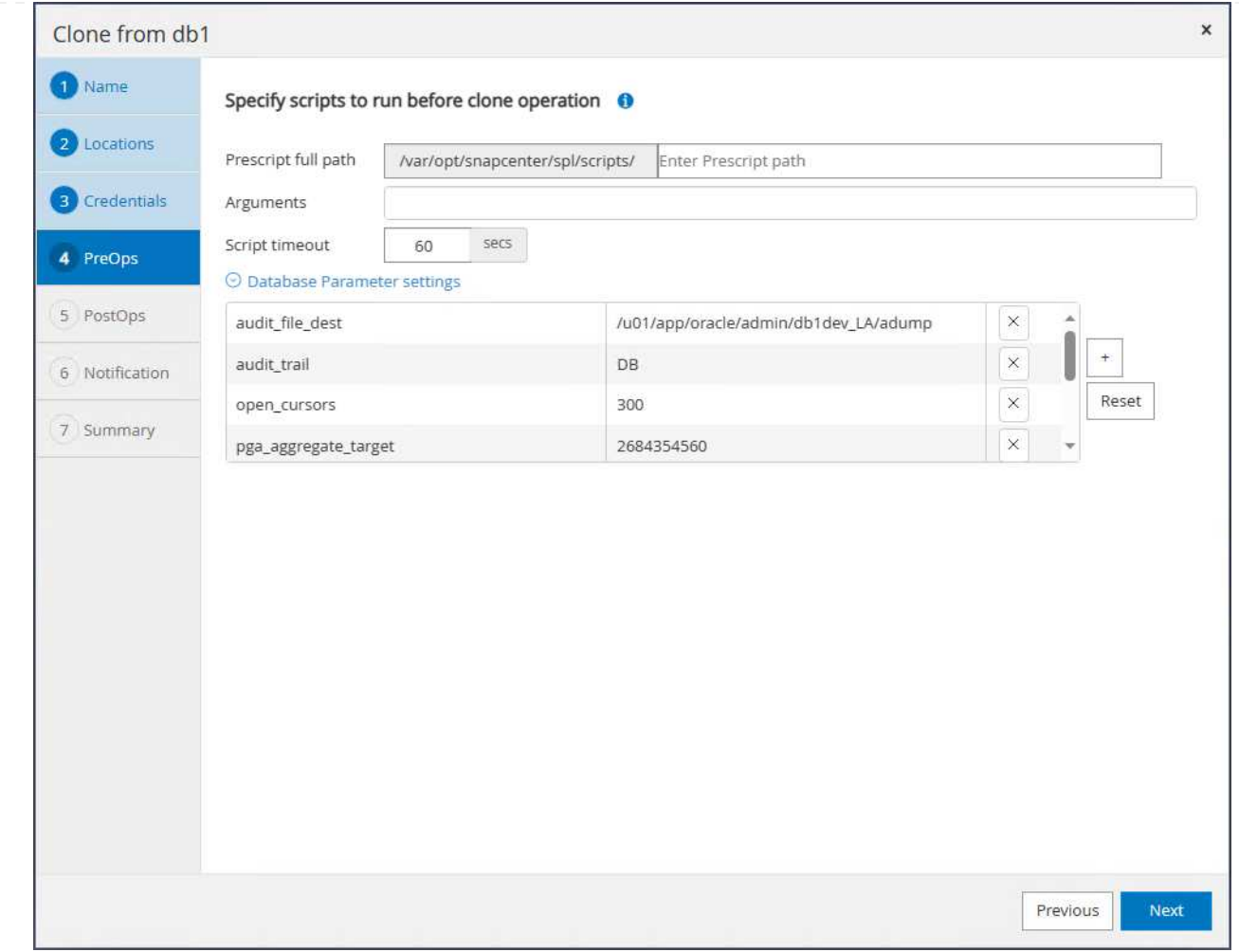

12. 「SQL to run after clone」と入力します。デモでは、dev/test/reportデータベースのデータベースア ーカイブモードをオフにするコマンドを実行しました。

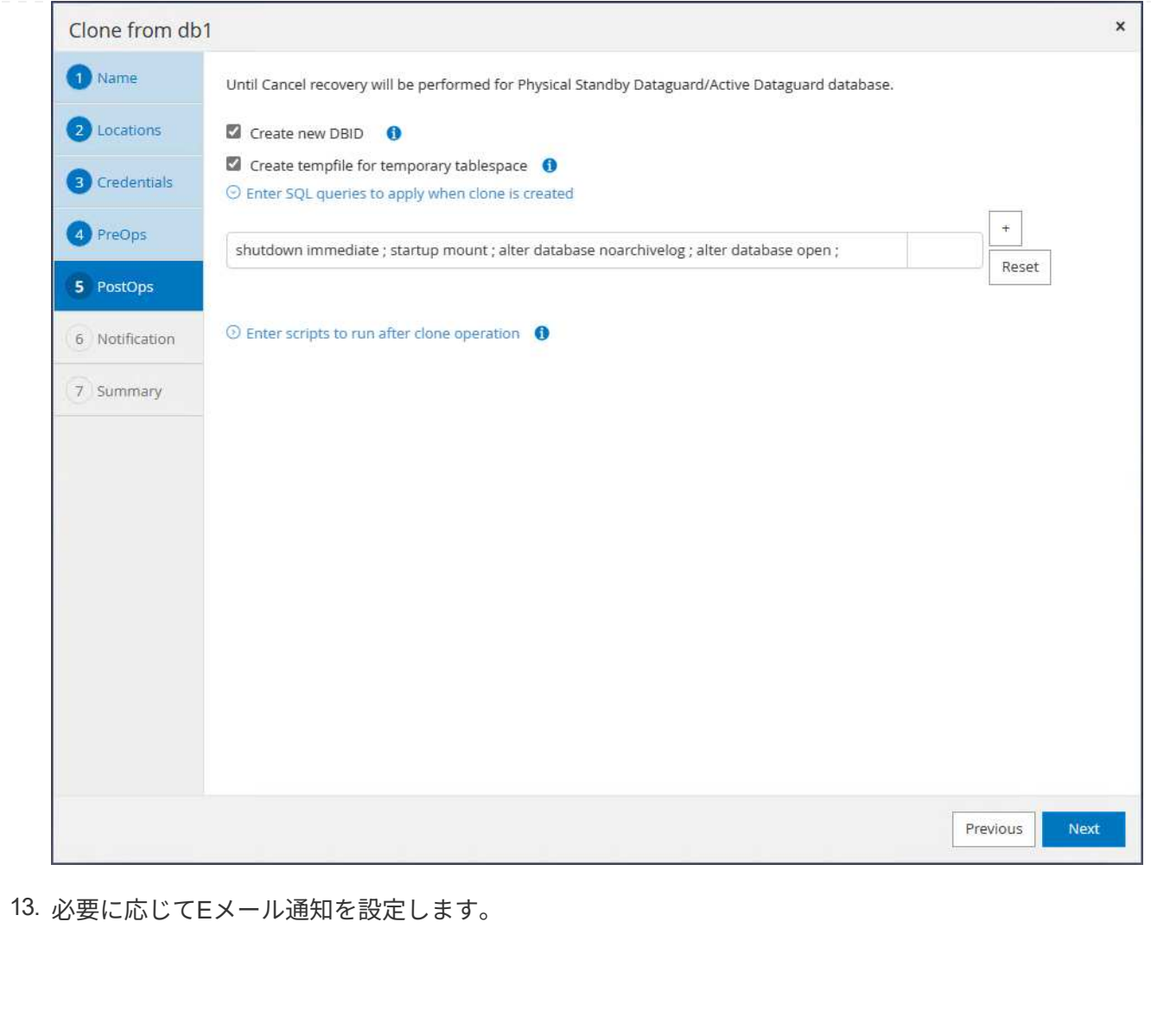

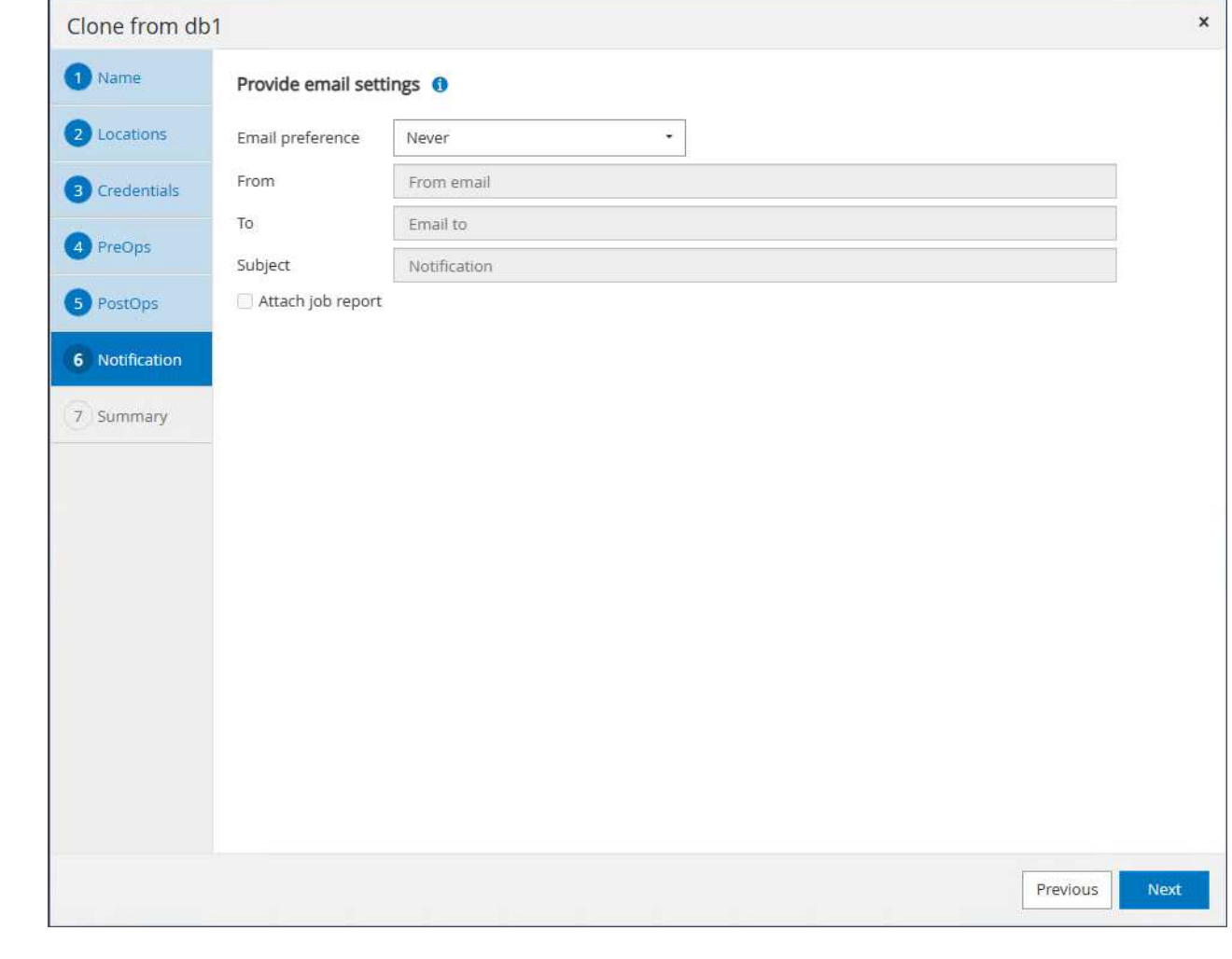

14. 概要を確認し、 Finish をクリックしてクローンを開始します。

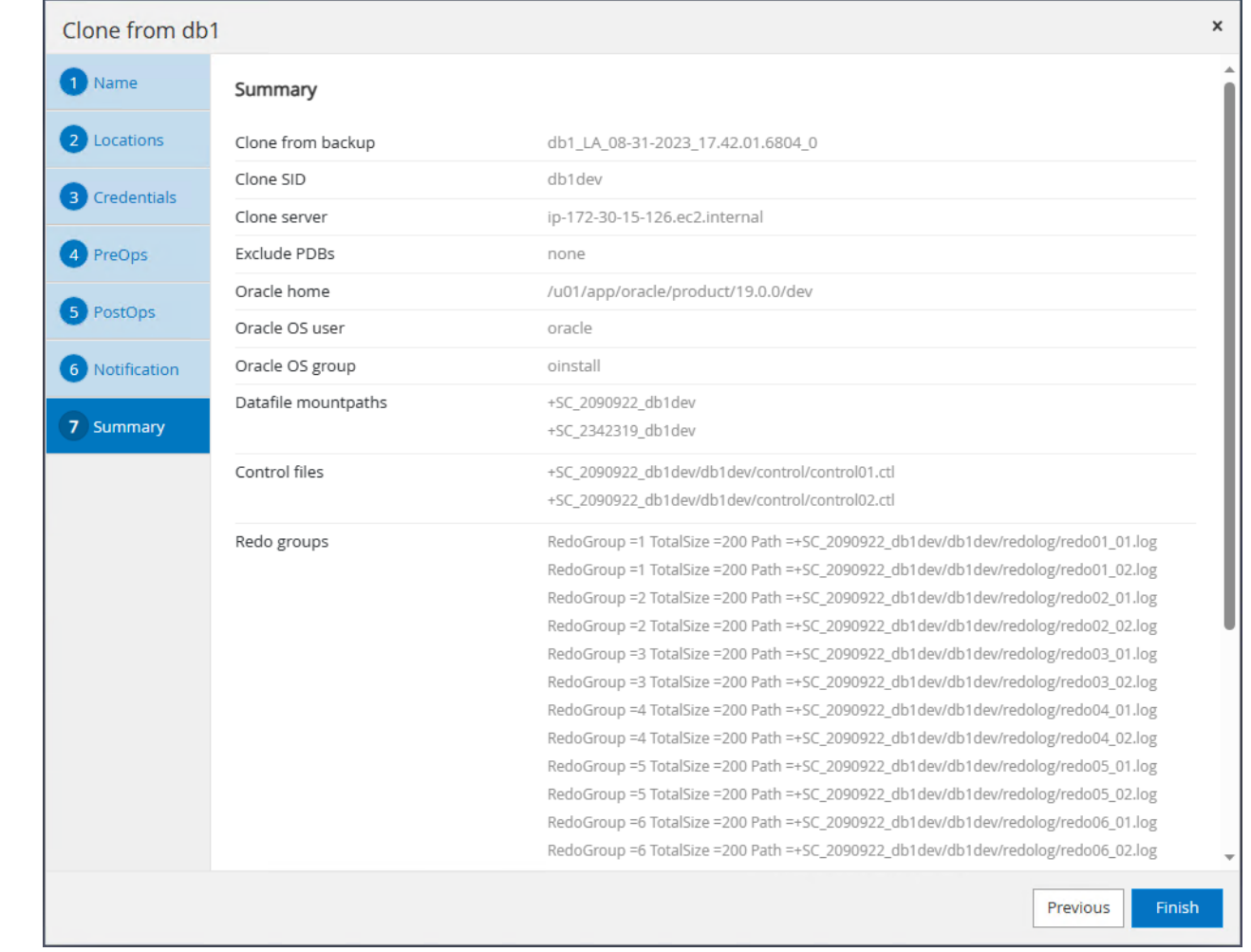

15. クローニングジョブの監視 Monitor タブ。データベースのボリュームサイズでは、約300GBのデー タベースをクローニングするのに約8分かかったことがわかりました。

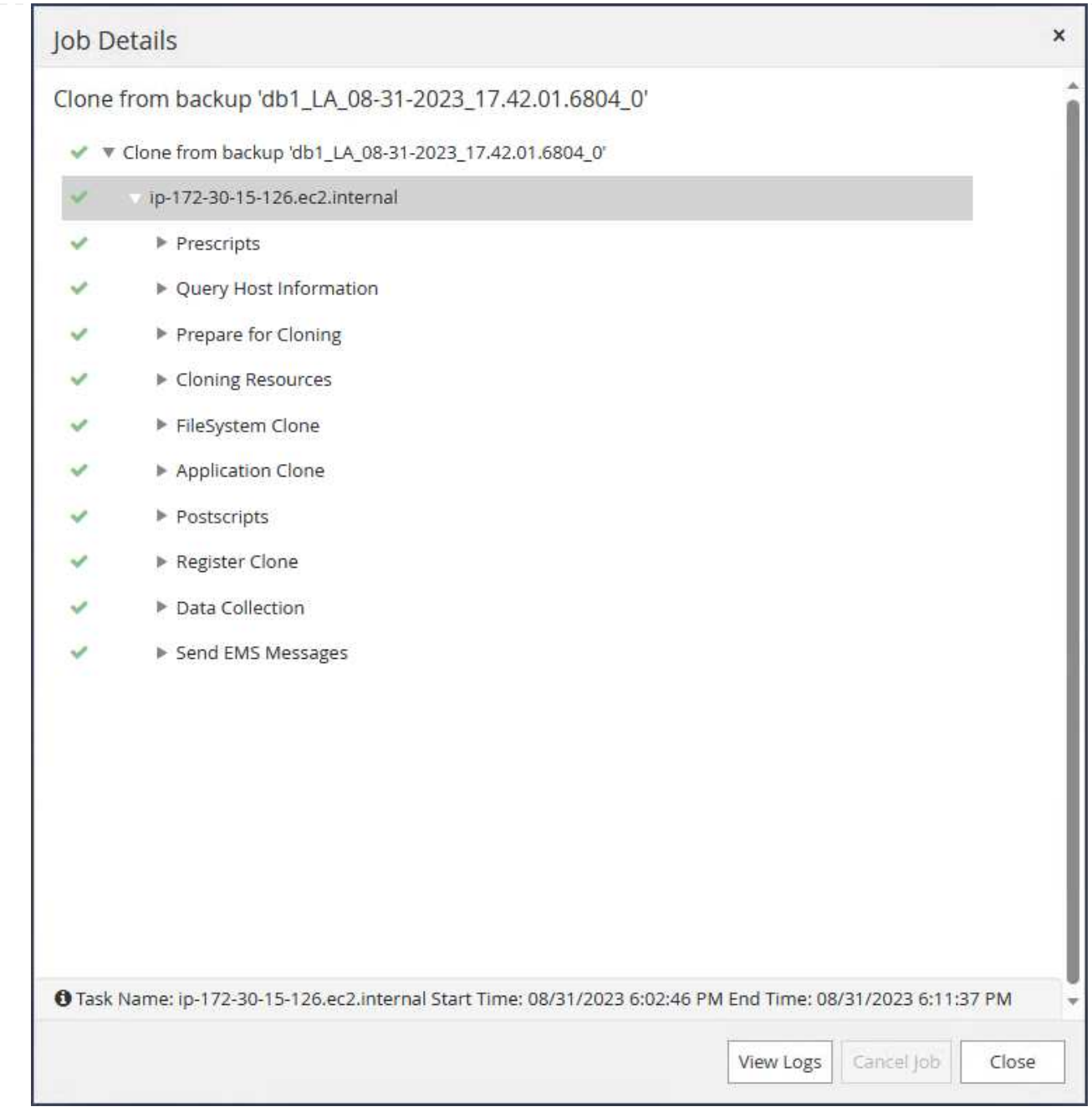

16. にすぐに登録されているSnapCenterからクローンデータベースを検証します。 Resources タブを クリックします。

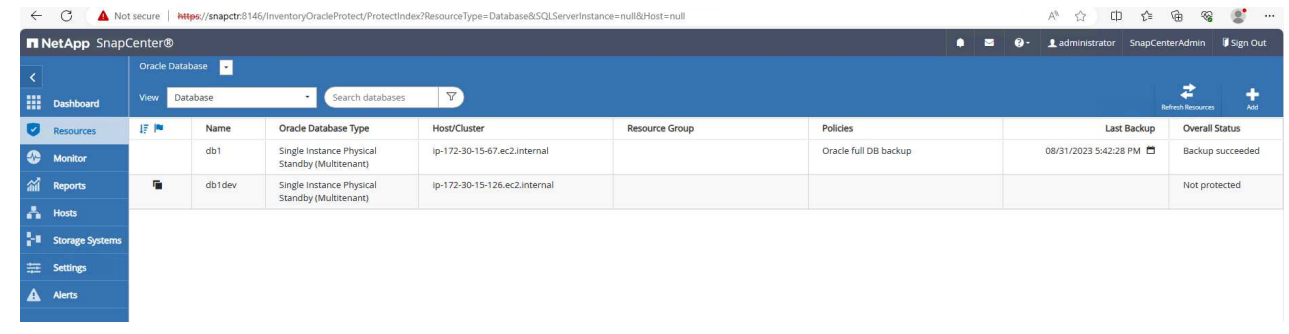

17. クローンEC2インスタンスからクローンデータベースを照会します。プライマリデータベースで発生 したテストトランザクションが、データベースをクローニングするまでトラバースされたことを検証

#### しました。

```
[oracle@ip-172-30-15-126 ~]$ export
ORACLE_HOME=/u01/app/oracle/product/19.0.0/dev
[oracle@ip-172-30-15-126 ~]$ export ORACLE_SID=db1dev
[oracle@ip-172-30-15-126 ~]$ export PATH=$PATH:$ORACLE_HOME/bin
[oracle@ip-172-30-15-126 ~\sim]$ sqlplus / as sysdba
SQL*Plus: Release 19.0.0.0.0 - Production on Wed Sep 6 16:41:41 2023
Version 19.18.0.0.0
Copyright (c) 1982, 2022, Oracle. All rights reserved.
Connected to:
Oracle Database 19c Enterprise Edition Release 19.0.0.0.0 -
Production
Version 19.18.0.0.0
SQL> select name, open mode, log mode from v$database;
NAME OPEN MODE LOG MODE
--------- -------------------- ------------
DB1DEV READ WRITE NOARCHIVELOG
SQL> select instance name, host name from v$instance;
INSTANCE_NAME
----------------
HOST_NAME
----------------------------------------------------------------
db1dev
ip-172-30-15-126.ec2.internal
SQL> alter session set container=db1 pdb1;
Session altered.
SQL> select * from test;
         ID
----------
DT
    --------------------------------------------------------------------
-------
EVENT
```
-------------------------------------------------------------------- ------------ 1 31-AUG-23 04.49.29.000000 PM a test transaction on primary database db1 and ec2 db host: ip-172- 30-15-45.ec2. internal SQL>

これで、FSxストレージ上のData Guard内のスタンバイデータベースから新しいOracleデータベースを クローニングして検証し、開発、テスト、レポートなどのユースケースに対応できるようになりま す。Data Guardの同じスタンバイデータベースから、複数のOracleデータベースをクローニングできま す。

## 追加情報の参照先

このドキュメントに記載されている情報の詳細については、以下のドキュメントや Web サイトを参照してく ださい。

• Data Guardの概念と管理

["https://docs.oracle.com/en/database/oracle/oracle-database/19/sbydb/index.html#Oracle%C2%AE-Data-](https://docs.oracle.com/en/database/oracle/oracle-database/19/sbydb/index.html#Oracle%C2%AE-Data-Guard)[Guard"](https://docs.oracle.com/en/database/oracle/oracle-database/19/sbydb/index.html#Oracle%C2%AE-Data-Guard)

• WP-7357: 『Oracle Database Deployment on EC2 and FSx Best Practices』

["https://docs.netapp.com/us-en/netapp-solutions/databases/aws\\_ora\\_fsx\\_ec2\\_deploy\\_intro.html"](https://docs.netapp.com/us-en/netapp-solutions/databases/aws_ora_fsx_ec2_deploy_intro.html)

• NetApp ONTAP 対応の Amazon FSX

["https://aws.amazon.com/fsx/netapp-ontap/"](https://aws.amazon.com/fsx/netapp-ontap/)

• Amazon EC2

[https://aws.amazon.com/pm/ec2/?trk=36c6da98-7b20-48fa-8225-](https://aws.amazon.com/pm/ec2/?trk=36c6da98-7b20-48fa-8225-4784bced9843&sc_channel=ps&s_kwcid=AL!4422!3!467723097970!e!!g!!aws%20ec2&ef_id=Cj0KCQiA54KfBhCKARIsAJzSrdqwQrghn6I71jiWzSeaT9Uh1-vY-VfhJixF-xnv5rWwn2S7RqZOTQ0aAh7eEALw_wcB:G:s&s_kwcid=AL!4422!3!467723097970!e!!g!!aws%20ec2) [4784bced9843&sc\\_channel=ps&s\\_kwcid=AL!4422!3!467723097970!e!!g!!aws%20ec2&ef\\_id=Cj0KCQiA54](https://aws.amazon.com/pm/ec2/?trk=36c6da98-7b20-48fa-8225-4784bced9843&sc_channel=ps&s_kwcid=AL!4422!3!467723097970!e!!g!!aws%20ec2&ef_id=Cj0KCQiA54KfBhCKARIsAJzSrdqwQrghn6I71jiWzSeaT9Uh1-vY-VfhJixF-xnv5rWwn2S7RqZOTQ0aAh7eEALw_wcB:G:s&s_kwcid=AL!4422!3!467723097970!e!!g!!aws%20ec2) [KfBhCKARIsAJzSrdqwQrghn6I71jiWzSeaT9Uh1-vY-VfhJixF](https://aws.amazon.com/pm/ec2/?trk=36c6da98-7b20-48fa-8225-4784bced9843&sc_channel=ps&s_kwcid=AL!4422!3!467723097970!e!!g!!aws%20ec2&ef_id=Cj0KCQiA54KfBhCKARIsAJzSrdqwQrghn6I71jiWzSeaT9Uh1-vY-VfhJixF-xnv5rWwn2S7RqZOTQ0aAh7eEALw_wcB:G:s&s_kwcid=AL!4422!3!467723097970!e!!g!!aws%20ec2)[xnv5rWwn2S7RqZOTQ0aAh7eEALw\\_wcB:G:s&s\\_kwcid=AL!4422!3!467723097970!e!!g!!aws%20ec2](https://aws.amazon.com/pm/ec2/?trk=36c6da98-7b20-48fa-8225-4784bced9843&sc_channel=ps&s_kwcid=AL!4422!3!467723097970!e!!g!!aws%20ec2&ef_id=Cj0KCQiA54KfBhCKARIsAJzSrdqwQrghn6I71jiWzSeaT9Uh1-vY-VfhJixF-xnv5rWwn2S7RqZOTQ0aAh7eEALw_wcB:G:s&s_kwcid=AL!4422!3!467723097970!e!!g!!aws%20ec2)

# **TR-4973**:『**Quick Recovery and Clone of Oracle VLDB with Incremental Merge on AWS FSx ONTAP』**

ネットアップ、Niyaz Mohamed、Allen Cao氏

# 目的

Oracle Recovery Manager (RMAN) バックアップツールを使用したOracleでのVLDB (Very Large Database )のリカバリは、非常に困難な作業です。障害発生時にバックアップメディアからデータベースをリストアす るプロセスには時間がかかるため、データベースのリカバリが遅れ、サービスレベルアグリーメント(SLA) に大きな影響を与える可能性があります。ただし、バージョン10g以降では、Oracleデータベース・データ・ ファイルのステージング・イメージ・コピーを、DBサーバ・ホスト上の追加のディスク・ストレージに作成 できるRMAN機能が導入されています。これらのイメージコピーは、RMANを使用して毎日段階的に更新でき ます。障害が発生した場合、データベース管理者(DBA)は、障害が発生したメディアからイメージコピー にOracleデータベースを迅速に切り替えることができるため、データベースメディアを完全にリストアする必 要がありません。その結果、SLAが大幅に改善されますが、必要なデータベースストレージは2倍になりま す。

VLDBのSLAに関心があり、OracleデータベースをAWSなどのパブリッククラウドに移動することを検討して いる場合は、AWS FSx ONTAPなどのリソースを使用して同様のデータベース保護構造を設定し、スタンバイ データベースのイメージコピーをステージングできます。このドキュメントでは、AWS FSx ONTAPからNFS ファイルシステムをプロビジョニングおよびエクスポートしてOracleデータベースサーバにマウントし、プラ イマリストレージに障害が発生した場合に迅速にリカバリできるようにスタンバイデータベースコピーをステ ージングする方法を説明します。

さらに、ストレージに追加の投資をすることなく、開発/テスト用のOracle環境で同じスタンバイデータベー スイメージコピーを使用して開発/テスト用のOracle環境を構築するなど、他のユースケースにも、NetApp FlexCloneを活用して同じステージングNFSファイルシステムのコピーを作成する方法も紹介します。

この解決策 は、次のユースケースに対応します。

- AWS FSx ONTAPストレージのNFSマウントポイント上のRMANを介したOracle VLDBイメージコピーの 差分マージ。
- 障害発生時にFSx ONTAPストレージ上のデータベースイメージコピーに切り替えることで、Oracle VLDB の迅速なリカバリを実現します。
- Oracle VLDBイメージコピーを格納しているFSx ONTAP NFSファイルシステムボリュームをクローニン グし、他のユースケースで別のデータベースインスタンスを立ち上げるために使用します。

## 対象者

この解決策 は、次のユーザーを対象としています。

- データベースのリカバリを高速化するために、AWSのRMANを介したOracle VLDBイメージコピーの差分 マージを設定しているDBA。
- AWSパブリッククラウドでOracleワークロードをテストするデータベース解決策アーキテクト。
- AWS FSx ONTAPストレージに導入されたOracleデータベースを管理するストレージ管理者。
- AWS FSX/EC2環境でOracleデータベースを立ち上げたいアプリケーション所有者。

#### 解決策 のテストおよび検証環境

この解決策のテストと検証は、最終的な導入環境とは異なる可能性があるAWS FSx ONTAPおよびEC2環境で 実行されました。詳細については、を参照してください [Key Factors for Deployment Consideration]。

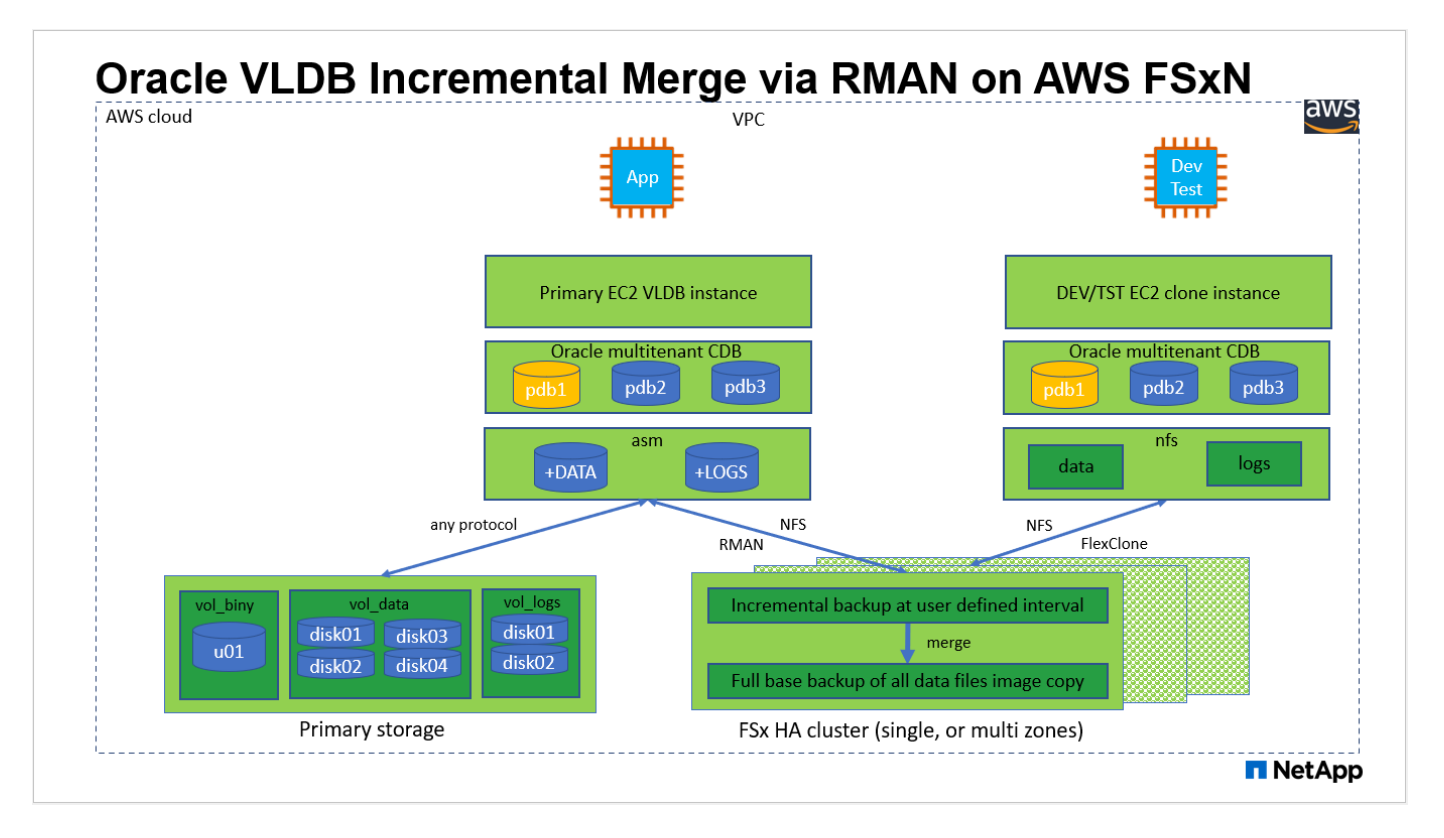

## ハードウェアおよびソフトウェアコンポーネント

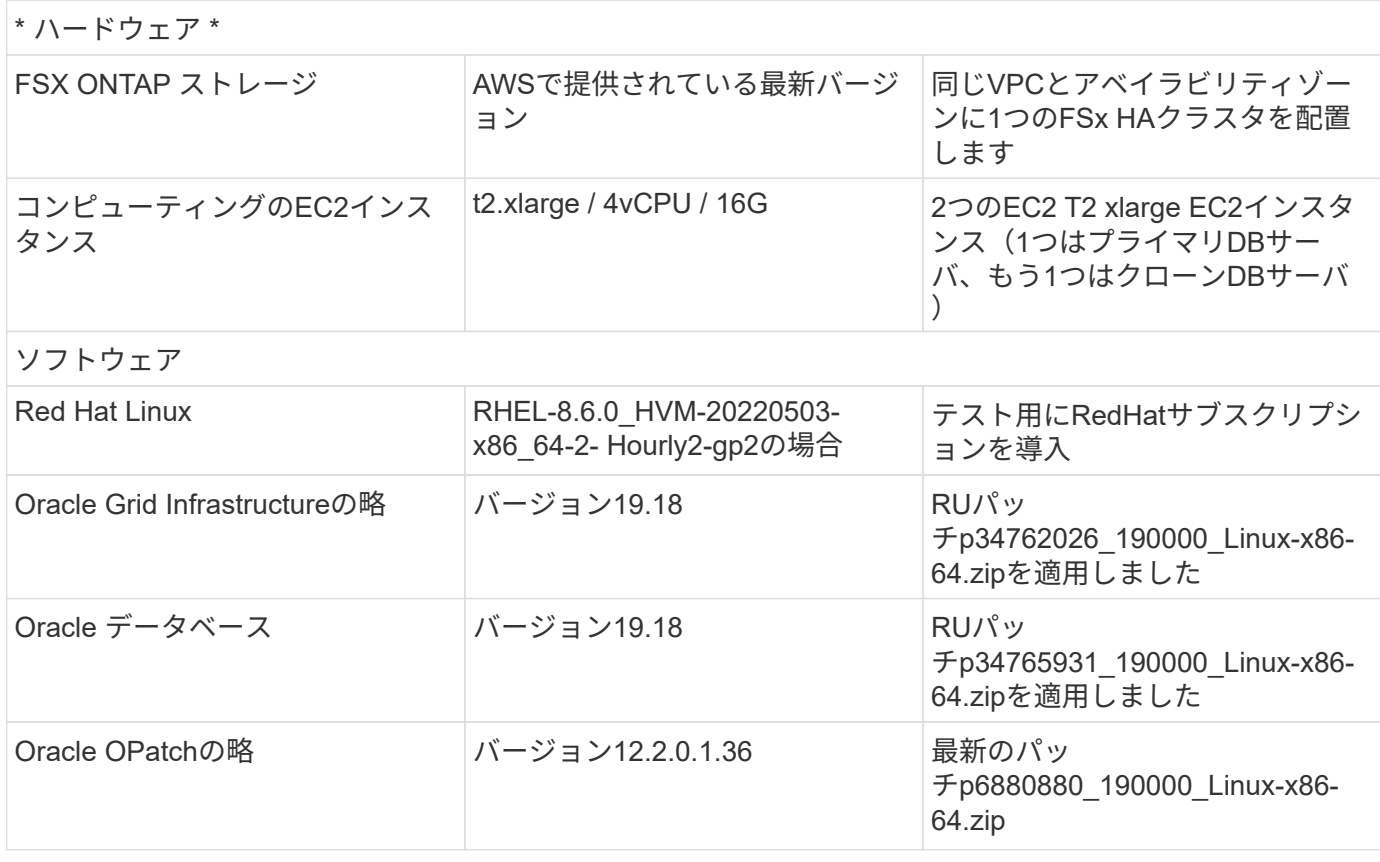

- \* RMANインクリメンタルマージ用のOracle VLDBストレージレイアウト。\*テストと検証では、Oracleイ ンクリメンタルバックアップおよびマージ用のNFSボリュームを単一のFSxファイルシステムから割り当 て、スループットは4GBps、SSDの物理IOPSは160,000、容量は192TiBに制限されています。しきい値を 超えて導入する場合は、複数のFSxファイルシステムを複数のNFSマウントポイントと並行して連結し て、より多くの容量を提供できます。
- **RMAN**インクリメンタル・マージを使用した**Oracle**のリカバリ性 RMANインクリメンタル・バックアップ およびマージは'通常'RTOとRPOの目標に基づいてユーザーが定義した頻度で実行されますプライマリデ ータストレージやアーカイブログが完全に失われると、データが失われる可能性があります。Oracleデー タベースは、FSxデータベースバックアップイメージコピーから利用できる最後の増分バックアップまで リカバリできます。データ損失を最小限に抑えるために、Oracleフラッシュリカバリ領域をFSx NFSマウ ントポイントに設定し、アーカイブログをデータベースイメージコピーとともにFSx NFSマウントにバッ クアップします。
- \* FSx NFSファイルシステムからOracle VLDBを実行\*データベースバックアップ用の他のバルクストレー ジとは異なり、AWS FSx ONTAPはクラウド対応の本番用ストレージであり、高いレベルのパフォーマン スとストレージ効率を提供します。FSx ONTAP NFSファイルシステムでOracle VLDBがプライマリスト レージからイメージコピーに切り替えれば、プライマリストレージの障害に対処しながら、データベース のパフォーマンスを高いレベルで維持できます。プライマリストレージの障害によってユーザアプリケー ションのエクスペリエンスが低下することはありません。
- その他のユースケースでは、**NFS**ボリュームの**Oracle VLDB**イメージコピーを**FlexClone**で作成します。 AWS FSx ONTAP FlexCloneは、書き込み可能な同じNFSデータボリュームの共有コピーを提供します。 したがって、Oracleデータベースがスイッチオーバーされても、ステージングOracle VLDBイメージコピ ーの整合性を維持しながら、他の多くのユースケースに使用できます。これにより、VLDBストレージの 設置面積が大幅に削減され、ストレージコストが大幅に削減されます。NetAppでは、高いレベルでOracle のパフォーマンスを維持するために、データベースをプライマリストレージからデータベースイメージの コピーに切り替えた場合にFlexClone処理を最小限に抑えることを推奨しています。
- \* EC2コンピューティングインスタンス。\*このテストと検証では、AWS EC2 T2.xlargeインスタンス をOracleデータベースコンピューティングインスタンスとして使用しました。NetAppでは、データベース ワークロード向けに最適化されているため、本番環境ではOracleのコンピューティングインスタンスとし てM5タイプのEC2インスタンスを使用することを推奨しています。実際のワークロード要件に基づい て、vCPUの数とRAMの容量に合わせてEC2インスタンスのサイズを適切に設定する必要があります。
- \* FSXストレージHAクラスタのシングルゾーンまたはマルチゾーン展開。\*このテストと検証では、FSX HAクラスタを単一のAWSアベイラビリティゾーンに導入しました。本番環境では、FSX HAペアを2つの 異なるアベイラビリティゾーンに導入することを推奨します。FSX HAクラスタは、アクティブ/パッシブ ファイルシステムのペアで同期ミラーされるHAペアで、ストレージレベルの冗長性を提供するために割 り当てられます。マルチゾーン導入により、単一のAWSゾーンで障害が発生した場合の高可用性がさらに 向上します。
- \* FSxストレージクラスタのサイジング。\* Amazon FSx for ONTAP ストレージファイルシステムは、SSD の最大16万IOPS、最大4GBpsのスループット、最大192TiBの容量を提供します。ただし、プロビジョニ ングされたIOPS、スループット、およびストレージ制限(最小1、024GiB)については、導入時の実際の 要件に基づいてクラスタのサイジングを行うことができます。アプリケーションの可用性に影響を与える ことなく、容量をオンザフライで動的に調整できます。
- \* dNFS構成。\* dNFSはOracleカーネルに組み込まれており、OracleをNFSストレージに導入する と、Oracleデータベースのパフォーマンスが大幅に向上することが知られています。DNFSはOracleバイ ナリにパッケージ化されていますが、デフォルトではオンになっていません。NFS上にOracleデータベー スを導入する場合は、このオプションをオンにする必要があります。VLDBに複数のFSxファイルシステ ムを導入する場合は、異なるFSx NFSファイルシステムへのdNFSマルチパスを適切に設定する必要があ ります。

# 解決策 の導入

ここでは、VPC内のAWS EC2環境にOracle VLDBが導入済みであることを前提としています。AWSへ のOracleの導入についてサポートが必要な場合は、次のテクニカルレポートを参照してください。

- ["Oracle Database Deployment on EC2 and FSx Best Practices](https://docs.netapp.com/us-en/netapp-solutions/databases/aws_ora_fsx_ec2_deploy_intro.html)[を参照してください](https://docs.netapp.com/us-en/netapp-solutions/databases/aws_ora_fsx_ec2_deploy_intro.html)["](https://docs.netapp.com/us-en/netapp-solutions/databases/aws_ora_fsx_ec2_deploy_intro.html)
- ["iSCSI / ASM](https://docs.netapp.com/us-en/netapp-solutions/databases/aws_ora_fsx_ec2_iscsi_asm.html)[を使用した](https://docs.netapp.com/us-en/netapp-solutions/databases/aws_ora_fsx_ec2_iscsi_asm.html)[AWS FSX/EC2](https://docs.netapp.com/us-en/netapp-solutions/databases/aws_ora_fsx_ec2_iscsi_asm.html)[での](https://docs.netapp.com/us-en/netapp-solutions/databases/aws_ora_fsx_ec2_iscsi_asm.html)[Oracle](https://docs.netapp.com/us-en/netapp-solutions/databases/aws_ora_fsx_ec2_iscsi_asm.html)[データベースの導入と](https://docs.netapp.com/us-en/netapp-solutions/databases/aws_ora_fsx_ec2_iscsi_asm.html)[保護](https://docs.netapp.com/us-en/netapp-solutions/databases/aws_ora_fsx_ec2_iscsi_asm.html)["](https://docs.netapp.com/us-en/netapp-solutions/databases/aws_ora_fsx_ec2_iscsi_asm.html)
- ["](https://docs.netapp.com/us-en/netapp-solutions/databases/aws_ora_fsx_ec2_nfs_asm.html)[スタンドアロンでの](https://docs.netapp.com/us-en/netapp-solutions/databases/aws_ora_fsx_ec2_nfs_asm.html)[Oracle 19C NFS / ASM](https://docs.netapp.com/us-en/netapp-solutions/databases/aws_ora_fsx_ec2_nfs_asm.html)[を使用した](https://docs.netapp.com/us-en/netapp-solutions/databases/aws_ora_fsx_ec2_nfs_asm.html)[AWS FSX/EC2](https://docs.netapp.com/us-en/netapp-solutions/databases/aws_ora_fsx_ec2_nfs_asm.html)[での](https://docs.netapp.com/us-en/netapp-solutions/databases/aws_ora_fsx_ec2_nfs_asm.html)[Oracle 19C](https://docs.netapp.com/us-en/netapp-solutions/databases/aws_ora_fsx_ec2_nfs_asm.html)[の再起動](https://docs.netapp.com/us-en/netapp-solutions/databases/aws_ora_fsx_ec2_nfs_asm.html)["](https://docs.netapp.com/us-en/netapp-solutions/databases/aws_ora_fsx_ec2_nfs_asm.html)

Oracle VLDBは、FSx ONTAPまたはAWS EC2エコシステム内の任意のストレージで実行できます。次のセク ションでは、AWS FSx ONTAPストレージのNFSマウントにステージングされているOracle VLDBのイメージ コピーへのRMANインクリメンタルマージを設定するための、ステップバイステップの導入手順を示します。

#### 導入の前提条件

導入には、次の前提条件が必要です。

- 1. AWSアカウントが設定され、必要なVPCとネットワークセグメントがAWSアカウント内に作成され ている。
- 2. AWS EC2コンソールから、2つのEC2 Linuxインスタンスを導入する必要があります。1つはプライ マリOracle DBサーバとして、もう1つはオプションのクローンターゲットDBサーバとして使用しま す。環境セットアップの詳細については、前のセクションのアーキテクチャ図を参照してください。 また、も参照してください ["Linux](https://docs.aws.amazon.com/AWSEC2/latest/UserGuide/concepts.html)[インスタンスのユーザー](https://docs.aws.amazon.com/AWSEC2/latest/UserGuide/concepts.html)[ガ](https://docs.aws.amazon.com/AWSEC2/latest/UserGuide/concepts.html)[イド](https://docs.aws.amazon.com/AWSEC2/latest/UserGuide/concepts.html)["](https://docs.aws.amazon.com/AWSEC2/latest/UserGuide/concepts.html) を参照してください。
- 3. AWS EC2コンソールから、Amazon FSx for ONTAPストレージHAクラスタを導入して、Oracleデー タベースのスタンバイイメージコピーを格納するNFSボリュームをホストします。FSXストレージの 導入に慣れていない場合は、マニュアルを参照してください ["ONTAP](https://docs.aws.amazon.com/fsx/latest/ONTAPGuide/creating-file-systems.html) [ファイルシステム用の](https://docs.aws.amazon.com/fsx/latest/ONTAPGuide/creating-file-systems.html)[FSX](https://docs.aws.amazon.com/fsx/latest/ONTAPGuide/creating-file-systems.html)[を](https://docs.aws.amazon.com/fsx/latest/ONTAPGuide/creating-file-systems.html) [作成しています](https://docs.aws.amazon.com/fsx/latest/ONTAPGuide/creating-file-systems.html)["](https://docs.aws.amazon.com/fsx/latest/ONTAPGuide/creating-file-systems.html) を参照してください。
- 4. 手順2と3は、次のTerraform自動化ツールキットを使用して実行できます。このツールキットでは、 という名前のEC2インスタンスが作成されます ora\_01 という名前のFSxファイルシステムがありま す fsx\_01。実行する前に、指示をよく確認し、環境に合わせて変数を変更してください。テンプレ ートは、独自の導入要件に合わせて簡単に変更できます。

git clone https://github.com/NetApp-Automation/na\_aws\_fsx\_ec2\_deploy.git

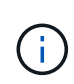

Oracleインストールファイルをステージングするための十分なスペースを確保するため に、EC2インスタンスのルートボリュームに少なくとも50Gが割り当てられていることを 確認してください。

**EC2 DB**インスタンスホストにマウントする**NFS**ボリュームをプロビジョニングおよびエクスポートします

このデモでは、FSXクラスタ管理IPを介してfsxadminユーザとしてssh経由でFSXクラスタにログイン し、コマンドラインからNFSボリュームをプロビジョニングする方法を説明します。または、AWS FSx コンソールを使用してボリュームを割り当てることもできます。データベースのサイズに対応するよう に複数のFSxファイルシステムが設定されている場合は、他のFSxファイルシステムについても同じ手順 を繰り返します。

1. まず、fsxadminユーザとしてSSH経由でFSxクラスタにログインし、CLIを使用してNFSボリューム をプロビジョニングします。FSxクラスタ管理IPアドレスを変更します。このIPアドレスは、AWS FSx ONTAP UIコンソールから取得できます。

ssh fsxadmin@172.30.15.53

2. プライマリOracle VLDBデータベースのデータファイルのイメージコピーを格納するために、プライ マリストレージと同じサイズのNFSボリュームを作成します。

vol create -volume ora 01 copy -aggregate aggr1 -size 100G -state online -type RW -junction-path /ora\_01\_copy -snapshot-policy none -tiering-policy snapshot-only

3. または、AWS FSxコンソールUIからStorage Efficiencyオプションを使用してボリュームをプロビジ ョニングすることもできます Enabled、セキュリティ形式 Unix 、Snapshotポリシー None、およ びストレージ階層化 Snapshot Only 以下に示すように。

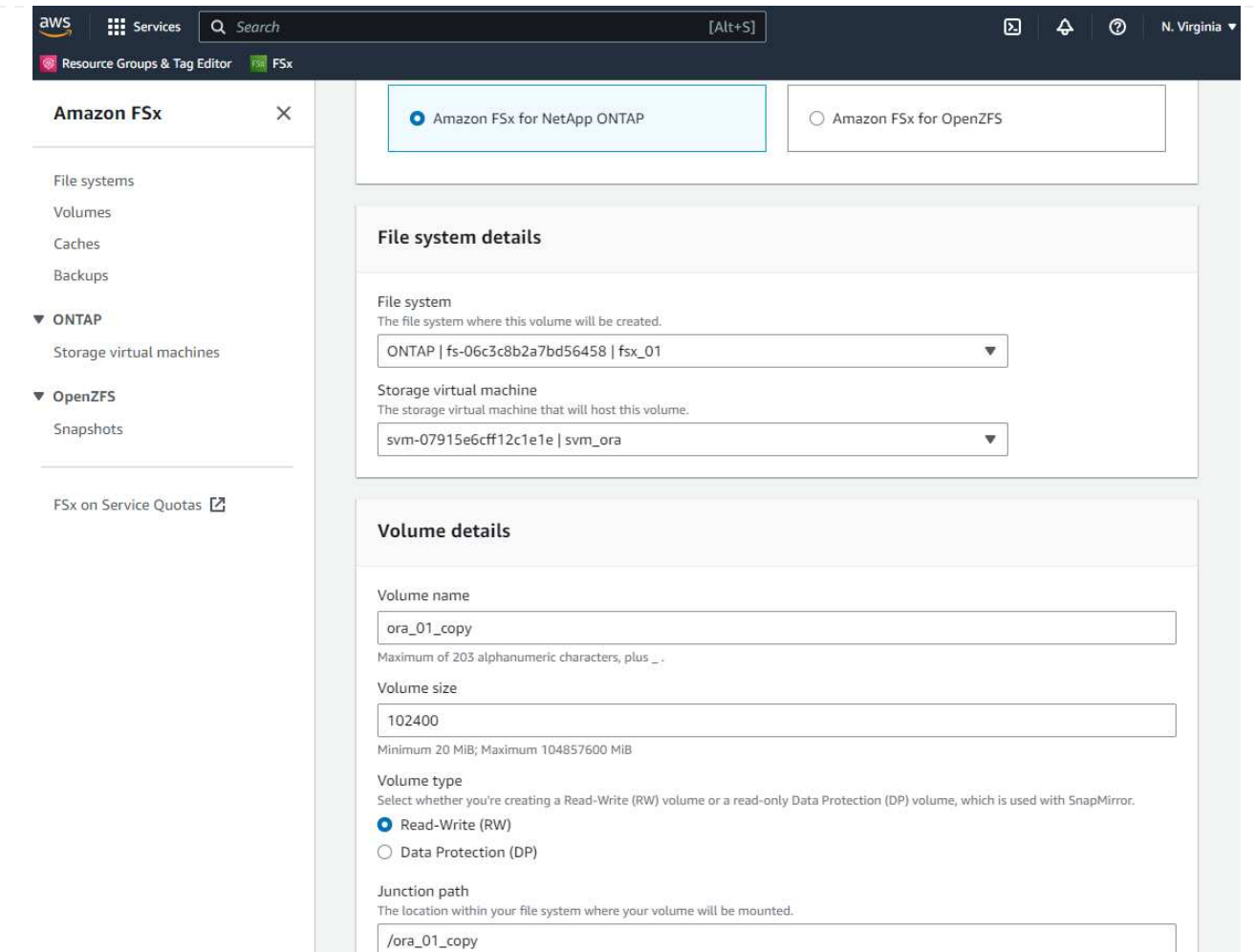

4. Oracleデータベース用にカスタマイズしたSnapshotポリシーを作成し、日次スケジュールと30日間 の保持期間を設定します。Snapshotの頻度と保持期間について、特定のニーズに合わせてポリシー を調整する必要があります。

snapshot policy create -policy oracle -enabled true -schedule1 daily -count1 30

RMAN増分バックアップおよびマージ用にプロビジョニングされたNFSボリュームにポリシーを適用 します。

vol modify -volume ora\_01\_copy -snapshot-policy oracle

5. EC2インスタンスにec2-userとしてログインし、/nfsfsxnディレクトリを作成します。追加のFSxファ イルシステム用に追加のマウントポイントディレクトリを作成します。

sudo mkdir /nfsfsxn

6. FSx ONTAP NFSボリュームをEC2 DBインスタンスホストにマウントします。FSx仮想サーバのNFS LIFアドレスを変更します。NFS LIFのアドレスは、FSx ONTAP UIコンソールから取得できます。

```
sudo mount 172.30.15.19:/ora_01_copy /nfsfsxn -o
rw,bg,hard,vers=3,proto=tcp,timeo=600,rsize=262144,wsize=262144,noin
tr
```
7. マウントポイントの所有権をoracle: oisntallに変更し、必要に応じてOracleユーザ名とプライマリグ ループを変更します。

sudo chown oracle:oinstall /nfsfsxn

**FSx**上のイメージコピーへの**Oracle RMAN**インクリメンタルマージをセットアップします

RMANインクリメンタルマージは、増分バックアップ/マージ間隔ごとに、ステージングデータベースデ ータファイルのイメージコピーを継続的に更新します。データベースバックアップのイメージコピー は、増分バックアップ/マージを実行する頻度と同じように最新の状態になります。そのため、RMANの 増分バックアップとマージの頻度を決定する際には、データベースのパフォーマンス、RTO、RPOの目 標を考慮してください。

- 1. プライマリDBサーバEC2インスタンスにOracleユーザとしてログインします
- 2. マウントポイント/nfsfsxnの下にoracopyディレクトリを作成して、Oracleデータファイルのイメージ コピーとOracleフラッシュリカバリ領域のarchlogディレクトリを格納します。

mkdir /nfsfsxn/oracopy

mkdir /nfsfsxn/archlog

3. sqlplusを使用してOracleデータベースにログインし、ブロック変更追跡を有効にして増分バックアッ プを高速化し、Oracleフラッシュリカバリ領域が現在プライマリストレージにある場合はFSxNマウ ントに変更します。これにより、RMANのデフォルトの制御ファイル/spfile自動バックアップおよび アーカイブログを、リカバリ用にFSxN NFSマウントにバックアップできます。

sqlplus / as sysdba

sqlplusプロンプトで、次のコマンドを実行します。

alter database enable block change tracking using file '/nfsfsxn/oracopy/bct\_db1.ctf'

alter system set db recovery file dest='/nfsfsxn/archlog/' scope=both;

4. RMANバックアップおよび増分マージスクリプトを作成します。スクリプトは、並列RMANバックア ップおよびマージ用に複数のチャネルを割り当てます。最初に実行すると、最初の完全なベースライ ンイメージコピーが生成されます。完全な実行では、ステージング領域をクリーンに保つために、保 持期間外の古いバックアップが最初に削除されます。その後、マージとバックアップの前に現在のロ グファイルを切り替えます。増分バックアップはマージ後に実行されるため、データベースイメージ コピーは現在のデータベース状態を1回のバックアップ/マージサイクルごとに追跡されます。マージ とバックアップの順序を逆にして、ユーザーの好みに合わせて迅速にリカバリすることができま す。RMANスクリプトは'プライマリDBサーバのcrontabから実行する単純なシェルスクリプトに統合 できます制御ファイルの自動バックアップがRMAN設定でオンになっていることを確認します。

```
vi /home/oracle/rman_bkup_merge.cmd
Add following lines:
RUN
{
    allocate channel c1 device type disk format '/nfsfsxn/oracopy/%U';
    allocate channel c2 device type disk format '/nfsfsxn/oracopy/%U';
    allocate channel c3 device type disk format '/nfsfsxn/oracopy/%U';
    allocate channel c4 device type disk format '/nfsfsxn/oracopy/%U';
    delete obsolete;
    sql 'alter system archive log current';
    recover copy of database with tag 'OraCopyBKUPonFSxN_level_0';
   backup incremental level 1 copies=1 for recover of copy with tag
'OraCopyBKUPonFSxN_level_0' database;
}
```
5. EC2 DBサーバで、OracleユーザとしてRMANにローカルにログインします(RMANカタログの有無 は問いません)。このデモでは、RMANカタログには接続しません。

```
rman target / nocatalog;
output:
[oracle@ip-172-30-15-99 \sim]$ rman target / nocatalog;
Recovery Manager: Release 19.0.0.0.0 - Production on Wed May 24
17:44:49 2023
Version 19.18.0.0.0
Copyright (c) 1982, 2019, Oracle and/or its affiliates. All rights
reserved.
connected to target database: DB1 (DBID=1730530050)
using target database control file instead of recovery catalog
```
RMAN>

6. RMANプロンプトで、スクリプトを実行します。最初の実行でベースラインデータベースイメージコ ピーが作成され、以降の実行ではベースラインイメージコピーがマージおよび更新されます。スクリ プトの実行方法と一般的な出力を次に示します。ホストのCPUコアに一致するチャネル数を設定し ます。

RMAN> @/home/oracle/rman bkup merge.cmd

```
RMAN> RUN
2 > \{3> allocate channel c1 device type disk format
'/nfsfsxn/oracopy/%U';
4> allocate channel c2 device type disk format
'/nfsfsxn/oracopy/%U';
5> allocate channel c3 device type disk format
'/nfsfsxn/oracopy/%U';
6> allocate channel c4 device type disk format
'/nfsfsxn/oracopy/%U';
7> delete obsolete;
8> sql 'alter system archive log current';
9> recover copy of database with tag 'OraCopyBKUPonFSxN level 0';
10> backup incremental level 1 copies=1 for recover of copy with
tag 'OraCopyBKUPonFSxN_level_0' database;
11> }
allocated channel: c1
channel c1: SID=411 device type=DISK
allocated channel: c2
channel c2: SID=146 device type=DISK
allocated channel: c3
channel c3: SID=402 device type=DISK
allocated channel: c4
channel c4: SID=37 device type=DISK
Starting recover at 17-MAY-23
no copy of datafile 1 found to recover
no copy of datafile 3 found to recover
no copy of datafile 4 found to recover
no copy of datafile 5 found to recover
no copy of datafile 6 found to recover
no copy of datafile 7 found to recover
.
.
Finished recover at 17-MAY-23
Starting backup at 17-MAY-23
channel c1: starting incremental level 1 datafile backup set
channel c1: specifying datafile(s) in backup set
input datafile file number=00022
name=+DATA/DB1/FB867DA8C68C816EE053630F1EAC2BCF/DATAFILE/soe.287.113
```
7018311 input datafile file number=00026 name=+DATA/DB1/FB867DA8C68C816EE053630F1EAC2BCF/DATAFILE/soe.291.113 7018481 input datafile file number=00030 name=+DATA/DB1/FB867DA8C68C816EE053630F1EAC2BCF/DATAFILE/soe.295.113 7018787 input datafile file number=00011 name=+DATA/DB1/FB867DA8C68C816EE053630F1EAC2BCF/DATAFILE/undotbs1.27 1.1136668041 input datafile file number=00035 name=+DATA/DB1/FB867DA8C68C816EE053630F1EAC2BCF/DATAFILE/soe.300.113 7019181 channel c1: starting piece 1 at 17-MAY-23 channel c2: starting incremental level 1 datafile backup set channel c2: specifying datafile(s) in backup set input datafile file number=00023 name=+DATA/DB1/FB867DA8C68C816EE053630F1EAC2BCF/DATAFILE/soe.288.113 7018359 input datafile file number=00027 name=+DATA/DB1/FB867DA8C68C816EE053630F1EAC2BCF/DATAFILE/soe.292.113 7018523 input datafile file number=00031 name=+DATA/DB1/FB867DA8C68C816EE053630F1EAC2BCF/DATAFILE/soe.296.113 7018837 input datafile file number=00009 name=+DATA/DB1/FB867DA8C68C816EE053630F1EAC2BCF/DATAFILE/system.272. 1136668041 input datafile file number=00034 name=+DATA/DB1/FB867DA8C68C816EE053630F1EAC2BCF/DATAFILE/soe.299.113 7019117 . . Finished backup at 17-MAY-23 Starting Control File and SPFILE Autobackup at 17-MAY-23 piece handle=+LOGS/DB1/AUTOBACKUP/2023\_05\_17/s\_1137095435.367.1137095435 comment=NONE Finished Control File and SPFILE Autobackup at 17-MAY-23 released channel: c1 released channel: c2 released channel: c3 released channel: c4 RMAN> \*\*end-of-file\*\*

7. バックアップ後のデータベースイメージのコピーをリストして、FSx ONTAP NFSマウントポイント にデータベースイメージのコピーが作成されたことを確認します。

RMAN> list copy of database tag 'OraCopyBKUPonFSxN level 0'; List of Datafile Copies ======================= Key File S Completion Time Ckp SCN Ckp Time Sparse ------- ---- - --------------- ---------- --------------- ------ 19 1 A 17-MAY-23 3009819 17-MAY-23 NO Name: /nfsfsxn/oracopy/data D-DB1 I-1730530050 TS-SYSTEM\_FNO-1\_0h1sd7ae Tag: ORACOPYBKUPONFSXN LEVEL 0 20 3 A 17-MAY-23 3009826 17-MAY-23 NO Name: /nfsfsxn/oracopy/data D-DB1 I-1730530050 TS-SYSAUX\_FNO-3\_0i1sd7at Tag: ORACOPYBKUPONFSXN\_LEVEL\_0 21 4 A 17-MAY-23 3009830 17-MAY-23 NO Name: /nfsfsxn/oracopy/data D-DB1 I-1730530050 TS-UNDOTBS1\_FNO-4\_0j1sd7b4 Tag: ORACOPYBKUPONFSXN\_LEVEL\_0 27 5 A 17-MAY-23 2383520 12-MAY-23 NO Name: /nfsfsxn/oracopy/data D-DB1 I-1730530050 TS-SYSTEM\_FNO-5\_0p1sd7cf Tag: ORACOPYBKUPONFSXN LEVEL 0 Container ID: 2, PDB Name: PDB\$SEED 26 6 A 17-MAY-23 2383520 12-MAY-23 NO Name: /nfsfsxn/oracopy/data D-DB1 I-1730530050 TS-SYSAUX\_FNO-6\_0o1sd7c8 Tag: ORACOPYBKUPONFSXN LEVEL 0 Container ID: 2, PDB Name: PDB\$SEED 34 7 A 17-MAY-23 3009907 17-MAY-23 NO Name: /nfsfsxn/oracopy/data D-DB1 I-1730530050 TS-USERS FNO-7\_101sd7dl Tag: ORACOPYBKUPONFSXN LEVEL 0 33 8 A 17-MAY-23 2383520 12-MAY-23 NO Name: /nfsfsxn/oracopy/data D-DB1 I-1730530050 TS-UNDOTBS1\_FNO-8\_0v1sd7di Tag: ORACOPYBKUPONFSXN LEVEL 0

 Container ID: 2, PDB Name: PDB\$SEED 28 9 A 17-MAY-23 3009871 17-MAY-23 NO Name: /nfsfsxn/oracopy/data D-DB1 I-1730530050 TS-SYSTEM\_FNO-9\_0q1sd7cm Tag: ORACOPYBKUPONFSXN LEVEL 0 Container ID: 3, PDB Name: DB1\_PDB1 22 10 A 17-MAY-23 3009849 17-MAY-23 NO Name: /nfsfsxn/oracopy/data D-DB1 I-1730530050 TS-SYSAUX\_FNO-10\_0k1sd7bb Tag: ORACOPYBKUPONFSXN LEVEL 0 Container ID: 3, PDB Name: DB1\_PDB1 25 11 A 17-MAY-23 3009862 17-MAY-23 NO Name: /nfsfsxn/oracopy/data D-DB1 I-1730530050 TS-UNDOTBS1\_FNO-11\_0n1sd7c1 Tag: ORACOPYBKUPONFSXN LEVEL 0 Container ID: 3, PDB Name: DB1\_PDB1 35 12 A 17-MAY-23 3009909 17-MAY-23 NO Name: /nfsfsxn/oracopy/data D-DB1 I-1730530050 TS-USERS FNO-12\_111sd7dm Tag: ORACOPYBKUPONFSXN LEVEL 0 Container ID: 3, PDB Name: DB1\_PDB1 29 13 A 17-MAY-23 3009876 17-MAY-23 NO Name: /nfsfsxn/oracopy/data D-DB1 I-1730530050 TS-SYSTEM\_FNO-13\_0r1sd7ct Tag: ORACOPYBKUPONFSXN LEVEL 0 Container ID: 4, PDB Name: DB1\_PDB2 23 14 A 17-MAY-23 3009854 17-MAY-23 NO Name: /nfsfsxn/oracopy/data D-DB1 I-1730530050 TS-SYSAUX\_FNO-14\_0l1sd7bi Tag: ORACOPYBKUPONFSXN LEVEL 0 Container ID: 4, PDB Name: DB1\_PDB2 31 15 A 17-MAY-23 3009900 17-MAY-23 NO Name: /nfsfsxn/oracopy/data D-DB1 I-1730530050 TS-UNDOTBS1\_FNO-15\_0t1sd7db Tag: ORACOPYBKUPONFSXN LEVEL 0 Container ID: 4, PDB Name: DB1\_PDB2 36 16 A 17-MAY-23 3009911 17-MAY-23 NO Name: /nfsfsxn/oracopy/data D-DB1 I-1730530050 TS-USERS FNO-

16\_121sd7dn Tag: ORACOPYBKUPONFSXN LEVEL 0 Container ID: 4, PDB Name: DB1\_PDB2 30 17 A 17-MAY-23 3009895 17-MAY-23 NO Name: /nfsfsxn/oracopy/data D-DB1 I-1730530050 TS-SYSTEM\_FNO-17\_0s1sd7d4 Tag: ORACOPYBKUPONFSXN LEVEL 0 Container ID: 5, PDB Name: DB1\_PDB3 24 18 A 17-MAY-23 3009858 17-MAY-23 NO Name: /nfsfsxn/oracopy/data D-DB1 I-1730530050 TS-SYSAUX\_FNO-18\_0m1sd7bq Tag: ORACOPYBKUPONFSXN\_LEVEL\_0 Container ID: 5, PDB Name: DB1\_PDB3 32 19 A 17-MAY-23 3009903 17-MAY-23 NO Name: /nfsfsxn/oracopy/data D-DB1 I-1730530050 TS-UNDOTBS1\_FNO-19\_0u1sd7de Tag: ORACOPYBKUPONFSXN\_LEVEL\_0 Container ID: 5, PDB Name: DB1\_PDB3 37 20 A 17-MAY-23 3009914 17-MAY-23 NO Name: /nfsfsxn/oracopy/data D-DB1 I-1730530050 TS-USERS FNO-20\_131sd7do Tag: ORACOPYBKUPONFSXN LEVEL 0 Container ID: 5, PDB Name: DB1\_PDB3 4 21 A 17-MAY-23 3009019 17-MAY-23 NO Name: /nfsfsxn/oracopy/data\_D-DB1\_I-1730530050\_TS-SOE\_FNO-21\_021sd6pv Tag: ORACOPYBKUPONFSXN\_LEVEL\_0 Container ID: 3, PDB Name: DB1\_PDB1 5 22 A 17-MAY-23 3009419 17-MAY-23 NO Name: /nfsfsxn/oracopy/data D-DB1 I-1730530050 TS-SOE FNO-22\_031sd6r2 Tag: ORACOPYBKUPONFSXN LEVEL 0 Container ID: 3, PDB Name: DB1\_PDB1 6 23 A 17-MAY-23 3009460 17-MAY-23 NO Name: /nfsfsxn/oracopy/data D-DB1 I-1730530050 TS-SOE FNO-23\_041sd6s5 Tag: ORACOPYBKUPONFSXN\_LEVEL\_0 Container ID: 3, PDB Name: DB1\_PDB1

7 24 A 17-MAY-23 3009473 17-MAY-23 NO Name: /nfsfsxn/oracopy/data D-DB1 I-1730530050 TS-SOE FNO-24\_051sd6t9 Tag: ORACOPYBKUPONFSXN LEVEL 0 Container ID: 3, PDB Name: DB1\_PDB1 8 25 A 17-MAY-23 3009502 17-MAY-23 NO Name: /nfsfsxn/oracopy/data D-DB1 I-1730530050 TS-SOE FNO-25\_061sd6uc Tag: ORACOPYBKUPONFSXN LEVEL 0 Container ID: 3, PDB Name: DB1\_PDB1 9 26 A 17-MAY-23 3009548 17-MAY-23 NO Name: /nfsfsxn/oracopy/data D-DB1 I-1730530050 TS-SOE FNO-26\_071sd6vf Tag: ORACOPYBKUPONFSXN\_LEVEL\_0 Container ID: 3, PDB Name: DB1\_PDB1 10 27 A 17-MAY-23 3009576 17-MAY-23 Name: /nfsfsxn/oracopy/data D-DB1 I-1730530050 TS-SOE FNO-27\_081sd70i Tag: ORACOPYBKUPONFSXN LEVEL 0 Container ID: 3, PDB Name: DB1\_PDB1 11 28 A 17-MAY-23 3009590 17-MAY-23 NO Name: /nfsfsxn/oracopy/data D-DB1 I-1730530050 TS-SOE FNO-28\_091sd71l Tag: ORACOPYBKUPONFSXN\_LEVEL\_0 Container ID: 3, PDB Name: DB1\_PDB1 12 29 A 17-MAY-23 3009619 17-MAY-23 NO Name: /nfsfsxn/oracopy/data D-DB1 I-1730530050 TS-SOE FNO-29\_0a1sd72o Tag: ORACOPYBKUPONFSXN\_LEVEL\_0 Container ID: 3, PDB Name: DB1\_PDB1 13 30 A 17-MAY-23 3009648 17-MAY-23 NO Name: /nfsfsxn/oracopy/data D-DB1 I-1730530050 TS-SOE FNO-30\_0b1sd73r Tag: ORACOPYBKUPONFSXN LEVEL 0 Container ID: 3, PDB Name: DB1\_PDB1 14 31 A 17-MAY-23 3009671 17-MAY-23 NO Name: /nfsfsxn/oracopy/data D-DB1 I-1730530050 TS-SOE FNO-31\_0c1sd74u Tag: ORACOPYBKUPONFSXN LEVEL 0

 Container ID: 3, PDB Name: DB1\_PDB1 15 32 A 17-MAY-23 3009729 17-MAY-23 NO Name: /nfsfsxn/oracopy/data D-DB1 I-1730530050 TS-SOE FNO-32\_0d1sd762 Tag: ORACOPYBKUPONFSXN\_LEVEL\_0 Container ID: 3, PDB Name: DB1\_PDB1 16 33 A 17-MAY-23 3009743 17-MAY-23 NO Name: /nfsfsxn/oracopy/data D-DB1 I-1730530050 TS-SOE FNO-33\_0e1sd775 Tag: ORACOPYBKUPONFSXN\_LEVEL\_0 Container ID: 3, PDB Name: DB1\_PDB1 17 34 A 17-MAY-23 3009771 17-MAY-23 NO Name: /nfsfsxn/oracopy/data D-DB1 I-1730530050 TS-SOE FNO-34\_0f1sd788 Tag: ORACOPYBKUPONFSXN\_LEVEL\_0 Container ID: 3, PDB Name: DB1\_PDB1 18 35 A 17-MAY-23 3009805 17-MAY-23 NO Name: /nfsfsxn/oracopy/data D-DB1 I-1730530050 TS-SOE FNO-35\_0g1sd79b Tag: ORACOPYBKUPONFSXN LEVEL 0 Container ID: 3, PDB Name: DB1\_PDB1

RMAN>

8. Oracle RMANコマンドプロンプトからスキーマをレポートし、現在のアクティブデータベースデー タファイルがプライマリストレージのASM+データディスクグループにあることを確認します。

```
RMAN> report schema;
Report of database schema for database with db unique name DB1
List of Permanent Datafiles
===========================
File Size(MB) Tablespace RB segs Datafile Name
---- -------- -------------------- ------- ------------------------
1 1060 SYSTEM YES
+DATA/DB1/DATAFILE/system.257.1136666315
3 810 SYSAUX NO
+DATA/DB1/DATAFILE/sysaux.258.1136666361
4 675 UNDOTBS1 YES
+DATA/DB1/DATAFILE/undotbs1.259.1136666385
```
5 400 PDB\$SEED:SYSTEM NO +DATA/DB1/86B637B62FE07A65E053F706E80A27CA/DATAFILE/system.266.11366 67165 6 460 PDB\$SEED:SYSAUX NO +DATA/DB1/86B637B62FE07A65E053F706E80A27CA/DATAFILE/sysaux.267.11366 67165 7 5 USERS NO +DATA/DB1/DATAFILE/users.260.1136666387 8 230 PDB\$SEED:UNDOTBS1 NO +DATA/DB1/86B637B62FE07A65E053F706E80A27CA/DATAFILE/undotbs1.268.113 6667165 9 400 DB1 PDB1:SYSTEM YES +DATA/DB1/FB867DA8C68C816EE053630F1EAC2BCF/DATAFILE/system.272.11366 68041 10 490 DB1 PDB1:SYSAUX NO +DATA/DB1/FB867DA8C68C816EE053630F1EAC2BCF/DATAFILE/sysaux.273.11366 68041 11 465 DB1 PDB1:UNDOTBS1 YES +DATA/DB1/FB867DA8C68C816EE053630F1EAC2BCF/DATAFILE/undotbs1.271.113 6668041 12 5 DB1 PDB1:USERS NO +DATA/DB1/FB867DA8C68C816EE053630F1EAC2BCF/DATAFILE/users.275.113666 8057 13 400 DB1 PDB2:SYSTEM YES +DATA/DB1/FB867EA89ECF81C0E053630F1EACB901/DATAFILE/system.277.11366 68057 14 470 DB1 PDB2:SYSAUX NO +DATA/DB1/FB867EA89ECF81C0E053630F1EACB901/DATAFILE/sysaux.278.11366 68057 15 235 DB1\_PDB2:UNDOTBS1 YES +DATA/DB1/FB867EA89ECF81C0E053630F1EACB901/DATAFILE/undotbs1.276.113 6668057 16 5 DB1 PDB2:USERS NO +DATA/DB1/FB867EA89ECF81C0E053630F1EACB901/DATAFILE/users.280.113666 8071 17 400 DB1 PDB3:SYSTEM YES +DATA/DB1/FB867F8A4D4F821CE053630F1EAC69CC/DATAFILE/system.282.11366 68073 18 470 DB1 PDB3:SYSAUX NO +DATA/DB1/FB867F8A4D4F821CE053630F1EAC69CC/DATAFILE/sysaux.283.11366 68073 19 235 DB1\_PDB3:UNDOTBS1 YES +DATA/DB1/FB867F8A4D4F821CE053630F1EAC69CC/DATAFILE/undotbs1.281.113 6668073 20 5 DB1 PDB3:USERS NO +DATA/DB1/FB867F8A4D4F821CE053630F1EAC69CC/DATAFILE/users.285.113666

8087 21 4096 DB1\_PDB1:SOE NO +DATA/DB1/FB867DA8C68C816EE053630F1EAC2BCF/DATAFILE/soe.286.11370182 39 22 4096 DB1\_PDB1:SOE NO +DATA/DB1/FB867DA8C68C816EE053630F1EAC2BCF/DATAFILE/soe.287.11370183 11 23 4096 DB1\_PDB1:SOE NO +DATA/DB1/FB867DA8C68C816EE053630F1EAC2BCF/DATAFILE/soe.288.11370183 59 24 4096 DB1\_PDB1:SOE NO +DATA/DB1/FB867DA8C68C816EE053630F1EAC2BCF/DATAFILE/soe.289.11370184 05 25 4096 DB1\_PDB1:SOE NO +DATA/DB1/FB867DA8C68C816EE053630F1EAC2BCF/DATAFILE/soe.290.11370184 43 26 4096 DB1\_PDB1:SOE NO +DATA/DB1/FB867DA8C68C816EE053630F1EAC2BCF/DATAFILE/soe.291.11370184 81 27 4096 DB1\_PDB1:SOE NO +DATA/DB1/FB867DA8C68C816EE053630F1EAC2BCF/DATAFILE/soe.292.11370185 23 28 4096 DB1\_PDB1:SOE NO +DATA/DB1/FB867DA8C68C816EE053630F1EAC2BCF/DATAFILE/soe.293.11370187 07 29 4096 DB1\_PDB1:SOE NO +DATA/DB1/FB867DA8C68C816EE053630F1EAC2BCF/DATAFILE/soe.294.11370187 45 30 4096 DB1\_PDB1:SOE NO +DATA/DB1/FB867DA8C68C816EE053630F1EAC2BCF/DATAFILE/soe.295.11370187 87 31 4096 DB1\_PDB1:SOE NO +DATA/DB1/FB867DA8C68C816EE053630F1EAC2BCF/DATAFILE/soe.296.11370188 37 32 4096 DB1\_PDB1:SOE NO +DATA/DB1/FB867DA8C68C816EE053630F1EAC2BCF/DATAFILE/soe.297.11370189 35 33 4096 DB1\_PDB1:SOE NO +DATA/DB1/FB867DA8C68C816EE053630F1EAC2BCF/DATAFILE/soe.298.11370190 77 34 4096 DB1\_PDB1:SOE NO +DATA/DB1/FB867DA8C68C816EE053630F1EAC2BCF/DATAFILE/soe.299.11370191 17 35 4096 DB1\_PDB1:SOE NO +DATA/DB1/FB867DA8C68C816EE053630F1EAC2BCF/DATAFILE/soe.300.11370191 81
List of Temporary Files ======================= File Size(MB) Tablespace Maxsize(MB) Tempfile Name ---- -------- -------------------- ----------- -------------------- 1 123 TEMP 32767 +DATA/DB1/TEMPFILE/temp.265.1136666447 2 123 PDB\$SEED:TEMP 32767 +DATA/DB1/FB864A929AEB79B9E053630F1EAC7046/TEMPFILE/temp.269.1136667 185 3 10240 DB1\_PDB1:TEMP 32767 +DATA/DB1/FB867DA8C68C816EE053630F1EAC2BCF/TEMPFILE/temp.274.1136668 051 4 123 DB1\_PDB2:TEMP 32767 +DATA/DB1/FB867EA89ECF81C0E053630F1EACB901/TEMPFILE/temp.279.1136668 067 5 123 DB1\_PDB3:TEMP 32767 +DATA/DB1/FB867F8A4D4F821CE053630F1EAC69CC/TEMPFILE/temp.284.1136668 081

RMAN>

9. OS NFSマウントポイントからのデータベースイメージコピーを検証します。

```
[oracle@ip-172-30-15-99 \sim ]$ ls -l /nfsfsxn/oracopy/
total 70585148
-rw-r----- 1 oracle asm 4294975488 May 17 18:09 data_D-DB1_I-
1730530050_TS-SOE_FNO-21_021sd6pv
-rw-r----- 1 oracle asm 4294975488 May 17 18:10 data D-DB1 I-
1730530050_TS-SOE_FNO-22_031sd6r2
-rw-r----- 1 oracle asm 4294975488 May 17 18:10 data D-DB1 I-
1730530050_TS-SOE_FNO-23_041sd6s5
-rw-r----- 1 oracle asm 4294975488 May 17 18:11 data D-DB1 I-
1730530050_TS-SOE_FNO-24_051sd6t9
-rw-r----- 1 oracle asm 4294975488 May 17 18:11 data D-DB1 I-
1730530050_TS-SOE_FNO-25_061sd6uc
-rw-r----- 1 oracle asm 4294975488 May 17 18:12 data_D-DB1_I-
1730530050_TS-SOE_FNO-26_071sd6vf
-rw-r----- 1 oracle asm 4294975488 May 17 18:13 data_D-DB1_I-
1730530050_TS-SOE_FNO-27_081sd70i
-rw-r----- 1 oracle asm 4294975488 May 17 18:13 data_D-DB1_I-
1730530050_TS-SOE_FNO-28_091sd71l
-rw-r----- 1 oracle asm 4294975488 May 17 18:14 data_D-DB1_I-
1730530050_TS-SOE_FNO-29_0a1sd72o
-rw-r----- 1 oracle asm 4294975488 May 17 18:14 data_D-DB1_I-
```

```
1730530050_TS-SOE_FNO-30_0b1sd73r
-rw-r----- 1 oracle asm 4294975488 May 17 18:15 data_D-DB1_I-
1730530050_TS-SOE_FNO-31_0c1sd74u
-rw-r----- 1 oracle asm 4294975488 May 17 18:16 data D-DB1 I-
1730530050_TS-SOE_FNO-32_0d1sd762
-rw-r----- 1 oracle asm 4294975488 May 17 18:16 data_D-DB1_I-
1730530050_TS-SOE_FNO-33_0e1sd775
-rw-r----- 1 oracle asm 4294975488 May 17 18:17 data D-DB1 I-
1730530050_TS-SOE_FNO-34_0f1sd788
-rw-r----- 1 oracle asm 4294975488 May 17 18:17 data_D-DB1_I-
1730530050_TS-SOE_FNO-35_0g1sd79b
-rw-r----- 1 oracle asm 513810432 May 17 18:18 data D-DB1 I-
1730530050_TS-SYSAUX_FNO-10_0k1sd7bb
-rw-r----- 1 oracle asm 492838912 May 17 18:18 data_D-DB1_I-
1730530050_TS-SYSAUX_FNO-14_0l1sd7bi
-rw-r----- 1 oracle asm 492838912 May 17 18:18 data_D-DB1_I-
1730530050_TS-SYSAUX_FNO-18_0m1sd7bq
-rw-r----- 1 oracle asm 849354752 May 17 18:18 data_D-DB1_I-
1730530050_TS-SYSAUX_FNO-3_0i1sd7at
-rw-r----- 1 oracle asm 482353152 May 17 18:18 data_D-DB1_I-
1730530050_TS-SYSAUX_FNO-6_0o1sd7c8
-rw-r----- 1 oracle asm 1111498752 May 17 18:18 data_D-DB1_I-
1730530050_TS-SYSTEM_FNO-1_0h1sd7ae
-rw-r----- 1 oracle asm 419438592 May 17 18:19 data D-DB1 I-
1730530050_TS-SYSTEM_FNO-13_0r1sd7ct
-rw-r----- 1 oracle asm 419438592 May 17 18:19 data D-DB1 I-
1730530050_TS-SYSTEM_FNO-17_0s1sd7d4
-rw-r----- 1 oracle asm 419438592 May 17 18:19 data D-DB1 I-
1730530050_TS-SYSTEM_FNO-5_0p1sd7cf
-rw-r----- 1 oracle asm 419438592 May 17 18:19 data_D-DB1_I-
1730530050_TS-SYSTEM_FNO-9_0q1sd7cm
-rw-r----- 1 oracle asm 487596032 May 17 18:18 data D-DB1 I-
1730530050_TS-UNDOTBS1_FNO-11_0n1sd7c1
-rw-r----- 1 oracle asm 246423552 May 17 18:19 data_D-DB1_I-
1730530050_TS-UNDOTBS1_FNO-15_0t1sd7db
-rw-r----- 1 oracle asm 246423552 May 17 18:19 data_D-DB1_I-
1730530050_TS-UNDOTBS1_FNO-19_0u1sd7de
-rw-r----- 1 oracle asm 707796992 May 17 18:18 data_D-DB1_I-
1730530050_TS-UNDOTBS1_FNO-4_0j1sd7b4
-rw-r----- 1 oracle asm 241180672 May 17 18:19 data_D-DB1_I-
1730530050_TS-UNDOTBS1_FNO-8_0v1sd7di
-rw-r----- 1 oracle asm 5251072 May 17 18:19 data D-DB1 I-
1730530050_TS-USERS_FNO-12_111sd7dm
-rw-r----- 1 oracle asm 5251072 May 17 18:19 data_D-DB1_I-
1730530050_TS-USERS_FNO-16_121sd7dn
-rw-r----- 1 oracle asm 5251072 May 17 18:19 data_D-DB1_I-
```

```
1730530050_TS-USERS_FNO-20_131sd7do
-rw-r----- 1 oracle asm 5251072 May 17 18:19 data_D-DB1_I-
1730530050_TS-USERS_FNO-7_101sd7dl
```
これで、Oracleデータベーススタンバイイメージコピーのバックアップおよびマージのセットアップは 完了です。

迅速なリカバリのために、**Oracle DB**をイメージコピーに切り替えます

プライマリストレージの問題でデータの損失や破損などの障害が発生した場合、FSx ONTAP NFSマウン ト上のイメージコピーにデータベースをすばやく切り替えて、データベースをリストアすることなく現 在の状態にリカバリできます。メディア・リストアを排除することで'VLDBのデータベース・リカバリ が大幅に高速化されますこのユースケースでは、データベースホストインスタンスに問題がなく、デー タベース制御ファイル、アーカイブログ、および現在のログがすべてリカバリに使用可能であることを 前提としています。

1. スイッチオーバー前に、EC2 DBサーバ・ホストにOracleユーザとしてログインし、テスト・テーブ ルを作成します。

```
[ec2-user@ip-172-30-15-99 ~]$ sudo su
[root@ip-172-30-15-99 ec2-user]# su - oracle
Last login: Thu May 18 14:22:34 UTC 2023
[oracle@ip-172-30-15-99 ~]$ sqlplus / as sysdba
SQL*Plus: Release 19.0.0.0.0 - Production on Thu May 18 14:30:36
2023
Version 19.18.0.0.0
Copyright (c) 1982, 2022, Oracle. All rights reserved.
Connected to:
Oracle Database 19c Enterprise Edition Release 19.0.0.0.0 -
Production
Version 19.18.0.0.0
SQL> show pdbs
  CON_ID CON_NAME \qquad OPEN MODE RESTRICTED
---------- ------------------------------ ---------- ----------
       2 PDB$SEED READ ONLY NO
        3 DB1 PDB1 READ WRITE NO
        4 DB1 PDB2 READ WRITE NO
          5 DB1_PDB3 READ WRITE NO
SQL> alter session set container=db1 pdb1;
Session altered.
SQL> create table test (id integer, dt timestamp, event
varchar(100));
Table created.
SQL> insert into test values(1, sysdate, 'test oracle incremental
merge switch to copy');
```
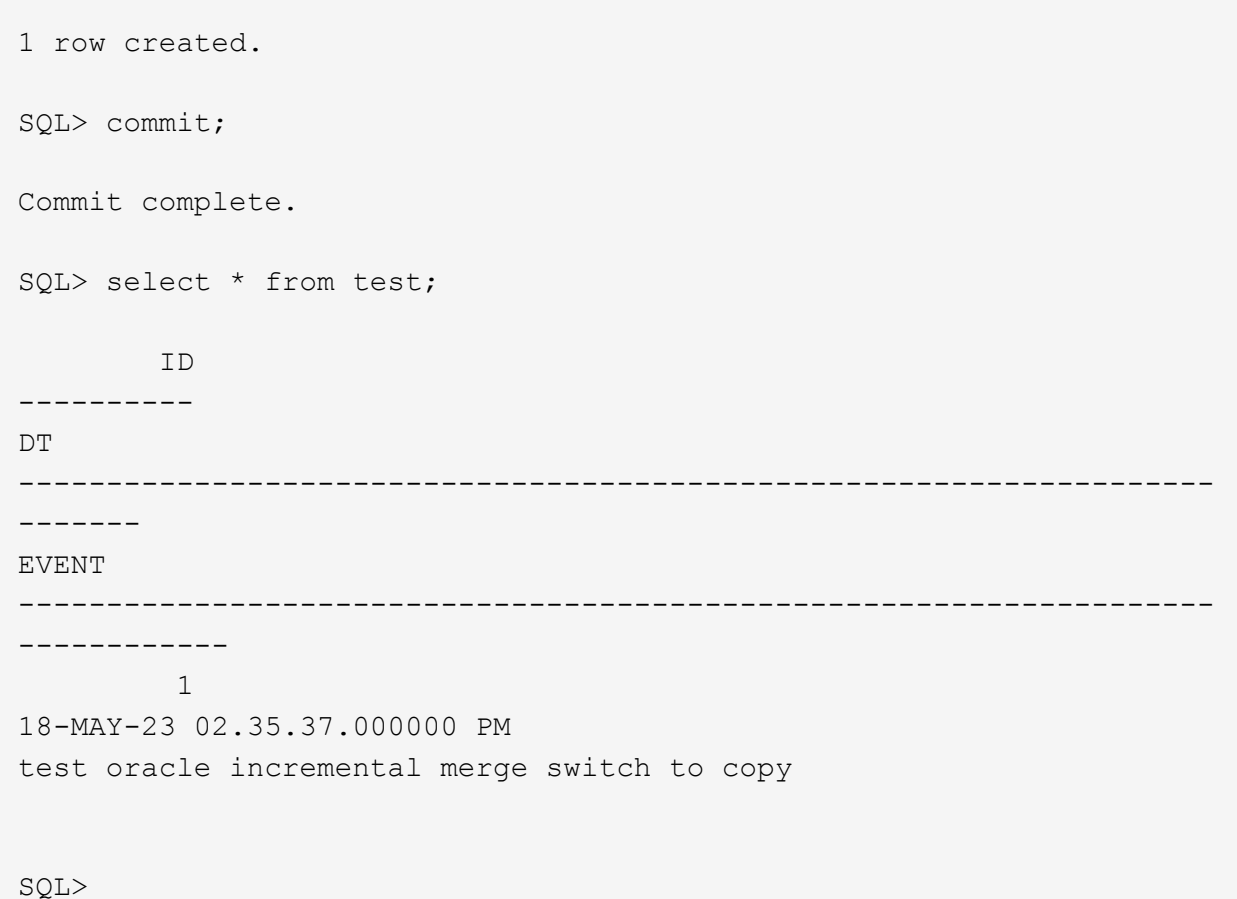

2. データベースをシャットダウンして障害をシミュレートし、マウント段階でOracleを起動します。

SQL> shutdown abort; ORACLE instance shut down. SQL> startup mount; ORACLE instance started. Total System Global Area 1.2885E+10 bytes Fixed Size 9177880 bytes Variable Size 1778384896 bytes Database Buffers 1.1073E+10 bytes Redo Buffers 24375296 bytes Database mounted. SQL>

3. Oracleユーザとして、RMAN経由でOracleデータベースに接続し、データベースをコピーに切り替え ます。

RMAN> switch database to copy;

datafile 1 switched to datafile copy "/nfsfsxn/oracopy/data\_D-DB1\_I-

1730530050\_TS-SYSTEM\_FNO-1\_0h1sd7ae" datafile 3 switched to datafile copy "/nfsfsxn/oracopy/data\_D-DB1\_I-1730530050\_TS-SYSAUX\_FNO-3\_0i1sd7at" datafile 4 switched to datafile copy "/nfsfsxn/oracopy/data\_D-DB1\_I-1730530050\_TS-UNDOTBS1\_FNO-4\_0j1sd7b4" datafile 5 switched to datafile copy "/nfsfsxn/oracopy/data\_D-DB1\_I-1730530050\_TS-SYSTEM\_FNO-5\_0p1sd7cf" datafile 6 switched to datafile copy "/nfsfsxn/oracopy/data\_D-DB1\_I-1730530050\_TS-SYSAUX\_FNO-6\_0o1sd7c8" datafile 7 switched to datafile copy "/nfsfsxn/oracopy/data\_D-DB1\_I-1730530050\_TS-USERS\_FNO-7\_101sd7dl" datafile 8 switched to datafile copy "/nfsfsxn/oracopy/data\_D-DB1\_I-1730530050\_TS-UNDOTBS1\_FNO-8\_0v1sd7di" datafile 9 switched to datafile copy "/nfsfsxn/oracopy/data\_D-DB1\_I-1730530050\_TS-SYSTEM\_FNO-9\_0q1sd7cm" datafile 10 switched to datafile copy "/nfsfsxn/oracopy/data\_D-DB1 I-1730530050 TS-SYSAUX FNO-10 0k1sd7bb" datafile 11 switched to datafile copy "/nfsfsxn/oracopy/data\_D-DB1 I-1730530050 TS-UNDOTBS1 FNO-11 0n1sd7c1" datafile 12 switched to datafile copy "/nfsfsxn/oracopy/data\_D-DB1\_I-1730530050\_TS-USERS\_FNO-12\_111sd7dm" datafile 13 switched to datafile copy "/nfsfsxn/oracopy/data\_D-DB1 I-1730530050 TS-SYSTEM FNO-13 0r1sd7ct" datafile 14 switched to datafile copy "/nfsfsxn/oracopy/data\_D-DB1 I-1730530050 TS-SYSAUX FNO-14 011sd7bi" datafile 15 switched to datafile copy "/nfsfsxn/oracopy/data\_D-DB1 I-1730530050 TS-UNDOTBS1 FNO-15 0t1sd7db" datafile 16 switched to datafile copy "/nfsfsxn/oracopy/data\_D-DB1 I-1730530050 TS-USERS FNO-16 121sd7dn" datafile 17 switched to datafile copy "/nfsfsxn/oracopy/data\_D-DB1\_I-1730530050\_TS-SYSTEM\_FNO-17\_0s1sd7d4" datafile 18 switched to datafile copy "/nfsfsxn/oracopy/data\_D-DB1 I-1730530050 TS-SYSAUX FNO-18 0m1sd7bq" datafile 19 switched to datafile copy "/nfsfsxn/oracopy/data\_D-DB1 I-1730530050 TS-UNDOTBS1 FNO-19 0u1sd7de" datafile 20 switched to datafile copy "/nfsfsxn/oracopy/data\_D-DB1\_I-1730530050\_TS-USERS\_FNO-20\_131sd7do" datafile 21 switched to datafile copy "/nfsfsxn/oracopy/data\_D-DB1\_I-1730530050\_TS-SOE\_FNO-21\_021sd6pv" datafile 22 switched to datafile copy "/nfsfsxn/oracopy/data\_D-DB1\_I-1730530050\_TS-SOE\_FNO-22\_031sd6r2" datafile 23 switched to datafile copy "/nfsfsxn/oracopy/data\_D-DB1\_I-1730530050\_TS-SOE\_FNO-23\_041sd6s5" datafile 24 switched to datafile copy "/nfsfsxn/oracopy/data\_D-DB1\_I-1730530050\_TS-SOE\_FNO-24\_051sd6t9" datafile 25 switched to datafile copy "/nfsfsxn/oracopy/data\_D-

DB1\_I-1730530050\_TS-SOE\_FNO-25\_061sd6uc" datafile 26 switched to datafile copy "/nfsfsxn/oracopy/data\_D-DB1\_I-1730530050\_TS-SOE\_FNO-26\_071sd6vf" datafile 27 switched to datafile copy "/nfsfsxn/oracopy/data\_D-DB1\_I-1730530050\_TS-SOE\_FNO-27\_081sd70i" datafile 28 switched to datafile copy "/nfsfsxn/oracopy/data\_D-DB1\_I-1730530050\_TS-SOE\_FNO-28\_091sd71l" datafile 29 switched to datafile copy "/nfsfsxn/oracopy/data\_D-DB1\_I-1730530050\_TS-SOE\_FNO-29\_0a1sd72o" datafile 30 switched to datafile copy "/nfsfsxn/oracopy/data\_D-DB1\_I-1730530050\_TS-SOE\_FNO-30\_0b1sd73r" datafile 31 switched to datafile copy "/nfsfsxn/oracopy/data\_D-DB1\_I-1730530050\_TS-SOE\_FNO-31\_0c1sd74u" datafile 32 switched to datafile copy "/nfsfsxn/oracopy/data\_D-DB1\_I-1730530050\_TS-SOE\_FNO-32\_0d1sd762" datafile 33 switched to datafile copy "/nfsfsxn/oracopy/data\_D-DB1\_I-1730530050\_TS-SOE\_FNO-33\_0e1sd775" datafile 34 switched to datafile copy "/nfsfsxn/oracopy/data\_D-DB1\_I-1730530050\_TS-SOE\_FNO-34\_0f1sd788" datafile 35 switched to datafile copy "/nfsfsxn/oracopy/data\_D-DB1\_I-1730530050\_TS-SOE\_FNO-35\_0g1sd79b"

4. データベースをリカバリして開き、最後の増分バックアップから最新の状態に戻します。

```
RMAN> recover database;
Starting recover at 18-MAY-23
allocated channel: ORA_DISK_1
channel ORA DISK 1: SID=392 device type=DISK
channel ORA DISK 1: starting incremental datafile backup set restore
channel ORA_DISK_1: specifying datafile(s) to restore from backup
set
destination for restore of datafile 00009: /nfsfsxn/oracopy/data_D-
DB1 I-1730530050 TS-SYSTEM FNO-9 0q1sd7cm
destination for restore of datafile 00023: /nfsfsxn/oracopy/data_D-
DB1_I-1730530050_TS-SOE_FNO-23_041sd6s5
destination for restore of datafile 00027: /nfsfsxn/oracopy/data_D-
DB1_I-1730530050_TS-SOE_FNO-27_081sd70i
destination for restore of datafile 00031: /nfsfsxn/oracopy/data_D-
DB1_I-1730530050_TS-SOE_FNO-31_0c1sd74u
destination for restore of datafile 00034: /nfsfsxn/oracopy/data_D-
DB1_I-1730530050_TS-SOE_FNO-34_0f1sd788
channel ORA_DISK_1: reading from backup piece
/nfsfsxn/oracopy/321sfous_98_1_1
channel ORA DISK 1: piece handle=/nfsfsxn/oracopy/321sfous 98 1 1
```

```
tag=ORACOPYBKUPONFSXN_LEVEL_0
channel ORA DISK 1: restored backup piece 1
channel ORA_DISK_1: restore complete, elapsed time: 00:00:01
channel ORA_DISK_1: starting incremental datafile backup set restore
channel ORA DISK 1: specifying datafile(s) to restore from backup
set
destination for restore of datafile 00010: /nfsfsxn/oracopy/data_D-
DB1_I-1730530050_TS-SYSAUX_FNO-10_0k1sd7bb
destination for restore of datafile 00021: /nfsfsxn/oracopy/data_D-
DB1_I-1730530050_TS-SOE_FNO-21_021sd6pv
destination for restore of datafile 00025: /nfsfsxn/oracopy/data_D-
DB1 I-1730530050 TS-SOE FNO-25 061sd6uc
.
.
.
channel ORA_DISK_1: starting incremental datafile backup set restore
channel ORA DISK 1: specifying datafile(s) to restore from backup
set
destination for restore of datafile 00016: /nfsfsxn/oracopy/data_D-
DB1 I-1730530050 TS-USERS FNO-16 121sd7dn
channel ORA_DISK_1: reading from backup piece
/nfsfsxn/oracopy/3i1sfov0_114_1_1
channel ORA DISK 1: piece handle=/nfsfsxn/oracopy/3i1sfov0 114 1 1
tag=ORACOPYBKUPONFSXN_LEVEL_0
channel ORA DISK 1: restored backup piece 1
channel ORA_DISK_1: restore complete, elapsed time: 00:00:01
channel ORA_DISK_1: starting incremental datafile backup set restore
channel ORA_DISK_1: specifying datafile(s) to restore from backup
set
destination for restore of datafile 00020: /nfsfsxn/oracopy/data_D-
DB1_I-1730530050_TS-USERS_FNO-20_131sd7do
channel ORA_DISK_1: reading from backup piece
/nfsfsxn/oracopy/3j1sfov0_115_1_1
channel ORA_DISK_1: piece handle=/nfsfsxn/oracopy/3j1sfov0_115_1_1
tag=ORACOPYBKUPONFSXN_LEVEL_0
channel ORA DISK 1: restored backup piece 1
channel ORA_DISK_1: restore complete, elapsed time: 00:00:01
starting media recovery
media recovery complete, elapsed time: 00:00:01
Finished recover at 18-MAY-23
RMAN> alter database open;
Statement processed
```
RMAN>

5. リカバリ後にsqlplusからデータベース構造をチェックし、制御ファイル、一時ファイル、および現 在のログファイルを除くすべてのデータベースデータファイルがFSx ONTAP NFSファイルシステム でコピーに切り替えられたことを確認します。

```
SQL> select name from v$datafile
    2 union
    3 select name from v$tempfile
    4 union
    5 select name from v$controlfile
    6 union
  7 select member from v$logfile;
NAME
--------------------------------------------------------------------
------------
+DATA/DB1/CONTROLFILE/current.261.1136666435
+DATA/DB1/FB864A929AEB79B9E053630F1EAC7046/TEMPFILE/temp.269.1136667
185
+DATA/DB1/FB867DA8C68C816EE053630F1EAC2BCF/TEMPFILE/temp.274.1136668
051
+DATA/DB1/FB867EA89ECF81C0E053630F1EACB901/TEMPFILE/temp.279.1136668
067
+DATA/DB1/FB867F8A4D4F821CE053630F1EAC69CC/TEMPFILE/temp.284.1136668
081
+DATA/DB1/ONLINELOG/group_1.262.1136666437
+DATA/DB1/ONLINELOG/group_2.263.1136666437
+DATA/DB1/ONLINELOG/group_3.264.1136666437
+DATA/DB1/TEMPFILE/temp.265.1136666447
/nfsfsxn/oracopy/data_D-DB1_I-1730530050_TS-SOE_FNO-21_021sd6pv
/nfsfsxn/oracopy/data_D-DB1_I-1730530050_TS-SOE_FNO-22_031sd6r2
NAME
--------------------------------------------------------------------
  ------------
/nfsfsxn/oracopy/data_D-DB1_I-1730530050_TS-SOE_FNO-23_041sd6s5
/nfsfsxn/oracopy/data_D-DB1_I-1730530050_TS-SOE_FNO-24_051sd6t9
/nfsfsxn/oracopy/data_D-DB1_I-1730530050_TS-SOE_FNO-25_061sd6uc
/nfsfsxn/oracopy/data_D-DB1_I-1730530050_TS-SOE_FNO-26_071sd6vf
/nfsfsxn/oracopy/data_D-DB1_I-1730530050_TS-SOE_FNO-27_081sd70i
/nfsfsxn/oracopy/data_D-DB1_I-1730530050_TS-SOE_FNO-28_091sd71l
/nfsfsxn/oracopy/data_D-DB1_I-1730530050_TS-SOE_FNO-29_0a1sd72o
/nfsfsxn/oracopy/data_D-DB1_I-1730530050_TS-SOE_FNO-30_0b1sd73r
/nfsfsxn/oracopy/data_D-DB1_I-1730530050_TS-SOE_FNO-31_0c1sd74u
```
/nfsfsxn/oracopy/data\_D-DB1\_I-1730530050\_TS-SOE\_FNO-32\_0d1sd762 /nfsfsxn/oracopy/data\_D-DB1\_I-1730530050\_TS-SOE\_FNO-33\_0e1sd775

## NAME

## -------------------------------------------------------------------- ------------

/nfsfsxn/oracopy/data\_D-DB1\_I-1730530050\_TS-SOE\_FNO-34\_0f1sd788 /nfsfsxn/oracopy/data\_D-DB1\_I-1730530050\_TS-SOE\_FNO-35\_0g1sd79b /nfsfsxn/oracopy/data\_D-DB1\_I-1730530050\_TS-SYSAUX\_FNO-10\_0k1sd7bb /nfsfsxn/oracopy/data\_D-DB1\_I-1730530050\_TS-SYSAUX\_FNO-14\_0l1sd7bi /nfsfsxn/oracopy/data\_D-DB1\_I-1730530050\_TS-SYSAUX\_FNO-18\_0m1sd7bq /nfsfsxn/oracopy/data\_D-DB1\_I-1730530050\_TS-SYSAUX\_FNO-3\_0i1sd7at /nfsfsxn/oracopy/data\_D-DB1\_I-1730530050\_TS-SYSAUX\_FNO-6\_0o1sd7c8 /nfsfsxn/oracopy/data\_D-DB1\_I-1730530050\_TS-SYSTEM\_FNO-13\_0r1sd7ct /nfsfsxn/oracopy/data\_D-DB1\_I-1730530050\_TS-SYSTEM\_FNO-17\_0s1sd7d4 /nfsfsxn/oracopy/data\_D-DB1\_I-1730530050\_TS-SYSTEM\_FNO-1\_0h1sd7ae /nfsfsxn/oracopy/data\_D-DB1\_I-1730530050\_TS-SYSTEM\_FNO-5\_0p1sd7cf

NAME

--------------------------------------------------------------------

------------

/nfsfsxn/oracopy/data\_D-DB1\_I-1730530050\_TS-SYSTEM\_FNO-9\_0q1sd7cm /nfsfsxn/oracopy/data\_D-DB1\_I-1730530050\_TS-UNDOTBS1\_FNO-11\_0n1sd7c1 /nfsfsxn/oracopy/data\_D-DB1\_I-1730530050\_TS-UNDOTBS1\_FNO-15\_0t1sd7db /nfsfsxn/oracopy/data\_D-DB1\_I-1730530050\_TS-UNDOTBS1\_FNO-19\_0u1sd7de /nfsfsxn/oracopy/data\_D-DB1\_I-1730530050\_TS-UNDOTBS1\_FNO-4\_0j1sd7b4 /nfsfsxn/oracopy/data\_D-DB1\_I-1730530050\_TS-UNDOTBS1\_FNO-8\_0v1sd7di /nfsfsxn/oracopy/data\_D-DB1\_I-1730530050\_TS-USERS\_FNO-12\_111sd7dm /nfsfsxn/oracopy/data\_D-DB1\_I-1730530050\_TS-USERS\_FNO-16\_121sd7dn /nfsfsxn/oracopy/data\_D-DB1\_I-1730530050\_TS-USERS\_FNO-20\_131sd7do /nfsfsxn/oracopy/data\_D-DB1\_I-1730530050\_TS-USERS\_FNO-7\_101sd7dl

43 rows selected.

SQL>

6. SQL PLUSから、コピーに切り替える前に挿入したテストテーブルの内容を確認します

```
SQL> show pdbs
  CON ID CON NAME OPEN MODE RESTRICTED
    ---------- ------------------------------ ---------- ----------
       2 PDB$SEED READ ONLY NO
       3 DB1 PDB1 READ WRITE NO
       4 DB1 PDB2 READ WRITE NO
       5 DB1 PDB3 READ WRITE NO
SQL> alter session set container=db1_pdb1;
Session altered.
SQL> select * from test;
        ID
----------
DT--------------------------------------------------------------------
-------
EVENT
--------------------------------------------------------------------
------------
         1
18-MAY-23 02.35.37.000000 PM
test oracle incremental merge switch to copy
SQL>
```
7. FSx NFSマウントでOracleデータベースを長時間実行しても、パフォーマンスは低下しません。FSx ONTAPは冗長化された本番環境用ストレージであり、ハイパフォーマンスを提供します。プライマ リストレージの問題が固定されている場合は、最小限のダウンタイムで増分バックアップマージプロ セスを反転することで、プライマリストレージのに戻すことができます。

イメージコピーから別の**EC2 DB**インスタンスホストへの**Oracle DB**リカバリ

障害が発生した場合、プライマリ・ストレージとEC2 DBインスタンス・ホストの両方が失われると、元 のサーバからリカバリを実行できません。幸いなことに、冗長FSxN NFSファイルシステムにはOracleデ ータベースバックアップイメージのコピーが残っています。別の同一のEC2 DBインスタンスを迅速にプ ロビジョニングし、NFS経由でVLDBのイメージコピーを新しいEC2 DBホストに簡単にマウントしてリ カバリを実行できます。このセクションでは、そのためのステップバイステップの手順を説明します。

1. Oracleデータベースを代替ホスト検証にリストアするために以前に作成したテストテーブルの行を挿 入します。

```
[oracle@ip-172-30-15-99 \sim]$ sqlplus / as sysdba
SQL*Plus: Release 19.0.0.0.0 - Production on Tue May 30 17:21:05
2023
Version 19.18.0.0.0
Copyright (c) 1982, 2022, Oracle. All rights reserved.
Connected to:
Oracle Database 19c Enterprise Edition Release 19.0.0.0.0 -
Production
Version 19.18.0.0.0
SQL> show pdbs
   CON ID CON NAME \qquad OPEN MODE RESTRICTED
               ---------- ------------------------------ ---------- ----------
        2 PDB$SEED READ ONLY NO
        3 DB1 PDB1 READ WRITE NO
        4 DB1 PDB2 READ WRITE NO
        5 DB1 PDB3 READ WRITE NO
SQL> alter session set container=db1 pdb1;
Session altered.
SQL> insert into test values(2, sysdate, 'test recovery on a new EC2
instance host with image copy on FSxN');
1 row created.
SQL> commit;
Commit complete.
SQL> select * from test;
```
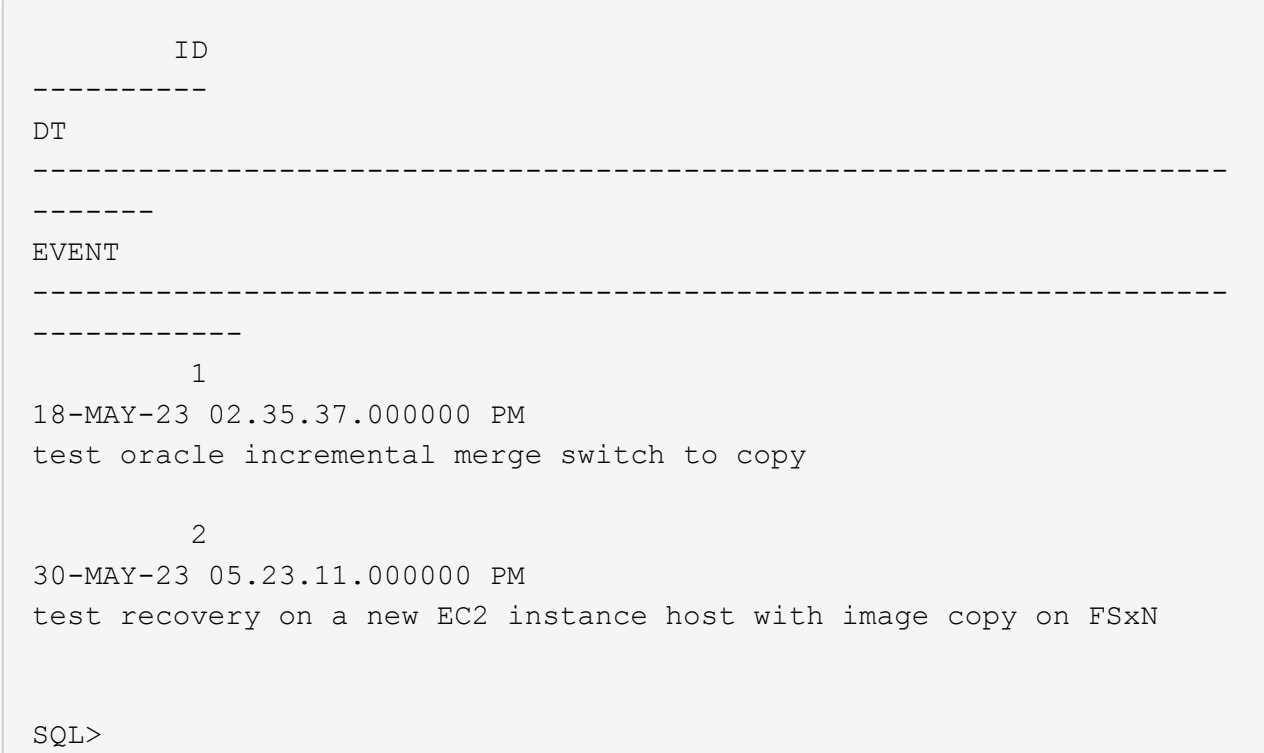

2. Oracleユーザとして、RMAN増分バックアップとマージを実行し、トランザクションをFSxN NFSマ ウントのバックアップセットにフラッシュします。

[oracle@ip-172-30-15-99 ~]\$ rman target / nocatalog Recovery Manager: Release 19.0.0.0.0 - Production on Tue May 30 17:26:03 2023 Version 19.18.0.0.0 Copyright (c) 1982, 2019, Oracle and/or its affiliates. All rights reserved.

connected to target database: DB1 (DBID=1730530050) using target database control file instead of recovery catalog

RMAN> @rman\_bkup\_merge.cmd

- 3. プライマリEC2 DBインスタンスホストをシャットダウンして、ストレージとDBサーバホストの全体 的な障害をシミュレートします。
- 4. Privison AWS EC2コンソールを介して、OSとバージョンが同じ新しいEC2 DBインスタンスホス トora\_02。プライマリEC2 DBサーバホストと同じパッチを使用してOSカーネルを構成し、Oracle プレインストールRPMを使用してホストにスワップスペースを追加します。ソフトウェアのみのオ プションを使用して、プライマリEC2 DBサーバホストと同じバージョンおよびパッチをOracleにイ ンストールします。これらのタスクは、以下のリンクから入手できるNetApp自動化ツールキットを 使用して自動化できます。

ツールキット: ["na\\_oracle19c\\_deploy"](https://github.com/NetApp-Automation/na_oracle19c_deploy) ドキュメント: ["Oracle19c for ONTAP](https://docs.netapp.com/us-en/netapp-solutions/databases/marketing_overview.html#awxtower-deployments) [の](https://docs.netapp.com/us-en/netapp-solutions/databases/marketing_overview.html#awxtower-deployments) [NFS](https://docs.netapp.com/us-en/netapp-solutions/databases/marketing_overview.html#awxtower-deployments) [への自動導入](https://docs.netapp.com/us-en/netapp-solutions/databases/marketing_overview.html#awxtower-deployments)["](https://docs.netapp.com/us-en/netapp-solutions/databases/marketing_overview.html#awxtower-deployments)

- 5. Oracle環境は、oratab、oraInst.loc、oracle user.bash\_profileなど、プライマリEC2 DBインスタンス ホストora\_01と同様に構成します。これらのファイルはFSxN NFSマウントポイントにバックアップ することを推奨します。
- 6. FSxN NFSマウント上のOracleデータベースバックアップイメージコピーは、冗長性、可用性、パフ ォーマンスを確保するために、AWSのアベイラビリティゾーンにまたがるFSxクラスタに格納されま す。NFSファイルシステムは、ネットワークが到達可能なかぎり、新しいサーバに簡単にマウントで きます。次の手順では、リカバリのために、Oracle VLDBバックアップのイメージコピーを新しくプ ロビジョニングしたEC2 DBインスタンスホストにマウントします。

ec2-userとして、マウントポイントを作成します。

sudo mkdir /nfsfsxn

ec2-userとして、Oracle VLDBバックアップイメージコピーが格納されているNFSボリュームをマウ ントします。

sudo mount 172.30.15.19:/ora 01 copy /nfsfsxn -o rw,bg,hard,vers=3,proto=tcp,timeo=600,rsize=262144,wsize=262144,noin tr

7. FSxN NFSマウントポイント上のOracleデータベースバックアップイメージコピーを検証します。

```
[ec2-user@ip-172-30-15-124 ~\sim]$ ls -ltr /nfsfsxn/oracopy
total 78940700
-rw-r-----. 1 oracle 54331 482353152 May 26 18:45 data D-DB1 I-
1730530050_TS-SYSAUX_FNO-6_4m1t508t
-rw-r-----. 1 oracle 54331 419438592 May 26 18:45 data_D-DB1_I-
1730530050_TS-SYSTEM_FNO-5_4q1t509n
-rw-r-----. 1 oracle 54331 241180672 May 26 18:45 data_D-DB1_I-
1730530050_TS-UNDOTBS1_FNO-8_4t1t50a6
-rw-r-----. 1 oracle 54331 450560 May 30 15:29 6b1tf6b8 203 1 1
-rw-r-----. 1 oracle 54331 663552 May 30 15:29 6c1tf6b8 204 1 1
-rw-r-----. 1 oracle 54331 122880 May 30 15:29 6d1tf6b8 205 1 1
-rw-r-----. 1 oracle 54331 507904 May 30 15:29 6e1tf6b8 206 1 1
-rw-r-----. 1 oracle 54331 4259840 May 30 15:29 6f1tf6b9 207 1 1
-rw-r-----. 1 oracle 54331 9060352 May 30 15:29 6h1tf6b9 209 1 1
-rw-r-----. 1 oracle 54331 442368 May 30 15:29 6iltf6b9 210 1 1
-rw-r-----. 1 oracle 54331 475136 May 30 15:29 6j1tf6bb 211 1 1
-rw-r-----. 1 oracle 54331  48660480 May 30 15:29 6g1tf6b9 208 1 1
-rw-r-----. 1 oracle 54331 589824 May 30 15:29 611tf6bb 213 1 1
-rw-r-----. 1 oracle 54331 606208 May 30 15:29 6mltf6bb 214 1 1
-rw-r-----. 1 oracle 54331 368640 May 30 15:29 6o1tf6bb 216 1 1
```
-rw-r-----. 1 oracle 54331 368640 May 30 15:29 6p1tf6bc 217 1 1 -rw-r-----. 1 oracle 54331 57344 May 30 15:29 6r1tf6bc 219 1 1 -rw-r-----. 1 oracle 54331 57344 May 30 15:29 6s1tf6bc 220 1 1 -rw-r-----. 1 oracle 54331 57344 May 30 15:29 6t1tf6bc 221 1 1 -rw-r-----. 1 oracle 54331 4294975488 May 30 17:26 data\_D-DB1\_I-1730530050\_TS-SOE\_FNO-23\_3q1t4ut3 -rw-r-----. 1 oracle 54331 4294975488 May 30 17:26 data\_D-DB1\_I-1730530050\_TS-SOE\_FNO-21\_3o1t4ut2 -rw-r-----. 1 oracle 54331 4294975488 May 30 17:26 data\_D-DB1\_I-1730530050\_TS-SOE\_FNO-27\_461t4vt7 -rw-r-----. 1 oracle 54331 4294975488 May 30 17:26 data\_D-DB1\_I-1730530050\_TS-SOE\_FNO-25\_3s1t4v1a -rw-r-----. 1 oracle 54331 4294975488 May 30 17:26 data\_D-DB1\_I-1730530050\_TS-SOE\_FNO-22\_3p1t4ut3 -rw-r-----. 1 oracle 54331 4294975488 May 30 17:26 data D-DB1 I-1730530050\_TS-SOE\_FNO-31\_4a1t5015 -rw-r-----. 1 oracle 54331 4294975488 May 30 17:26 data\_D-DB1\_I-1730530050\_TS-SOE\_FNO-29\_481t4vt7 -rw-r-----. 1 oracle 54331 4294975488 May 30 17:26 data D-DB1 I-1730530050\_TS-SOE\_FNO-34\_4d1t5058 -rw-r-----. 1 oracle 54331 4294975488 May 30 17:26 data D-DB1 I-1730530050\_TS-SOE\_FNO-26\_451t4vt7 -rw-r-----. 1 oracle 54331 4294975488 May 30 17:26 data D-DB1 I-1730530050\_TS-SOE\_FNO-24\_3r1t4ut3 -rw-r-----. 1 oracle 54331 555753472 May 30 17:26 data D-DB1 I-1730530050\_TS-SYSAUX\_FNO-10\_4i1t5083 -rw-r-----. 1 oracle 54331 429924352 May 30 17:26 data D-DB1 I-1730530050\_TS-SYSTEM\_FNO-9\_4n1t509m -rw-r-----. 1 oracle 54331 4294975488 May 30 17:26 data D-DB1 I-1730530050\_TS-SOE\_FNO-30\_491t5014 -rw-r-----. 1 oracle 54331 4294975488 May 30 17:26 data\_D-DB1\_I-1730530050\_TS-SOE\_FNO-28\_471t4vt7 -rw-r-----. 1 oracle 54331 4294975488 May 30 17:26 data\_D-DB1\_I-1730530050\_TS-SOE\_FNO-35\_4e1t5059 -rw-r-----. 1 oracle 54331 4294975488 May 30 17:26 data\_D-DB1\_I-1730530050\_TS-SOE\_FNO-32\_4b1t501u -rw-r-----. 1 oracle 54331 487596032 May 30 17:26 data D-DB1 I-1730530050\_TS-UNDOTBS1\_FNO-11\_4l1t508t -rw-r-----. 1 oracle 54331 4294975488 May 30 17:26 data\_D-DB1\_I-1730530050\_TS-SOE\_FNO-33\_4c1t501v -rw-r-----. 1 oracle 54331 5251072 May 30 17:26 data D-DB1 I-1730530050\_TS-USERS\_FNO-12\_4v1t50aa -rw-r-----. 1 oracle 54331 1121984512 May 30 17:26 data\_D-DB1\_I-1730530050\_TS-SYSTEM\_FNO-1\_4f1t506m -rw-r-----. 1 oracle 54331 707796992 May 30 17:26 data D-DB1 I-1730530050\_TS-UNDOTBS1\_FNO-4\_4h1t5083

```
-rw-r-----. 1 oracle 54331 534781952 May 30 17:26 data D-DB1 I-
1730530050_TS-SYSAUX_FNO-14_4j1t508s
-rw-r-----. 1 oracle 54331 429924352 May 30 17:26 data_D-DB1_I-
1730530050_TS-SYSTEM_FNO-13_4o1t509m
-rw-r-----. 1 oracle 54331 429924352 May 30 17:26 data_D-DB1_I-
1730530050_TS-SYSTEM_FNO-17_4p1t509m
-rw-r-----. 1 oracle 54331 534781952 May 30 17:26 data_D-DB1_I-
1730530050_TS-SYSAUX_FNO-18_4k1t508t
-rw-r-----. 1 oracle 54331 1027612672 May 30 17:26 data D-DB1 I-
1730530050_TS-SYSAUX_FNO-3_4g1t506m
-rw-r-----. 1 oracle 54331 5251072 May 30 17:26 data D-DB1 I-
1730530050_TS-USERS_FNO-7_4u1t50a6
-rw-r-----. 1 oracle 54331 246423552 May 30 17:26 data_D-DB1_I-
1730530050_TS-UNDOTBS1_FNO-15_4r1t50a6
-rw-r-----. 1 oracle 54331 5251072 May 30 17:26 data D-DB1 I-
1730530050_TS-USERS_FNO-16_501t50ad
-rw-r-----. 1 oracle 54331 246423552 May 30 17:26 data_D-DB1_I-
1730530050_TS-UNDOTBS1_FNO-19_4s1t50a6
-rw-r-----. 1 oracle 54331 5251072 May 30 17:26 data D-DB1 I-
1730530050_TS-USERS_FNO-20_511t50ad
-rw-r-----. 1 oracle 54331 2318712832 May 30 17:32 721tfd6b 226 1 1
-rw-r-----. 1 oracle 54331 1813143552 May 30 17:33 701tfd6a 224 1 1
-rw-r-----. 1 oracle 54331 966656 May 30 17:33 731tfdic 227 1 1
-rw-r-----. 1 oracle 54331 5980160 May 30 17:33 751tfdij 229 1 1
-rw-r-----. 1 oracle 54331 458752 May 30 17:33 761tfdin 230 1 1
-rw-r-----. 1 oracle 54331 458752 May 30 17:33 771tfdiq 231 1 1
-rw-r-----. 1 oracle 54331 11091968 May 30 17:33 741tfdij_228_1_1
-rw-r-----. 1 oracle 54331 401408 May 30 17:33 791tfdit 233 1 1
-rw-r-----. 1 oracle 54331 2070708224 May 30 17:33 6v1tfd6a 223 1 1
-rw-r-----. 1 oracle 54331 376832 May 30 17:33 7a1tfdit 234 1 1
-rw-r-----. 1 oracle 54331 1874903040 May 30 17:33 711tfd6b_225_1_1
-rw-r-----. 1 oracle 54331 303104 May 30 17:33 7c1tfdiu 236 1 1
-rw-r-----. 1 oracle 54331 319488 May 30 17:33 7d1tfdiv 237 1 1
-rw-r-----. 1 oracle 54331 57344 May 30 17:33 7f1tfdiv 239 1 1
-rw-r-----. 1 oracle 54331 57344 May 30 17:33 7g1tfdiv 240 1 1
-rw-r-----. 1 oracle 54331 57344 May 30 17:33 7h1tfdiv 241 1 1
-rw-r--r--. 1 oracle 54331 12720 May 30 17:33 db1 ctl.sql
-rw-r-----. 1 oracle 54331  11600384 May 30 17:54 bct db1.ctf
```
8. リカバリに使用できるFSxN NFSマウント上のOracleアーカイブログを確認し、最後のログファイル ログのシーケンス番号をメモします。この場合、それは175です。リカバリポイントは、ログシーケ ンス番号176までです。

 [ec2-user@ip-172-30-15-124 ~]\$ ls -ltr /nfsfsxn/archlog/DB1/archivelog/2023\_05\_30 total 5714400

-r--r-----. 1 oracle 54331 321024 May 30 14:59 o1 mf 1 140 003t9mvn .arc -r--r-----. 1 oracle 54331 48996352 May 30 15:29 o1 mf 1 141 01t9qf6r.arc -r--r-----. 1 oracle 54331 167477248 May 30 15:44 o1\_mf\_1\_142\_\_02n3x2qb\_.arc -r--r-----. 1 oracle 54331 165684736 May 30 15:46 o1 mf 1 143 02rotwyb.arc -r--r-----. 1 oracle 54331 165636608 May 30 15:49 o1\_mf\_1\_144\_02x563wh\_.arc -r--r-----. 1 oracle 54331 168408064 May 30 15:51 o1 mf 1 145 031kg2co.arc -r--r-----. 1 oracle 54331 169446400 May 30 15:54 o1 mf 1 146 035xpcdt.arc -r--r-----. 1 oracle 54331 167595520 May 30 15:56 o1 mf 1 147 03bds8qf.arc -r--r-----. 1 oracle 54331 169270272 May 30 15:59 o1 mf 1 148 03gyt7rx .arc -r--r-----. 1 oracle 54331 170712576 May 30 16:01 o1 mf 1 149 03mfxl7v.arc -r--r-----. 1 oracle 54331 170744832 May 30 16:04 o1 mf 1 150 03qzz0ty.arc -r--r-----. 1 oracle 54331 169380864 May 30 16:06 o1 mf 1 151 03wgxdry.arc -r--r-----. 1 oracle 54331 169833984 May 30 16:09 o1 mf 1 152 040y85v3 .arc -r--r-----. 1 oracle 54331 165134336 May 30 16:20 o1 mf 1 153 04ox946w.arc -r--r-----. 1 oracle 54331 169929216 May 30 16:22 o1 mf 1 154 04rbv7n8 .arc -r--r-----. 1 oracle 54331 171903488 May 30 16:23 o1 mf 1 155 04tv1yvn.arc -r--r-----. 1 oracle 54331 179061248 May 30 16:25 o1 mf 1 156 04xgfjtl .arc -r--r-----. 1 oracle 54331 173593088 May 30 16:26 o1 mf 1 157 04zyg8hw.arc -r--r-----. 1 oracle 54331 175999488 May 30 16:27 o1 mf 1 158 052gp9mt .arc -r--r-----. 1 oracle 54331 179092992 May 30 16:29 o1 mf 1 159 0551wk7s .arc -r--r-----. 1 oracle 54331 175524352 May 30 16:30 o1 mf 1 160 057146my.arc -r--r-----. 1 oracle 54331 173949440 May 30 16:32 o1 mf 1 161 05b2dmwp.arc -r--r-----. 1 oracle 54331 184166912 May 30 16:33 o1 mf 1 162 05drbj8n .arc

-r--r-----. 1 oracle 54331 173026816 May 30 16:35 o1 mf 1 163 05h8lm1h .arc -r--r-----. 1 oracle 54331 174286336 May 30 16:36 o1 mf 1 164 05krsqmh.arc -r--r-----. 1 oracle 54331 166092288 May 30 16:37 o1 mf 1 165 05n378pw.arc -r--r-----. 1 oracle 54331 177640960 May 30 16:39 o1 mf 1 166 05pmg741 .arc -r--r-----. 1 oracle 54331 173972992 May 30 16:40 o1 mf 1 167 05s3o01r .arc -r--r-----. 1 oracle 54331 178474496 May 30 16:41 o1 mf 1 168 05vmwt34 .arc -r--r-----. 1 oracle 54331 177694208 May 30 16:43 o1 mf 1 169 05y45qdd .arc -r--r-----. 1 oracle 54331 170814976 May 30 16:44 o1 mf 1 170 060kgh33 .arc -r--r-----. 1 oracle 54331 177325056 May 30 16:46 o1 mf 1 171 0631tvgv .arc -r--r-----. 1 oracle 54331 164455424 May 30 16:47 o1 mf 1 172 065d94fq .arc -r--r-----. 1 oracle 54331 178252288 May 30 16:48 o1 mf 1 173 067wnwy8 .arc -r--r-----. 1 oracle 54331 170579456 May 30 16:50 o1 mf 1 174 06b9zdh8 .arc -r--r-----. 1 oracle 54331 93928960 May 30 17:26 o1 mf 1 175 08c7jc2b.arc [ec2-user@ip-172-30-15-124 ~]\$

- 9. Oracleユーザとして、新しいEC2インスタンスDBホストora 02でORACLE HOME変数を現在 のOracleインストール環境に設定し、ORACLE\_SIDをプライマリOracleインスタンスSIDに設定しま す。この場合はdb1です。
- 10. Oracleユーザとして、\$ORACLE\_HOME/dbsディレクトリに汎用のOracle initファイルを作成し、適 切な管理ディレクトリを設定します。最も重要なのはオラクルです flash recovery area プライ マリOracle VLDBインスタンスで定義されているFSxN NFSマウントパスを指定します。 flash recovery area 設定については、セクションを参照してください Setup Oracle RMAN incremental merge to image copy on FSx。Oracle制御ファイルをFSx ONTAP NFSファイ ルシステムに設定します。

vi \$ORACLE\_HOME/dbs/initdb1.ora

エントリの例を次に示します。

```
*.audit file dest='/u01/app/oracle/admin/db1/adump'
*.audit_trail='db'
*.compatible='19.0.0'
*.control_files=('/nfsfsxn/oracopy/db1.ctl')
*.db_block_size=8192
*.db_create_file_dest='/nfsfsxn/oracopy/'
*.db_domain='demo.netapp.com'
*.db_name='db1'
*.db_recovery_file_dest_size=85899345920
*.db_recovery_file_dest='/nfsfsxn/archlog/'
*.diagnostic_dest='/u01/app/oracle'
*.dispatchers='(PROTOCOL=TCP) (SERVICE=db1XDB)'
*.enable_pluggable_database=true
*.local_listener='LISTENER'
*.nls_language='AMERICAN'
*.nls_territory='AMERICA'
*.open_cursors=300
*.pga_aggregate_target=1024m
*.processes=320
*.remote_login_passwordfile='EXCLUSIVE'
*.sga_target=10240m
*.undo_tablespace='UNDOTBS1'
```
不一致がある場合は、上記のinitファイルをプライマリOracle DBサーバからリストアされたバックア ップinitファイルに置き換える必要があります。

11. Oracleユーザとして、RMANを起動し、新しいEC2 DBインスタンス・ホストでOracleリカバリを実 行します。

```
[oracle@ip-172-30-15-124 dbs]$ rman target / nocatalog;
Recovery Manager: Release 19.0.0.0.0 - Production on Wed May 31
00:56:07 2023
Version 19.18.0.0.0
Copyright (c) 1982, 2019, Oracle and/or its affiliates. All rights
reserved.
connected to target database (not started)
RMAN> startup nomount;
Oracle instance started
Total System Global Area 12884900632 bytes
Fixed Size 9177880 bytes
Variable Size 1778384896 bytes
Database Buffers 11072962560 bytes
Redo Buffers 24375296 bytes
```
12. データベースIDを設定します。データベースIDは、FSx NFSマウントポイント上のイメージコピー のOracleファイル名から取得できます。

RMAN> set dbid = 1730530050;

executing command: SET DBID

13. 自動バックアップから制御ファイルをリストアします。Oracle制御ファイルおよびspfile自動バック アップが有効になっている場合は、増分バックアップおよびマージサイクルごとにバックアップされ ます。複数のコピーが使用可能な場合は、最新のバックアップがリストアされます。

```
RMAN> restore controlfile from autobackup;
Starting restore at 31-MAY-23
allocated channel: ORA_DISK_1
channel ORA DISK 1: SID=2 device type=DISK
recovery area destination: /nfsfsxn/archlog
database name (or database unique name) used for search: DB1
channel ORA_DISK_1: AUTOBACKUP
/nfsfsxn/archlog/DB1/autobackup/2023_05_30/o1_mf_s_1138210401__08qlx
rrr .bkp found in the recovery area
channel ORA_DISK_1: looking for AUTOBACKUP on day: 20230531
channel ORA_DISK_1: looking for AUTOBACKUP on day: 20230530
channel ORA_DISK_1: restoring control file from AUTOBACKUP
/nfsfsxn/archlog/DB1/autobackup/2023_05_30/o1_mf_s_1138210401__08qlx
rrr_.bkp
channel ORA_DISK_1: control file restore from AUTOBACKUP complete
output file name=/nfsfsxn/oracopy/db1.ctl
Finished restore at 31-MAY-23
```
14. initファイルをspfileから/tmpフォルダにリストアし、後でパラメータファイルをプライマリDBインス タンスと一致するように更新します。

RMAN> restore spfile to pfile '/tmp/archive/initdb1.ora' from autobackup; Starting restore at 31-MAY-23 using channel ORA\_DISK\_1 recovery area destination: /nfsfsxn/archlog database name (or database unique name) used for search: DB1 channel ORA\_DISK\_1: AUTOBACKUP /nfsfsxn/archlog/DB1/autobackup/2023\_05\_30/o1\_mf\_s\_1138210401\_\_08qlx rrr .bkp found in the recovery area channel ORA\_DISK\_1: looking for AUTOBACKUP on day: 20230531 channel ORA\_DISK\_1: looking for AUTOBACKUP on day: 20230530 channel ORA\_DISK\_1: restoring spfile from AUTOBACKUP /nfsfsxn/archlog/DB1/autobackup/2023\_05\_30/o1\_mf\_s\_1138210401\_\_08qlx rrr\_.bkp channel ORA\_DISK\_1: SPFILE restore from AUTOBACKUP complete Finished restore at 31-MAY-23

15. 制御ファイルをマウントし、データベースバックアップイメージのコピーを検証します。

```
RMAN> alter database mount;
released channel: ORA_DISK_1
Statement processed
RMAN> list copy of database tag 'OraCopyBKUPonFSxN level 0';
List of Datafile Copies
=======================
Key File S Completion Time Ckp SCN Ckp Time Sparse
------- ---- - --------------- ---------- --------------- ------
316 1 A 30-MAY-23 4120170 30-MAY-23 NO
       Name: /nfsfsxn/oracopy/data D-DB1 I-1730530050 TS-
SYSTEM_FNO-1_4f1t506m
         Tag: ORACOPYBKUPONFSXN_LEVEL_0
322 3 A 30-MAY-23 4120175 30-MAY-23 NO
      Name: /nfsfsxn/oracopy/data D-DB1 I-1730530050 TS-
SYSAUX_FNO-3_4g1t506m
       Tag: ORACOPYBKUPONFSXN LEVEL 0
317 4 A 30-MAY-23 4120179 30-MAY-23 NO
       Name: /nfsfsxn/oracopy/data_D-DB1_I-1730530050_TS-
UNDOTBS1_FNO-4_4h1t5083
       Tag: ORACOPYBKUPONFSXN LEVEL 0
221 5 A 26-MAY-23 2383520 12-MAY-23 NO
       Name: /nfsfsxn/oracopy/data D-DB1 I-1730530050 TS-
SYSTEM FNO-5 4q1t509n
       Tag: ORACOPYBKUPONFSXN LEVEL 0
         Container ID: 2, PDB Name: PDB$SEED
216 6 A 26-MAY-23 2383520 12-MAY-23 NO
       Name: /nfsfsxn/oracopy/data D-DB1 I-1730530050 TS-
SYSAUX_FNO-6_4m1t508t
       Tag: ORACOPYBKUPONFSXN LEVEL 0
         Container ID: 2, PDB Name: PDB$SEED
323 7 A 30-MAY-23 4120207 30-MAY-23 NO
        Name: /nfsfsxn/oracopy/data_D-DB1_I-1730530050_TS-USERS_FNO-
7_4u1t50a6
       Tag: ORACOPYBKUPONFSXN LEVEL 0
227 8 A 26-MAY-23 2383520 12-MAY-23 NO
       Name: /nfsfsxn/oracopy/data D-DB1 I-1730530050 TS-
UNDOTBS1_FNO-8_4t1t50a6
```
 Tag: ORACOPYBKUPONFSXN\_LEVEL\_0 Container ID: 2, PDB Name: PDB\$SEED 308 9 A 30-MAY-23 4120158 30-MAY-23 NO Name: /nfsfsxn/oracopy/data D-DB1 I-1730530050 TS-SYSTEM\_FNO-9\_4n1t509m Tag: ORACOPYBKUPONFSXN\_LEVEL\_0 Container ID: 3, PDB Name: DB1\_PDB1 307 10 A 30-MAY-23 4120166 30-MAY-23 NO Name: /nfsfsxn/oracopy/data D-DB1 I-1730530050 TS-SYSAUX\_FNO-10\_4i1t5083 Tag: ORACOPYBKUPONFSXN LEVEL 0 Container ID: 3, PDB Name: DB1\_PDB1 313 11 A 30-MAY-23 4120154 30-MAY-23 NO Name: /nfsfsxn/oracopy/data D-DB1 I-1730530050 TS-UNDOTBS1\_FNO-11\_4l1t508t Tag: ORACOPYBKUPONFSXN\_LEVEL\_0 Container ID: 3, PDB Name: DB1\_PDB1 315 12 A 30-MAY-23 4120162 30-MAY-23 NO Name: /nfsfsxn/oracopy/data D-DB1 I-1730530050 TS-USERS FNO-12\_4v1t50aa Tag: ORACOPYBKUPONFSXN\_LEVEL\_0 Container ID: 3, PDB Name: DB1\_PDB1 319 13 A 30-MAY-23 4120191 30-MAY-23 NO Name: /nfsfsxn/oracopy/data D-DB1 I-1730530050 TS-SYSTEM\_FNO-13\_4o1t509m Tag: ORACOPYBKUPONFSXN\_LEVEL\_0 Container ID: 4, PDB Name: DB1\_PDB2 318 14 A 30-MAY-23 4120183 30-MAY-23 NO Name: /nfsfsxn/oracopy/data D-DB1 I-1730530050 TS-SYSAUX FNO-14 4j1t508s Tag: ORACOPYBKUPONFSXN LEVEL 0 Container ID: 4, PDB Name: DB1\_PDB2 324 15 A 30-MAY-23 4120199 30-MAY-23 NO Name: /nfsfsxn/oracopy/data\_D-DB1\_I-1730530050\_TS-UNDOTBS1\_FNO-15\_4r1t50a6 Tag: ORACOPYBKUPONFSXN LEVEL 0 Container ID: 4, PDB Name: DB1\_PDB2 325 16 A 30-MAY-23 4120211 30-MAY-23 NO

Name: /nfsfsxn/oracopy/data D-DB1 I-1730530050 TS-USERS FNO-16\_501t50ad Tag: ORACOPYBKUPONFSXN LEVEL 0 Container ID: 4, PDB Name: DB1\_PDB2 320 17 A 30-MAY-23 4120195 30-MAY-23 NO Name: /nfsfsxn/oracopy/data D-DB1 I-1730530050 TS-SYSTEM\_FNO-17\_4p1t509m Tag: ORACOPYBKUPONFSXN\_LEVEL\_0 Container ID: 5, PDB Name: DB1\_PDB3 321 18 A 30-MAY-23 4120187 30-MAY-23 NO Name: /nfsfsxn/oracopy/data D-DB1 I-1730530050 TS-SYSAUX FNO-18 4k1t508t Tag: ORACOPYBKUPONFSXN LEVEL 0 Container ID: 5, PDB Name: DB1\_PDB3 326 19 A 30-MAY-23 4120203 30-MAY-23 NO Name: /nfsfsxn/oracopy/data D-DB1 I-1730530050 TS-UNDOTBS1\_FNO-19\_4s1t50a6 Tag: ORACOPYBKUPONFSXN\_LEVEL\_0 Container ID: 5, PDB Name: DB1\_PDB3 327 20 A 30-MAY-23 4120216 30-MAY-23 NO Name: /nfsfsxn/oracopy/data D-DB1 I-1730530050 TS-USERS FNO-20\_511t50ad Tag: ORACOPYBKUPONFSXN LEVEL 0 Container ID: 5, PDB Name: DB1\_PDB3 298 21 A 30-MAY-23 4120166 30-MAY-23 NO Name: /nfsfsxn/oracopy/data D-DB1 I-1730530050 TS-SOE FNO-21\_3o1t4ut2 Tag: ORACOPYBKUPONFSXN LEVEL 0 Container ID: 3, PDB Name: DB1\_PDB1 302 22 A 30-MAY-23 4120154 30-MAY-23 NO Name: /nfsfsxn/oracopy/data D-DB1 I-1730530050 TS-SOE FNO-22\_3p1t4ut3 Tag: ORACOPYBKUPONFSXN LEVEL 0 Container ID: 3, PDB Name: DB1\_PDB1 297 23 A 30-MAY-23 4120158 30-MAY-23 NO Name: /nfsfsxn/oracopy/data D-DB1 I-1730530050 TS-SOE FNO-23\_3q1t4ut3 Tag: ORACOPYBKUPONFSXN LEVEL 0 Container ID: 3, PDB Name: DB1\_PDB1

306 24 A 30-MAY-23 4120162 30-MAY-23 NO Name: /nfsfsxn/oracopy/data D-DB1 I-1730530050 TS-SOE FNO-24\_3r1t4ut3 Tag: ORACOPYBKUPONFSXN LEVEL 0 Container ID: 3, PDB Name: DB1\_PDB1 300 25 A 30-MAY-23 4120166 30-MAY-23 NO Name: /nfsfsxn/oracopy/data D-DB1 I-1730530050 TS-SOE FNO-25\_3s1t4v1a Tag: ORACOPYBKUPONFSXN LEVEL 0 Container ID: 3, PDB Name: DB1\_PDB1 305 26 A 30-MAY-23 4120154 30-MAY-23 NO Name: /nfsfsxn/oracopy/data D-DB1 I-1730530050 TS-SOE FNO-26\_451t4vt7 Tag: ORACOPYBKUPONFSXN LEVEL 0 Container ID: 3, PDB Name: DB1\_PDB1 299 27 A 30-MAY-23 4120158 30-MAY-23 Name: /nfsfsxn/oracopy/data\_D-DB1\_I-1730530050\_TS-SOE\_FNO-27\_461t4vt7 Tag: ORACOPYBKUPONFSXN LEVEL 0 Container ID: 3, PDB Name: DB1\_PDB1 310 28 A 30-MAY-23 4120162 30-MAY-23 NO Name: /nfsfsxn/oracopy/data D-DB1 I-1730530050 TS-SOE FNO-28\_471t4vt7 Tag: ORACOPYBKUPONFSXN LEVEL 0 Container ID: 3, PDB Name: DB1\_PDB1 303 29 A 30-MAY-23 4120166 30-MAY-23 NO Name: /nfsfsxn/oracopy/data D-DB1 I-1730530050 TS-SOE FNO-29\_481t4vt7 Tag: ORACOPYBKUPONFSXN LEVEL 0 Container ID: 3, PDB Name: DB1\_PDB1 309 30 A 30-MAY-23 4120154 30-MAY-23 NO Name: /nfsfsxn/oracopy/data D-DB1 I-1730530050 TS-SOE FNO-30\_491t5014 Tag: ORACOPYBKUPONFSXN\_LEVEL\_0 Container ID: 3, PDB Name: DB1\_PDB1 301 31 A 30-MAY-23 4120158 30-MAY-23 NO Name: /nfsfsxn/oracopy/data D-DB1 I-1730530050 TS-SOE FNO-31\_4a1t5015 Tag: ORACOPYBKUPONFSXN LEVEL 0

 Container ID: 3, PDB Name: DB1\_PDB1 312 32 A 30-MAY-23 4120162 30-MAY-23 NO Name: /nfsfsxn/oracopy/data D-DB1 I-1730530050 TS-SOE FNO-32\_4b1t501u Tag: ORACOPYBKUPONFSXN LEVEL 0 Container ID: 3, PDB Name: DB1\_PDB1 314 33 A 30-MAY-23 4120162 30-MAY-23 NO Name: /nfsfsxn/oracopy/data D-DB1 I-1730530050 TS-SOE FNO-33\_4c1t501v Tag: ORACOPYBKUPONFSXN LEVEL 0 Container ID: 3, PDB Name: DB1\_PDB1 304 34 A 30-MAY-23 4120158 30-MAY-23 NO Name: /nfsfsxn/oracopy/data\_D-DB1\_I-1730530050\_TS-SOE\_FNO-34\_4d1t5058 Tag: ORACOPYBKUPONFSXN LEVEL 0 Container ID: 3, PDB Name: DB1\_PDB1 311 35 A 30-MAY-23 4120154 30-MAY-23 NO Name: /nfsfsxn/oracopy/data D-DB1 I-1730530050 TS-SOE FNO-35\_4e1t5059 Tag: ORACOPYBKUPONFSXN LEVEL 0 Container ID: 3, PDB Name: DB1\_PDB1

16. データベースをコピーに切り替えて、データベースをリストアせずにリカバリを実行します。

```
RMAN> switch database to copy;
Starting implicit crosscheck backup at 31-MAY-23
allocated channel: ORA_DISK_1
channel ORA DISK 1: SID=11 device type=DISK
Crosschecked 33 objects
Finished implicit crosscheck backup at 31-MAY-23
Starting implicit crosscheck copy at 31-MAY-23
using channel ORA_DISK_1
Crosschecked 68 objects
Finished implicit crosscheck copy at 31-MAY-23
searching for all files in the recovery area
cataloging files...
cataloging done
```

```
List of Cataloged Files
```

```
=======================
```

```
File Name:
/nfsfsxn/archlog/DB1/autobackup/2023_05_30/o1_mf_s_1138210401__08qlx
rrr_.bkp
```
datafile 1 switched to datafile copy "/nfsfsxn/oracopy/data\_D-DB1\_I-1730530050\_TS-SYSTEM\_FNO-1\_4f1t506m" datafile 3 switched to datafile copy "/nfsfsxn/oracopy/data\_D-DB1\_I-1730530050\_TS-SYSAUX\_FNO-3\_4g1t506m" datafile 4 switched to datafile copy "/nfsfsxn/oracopy/data\_D-DB1\_I-1730530050\_TS-UNDOTBS1\_FNO-4\_4h1t5083" datafile 5 switched to datafile copy "/nfsfsxn/oracopy/data\_D-DB1\_I-1730530050\_TS-SYSTEM\_FNO-5\_4q1t509n" datafile 6 switched to datafile copy "/nfsfsxn/oracopy/data\_D-DB1\_I-1730530050\_TS-SYSAUX\_FNO-6\_4m1t508t" datafile 7 switched to datafile copy "/nfsfsxn/oracopy/data\_D-DB1\_I-1730530050\_TS-USERS\_FNO-7\_4u1t50a6" datafile 8 switched to datafile copy "/nfsfsxn/oracopy/data\_D-DB1\_I-1730530050\_TS-UNDOTBS1\_FNO-8\_4t1t50a6" datafile 9 switched to datafile copy "/nfsfsxn/oracopy/data\_D-DB1\_I-1730530050\_TS-SYSTEM\_FNO-9\_4n1t509m" datafile 10 switched to datafile copy "/nfsfsxn/oracopy/data\_D-DB1 I-1730530050 TS-SYSAUX FNO-10 4i1t5083" datafile 11 switched to datafile copy "/nfsfsxn/oracopy/data\_D-DB1 I-1730530050 TS-UNDOTBS1 FNO-11 411t508t" datafile 12 switched to datafile copy "/nfsfsxn/oracopy/data\_D-DB1 I-1730530050 TS-USERS FNO-12 4v1t50aa" datafile 13 switched to datafile copy "/nfsfsxn/oracopy/data\_D-DB1\_I-1730530050\_TS-SYSTEM\_FNO-13\_4o1t509m" datafile 14 switched to datafile copy "/nfsfsxn/oracopy/data\_D-DB1\_I-1730530050\_TS-SYSAUX\_FNO-14\_4j1t508s" datafile 15 switched to datafile copy "/nfsfsxn/oracopy/data\_D-DB1 I-1730530050 TS-UNDOTBS1 FNO-15 4r1t50a6" datafile 16 switched to datafile copy "/nfsfsxn/oracopy/data\_D-DB1 I-1730530050 TS-USERS FNO-16 501t50ad" datafile 17 switched to datafile copy "/nfsfsxn/oracopy/data\_D-DB1\_I-1730530050\_TS-SYSTEM\_FNO-17\_4p1t509m" datafile 18 switched to datafile copy "/nfsfsxn/oracopy/data\_D-DB1 I-1730530050 TS-SYSAUX FNO-18 4k1t508t" datafile 19 switched to datafile copy "/nfsfsxn/oracopy/data\_D-DB1 I-1730530050 TS-UNDOTBS1 FNO-19 4s1t50a6" datafile 20 switched to datafile copy "/nfsfsxn/oracopy/data\_D-DB1 I-1730530050 TS-USERS FNO-20 511t50ad" datafile 21 switched to datafile copy "/nfsfsxn/oracopy/data D-DB1\_I-1730530050\_TS-SOE\_FNO-21\_3o1t4ut2"

datafile 22 switched to datafile copy "/nfsfsxn/oracopy/data\_D-DB1\_I-1730530050\_TS-SOE\_FNO-22\_3p1t4ut3" datafile 23 switched to datafile copy "/nfsfsxn/oracopy/data\_D-DB1\_I-1730530050\_TS-SOE\_FNO-23\_3q1t4ut3" datafile 24 switched to datafile copy "/nfsfsxn/oracopy/data\_D-DB1\_I-1730530050\_TS-SOE\_FNO-24\_3r1t4ut3" datafile 25 switched to datafile copy "/nfsfsxn/oracopy/data\_D-DB1\_I-1730530050\_TS-SOE\_FNO-25\_3s1t4v1a" datafile 26 switched to datafile copy "/nfsfsxn/oracopy/data\_D-DB1\_I-1730530050\_TS-SOE\_FNO-26\_451t4vt7" datafile 27 switched to datafile copy "/nfsfsxn/oracopy/data\_D-DB1\_I-1730530050\_TS-SOE\_FNO-27\_461t4vt7" datafile 28 switched to datafile copy "/nfsfsxn/oracopy/data\_D-DB1\_I-1730530050\_TS-SOE\_FNO-28\_471t4vt7" datafile 29 switched to datafile copy "/nfsfsxn/oracopy/data\_D-DB1\_I-1730530050\_TS-SOE\_FNO-29\_481t4vt7" datafile 30 switched to datafile copy "/nfsfsxn/oracopy/data\_D-DB1\_I-1730530050\_TS-SOE\_FNO-30\_491t5014" datafile 31 switched to datafile copy "/nfsfsxn/oracopy/data\_D-DB1\_I-1730530050\_TS-SOE\_FNO-31\_4a1t5015" datafile 32 switched to datafile copy "/nfsfsxn/oracopy/data\_D-DB1\_I-1730530050\_TS-SOE\_FNO-32\_4b1t501u" datafile 33 switched to datafile copy "/nfsfsxn/oracopy/data\_D-DB1\_I-1730530050\_TS-SOE\_FNO-33\_4c1t501v" datafile 34 switched to datafile copy "/nfsfsxn/oracopy/data\_D-DB1\_I-1730530050\_TS-SOE\_FNO-34\_4d1t5058" datafile 35 switched to datafile copy "/nfsfsxn/oracopy/data\_D-DB1\_I-1730530050\_TS-SOE\_FNO-35\_4e1t5059"

17. フラッシュリカバリ領域で、使用可能な最後のアーカイブログまでのOracleリカバリを実行します。

```
RMAN> run {
2> set until sequence=176;
3> recover database;
4 > \}executing command: SET until clause
Starting recover at 31-MAY-23
using channel ORA_DISK_1
starting media recovery
archived log for thread 1 with sequence 142 is already on disk as
file
```
/nfsfsxn/archlog/DB1/archivelog/2023\_05\_30/o1\_mf\_1\_142\_\_02n3x2qb\_.ar c archived log for thread 1 with sequence 143 is already on disk as file /nfsfsxn/archlog/DB1/archivelog/2023\_05\_30/o1\_mf\_1\_143\_\_02rotwyb\_.ar c archived log for thread 1 with sequence 144 is already on disk as file /nfsfsxn/archlog/DB1/archivelog/2023\_05\_30/o1\_mf\_1\_144\_\_02x563wh\_.ar c archived log for thread 1 with sequence 145 is already on disk as file /nfsfsxn/archlog/DB1/archivelog/2023\_05\_30/o1\_mf\_1\_145\_\_031kg2co\_.ar c archived log for thread 1 with sequence 146 is already on disk as file /nfsfsxn/archlog/DB1/archivelog/2023\_05\_30/o1\_mf\_1\_146\_\_035xpcdt\_.ar c archived log for thread 1 with sequence 147 is already on disk as file /nfsfsxn/archlog/DB1/archivelog/2023\_05\_30/o1\_mf\_1\_147\_\_03bds8qf\_.ar  $\overline{C}$ archived log for thread 1 with sequence 148 is already on disk as file /nfsfsxn/archlog/DB1/archivelog/2023\_05\_30/o1\_mf\_1\_148\_\_03gyt7rx\_.ar  $\overline{C}$ archived log for thread 1 with sequence 149 is already on disk as file /nfsfsxn/archlog/DB1/archivelog/2023\_05\_30/o1\_mf\_1\_149\_\_03mfxl7v\_.ar  $\overline{C}$ archived log for thread 1 with sequence 150 is already on disk as file /nfsfsxn/archlog/DB1/archivelog/2023\_05\_30/o1\_mf\_1\_150\_\_03qzz0ty\_.ar c archived log for thread 1 with sequence 151 is already on disk as file /nfsfsxn/archlog/DB1/archivelog/2023\_05\_30/o1\_mf\_1\_151\_\_03wgxdry\_.ar  $\overline{C}$ archived log for thread 1 with sequence 152 is already on disk as file /nfsfsxn/archlog/DB1/archivelog/2023\_05\_30/o1\_mf\_1\_152\_\_040y85v3\_.ar c archived log for thread 1 with sequence 153 is already on disk as file /nfsfsxn/archlog/DB1/archivelog/2023\_05\_30/o1\_mf\_1\_153\_\_04ox946w\_.ar c

archived log for thread 1 with sequence 154 is already on disk as file /nfsfsxn/archlog/DB1/archivelog/2023\_05\_30/o1\_mf\_1\_154\_\_04rbv7n8\_.ar c archived log for thread 1 with sequence 155 is already on disk as file /nfsfsxn/archlog/DB1/archivelog/2023\_05\_30/o1\_mf\_1\_155\_\_04tv1yvn\_.ar c archived log for thread 1 with sequence 156 is already on disk as file /nfsfsxn/archlog/DB1/archivelog/2023\_05\_30/o1\_mf\_1\_156\_\_04xgfjtl\_.ar c archived log for thread 1 with sequence 157 is already on disk as file /nfsfsxn/archlog/DB1/archivelog/2023\_05\_30/o1\_mf\_1\_157\_\_04zyg8hw\_.ar c archived log for thread 1 with sequence 158 is already on disk as file /nfsfsxn/archlog/DB1/archivelog/2023\_05\_30/o1\_mf\_1\_158\_\_052gp9mt\_.ar c archived log for thread 1 with sequence 159 is already on disk as file /nfsfsxn/archlog/DB1/archivelog/2023\_05\_30/o1\_mf\_1\_159\_\_0551wk7s\_.ar c archived log for thread 1 with sequence 160 is already on disk as file /nfsfsxn/archlog/DB1/archivelog/2023\_05\_30/o1\_mf\_1\_160\_\_057l46my\_.ar c archived log for thread 1 with sequence 161 is already on disk as file /nfsfsxn/archlog/DB1/archivelog/2023\_05\_30/o1\_mf\_1\_161\_\_05b2dmwp\_.ar c archived log for thread 1 with sequence 162 is already on disk as file /nfsfsxn/archlog/DB1/archivelog/2023\_05\_30/o1\_mf\_1\_162\_\_05drbj8n\_.ar c archived log for thread 1 with sequence 163 is already on disk as file /nfsfsxn/archlog/DB1/archivelog/2023\_05\_30/o1\_mf\_1\_163\_\_05h8lm1h\_.ar c archived log for thread 1 with sequence 164 is already on disk as file /nfsfsxn/archlog/DB1/archivelog/2023\_05\_30/o1\_mf\_1\_164\_\_05krsqmh\_.ar c archived log for thread 1 with sequence 165 is already on disk as file

/nfsfsxn/archlog/DB1/archivelog/2023\_05\_30/o1\_mf\_1\_165\_\_05n378pw\_.ar c archived log for thread 1 with sequence 166 is already on disk as file /nfsfsxn/archlog/DB1/archivelog/2023\_05\_30/o1\_mf\_1\_166\_\_05pmg74l\_.ar c archived log for thread 1 with sequence 167 is already on disk as file /nfsfsxn/archlog/DB1/archivelog/2023\_05\_30/o1\_mf\_1\_167\_\_05s3o01r\_.ar c archived log for thread 1 with sequence 168 is already on disk as file /nfsfsxn/archlog/DB1/archivelog/2023\_05\_30/o1\_mf\_1\_168\_\_05vmwt34\_.ar c archived log for thread 1 with sequence 169 is already on disk as file /nfsfsxn/archlog/DB1/archivelog/2023\_05\_30/o1\_mf\_1\_169\_\_05y45qdd\_.ar c archived log for thread 1 with sequence 170 is already on disk as file /nfsfsxn/archlog/DB1/archivelog/2023\_05\_30/o1\_mf\_1\_170\_\_060kgh33\_.ar  $\overline{C}$ archived log for thread 1 with sequence 171 is already on disk as file /nfsfsxn/archlog/DB1/archivelog/2023\_05\_30/o1\_mf\_1\_171\_\_0631tvgv\_.ar c archived log for thread 1 with sequence 172 is already on disk as file /nfsfsxn/archlog/DB1/archivelog/2023\_05\_30/o1\_mf\_1\_172\_\_065d94fq\_.ar  $\overline{C}$ archived log for thread 1 with sequence 173 is already on disk as file /nfsfsxn/archlog/DB1/archivelog/2023\_05\_30/o1\_mf\_1\_173\_\_067wnwy8\_.ar c archived log for thread 1 with sequence 174 is already on disk as file /nfsfsxn/archlog/DB1/archivelog/2023\_05\_30/o1\_mf\_1\_174\_\_06b9zdh8\_.ar  $\overline{C}$ archived log for thread 1 with sequence 175 is already on disk as file /nfsfsxn/archlog/DB1/archivelog/2023\_05\_30/o1\_mf\_1\_175\_\_08c7jc2b\_.ar c archived log file name=/nfsfsxn/archlog/DB1/archivelog/2023\_05\_30/o1\_mf\_1\_142\_\_02n3x2q b\_.arc thread=1 sequence=142 archived log file

name=/nfsfsxn/archlog/DB1/archivelog/2023\_05\_30/o1\_mf\_1\_143\_\_02rotwy b\_.arc thread=1 sequence=143 archived log file name=/nfsfsxn/archlog/DB1/archivelog/2023\_05\_30/o1\_mf\_1\_144\_\_02x563w h\_.arc thread=1 sequence=144 archived log file name=/nfsfsxn/archlog/DB1/archivelog/2023\_05\_30/o1\_mf\_1\_145\_\_031kg2c o\_.arc thread=1 sequence=145 archived log file name=/nfsfsxn/archlog/DB1/archivelog/2023\_05\_30/o1\_mf\_1\_146\_\_035xpcd t .arc thread=1 sequence=146 archived log file name=/nfsfsxn/archlog/DB1/archivelog/2023\_05\_30/o1\_mf\_1\_147\_\_03bds8q f\_.arc thread=1 sequence=147 archived log file name=/nfsfsxn/archlog/DB1/archivelog/2023\_05\_30/o1\_mf\_1\_148\_\_03gyt7r x\_.arc thread=1 sequence=148 archived log file name=/nfsfsxn/archlog/DB1/archivelog/2023\_05\_30/o1\_mf\_1\_149\_\_03mfxl7 v\_.arc thread=1 sequence=149 archived log file name=/nfsfsxn/archlog/DB1/archivelog/2023\_05\_30/o1\_mf\_1\_150\_\_03qzz0t y\_.arc thread=1 sequence=150 archived log file name=/nfsfsxn/archlog/DB1/archivelog/2023\_05\_30/o1\_mf\_1\_151\_\_03wgxdr y\_.arc thread=1 sequence=151 archived log file name=/nfsfsxn/archlog/DB1/archivelog/2023\_05\_30/o1\_mf\_1\_152\_\_040y85v 3\_.arc thread=1 sequence=152 archived log file name=/nfsfsxn/archlog/DB1/archivelog/2023\_05\_30/o1\_mf\_1\_153\_\_04ox946 w.arc thread=1 sequence=153 archived log file name=/nfsfsxn/archlog/DB1/archivelog/2023\_05\_30/o1\_mf\_1\_154\_\_04rbv7n 8. arc thread=1 sequence=154 archived log file name=/nfsfsxn/archlog/DB1/archivelog/2023\_05\_30/o1\_mf\_1\_155\_\_04tv1yv n\_.arc thread=1 sequence=155 archived log file name=/nfsfsxn/archlog/DB1/archivelog/2023\_05\_30/o1\_mf\_1\_156\_\_04xgfjt l\_.arc thread=1 sequence=156 archived log file name=/nfsfsxn/archlog/DB1/archivelog/2023\_05\_30/o1\_mf\_1\_157\_\_04zyg8h w.arc thread=1 sequence=157 archived log file name=/nfsfsxn/archlog/DB1/archivelog/2023\_05\_30/o1\_mf\_1\_158\_\_052gp9m

```
t .arc thread=1 sequence=158
archived log file
name=/nfsfsxn/archlog/DB1/archivelog/2023_05_30/o1_mf_1_159__0551wk7
s .arc thread=1 sequence=159
archived log file
name=/nfsfsxn/archlog/DB1/archivelog/2023_05_30/o1_mf_1_160__057l46m
y_.arc thread=1 sequence=160
archived log file
name=/nfsfsxn/archlog/DB1/archivelog/2023_05_30/o1_mf_1_161__05b2dmw
p_.arc thread=1 sequence=161
archived log file
name=/nfsfsxn/archlog/DB1/archivelog/2023_05_30/o1_mf_1_162__05drbj8
n_.arc thread=1 sequence=162
archived log file
name=/nfsfsxn/archlog/DB1/archivelog/2023_05_30/o1_mf_1_163__05h8lm1
h .arc thread=1 sequence=163
archived log file
name=/nfsfsxn/archlog/DB1/archivelog/2023_05_30/o1_mf_1_164__05krsqm
h .arc thread=1 sequence=164
archived log file
name=/nfsfsxn/archlog/DB1/archivelog/2023_05_30/o1_mf_1_165__05n378p
w.arc thread=1 sequence=165
archived log file
name=/nfsfsxn/archlog/DB1/archivelog/2023_05_30/o1_mf_1_166__05pmg74
l_.arc thread=1 sequence=166
archived log file
name=/nfsfsxn/archlog/DB1/archivelog/2023_05_30/o1_mf_1_167__05s3o01
r_.arc thread=1 sequence=167
archived log file
name=/nfsfsxn/archlog/DB1/archivelog/2023_05_30/o1_mf_1_168__05vmwt3
4_.arc thread=1 sequence=168
archived log file
name=/nfsfsxn/archlog/DB1/archivelog/2023_05_30/o1_mf_1_169__05y45qd
d_.arc thread=1 sequence=169
archived log file
name=/nfsfsxn/archlog/DB1/archivelog/2023_05_30/o1_mf_1_170__060kgh3
3_.arc thread=1 sequence=170
archived log file
name=/nfsfsxn/archlog/DB1/archivelog/2023_05_30/o1_mf_1_171__0631tvg
v_.arc thread=1 sequence=171
archived log file
name=/nfsfsxn/archlog/DB1/archivelog/2023_05_30/o1_mf_1_172__065d94f
q_.arc thread=1 sequence=172
archived log file
name=/nfsfsxn/archlog/DB1/archivelog/2023_05_30/o1_mf_1_173__067wnwy
8 .arc thread=1 sequence=173
```
archived log file name=/nfsfsxn/archlog/DB1/archivelog/2023\_05\_30/o1\_mf\_1\_174\_\_06b9zdh 8\_.arc thread=1 sequence=174 archived log file name=/nfsfsxn/archlog/DB1/archivelog/2023\_05\_30/o1\_mf\_1\_175\_\_08c7jc2 b\_.arc thread=1 sequence=175 media recovery complete, elapsed time: 00:48:34 Finished recover at 31-MAY-23

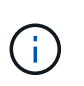

リカバリを高速化するには、recovery\_parallelismパラメータを使用して並列セッショ ンを有効にするか、データベースリカバリのリカバリコマンドで並列度を指定しま す。 RECOVER DATABASE PARALLEL (DEGREE d INSTANCES DEFAULT);。一般 に、並列処理の程度はホストのCPUコアの数と同じにする必要があります。

18. RMANを終了し、sqlplus経由でOracleユーザとしてOracleにログインしてデータベースを開き、不完 全リカバリ後にログをリセットします。

```
SQL> select name, open mode from v$database;
NAME OPEN MODE
--------- --------------------
DB1 MOUNTED
SQL> select member from v$logfile;
MEMBER
--------------------------------------------------------------------
------------
+DATA/DB1/ONLINELOG/group_3.264.1136666437
+DATA/DB1/ONLINELOG/group_2.263.1136666437
+DATA/DB1/ONLINELOG/group_1.262.1136666437
SQL> alter database rename file
'+DATA/DB1/ONLINELOG/group_1.262.1136666437' to
'/nfsfsxn/oracopy/redo01.log';
Database altered.
SQL> alter database rename file
'+DATA/DB1/ONLINELOG/group_2.263.1136666437' to
'/nfsfsxn/oracopy/redo02.log';
Database altered.
SQL> alter database rename file
'+DATA/DB1/ONLINELOG/group_3.264.1136666437' to
'/nfsfsxn/oracopy/redo03.log';
Database altered.
SQL> alter database open resetlogs;
Database altered.
```
19. プライマリデータベースに障害が発生する前に挿入した行がある新しいホストにリストアされたデー タベースを検証します。

```
SQL> show pdbs
   CON ID CON NAME \qquad OPEN MODE RESTRICTED
    ---------- ------------------------------ ---------- ----------
       2 PDB$SEED READ ONLY NO
        3 DB1 PDB1 READ WRITE NO
        4 DB1 PDB2 READ WRITE NO
        5 DB1 PDB3 READ WRITE NO
SQL> alter session set container=db1_pdb1;
Session altered.
SQL> select * from test;
        ID DT
EVENT
----------
--------------------------------------------------------------------
-------
--------------------------------------------------------------------
--------------------------------
          1 18-MAY-23 02.35.37.000000 PM
test oracle incremental merge switch to copy
          2 30-MAY-23 05.23.11.000000 PM
test recovery on a new EC2 instance host with image copy on FSxN
```
20. その他のリカバリ後のタスク

Add FSxN NFS mount to fstab so that the NFS file system will be mounted when EC2 instance host rebooted.

As EC2 user, vi /etc/fstab and add following entry:

172.30.15.19:/ora\_01\_copy /nfsfsxn nfs rw,bg,hard,vers=3,proto=tcp,timeo=600,rsize=262144,wsize=262144,noin tr 0 0

Update the Oracle init file from primary databse init file backup that is restored to /tmp/archive and create spfile as needed.

これで、FSxN NFSファイルシステム上のバックアップイメージコピーから新しいEC2 DBインスタンス ホストへのOracle VLDBデータベースのリカバリは完了です。
AWS FSx ONTAPを使用してOracle VLDBイメージコピーのステージングを行うもう1つのメリットは、 ストレージへの追加投資を最小限に抑えて、他の多くの目的に使用できることです。以下のユースケー スでは、FSx ONTAPでステージングNFSボリュームのスナップショットを作成してクローニング し、DEVやUATなどの他のOracleユースケースに対応する方法を紹介します

1. まず、前に作成したテストテーブルに行を挿入します。

```
 SQL> insert into test values (3, sysdate, 'test clone on a new EC2
instance host with image copy on FSxN');
1 row created.
SQL> select * from test;
          ID
----------
DT
--------------------------------------------------------------------
-------
EVENT
--------------------------------------------------------------------
------------
  1
18-MAY-23 02.35.37.000000 PM
test oracle incremental merge switch to copy
  2
30-MAY-23 05.23.11.000000 PM
test recovery on a new EC2 instance host with image copy on FSxN
          ID
----------
DT
--------------------------------------------------------------------
-------
EVENT
               --------------------------------------------------------------------
------------
  3
05-JUN-23 03.19.46.000000 PM
test clone on a new EC2 instance host with image copy on FSxN
SQL>
```
2. RMANバックアップを作成し、FSx ONTAPデータベースイメージコピーにマージします。これによ り、トランザクションはFSx NFSマウントのバックアップセットにキャプチャされますが、クローン データベースがリカバリされるまでコピーにマージされません。

RMAN> @/home/oracle/rman bkup merge.cmd

3. fsxadminユーザとしてsshを使用してFSxクラスタにログインし、スケジュールバックアップポリシ ーoracleで作成されたスナップショットを確認し、手順1でコミットしたトランザクションが含まれ るように1回限りのスナップショットを作成します。

FsxId06c3c8b2a7bd56458::> vol snapshot create -vserver svm\_ora -volume ora 01 copy -snapshot one-off.2023-06-05-1137 -foreground true FsxId06c3c8b2a7bd56458::> snapshot show ---Blocks--- Vserver Volume Snapshot Size Total% Used% -------- -------- ------------------------------------- -------- ------ ---- svm\_ora ora\_01\_copy daily.2023-06-02 0010 3.59GB 2% 5% daily.2023-06-03 0010 1.10GB 1% 1% daily.2023-06-04\_0010 608KB 0% 0% daily.2023-06-05 0010 3.81GB 2% 5% one-off.2023-06-05-1137 168KB 0% 0% svm\_ora\_root weekly.2023-05-28 0015 1.86MB 0% 78% daily.2023-06-04 0010 152KB 0% 22% weekly.2023-06-04 0015 1.24MB 0% 70% daily.2023-06-05 0010 196KB 0% 27% hourly.2023-06-05 1005 156KB 0% 22% hourly.2023-06-05 1105 156KB 0% 22% hourly.2023-06-05 1205 156KB 0% 22% hourly.2023-06-05 1305 156KB 0% 22% hourly.2023-06-05 1405 1.87MB 0% 78% hourly.2023-06-05 1505 148KB 0% 22% 15 entries were displayed.

4. 1回限りのSnapshotからクローニングし、別のEC2 Oracleホストで新しいDB1クローンインスタンス を立ち上げるために使用します。ora\_01\_copyボリュームには、任意の日単位のSnapshotからクロー ニングすることができます。

FsxId06c3c8b2a7bd56458::> vol clone create -flexclone db1\_20230605of -type RW -parent-vserver svm\_ora -parent-volume ora\_01\_copy -junction-path /db1\_20230605of -junction-active true -parent -snapshot one-off.2023-06-05-1137 [Job 464] Job succeeded: Successful

FsxId06c3c8b2a7bd56458::>

 $FsxId06c3c8b2a7bd56458::>vol show db1*$ Vserver Volume Aggregate State Type Size Available Used% --------- ------------ ------------ ---------- ---- ---------- ---------- ---- svm\_ora db1\_20230605of aggr1 online RW 200GB 116.6GB 38%

FsxId06c3c8b2a7bd56458::>

5. クローンボリュームを保護する場合を除き、親ボリュームのSnapshotポリシーを継承するため、ク ローンボリュームのSnapshotポリシーを無効にしてから、そのままにしておいてください。

FsxId06c3c8b2a7bd56458::> vol modify -volume db1\_20230605of -snapshot-policy none

Warning: You are changing the Snapshot policy on volume "db1 20230605of" to "none". Snapshot copies on this volume that do not match any of the prefixes of the new Snapshot policy will not be deleted. However, when the new Snapshot policy

 takes effect, depending on the new retention count, any existing Snapshot copies that continue to use the same prefixes might be deleted. See the 'volume modify' man page for more information.

Do you want to continue? {y|n}: y Volume modify successful on volume db1\_20230605of of Vserver svm\_ora.

FsxId06c3c8b2a7bd56458::>

6. プライマリOracle EC2インスタンスと同じバージョンおよびパッチレベルでOracleソフトウェアが プリインストールされている新しいEC2 Linuxインスタンスにログインし、クローンボリュームをマ ウントします。

```
[ec2-user@ip-172-30-15-124 ~]$ sudo mkdir /nfsfsxn
[ec2-user@ip-172-30-15-124 ~\sim]$ sudo mount -t nfs
172.30.15.19:/db1_20230605of /nfsfsxn -o
rw,bg,hard,vers=3,proto=tcp,timeo=600,rsize=262144,wsize=262144,noin
tr
```
7. データベースの増分バックアップセット、イメージコピー、およびFSx NFSマウントで使用可能なア ーカイブログを検証します。

```
[ec2-user@ip-172-30-15-124 ~]$ ls -ltr /nfsfsxn/oracopy
total 79450332
-rw-r----- 1 oracle 54331 482353152 Jun 1 19:02 data_D-DB1_I-
1730530050_TS-SYSAUX_FNO-6_891tkrhr
-rw-r----- 1 oracle 54331 419438592 Jun 1 19:03 data_D-DB1_I-
1730530050_TS-SYSTEM_FNO-5_8d1tkril
-rw-r----- 1 oracle 54331 241180672 Jun 1 19:03 data D-DB1 I-
1730530050_TS-UNDOTBS1_FNO-8_8g1tkrj7
-rw-r----- 1 oracle 54331 912506880 Jun 1 20:21 8n1tkvv2_279_1_1
-rw-r----- 1 oracle 54331 925696 Jun 1 20:21 8q1t105i 282 1 1
-rw-r----- 1 oracle 54331 1169014784 Jun 1 20:21 8p1tkvv2 281 1 1
-rw-r----- 1 oracle 54331 6455296 Jun 1 20:21 8r1t105m_283_1_1
-rw-r----- 1 oracle 54331 139264 Jun 1 20:21 8t1t105t 285 1 1
-rw-r----- 1 oracle 54331 3514368 Jun 1 20:21 8s1tl05t_284_1_1
-rw-r----- 1 oracle 54331 139264 Jun 1 20:21 8u1t1060 286 1 1
-rw-r----- 1 oracle 54331 425984 Jun 1 20:21 901tl062_288_1_1
-rw-r----- 1 oracle 54331 344064 Jun 1 20:21 911t1062 289 1 1
-rw-r----- 1 oracle 54331 245760 Jun 1 20:21 931t1063 291 1 1
-rw-r----- 1 oracle 54331 237568 Jun 1 20:21 941t1064 292 1 1
-rw-r----- 1 oracle 54331 57344 Jun 1 20:21 961tl065_294_1_1
-rw-r----- 1 oracle 54331 57344 Jun 1 20:21 971tl066_295_1_1
-rw-r----- 1 oracle 54331 57344 Jun 1 20:21 981t1067 296 1 1
-rw-r----- 1 oracle 54331 1040760832 Jun 1 20:23 8m1tkvv2_278_1_1
-rw-r----- 1 oracle 54331 932847616 Jun 1 20:24 8o1tkvv2_280_1_1
-rw-r----- 1 oracle 54331 1121984512 Jun 5 15:21 data_D-DB1_I-
1730530050_TS-SYSTEM_FNO-1_821tkrb8
-rw-r----- 1 oracle 54331 1027612672 Jun 5 15:21 data_D-DB1_I-
1730530050_TS-SYSAUX_FNO-3_831tkrd9
-rw-r----- 1 oracle 54331 429924352 Jun 5 15:21 data D-DB1 I-
1730530050_TS-SYSTEM_FNO-9_8a1tkrhr
-rw-r----- 1 oracle 54331 707796992 Jun 5 15:21 data D-DB1 I-
1730530050_TS-UNDOTBS1_FNO-4_851tkrgf
-rw-r----- 1 oracle 54331 534781952 Jun 5 15:21 data D-DB1 I-
1730530050_TS-SYSAUX_FNO-14_871tkrhr
```
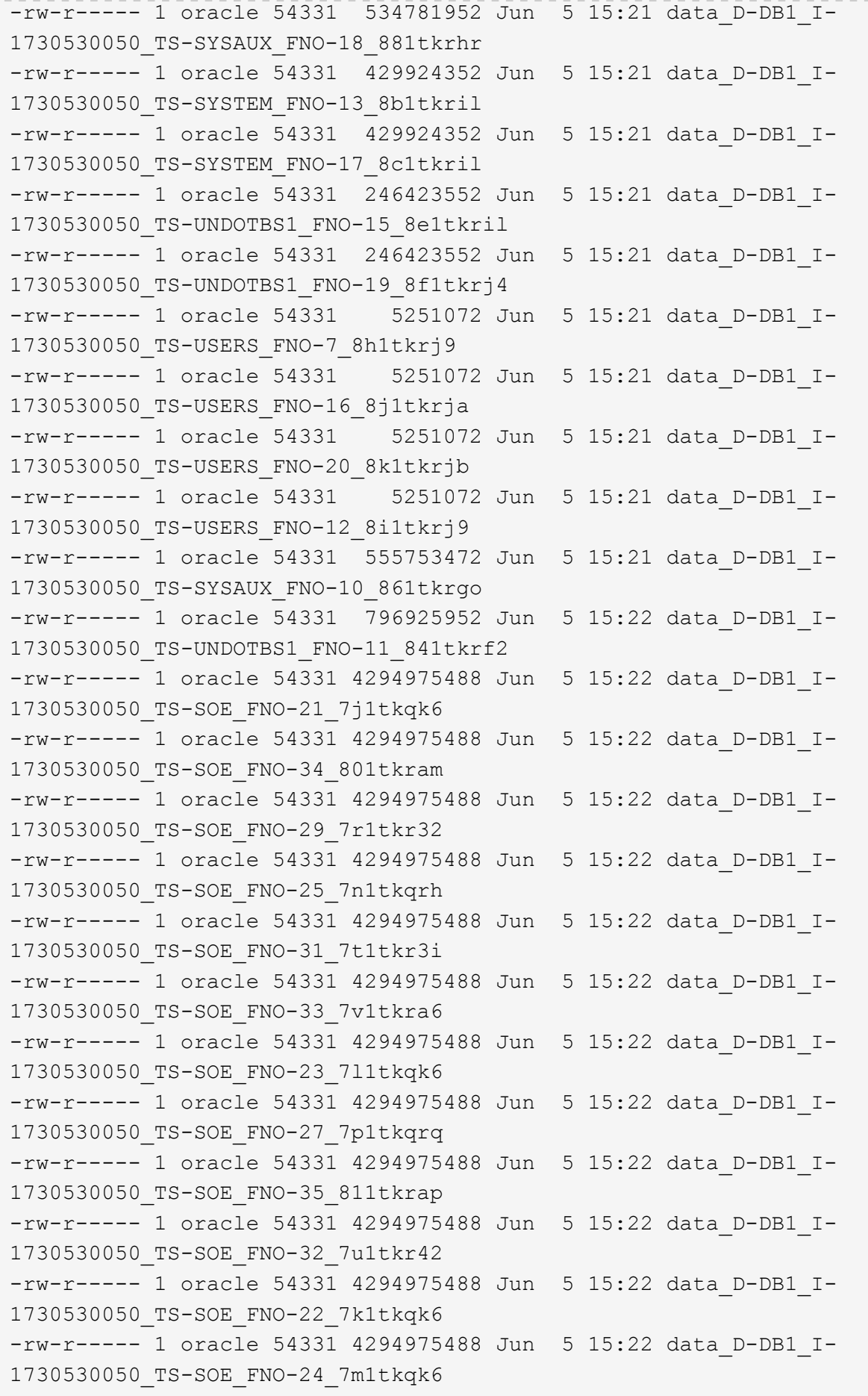

```
-rw-r----- 1 oracle 54331 4294975488 Jun 5 15:22 data D-DB1 I-
1730530050_TS-SOE_FNO-28_7q1tkqs1
-rw-r----- 1 oracle 54331 4294975488 Jun 5 15:22 data_D-DB1_I-
1730530050_TS-SOE_FNO-30_7s1tkr3a
-rw-r----- 1 oracle 54331 4294975488 Jun 5 15:22 data_D-DB1_I-
1730530050_TS-SOE_FNO-26_7o1tkqrj
-rw-r----- 1 oracle 54331 1241432064 Jun 5 15:30 9d1tv06n_301_1_1
-rw-r----- 1 oracle 54331 1019805696 Jun 5 15:31 9a1tv06m 298 1 1
-rw-r----- 1 oracle 54331 4612096 Jun 5 15:31 9e1tv01d 302 1 1
-rw-r----- 1 oracle 54331 967163904 Jun 5 15:31 9b1tv06n 299 1 1
-rw-r----- 1 oracle 54331 31563776 Jun 5 15:31 9g1tv01t 304 1 1
-rw-r----- 1 oracle 54331 319488 Jun 5 15:31 9h1tv01t 305 1 1
-rw-r----- 1 oracle 54331 335872 Jun 5 15:31 9i1tv0m0_306_1_1<br>-rw-r----- 1 oracle 54331 565248 Jun 5 15:31 9k1tv0m1_308 1 1
                            565248 Jun 5 15:31 9k1tv0m1 308 1 1
-rw-r----- 1 oracle 54331 581632 Jun 5 15:31 911tv0m5 309 1 1
-rw-r----- 1 oracle 54331 54345728 Jun 5 15:31 9f1tv01t 303 1 1
-rw-r----- 1 oracle 54331 368640 Jun 5 15:31 9n1tv0m5 311 1 1
-rw-r----- 1 oracle 54331 385024 Jun 5 15:31 9o1tv0m6 312 1 1
-rw-r----- 1 oracle 54331 985858048 Jun 5 15:31 9c1tv06n_300_1_1
-rw-r----- 1 oracle 54331 57344 Jun 5 15:31 9q1tv0m7 314 1 1
-rw-r----- 1 oracle 54331 57344 Jun 5 15:31 9r1tv0m8 315 1 1
-rw-r----- 1 oracle 54331 57344 Jun 5 15:31 9s1tv0m9 316 1 1
-rw-r--r-- 1 oracle 54331 12720 Jun 5 15:31 db1 ctl.sql
-rw-r----- 1 oracle 54331 11600384 Jun 5 15:48 bct_db1.ctf
[ec2-user@ip-172-30-15-124 ~]$
[oracle@ip-172-30-15-124 ~]$ ls -l
/nfsfsxn/archlog/DB1/archivelog/2023_06_05
total 2008864
-rw-r----- 1 oracle 54331 729088 Jun 5 14:38
o1 mf 1 190 l7vwvvt9 .arc
-rw-r----- 1 oracle 54331 166651904 Jun 5 14:44
o1 mf 1 191 l7vx6vmg.arc
-rw-r----- 1 oracle 54331 167406080 Jun 5 14:47
o1 mf 1 192 l7vxctms .arc
-rw-r----- 1 oracle 54331 166868992 Jun 5 14:49
o1 mf 1 193 l7vxjjps.arc
-rw-r----- 1 oracle 54331 166087168 Jun 5 14:52
o1 mf 1 194 l7vxnxrh .arc
-rw-r----- 1 oracle 54331 175210496 Jun 5 14:54
o1 mf 1 195 l7vxswv5 .arc
-rw-r----- 1 oracle 54331 167078400 Jun 5 14:57
o1 mf 1 196 l7vxylwp .arc
-rw-r----- 1 oracle 54331 169701888 Jun 5 14:59
o1 mf 1 197 l7vy3cyw.arc
-rw-r----- 1 oracle 54331 167845376 Jun 5 15:02
```
o1 mf 1 198 17vy8245 .arc -rw-r----- 1 oracle 54331 170763776 Jun 5 15:05 o1 mf 1 199 l7vydv4c.arc -rw-r----- 1 oracle 54331 193853440 Jun 5 15:07 o1\_mf\_1\_200\_l7vykf23\_.arc -rw-r----- 1 oracle 54331 165523968 Jun 5 15:09 o1 mf 1 201 l7vyp1dh .arc -rw-r----- 1 oracle 54331 161117184 Jun 5 15:12 o1 mf 1 202 l7vyvrm5.arc -rw-r----- 1 oracle 54331 10098176 Jun 5 15:21 o1 mf 1 203 l7vzdfwm .arc

8. リカバリプロセスは、障害が発生したOracle環境(oratab、\$ORACLE\_HOME、\$ORACLE\_SID)を プライマリ本番インスタンスと一致させるために、新しいEC2 DBインスタンスへのリカバリの以前 の使用例と同様になりました。 FSx NFSマウントのフラッシュリカバリディレクトリを指 すdb\_recovery\_file\_dest\_sizeとdb\_recovery\_file\_destを含むinitファイルを作成します。次 に、RMANを起動してリカバリを実行します。以下に、コマンドの手順と出力を示します。

[oracle@ip-172-30-15-124 dbs]\$ rman target / nocatalog Recovery Manager: Release 19.0.0.0.0 - Production on Wed Jun 7 14:44:33 2023 Version 19.18.0.0.0 Copyright (c) 1982, 2019, Oracle and/or its affiliates. All rights reserved. connected to target database (not started) RMAN> startup nomount; Oracle instance started Total System Global Area 10737418000 bytes Fixed Size 9174800 bytes Variable Size 1577058304 bytes Database Buffers 9126805504 bytes Redo Buffers 24379392 bytes RMAN> set dbid = 1730530050; executing command: SET DBID RMAN> restore controlfile from autobackup;

```
Starting restore at 07-JUN-23
allocated channel: ORA_DISK_1
channel ORA DISK 1: SID=2 device type=DISK
recovery area destination: /nfsfsxn/archlog/
database name (or database unique name) used for search: DB1
channel ORA_DISK_1: AUTOBACKUP
/nfsfsxn/archlog/DB1/autobackup/2023_06_05/o1_mf_s_1138721482_l7vzyb
vq.bkp found in the recovery area
channel ORA_DISK_1: looking for AUTOBACKUP on day: 20230607
channel ORA_DISK_1: looking for AUTOBACKUP on day: 20230606
channel ORA_DISK_1: looking for AUTOBACKUP on day: 20230605
channel ORA_DISK_1: restoring control file from AUTOBACKUP
/nfsfsxn/archlog/DB1/autobackup/2023_06_05/o1_mf_s_1138721482_l7vzyb
vq_.bkp
channel ORA_DISK_1: control file restore from AUTOBACKUP complete
output file name=/nfsfsxn/oracopy/db1.ctl
Finished restore at 07-JUN-23
RMAN> alter database mount;
released channel: ORA_DISK_1
Statement processed
RMAN> list incarnation;
List of Database Incarnations
DB Key Inc Key DB Name DB ID STATUS Reset SCN Reset
Time
------- ------- -------- ---------------- --- ---------- ----------
1 1 DB1 1730530050 PARENT 1 17-APR-
19
2 2 DB1 1730530050 CURRENT 1920977 12-MAY-
23
RMAN> list copy of database tag 'OraCopyBKUPonFSxN level 0';
List of Datafile Copies
=======================
Key File S Completion Time Ckp SCN Ckp Time Sparse
------- ---- - --------------- ---------- --------------- ------
362 1 A 05-JUN-23 8319160 01-JUN-23 NO
        Name: /nfsfsxn/oracopy/data_D-DB1_I-1730530050_TS-
SYSTEM FNO-1 821tkrb8
```
Tag: ORACOPYBKUPONFSXN LEVEL 0 363 3 A 05-JUN-23 8319165 01-JUN-23 NO Name: /nfsfsxn/oracopy/data D-DB1 I-1730530050 TS-SYSAUX\_FNO-3\_831tkrd9 Tag: ORACOPYBKUPONFSXN LEVEL 0 365 4 A 05-JUN-23 8319171 01-JUN-23 NO Name: /nfsfsxn/oracopy/data D-DB1 I-1730530050 TS-UNDOTBS1\_FNO-4\_851tkrgf Tag: ORACOPYBKUPONFSXN\_LEVEL\_0 355 5 A 01-JUN-23 2383520 12-MAY-23 NO Name: /nfsfsxn/oracopy/data D-DB1 I-1730530050 TS-SYSTEM\_FNO-5\_8d1tkril Tag: ORACOPYBKUPONFSXN\_LEVEL\_0 Container ID: 2, PDB Name: PDB\$SEED 349 6 A 01-JUN-23 2383520 12-MAY-23 NO Name: /nfsfsxn/oracopy/data D-DB1 I-1730530050 TS-SYSAUX\_FNO-6\_891tkrhr Tag: ORACOPYBKUPONFSXN LEVEL 0 Container ID: 2, PDB Name: PDB\$SEED 372 7 A 05-JUN-23 8319201 01-JUN-23 NO Name: /nfsfsxn/oracopy/data\_D-DB1\_I-1730530050\_TS-USERS\_FNO-7\_8h1tkrj9 Tag: ORACOPYBKUPONFSXN LEVEL 0 361 8 A 01-JUN-23 2383520 12-MAY-23 NO Name: /nfsfsxn/oracopy/data D-DB1 I-1730530050 TS-UNDOTBS1\_FNO-8\_8g1tkrj7 Tag: ORACOPYBKUPONFSXN\_LEVEL\_0 Container ID: 2, PDB Name: PDB\$SEED 364 9 A 05-JUN-23 8318717 01-JUN-23 NO Name: /nfsfsxn/oracopy/data D-DB1 I-1730530050 TS-SYSTEM FNO-9 8a1tkrhr Tag: ORACOPYBKUPONFSXN LEVEL 0 Container ID: 3, PDB Name: DB1\_PDB1 376 10 A 05-JUN-23 8318714 01-JUN-23 NO Name: /nfsfsxn/oracopy/data D-DB1 I-1730530050 TS-SYSAUX\_FNO-10\_861tkrgo Tag: ORACOPYBKUPONFSXN\_LEVEL\_0 Container ID: 3, PDB Name: DB1\_PDB1

377 11 A 05-JUN-23 8318720 01-JUN-23 NO Name: /nfsfsxn/oracopy/data D-DB1 I-1730530050 TS-UNDOTBS1\_FNO-11\_841tkrf2 Tag: ORACOPYBKUPONFSXN LEVEL 0 Container ID: 3, PDB Name: DB1\_PDB1 375 12 A 05-JUN-23 8318719 01-JUN-23 NO Name: /nfsfsxn/oracopy/data D-DB1 I-1730530050 TS-USERS FNO-12\_8i1tkrj9 Tag: ORACOPYBKUPONFSXN LEVEL 0 Container ID: 3, PDB Name: DB1\_PDB1 368 13 A 05-JUN-23 8319184 01-JUN-23 NO Name: /nfsfsxn/oracopy/data D-DB1 I-1730530050 TS-SYSTEM FNO-13 8b1tkril Tag: ORACOPYBKUPONFSXN\_LEVEL\_0 Container ID: 4, PDB Name: DB1\_PDB2 366 14 A 05-JUN-23 8319175 01-JUN-23 NO Name: /nfsfsxn/oracopy/data D-DB1\_I-1730530050\_TS-SYSAUX\_FNO-14\_871tkrhr Tag: ORACOPYBKUPONFSXN LEVEL 0 Container ID: 4, PDB Name: DB1\_PDB2 370 15 A 05-JUN-23 8319193 01-JUN-23 NO Name: /nfsfsxn/oracopy/data D-DB1 I-1730530050 TS-UNDOTBS1\_FNO-15\_8e1tkril Tag: ORACOPYBKUPONFSXN LEVEL 0 Container ID: 4, PDB Name: DB1\_PDB2 373 16 A 05-JUN-23 8319206 01-JUN-23 NO Name: /nfsfsxn/oracopy/data D-DB1 I-1730530050 TS-USERS FNO-16\_8j1tkrja Tag: ORACOPYBKUPONFSXN LEVEL 0 Container ID: 4, PDB Name: DB1\_PDB2 369 17 A 05-JUN-23 8319188 01-JUN-23 NO Name: /nfsfsxn/oracopy/data D-DB1 I-1730530050 TS-SYSTEM\_FNO-17\_8c1tkril Tag: ORACOPYBKUPONFSXN LEVEL 0 Container ID: 5, PDB Name: DB1\_PDB3 367 18 A 05-JUN-23 8319180 01-JUN-23 NO Name: /nfsfsxn/oracopy/data D-DB1 I-1730530050 TS-SYSAUX\_FNO-18\_881tkrhr Tag: ORACOPYBKUPONFSXN LEVEL 0

 Container ID: 5, PDB Name: DB1\_PDB3 371 19 A 05-JUN-23 8319197 01-JUN-23 NO Name: /nfsfsxn/oracopy/data D-DB1 I-1730530050 TS-UNDOTBS1\_FNO-19\_8f1tkrj4 Tag: ORACOPYBKUPONFSXN LEVEL 0 Container ID: 5, PDB Name: DB1\_PDB3 374 20 A 05-JUN-23 8319210 01-JUN-23 NO Name: /nfsfsxn/oracopy/data D-DB1 I-1730530050 TS-USERS FNO-20\_8k1tkrjb Tag: ORACOPYBKUPONFSXN LEVEL 0 Container ID: 5, PDB Name: DB1\_PDB3 378 21 A 05-JUN-23 8318720 01-JUN-23 NO Name: /nfsfsxn/oracopy/data D-DB1 I-1730530050 TS-SOE FNO-21\_7j1tkqk6 Tag: ORACOPYBKUPONFSXN LEVEL 0 Container ID: 3, PDB Name: DB1\_PDB1 388 22 A 05-JUN-23 8318714 01-JUN-23 NO Name: /nfsfsxn/oracopy/data D-DB1 I-1730530050 TS-SOE FNO-22\_7k1tkqk6 Tag: ORACOPYBKUPONFSXN LEVEL 0 Container ID: 3, PDB Name: DB1\_PDB1 384 23 A 05-JUN-23 8318717 01-JUN-23 NO Name: /nfsfsxn/oracopy/data D-DB1 I-1730530050 TS-SOE FNO-23\_7l1tkqk6 Tag: ORACOPYBKUPONFSXN LEVEL 0 Container ID: 3, PDB Name: DB1\_PDB1 389 24 A 05-JUN-23 8318719 01-JUN-23 NO Name: /nfsfsxn/oracopy/data D-DB1 I-1730530050 TS-SOE FNO-24\_7m1tkqk6 Tag: ORACOPYBKUPONFSXN LEVEL 0 Container ID: 3, PDB Name: DB1\_PDB1 381 25 A 05-JUN-23 8318720 01-JUN-23 NO Name: /nfsfsxn/oracopy/data D-DB1 I-1730530050 TS-SOE FNO-25\_7n1tkqrh Tag: ORACOPYBKUPONFSXN\_LEVEL\_0 Container ID: 3, PDB Name: DB1\_PDB1 392 26 A 05-JUN-23 8318714 01-JUN-23 NO Name: /nfsfsxn/oracopy/data D-DB1 I-1730530050 TS-SOE FNO-

26\_7o1tkqrj Tag: ORACOPYBKUPONFSXN LEVEL 0 Container ID: 3, PDB Name: DB1\_PDB1 385 27 A 05-JUN-23 8318717 01-JUN-23 NO Name: /nfsfsxn/oracopy/data\_D-DB1\_I-1730530050\_TS-SOE\_FNO-27\_7p1tkqrq Tag: ORACOPYBKUPONFSXN LEVEL 0 Container ID: 3, PDB Name: DB1\_PDB1 390 28 A 05-JUN-23 8318719 01-JUN-23 NO Name: /nfsfsxn/oracopy/data\_D-DB1\_I-1730530050\_TS-SOE\_FNO-28\_7q1tkqs1 Tag: ORACOPYBKUPONFSXN\_LEVEL\_0 Container ID: 3, PDB Name: DB1\_PDB1 380 29 A 05-JUN-23 8318720 01-JUN-23 NO Name: /nfsfsxn/oracopy/data\_D-DB1\_I-1730530050\_TS-SOE\_FNO-29\_7r1tkr32 Tag: ORACOPYBKUPONFSXN\_LEVEL\_0 Container ID: 3, PDB Name: DB1\_PDB1 391 30 A 05-JUN-23 8318714 01-JUN-23 NO Name: /nfsfsxn/oracopy/data D-DB1 I-1730530050 TS-SOE FNO-30\_7s1tkr3a Tag: ORACOPYBKUPONFSXN LEVEL 0 Container ID: 3, PDB Name: DB1\_PDB1 382 31 A 05-JUN-23 8318717 01-JUN-23 NO Name: /nfsfsxn/oracopy/data\_D-DB1\_I-1730530050\_TS-SOE\_FNO-31\_7t1tkr3i Tag: ORACOPYBKUPONFSXN LEVEL 0 Container ID: 3, PDB Name: DB1\_PDB1 387 32 A 05-JUN-23 8318719 01-JUN-23 NO Name: /nfsfsxn/oracopy/data D-DB1 I-1730530050 TS-SOE FNO-32\_7u1tkr42 Tag: ORACOPYBKUPONFSXN LEVEL 0 Container ID: 3, PDB Name: DB1\_PDB1 383 33 A 05-JUN-23 8318719 01-JUN-23 NO Name: /nfsfsxn/oracopy/data D-DB1 I-1730530050 TS-SOE FNO-33\_7v1tkra6 Tag: ORACOPYBKUPONFSXN\_LEVEL\_0 Container ID: 3, PDB Name: DB1\_PDB1

379 34 A 05-JUN-23 8318717 01-JUN-23 NO Name: /nfsfsxn/oracopy/data D-DB1 I-1730530050 TS-SOE FNO-34\_801tkram Tag: ORACOPYBKUPONFSXN LEVEL 0 Container ID: 3, PDB Name: DB1\_PDB1 386 35 A 05-JUN-23 8318714 01-JUN-23 NO Name: /nfsfsxn/oracopy/data D-DB1 I-1730530050 TS-SOE FNO-35\_811tkrap Tag: ORACOPYBKUPONFSXN LEVEL 0 Container ID: 3, PDB Name: DB1\_PDB1 RMAN> switch database to copy; datafile 1 switched to datafile copy "/nfsfsxn/oracopy/data\_D-DB1\_I-1730530050\_TS-SYSTEM\_FNO-1\_821tkrb8" datafile 3 switched to datafile copy "/nfsfsxn/oracopy/data\_D-DB1\_I-1730530050\_TS-SYSAUX\_FNO-3\_831tkrd9" datafile 4 switched to datafile copy "/nfsfsxn/oracopy/data\_D-DB1\_I-1730530050\_TS-UNDOTBS1\_FNO-4\_851tkrgf" datafile 5 switched to datafile copy "/nfsfsxn/oracopy/data\_D-DB1\_I-1730530050\_TS-SYSTEM\_FNO-5\_8d1tkril" datafile 6 switched to datafile copy "/nfsfsxn/oracopy/data\_D-DB1\_I-1730530050\_TS-SYSAUX\_FNO-6\_891tkrhr" datafile 7 switched to datafile copy "/nfsfsxn/oracopy/data\_D-DB1\_I-1730530050\_TS-USERS\_FNO-7\_8h1tkrj9" datafile 8 switched to datafile copy "/nfsfsxn/oracopy/data\_D-DB1\_I-1730530050\_TS-UNDOTBS1\_FNO-8\_8g1tkrj7" datafile 9 switched to datafile copy "/nfsfsxn/oracopy/data\_D-DB1\_I-1730530050 TS-SYSTEM FNO-9 8a1tkrhr" datafile 10 switched to datafile copy "/nfsfsxn/oracopy/data\_D-DB1 I-1730530050 TS-SYSAUX FNO-10 861tkrgo" datafile 11 switched to datafile copy "/nfsfsxn/oracopy/data\_D-DB1 I-1730530050 TS-UNDOTBS1 FNO-11 841tkrf2" datafile 12 switched to datafile copy "/nfsfsxn/oracopy/data\_D-DB1 I-1730530050 TS-USERS FNO-12 8i1tkrj9" datafile 13 switched to datafile copy "/nfsfsxn/oracopy/data\_D-DB1 I-1730530050 TS-SYSTEM FNO-13 8b1tkril" datafile 14 switched to datafile copy "/nfsfsxn/oracopy/data\_D-DB1\_I-1730530050\_TS-SYSAUX\_FNO-14\_871tkrhr" datafile 15 switched to datafile copy "/nfsfsxn/oracopy/data\_D-DB1 I-1730530050 TS-UNDOTBS1 FNO-15 8e1tkril" datafile 16 switched to datafile copy "/nfsfsxn/oracopy/data\_D-DB1 I-1730530050 TS-USERS FNO-16 8j1tkrja" datafile 17 switched to datafile copy "/nfsfsxn/oracopy/data\_D-DB1 I-1730530050 TS-SYSTEM FNO-17 8c1tkril"

```
datafile 18 switched to datafile copy "/nfsfsxn/oracopy/data_D-
DB1 I-1730530050 TS-SYSAUX FNO-18 881tkrhr"
datafile 19 switched to datafile copy "/nfsfsxn/oracopy/data_D-
DB1 I-1730530050 TS-UNDOTBS1 FNO-19 8f1tkrj4"
datafile 20 switched to datafile copy "/nfsfsxn/oracopy/data_D-
DB1_I-1730530050_TS-USERS_FNO-20_8k1tkrjb"
datafile 21 switched to datafile copy "/nfsfsxn/oracopy/data_D-
DB1 I-1730530050 TS-SOE FNO-21 7j1tkqk6"
datafile 22 switched to datafile copy "/nfsfsxn/oracopy/data_D-
DB1_I-1730530050_TS-SOE_FNO-22_7k1tkqk6"
datafile 23 switched to datafile copy "/nfsfsxn/oracopy/data_D-
DB1 I-1730530050 TS-SOE FNO-23 711tkqk6"
datafile 24 switched to datafile copy "/nfsfsxn/oracopy/data_D-
DB1 I-1730530050 TS-SOE FNO-24 7m1tkqk6"
datafile 25 switched to datafile copy "/nfsfsxn/oracopy/data_D-
DB1 I-1730530050 TS-SOE FNO-25 7n1tkqrh"
datafile 26 switched to datafile copy "/nfsfsxn/oracopy/data_D-
DB1_I-1730530050_TS-SOE_FNO-26_7o1tkqrj"
datafile 27 switched to datafile copy "/nfsfsxn/oracopy/data_D-
DB1_I-1730530050_TS-SOE_FNO-27_7p1tkqrq"
datafile 28 switched to datafile copy "/nfsfsxn/oracopy/data_D-
DB1_I-1730530050_TS-SOE_FNO-28_7q1tkqs1"
datafile 29 switched to datafile copy "/nfsfsxn/oracopy/data_D-
DB1_I-1730530050_TS-SOE_FNO-29_7r1tkr32"
datafile 30 switched to datafile copy "/nfsfsxn/oracopy/data_D-
DB1 I-1730530050 TS-SOE FNO-30 7s1tkr3a"
datafile 31 switched to datafile copy "/nfsfsxn/oracopy/data_D-
DB1_I-1730530050_TS-SOE_FNO-31_7t1tkr3i"
datafile 32 switched to datafile copy "/nfsfsxn/oracopy/data_D-
DB1_I-1730530050_TS-SOE_FNO-32_7u1tkr42"
datafile 33 switched to datafile copy "/nfsfsxn/oracopy/data_D-
DB1 I-1730530050 TS-SOE FNO-33 7v1tkra6"
datafile 34 switched to datafile copy "/nfsfsxn/oracopy/data_D-
DB1 I-1730530050 TS-SOE FNO-34 801tkram"
datafile 35 switched to datafile copy "/nfsfsxn/oracopy/data_D-
DB1 I-1730530050 TS-SOE FNO-35 811tkrap"
RMAN> run {
2> set until sequence 204;
3> recover database;
4 > \}executing command: SET until clause
Starting recover at 07-JUN-23
```
using channel ORA\_DISK\_1

starting media recovery

archived log for thread 1 with sequence 190 is already on disk as file /nfsfsxn/archlog/DB1/archivelog/2023\_06\_05/o1\_mf\_1\_190\_l7vwvvt9\_.arc archived log for thread 1 with sequence 191 is already on disk as file /nfsfsxn/archlog/DB1/archivelog/2023\_06\_05/o1\_mf\_1\_191\_l7vx6vmg\_.arc archived log for thread 1 with sequence 192 is already on disk as file /nfsfsxn/archlog/DB1/archivelog/2023\_06\_05/o1\_mf\_1\_192\_l7vxctms\_.arc archived log for thread 1 with sequence 193 is already on disk as file /nfsfsxn/archlog/DB1/archivelog/2023\_06\_05/o1\_mf\_1\_193\_l7vxjjps\_.arc archived log for thread 1 with sequence 194 is already on disk as file /nfsfsxn/archlog/DB1/archivelog/2023\_06\_05/o1\_mf\_1\_194\_l7vxnxrh\_.arc archived log for thread 1 with sequence 195 is already on disk as file /nfsfsxn/archlog/DB1/archivelog/2023\_06\_05/o1\_mf\_1\_195\_l7vxswv5\_.arc archived log for thread 1 with sequence 196 is already on disk as file /nfsfsxn/archlog/DB1/archivelog/2023\_06\_05/o1\_mf\_1\_196\_l7vxylwp\_.arc archived log for thread 1 with sequence 197 is already on disk as file /nfsfsxn/archlog/DB1/archivelog/2023\_06\_05/o1\_mf\_1\_197\_l7vy3cyw\_.arc archived log for thread 1 with sequence 198 is already on disk as file /nfsfsxn/archlog/DB1/archivelog/2023\_06\_05/o1\_mf\_1\_198\_l7vy8245\_.arc archived log for thread 1 with sequence 199 is already on disk as file /nfsfsxn/archlog/DB1/archivelog/2023\_06\_05/o1\_mf\_1\_199\_l7vydv4c\_.arc archived log for thread 1 with sequence 200 is already on disk as file /nfsfsxn/archlog/DB1/archivelog/2023\_06\_05/o1\_mf\_1\_200\_l7vykf23\_.arc archived log for thread 1 with sequence 201 is already on disk as file /nfsfsxn/archlog/DB1/archivelog/2023\_06\_05/o1\_mf\_1\_201\_l7vyp1dh\_.arc archived log for thread 1 with sequence 202 is already on disk as file /nfsfsxn/archlog/DB1/archivelog/2023\_06\_05/o1\_mf\_1\_202\_l7vyvrm5\_.arc archived log for thread 1 with sequence 203 is already on disk as file /nfsfsxn/archlog/DB1/archivelog/2023\_06\_05/o1\_mf\_1\_203\_l7vzdfwm\_.arc archived log file

name=/nfsfsxn/archlog/DB1/archivelog/2023\_06\_05/o1\_mf\_1\_190\_l7vwvvt9 \_.arc thread=1 sequence=190 archived log file name=/nfsfsxn/archlog/DB1/archivelog/2023\_06\_05/o1\_mf\_1\_191\_l7vx6vmg .arc thread=1 sequence=191 archived log file name=/nfsfsxn/archlog/DB1/archivelog/2023\_06\_05/o1\_mf\_1\_192\_l7vxctms .arc thread=1 sequence=192 archived log file name=/nfsfsxn/archlog/DB1/archivelog/2023\_06\_05/o1\_mf\_1\_193\_l7vxjjps \_.arc thread=1 sequence=193 archived log file name=/nfsfsxn/archlog/DB1/archivelog/2023\_06\_05/o1\_mf\_1\_194\_l7vxnxrh \_.arc thread=1 sequence=194 archived log file name=/nfsfsxn/archlog/DB1/archivelog/2023\_06\_05/o1\_mf\_1\_195\_l7vxswv5 \_.arc thread=1 sequence=195 archived log file name=/nfsfsxn/archlog/DB1/archivelog/2023\_06\_05/o1\_mf\_1\_196\_l7vxylwp .arc thread=1 sequence=196 archived log file name=/nfsfsxn/archlog/DB1/archivelog/2023\_06\_05/o1\_mf\_1\_197\_l7vy3cyw .arc thread=1 sequence=197 archived log file name=/nfsfsxn/archlog/DB1/archivelog/2023\_06\_05/o1\_mf\_1\_198\_l7vy8245 .arc thread=1 sequence=198 archived log file name=/nfsfsxn/archlog/DB1/archivelog/2023\_06\_05/o1\_mf\_1\_199\_l7vydv4c .arc thread=1 sequence=199 archived log file name=/nfsfsxn/archlog/DB1/archivelog/2023\_06\_05/o1\_mf\_1\_200\_l7vykf23 .arc thread=1 sequence=200 archived log file name=/nfsfsxn/archlog/DB1/archivelog/2023\_06\_05/o1\_mf\_1\_201\_l7vyp1dh .arc thread=1 sequence=201 archived log file name=/nfsfsxn/archlog/DB1/archivelog/2023\_06\_05/o1\_mf\_1\_202\_l7vyvrm5 .arc thread=1 sequence=202 archived log file name=/nfsfsxn/archlog/DB1/archivelog/2023\_06\_05/o1\_mf\_1\_203\_l7vzdfwm .arc thread=1 sequence=203 media recovery complete, elapsed time: 00:19:30 Finished recover at 07-JUN-23 RMAN> exit

```
Recovery Manager complete.
[oracle@ip-172-30-15-124 dbs]$ sqlplus / as sysdba
SQL*Plus: Release 19.0.0.0.0 - Production on Wed Jun 7 15:58:12 2023
Version 19.18.0.0.0
Copyright (c) 1982, 2022, Oracle. All rights reserved.
Connected to:
Oracle Database 19c Enterprise Edition Release 19.0.0.0.0 -
Production
Version 19.18.0.0.0
SQL> select member from v$logfile;
MEMBER
--------------------------------------------------------------------
------------
+DATA/DB1/ONLINELOG/group_3.264.1136666437
+DATA/DB1/ONLINELOG/group_2.263.1136666437
+DATA/DB1/ONLINELOG/group_1.262.1136666437
SQL> alter database rename file
'+DATA/DB1/ONLINELOG/group_1.262.1136666437' to
'/nfsfsxn/oracopy/redo01.log';
Database altered.
SQL> alter database rename file
'+DATA/DB1/ONLINELOG/group_2.263.1136666437' to
'/nfsfsxn/oracopy/redo02.log';
Database altered.
SQL> alter database rename file
'+DATA/DB1/ONLINELOG/group_3.264.1136666437' to
'/nfsfsxn/oracopy/redo03.log';
Database altered.
SQL> alter database noarchivelog;
Database altered.
SQL> alter database open resetlogs;
```

```
Database altered.
SQL> set lin 200;
SQL> select name from v$datafile
    2 union
    3 select name from v$controlfile
    4 union
    5 select name from v$tempfile
    6 union
  7 select member from v$logfile;
NAME
--------------------------------------------------------------------
--------------------
/nfsfsxn/oracopy/DB1/FB864A929AEB79B9E053630F1EAC7046/datafile/o1_mf
temp 181bhz6g .tmp
/nfsfsxn/oracopy/DB1/FB867DA8C68C816EE053630F1EAC2BCF/datafile/o1_mf
temp 181bj16t .tmp
/nfsfsxn/oracopy/DB1/FB867EA89ECF81C0E053630F1EACB901/datafile/o1_mf
temp 181bj135.tmp
/nfsfsxn/oracopy/DB1/FB867F8A4D4F821CE053630F1EAC69CC/datafile/o1_mf
temp 181bj13g .tmp
/nfsfsxn/oracopy/DB1/datafile/o1_mf_temp_l81bhwjg_.tmp
/nfsfsxn/oracopy/data_D-DB1_I-1730530050_TS-SOE_FNO-21_7j1tkqk6
/nfsfsxn/oracopy/data_D-DB1_I-1730530050_TS-SOE_FNO-22_7k1tkqk6
/nfsfsxn/oracopy/data_D-DB1_I-1730530050_TS-SOE_FNO-23_7l1tkqk6
/nfsfsxn/oracopy/data_D-DB1_I-1730530050_TS-SOE_FNO-24_7m1tkqk6
/nfsfsxn/oracopy/data_D-DB1_I-1730530050_TS-SOE_FNO-25_7n1tkqrh
/nfsfsxn/oracopy/data_D-DB1_I-1730530050_TS-SOE_FNO-26_7o1tkqrj
NAME
       --------------------------------------------------------------------
--------------------
/nfsfsxn/oracopy/data_D-DB1_I-1730530050_TS-SOE_FNO-27_7p1tkqrq
/nfsfsxn/oracopy/data_D-DB1_I-1730530050_TS-SOE_FNO-28_7q1tkqs1
/nfsfsxn/oracopy/data_D-DB1_I-1730530050_TS-SOE_FNO-29_7r1tkr32
/nfsfsxn/oracopy/data_D-DB1_I-1730530050_TS-SOE_FNO-30_7s1tkr3a
/nfsfsxn/oracopy/data_D-DB1_I-1730530050_TS-SOE_FNO-31_7t1tkr3i
/nfsfsxn/oracopy/data_D-DB1_I-1730530050_TS-SOE_FNO-32_7u1tkr42
/nfsfsxn/oracopy/data_D-DB1_I-1730530050_TS-SOE_FNO-33_7v1tkra6
/nfsfsxn/oracopy/data_D-DB1_I-1730530050_TS-SOE_FNO-34_801tkram
/nfsfsxn/oracopy/data_D-DB1_I-1730530050_TS-SOE_FNO-35_811tkrap
/nfsfsxn/oracopy/data_D-DB1_I-1730530050_TS-SYSAUX_FNO-10_861tkrgo
/nfsfsxn/oracopy/data_D-DB1_I-1730530050_TS-SYSAUX_FNO-14_871tkrhr
```
NAME

```
--------------------------------------------------------------------
--------------------
/nfsfsxn/oracopy/data_D-DB1_I-1730530050_TS-SYSAUX_FNO-18_881tkrhr
/nfsfsxn/oracopy/data_D-DB1_I-1730530050_TS-SYSAUX_FNO-3_831tkrd9
/nfsfsxn/oracopy/data_D-DB1_I-1730530050_TS-SYSAUX_FNO-6_891tkrhr
/nfsfsxn/oracopy/data_D-DB1_I-1730530050_TS-SYSTEM_FNO-13_8b1tkril
/nfsfsxn/oracopy/data_D-DB1_I-1730530050_TS-SYSTEM_FNO-17_8c1tkril
/nfsfsxn/oracopy/data_D-DB1_I-1730530050_TS-SYSTEM_FNO-1_821tkrb8
/nfsfsxn/oracopy/data_D-DB1_I-1730530050_TS-SYSTEM_FNO-5_8d1tkril
/nfsfsxn/oracopy/data_D-DB1_I-1730530050_TS-SYSTEM_FNO-9_8a1tkrhr
/nfsfsxn/oracopy/data_D-DB1_I-1730530050_TS-UNDOTBS1_FNO-11_841tkrf2
/nfsfsxn/oracopy/data_D-DB1_I-1730530050_TS-UNDOTBS1_FNO-15_8e1tkril
/nfsfsxn/oracopy/data_D-DB1_I-1730530050_TS-UNDOTBS1_FNO-19_8f1tkrj4
NAME
--------------------------------------------------------------------
---------------------
/nfsfsxn/oracopy/data_D-DB1_I-1730530050_TS-UNDOTBS1_FNO-4_851tkrgf
/nfsfsxn/oracopy/data_D-DB1_I-1730530050_TS-UNDOTBS1_FNO-8_8g1tkrj7
/nfsfsxn/oracopy/data_D-DB1_I-1730530050_TS-USERS_FNO-12_8i1tkrj9
/nfsfsxn/oracopy/data_D-DB1_I-1730530050_TS-USERS_FNO-16_8j1tkrja
/nfsfsxn/oracopy/data_D-DB1_I-1730530050_TS-USERS_FNO-20_8k1tkrjb
/nfsfsxn/oracopy/data_D-DB1_I-1730530050_TS-USERS_FNO-7_8h1tkrj9
/nfsfsxn/oracopy/db1.ctl
/nfsfsxn/oracopy/redo01.log
/nfsfsxn/oracopy/redo02.log
/nfsfsxn/oracopy/redo03.log
43 rows selected.
SQL> show pdbs;
   CON ID CON NAME OPEN MODE RESTRICTED
                   ---------- ------------------------------ ---------- ----------
        2 PDB$SEED READ ONLY NO
        3 DB1 PDB1 READ WRITE NO
        4 DB1 PDB2 READ WRITE NO
        5 DB1 PDB3 READ WRITE NO
SQL> alter session set container=db1 pdb1;
Session altered.
SQL> select * from test;
         ID DT
EVENT
```
-------------------------------------------------------------------- ------- ---------------------------------------------------------------- 1 18-MAY-23 02.35.37.000000 PM test oracle incremental merge switch to copy 2 30-MAY-23 05.23.11.000000 PM test recovery on a new EC2 instance host with image copy on FSxN 3 05-JUN-23 03.19.46.000000 PM test clone on a new EC2 instance host with image copy on FSxN

SQL>

----------

9. Oracle NIDユーティリティを使用して、クローンデータベースインスタンスの名前を変更し、データ ベースIDを変更します。データベースインスタンスの状態がである必要があります mount をクリッ クしてコマンドを実行します。

SQL> select name, open mode, log mode from v\$database; NAME OPEN MODE LOG MODE --------- -------------------- ------------ DB1 READ WRITE NOARCHIVELOG SQL> shutdown immediate; Database closed. Database dismounted. ORACLE instance shut down. SQL> startup mount; ORACLE instance started. Total System Global Area 1.0737E+10 bytes Fixed Size 9174800 bytes Variable Size 1577058304 bytes Database Buffers 9126805504 bytes Redo Buffers 24379392 bytes Database mounted. SQL> exit Disconnected from Oracle Database 19c Enterprise Edition Release 19.0.0.0.0 - Production Version 19.18.0.0.0 [oracle@ip-172-30-15-124 dbs]\$ nid target=/ dbname=db1tst DBNEWID: Release 19.0.0.0.0 - Production on Wed Jun 7 16:15:14 2023 Copyright (c) 1982, 2019, Oracle and/or its affiliates. All rights

```
reserved.
Connected to database DB1 (DBID=1730530050)
Connected to server version 19.18.0
Control Files in database:
      /nfsfsxn/oracopy/db1.ctl
Change database ID and database name DB1 to DB1TST? (Y/[N]) \implies YProceeding with operation
Changing database ID from 1730530050 to 3054879890
Changing database name from DB1 to DB1TST
    Control File /nfsfsxn/oracopy/db1.ctl - modified
      Datafile /nfsfsxn/oracopy/data_D-DB1_I-1730530050_TS-SYSTEM_FNO-
1 821tkrb - dbid changed, wrote new name
      Datafile /nfsfsxn/oracopy/data_D-DB1_I-1730530050_TS-SYSAUX_FNO-
3_831tkrd - dbid changed, wrote new name
      Datafile /nfsfsxn/oracopy/data_D-DB1_I-1730530050_TS-
UNDOTBS1_FNO-4_851tkrg - dbid changed, wrote new name
      Datafile /nfsfsxn/oracopy/data_D-DB1_I-1730530050_TS-SYSTEM_FNO-
5_8d1tkri - dbid changed, wrote new name
      Datafile /nfsfsxn/oracopy/data_D-DB1_I-1730530050_TS-SYSAUX_FNO-
6_891tkrh - dbid changed, wrote new name
      Datafile /nfsfsxn/oracopy/data_D-DB1_I-1730530050_TS-USERS_FNO-
7_8h1tkrj - dbid changed, wrote new name
      Datafile /nfsfsxn/oracopy/data_D-DB1_I-1730530050_TS-
UNDOTBS1 FNO-8 8g1tkrj - dbid changed, wrote new name
      Datafile /nfsfsxn/oracopy/data_D-DB1_I-1730530050_TS-SYSTEM_FNO-
9 8a1tkrh - dbid changed, wrote new name
      Datafile /nfsfsxn/oracopy/data_D-DB1_I-1730530050_TS-SYSAUX_FNO-
10 861tkrg - dbid changed, wrote new name
      Datafile /nfsfsxn/oracopy/data_D-DB1_I-1730530050_TS-
UNDOTBS1 FNO-11_841tkrf - dbid changed, wrote new name
      Datafile /nfsfsxn/oracopy/data_D-DB1_I-1730530050_TS-USERS_FNO-
12 8i1tkrj - dbid changed, wrote new name
      Datafile /nfsfsxn/oracopy/data_D-DB1_I-1730530050_TS-SYSTEM_FNO-
13 8b1tkri - dbid changed, wrote new name
      Datafile /nfsfsxn/oracopy/data_D-DB1_I-1730530050_TS-SYSAUX_FNO-
14 871tkrh - dbid changed, wrote new name
      Datafile /nfsfsxn/oracopy/data_D-DB1_I-1730530050_TS-
UNDOTBS1 FNO-15 8e1tkri - dbid changed, wrote new name
      Datafile /nfsfsxn/oracopy/data_D-DB1_I-1730530050_TS-USERS_FNO-
16 8j1tkrj - dbid changed, wrote new name
      Datafile /nfsfsxn/oracopy/data_D-DB1_I-1730530050_TS-SYSTEM_FNO-
```

```
17 8c1tkri - dbid changed, wrote new name
      Datafile /nfsfsxn/oracopy/data_D-DB1_I-1730530050_TS-SYSAUX_FNO-
18 881tkrh - dbid changed, wrote new name
      Datafile /nfsfsxn/oracopy/data_D-DB1_I-1730530050_TS-
UNDOTBS1 FNO-19 8f1tkrj - dbid changed, wrote new name
      Datafile /nfsfsxn/oracopy/data_D-DB1_I-1730530050_TS-USERS_FNO-
20 8k1tkrj - dbid changed, wrote new name
      Datafile /nfsfsxn/oracopy/data_D-DB1_I-1730530050_TS-SOE_FNO-
21 7j1tkqk - dbid changed, wrote new name
      Datafile /nfsfsxn/oracopy/data_D-DB1_I-1730530050_TS-SOE_FNO-
22_7k1tkqk - dbid changed, wrote new name
      Datafile /nfsfsxn/oracopy/data_D-DB1_I-1730530050_TS-SOE_FNO-
23 711tkqk - dbid changed, wrote new name
      Datafile /nfsfsxn/oracopy/data_D-DB1_I-1730530050_TS-SOE_FNO-
24 7m1tkqk - dbid changed, wrote new name
      Datafile /nfsfsxn/oracopy/data_D-DB1_I-1730530050_TS-SOE_FNO-
25 7n1tkqr - dbid changed, wrote new name
      Datafile /nfsfsxn/oracopy/data_D-DB1_I-1730530050_TS-SOE_FNO-
26_7o1tkqr - dbid changed, wrote new name
      Datafile /nfsfsxn/oracopy/data_D-DB1_I-1730530050_TS-SOE_FNO-
27 7p1tkqr - dbid changed, wrote new name
      Datafile /nfsfsxn/oracopy/data_D-DB1_I-1730530050_TS-SOE_FNO-
28 7q1tkqs - dbid changed, wrote new name
      Datafile /nfsfsxn/oracopy/data_D-DB1_I-1730530050_TS-SOE_FNO-
29_7r1tkr3 - dbid changed, wrote new name
      Datafile /nfsfsxn/oracopy/data_D-DB1_I-1730530050_TS-SOE_FNO-
30_7s1tkr3 - dbid changed, wrote new name
      Datafile /nfsfsxn/oracopy/data_D-DB1_I-1730530050_TS-SOE_FNO-
31_7t1tkr3 - dbid changed, wrote new name
      Datafile /nfsfsxn/oracopy/data_D-DB1_I-1730530050_TS-SOE_FNO-
32_7u1tkr4 - dbid changed, wrote new name
      Datafile /nfsfsxn/oracopy/data_D-DB1_I-1730530050_TS-SOE_FNO-
33_7v1tkra - dbid changed, wrote new name
      Datafile /nfsfsxn/oracopy/data_D-DB1_I-1730530050_TS-SOE_FNO-
34 801tkra - dbid changed, wrote new name
      Datafile /nfsfsxn/oracopy/data_D-DB1_I-1730530050_TS-SOE_FNO-
35_811tkra - dbid changed, wrote new name
      Datafile /nfsfsxn/oracopy/DB1/datafile/o1_mf_temp_l81bhwjg_.tm -
dbid changed, wrote new name
      Datafile
/nfsfsxn/oracopy/DB1/FB864A929AEB79B9E053630F1EAC7046/datafile/o1_mf
temp 181bhz6g .tm - dbid changed, wrote new name
      Datafile
/nfsfsxn/oracopy/DB1/FB867DA8C68C816EE053630F1EAC2BCF/datafile/o1_mf
temp 181bj16t .tm - dbid changed, wrote new name
      Datafile
```

```
/nfsfsxn/oracopy/DB1/FB867EA89ECF81C0E053630F1EACB901/datafile/o1_mf
temp 181bj135 .tm - dbid changed, wrote new name
      Datafile
/nfsfsxn/oracopy/DB1/FB867F8A4D4F821CE053630F1EAC69CC/datafile/o1_mf
temp 181bj13g .tm - dbid changed, wrote new name
      Control File /nfsfsxn/oracopy/db1.ctl - dbid changed, wrote new
name
      Instance shut down
Database name changed to DB1TST.
Modify parameter file and generate a new password file before
restarting.
Database ID for database DB1TST changed to 3054879890.
All previous backups and archived redo logs for this database are
unusable.
Database is not aware of previous backups and archived logs in
Recovery Area.
Database has been shutdown, open database with RESETLOGS option.
Succesfully changed database name and ID.
DBNEWID - Completed succesfully.
```
10. Oracleデータベース環境の構成をoratab、initファイルの新しいデータベース名またはインスタンスID に変更し、新しいインスタンスIDと一致する必要な管理ディレクトリを作成します。次に、resetlogs オプションを指定してインスタンスを起動します。

```
SQL> startup mount;
ORACLE instance started.
Total System Global Area 1.0737E+10 bytes
Fixed Size 9174800 bytes
Variable Size 1577058304 bytes
Database Buffers 9126805504 bytes
Redo Buffers 24379392 bytes
Database mounted.
SQL> alter database open resetlogs;
Database altered.
SQL> select name, open mode, log mode from v$database;
NAME OPEN MODE LOG MODE
--------- -------------------- ------------
DB1TST READ WRITE NOARCHIVELOG
SQL> show pdbs
  CON ID CON NAME \overline{OPEN} MODE RESTRICTED
              ---------- ------------------------------ ---------- ----------
      2 PDB$SEED READ ONLY NO
         3 DB1_PDB1 MOUNTED
         4 DB1_PDB2 MOUNTED
         5 DB1_PDB3 MOUNTED
SQL> alter pluggable database all open;
Pluggable database altered.
SQL> show pdbs
  CON ID CON NAME OPEN MODE RESTRICTED
---------- ------------------------------ ---------- ----------
      2 PDB$SEED READ ONLY NO
       3 DB1 PDB1 READ WRITE NO
      4 DB1 PDB2 READ WRITE NO
      5 DB1 PDB3 READ WRITE NO
SQL>
```
これで、開発用、UAT用、またはその他のユースケースで、FSx NFSマウント上のステージングデータ ベースコピーから新しいOracleインスタンスのクローンが作成されます。同じステージングイメージコ ピーから複数のOracleインスタンスをクローニングできます。

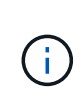

あなたがエラーに遭遇した場合 RMAN-06571: datafile 1 does not have recoverable copy データベースをコピーに切り替えるときは、プライマリ本番データ ベースと一致するデータベースのインカネーションを確認します。必要に応じて、RMAN コマンドを使用してプライマリと一致するようにインカネーションをリセットします reset database to incarnation n;。

## 追加情報の参照先

このドキュメントに記載されている情報の詳細については、以下のドキュメントや Web サイトを参照してく ださい。

• RMAN:マージされた増分バックアップ戦略(ドキュメントID 745798.1)

["https://support.oracle.com/knowledge/Oracle%20Database%20Products/745798\\_1.html"](https://support.oracle.com/knowledge/Oracle%20Database%20Products/745798_1.html)

• 『RMAN Backup and Recovery User's Guide』を参照してください

["https://docs.oracle.com/en/database/oracle/oracle-database/19/bradv/getting-started-rman.html"](https://docs.oracle.com/en/database/oracle/oracle-database/19/bradv/getting-started-rman.html)

• NetApp ONTAP 対応の Amazon FSX

["https://aws.amazon.com/fsx/netapp-ontap/"](https://aws.amazon.com/fsx/netapp-ontap/)

• Amazon EC2

[https://aws.amazon.com/pm/ec2/?trk=36c6da98-7b20-48fa-8225-](https://aws.amazon.com/pm/ec2/?trk=36c6da98-7b20-48fa-8225-4784bced9843&sc_channel=ps&s_kwcid=AL!4422!3!467723097970!e!!g!!aws%20ec2&ef_id=Cj0KCQiA54KfBhCKARIsAJzSrdqwQrghn6I71jiWzSeaT9Uh1-vY-VfhJixF-xnv5rWwn2S7RqZOTQ0aAh7eEALw_wcB:G:s&s_kwcid=AL!4422!3!467723097970!e!!g!!aws%20ec2) [4784bced9843&sc\\_channel=ps&s\\_kwcid=AL!4422!3!467723097970!e!!g!!aws%20ec2&ef\\_id=Cj0KCQiA54](https://aws.amazon.com/pm/ec2/?trk=36c6da98-7b20-48fa-8225-4784bced9843&sc_channel=ps&s_kwcid=AL!4422!3!467723097970!e!!g!!aws%20ec2&ef_id=Cj0KCQiA54KfBhCKARIsAJzSrdqwQrghn6I71jiWzSeaT9Uh1-vY-VfhJixF-xnv5rWwn2S7RqZOTQ0aAh7eEALw_wcB:G:s&s_kwcid=AL!4422!3!467723097970!e!!g!!aws%20ec2) [KfBhCKARIsAJzSrdqwQrghn6I71jiWzSeaT9Uh1-vY-VfhJixF](https://aws.amazon.com/pm/ec2/?trk=36c6da98-7b20-48fa-8225-4784bced9843&sc_channel=ps&s_kwcid=AL!4422!3!467723097970!e!!g!!aws%20ec2&ef_id=Cj0KCQiA54KfBhCKARIsAJzSrdqwQrghn6I71jiWzSeaT9Uh1-vY-VfhJixF-xnv5rWwn2S7RqZOTQ0aAh7eEALw_wcB:G:s&s_kwcid=AL!4422!3!467723097970!e!!g!!aws%20ec2)[xnv5rWwn2S7RqZOTQ0aAh7eEALw\\_wcB:G:s&s\\_kwcid=AL!4422!3!467723097970!e!!g!!aws%20ec2](https://aws.amazon.com/pm/ec2/?trk=36c6da98-7b20-48fa-8225-4784bced9843&sc_channel=ps&s_kwcid=AL!4422!3!467723097970!e!!g!!aws%20ec2&ef_id=Cj0KCQiA54KfBhCKARIsAJzSrdqwQrghn6I71jiWzSeaT9Uh1-vY-VfhJixF-xnv5rWwn2S7RqZOTQ0aAh7eEALw_wcB:G:s&s_kwcid=AL!4422!3!467723097970!e!!g!!aws%20ec2)

# **TR-4974**:『**Oracle 19C in Standalone Restart on AWS FSX/EC2 with NFS/ASM**』

ネットアップ、Niyaz Mohamed、Allen Cao氏

目的

ASM (Automatic Storage Management) は、多くのOracle環境で採用されている、一般的なOracleストレー ジボリュームマネージャです。また、Oracleが推奨するストレージ管理解決策 でもあります。これは'従来の ボリューム・マネージャやファイル・システムに代わるものですOracleバージョン11g以降、ASMはデータベ ースではなくグリッドインフラストラクチャにパッケージ化されています。そのため、RACを使用しないス トレージ管理にOracle ASMを使用するには、Oracleグリッドインフラをスタンドアロンサーバにインストー ルする必要があります(Oracle Restartとも呼ばれます)。そうすることで、Oracleデータベースの導入がさ らに簡単になり、さらに複雑になります。ただし、その名前が示すように、Oracleが再起動モードで展開され ている場合、障害が発生したOracleサービスは、ホストのリブート後にユーザの介入なしで再開されます。こ れにより、ある程度の高可用性またはHA機能が提供されます。

Oracle ASMは、通常、FC、iSCSIストレージプロトコル、およびLUNにrawストレージデバイスとして導入さ れます。ただし、Oracleでは、NFSプロトコル上のASMとNFSファイルシステムもサポートされています。 このドキュメントでは、EC2コンピューティングインスタンスを使用するAmazon FSx for ONTAP ストレージ 環境に、NFSプロトコルとOracle ASMを使用してOracle 19Cデータベースを導入する方法を説明します。 また、NetApp BlueXPコンソールを通じてNetApp SnapCenter サービスを使用してOracleデータベースをバ ックアップ、リストア、クローニングし、開発とテストに使用する方法や、AWSパブリッククラウドでスト レージ効率に優れたデータベース運用を実現するその他のユースケースについて説明します。

この解決策 は、次のユースケースに対応します。

- Amazon FSx for ONTAP ストレージおよびNFS / ASMを使用したEC2コンピューティングインスタンスへ のOracleデータベース導入
- NFS / ASMを使用して、パブリックAWSクラウドでOracleワークロードをテストおよび検証します
- AWSに導入されたOracleデータベースの再起動機能のテストと検証

## 対象者

この解決策 は、次のユーザーを対象としています。

- NFS / ASMを使用してAWSパブリッククラウドにOracleを導入したいと考えているDBA。
- AWSパブリッククラウドでOracleワークロードをテストしたいと考えているデータベース解決策 アーキ テクト。
- AWS FSxストレージに導入されたOracleデータベースの導入と管理を希望するストレージ管理者。
- AWS FSX/EC2でOracleデータベースを立ち上げるアプリケーション所有者。

#### 解決策 のテストおよび検証環境

この解決策 のテストと検証は、最終的な導入環境と一致しないAWS FSXおよびEC2環境で実行しました。詳 細については、を参照してください [Key Factors for Deployment Consideration]。

アーキテクチャ

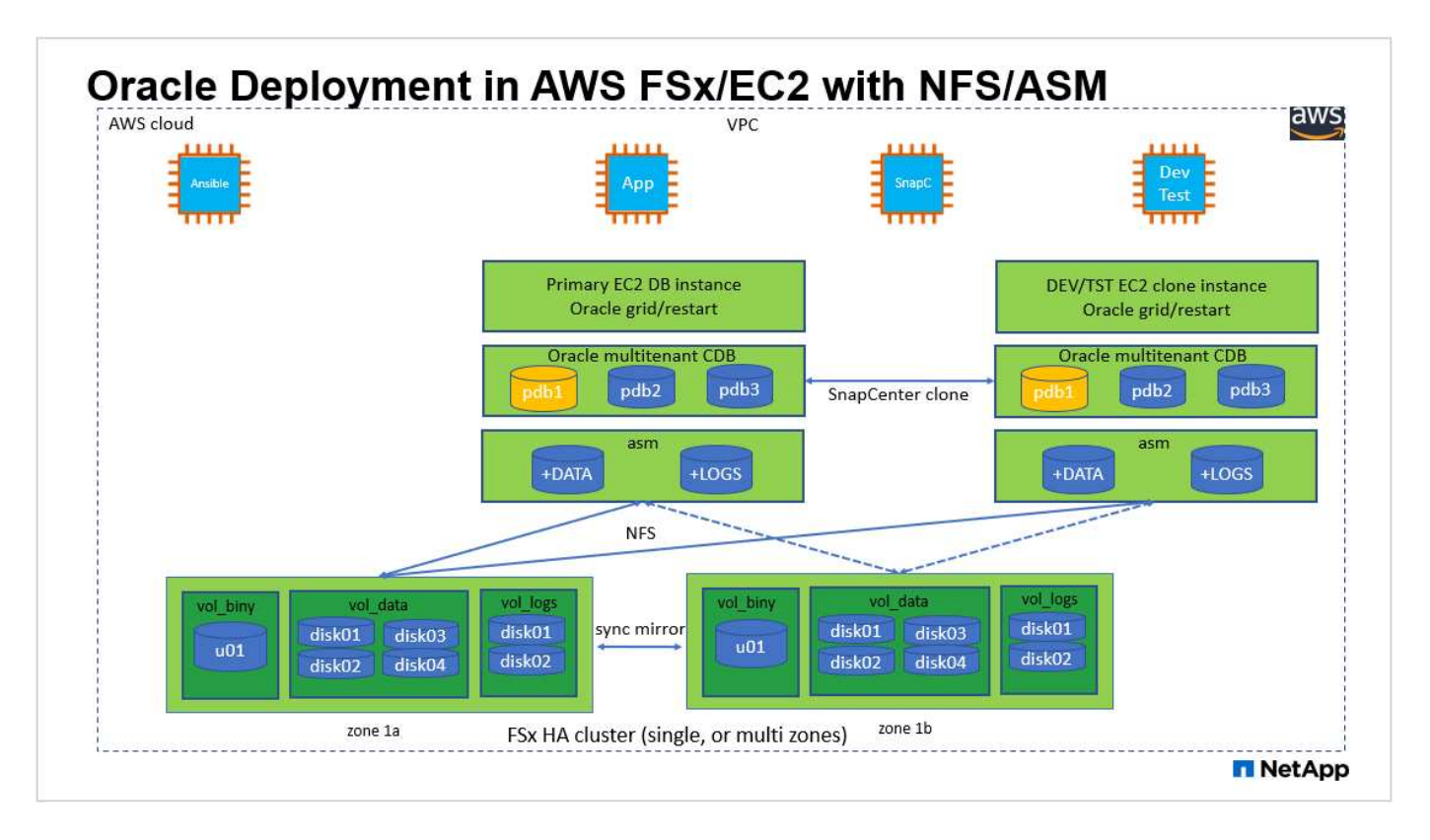

## ハードウェアおよびソフトウェアコンポーネント

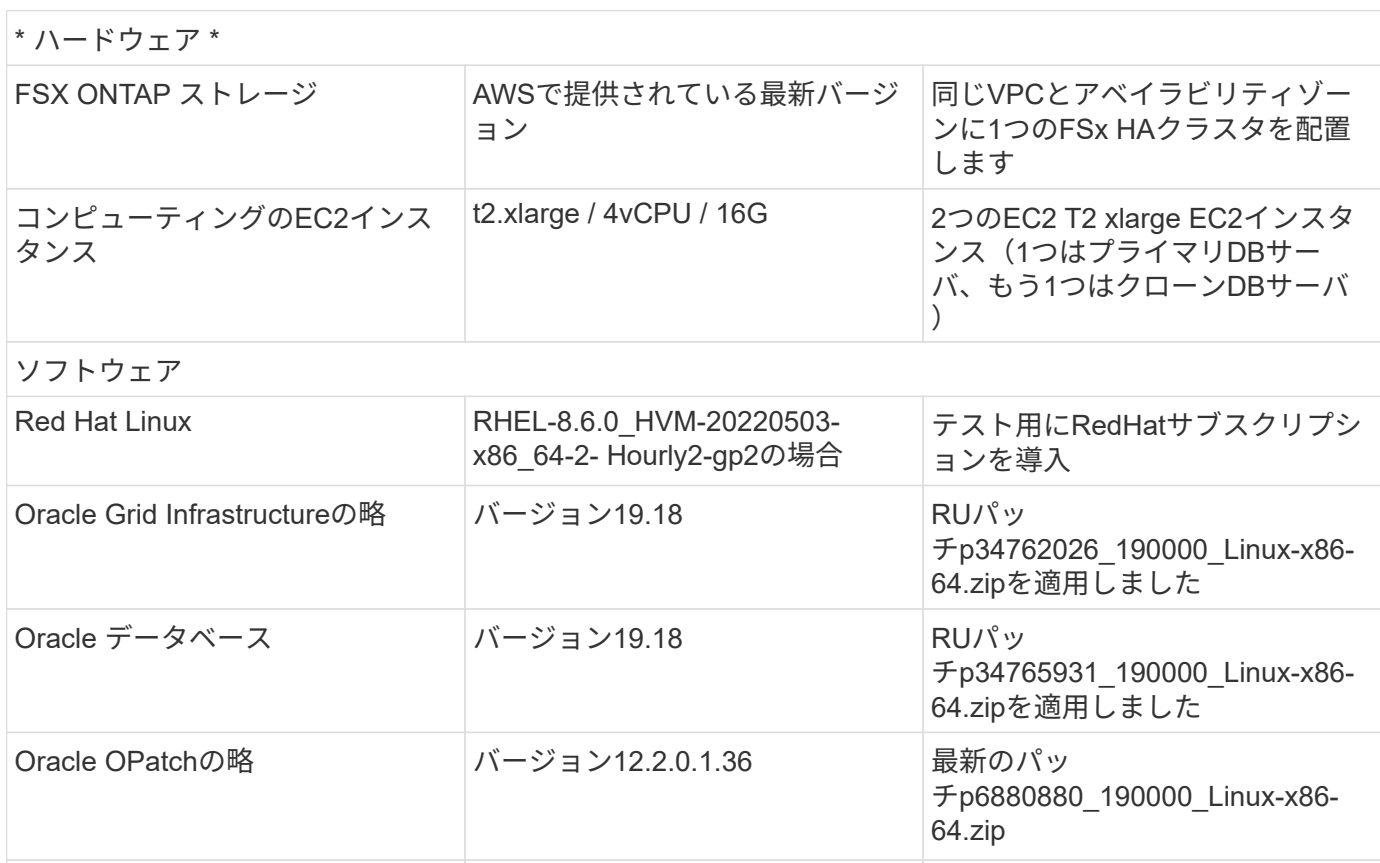

SnapCenter サービス バージョン V2.3.1.2324

- \* EC2コンピューティングインスタンス。\*これらのテストと検証では、Oracleデータベースコンピューテ ィングインスタンスにAWS EC2 T2.xlargeインスタンスタイプを使用しました。本番環境では、データベ ースワークロード向けに最適化されているため、OracleのコンピューティングインスタンスとしてM5タイ プのEC2インスタンスを使用することを推奨します。実際のワークロード要件に基づいて、vCPUの数 とRAMの容量に合わせてEC2インスタンスのサイズを適切に設定する必要があります。
- \* FSXストレージHAクラスタのシングルゾーンまたはマルチゾーン展開。\*このテストと検証では、FSX HAクラスタを単一のAWSアベイラビリティゾーンに導入しました。本番環境では、FSX HAペアを2つの 異なるアベイラビリティゾーンに導入することを推奨します。FSX HAクラスタは、アクティブ/パッシブ ファイルシステムのペアで同期ミラーされるHAペアで、ストレージレベルの冗長性を提供するために割 り当てられます。マルチゾーン導入により、単一のAWSゾーンで障害が発生した場合の高可用性がさらに 向上します。
- \* FSxストレージクラスタのサイジング。\* Amazon FSx for ONTAP ストレージファイルシステムは、SSD の最大16万IOPS、最大4GBpsのスループット、最大192TiBの容量を提供します。ただし、プロビジョニ ングされたIOPS、スループット、およびストレージ制限(最小1、024GiB)については、導入時の実際の 要件に基づいてクラスタのサイジングを行うことができます。アプリケーションの可用性に影響を与える ことなく、容量をオンザフライで動的に調整できます。
- \* Oracleデータとログのレイアウト。\*テストと検証では、データ用とログ用にそれぞれ2つのASMディス クグループを導入しました。+data ASMディスクグループ内で、データNFSファイルシステムのマウント ポイントに4本のディスクをプロビジョニングしました。+logs ASMディスクグループ内で、logs NFSフ ァイルシステムマウントポイントに2本のディスクをプロビジョニングしました。大規模なデータベース 環境では、ASMディスクグループを複数のFSxファイルシステムにまたがって構築し、FSxファイルシス テムにアンカーされた複数のNFSマウントポイントを介してASM NFSディスクを分散させることができ ます。このセットアップは、4GBpsを超えるスループットと160,000のSSD物理IOPSの要件を満たすよう に設計されています。
- \* dNFS構成。\* dNFSはOracleカーネルに組み込まれており、OracleをNFSストレージに導入する と、Oracleデータベースのパフォーマンスが大幅に向上することが知られています。DNFSはOracleバイ ナリにパッケージ化されていますが、デフォルトではオンになっていません。NFS上にOracleデータベー スを導入する場合は、このオプションをオンにする必要があります。大規模なデータベースに複数のFSx ファイルシステムを導入する場合は、dNFSマルチパスを適切に設定する必要があります。
- 作成した**Oracle ASM**ディスクグループごとに使用する**Oracle ASM**冗長性レベル。 FSxはすでにFSxクラ スタレベルでストレージをミラーリングしているため、必要です ONLY Use External Redundancy(外部 冗長性を使用)。つまり、このオプションではOracle ASMはディスクグループの内容をミラーリングで きません。Oracleデータベースのデータストレージ用NFSにはハードNFSマウントオプションが必要であ るため、これはASMコンテンツをOracleレベルでミラーリングする場合には望ましくないため、特に重要 です。
- \*データベースのバックアップ。\*ネットアップでは、NetApp BlueXPコンソールのUIから利用できる、ク ラウドでのデータベースのバックアップ、リストア、クローニングを行うためのSnapCenter ソフトウェ アサービスのSaaSバージョンを提供しています。このようなサービスを実装して、高速(1分未満)のス ナップショットバックアップ、高速(数分)のデータベースリストア、データベースクローニングを実現 することを推奨します。

### 解決策 の導入

次のセクションでは、導入手順を段階的に説明します。

導入の前提条件

導入には、次の前提条件が必要です。

- 1. AWSアカウントが設定され、必要なVPCとネットワークセグメントがAWSアカウント内に作成され ている。
- 2. AWS EC2コンソールから、2つのEC2 Linuxインスタンスを導入する必要があります。1つはプライ マリOracle DBサーバとして、もう1つはオプションのクローンターゲットDBサーバとして使用しま す。環境セットアップの詳細については、前のセクションのアーキテクチャ図を参照してください。 また、も参照してください ["Linux](https://docs.aws.amazon.com/AWSEC2/latest/UserGuide/concepts.html)[インスタンスのユーザー](https://docs.aws.amazon.com/AWSEC2/latest/UserGuide/concepts.html)[ガ](https://docs.aws.amazon.com/AWSEC2/latest/UserGuide/concepts.html)[イド](https://docs.aws.amazon.com/AWSEC2/latest/UserGuide/concepts.html)["](https://docs.aws.amazon.com/AWSEC2/latest/UserGuide/concepts.html) を参照してください。
- 3. AWS EC2コンソールから、Amazon FSx for ONTAP ストレージHAクラスタを導入して、Oracleデー タベースボリュームをホストします。FSXストレージの導入に慣れていない場合は、マニュアルを参 照してください ["ONTAP](https://docs.aws.amazon.com/fsx/latest/ONTAPGuide/creating-file-systems.html) [ファイルシステム用の](https://docs.aws.amazon.com/fsx/latest/ONTAPGuide/creating-file-systems.html)[FSX](https://docs.aws.amazon.com/fsx/latest/ONTAPGuide/creating-file-systems.html)[を作成しています](https://docs.aws.amazon.com/fsx/latest/ONTAPGuide/creating-file-systems.html)["](https://docs.aws.amazon.com/fsx/latest/ONTAPGuide/creating-file-systems.html) を参照してください。
- 4. 手順2と3は、次のTerraform自動化ツールキットを使用して実行できます。このツールキットでは、 という名前のEC2インスタンスが作成されます ora\_01 という名前のFSxファイルシステムがありま す fsx\_01。実行する前に、指示をよく確認し、環境に合わせて変数を変更してください。

git clone https://github.com/NetApp-Automation/na\_aws\_fsx\_ec2\_deploy.git

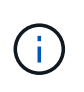

Oracleインストールファイルをステージングするための十分なスペースを確保するため に、EC2インスタンスのルートボリュームに少なくとも50Gが割り当てられていることを 確認してください。

**EC2**インスタンスのカーネル設定

前提条件をプロビジョニングした状態で、ec2-userとしてec2インスタンスにログインし、rootユーザ にsudoを実行して、Oracleインストール用のLinuxカーネルを設定します。

1. ステージングディレクトリを作成します /tmp/archive フォルダに移動し、を設定します 777 許 可。

mkdir /tmp/archive

chmod 777 /tmp/archive

2. Oracleバイナリインストールファイルおよびその他の必要なrpmファイルをにダウンロードしてステ ージングします /tmp/archive ディレクトリ。

に記載されているインストールファイルのリストを参照してください /tmp/archive EC2インスタ ンス。

```
[ec2-user@ip-172-30-15-58 ~\sim]$ ls -l /tmp/archive
total 10537316
-rw-rw-r--. 1 ec2-user ec2-user 19112 Mar 21 15:57 compat-
libcap1-1.10-7.el7.x86_64.rpm
-rw-rw-r-- 1 ec2-user ec2-user 3059705302 Mar 21 22:01
LINUX.X64_193000_db_home.zip
-rw-rw-r-- 1 ec2-user ec2-user 2889184573 Mar 21 21:09
LINUX.X64_193000_grid_home.zip
-rw-rw-r--. 1 ec2-user ec2-user 589145 Mar 21 15:56
netapp linux unified host utilities-7-1.x86 64.rpm
-rw-rw-r--. 1 ec2-user ec2-user 31828 Mar 21 15:55 oracle-
database-preinstall-19c-1.0-2.el8.x86 64.rpm
-rw-rw-r-- 1 ec2-user ec2-user 2872741741 Mar 21 22:31
p34762026_190000_Linux-x86-64.zip
-rw-rw-r-- 1 ec2-user ec2-user 1843577895 Mar 21 22:32
p34765931_190000_Linux-x86-64.zip
-rw-rw-r-- 1 ec2-user ec2-user 124347218 Mar 21 22:33
p6880880_190000_Linux-x86-64.zip
-rw-r--r-- 1 ec2-user ec2-user 257136 Mar 22 16:25
policycoreutils-python-utils-2.9-9.el8.noarch.rpm
```
3. Oracle 19CプレインストールRPMをインストールします。これにより、ほとんどのカーネル設定要 件を満たすことができます。

yum install /tmp/archive/oracle-database-preinstall-19c-1.0- 2.el8.x86\_64.rpm

4. 不足しているをダウンロードしてインストールします compat-libcap1 Linux 8の場合。

yum install /tmp/archive/compat-libcap1-1.10-7.el7.x86\_64.rpm

5. ネットアップから、NetApp Host Utilitiesをダウンロードしてインストールします。

yum install /tmp/archive/netapp linux unified host utilities-7-1.x86\_64.rpm

6. をインストールします `policycoreutils-python-utils`EC2インスタンスでは使用できません。

yum install /tmp/archive/policycoreutils-python-utils-2.9- 9.el8.noarch.rpm

7. Open JDKバージョン1.8をインストールします。

yum install java-1.8.0-openjdk.x86\_64

8. nfs-utilsをインストールします。

yum install nfs-utils

9. 現在のシステムで透過的なHugepageを無効にします。

echo never > /sys/kernel/mm/transparent\_hugepage/enabled echo never > /sys/kernel/mm/transparent\_hugepage/defrag

に次の行を追加します /etc/rc.local 無効にします transparent hugepage 再起動後:

 # Disable transparent hugepages if test -f /sys/kernel/mm/transparent hugepage/enabled; then echo never > /sys/kernel/mm/transparent\_hugepage/enabled  $f_1$ if test -f /sys/kernel/mm/transparent hugepage/defrag; then echo never > /sys/kernel/mm/transparent\_hugepage/defrag  $f_i$ 

10. を変更してSELinuxを無効にします SELINUX=enforcing 終了: SELINUX=disabled。変更を有 効にするには、ホストをリブートする必要があります。

vi /etc/sysconfig/selinux

11. に次の行を追加します limit.conf 引用符を使用せずにファイル記述子の制限とスタックサイズを 設定します " "。

vi /etc/security/limits.conf "\* hard nofile 65536" "\* soft stack 10240"

- 12. 次の手順に従って、EC2インスタンスにスワップスペースを追加します。 ["](https://aws.amazon.com/premiumsupport/knowledge-center/ec2-memory-swap-file/)[スワップファイルを使用](https://aws.amazon.com/premiumsupport/knowledge-center/ec2-memory-swap-file/) [して、](https://aws.amazon.com/premiumsupport/knowledge-center/ec2-memory-swap-file/)[Amazon EC2](https://aws.amazon.com/premiumsupport/knowledge-center/ec2-memory-swap-file/)[インスタンスのスワップス](https://aws.amazon.com/premiumsupport/knowledge-center/ec2-memory-swap-file/)[ペ](https://aws.amazon.com/premiumsupport/knowledge-center/ec2-memory-swap-file/)[ースとして機能するよ](https://aws.amazon.com/premiumsupport/knowledge-center/ec2-memory-swap-file/)[う](https://aws.amazon.com/premiumsupport/knowledge-center/ec2-memory-swap-file/)[にメモリを割り当てるには](https://aws.amazon.com/premiumsupport/knowledge-center/ec2-memory-swap-file/) [ど](https://aws.amazon.com/premiumsupport/knowledge-center/ec2-memory-swap-file/)[う](https://aws.amazon.com/premiumsupport/knowledge-center/ec2-memory-swap-file/)[すれ](https://aws.amazon.com/premiumsupport/knowledge-center/ec2-memory-swap-file/)[ば](https://aws.amazon.com/premiumsupport/knowledge-center/ec2-memory-swap-file/)[よいですか。](https://aws.amazon.com/premiumsupport/knowledge-center/ec2-memory-swap-file/)["](https://aws.amazon.com/premiumsupport/knowledge-center/ec2-memory-swap-file/) 追加するスペースの正確な量は、最大16GのRAMのサイズによって異なり ます。
- 13. ASM SYSASMグループに使用するASMグループを追加します

groupadd asm

14. ASMをセカンダリグループとして追加するようにOracleユーザを変更します(Oracleユーザ は、OracleプリインストールRPMインストール後に作成されている必要があります)。

usermod -a -G asm oracle

15. EC2インスタンスをリブートします。

**EC2**インスタンスホストにマウントする**NFS**ボリュームをプロビジョニングおよびエクスポートします

コマンドラインから3つのボリュームをプロビジョニングします。fsxadminユーザとしてssh経由でFSx クラスタにログインし、FSxクラスタ管理IPを使用してOracleデータベースのバイナリファイル、データ ファイル、ログファイルをホストします。

1. SSHを使用してfsxadminユーザとしてFSxクラスタにログインします。

ssh fsxadmin@172.30.15.53

2. 次のコマンドを実行して、Oracleバイナリ用のボリュームを作成します。

vol create -volume ora 01 biny -aggregate aggr1 -size 50G -state online -type RW -junction-path /ora\_01\_biny -snapshot-policy none -tiering-policy snapshot-only

3. 次のコマンドを実行してOracleデータ用のボリュームを作成します。

vol create -volume ora 01 data -aggregate aggr1 -size 100G -state online -type RW -junction-path /ora\_01\_data -snapshot-policy none -tiering-policy snapshot-only

4. 次のコマンドを実行して、Oracleログ用のボリュームを作成します。

vol create -volume ora 01 logs -aggregate aggr1 -size 100G -state online -type RW -junction-path /ora\_01\_logs -snapshot-policy none -tiering-policy snapshot-only

5. 作成したDBボリュームを検証します。

vol show

次のような結果が返されます。

```
FsxId02ad7bf3476b741df::> vol show
   (vol show)
FsxId06c3c8b2a7bd56458::> vol show
Vserver Volume Aggregate State Type Size
Available Used%
--------- ------------ ------------ ---------- ---- ----------
---------- -----
svm_ora ora_01_biny aggr1 online RW 50GB
47.50GB 0%
svm_ora ora_01_data aggr1 online RW 100GB
95.00GB 0%
svm_ora ora_01_logs aggr1 online RW 100GB
95.00GB 0%
svm_ora svm_ora_root aggr1 online RW 1GB
972.1MB 0%
4 entries were displayed.
```
データベースストレージの構成
次に、Oracleグリッドインフラ用のFSxストレージとEC2インスタンスホストへのデータベースインスト ールをインポートしてセットアップします。

1. SSHキーとEC2インスタンスのIPアドレスを使用して、EC2-userとしてSSH経由でEC2インスタン スにログインします。

ssh -i ora\_01.pem ec2-user@172.30.15.58

2. Oracleバイナリファイルシステムをマウントする/u01ディレクトリを作成します

sudo mkdir /u01

3. バイナリボリュームをにマウントします `/u01`がFSx NFS LIFのIPアドレスに変更されました。ネッ トアップの自動化ツールキットを使用してFSxクラスタを導入した場合、FSx仮想ストレージサーバ のNFS LIFのIPアドレスがリソースプロビジョニングの実行時に出力に表示されます。それ以外の場 合は、AWS FSxコンソールUIから取得できます。

sudo mount -t nfs 172.30.15.19:/ora 01 biny /u01 -o rw,bg,hard,vers=3,proto=tcp,timeo=600,rsize=65536,wsize=65536

4. 変更 /u01 Oracleユーザーおよび関連づけられているプライマリグループに対するマウントポイント の所有権

sudo chown oracle:oinstall /u01

5. Oracleデータファイルシステムをマウントするための/oradataディレクトリを作成します

sudo mkdir /oradata

6. データボリュームをにマウントします `/oradata`がFSx NFS LIFのIPアドレスに変更されました

sudo mount -t nfs 172.30.15.19:/ora\_01\_data /oradata -o rw,bg,hard,vers=3,proto=tcp,timeo=600,rsize=65536,wsize=65536

7. 変更 /oradata Oracleユーザーおよび関連づけられているプライマリグループに対するマウントポ イントの所有権

sudo chown oracle:oinstall /oradata

8. Oracleログファイルシステムをマウントするための/oralogsディレクトリを作成します

sudo mkdir /oralogs

9. ログボリュームをにマウントします `/oralogs`がFSx NFS LIFのIPアドレスに変更されました

sudo mount -t nfs 172.30.15.19:/ora\_01\_logs /oralogs -o rw,bg,hard,vers=3,proto=tcp,timeo=600,rsize=65536,wsize=65536

10. 変更 /oralogs Oracleユーザーおよび関連づけられているプライマリグループに対するマウントポ イントの所有権

sudo chown oracle:oinstall /oralogs

11. にマウントポイントを追加します /etc/fstab。

```
sudo vi /etc/fstab
```
次の行を追加します。

```
172.30.15.19:/ora_01_biny /u01 nfs
rw,bg,hard,vers=3,proto=tcp,timeo=600,rsize=65536,wsize=65536 0
0
172.30.15.19:/ora_01_data /oradata nfs
rw,bg,hard,vers=3,proto=tcp,timeo=600,rsize=65536,wsize=65536 0
0
172.30.15.19:/ora_01_logs /oralogs nfs
rw,bg,hard,vers=3,proto=tcp,timeo=600,rsize=65536,wsize=65536 0
\overline{O}
```
12. Oracleユーザにsudoを実行し、ASMディスクファイルを格納するASMフォルダを作成します

```
sudo su
su - oracle
mkdir /oradata/asm
mkdir /oralogs/asm
```
13. OracleユーザとしてASMデータディスクファイルを作成し、ディスクサイズとブロックサイズに合 わせて数を変更します。

```
dd if=/dev/zero of=/oradata/asm/nfs_data_disk01 bs=1M count=20480
oflag=direct
dd if=/dev/zero of=/oradata/asm/nfs_data_disk02 bs=1M count=20480
oflag=direct
dd if=/dev/zero of=/oradata/asm/nfs_data_disk03 bs=1M count=20480
oflag=direct
dd if=/dev/zero of=/oradata/asm/nfs_data_disk04 bs=1M count=20480
oflag=direct
```
14. rootユーザとして、データディスクファイルの権限を640に変更します

chmod 640 /oradata/asm/\*

15. Oracleユーザとして、ASMログディスクファイルを作成し、ブロックサイズを含むディスクサイズ に合わせてcountを変更します。

```
dd if=/dev/zero of=/oralogs/asm/nfs_logs_disk01 bs=1M count=40960
oflag=direct
dd if=/dev/zero of=/oralogs/asm/nfs_logs_disk02 bs=1M count=40960
oflag=direct
```
16. rootユーザとして、ログディスクファイルの権限を640に変更します

chmod 640 /oralogs/asm/\*

17. EC2インスタンスホストをリブートします。

**Oracle**グリッドインフラのインストール

1. SSH経由でEC2インスタンスにEC2-userとしてログインし、コメントを解除してパスワード認証を 有効にします PasswordAuthentication yes コメントすることができます PasswordAuthentication no。

sudo vi /etc/ssh/sshd\_config

2. sshdサービスを再起動します。

sudo systemctl restart sshd

3. Oracleユーザパスワードをリセットします。

sudo passwd oracle

4. Oracle Restartソフトウェア所有者ユーザー(Oracle)としてログインします。Oracleディレクトリ を次のように作成します。

mkdir -p /u01/app/oracle mkdir -p /u01/app/oraInventory

5. ディレクトリの権限設定を変更します。

chmod -R 775 /u01/app

6. グリッドのホームディレクトリを作成して変更します。

mkdir -p /u01/app/oracle/product/19.0.0/grid cd /u01/app/oracle/product/19.0.0/grid

7. グリッドインストールファイルを解凍します。

unzip -q /tmp/archive/LINUX.X64 193000 qrid home.zip

8. グリッドホームからを削除します OPatch ディレクトリ。

rm -rf OPatch

9. グリッドホームからコピー p6880880\_190000\_Linux-x86-64.zip をgrid\_homeに移動し、解凍

します。

```
cp /tmp/archive/p6880880 190000 Linux-x86-64.zip .
unzip p6880880 190000 Linux-x86-64.zip
```
10. グリッドホームから、修正してください cv/admin/cvu\_config`をクリックし、コメントを解除 して置換します `CV\_ASSUME\_DISTID=OEL5 を使用 CV\_ASSUME\_DISTID=OL7。

vi cv/admin/cvu\_config

11. を準備します gridsetup.rsp サイレントインストール用のファイルを作成し、にRSPファイルを 配置します /tmp/archive ディレクトリ。RSPファイルは、セクションA、B、およびGを次の情報 でカバーする必要があります。

```
INVENTORY_LOCATION=/u01/app/oraInventory
oracle.install.option=HA_CONFIG
ORACLE_BASE=/u01/app/oracle
oracle.install.asm.OSDBA=dba
oracle.install.asm.OSOPER=oper
oracle.install.asm.OSASM=asm
oracle.install.asm.SYSASMPassword="SetPWD"
oracle.install.asm.diskGroup.name=DATA
oracle.install.asm.diskGroup.redundancy=EXTERNAL
oracle.install.asm.diskGroup.AUSize=4
oracle.install.asm.diskGroup.disks=/oradata/asm/*,/oralogs/asm/*
oracle.install.asm.diskGroup.diskDiscoveryString=/oradata/asm/nfs_da
ta disk01,/oradata/asm/nfs data disk02,/oradata/asm/nfs data disk03,
/oradata/asm/nfs_data_disk04
oracle.install.asm.monitorPassword="SetPWD"
oracle.install.asm.configureAFD=false
```
- 12. EC2インスタンスにrootユーザとしてログインします。
- 13. をインストールします cvuqdisk-1.0.10-1.rpm。

```
rpm -ivh /u01/app/oracle/product/19.0.0/grid/cv/rpm/cvuqdisk-1.0.10-
1.rpm
```
14. EC2インスタンスにOracleユーザとしてログインし、でパッチを展開します /tmp/archive フォル ダ。

unzip p34762026\_190000\_Linux-x86-64.zip

15. grid home/u01/app/oracle/product/19.0.0/gridからOracleユーザーとしてを起動します gridSetup.sh グリッドインフラのインストールに使用します。

 ./gridSetup.sh -applyRU /tmp/archive/34762026/ -silent -responseFile /tmp/archive/gridsetup.rsp

グリッドインフラのグループが間違っているという警告は無視してください。Oracle Restartの管理 には単一のOracleユーザを使用しているため、これは想定されています。

16. rootユーザとして、次のスクリプトを実行します。

/u01/app/oraInventory/orainstRoot.sh

/u01/app/oracle/product/19.0.0/grid/root.sh

17. Oracleユーザとして、次のコマンドを実行して設定を完了します。

/u01/app/oracle/product/19.0.0/grid/gridSetup.sh -executeConfigTools -responseFile /tmp/archive/gridsetup.rsp -silent

18. Oracleユーザとして、logsディスクグループを作成します。

```
bin/asmca -silent -sysAsmPassword 'yourPWD' -asmsnmpPassword
'yourPWD' -createDiskGroup -diskGroupName LOGS -disk
'/oralogs/asm/nfs logs disk*' -redundancy EXTERNAL -au size 4
```
19. Oracleユーザとして、インストールの設定後にグリッドサービスを検証します。

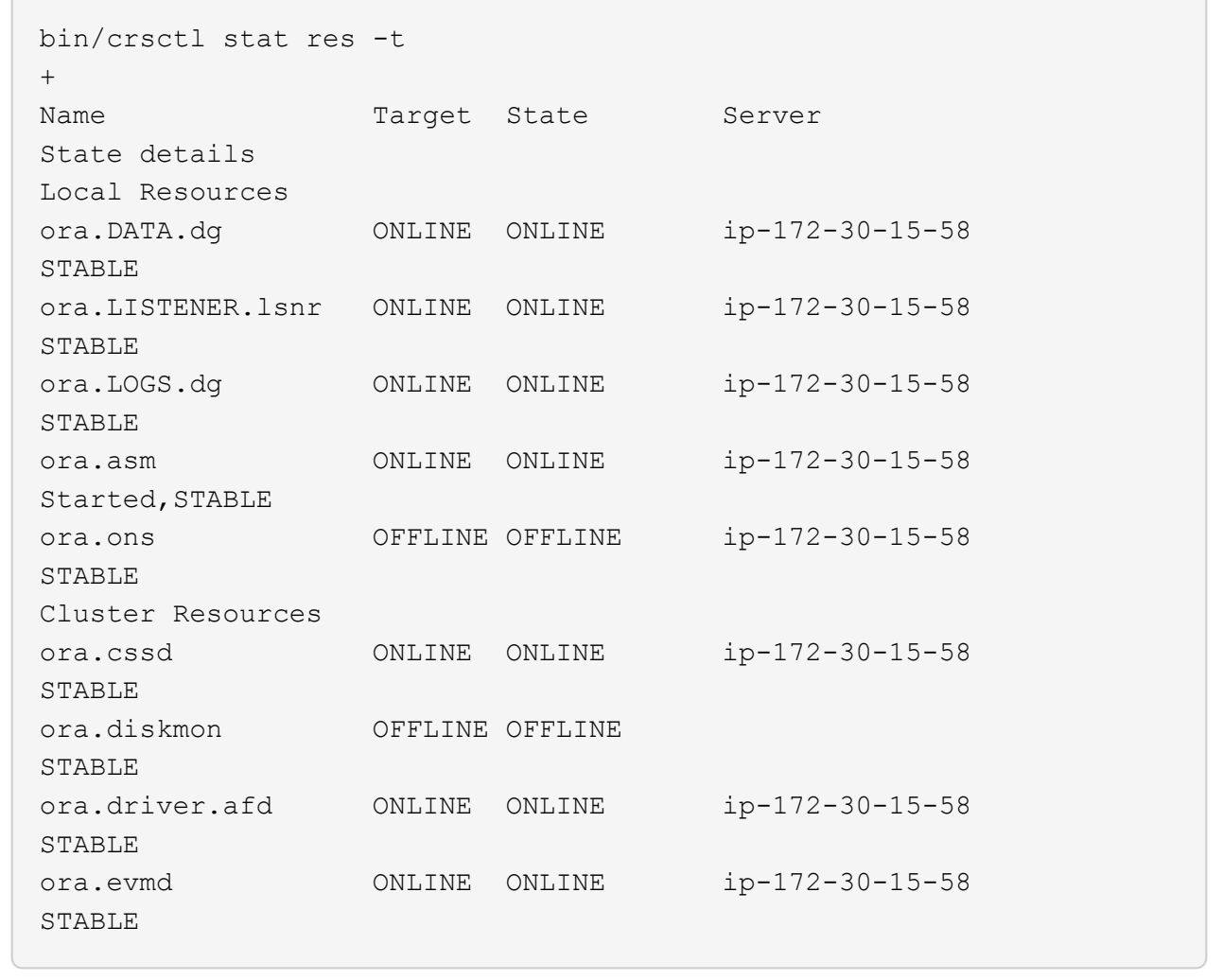

**Oracle**データベースのインストール

1. Oracleユーザとしてログインし、設定を解除します \$ORACLE\_HOME および \$ORACLE\_SID 設定され ている場合。

```
unset ORACLE_HOME
unset ORACLE_SID
```
2. Oracle DBのホームディレクトリを作成し、ディレクトリに変更します。

mkdir /u01/app/oracle/product/19.0.0/db1 cd /u01/app/oracle/product/19.0.0/db1

3. Oracle DBインストールファイルを解凍します。

unzip -q /tmp/archive/LINUX.X64\_193000\_db\_home.zip

4. DBホームからを削除します OPatch ディレクトリ。

rm -rf OPatch

5. DBホームからコピーします p6880880\_190000\_Linux-x86-64.zip 終了: `grid\_home`をクリッ クして解凍します。

cp /tmp/archive/p6880880\_190000\_Linux-x86-64.zip . unzip p6880880 190000 Linux-x86-64.zip

6. DBホームから、を修正します cv/admin/cvu\_config`をクリックし、コメントを解除して置換し ます `CV ASSUME DISTID=OEL5 を使用 CV ASSUME DISTID=OL7。

vi cv/admin/cvu\_config

7. から /tmp/archive ディレクトリで、DB 19.18 RUパッチを解凍します。

unzip p34765931 190000 Linux-x86-64.zip

8. でDBサイレントインストールRSPファイルを準備します /tmp/archive/dbinstall.rsp 次の値 を持つディレクトリ:

oracle.install.option=INSTALL\_DB\_SWONLY UNIX GROUP NAME=oinstall INVENTORY\_LOCATION=/u01/app/oraInventory ORACLE\_HOME=/u01/app/oracle/product/19.0.0/db1 ORACLE\_BASE=/u01/app/oracle oracle.install.db.InstallEdition=EE oracle.install.db.OSDBA\_GROUP=dba oracle.install.db.OSOPER\_GROUP=oper oracle.install.db.OSBACKUPDBA\_GROUP=oper oracle.install.db.OSDGDBA\_GROUP=dba oracle.install.db.OSKMDBA\_GROUP=dba oracle.install.db.OSRACDBA\_GROUP=dba oracle.install.db.rootconfig.executeRootScript=false

9. db1 home/u01/app/oracle/product/19.0.0/db1から、サイレントソフトウェアのみのDBインストール を実行します。

 ./runInstaller -applyRU /tmp/archive/34765931/ -silent -ignorePrereqFailure -responseFile /tmp/archive/dbinstall.rsp

10. rootユーザとして、を実行します root.sh ソフトウェアのみのインストール後にスクリプトを作成 します。

/u01/app/oracle/product/19.0.0/db1/root.sh

11. Oracleユーザとして、を作成します dbca.rsp 次のエントリを含むファイル:

gdbName=db1.demo.netapp.com sid=db1 createAsContainerDatabase=true numberOfPDBs=3 pdbName=db1\_pdb useLocalUndoForPDBs=true pdbAdminPassword="yourPWD" templateName=General\_Purpose.dbc sysPassword="yourPWD" systemPassword="yourPWD" dbsnmpPassword="yourPWD" storageType=ASM diskGroupName=DATA characterSet=AL32UTF8 nationalCharacterSet=AL16UTF16 listeners=LISTENER databaseType=MULTIPURPOSE automaticMemoryManagement=false totalMemory=8192

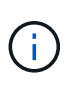

EC2インスタンスホストで使用可能なメモリに基づいて合計メモリを設定しま す。Oracleはの75%を割り当てています totalMemory DBインスタンスのSGAまたは バッファキャッシュへ。

12. Oracleユーザとして、dbcaを使用してDB作成を起動します。

bin/dbca -silent -createDatabase -responseFile /tmp/archive/dbca.rsp output: Prepare for db operation 7% complete Registering database with Oracle Restart 11% complete Copying database files 33% complete Creating and starting Oracle instance 35% complete 38% complete 42% complete 45% complete 48% complete Completing Database Creation 53% complete 55% complete 56% complete Creating Pluggable Databases 60% complete 64% complete 69% complete 78% complete Executing Post Configuration Actions 100% complete Database creation complete. For details check the logfiles at: /u01/app/oracle/cfgtoollogs/dbca/db1. Database Information: Global Database Name:db1.demo.netapp.com System Identifier(SID):db1 Look at the log file "/u01/app/oracle/cfgtoollogs/dbca/db1/db1.log" for further details.

13. Oracleユーザとして、Oracleデータベースの作成後にHAサービスを再起動することを検証します。

[oracle@ip-172-30-15-58 db1]\$ ../grid/bin/crsctl stat res -t -------------------------------------------------------------------- ------------ Name Target State Server Server State details -------------------------------------------------------------------- ------------ Local Resources -------------------------------------------------------------------- ----------- ora.DATA.dg ONLINE ONLINE ip-172-30-15-58 STABLE ora.LISTENER.lsnr ONLINE ONLINE ip-172-30-15-58 STABLE ora.LOGS.dg ONLINE ONLINE ip-172-30-15-58 STABLE ora.asm ONLINE ONLINE ip-172-30-15-58 Started, STABLE ora.ons OFFLINE OFFLINE ip-172-30-15-58 STABLE -------------------------------------------------------------------- ------------ Cluster Resources -------------------------------------------------------------------- ----------- ora.cssd 1 ONLINE ONLINE ip-172-30-15-58 STABLE ora.db1.db 1 ONLINE ONLINE ip-172-30-15-58 Open,HOME=/u01/app/o racle/product/19.0.0 /db1,STABLE ora.diskmon 1 OFFLINE OFFLINE STABLE ora.evmd 1 ONLINE ONLINE ip-172-30-15-58 STABLE -------------------------------------------------------------------- ------------ [oracle@ip-172-30-15-58 db1]\$

14. Oracleユーザを設定します .bash\_profile。

vi ~/.bash\_profile

15. 次のエントリを追加します。

```
export ORACLE_HOME=/u01/app/oracle/product/19.0.0/db1
export ORACLE_SID=db1
export PATH=$PATH:$ORACLE_HOME/bin
alias asm='export
ORACLE_HOME=/u01/app/oracle/product/19.0.0/grid;export
ORACLE_SID=+ASM;export PATH=$PATH:$ORACLE_HOME/bin'
```
16. 作成したCDB/PDBを検証します。

```
. ~/.bash_profile
sqlplus / as sysdba
SQL> select name, open mode from v$database;
NAME OPEN MODE
DB1 READ WRITE
SQL> select name from v$datafile;
NAME
+DATA/DB1/DATAFILE/system.256.1132176177
+DATA/DB1/DATAFILE/sysaux.257.1132176221
+DATA/DB1/DATAFILE/undotbs1.258.1132176247
+DATA/DB1/86B637B62FE07A65E053F706E80A27CA/DATAFILE/system.265.11321
77009
+DATA/DB1/86B637B62FE07A65E053F706E80A27CA/DATAFILE/sysaux.266.11321
77009
+DATA/DB1/DATAFILE/users.259.1132176247
+DATA/DB1/86B637B62FE07A65E053F706E80A27CA/DATAFILE/undotbs1.267.113
2177009
+DATA/DB1/F7852758DCD6B800E0533A0F1EAC1DC6/DATAFILE/system.271.11321
77853
+DATA/DB1/F7852758DCD6B800E0533A0F1EAC1DC6/DATAFILE/sysaux.272.11321
77853
+DATA/DB1/F7852758DCD6B800E0533A0F1EAC1DC6/DATAFILE/undotbs1.270.113
2177853
+DATA/DB1/F7852758DCD6B800E0533A0F1EAC1DC6/DATAFILE/users.274.113217
```
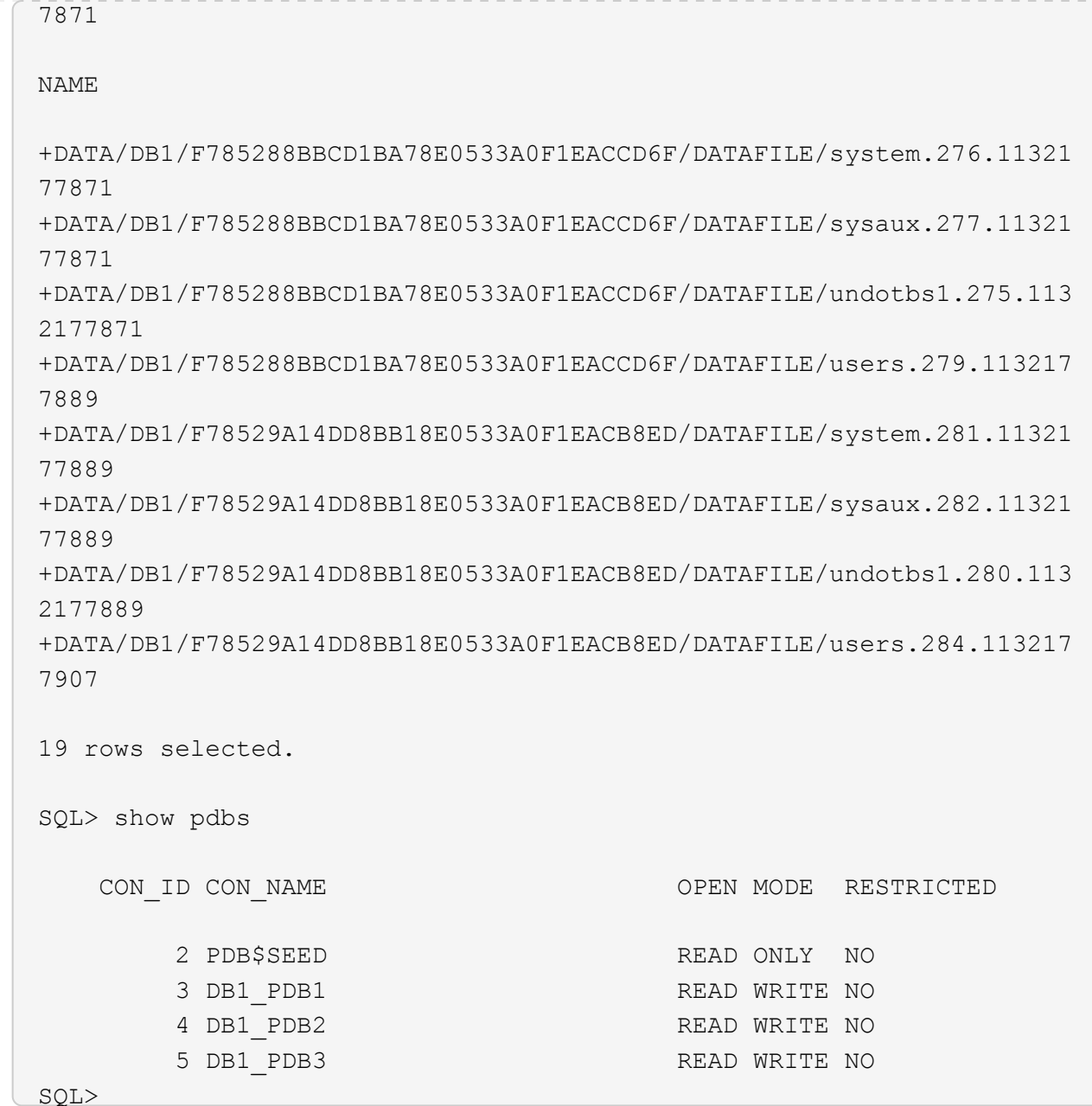

17. Oracleユーザとして、Oracleデータベースのホームディレクトリ/u01/app/oracle/product/19.0.0/db1 に変更し、[Enable dNFS]を選択します

cd /u01/app/oracle/product/19.0.0/db1

mkdir rdbms/lib/odm

cp lib/libnfsodm19.so rdbms/lib/odm/

18. ORACLE HOMEにoranfstabファイルを設定します

```
vi $ORACLE_HOME/dbs/oranfstab
add following entries:
server: fsx_01
local: 172.30.15.58 path: 172.30.15.19
nfs_version: nfsv3
export: /ora_01_biny mount: /u01
export: /ora_01_data mount: /oradata
export: /ora_01_logs mount: /oralogs
```
19. Oracleユーザとして、sqlplusからデータベースにログインし、DBリカバリのサイズと場所を+logsデ ィスクグループに設定します。

```
. ~/.bash_profile
sqlplus / as sysdba
alter system set db recovery file dest size = 80G scope=both;
alter system set db_recovery_file_dest = '+LOGS' scope=both;
```
20. アーカイブログモードを有効にし、Oracle DBインスタンスをリブートします

```
shutdown immediate;
```
startup mount;

alter database archivelog;

alter database open;

alter system switch logfile;

21. インスタンスのリブート後にDBログモードとdNFSを検証します

SQL> select name, log mode from v\$database; NAME LOG MODE --------- ------------ DB1 ARCHIVELOG SQL> select svrname, dirname from v\$dnfs servers; SVRNAME -------------------------------------------------------------------- ------------ DIRNAME -------------------------------------------------------------------- ----------- fsx\_01 /ora\_01\_data fsx\_01 /ora\_01\_biny fsx\_01 /ora\_01\_logs

#### 22. Oracle ASMを検証

```
[oracle@ip-172-30-15-58 db1]$ asm
[oracle@ip-172-30-15-58 db1]$ sqlplus / as sysasm
SQL*Plus: Release 19.0.0.0.0 - Production on Tue May 9 20:39:39 2023
Version 19.18.0.0.0
Copyright (c) 1982, 2022, Oracle. All rights reserved.
Connected to:
Oracle Database 19c Enterprise Edition Release 19.0.0.0.0 -
Production
Version 19.18.0.0.0
SQL> set lin 200
SQL> col path form a30
SQL> select name, path, header status, mount status, state from
v$asm_disk;
NAME PATH
```
HEADER\_STATU MOUNT\_S STATE ------------------------------ ------------------------------ ------------ ------- -------- DATA 0002 /oradata/asm/nfs data disk01 MEMBER CACHED NORMAL DATA 0000 /oradata/asm/nfs data disk02 MEMBER CACHED NORMAL DATA 0001 /oradata/asm/nfs data disk03 MEMBER CACHED NORMAL DATA 0003 /oradata/asm/nfs data disk04 MEMBER CACHED NORMAL LOGS 0000 /oralogs/asm/nfs logs disk01 MEMBER CACHED NORMAL LOGS 0001 /oralogs/asm/nfs logs disk02 MEMBER CACHED NORMAL 6 rows selected. SQL> select name, state, ALLOCATION UNIT SIZE, TOTAL MB, FREE MB from v\$asm\_diskgroup; NAME STATE ALLOCATION UNIT SIZE TOTAL MB FREE MB ------------------------------ ----------- -------------------- ---------- ---------- DATA MOUNTED 4194304 81920 73536 LOGS MOUNTED 4194304 81920 81640 This completes Oracle 19c version 19.18 Restart deployment on an Amazon FSx for ONTAP and EC2 compute instance with NFS/ASM. If desired, NetApp recommends relocating the Oracle control file and online log files to the +LOGS disk group.

自動導入オプション

ネットアップは、この解決策 の実装を容易にするために、Ansibleを搭載した完全自動化された解決策 導入ツ ールキットをリリースします。利用可能なツールキットについては、再度ご確認ください。リリース後、リン クがここに掲載されます。

# **SnapCenter** サービスを使用した**Oracle**データベースのバックアップ、リストア、クロ ーニング

現時点では、NFSおよびASMストレージオプションを使用するOracleデータベースは、従来のSnapCenter Server UIツールでのみサポートされています。を参照してください。 ["SnapCenter](https://docs.netapp.com/ja-jp/netapp-solutions/databases/hybrid_dbops_snapcenter_usecases.html) [を使用したハイブリッド](https://docs.netapp.com/ja-jp/netapp-solutions/databases/hybrid_dbops_snapcenter_usecases.html) [クラウドデータベースソリューション](https://docs.netapp.com/ja-jp/netapp-solutions/databases/hybrid_dbops_snapcenter_usecases.html)["](https://docs.netapp.com/ja-jp/netapp-solutions/databases/hybrid_dbops_snapcenter_usecases.html) NetApp SnapCenter UIツールを使用したOracleデータベースのバック アップ、リストア、およびクローニングの詳細については、を参照してください。

### 追加情報の参照先

このドキュメントに記載されている情報の詳細については、以下のドキュメントや Web サイトを参照してく ださい。

• 新規データベースをインストールしたスタンドアロンサーバー用のOracle Grid Infrastructureのインストー ル

["https://docs.oracle.com/en/database/oracle/oracle-database/19/ladbi/installing-oracle-grid-infrastructure](https://docs.oracle.com/en/database/oracle/oracle-database/19/ladbi/installing-oracle-grid-infrastructure-for-a-standalone-server-with-a-new-database-installation.html#GUID-0B1CEE8C-C893-46AA-8A6A-7B5FAAEC72B3)[for-a-standalone-server-with-a-new-database-installation.html#GUID-0B1CEE8C-C893-46AA-8A6A-](https://docs.oracle.com/en/database/oracle/oracle-database/19/ladbi/installing-oracle-grid-infrastructure-for-a-standalone-server-with-a-new-database-installation.html#GUID-0B1CEE8C-C893-46AA-8A6A-7B5FAAEC72B3)[7B5FAAEC72B3"](https://docs.oracle.com/en/database/oracle/oracle-database/19/ladbi/installing-oracle-grid-infrastructure-for-a-standalone-server-with-a-new-database-installation.html#GUID-0B1CEE8C-C893-46AA-8A6A-7B5FAAEC72B3)

• 応答ファイルを使用したOracleデータベースのインストールと設定

["https://docs.oracle.com/en/database/oracle/oracle-database/19/ladbi/installing-and-configuring-oracle](https://docs.oracle.com/en/database/oracle/oracle-database/19/ladbi/installing-and-configuring-oracle-database-using-response-files.html#GUID-D53355E9-E901-4224-9A2A-B882070EDDF7)[database-using-response-files.html#GUID-D53355E9-E901-4224-9A2A-B882070EDDF7"](https://docs.oracle.com/en/database/oracle/oracle-database/19/ladbi/installing-and-configuring-oracle-database-using-response-files.html#GUID-D53355E9-E901-4224-9A2A-B882070EDDF7)

• NetApp ONTAP 対応の Amazon FSX

["https://aws.amazon.com/fsx/netapp-ontap/"](https://aws.amazon.com/fsx/netapp-ontap/)

• Amazon EC2

[https://aws.amazon.com/pm/ec2/?trk=36c6da98-7b20-48fa-8225-](https://aws.amazon.com/pm/ec2/?trk=36c6da98-7b20-48fa-8225-4784bced9843&sc_channel=ps&s_kwcid=AL!4422!3!467723097970!e!!g!!aws%20ec2&ef_id=Cj0KCQiA54KfBhCKARIsAJzSrdqwQrghn6I71jiWzSeaT9Uh1-vY-VfhJixF-xnv5rWwn2S7RqZOTQ0aAh7eEALw_wcB:G:s&s_kwcid=AL!4422!3!467723097970!e!!g!!aws%20ec2) [4784bced9843&sc\\_channel=ps&s\\_kwcid=AL!4422!3!467723097970!e!!g!!aws%20ec2&ef\\_id=Cj0KCQiA54](https://aws.amazon.com/pm/ec2/?trk=36c6da98-7b20-48fa-8225-4784bced9843&sc_channel=ps&s_kwcid=AL!4422!3!467723097970!e!!g!!aws%20ec2&ef_id=Cj0KCQiA54KfBhCKARIsAJzSrdqwQrghn6I71jiWzSeaT9Uh1-vY-VfhJixF-xnv5rWwn2S7RqZOTQ0aAh7eEALw_wcB:G:s&s_kwcid=AL!4422!3!467723097970!e!!g!!aws%20ec2) [KfBhCKARIsAJzSrdqwQrghn6I71jiWzSeaT9Uh1-vY-VfhJixF](https://aws.amazon.com/pm/ec2/?trk=36c6da98-7b20-48fa-8225-4784bced9843&sc_channel=ps&s_kwcid=AL!4422!3!467723097970!e!!g!!aws%20ec2&ef_id=Cj0KCQiA54KfBhCKARIsAJzSrdqwQrghn6I71jiWzSeaT9Uh1-vY-VfhJixF-xnv5rWwn2S7RqZOTQ0aAh7eEALw_wcB:G:s&s_kwcid=AL!4422!3!467723097970!e!!g!!aws%20ec2)[xnv5rWwn2S7RqZOTQ0aAh7eEALw\\_wcB:G:s&s\\_kwcid=AL!4422!3!467723097970!e!!g!!aws%20ec2](https://aws.amazon.com/pm/ec2/?trk=36c6da98-7b20-48fa-8225-4784bced9843&sc_channel=ps&s_kwcid=AL!4422!3!467723097970!e!!g!!aws%20ec2&ef_id=Cj0KCQiA54KfBhCKARIsAJzSrdqwQrghn6I71jiWzSeaT9Uh1-vY-VfhJixF-xnv5rWwn2S7RqZOTQ0aAh7eEALw_wcB:G:s&s_kwcid=AL!4422!3!467723097970!e!!g!!aws%20ec2)

# **TR-4965**:『**Oracle Database Deployment and Protection in AWS FSX/EC2 with iSCSI/ASM**』

ネットアップ、Niyaz Mohamed、Allen Cao氏

# 目的

ASM(Automatic Storage Management)は、多くのOracle環境で採用されている一般的なOracleストレージ ボリュームマネージャです。また、Oracleが推奨するストレージ管理解決策 でもあります。これは'従来のボ リューム・マネージャやファイル・システムに代わるものですOracleバージョン11g以降、ASMはデータベー スではなくグリッドインフラにパッケージ化されました。そのため、RACを使用しないストレージ管理 にOracle ASMを使用するには、Oracleグリッドインフラをスタンドアロンサーバにインストールする必要が あります(Oracle Restartとも呼ばれます)。これにより、Oracleデータベースの導入がさらに複雑になりま す。ただし、名前が示すように、Oracleが再起動モードで導入されている場合、障害が発生したOracleサービ スは、グリッドインフラによって、またはホストのリブート後にユーザの介入なしで自動的に再開されます。

これにより、ある程度の高可用性またはHA機能が提供されます。

このドキュメントでは、EC2コンピューティングインスタンスを使用するAmazon FSx for ONTAP ストレージ 環境にiSCSIプロトコルとOracle ASMを使用してOracleデータベースを導入する方法を説明します。ま た、NetApp BlueXPコンソールを通じてNetApp SnapCenter サービスを使用してOracleデータベースをバッ クアップ、リストア、クローニングし、開発とテストに使用する方法や、AWSパブリッククラウドでストレ ージ効率に優れたデータベース運用を実現するその他のユースケースについて説明します。

この解決策 は、次のユースケースに対応します。

- iSCSI / ASMを使用したAmazon FSx for ONTAP ストレージおよびEC2コンピューティングインスタンス へのOracleデータベース導入
- iSCSI / ASMを使用して、パブリックAWSクラウドでOracleワークロードをテストおよび検証します
- AWSに導入されたOracleデータベースの再起動機能のテストと検証

対象者

この解決策 は、次のユーザーを対象としています。

- iSCSI / ASMを使用してAWSパブリッククラウドにOracleを導入したいと考えているDBA。
- AWSパブリッククラウドでOracleワークロードをテストしたいと考えているデータベース解決策 アーキ テクト。
- AWS FSxストレージに導入されたOracleデータベースの導入と管理を希望するストレージ管理者。
- AWS FSX/EC2でOracleデータベースを立ち上げるアプリケーション所有者。

解決策 のテストおよび検証環境

この解決策 のテストと検証は、最終的な導入環境と一致しないAWS FSXおよびEC2環境で実行しました。詳 細については、を参照してください [Key Factors for Deployment Consideration]。

アーキテクチャ

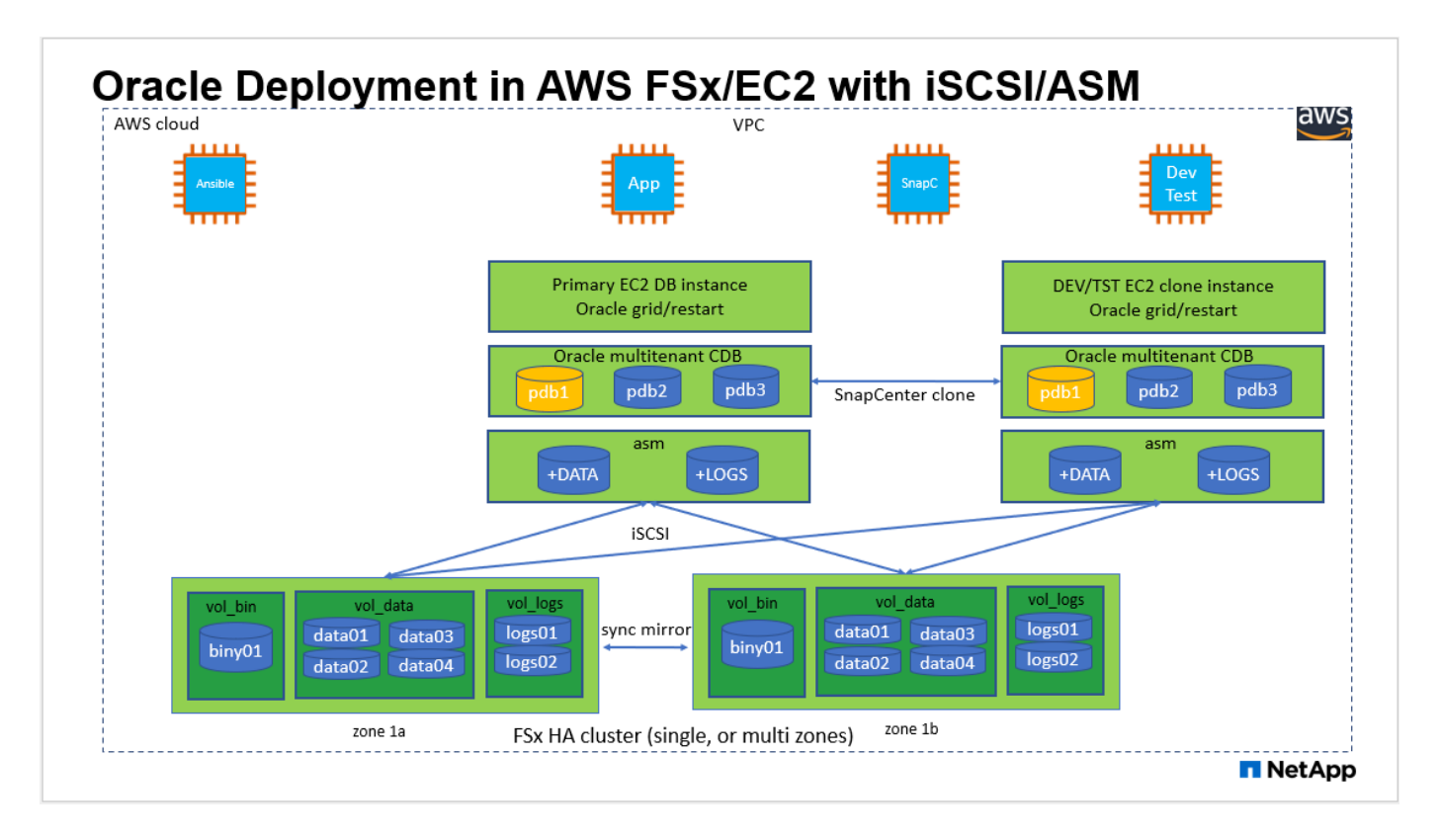

### ハードウェアおよびソフトウェアコンポーネント

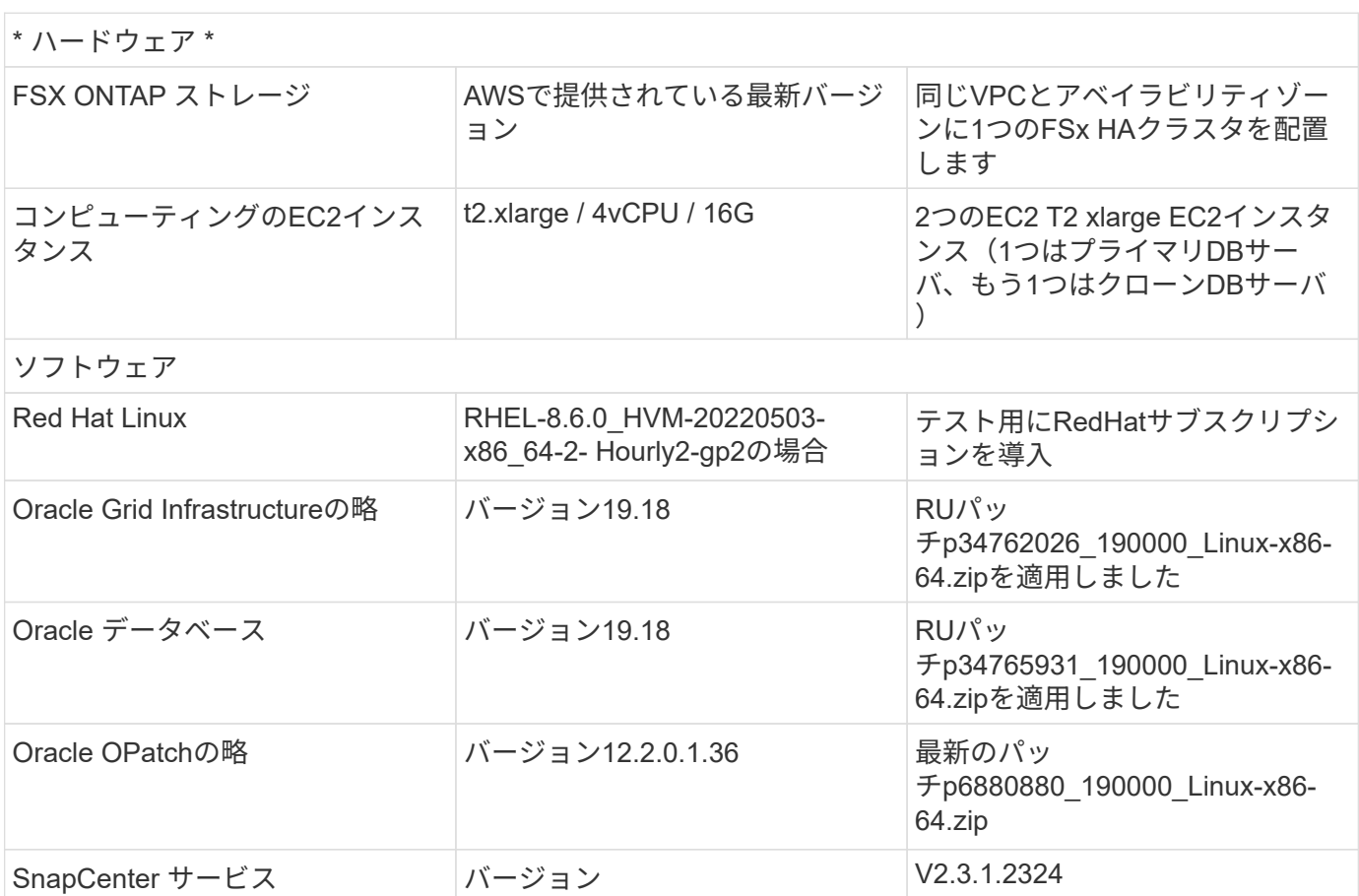

- \* EC2コンピューティングインスタンス。\*これらのテストと検証では、Oracleデータベースコンピューテ ィングインスタンスにAWS EC2 T2.xlargeインスタンスタイプを使用しました。本番環境では、データベ ースワークロード向けに最適化されているため、OracleのコンピューティングインスタンスとしてM5タイ プのEC2インスタンスを使用することを推奨します。実際のワークロード要件に基づいて、vCPUの数 とRAMの容量に合わせてEC2インスタンスのサイズを適切に設定する必要があります。
- \* FSXストレージHAクラスタのシングルゾーンまたはマルチゾーン展開。\*このテストと検証では、FSX HAクラスタを単一のAWSアベイラビリティゾーンに導入しました。本番環境では、FSX HAペアを2つの 異なるアベイラビリティゾーンに導入することを推奨します。FSX HAクラスタは、アクティブ/パッシブ ファイルシステムのペアで同期ミラーされるHAペアで、ストレージレベルの冗長性を提供するために割 り当てられます。マルチゾーン導入により、単一のAWSゾーンで障害が発生した場合の高可用性がさらに 向上します。
- \* FSxストレージクラスタのサイジング。\* Amazon FSx for ONTAP ストレージファイルシステムは、SSD の最大16万IOPS、最大4GBpsのスループット、最大192TiBの容量を提供します。ただし、プロビジョニ ングされたIOPS、スループット、およびストレージ制限(最小1、024GiB)については、導入時の実際の 要件に基づいてクラスタのサイジングを行うことができます。アプリケーションの可用性に影響を与える ことなく、容量をオンザフライで動的に調整できます。
- \* Oracleデータとログのレイアウト。\*テストと検証では、データ用とログ用にそれぞれ2つのASMディス クグループを導入しました。+DATA ASMディスクグループ内で、データボリュームに4つのLUNをプロビ ジョニングしました。+logs ASMディスクグループ内で、logsボリュームに2つのLUNをプロビジョニング しました。一般に、Amazon FSx for ONTAP ボリューム内に複数のLUNをレイアウトすると、パフォーマ ンスが向上します。
- \* iSCSI構成。\* EC2インスタンスデータベースサーバは、iSCSIプロトコルを使用してFSxストレージに接 続します。EC2インスタンスは通常、単一のネットワークインターフェイスまたはENIを使用して導入さ れます。単一のNICインターフェイスがiSCSIトラフィックとアプリケーショントラフィックの両方を伝送 します。アプリケーションとiSCSIの両方のトラフィックスループット要件を満たす適切なEC2コンピュ ーティングインスタンスを選択するには、Oracle AWRレポートを慎重に分析して、Oracleデータベース のI/Oピークスループット要件を測定することが重要です。また、マルチパスが適切に設定されている両方 のFSx iSCSIエンドポイントに4つのiSCSI接続を割り当てることを推奨します。
- 作成する**Oracle ASM**ディスクグループごとに使用する**Oracle ASM**冗長性レベル。 FSxはすでにFSxクラ スタレベルでストレージをミラーリングしているため、External Redundancy(外部冗長性)を使用する 必要があります。つまり、このオプションでは、Oracle ASMがディスクグループの内容をミラーリング することはできません。
- \*データベースのバックアップ。\*ネットアップでは、NetApp BlueXPコンソールのUIから利用できる、ク ラウドでのデータベースのバックアップ、リストア、クローニングを行うためのSnapCenter ソフトウェ アサービスのSaaSバージョンを提供しています。このようなサービスを実装して、高速(1分未満)のス ナップショットバックアップ、高速(数分)のデータベースリストア、データベースクローニングを実現 することを推奨します。

解決策 の導入

次のセクションでは、導入手順を段階的に説明します。

導入の前提条件

導入には、次の前提条件が必要です。

- 1. AWSアカウントが設定され、必要なVPCとネットワークセグメントがAWSアカウント内に作成され ている。
- 2. AWS EC2コンソールから、2つのEC2 Linuxインスタンスを導入する必要があります。1つはプライ マリOracle DBサーバとして、もう1つはオプションのクローンターゲットDBサーバとして使用しま す。環境セットアップの詳細については、前のセクションのアーキテクチャ図を参照してください。 また、も参照してください ["Linux](https://docs.aws.amazon.com/AWSEC2/latest/UserGuide/concepts.html)[インスタンスのユーザー](https://docs.aws.amazon.com/AWSEC2/latest/UserGuide/concepts.html)[ガ](https://docs.aws.amazon.com/AWSEC2/latest/UserGuide/concepts.html)[イド](https://docs.aws.amazon.com/AWSEC2/latest/UserGuide/concepts.html)["](https://docs.aws.amazon.com/AWSEC2/latest/UserGuide/concepts.html) を参照してください。
- 3. AWS EC2コンソールから、Amazon FSx for ONTAP ストレージHAクラスタを導入して、Oracleデー タベースボリュームをホストします。FSXストレージの導入に慣れていない場合は、マニュアルを参 照してください ["ONTAP](https://docs.aws.amazon.com/fsx/latest/ONTAPGuide/creating-file-systems.html) [ファイルシステム用の](https://docs.aws.amazon.com/fsx/latest/ONTAPGuide/creating-file-systems.html)[FSX](https://docs.aws.amazon.com/fsx/latest/ONTAPGuide/creating-file-systems.html)[を作成しています](https://docs.aws.amazon.com/fsx/latest/ONTAPGuide/creating-file-systems.html)["](https://docs.aws.amazon.com/fsx/latest/ONTAPGuide/creating-file-systems.html) を参照してください。
- 4. 手順2と3は、次のTerraform自動化ツールキットを使用して実行できます。このツールキットでは、 という名前のEC2インスタンスが作成されます ora\_01 という名前のFSxファイルシステムがありま す fsx\_01。実行する前に、指示をよく確認し、環境に合わせて変数を変更してください。

git clone https://github.com/NetApp-Automation/na\_aws\_fsx\_ec2\_deploy.git

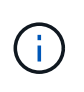

Oracleインストールファイルをステージングするための十分なスペースを確保するため に、EC2インスタンスのルートボリュームに少なくとも50Gが割り当てられていることを 確認してください。

**EC2**インスタンスのカーネル設定

前提条件をプロビジョニングした状態で、ec2-userとしてec2インスタンスにログインし、rootユーザ にsudoを実行して、Oracleインストール用のLinuxカーネルを設定します。

1. ステージングディレクトリを作成します /tmp/archive フォルダに移動し、を設定します 777 許 可。

mkdir /tmp/archive

chmod 777 /tmp/archive

2. Oracleバイナリインストールファイルおよびその他の必要なrpmファイルをにダウンロードしてステ ージングします /tmp/archive ディレクトリ。

に記載されているインストールファイルのリストを参照してください /tmp/archive EC2インスタ ンス。

```
[ec2-user@ip-172-30-15-58 ~\sim]$ ls -1 /tmp/archive
total 10537316
-rw-rw-r--. 1 ec2-user ec2-user 19112 Mar 21 15:57 compat-
libcap1-1.10-7.el7.x86_64.rpm
-rw-rw-r-- 1 ec2-user ec2-user 3059705302 Mar 21 22:01
LINUX.X64_193000_db_home.zip
-rw-rw-r-- 1 ec2-user ec2-user 2889184573 Mar 21 21:09
LINUX.X64_193000_grid_home.zip
-rw-rw-r--. 1 ec2-user ec2-user 589145 Mar 21 15:56
netapp linux unified host utilities-7-1.x86 64.rpm
-rw-rw-r--. 1 ec2-user ec2-user 31828 Mar 21 15:55 oracle-
database-preinstall-19c-1.0-2.el8.x86 64.rpm
-rw-rw-r-- 1 ec2-user ec2-user 2872741741 Mar 21 22:31
p34762026_190000_Linux-x86-64.zip
-rw-rw-r-- 1 ec2-user ec2-user 1843577895 Mar 21 22:32
p34765931_190000_Linux-x86-64.zip
-rw-rw-r-- 1 ec2-user ec2-user 124347218 Mar 21 22:33
p6880880_190000_Linux-x86-64.zip
-rw-r--r-- 1 ec2-user ec2-user 257136 Mar 22 16:25
policycoreutils-python-utils-2.9-9.el8.noarch.rpm
```
3. Oracle 19CプレインストールRPMをインストールします。これにより、ほとんどのカーネル設定要 件を満たすことができます。

yum install /tmp/archive/oracle-database-preinstall-19c-1.0- 2.el8.x86\_64.rpm

4. 不足しているをダウンロードしてインストールします compat-libcap1 Linux 8の場合。

yum install /tmp/archive/compat-libcap1-1.10-7.el7.x86\_64.rpm

5. ネットアップから、NetApp Host Utilitiesをダウンロードしてインストールします。

yum install /tmp/archive/netapp\_linux\_unified\_host\_utilities-7- 1.x86\_64.rpm

6. をインストールします `policycoreutils-python-utils`EC2インスタンスでは使用できません。

yum install /tmp/archive/policycoreutils-python-utils-2.9- 9.el8.noarch.rpm

7. Open JDKバージョン1.8をインストールします。

yum install java-1.8.0-openjdk.x86\_64

8. iSCSIイニシエータユーティリティをインストールします。

yum install iscsi-initiator-utils

9. をインストールします sg3\_utils。

yum install sg3\_utils

10. をインストールします device-mapper-multipath。

yum install device-mapper-multipath

11. 現在のシステムで透過的なHugepageを無効にします。

echo never > /sys/kernel/mm/transparent\_hugepage/enabled echo never > /sys/kernel/mm/transparent\_hugepage/defrag

に次の行を追加します /etc/rc.local 無効にします transparent hugepage 再起動後:

```
  # Disable transparent hugepages
          if test -f /sys/kernel/mm/transparent hugepage/enabled;
then
              echo never > /sys/kernel/mm/transparent_hugepage/enabled
            fi
          if test -f /sys/kernel/mm/transparent hugepage/defrag;
then
              echo never > /sys/kernel/mm/transparent_hugepage/defrag
            fi
```
12. を変更してSELinuxを無効にします SELINUX=enforcing 終了: SELINUX=disabled。変更を有 効にするには、ホストをリブートする必要があります。

vi /etc/sysconfig/selinux

13. に次の行を追加します limit.conf 引用符を使用せずにファイル記述子の制限とスタックサイズを 設定します " "。

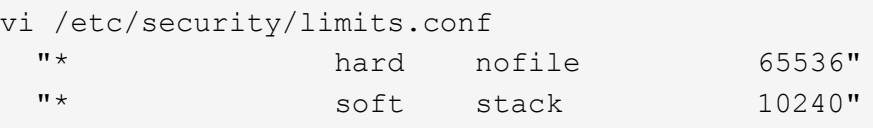

- 14. 次の手順に従って、EC2インスタンスにスワップスペースを追加します。 ["](https://aws.amazon.com/premiumsupport/knowledge-center/ec2-memory-swap-file/)[スワップファイルを使用](https://aws.amazon.com/premiumsupport/knowledge-center/ec2-memory-swap-file/) [して、](https://aws.amazon.com/premiumsupport/knowledge-center/ec2-memory-swap-file/)[Amazon EC2](https://aws.amazon.com/premiumsupport/knowledge-center/ec2-memory-swap-file/)[インスタンスのスワップス](https://aws.amazon.com/premiumsupport/knowledge-center/ec2-memory-swap-file/)[ペ](https://aws.amazon.com/premiumsupport/knowledge-center/ec2-memory-swap-file/)[ースとして機能するよ](https://aws.amazon.com/premiumsupport/knowledge-center/ec2-memory-swap-file/)[う](https://aws.amazon.com/premiumsupport/knowledge-center/ec2-memory-swap-file/)[にメモリを割り当てるには](https://aws.amazon.com/premiumsupport/knowledge-center/ec2-memory-swap-file/) [ど](https://aws.amazon.com/premiumsupport/knowledge-center/ec2-memory-swap-file/)[う](https://aws.amazon.com/premiumsupport/knowledge-center/ec2-memory-swap-file/)[すれ](https://aws.amazon.com/premiumsupport/knowledge-center/ec2-memory-swap-file/)[ば](https://aws.amazon.com/premiumsupport/knowledge-center/ec2-memory-swap-file/)[よいですか。](https://aws.amazon.com/premiumsupport/knowledge-center/ec2-memory-swap-file/)["](https://aws.amazon.com/premiumsupport/knowledge-center/ec2-memory-swap-file/) 追加するスペースの正確な量は、最大16GのRAMのサイズによって異なり ます。
- 15. 変更 node.session.timeo.replacement timeout を参照してください iscsi.conf 設定ファ イルは120~5秒です。

vi /etc/iscsi/iscsid.conf

16. EC2インスタンスでiSCSIサービスを有効にして開始します。

```
systemctl enable iscsid
systemctl start iscsid
```
17. データベースLUNマッピングに使用するiSCSIイニシエータアドレスを取得します。

```
cat /etc/iscsi/initiatorname.iscsi
```
18. ASM SYSASMグループに使用するASMグループを追加します。

groupadd asm

19. ASMをセカンダリグループとして追加するようにOracleユーザを変更します(Oracleユーザ は、OracleプリインストールRPMインストール後に作成されている必要があります)。

usermod -a -G asm oracle

20. Linuxファイアウォールがアクティブな場合は、停止して無効にします。

systemctl stop firewalld systemctl disable firewalld

21. EC2インスタンスをリブートします。

データベースボリュームと**LUN**をプロビジョニングし、**EC2**インスタンスホストにマッピングします

コマンドラインから3つのボリュームをプロビジョニングします。fsxadminユーザとしてssh経由でFSx クラスタにログインし、FSxクラスタ管理IPを使用してOracleデータベースのバイナリファイル、データ ファイル、ログファイルをホストします。

1. SSHを使用してfsxadminユーザとしてFSxクラスタにログインします。

ssh fsxadmin@172.30.15.53

2. 次のコマンドを実行して、Oracleバイナリ用のボリュームを作成します。

vol create -volume ora 01 biny -aggregate aggr1 -size 50G -state online -type RW -snapshot-policy none -tiering-policy snapshot-only

3. 次のコマンドを実行してOracleデータ用のボリュームを作成します。

vol create -volume ora\_01\_data -aggregate aggr1 -size 100G -state online -type RW -snapshot-policy none -tiering-policy snapshot-only

4. 次のコマンドを実行して、Oracleログ用のボリュームを作成します。

vol create -volume ora\_01\_logs -aggregate aggr1 -size 100G -state online -type RW -snapshot-policy none -tiering-policy snapshot-only

5. データベースバイナリボリューム内にバイナリLUNを作成します。

lun create -path /vol/ora\_01\_biny/ora\_01\_biny\_01 -size 40G -ostype linux

6. データベースデータボリューム内にデータLUNを作成します。

```
lun create -path /vol/ora_01_data/ora_01_data_01 -size 20G -ostype
linux
lun create -path /vol/ora_01_data/ora_01_data_02 -size 20G -ostype
linux
lun create -path /vol/ora_01_data/ora_01_data_03 -size 20G -ostype
linux
lun create -path /vol/ora_01_data/ora_01_data_04 -size 20G -ostype
linux
```
7. データベースログボリューム内にログLUNを作成します。

lun create -path /vol/ora\_01\_logs/ora\_01\_logs\_01 -size 40G -ostype linux

lun create -path /vol/ora\_01\_logs/ora\_01\_logs\_02 -size 40G -ostype linux

8. 上記のEC2カーネル設定の手順14で取得したイニシエータを使用して、EC2インスタンスのigroupを 作成します。

igroup create -igroup ora\_01 -protocol iscsi -ostype linux -initiator iqn.1994-05.com.redhat:f65fed7641c2

9. 上記で作成したigroupにLUNをマッピングします。ボリューム内のLUNを追加するたびに、LUN IDを シーケンシャルに増やします。

```
lun map -path /vol/ora_01_biny/ora_01_biny_01 -igroup ora_01
-vserver svm ora -lun-id 0
lun map -path /vol/ora_01_data/ora_01_data_01 -igroup ora_01
-vserver svm ora -lun-id 1
lun map -path /vol/ora_01_data/ora_01_data_02 -igroup ora_01
-vserver svm ora -lun-id 2
lun map -path /vol/ora_01_data/ora_01_data_03 -igroup ora_01
-vserver svm ora -lun-id 3
lun map -path /vol/ora_01_data/ora_01_data_04 -igroup ora_01
-vserver svm ora -lun-id 4
lun map -path /vol/ora_01_logs/ora_01_logs_01 -igroup ora_01
-vserver svm ora -lun-id 5
lun map -path /vol/ora_01_logs/ora_01_logs_02 -igroup ora_01
-vserver svm ora -lun-id 6
```
10. LUNマッピングを検証します。

mapping show

次のような結果が返されます。

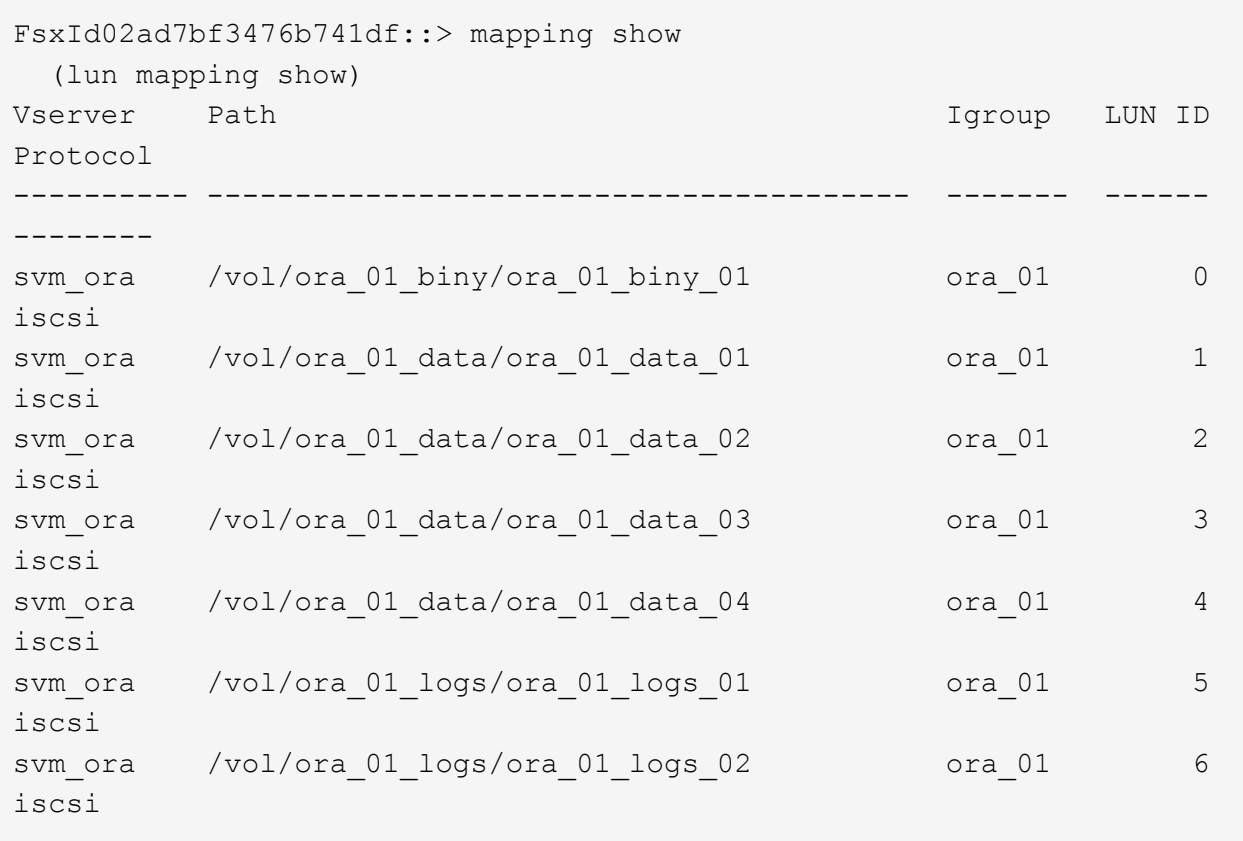

### データベースストレージの構成

次に、Oracleグリッドインフラ用のFSxストレージとEC2インスタンスホストへのデータベースインスト ールをインポートしてセットアップします。

1. SSHキーとEC2インスタンスのIPアドレスを使用して、EC2-userとしてSSH経由でEC2インスタン スにログインします。

ssh -i ora\_01.pem ec2-user@172.30.15.58

2. いずれかのSVM iSCSI IPアドレスを使用してFSx iSCSIエンドポイントを検出します。次に、環境固 有のポータルアドレスに変更します。

sudo iscsiadm iscsiadm --mode discovery --op update --type sendtargets --portal 172.30.15.51

3. 各ターゲットにログインしてiSCSIセッションを確立します。

sudo iscsiadm --mode node -l all

想定されるコマンドの出力は次のとおりです。

```
[ec2-user@ip-172-30-15-58 ~]$ sudo iscsiadm --mode node -l all
Logging in to [iface: default, target: iqn.1992-
08.com.netapp:sn.1f795e65c74911edb785affbf0a2b26e:vs.3, portal:
172.30.15.51,3260]
Logging in to [iface: default, target: iqn.1992-
08.com.netapp:sn.1f795e65c74911edb785affbf0a2b26e:vs.3, portal:
172.30.15.13,3260]
Login to [iface: default, target: iqn.1992-
08.com.netapp:sn.1f795e65c74911edb785affbf0a2b26e:vs.3, portal:
172.30.15.51,3260] successful.
Login to [iface: default, target: iqn.1992-
08.com.netapp:sn.1f795e65c74911edb785affbf0a2b26e:vs.3, portal:
172.30.15.13,3260] successful.
```
4. アクティブなiSCSIセッションのリストを表示して検証します。

sudo iscsiadm --mode session

iSCSIセッションを返します。

```
[ec2-user@ip-172-30-15-58 ~]$ sudo iscsiadm --mode session
tcp: [1] 172.30.15.51:3260,1028 iqn.1992-
08.com.netapp:sn.1f795e65c74911edb785affbf0a2b26e:vs.3 (non-flash)
tcp: [2] 172.30.15.13:3260,1029 iqn.1992-
08.com.netapp:sn.1f795e65c74911edb785affbf0a2b26e:vs.3 (non-flash)
```
5. LUNがホストにインポートされたことを確認します。

sudo sanlun lun show

FSxからOracle LUNのリストが返されます。

 $[ec2-user@ip-172-30-15-58 ~$  ~]\$ sudo sanlun lun show controller(7mode/E-Series)/ device host lun vserver(cDOT/FlashRay) lun-pathname filename adapter protocol size product svm ora  $/vol/ora$  01 logs/ora 01 logs 02 /dev/sdn host3 iSCSI 40g cDOT svm ora  $/vol/ora$  01 logs/ora 01 logs 01 /dev/sdm host3 iSCSI 40g cDOT svm ora  $/vol/ora_01\_data/ora_01\_data/03$ /dev/sdk host3 iSCSI 20g cDOT svm ora  $/vol/ora$  01 data/ora 01 data 04 /dev/sdl host3 iSCSI 20g cDOT svm ora  $/vol/ora$  01 data/ora 01 data 01 /dev/sdi host3 iSCSI 20g cDOT svm ora  $/vol/ora$  01 data/ora 01 data 02 /dev/sdj host3 iSCSI 20g cDOT svm ora  $/vol/ora$  01 biny/ora 01 biny 01 /dev/sdh host3 iSCSI 40g cDOT svm ora  $/vol/ora$  01 logs/ora 01 logs 02 /dev/sdg host2 iSCSI 40g cDOT svm ora  $/vol/ora$  01 logs/ora 01 logs 01 /dev/sdf host2 iSCSI 40g cDOT svm\_ora /vol/ora\_01\_data/ora\_01\_data\_04 /dev/sde host2 iSCSI 20g cDOT svm ora  $/vol/ora$  01 data/ora 01 data 02 /dev/sdc host2 iSCSI 20g cDOT svm ora  $/vol/ora_01\_data/ora_01\_data/03$ /dev/sdd host2 iSCSI 20g cDOT svm ora  $/vol/ora$  01 data/ora 01 data 01 /dev/sdb host2 iSCSI 20g cDOT svm\_ora /vol/ora\_01\_biny/ora\_01\_biny\_01 /dev/sda host2 iSCSI 40g cDOT

6. を設定します multipath.conf 次のデフォルトエントリとブラックリストエントリを持つファイ ル。

```
sudo vi /etc/multipath.conf
defaults {
      find_multipaths yes
    user friendly names yes
}
blacklist {
      devnode "^(ram|raw|loop|fd|md|dm-|sr|scd|st)[0-9]*"
      devnode "^hd[a-z]"
      devnode "^cciss.*"
}
```
7. マルチパスサービスを開始します。

sudo systemctl start multipathd

マルチパスデバイスがに表示されます /dev/mapper ディレクトリ。

```
[ec2-user@ip-172-30-15-58 ~]$ ls -l /dev/mapper
total 0
lrwxrwxrwx 1 root root 7 Mar 21 20:13
3600a09806c574235472455534e68512d -> ../dm-0
lrwxrwxrwx 1 root root 7 Mar 21 20:13
3600a09806c574235472455534e685141 -> ../dm-1
lrwxrwxrwx 1 root root 7 Mar 21 20:13
3600a09806c574235472455534e685142 -> ../dm-2
lrwxrwxrwx 1 root root 7 Mar 21 20:13
3600a09806c574235472455534e685143 -> ../dm-3
lrwxrwxrwx 1 root root 7 Mar 21 20:13
3600a09806c574235472455534e685144 -> ../dm-4
lrwxrwxrwx 1 root root 7 Mar 21 20:13
3600a09806c574235472455534e685145 -> ../dm-5
lrwxrwxrwx 1 root root 7 Mar 21 20:13
3600a09806c574235472455534e685146 -> ../dm-6
crw------- 1 root root 10, 236 Mar 21 18:19 control
```
8. SSH経由でFSXクラスタにfsxadminユーザとしてログインし、6c574xxx…で始まる各LUNの16進数 値、3600a0980(AWSベンダーID)を取得します。

lun show -fields serial-hex

次のように戻ります。

```
FsxId02ad7bf3476b741df::> lun show -fields serial-hex
vserver path serial-hex
------- ------------------------------- ------------------------
svm_ora /vol/ora_01_biny/ora_01_biny_01 6c574235472455534e68512d
svm_ora /vol/ora_01_data/ora_01_data_01 6c574235472455534e685141
svm_ora /vol/ora_01_data/ora_01_data_02 6c574235472455534e685142
svm_ora /vol/ora_01_data/ora_01_data_03 6c574235472455534e685143
svm_ora /vol/ora_01_data/ora_01_data_04 6c574235472455534e685144
svm_ora /vol/ora_01_logs/ora_01_logs_01 6c574235472455534e685145
svm_ora /vol/ora_01_logs/ora_01_logs_02 6c574235472455534e685146
7 entries were displayed.
```
9. を更新します /dev/multipath.conf Fileを使用して、マルチパスデバイスのフレンドリ名を追加 します。

sudo vi /etc/multipath.conf

次のエントリで構成されます。

```
multipaths {
        multipath {
               wwid 3600a09806c574235472455534e68512d
             alias ora 01 biny 01
        }
        multipath {
               wwid 3600a09806c574235472455534e685141
             alias ora 01 data 01
        }
        multipath {
               wwid 3600a09806c574235472455534e685142
             alias ora 01 data 02
  }
        multipath {
               wwid 3600a09806c574235472455534e685143
             alias ora 01 data 03
        }
        multipath {
               wwid 3600a09806c574235472455534e685144
             alias ora 01 data 04
  }
        multipath {
               wwid 3600a09806c574235472455534e685145
             alias ora 01 logs 01
        }
        multipath {
               wwid 3600a09806c574235472455534e685146
             alias ora 01 logs 02
  }
}
```
10. マルチパスサービスをリブートして、のデバイスが正しいことを確認します /dev/mapper LUN名 とシリアル16進数のIDが変更されました。

sudo systemctl restart multipathd

チェックしてください /dev/mapper 次のように戻ります。
```
[ec2-user@ip-172-30-15-58 ~]$ ls -l /dev/mapper
total 0
crw------- 1 root root 10, 236 Mar 21 18:19 control
lrwxrwxrwx 1 root root 7 Mar 21 20:41 ora_01_biny_01 -> ../dm-
\Omegalrwxrwxrwx 1 root root 7 Mar 21 20:41 ora_01_data_01 -> ../dm-
1
lrwxrwxrwx 1 root root 7 Mar 21 20:41 ora_01_data_02 -> ../dm-
\mathcal{P}lrwxrwxrwx 1 root root 7 Mar 21 20:41 ora_01_data_03 -> ../dm-
3
lrwxrwxrwx 1 root root 7 Mar 21 20:41 ora_01_data_04 -> ../dm-
\Lambdalrwxrwxrwx 1 root root 7 Mar 21 20:41 ora_01_logs_01 -> ../dm-
5
lrwxrwxrwx 1 root root 7 Mar 21 20:41 ora_01_logs_02 -> ../dm-
6
```
11. バイナリLUNを単一のプライマリパーティションでパーティショニングします。

sudo fdisk /dev/mapper/ora\_01\_biny\_01

12. パーティション化されたバイナリLUNをXFSファイルシステムでフォーマットします。

sudo mkfs.xfs /dev/mapper/ora\_01\_biny\_01p1

13. バイナリLUNをにマウントします /u01。

sudo mount -t xfs /dev/mapper/ora 01 biny 01p1 /u01

14. 変更 /u01 マウントポイントの所有権をOracleユーザーと関連付けられたプライマリグループに割り 当てます。

sudo chown oracle:oinstall /u01

15. バイナリLUNのUUIを探します。

sudo blkid /dev/mapper/ora\_01\_biny\_01p1

16. にマウントポイントを追加します /etc/fstab。

sudo vi /etc/fstab

次の行を追加します。

UUID=d89fb1c9-4f89-4de4-b4d9-17754036d11d /u01 xfs defaults, nofail 0 2

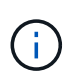

EC2インスタンスのリブート時にルートロックの問題が発生しないようにするに は、UUIDだけを指定し、nofailオプションを指定してバイナリをマウントすることが 重要です。

17. rootユーザとして、Oracleデバイスのudevルールを追加します。

vi /etc/udev/rules.d/99-oracle-asmdevices.rules

次のエントリを含めます。

```
ENV{DM_NAME}=="ora*", GROUP:="oinstall", OWNER:="oracle",
MODE := "660"
```
18. rootユーザとしてudevルールをリロードします。

udevadm control --reload-rules

19. rootユーザとしてudevルールをトリガーします。

udevadm trigger

20. rootユーザとして、multipathdをリロードします。

systemctl restart multipathd

21. EC2インスタンスホストをリブートします。

**Oracle**グリッドインフラのインストール

1. SSH経由でEC2インスタンスにEC2-userとしてログインし、コメントを解除してパスワード認証を 有効にします PasswordAuthentication yes コメントすることができます PasswordAuthentication no。

sudo vi /etc/ssh/sshd\_config

2. sshdサービスを再起動します。

sudo systemctl restart sshd

3. Oracleユーザパスワードをリセットします。

sudo passwd oracle

4. Oracle Restartソフトウェア所有者ユーザー(Oracle)としてログインします。Oracleディレクトリ を次のように作成します。

mkdir -p /u01/app/oracle mkdir -p /u01/app/oraInventory

5. ディレクトリの権限設定を変更します。

chmod -R 775 /u01/app

6. グリッドのホームディレクトリを作成して変更します。

mkdir -p /u01/app/oracle/product/19.0.0/grid cd /u01/app/oracle/product/19.0.0/grid

7. グリッドインストールファイルを解凍します。

unzip -q /tmp/archive/LINUX.X64 193000 qrid home.zip

8. グリッドホームからを削除します OPatch ディレクトリ。

rm -rf OPatch

9. grid homeから解凍します。 p6880880\_190000\_Linux-x86-64.zip。

unzip -q /tmp/archive/p6880880\_190000\_Linux-x86-64.zip

10. グリッドホームから、修正してください cv/admin/cvu\_config`をクリックし、コメントを解除 して置換します `CV\_ASSUME\_DISTID=OEL5 を使用 CV\_ASSUME\_DISTID=OL7。

vi cv/admin/cvu\_config

11. を準備します gridsetup.rsp サイレントインストール用のファイルを作成し、にRSPファイルを 配置します /tmp/archive ディレクトリ。RSPファイルは、セクションA、B、およびGを次の情報 でカバーする必要があります。

```
INVENTORY_LOCATION=/u01/app/oraInventory
oracle.install.option=HA_CONFIG
ORACLE_BASE=/u01/app/oracle
oracle.install.asm.OSDBA=dba
oracle.install.asm.OSOPER=oper
oracle.install.asm.OSASM=asm
oracle.install.asm.SYSASMPassword="SetPWD"
oracle.install.asm.diskGroup.name=DATA
oracle.install.asm.diskGroup.redundancy=EXTERNAL
oracle.install.asm.diskGroup.AUSize=4
oracle.install.asm.diskGroup.disks=/dev/mapper/ora_01_data_01,/dev/m
apper/ora 01 data 02,/dev/mapper/ora 01 data 03,/dev/mapper/ora 01 d
ata_04
oracle.install.asm.diskGroup.diskDiscoveryString=/dev/mapper/*
oracle.install.asm.monitorPassword="SetPWD"
oracle.install.asm.configureAFD=true
```
12. EC2インスタンスにrootユーザとしてログインし、を設定します ORACLE\_HOME および ORACLE\_BASE。

export ORACLE HOME=/u01/app/oracle/product/19.0.0/grid export ORACLE\_BASE=/tmp cd /u01/app/oracle/product/19.0.0/grid/bin

13. Oracle ASMフィルタドライバで使用するディスクデバイスをプロビジョニングします。

./asmcmd afd label DATA01 /dev/mapper/ora 01 data 01 --init ./asmcmd afd label DATA02 /dev/mapper/ora 01 data 02 --init ./asmcmd afd\_label DATA03 /dev/mapper/ora\_01\_data\_03 --init ./asmcmd afd label DATA04 /dev/mapper/ora 01 data 04 --init ./asmcmd afd\_label LOGS01 /dev/mapper/ora\_01\_logs\_01 --init ./asmcmd afd label LOGS02 /dev/mapper/ora 01 logs 02 --init

14. をインストールします cvuqdisk-1.0.10-1.rpm。

rpm -ivh /u01/app/oracle/product/19.0.0/grid/cv/rpm/cvuqdisk-1.0.10- 1.rpm

15. 設定解除(Unset) \$ORACLE\_BASE。

unset ORACLE\_BASE

16. EC2インスタンスにOracleユーザとしてログインし、でパッチを展開します /tmp/archive フォル ダ。

```
unzip /tmp/archive/p34762026 190000 Linux-x86-64.zip -d /tmp/archive
```
17. grid home/u01/app/oracle/product/19.0.0/gridからOracleユーザーとしてを起動します gridSetup.sh グリッドインフラのインストールに使用します。

 ./gridSetup.sh -applyRU /tmp/archive/34762026/ -silent -responseFile /tmp/archive/gridsetup.rsp

グリッドインフラのグループが間違っているという警告は無視してください。Oracle Restartの管理 には単一のOracleユーザを使用しているため、これは想定されています。

18. rootユーザとして、次のスクリプトを実行します。

/u01/app/oraInventory/orainstRoot.sh

/u01/app/oracle/product/19.0.0/grid/root.sh

19. rootユーザとして、multipathdをリロードします。

systemctl restart multipathd

20. Oracleユーザとして、次のコマンドを実行して設定を完了します。

/u01/app/oracle/product/19.0.0/grid/gridSetup.sh -executeConfigTools -responseFile /tmp/archive/gridsetup.rsp -silent

21. Oracleユーザとして、logsディスクグループを作成します。

bin/asmca -silent -sysAsmPassword 'yourPWD' -asmsnmpPassword 'yourPWD' -createDiskGroup -diskGroupName LOGS -disk 'AFD:LOGS\*' -redundancy EXTERNAL -au size 4

22. Oracleユーザとして、インストールの設定後にグリッドサービスを検証します。

```
bin/crsctl stat res -t
+
Name Target State Server
State details
Local Resources
ora.DATA.dg ONLINE ONLINE ip-172-30-15-58
STABLE
ora.LISTENER.lsnr ONLINE ONLINE ip-172-30-15-58
STABLE
ora.LOGS.dg ONLINE ONLINE ip-172-30-15-58
STABLE
ora.asm ONLINE ONLINE ip-172-30-15-58
Started, STABLE
ora.ons OFFLINE OFFLINE ip-172-30-15-58
STABLE
Cluster Resources
ora.cssd ONLINE ONLINE ip-172-30-15-58
STABLE
ora.diskmon OFFLINE OFFLINE
STABLE
ora.driver.afd ONLINE ONLINE ip-172-30-15-58
STABLE
ora.evmd ONLINE ONLINE ip-172-30-15-58
STABLE
```
23. ASMフィルタドライバのステータスを検証します。

 $[oracle@ip-172-30-15-58 grid]$ \$ export ORACLE\_HOME=/u01/app/oracle/product/19.0.0/grid [oracle@ip-172-30-15-58 grid]\$ export ORACLE\_SID=+ASM [oracle@ip-172-30-15-58 grid]\$ export PATH=\$PATH:\$ORACLE\_HOME/bin  $[oracle@ip-172-30-15-58 grid]$ \$ asmcmd ASMCMD> lsdg State Type Rebal Sector Logical Sector Block AU Total MB Free MB Req mir free MB Usable file MB Offline disks Voting\_files Name MOUNTED EXTERN N 512 512 4096 1048576 81920 81847 0 81847 0 N DATA/ MOUNTED EXTERN N 512 512 4096 1048576 81920 81853 0 81853 0 N LOGS/ ASMCMD> afd\_state ASMCMD-9526: The AFD state is 'LOADED' and filtering is 'ENABLED' on host 'ip-172-30-15-58.ec2.internal'

**Oracle**データベースのインストール

1. Oracleユーザとしてログインし、設定を解除します \$ORACLE\_HOME および \$ORACLE\_SID 設定され ている場合。

```
unset ORACLE_HOME
unset ORACLE_SID
```
2. Oracle DBのホームディレクトリを作成し、ディレクトリに変更します。

mkdir /u01/app/oracle/product/19.0.0/db1 cd /u01/app/oracle/product/19.0.0/db1

3. Oracle DBインストールファイルを解凍します。

unzip -q /tmp/archive/LINUX.X64\_193000\_db\_home.zip

4. DBホームからを削除します OPatch ディレクトリ。

rm -rf OPatch

5. DBホームから、解凍します。 p6880880\_190000\_Linux-x86-64.zip。

unzip -q /tmp/archive/p6880880\_190000\_Linux-x86-64.zip

6. DBホームから、を修正します cv/admin/cvu\_config`をクリックし、コメントを解除して置換し ます `CV\_ASSUME\_DISTID=OEL5 を使用 CV\_ASSUME\_DISTID=OL7。

vi cv/admin/cvu\_config

7. から /tmp/archive ディレクトリで、DB 19.18 RUパッチを解凍します。

unzip p34765931 190000 Linux-x86-64.zip

8. でDBサイレントインストールRSPファイルを準備します /tmp/archive/dbinstall.rsp 次の値 を持つディレクトリ:

oracle.install.option=INSTALL\_DB\_SWONLY UNIX GROUP NAME=oinstall INVENTORY\_LOCATION=/u01/app/oraInventory ORACLE\_HOME=/u01/app/oracle/product/19.0.0/db1 ORACLE\_BASE=/u01/app/oracle oracle.install.db.InstallEdition=EE oracle.install.db.OSDBA\_GROUP=dba oracle.install.db.OSOPER\_GROUP=oper oracle.install.db.OSBACKUPDBA\_GROUP=oper oracle.install.db.OSDGDBA\_GROUP=dba oracle.install.db.OSKMDBA\_GROUP=dba oracle.install.db.OSRACDBA\_GROUP=dba oracle.install.db.rootconfig.executeRootScript=false

9. db1 home/u01/app/oracle/product/19.0.0/db1から、サイレントソフトウェアのみのDBインストール を実行します。

 ./runInstaller -applyRU /tmp/archive/34765931/ -silent -ignorePrereqFailure -responseFile /tmp/archive/dbinstall.rsp

10. rootユーザとして、を実行します root.sh ソフトウェアのみのインストール後にスクリプトを作成 します。

/u01/app/oracle/product/19.0.0/db1/root.sh

11. Oracleユーザとして、を作成します dbca.rsp 次のエントリを含むファイル:

gdbName=db1.demo.netapp.com sid=db1 createAsContainerDatabase=true numberOfPDBs=3 pdbName=db1\_pdb useLocalUndoForPDBs=true pdbAdminPassword="yourPWD" templateName=General\_Purpose.dbc sysPassword="yourPWD" systemPassword="yourPWD" dbsnmpPassword="yourPWD" datafileDestination=+DATA recoveryAreaDestination=+LOGS storageType=ASM diskGroupName=DATA characterSet=AL32UTF8 nationalCharacterSet=AL16UTF16 listeners=LISTENER databaseType=MULTIPURPOSE automaticMemoryManagement=false totalMemory=8192

12. Oracleユーザとして、dbcaを使用してDB作成を起動します。

bin/dbca -silent -createDatabase -responseFile /tmp/archive/dbca.rsp output: Prepare for db operation 7% complete Registering database with Oracle Restart 11% complete Copying database files 33% complete Creating and starting Oracle instance 35% complete 38% complete 42% complete 45% complete 48% complete Completing Database Creation 53% complete 55% complete 56% complete Creating Pluggable Databases 60% complete 64% complete 69% complete 78% complete Executing Post Configuration Actions 100% complete Database creation complete. For details check the logfiles at: /u01/app/oracle/cfgtoollogs/dbca/db1. Database Information: Global Database Name:db1.demo.netapp.com System Identifier(SID):db1 Look at the log file "/u01/app/oracle/cfgtoollogs/dbca/db1/db1.log" for further details.

13. Oracleユーザとして、Oracleデータベースの作成後にHAサービスを再起動することを検証します。

```
[oracle@ip-172-30-15-58 db1]$ ../grid/bin/crsctl stat res -t
Name Target State Server Server State
details
Local Resources
ora.DATA.dg ONLINE ONLINE ip-172-30-15-58 STABLE
ora.LISTENER.lsnr ONLINE ONLINE ip-172-30-15-58
STABLE
ora.LOGS.dg ONLINE ONLINE ip-172-30-15-58 STABLE
ora.asm  ONLINE  ONLINE  ip-172-30-15-58
Started, STABLE
ora.ons OFFLINE OFFLINE ip-172-30-15-58 STABLE
Cluster Resources
ora.cssd ONLINE ONLINE ip-172-30-15-58
STABLE
ora.db1.db ONLINE ONLINE ip-172-30-15-58
Open,HOME=/u01/app/oracle/product/19.0.0/db1,STABLE
ora.diskmon OFFLINE OFFLINE STABLE
ora.driver.afd ONLINE ONLINE ip-172-30-15-58 STABLE
ora.evmd ONLINE ONLINE ip-172-30-15-58 STABLE
```

```
14. Oracleユーザを設定します .bash_profile。
```
vi ~/.bash\_profile

15. 次のエントリを追加します。

```
export ORACLE HOME=/u01/app/oracle/product/19.0.0/db1
export ORACLE_SID=db1
export PATH=$PATH:$ORACLE_HOME/bin
alias asm='export
ORACLE_HOME=/u01/app/oracle/product/19.0.0/grid;export
ORACLE_SID=+ASM;export PATH=$PATH:$ORACLE_HOME/bin'
```
16. 作成したCDB/PDBを検証します。

/home/oracle/.bash\_profile

sqlplus / as sysdba

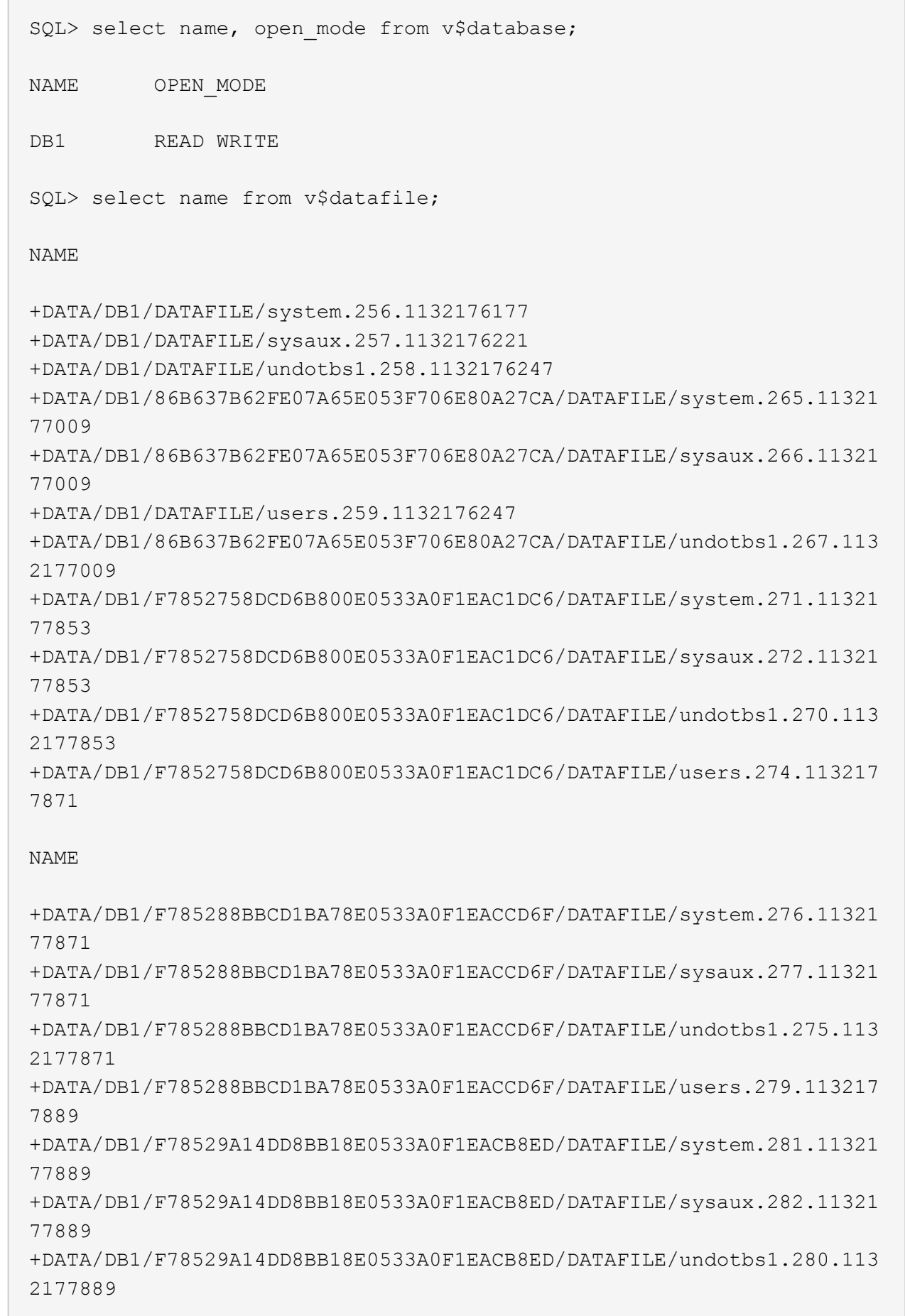

C

+DATA/DB1/F78529A14DD8BB18E0533A0F1EACB8ED/DATAFILE/users.284.113217 7907 19 rows selected. SQL> show pdbs CON ID CON NAME OPEN MODE RESTRICTED 2 PDB\$SEED READ ONLY NO 3 DB1 PDB1 READ WRITE NO 4 DB1 PDB2 READ WRITE NO 5 DB1 PDB3 READ WRITE NO

SQL>

17. DBリカバリ先のサイズを、+LOGSディスクグループのサイズに設定します。

alter system set db recovery file dest size = 80G scope=both;

18. sqlplusを使用してデータベースにログインし、アーカイブログモードを有効にします。

sqlplus /as sysdba.

shutdown immediate;

startup mount;

alter database archivelog;

alter database open;

これでOracle 19Cバージョン19.18は完了です。Amazon FSx for ONTAP およびEC2コンピューティング インスタンスでの導入を再開します。必要に応じて、Oracleの制御ファイルとオンラインログファイル を+logsディスクグループに移動することを推奨します。

自動導入オプション

を参照してください ["TR-4986](#page-2-0)[:『](#page-2-0)[Simplified](#page-2-0)[、](#page-2-0)[Automated Oracle Deployment on Amazon FSx ONTAP with](#page-2-0) [iSCSI](#page-2-0)[』](#page-2-0)["](#page-2-0) を参照してください。

**SnapCenter** サービスを使用した**Oracle**データベースのバックアップ、リストア、クロ ーニング

を参照してください ["Oracle](https://docs.netapp.com/ja-jp/netapp-solutions/databases/snapctr_svcs_ora.html)[向](https://docs.netapp.com/ja-jp/netapp-solutions/databases/snapctr_svcs_ora.html)[け](https://docs.netapp.com/ja-jp/netapp-solutions/databases/snapctr_svcs_ora.html)[の](https://docs.netapp.com/ja-jp/netapp-solutions/databases/snapctr_svcs_ora.html)[SnapCenter](https://docs.netapp.com/ja-jp/netapp-solutions/databases/snapctr_svcs_ora.html) [サービス](https://docs.netapp.com/ja-jp/netapp-solutions/databases/snapctr_svcs_ora.html)["](https://docs.netapp.com/ja-jp/netapp-solutions/databases/snapctr_svcs_ora.html) NetApp BlueXPコンソールを使用したOracleデータ

ベースのバックアップ、リストア、クローニングの詳細については、を参照してください。

# 追加情報の参照先

このドキュメントに記載されている情報の詳細については、以下のドキュメントや Web サイトを参照してく ださい。

• 新規データベースをインストールしたスタンドアロンサーバー用のOracle Grid Infrastructureのインストー ル

["https://docs.oracle.com/en/database/oracle/oracle-database/19/ladbi/installing-oracle-grid-infrastructure](https://docs.oracle.com/en/database/oracle/oracle-database/19/ladbi/installing-oracle-grid-infrastructure-for-a-standalone-server-with-a-new-database-installation.html#GUID-0B1CEE8C-C893-46AA-8A6A-7B5FAAEC72B3)[for-a-standalone-server-with-a-new-database-installation.html#GUID-0B1CEE8C-C893-46AA-8A6A-](https://docs.oracle.com/en/database/oracle/oracle-database/19/ladbi/installing-oracle-grid-infrastructure-for-a-standalone-server-with-a-new-database-installation.html#GUID-0B1CEE8C-C893-46AA-8A6A-7B5FAAEC72B3)[7B5FAAEC72B3"](https://docs.oracle.com/en/database/oracle/oracle-database/19/ladbi/installing-oracle-grid-infrastructure-for-a-standalone-server-with-a-new-database-installation.html#GUID-0B1CEE8C-C893-46AA-8A6A-7B5FAAEC72B3)

• 応答ファイルを使用したOracleデータベースのインストールと設定

["https://docs.oracle.com/en/database/oracle/oracle-database/19/ladbi/installing-and-configuring-oracle](https://docs.oracle.com/en/database/oracle/oracle-database/19/ladbi/installing-and-configuring-oracle-database-using-response-files.html#GUID-D53355E9-E901-4224-9A2A-B882070EDDF7)[database-using-response-files.html#GUID-D53355E9-E901-4224-9A2A-B882070EDDF7"](https://docs.oracle.com/en/database/oracle/oracle-database/19/ladbi/installing-and-configuring-oracle-database-using-response-files.html#GUID-D53355E9-E901-4224-9A2A-B882070EDDF7)

• NetApp ONTAP 対応の Amazon FSX

["https://aws.amazon.com/fsx/netapp-ontap/"](https://aws.amazon.com/fsx/netapp-ontap/)

• Amazon EC2

[https://aws.amazon.com/pm/ec2/?trk=36c6da98-7b20-48fa-8225-](https://aws.amazon.com/pm/ec2/?trk=36c6da98-7b20-48fa-8225-4784bced9843&sc_channel=ps&s_kwcid=AL!4422!3!467723097970!e!!g!!aws%20ec2&ef_id=Cj0KCQiA54KfBhCKARIsAJzSrdqwQrghn6I71jiWzSeaT9Uh1-vY-VfhJixF-xnv5rWwn2S7RqZOTQ0aAh7eEALw_wcB:G:s&s_kwcid=AL!4422!3!467723097970!e!!g!!aws%20ec2) [4784bced9843&sc\\_channel=ps&s\\_kwcid=AL!4422!3!467723097970!e!!g!!aws%20ec2&ef\\_id=Cj0KCQiA54](https://aws.amazon.com/pm/ec2/?trk=36c6da98-7b20-48fa-8225-4784bced9843&sc_channel=ps&s_kwcid=AL!4422!3!467723097970!e!!g!!aws%20ec2&ef_id=Cj0KCQiA54KfBhCKARIsAJzSrdqwQrghn6I71jiWzSeaT9Uh1-vY-VfhJixF-xnv5rWwn2S7RqZOTQ0aAh7eEALw_wcB:G:s&s_kwcid=AL!4422!3!467723097970!e!!g!!aws%20ec2) [KfBhCKARIsAJzSrdqwQrghn6I71jiWzSeaT9Uh1-vY-VfhJixF](https://aws.amazon.com/pm/ec2/?trk=36c6da98-7b20-48fa-8225-4784bced9843&sc_channel=ps&s_kwcid=AL!4422!3!467723097970!e!!g!!aws%20ec2&ef_id=Cj0KCQiA54KfBhCKARIsAJzSrdqwQrghn6I71jiWzSeaT9Uh1-vY-VfhJixF-xnv5rWwn2S7RqZOTQ0aAh7eEALw_wcB:G:s&s_kwcid=AL!4422!3!467723097970!e!!g!!aws%20ec2)[xnv5rWwn2S7RqZOTQ0aAh7eEALw\\_wcB:G:s&s\\_kwcid=AL!4422!3!467723097970!e!!g!!aws%20ec2](https://aws.amazon.com/pm/ec2/?trk=36c6da98-7b20-48fa-8225-4784bced9843&sc_channel=ps&s_kwcid=AL!4422!3!467723097970!e!!g!!aws%20ec2&ef_id=Cj0KCQiA54KfBhCKARIsAJzSrdqwQrghn6I71jiWzSeaT9Uh1-vY-VfhJixF-xnv5rWwn2S7RqZOTQ0aAh7eEALw_wcB:G:s&s_kwcid=AL!4422!3!467723097970!e!!g!!aws%20ec2)

# **AWS EC2**および**FSX**のベストプラクティスに**Oracle**データベー スを導入する

# **WP-7357**:『**Oracle Database Deployment on EC2 and FSX Best Practices Introduction**』

ネットアップ、Niyaz Mohamed、Jeffrey Steiner、Allen Cao氏

ミッションクリティカルなエンタープライズOracleデータベースの多くはオンプレミス でホストされており、多くの企業はこれらのOracleデータベースをパブリッククラウド に移行しようとしています。このようなOracleデータベースはアプリケーション中心の ものであるため、ユーザ固有の設定が必要になることがよくあります。これは、多くの パブリッククラウドサービスが提供するデータベースサービスに欠けている機能です。 そのため、現在のデータベース環境では、パフォーマンスと拡張性に優れたコンピュー ティングおよびストレージサービスを基盤に構築されたパブリッククラウドベース のOracleデータベース解決策 が、独自の要件に対応できるようになっている必要があり ます。AWS EC2コンピューティングインスタンスとAWS FSXストレージサービスは、 ミッションクリティカルなOracleデータベースワークロードを構築してパブリッククラ ウドに移行するためのパズルのピースとして欠けているかもしれません。

Amazon Elastic Compute Cloud(Amazon EC2)は、サイズ変更が可能なセキュアなコンピューティング容量 をクラウドで提供するWebサービスです。Webスケールのクラウドコンピューティングを企業にとって容易に するように設計されています。シンプルなAmazon EC2 Webサービスインターフェイスを使用すると、摩擦 を最小限に抑えて容量を取得し、設定できます。コンピューティングリソースを完全に管理し、Amazonの実 績あるコンピューティング環境で実行できます。

Amazon FSX for ONTAP は、業界をリードするNetApp ONTAP のブロックストレージとファイルストレージ を使用するAWSストレージサービスで、NFS、SMB、iSCSIを公開します。このような強力なストレージエン ジンを使用することで、ミッションクリティカルなOracleデータベースアプリケーションを、1ミリ秒未満の 応答時間、数Gbpsのスループット、データベースインスタンスあたり10万以上のIOPSでAWSに簡単に再配 置できます。さらに、FSXストレージサービスにはネイティブレプリケーション機能が備わっているため、オ ンプレミスのOracleデータベースをAWSに簡単に移行したり、ミッションクリティカルなOracleデータベー スをHAまたはDR用のセカンダリAWSアベイラビリティゾーンにレプリケートしたりできます。

このドキュメントの目的は、FSXストレージを使用してOracleデータベースを導入し、構成する方法に関する ステップバイステップのプロセス、手順、ベストプラクティスのガイダンスを提供することと、オンプレミス システムと同様のパフォーマンスを提供するEC2インスタンスを提供することです。ネットアップは、AWS パブリッククラウドでOracleデータベースワークロードを導入、設定、管理するために必要なほとんどのタス クを自動化するための自動化ツールキットも提供しています。

解決策 とユースケースの詳細については、次の概要ビデオをご覧ください。

["AWS](https://www.netapp.tv/insight/details/30000?playlist_id=275&mcid=04891225598830484314259903524057913910)[のハイブリッドクラウドと、](https://www.netapp.tv/insight/details/30000?playlist_id=275&mcid=04891225598830484314259903524057913910)[Part1 -](https://www.netapp.tv/insight/details/30000?playlist_id=275&mcid=04891225598830484314259903524057913910)[ユースケース、解決策](https://www.netapp.tv/insight/details/30000?playlist_id=275&mcid=04891225598830484314259903524057913910) [アーキテクチャである](https://www.netapp.tv/insight/details/30000?playlist_id=275&mcid=04891225598830484314259903524057913910)[FSX ONTAP](https://www.netapp.tv/insight/details/30000?playlist_id=275&mcid=04891225598830484314259903524057913910) [を使用し](https://www.netapp.tv/insight/details/30000?playlist_id=275&mcid=04891225598830484314259903524057913910) [て、](https://www.netapp.tv/insight/details/30000?playlist_id=275&mcid=04891225598830484314259903524057913910)[Oracle](https://www.netapp.tv/insight/details/30000?playlist_id=275&mcid=04891225598830484314259903524057913910)[データベースを最新化しまし](https://www.netapp.tv/insight/details/30000?playlist_id=275&mcid=04891225598830484314259903524057913910)[ょ](https://www.netapp.tv/insight/details/30000?playlist_id=275&mcid=04891225598830484314259903524057913910)[う](https://www.netapp.tv/insight/details/30000?playlist_id=275&mcid=04891225598830484314259903524057913910)["](https://www.netapp.tv/insight/details/30000?playlist_id=275&mcid=04891225598830484314259903524057913910)

解決策アーキテクチャ

次のアーキテクチャ図は、FSXストレージサービスを使用したAWS EC2インスタンスへ の可用性の高いOracleデータベースの導入を示しています。同様の導入方式ですが、別 のリージョンにスタンバイがある場合は、ディザスタリカバリ用に設定できます。

環境内では、OracleコンピューティングインスタンスはAWS EC2インスタンスコンソールを介して導入され ます。コンソールから複数のEC2インスタンスタイプを使用できます。ネットアップでは、データベース指向 のEC2インスタンスタイプ(RedHat Enterprise Linux 8を使用したm5 Amiイメージや最大10Gpsのネットワー ク帯域幅など)を導入することを推奨しています。

一方、FSXボリューム上のOracleデータベースストレージは、AWS FSXコンソールまたはCLIとともに導入さ れます。その後、Oracleバイナリ、データ、またはログのボリュームが提供され、EC2インスタンスのLinux ホストにマウントされます。各データボリュームまたはログボリュームには、採用するストレージプロトコル に応じて複数のLUNを割り当てることができます。

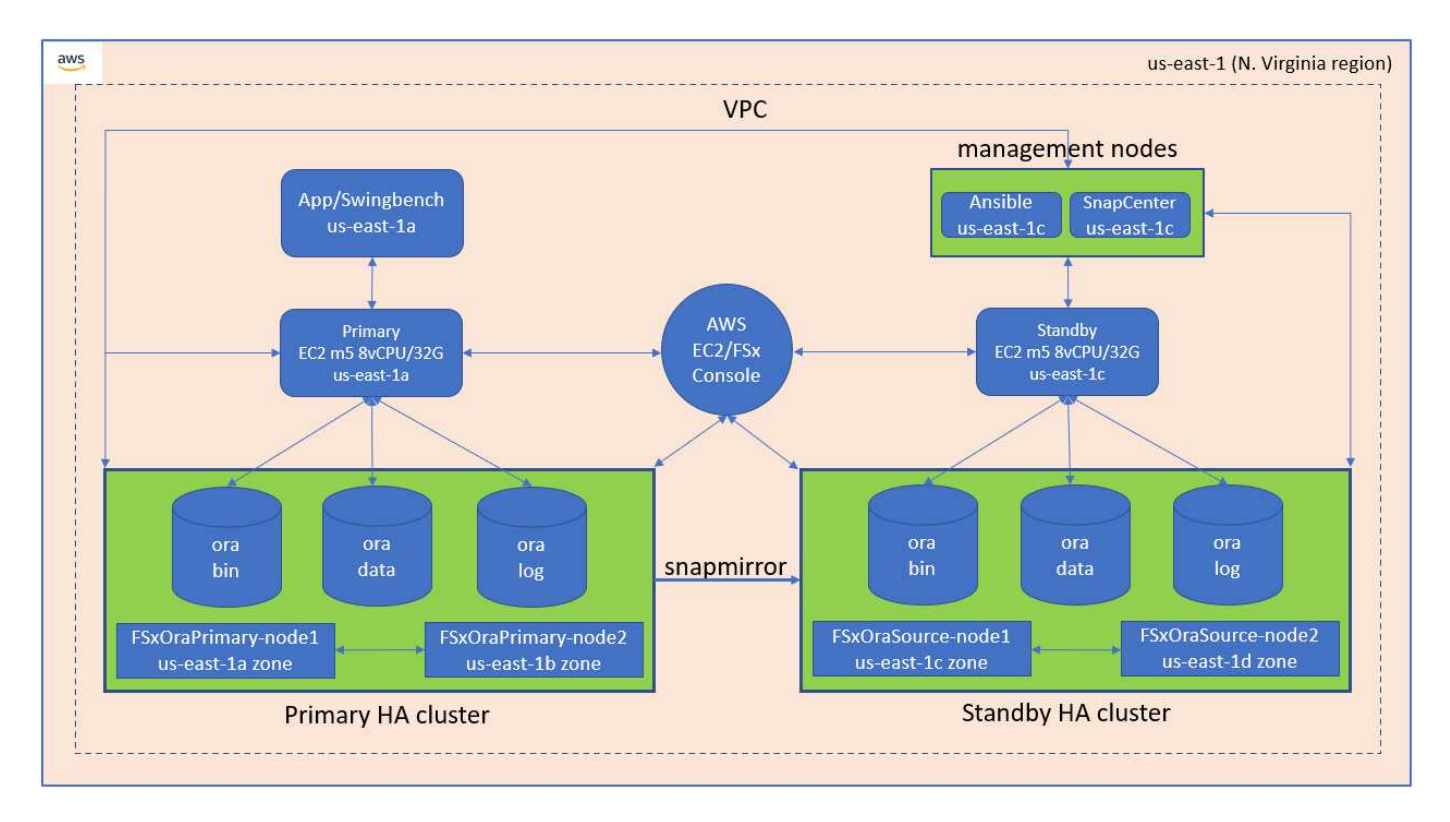

FSXストレージ・クラスタは'二重の冗長性を備えて設計されているため'プライマリ・ストレージ・クラスタ とスタンバイ・ストレージ・クラスタの両方が2つの異なるアベイラビリティ・ゾーンに配置されますデータ ベース・ボリュームは'すべてのOracleバイナリ'データ'およびログ・ボリュームに対して'ユーザーが構成可能 な間隔で'プライマリFSXクラスタからスタンバイFSXクラスタに複製されます

この高可用性Oracle環境は、AnsibleコントローラノードとSnapCenter バックアップサーバおよびUIツールで 管理されます。Oracleのインストール、設定、レプリケーションは、Ansibleプレイブックベースのツールキ ットを使用して自動化されています。Oracle EC2インスタンスカーネルのオペレーティングシステムまた はOracleパッチ適用に対するすべての更新を並行して実行することで、プライマリとスタンバイを同期させる ことができます。実際、初期の自動化セットアップを簡単に拡張して、必要に応じて日々のOracleタスクを何 度も実行することができます。

SnapCenter では、Oracleデータベースのポイントインタイムリカバリや、必要に応じてプライマリゾーンま たはスタンバイゾーンでのデータベースクローニングのワークフローを提供しています。SnapCenter UIを使 用して'OracleデータベースのバックアップとスタンバイFSXストレージへのレプリケーションを構成し'RTO (目標復旧時間)またはRPO(目標復旧時間)に基づいて高可用性または災害復旧を実現できます

解決策 は、Oracle RACおよびData Guardの導入と同様の機能を提供する代替プロセスを提供します。

## **Oracle**データベースの導入で考慮すべき要素

パブリッククラウドには、コンピューティングとストレージに多数の選択肢があり、適 切なタイプのコンピューティングインスタンスとストレージエンジンを使用すること で、データベースの導入を開始できます。また、Oracleデータベース用に最適化された コンピューティングとストレージの構成も選択する必要があります。

以降のセクションでは、OracleデータベースをFSXストレージを搭載したEC2インスタンス上のAWSパブリッ ククラウドに導入する場合の主な考慮事項について説明します。

**VM** パフォーマンス

パブリッククラウドのリレーショナルデータベースのパフォーマンスを最適化するには、適切な VM サイズを 選択することが重要です。パフォーマンスを高めるために、Oracle環境にはEC2 M5シリーズインスタンスを 使用することを推奨します。このインスタンスはデータベースワークロードに最適化されています。AWS でOracleのRDSインスタンスを提供する際にも、同じインスタンスタイプが使用される。

- ワークロードの特性に基づいて、正しいvCPUとRAMの組み合わせを選択してください。
- VMにスワップスペースを追加する。デフォルトのEC2インスタンス配置ではスワップスペースは作成さ れませんが、これはデータベースには最適な方法ではありません。

ストレージのレイアウトと設定

次のストレージレイアウトを推奨します。

• NFSストレージの場合、推奨されるボリュームレイアウトは3つのボリュームです。1つはOracleバイナリ 用、1つはOracleデータ用、もう1つは重複する制御ファイル用、もう1つはOracleアクティブログ、アー カイブログ、および制御ファイル用です。

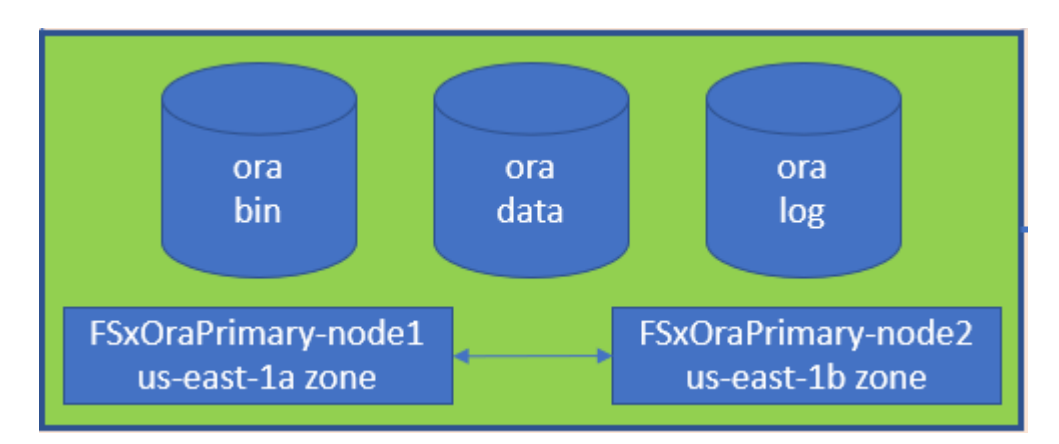

• iSCSIストレージの場合、推奨されるボリュームレイアウトは、Oracleバイナリ用のボリューム、Oracle データ用のボリューム、重複する制御ファイル用のボリューム、Oracleアクティブログ、アーカイブロ グ、および制御ファイル用のボリュームの3つです。ただし、データボリュームとログボリュームにはそ れぞれ4つのLUNを含めるのが理想的です。LUNの負荷はHAクラスタノード上に分散して配置するのが理 想的です。

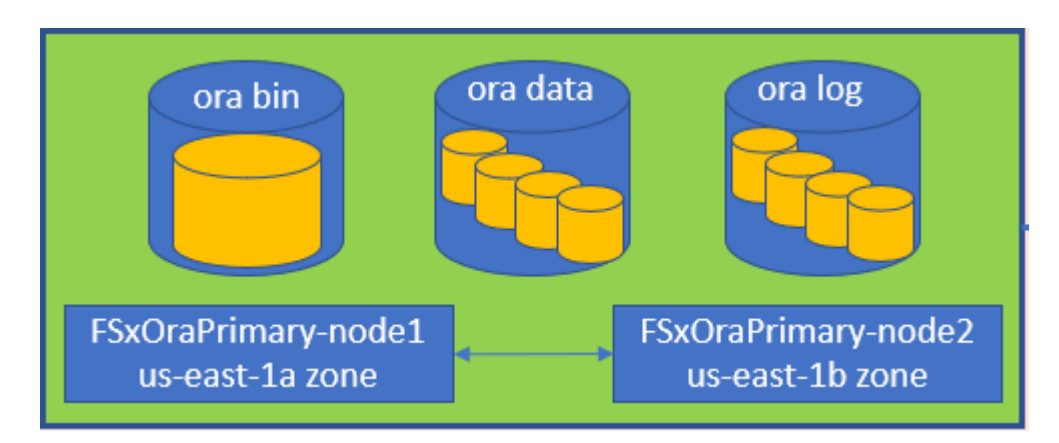

• ストレージIOPSとスループットについては、FSXストレージクラスタのプロビジョニングされたIOPSと スループットのしきい値を選択できます。これらのパラメータは、ワークロードが変更されるたびにオン ザフライで調整できます。

- 自動IOPS設定は、割り当てられているストレージ容量のGiBあたり3 IOPS、またはユーザ定義のスト レージあたり最大80、000 IOPSです。
- スループットレベルは、128、256、512、1024、2045 Mbpsのように増分されます。

を確認します ["Amazon FSX for NetApp ONTAP](https://docs.aws.amazon.com/fsx/latest/ONTAPGuide/performance.html) [のパフォーマンス](https://docs.aws.amazon.com/fsx/latest/ONTAPGuide/performance.html)["](https://docs.aws.amazon.com/fsx/latest/ONTAPGuide/performance.html) スループットおよびIOPSのサイジングに 関するドキュメント

#### **NFS** の設定

最も一般的なオペレーティングシステムであるLinuxには、ネイティブのNFS機能が含まれています。Oracle は、Oracleにネイティブに統合されたDirect NFS(dNFS)クライアントを提供しています。Oracleは20年以 上にわたってNFSv3をサポートしています。DNFSは、OracleのすべてのバージョンでNFSv3でサポートされ ています。NFSv4は、NFSv4標準に準拠するすべてのOSでサポートされます。NFSv4のDNFSサポートに は、Oracle 12.1.0.2以降が必要です。NFSv4.1では、特定のOSサポートが必要です。サポート対象のOSにつ いては、NetApp Interoperability Matrix Tool(IMT )を参照してください。NFSv4.1のDNFSサポートに は、Oracleバージョン19.3.0.0以降が必要です。

NetApp Automation Toolkitを使用したOracleの自動導入で、NFSv3ではdNFSが自動的に設定されます。

その他の考慮事項:

• TCPスロットテーブルは、ホストバスアダプタ(HBA)キュー深度に相当するNFS環境の機能で、一度に 未処理となることのできるNFS処理の数を制御します。デフォルト値は通常16ですが、最適なパフォーマ ンスを得るには小さすぎます。逆に、新しいLinuxカーネルでTCPスロットテーブルの上限をNFSサーバ が要求でいっぱいになるレベルに自動的に引き上げることができるため、問題が発生します。

パフォーマンスを最適化し、パフォーマンスの問題を回避するには、TCPスロットテーブルを制御するカ ーネルパラメータを128に調整します。

sysctl -a | grep tcp.\*.slot table

• 次の表に、Linux NFSv3 -シングルインスタンスに対する推奨されるNFSマウントオプションを示します。

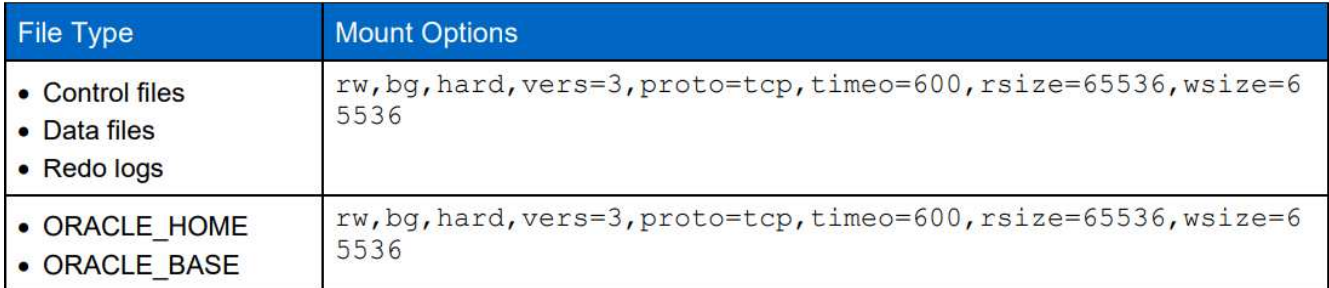

 $\left(\begin{smallmatrix} 1 \ 1 \end{smallmatrix}\right)$ 

dNFSを使用する前に、Oracleドキュメント1495104.1に記載されているパッチがインストール されていることを確認してください。NFSv3とNFSv4のネットアップサポートマトリックスに は、特定のオペレーティングシステムは含まれていません。RFCに準拠するすべてのOSがサポ ートされます。オンラインのIMT でNFSv3またはNFSv4のサポートを検索する場合は、一致す るOSが表示されないため、特定のOSを選択しないでください。すべてのOSは、一般ポリシー で暗黙的にサポートされています。

解決策 アーキテクチャに示されているように、HAはストレージレベルのレプリケーションを基盤としていま す。そのためOracleのスタートアップと可用性は、コンピューティングとストレージをどれだけ迅速に起動し てリカバリできるかにかかっています。主な要因は次のとおりです。

- スタンバイコンピューティングインスタンスを準備し、両方のホストにAnsibleパラレル更新を使用してプ ライマリと同期します。
- スタンバイ目的でプライマリからバイナリボリュームをレプリケートするため、最後の1分間にOracleを インストールする必要がなく、インストールしてパッチを適用する必要があることを特定できます。
- レプリケーションの頻度は、Oracleデータベースをリカバリしてサービスを利用できるようにするまでの 時間を示します。レプリケーションの頻度とストレージ消費量のバランスが考慮されます。
- 自動化を活用してリカバリを行い、スタンバイ状態にすばやく、人的ミスがないように切り替えます。ネ ットアップは、この目的のための自動化ツールキットを提供しています

## **AWS EC2**および**FSX**での**Oracle**の導入手順をステップバイステップで説明します

このセクションでは、FSXストレージを使用してOracle RDSカスタムデータベースを導 入する手順について説明します。

**EC2**コンソールを使用して、**Oracle**の**EC2 Linux**インスタンスを導入します

AWSを初めて使用する場合は、最初にAWS環境をセットアップする必要があります。AWS Webサイトのラン ディングページのドキュメントタブには、AWS EC2コンソールでOracleデータベースをホストするために使 用できるLinux EC2インスタンスの導入方法に関するEC2指示のリンクが用意されています。次のセクション では、これらの手順を簡単に説明します。詳細については、リンクされたAWS EC2固有のドキュメントを参 照してください。

#### **AWS EC2**環境をセットアップします

EC2およびFSXサービスでOracle環境を実行するために必要なリソースをプロビジョニングするには、AWSア カウントを作成する必要があります。必要な詳細については、次のAWSのマニュアルを参照してください。

• ["Amazon EC2](https://docs.aws.amazon.com/AWSEC2/latest/UserGuide/get-set-up-for-amazon-ec2.html)[を使用するよ](https://docs.aws.amazon.com/AWSEC2/latest/UserGuide/get-set-up-for-amazon-ec2.html)[う](https://docs.aws.amazon.com/AWSEC2/latest/UserGuide/get-set-up-for-amazon-ec2.html)[に](https://docs.aws.amazon.com/AWSEC2/latest/UserGuide/get-set-up-for-amazon-ec2.html)[設](https://docs.aws.amazon.com/AWSEC2/latest/UserGuide/get-set-up-for-amazon-ec2.html)[定します](https://docs.aws.amazon.com/AWSEC2/latest/UserGuide/get-set-up-for-amazon-ec2.html)["](https://docs.aws.amazon.com/AWSEC2/latest/UserGuide/get-set-up-for-amazon-ec2.html)

主なトピック:

- AWSに登録する
- キーペアを作成します。
- セキュリティグループを作成します。

**AWS**アカウント属性で複数のアベイラビリティゾーンを有効にする

アーキテクチャ図に示されているOracleのハイアベイラビリティ構成については、リージョン内の少なくと も4つのアベイラビリティゾーンを有効にする必要があります。また、ディザスタリカバリに必要な距離を満 たすために、複数のアベイラビリティゾーンを異なるリージョンに配置することもできます。

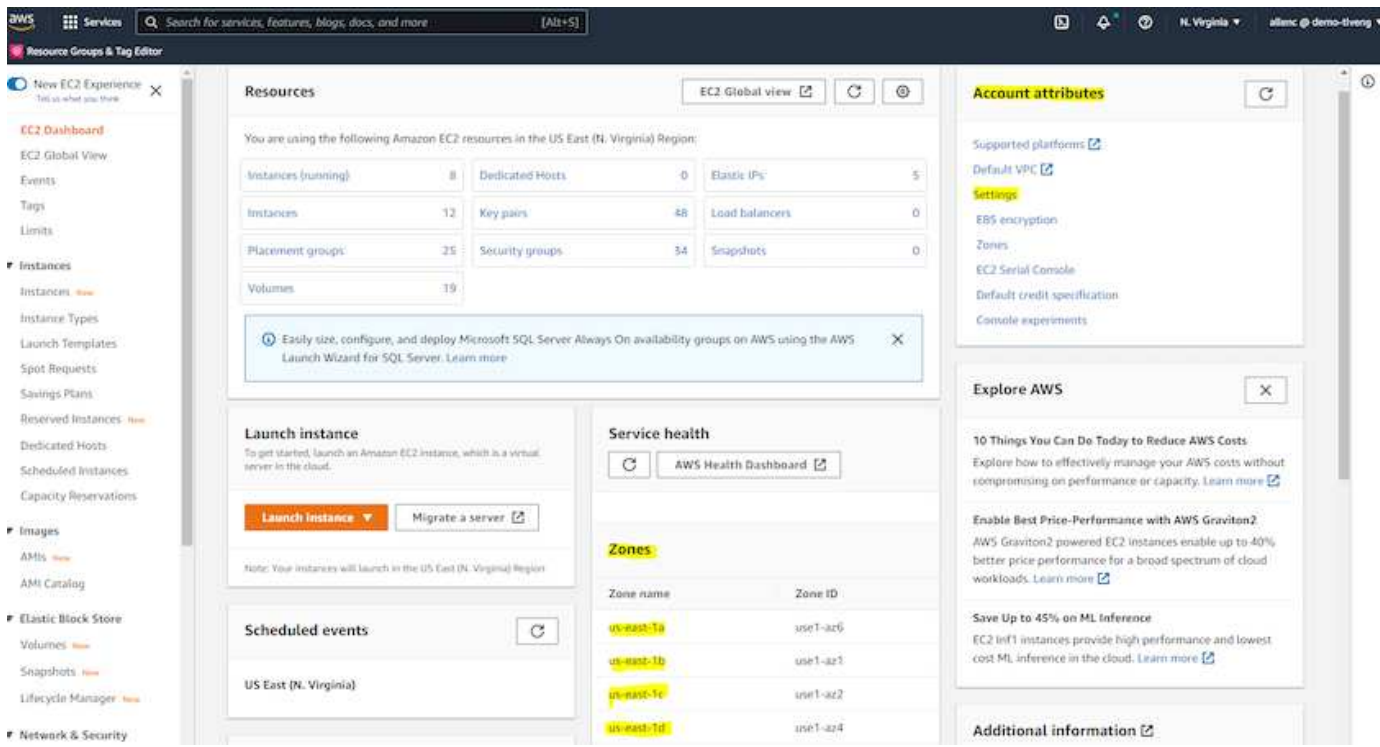

<span id="page-272-0"></span>**Oracle**データベースをホストする**EC2**インスタンスを作成して接続します

チュートリアルを参照してください ["Amazon EC2 Linux](https://docs.aws.amazon.com/AWSEC2/latest/UserGuide/EC2_GetStarted.html)[インスタンスを使用する](https://docs.aws.amazon.com/AWSEC2/latest/UserGuide/EC2_GetStarted.html)["](https://docs.aws.amazon.com/AWSEC2/latest/UserGuide/EC2_GetStarted.html) 詳細な導入手順とベストプ ラクティスについては、を参照してください。

主なトピック:

- 概要 (Overview) :
- 前提条件
- 手順1:インスタンスを起動します。
- 手順2:インスタンスに接続します。
- 手順3:インスタンスをクリーンアップします。

次のスクリーンショットは、Oracleを実行するEC2コンソールを使用したm5タイプのLinuxインスタンスの導 入を示しています。

1. EC2ダッシュボードで、黄色のLaunch Instanceボタンをクリックして、EC2インスタンス導入ワークフロ ーを開始します。

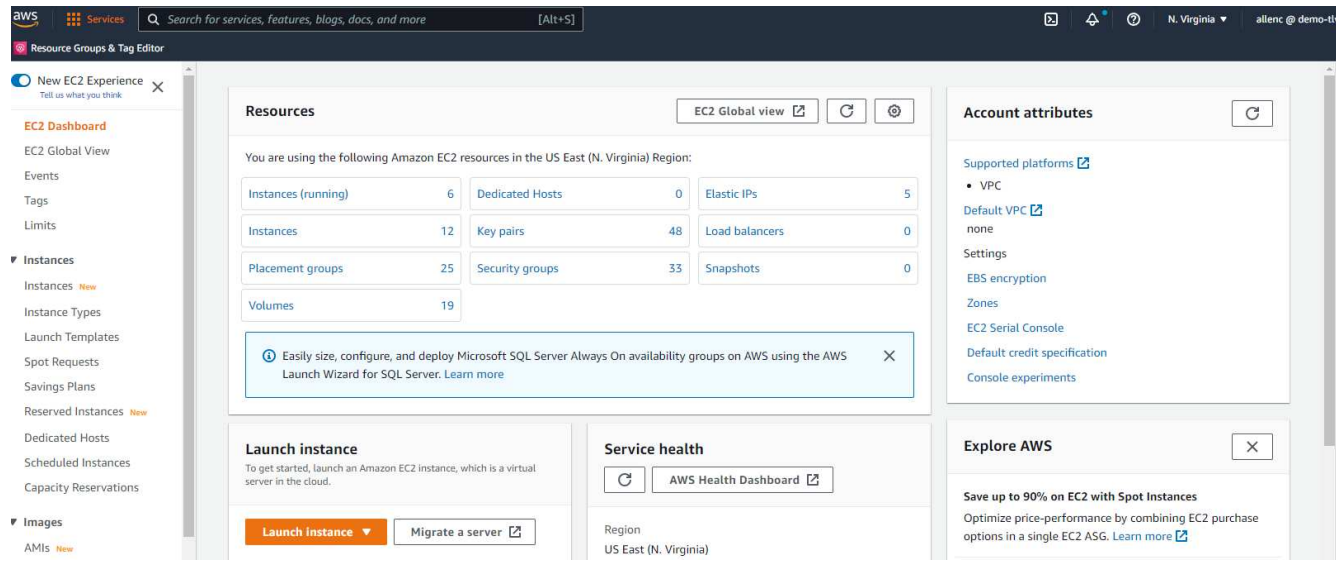

2. 手順1で、「Red Hat Enterprise Linux 8(HVM)」、「SSD Volume Type-AMI-0b0af3577fe5e3532(64ビ ットx86)/AM-01fc429821bf1f4b4(64ビットARM )」を選択します。

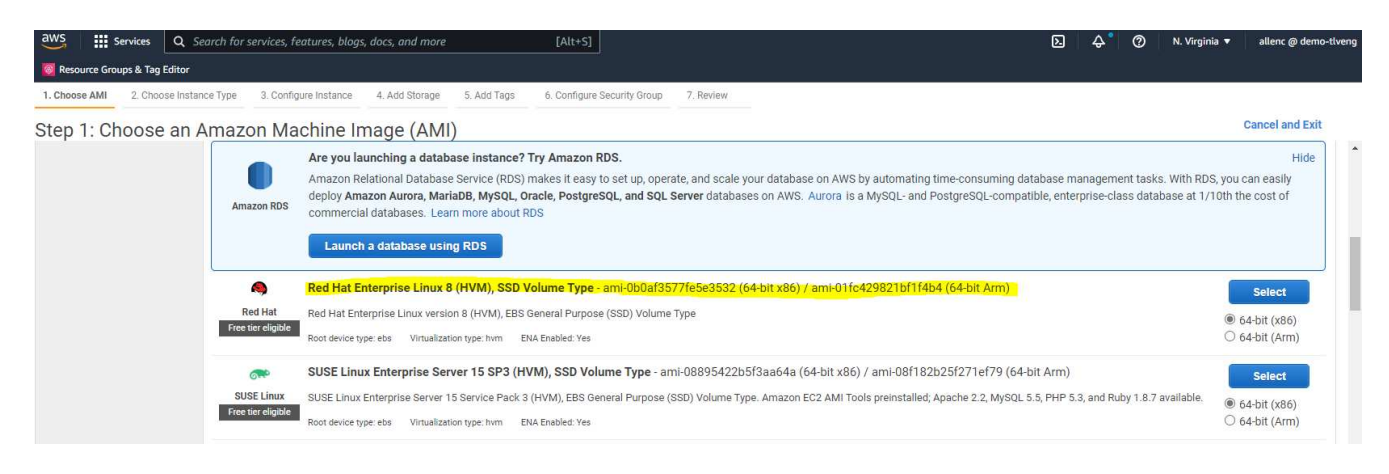

3. 手順2で、Oracleデータベースのワークロードに基づいて適切なCPUとメモリの割り当てを持つm5インス タンスタイプを選択します。[次へ:インスタンスの詳細を構成]をクリックします。

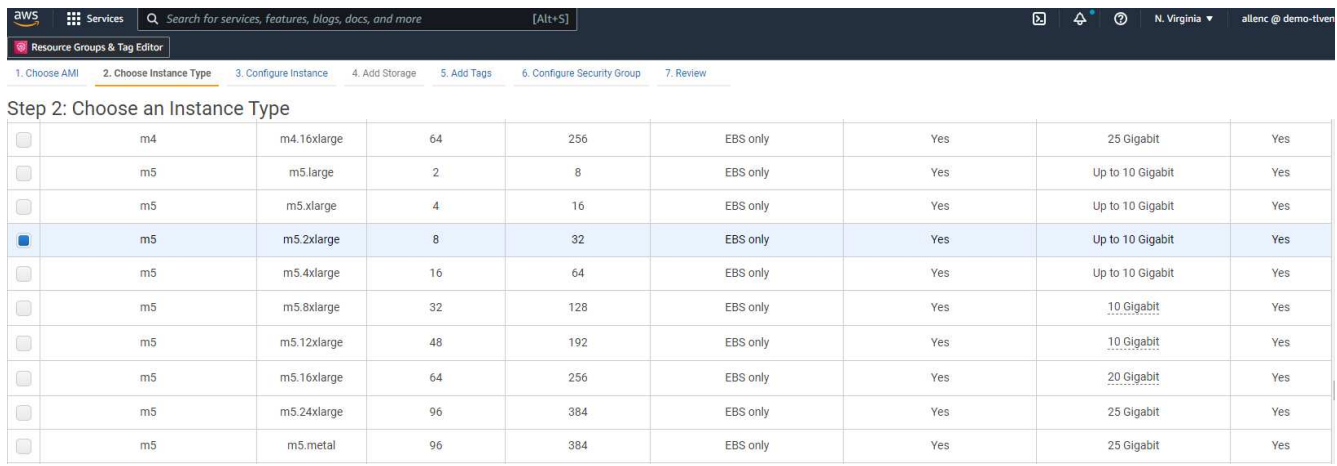

4. 手順3で、インスタンスを配置するVPCとサブネットを選択し、パブリックIPの割り当てを有効にしま す。[次へ:ストレージの追加]をクリックします。

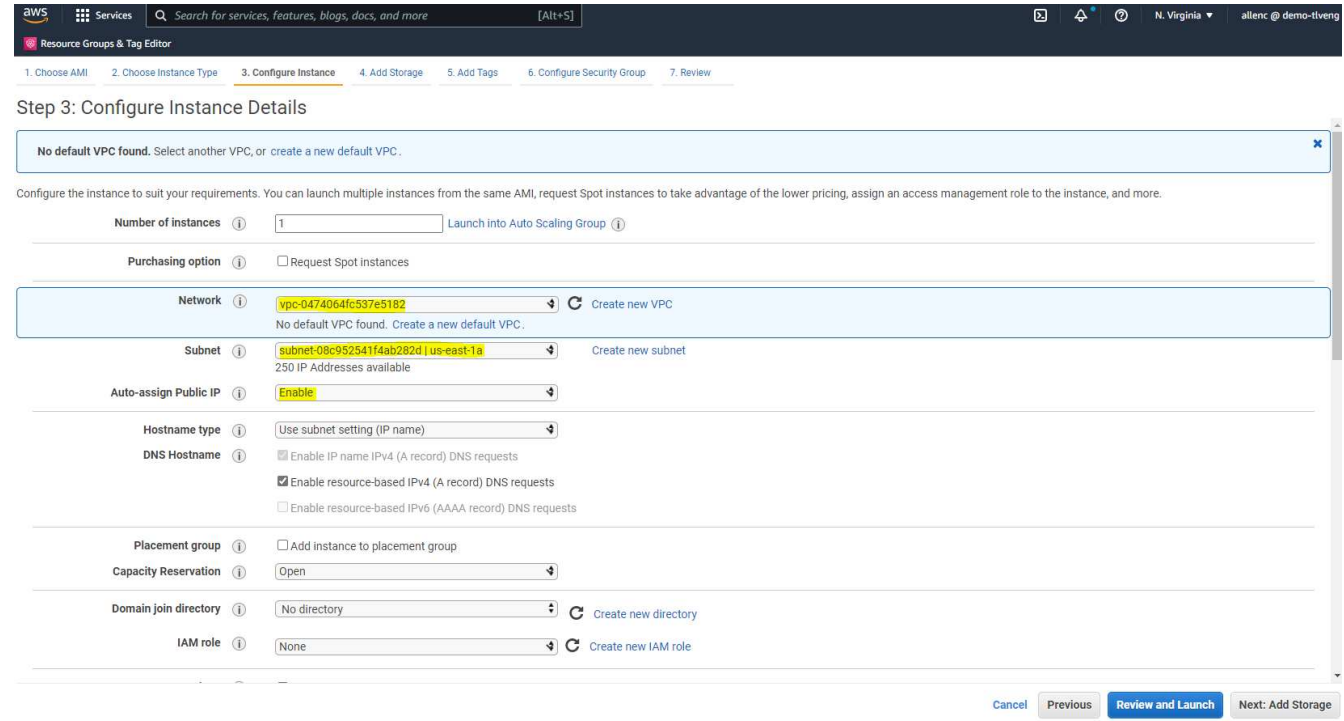

5. 手順4で、ルートディスクに十分なスペースを割り当てます。スワップを追加するには、スペースが必要 な場合があります。デフォルトでは、EC2インスタンスはゼロスワップスペースを割り当てますが、これ はOracleの実行には最適ではありません。

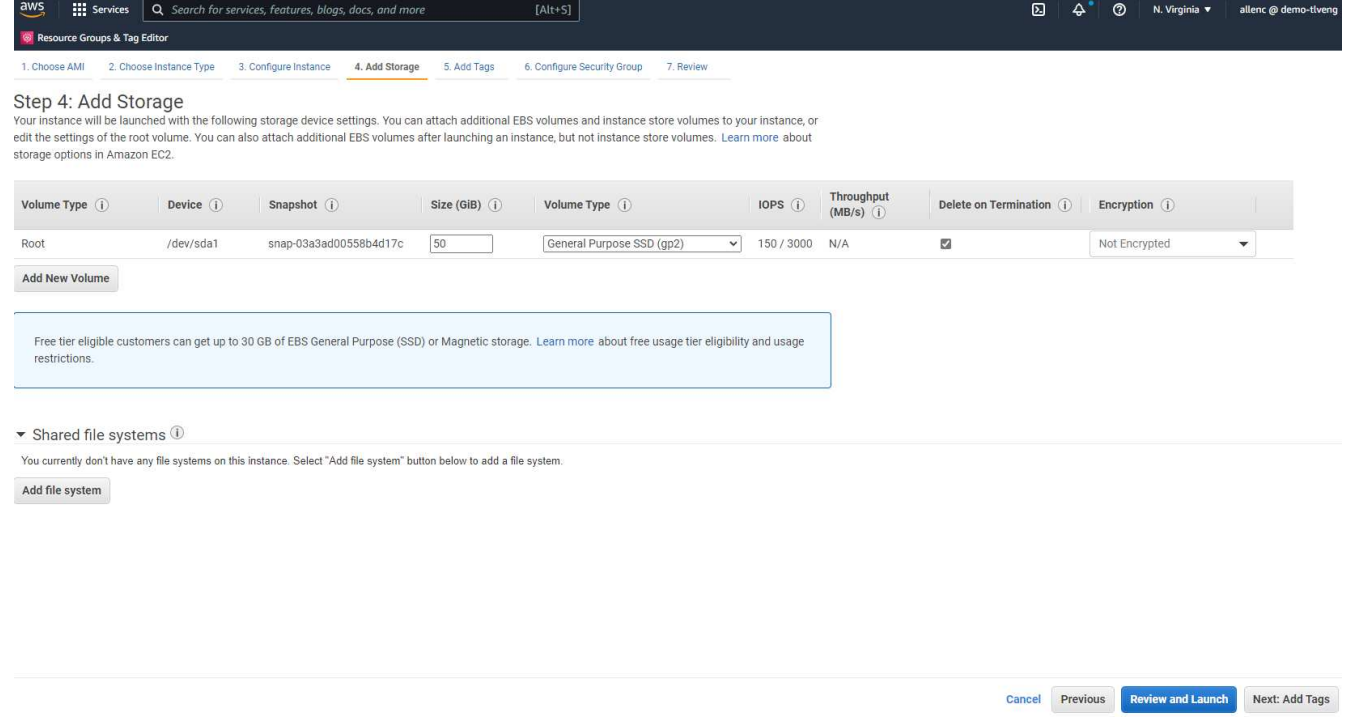

6. 手順5で、必要に応じて、インスタンス識別用のタグを追加します。

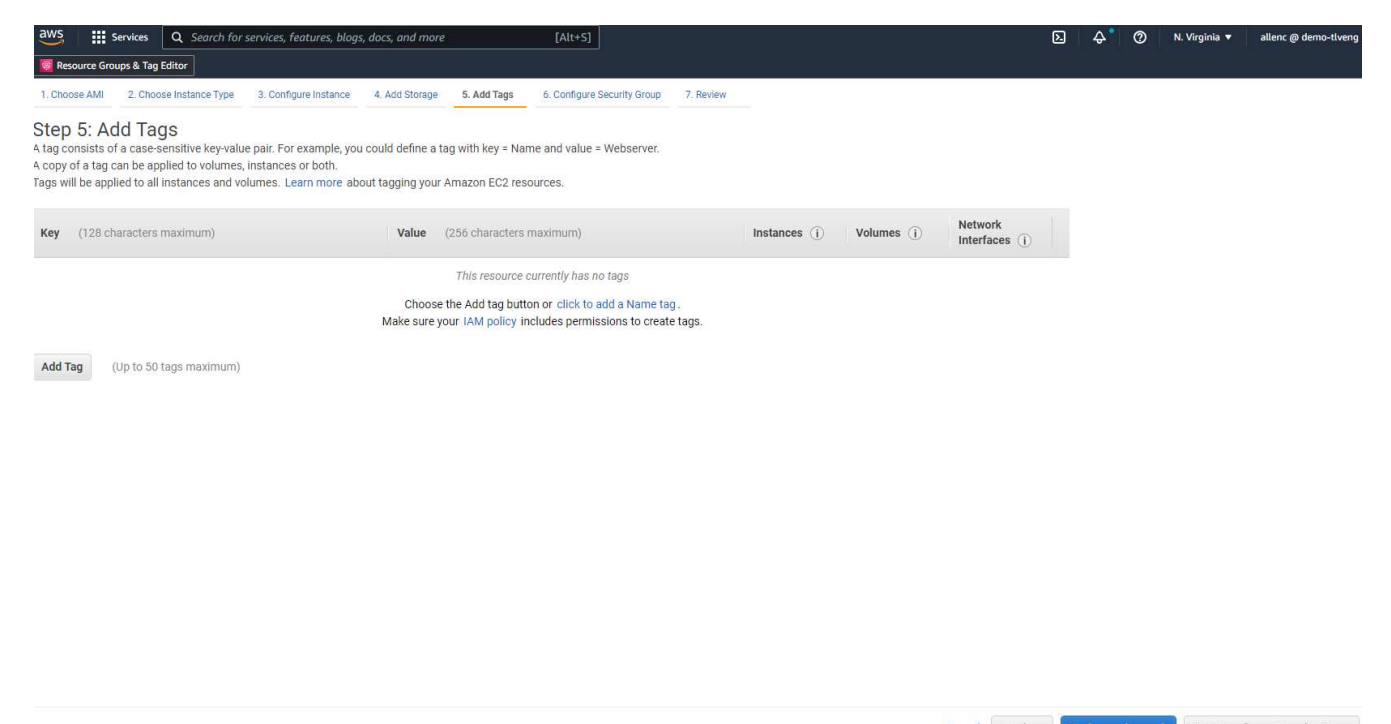

- Cancel Previous Review and Launch Next: Configure Security Group
- 7. 手順6で、既存のセキュリティグループを選択するか、インスタンスに対して適切なインバウンドポリシ ーとアウトバウンドポリシーを使用して新しいセキュリティグループを作成します。

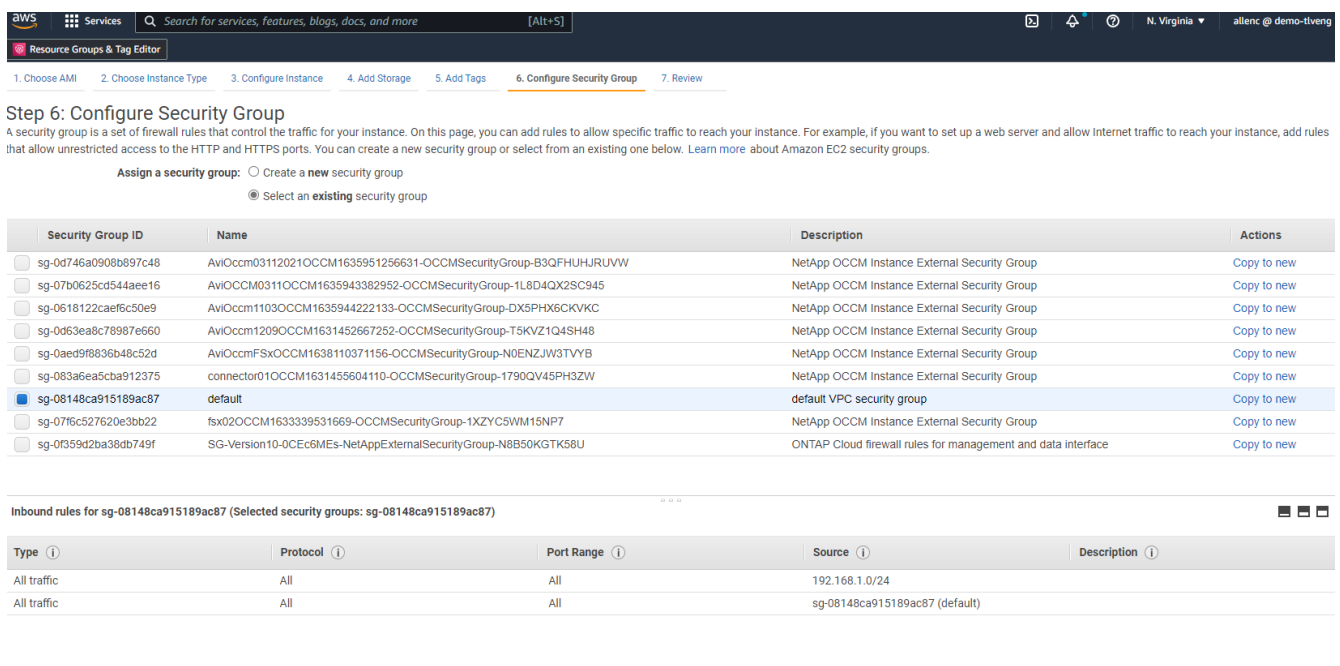

Cancel Previous Review and Launch

8. 手順7で、インスタンス構成の概要を確認し、[起動]をクリックしてインスタンスの展開を開始します。イ ンスタンスにアクセスするためのキーペアの作成またはキーペアの選択を求められます。

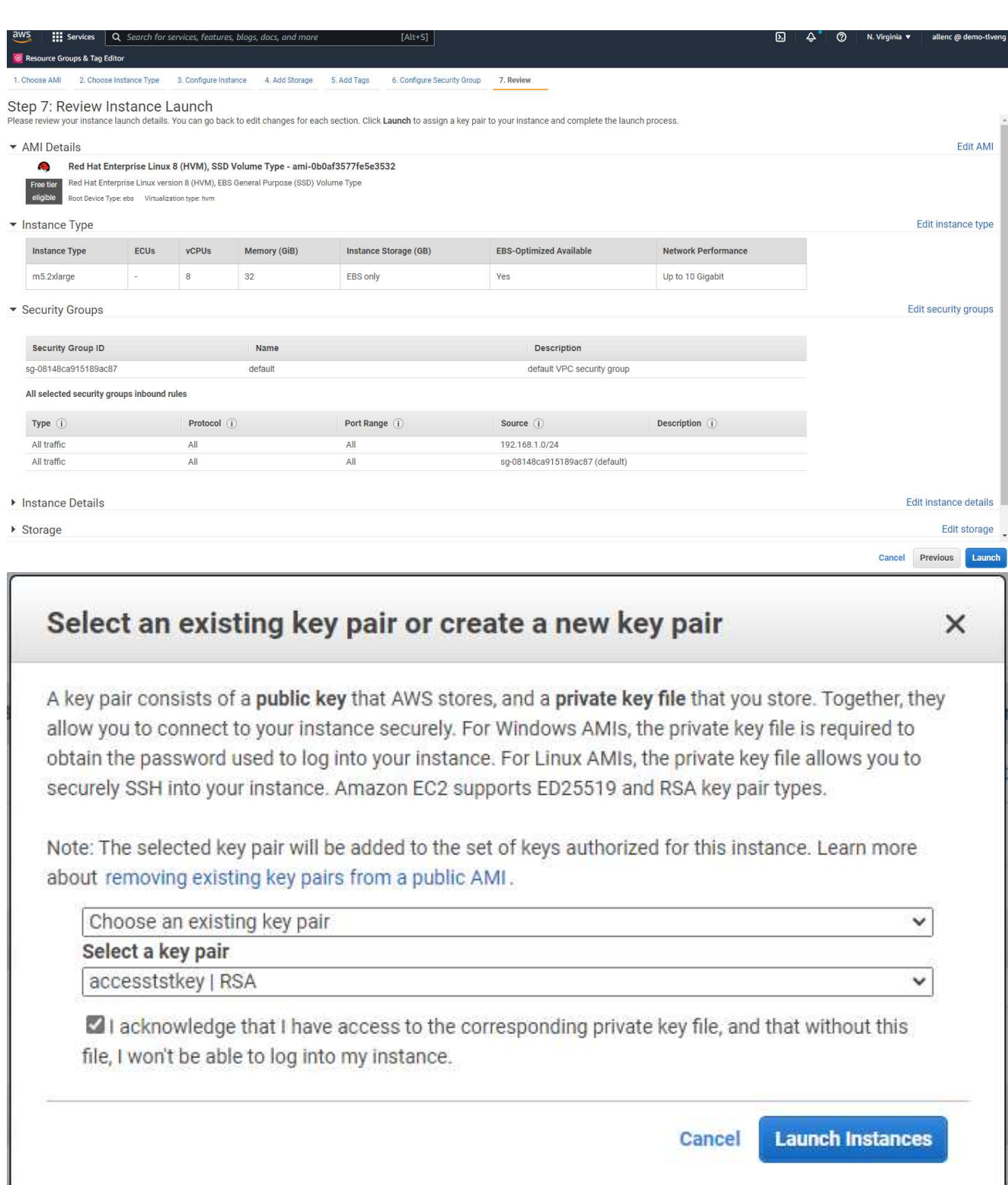

9. SSHキーペアを使用してEC2インスタンスにログインします。必要に応じて、キーの名前とインスタンス のIPアドレスを変更します。

ssh -i ora-db1v2.pem ec2-user@54.80.114.77

アーキテクチャ図に示されているように、プライマリおよびスタンバイのOracleサーバとして、2つのEC2イ

ンスタンスをそれぞれ指定のアベイラビリティゾーンに作成する必要があります。

**Oracle**データベースストレージ用の**ONTAP** ファイルシステム用の**FSX**をプロビジョニングします

EC2インスタンス環境では、OSにEBSルートボリュームが割り当てられます。FSX for ONTAP ファイル・シ ステムは'Oracleバイナリ'データ'ログ・ボリュームなど'Oracleデータベース・ストレージ・ボリュームを提供 しますFSXストレージNFSボリュームは、AWS FSXコンソールから、またはOracleインストールからプロビ ジョニングできます。また、自動化パラメータファイルでユーザーが設定したボリュームを割り当てる、構成 の自動化も可能です。

**ONTAP** ファイルシステム用の**FSX**を作成しています

このドキュメントを参照 ["ONTAP](https://docs.aws.amazon.com/fsx/latest/ONTAPGuide/managing-file-systems.html) [ファイルシステムの](https://docs.aws.amazon.com/fsx/latest/ONTAPGuide/managing-file-systems.html)[FSX](https://docs.aws.amazon.com/fsx/latest/ONTAPGuide/managing-file-systems.html)[の管理](https://docs.aws.amazon.com/fsx/latest/ONTAPGuide/managing-file-systems.html)["](https://docs.aws.amazon.com/fsx/latest/ONTAPGuide/managing-file-systems.html) ONTAP ファイルシステム用のFSXを作成 する場合。

主な考慮事項:

- SSDストレージ容量。1024 GiB以上、最大192 TiB。
- プロビジョニングされたSSDのIOPS。ワークロードの要件に基づいて、ファイルシステムあたり最大 80、000 SSD IOPS。
- スループット容量
- 管理者のfsxadmin/vsadminパスワードを設定します。FSX設定の自動化に必要です。
- バックアップとメンテナンス:自動日次バックアップを無効にします。データベースストレージのバック アップは、SnapCenter のスケジュール設定によって実行されます。
- SVMの詳細ページから、SVM管理IPアドレスとプロトコル固有のアクセスアドレスを取得します。FSX設 定の自動化に必要です。

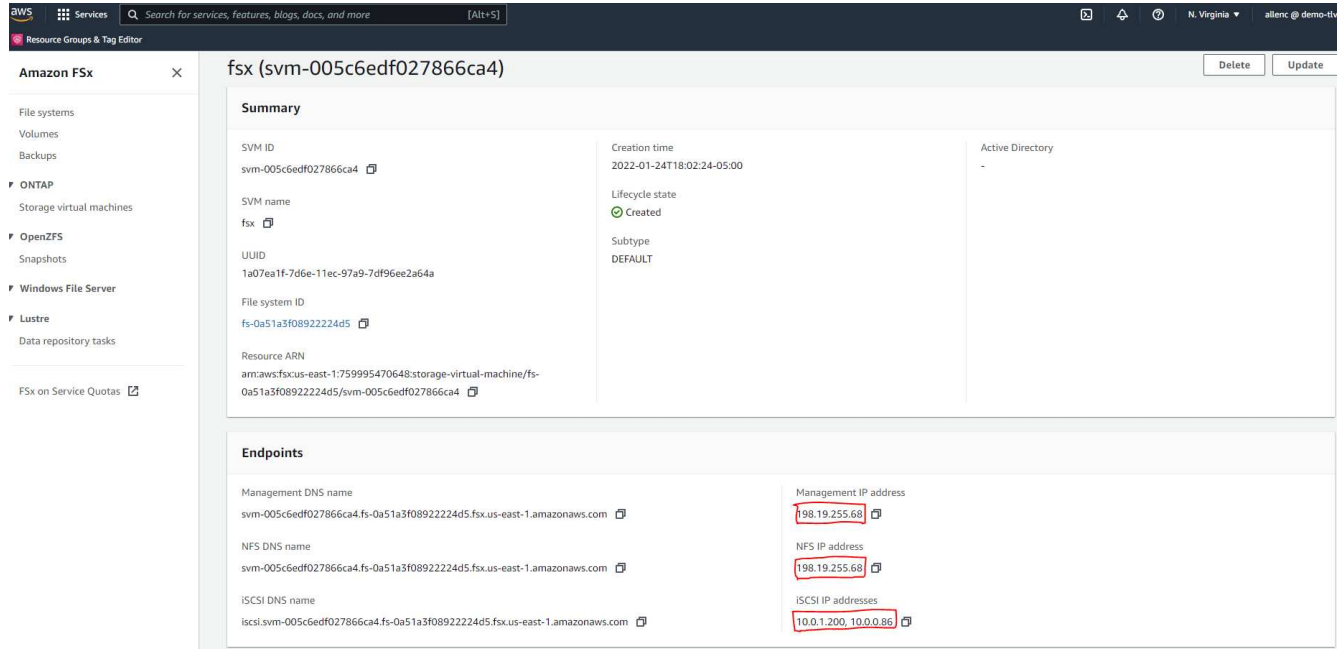

プライマリまたはスタンバイのHA FSXクラスタをセットアップするには、次の手順を実行します。

1. FSXコンソールで、Create File Systemをクリックして、FSXプロビジョニングワークフローを開始しま す。

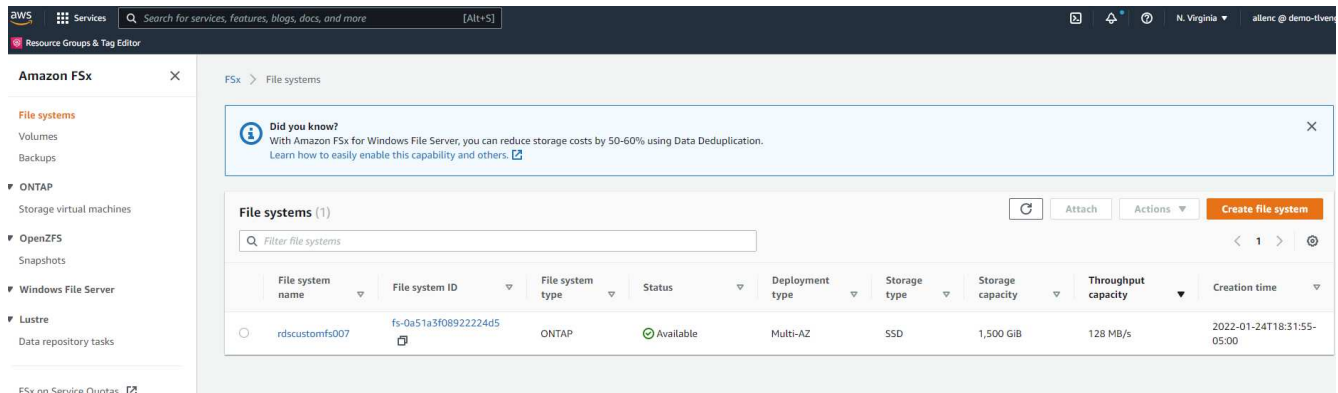

2. NetApp ONTAP のAmazon FSXを選択します。[ 次へ ] をクリックします。

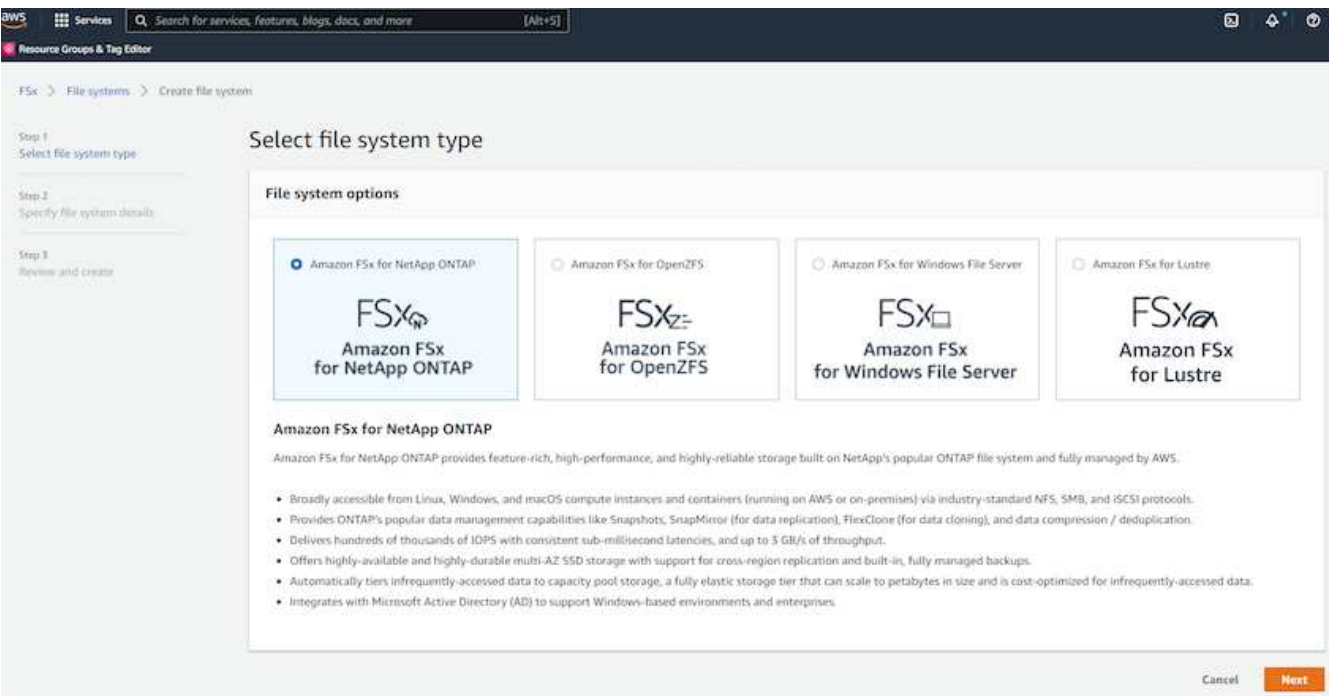

3. [標準作成]を選択し、[ファイルシステムの詳細]でファイルシステムに「Multi-AZ HA」という名前を付け ます。データベースのワークロードに基づいて、最大80、000 SSDのIOPSを自動またはユーザプロビジ ョニングのどちらかを選択します。FSXストレージには、バックエンドで最大2TiBのNVMeキャッシング が搭載されており、これにより測定IOPSをさらに向上させることができます。

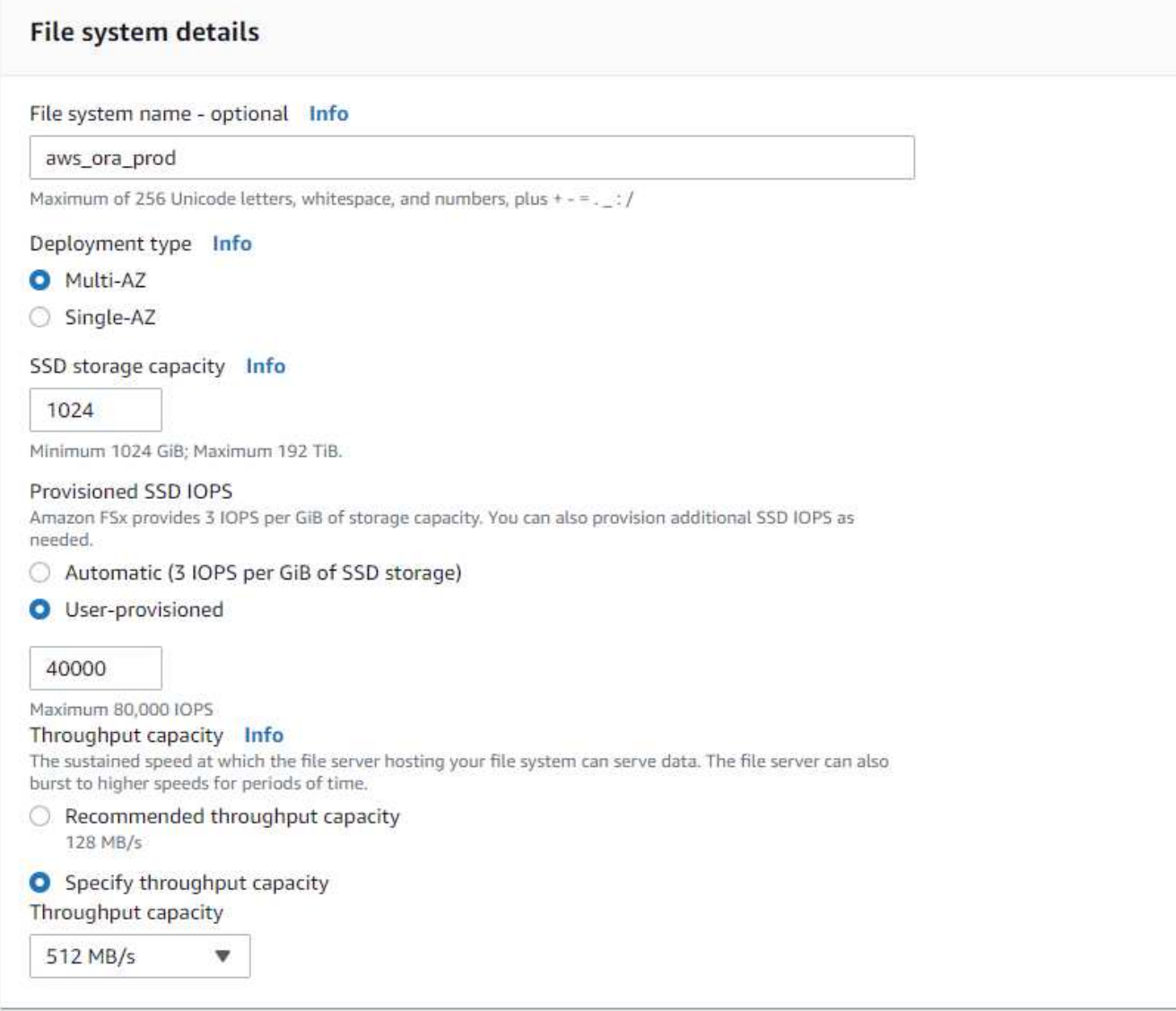

4. [ネットワークとセキュリティ]セクションで、VPC、セキュリティグループ、およびサブネットを選択し ます。これらは、FSX展開の前に作成する必要があります。FSXクラスタ(プライマリまたはスタンバイ )の役割に基づいて、FSXストレージノードを適切なゾーンに配置します。

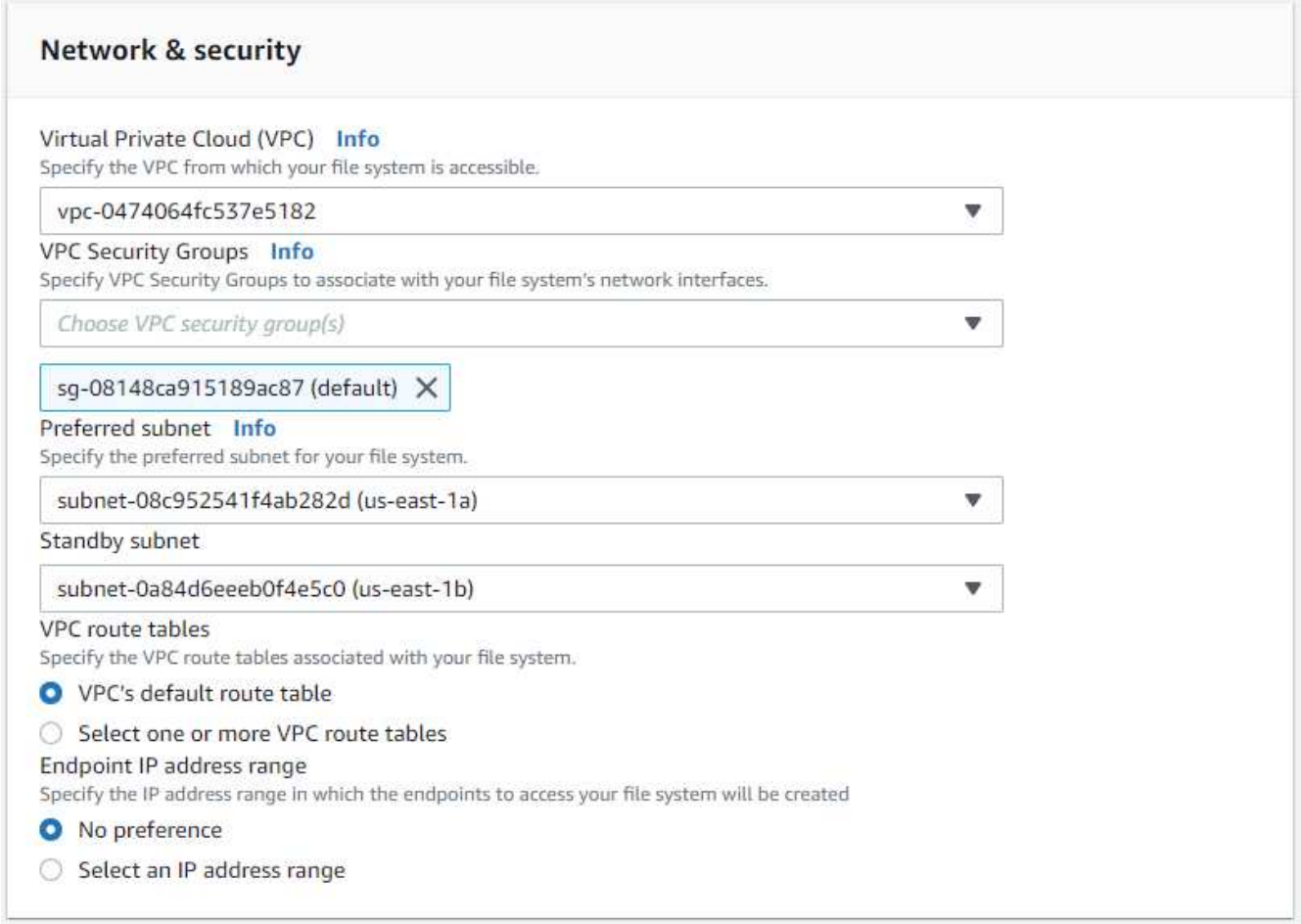

5. [セキュリティと暗号化]セクションで、デフォルトを受け入れ、fsxadminパスワードを入力します。

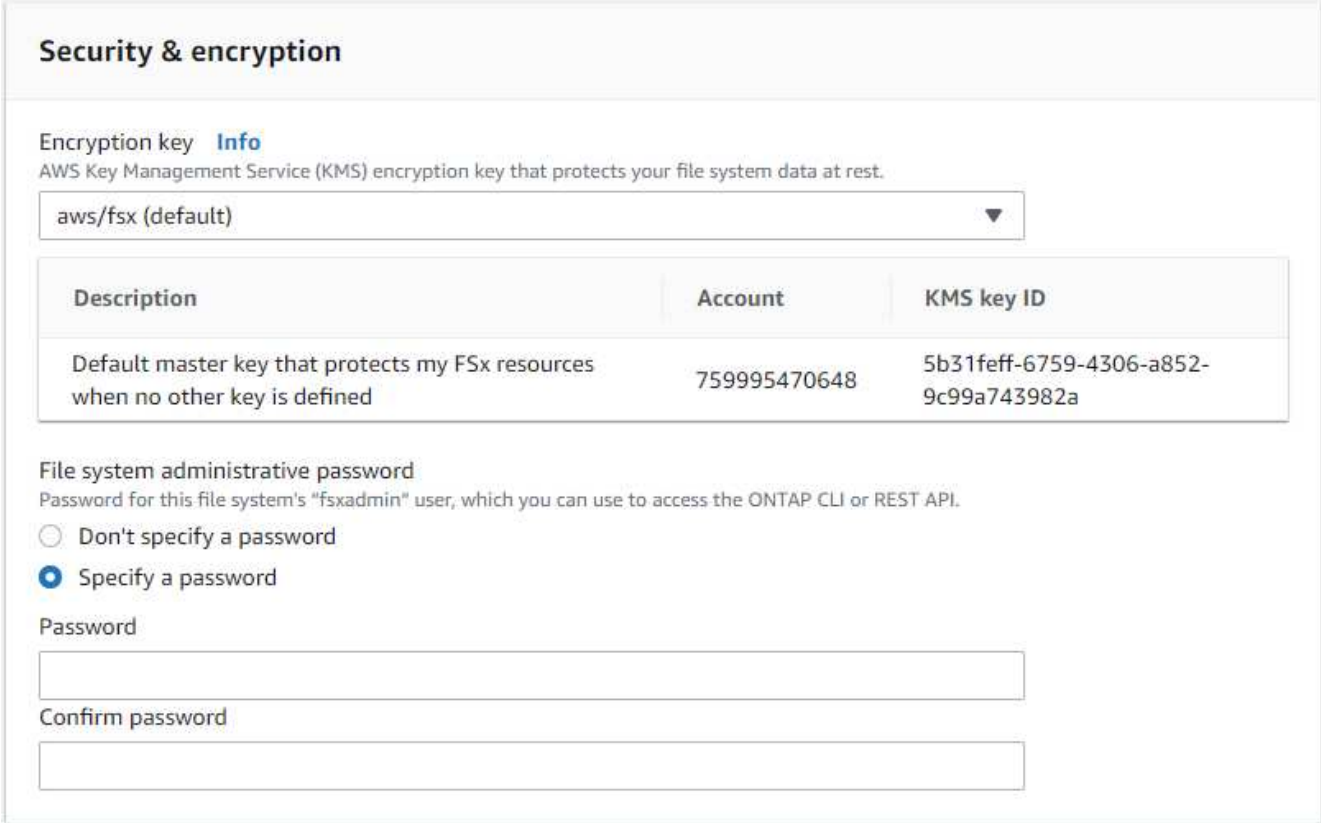

6. SVM名とvsadminパスワードを入力します。

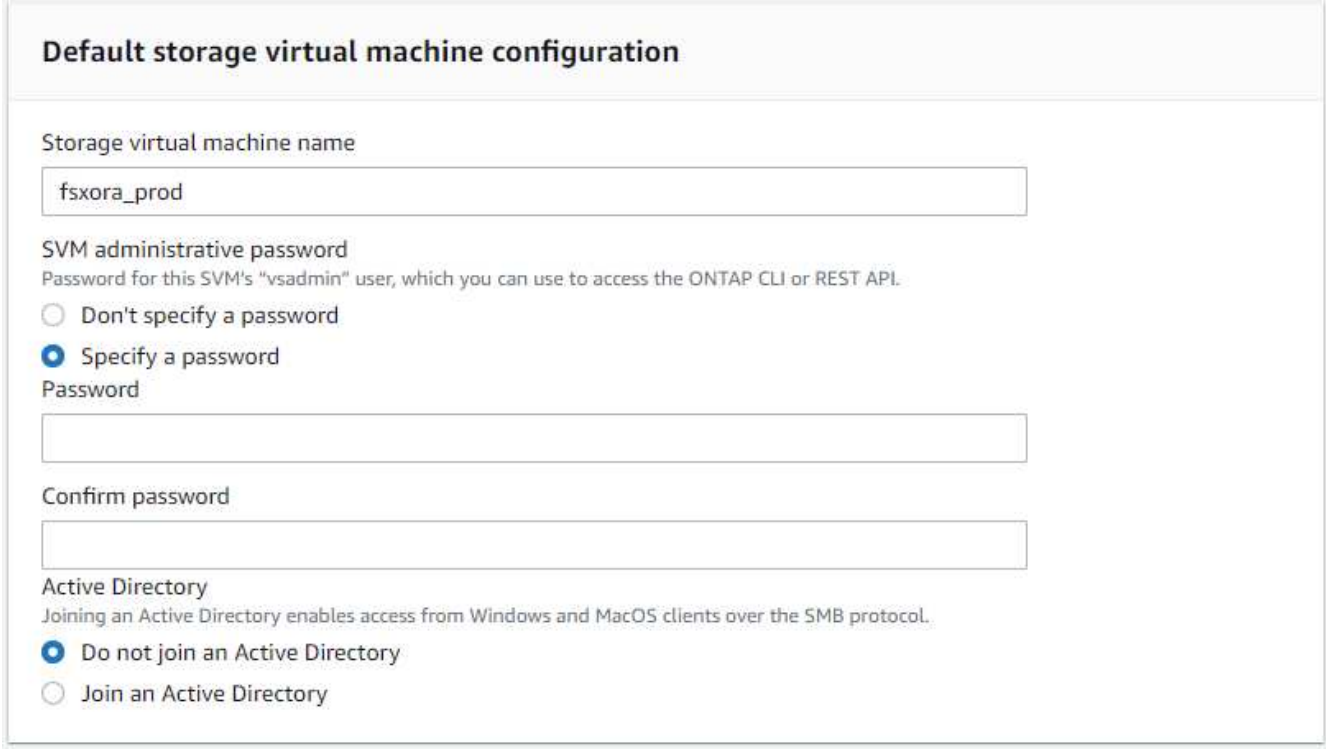

7. ボリューム構成は空白のままにします。この時点でボリュームを作成する必要はありません。

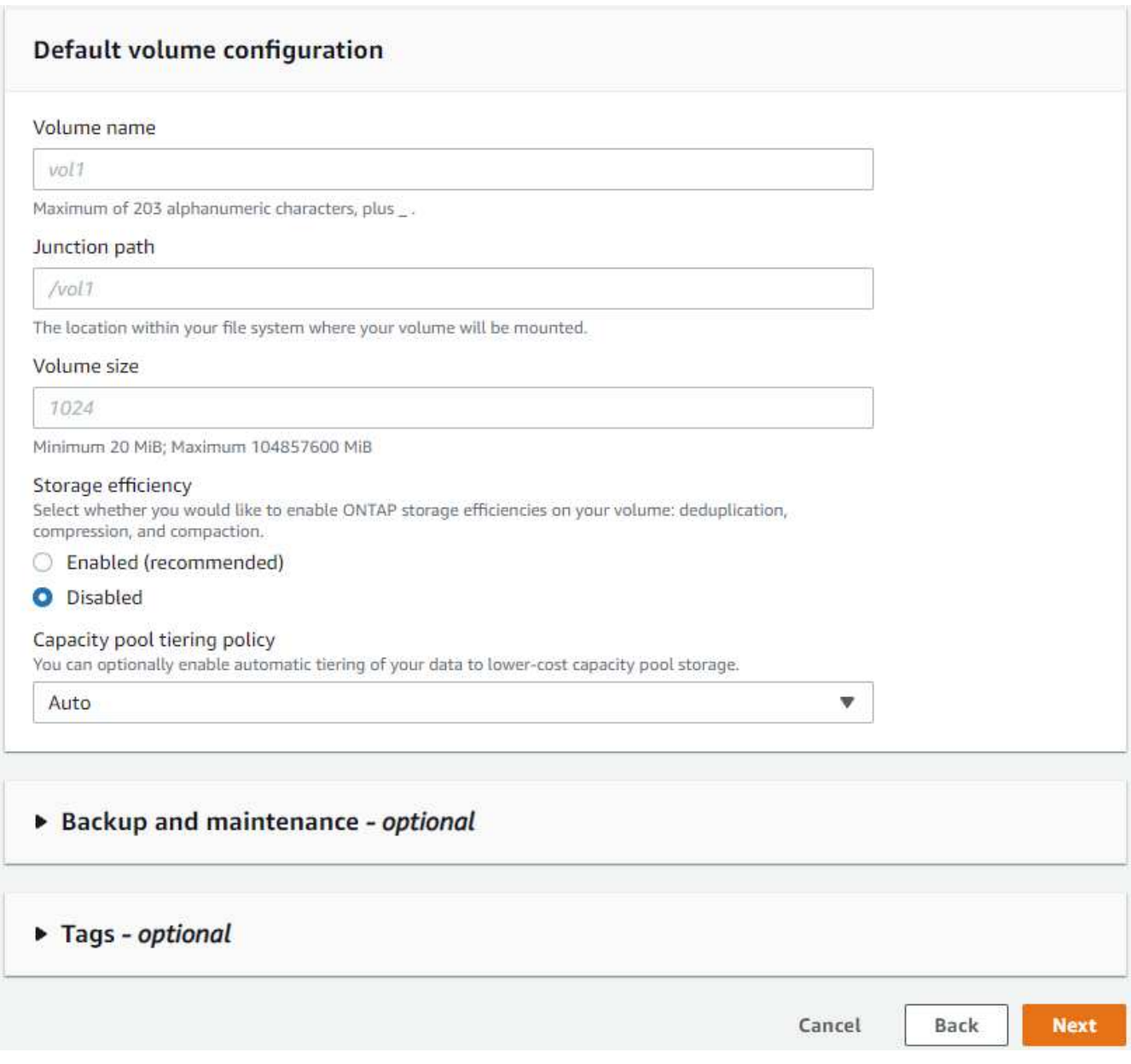

8. Summaryページを確認し、Create File Systemをクリックして、FSXファイルシステムのプロビジョニン グを完了します。

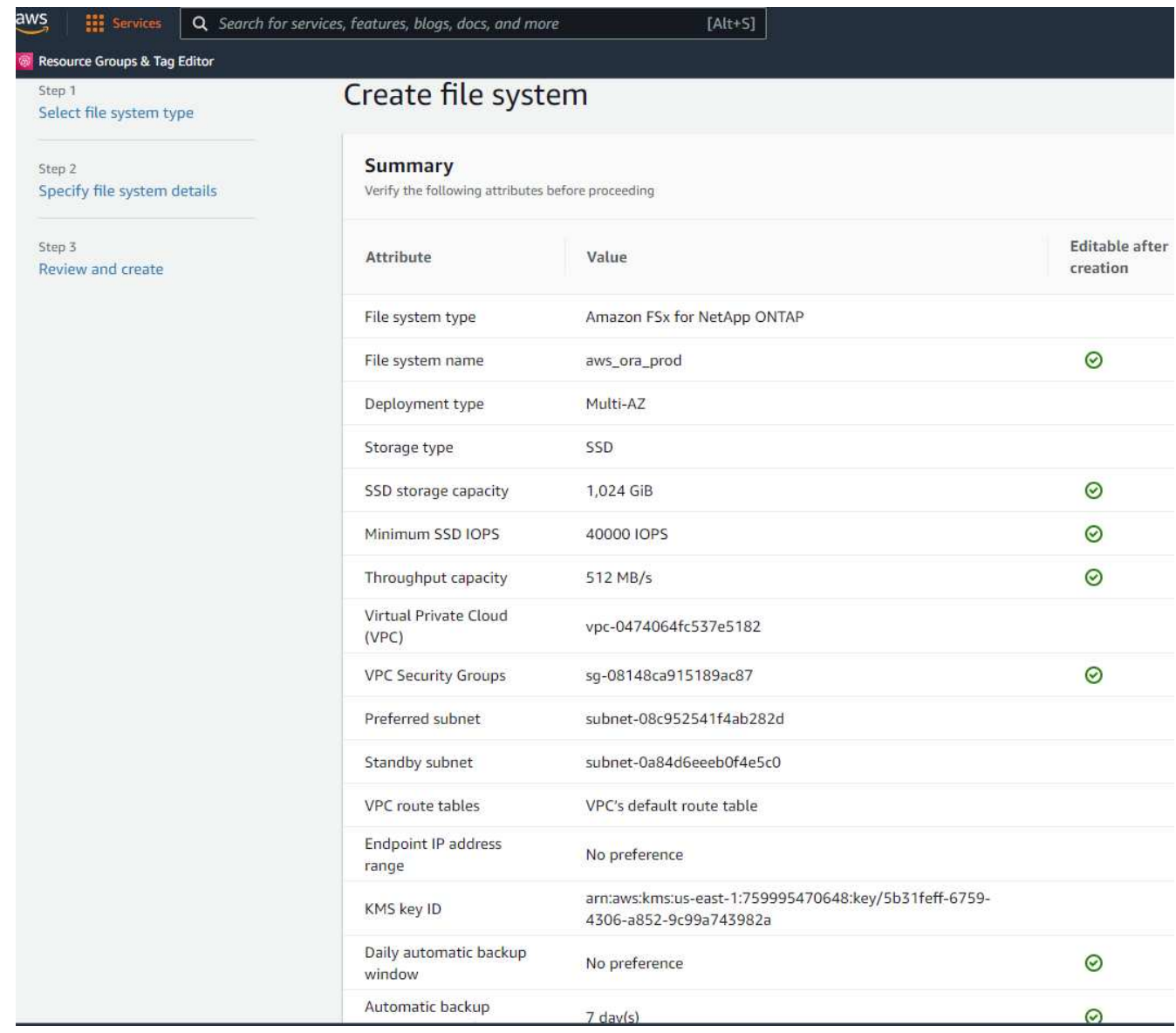

**Oracle**データベース用のデータベースボリュームのプロビジョニング

を参照してください ["ONTAP](https://docs.aws.amazon.com/fsx/latest/ONTAPGuide/managing-volumes.html) [ボリュームの](https://docs.aws.amazon.com/fsx/latest/ONTAPGuide/managing-volumes.html)[FSX](https://docs.aws.amazon.com/fsx/latest/ONTAPGuide/managing-volumes.html)[の管理](https://docs.aws.amazon.com/fsx/latest/ONTAPGuide/managing-volumes.html)[-](https://docs.aws.amazon.com/fsx/latest/ONTAPGuide/managing-volumes.html)[ボリュームの作成](https://docs.aws.amazon.com/fsx/latest/ONTAPGuide/managing-volumes.html)["](https://docs.aws.amazon.com/fsx/latest/ONTAPGuide/managing-volumes.html) を参照してください。

#### 主な考慮事項:

- データベース・ボリュームのサイズを適切に設定します。
- パフォーマンス構成の容量プール階層化ポリシーを無効にしています。
- NFSストレージボリュームでのOracle dNFSの有効化。
- iSCSIストレージボリュームのマルチパスのセットアップ。

#### **FSX**コンソールからデータベースボリュームを作成します

AWS FSXコンソールから、Oracleデータベースファイルストレージ用に、Oracleバイナリ用、Oracleデータ 用、Oracleログ用の3つのボリュームを作成できます。ボリュームの名前が、適切に識別されるようにOracle ホスト名(自動化ツールキットのhostsファイルに定義されている)と一致していることを確認してくださ い。この例では、EC2インスタンスの一般的なIPアドレスベースのホスト名ではなく、db1をEC2 Oracleホス

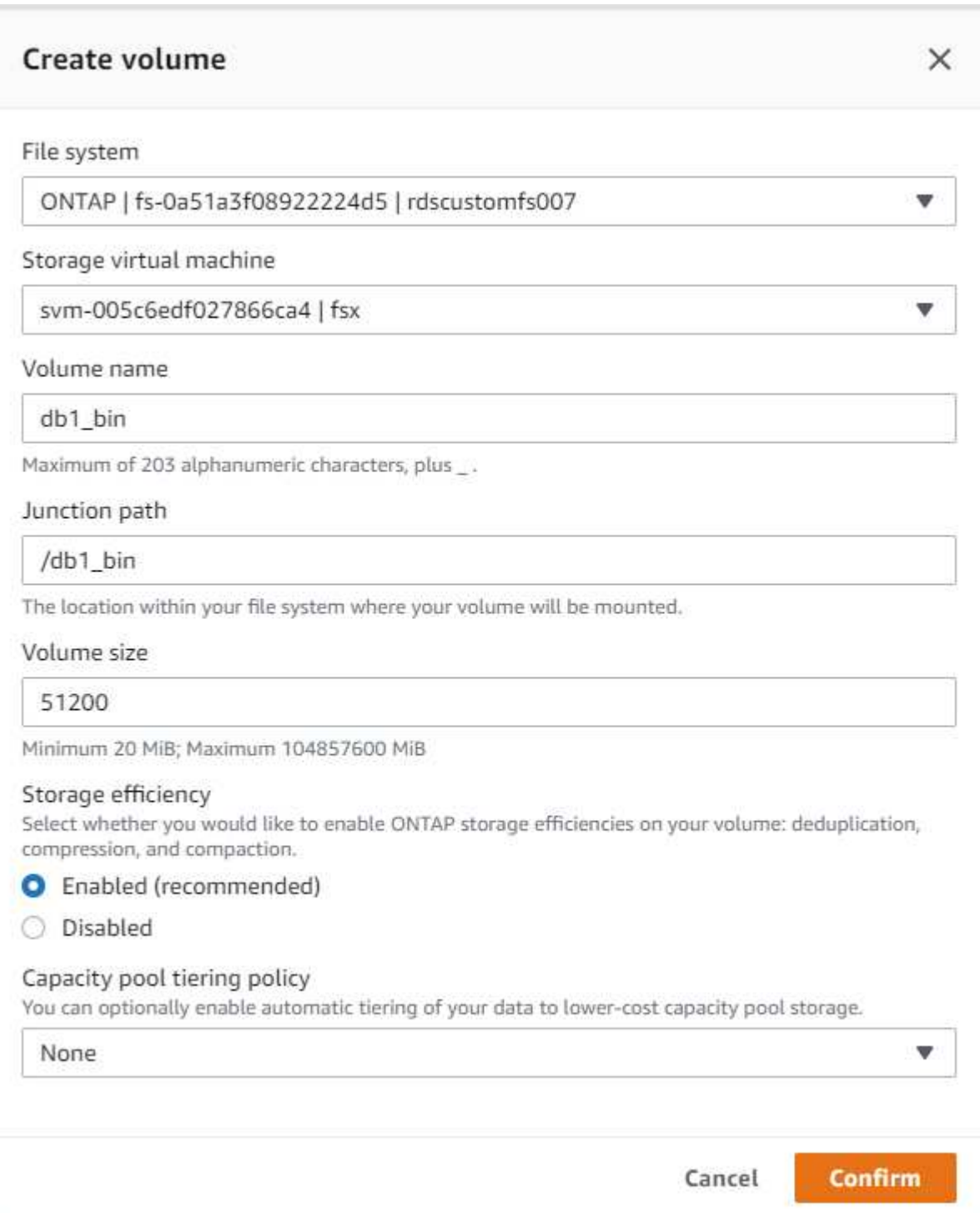

# Create volume

#### File system

### ONTAP | fs-0a51a3f08922224d5 | rdscustomfs007

Storage virtual machine

svm-005c6edf027866ca4 | fsx

Volume name

db1\_data

Maximum of 203 alphanumeric characters, plus\_.

#### Junction path

/db1\_data

The location within your file system where your volume will be mounted.

#### Volume size

512000

Minimum 20 MiB; Maximum 104857600 MiB

#### Storage efficiency

Select whether you would like to enable ONTAP storage efficiencies on your volume: deduplication, compression, and compaction.

×

v

v

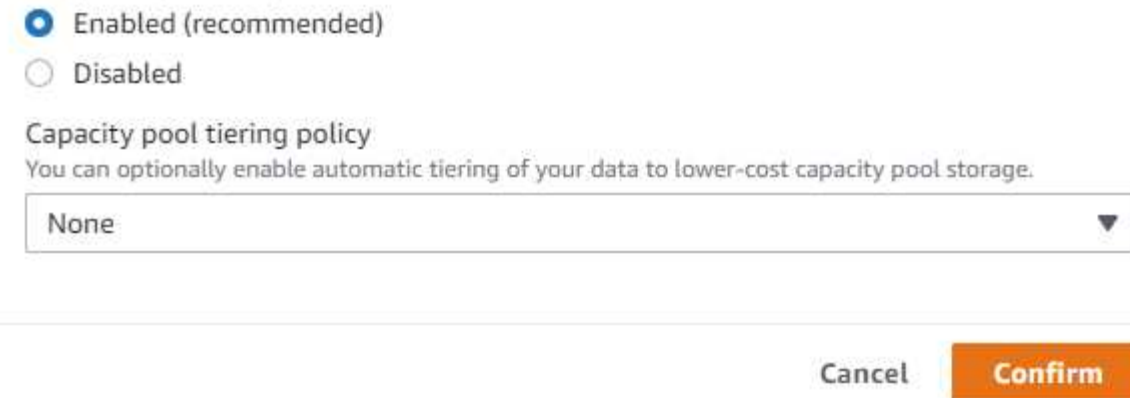

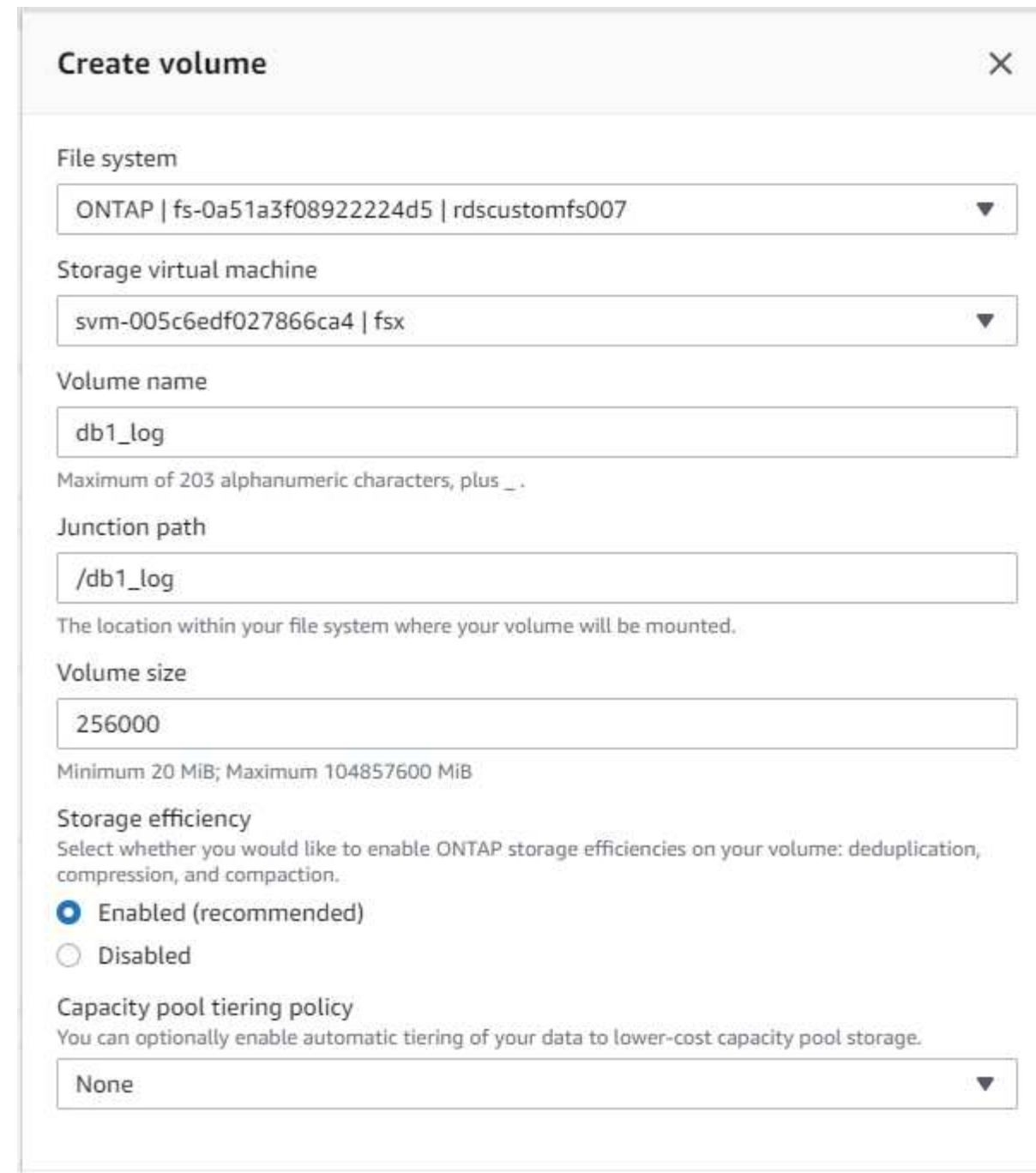

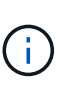

iSCSI LUNの作成は、現在FSXコンソールではサポートされていません。OracleのiSCSI LUNを 導入する場合は、NetApp Automation ToolkitによるONTAP の自動化を使用してボリューム とLUNを作成できます。

Cancel

Confirm

**FSX**データベース・ボリュームを持つ**EC2**インスタンスに**Oracle**をインストールして構成します

ベストプラクティスに基づいて、Oracleのインストールと設定をEC2インスタンスで実行する自動化キットが ネットアップの自動化チームから提供されます。現在のバージョンの自動化キットは、デフォルトのRUパッ チ19.8でNFS上のOracle 19Cをサポートしています。自動化キットは、必要に応じて他のRUパッチにも簡単 に適用できます。

**Ansible**コントローラを準備して自動化を実行します

セクションの指示に従ってください"[Oracle](#page-272-0)[データベースをホストする](#page-272-0)[EC2](#page-272-0)[インスタンスを作成して接続しま](#page-272-0) [す](#page-272-0)「Ansibleコントローラを実行するための小規模なEC2 Linuxインスタンスをプロビジョニングしま す。RedHatを使用するのではなく、2vCPUと8G RAMのAmazon Linux T2.largeで十分です。

**NetApp Oracle**導入自動化ツールキットを入手できます

ステップ1からEC2ユーザとしてプロビジョニングされたEC2 Ansibleコントローラインスタンスと、EC2ユー ザホームディレクトリから「git clone」コマンドを実行して、自動化コードのコピーをクローニングします。

git clone https://github.com/NetApp-Automation/na\_oracle19c\_deploy.git

git clone https://github.com/NetApp-Automation/na\_rds\_fsx\_oranfs\_config.git

自動化ツールキットを使用して**Oracle 19C**の自動導入を実行

詳細な手順を参照してください ["CLI](https://docs.netapp.com/us-en/netapp-solutions/databases/cli_automation.html) [による](https://docs.netapp.com/us-en/netapp-solutions/databases/cli_automation.html) [Oracle 19C](https://docs.netapp.com/us-en/netapp-solutions/databases/cli_automation.html) [データベースの導入](https://docs.netapp.com/us-en/netapp-solutions/databases/cli_automation.html)["](https://docs.netapp.com/us-en/netapp-solutions/databases/cli_automation.html) Oracle 19CをCLI自動化機能で 導入するには、次の手順を実行ホストアクセスの認証にパスワードではなくSSHキーペアを使用しているた め、コマンド構文には少し変更があり、プレイブックを実行することができます。概要を次に示します。

- 1. デフォルトでは、EC2インスタンスはアクセス認証にSSHキーペアを使用します。Ansibleコントローラの 自動化ルートディレクトリ'/home/ec2-user/na\_oracle19c\_deploy`と'/home/ec2 user/na\_rds\_fsx\_oranfs\_config'から'ステップで導入したOracleホストのSSHキー'accesstkey.pem'のコピ ーを作成します[Oracle](#page-272-0)[データベースをホストする](#page-272-0)[EC2](#page-272-0)[インスタンスを作成して接続します](#page-272-0). 」
- 2. EC2インスタンスDBホストにEC2-USERとしてログインし、python3ライブラリをインストールします。

sudo yum install python3

- 3. ルートディスクドライブから16Gスワップスペースを作成します。デフォルトでは、EC2インスタンスは スワップスペースをゼロにします。AWSのドキュメントには次のものがあります ["](https://aws.amazon.com/premiumsupport/knowledge-center/ec2-memory-swap-file/)[スワップファイルを使](https://aws.amazon.com/premiumsupport/knowledge-center/ec2-memory-swap-file/) [用して、](https://aws.amazon.com/premiumsupport/knowledge-center/ec2-memory-swap-file/)[Amazon EC2](https://aws.amazon.com/premiumsupport/knowledge-center/ec2-memory-swap-file/)[インスタンスのスワップス](https://aws.amazon.com/premiumsupport/knowledge-center/ec2-memory-swap-file/)[ペ](https://aws.amazon.com/premiumsupport/knowledge-center/ec2-memory-swap-file/)[ースとして機能するよ](https://aws.amazon.com/premiumsupport/knowledge-center/ec2-memory-swap-file/)[う](https://aws.amazon.com/premiumsupport/knowledge-center/ec2-memory-swap-file/)[にメモリを割り当てるにはど](https://aws.amazon.com/premiumsupport/knowledge-center/ec2-memory-swap-file/) [う](https://aws.amazon.com/premiumsupport/knowledge-center/ec2-memory-swap-file/)[すれ](https://aws.amazon.com/premiumsupport/knowledge-center/ec2-memory-swap-file/)[ば](https://aws.amazon.com/premiumsupport/knowledge-center/ec2-memory-swap-file/)[よいですか。](https://aws.amazon.com/premiumsupport/knowledge-center/ec2-memory-swap-file/)["](https://aws.amazon.com/premiumsupport/knowledge-center/ec2-memory-swap-file/)。
- 4. Ansibleコントローラ(`cd /home/ec2-user/na\_rds\_fsx\_oranfs\_config')に戻り'適切な要件と'linux\_config'タ グを含むPrecloneプレイブックを実行します

ansible-playbook -i hosts rds preclone config.yml -u ec2-user --private -key accesststkey.pem -e @vars/fsx vars.yml -t requirements config

ansible-playbook -i hosts rds preclone config.yml -u ec2-user --private -key accesststkey.pem -e @vars/fsx vars.yml -t linux config
- 5. 「/home/ec2-user/na\_oracle19c\_deploy-master」ディレクトリに切り替え、READMEファイルを読み、 グローバル変数.ymlファイルに関連するグローバルパラメータを入力します。
- 6. host\_name.ymlファイルに'host\_vars'ディレクトリの関連パラメータを入力します
- 7. Linux用のプレイブックを実行し、vsadminパスワードの入力を求められたらEnterキーを押します。

ansible-playbook -i hosts all\_playbook.yml -u ec2-user --private-key accesststkey.pem -t linux\_config -e @vars/vars.yml

8. Oracle用のプレイブックを実行し、vsadminパスワードの入力を求められたらEnterキーを押します。

ansible-playbook -i hosts all playbook.yml -u ec2-user --private-key accesststkey.pem -t oracle\_config -e @vars/vars.yml

必要に応じて、SSHキーファイルの権限ビットを400に変更します。「host\_vars」ファイルのOracleホスト (「Ansibleホスト」)のIPアドレスを、EC2インスタンスのパブリックアドレスに変更します。

プライマリとスタンバイの**FSX HA**クラスタ間で**SnapMirror**をセットアップする

高可用性とディザスタリカバリを実現するために、プライマリとスタンバイのFSXストレージクラスタ間 にSnapMirrorレプリケーションを設定できます。他のクラウドストレージサービスとは異なり、FSXを使用す ると、必要な頻度とレプリケーションスループットでストレージレプリケーションを制御および管理できま す。また、ユーザはHAやDRのテストを可用性に影響を与えることなく実施できます。

次の手順は、プライマリおよびスタンバイFSXストレージクラスタ間のレプリケーションをセットアップする 方法を示しています。

1. プライマリクラスタとスタンバイクラスタのピアリングを設定します。fsxadminユーザーとしてプライマ リクラスタにログインし'次のコマンドを実行しますプライマリクラスタとスタンバイクラスタの両方 でcreateコマンドが実行されます。「standby\_cluster\_name」を、ご使用の環境に適した名前に置き換え てください。

cluster peer create -peer-addrs standby cluster name, inter cluster ip address -username fsxadmin -initial-allowed-vserver-peers \*

2. プライマリクラスタとスタンバイクラスタの間にvServerピアリングを設定します。vsadminユーザとして プライマリクラスタにログインし、次のコマンドを実行します。「primary\_vserver\_name 」、「standby vserver name」、「standby cluster name」を、ご使用の環境に適した名前に置き換え ます。

vserver peer create -vserver primary vserver name -peer-vserver standby vserver name -peer-cluster standby cluster name -applications snapmirror

3. クラスタとSVMのピアが正しく設定されていることを確認します。

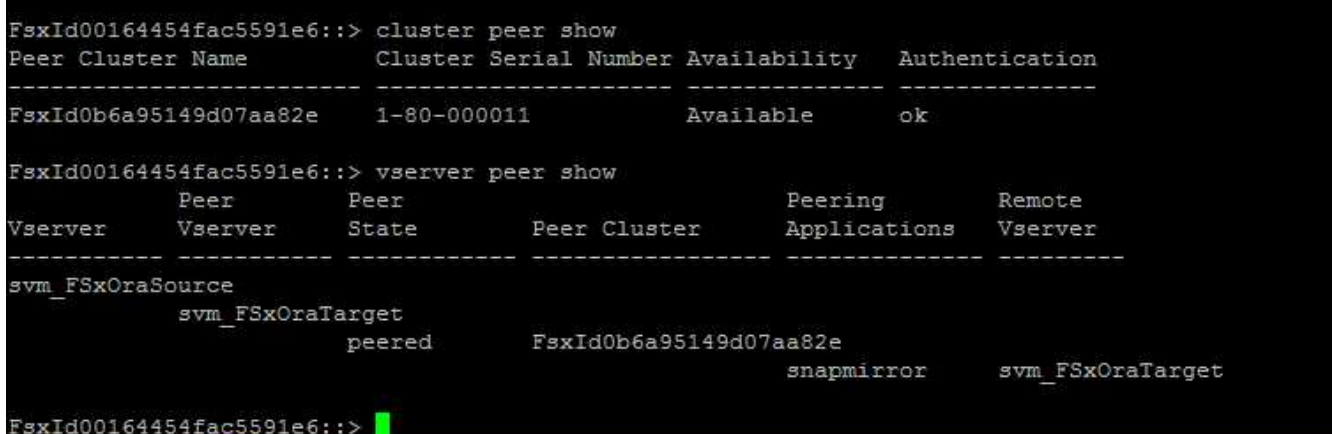

4. プライマリFSXクラスタのソースボリュームごとに、スタンバイFSXクラスタにターゲットNFSボリュー ムを作成します。環境に応じてボリューム名を置き換えます。

vol create -volume dr db1 bin -aggregate aggr1 -size 50G -state online -policy default -type DP

vol create -volume dr db1 data -aggregate aggr1 -size 500G -state online -policy default -type DP

vol create -volume dr db1 log -aggregate aggr1 -size 250G -state online -policy default -type DP

5. データアクセスにiSCSIプロトコルが使用されている場合は、Oracleバイナリ、Oracleデータ、およ びOracleログ用のiSCSIボリュームとLUNを作成することもできます。Snapshot用のボリュームには 約10%の空きスペースを残します。

vol create -volume dr db1 bin -aggregate aggr1 -size 50G -state online -policy default -unix-permissions ---rwxr-xr-x -type RW

lun create -path /vol/dr\_db1\_bin/dr\_db1\_bin\_01 -size 45G -ostype linux

vol create -volume dr db1 data -aggregate aggr1 -size 500G -state online -policy default -unix-permissions ---rwxr-xr-x -type RW

lun create -path /vol/dr db1 data/dr db1 data 01 -size 100G -ostype linux

lun create -path /vol/dr\_db1\_data/dr\_db1\_data\_02 -size 100G -ostype linux

lun create -path /vol/dr\_db1\_data/dr\_db1\_data\_03 -size 100G -ostype linux

lun create -path /vol/dr db1 data/dr db1 data 04 -size 100G -ostype linux

vol create -volume dr\_db1\_log -aggregate aggr1 -size 250G -state online -policy default -unix-permissions ---rwxr -xr-type rw

lun create -path /vol/dr\_db1\_log/dr\_db1\_log\_01 -size 45G -ostype linux

lun create -path /vol/dr\_db1\_log/dr\_db1\_log\_02 -size 45G -ostype linux

lun create -path /vol/dr\_db1\_log/dr\_db1\_log\_03 -size 45G -ostype linux

lun create -path /vol/dr\_db1\_log/dr\_db1\_log\_04 -size 45G -ostype linux

6. iSCSI LUNの場合は、例としてバイナリLUNを使用して、各LUNのOracleホストイニシエータのマッピン グを作成します。igroupを環境に適した名前に置き換え、LUNの追加ごとにlun-idを増やします。

lun mapping create -path /vol/dr\_db1\_bin/dr\_db1\_bin\_01 -igroup ip-10-0- 1-136 -lun-id 0

lun mapping create -path /vol/dr\_db1\_data/dr\_db1\_data\_01 -igroup ip-10- 0-1-136 -lun-id 1

7. プライマリデータベースボリュームとスタンバイデータベースボリュームの間にSnapMirror関係を作成し ます。環境に適したSVM名を置き換えます。s

snapmirror create -source-path svm\_FSxOraSource:db1\_bin -destination -path svm FSxOraTarget:dr db1 bin -vserver svm FSxOraTarget -throttle unlimited -identity-preserve false -policy MirrorAllSnapshots -type DP

snapmirror create -source-path svm FSxOraSource:db1 data -destination -path svm FSxOraTarget:dr db1 data -vserver svm FSxOraTarget -throttle unlimited -identity-preserve false -policy MirrorAllSnapshots -type DP

snapmirror create -source-path svm\_FSxOraSource:db1\_log -destination -path svm FSxOraTarget:dr db1 log -vserver svm FSxOraTarget -throttle unlimited -identity-preserve false -policy MirrorAllSnapshots -type DP

このSnapMirrorのセットアップは、NetApp Automation Toolkit for NFSのデータベースボリュームで自動化で きます。このツールキットは、NetApp公開のGitHubサイトからダウンロードできます。

git clone https://github.com/NetApp-Automation/na ora hadr failover resync.git

セットアップとフェイルオーバーのテストを行う前に、READMEの手順をよくお読みください。

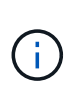

Oracleバイナリをプライマリクラスタからスタンバイクラスタにレプリケートすると、Oracle のライセンスに影響する可能性があります。詳細については、Oracleのライセンス担当者にお 問い合わせください。または、リカバリおよびフェイルオーバー時にOracleをインストールし て設定します。

**SnapCenter** の導入

**SnapCenter** のインストール

をクリックします ["SnapCenter](https://docs.netapp.com/ocsc-41/index.jsp?topic=%2Fcom.netapp.doc.ocsc-isg%2FGUID-D3F2FBA8-8EE7-4820-A445-BC1E5C0AF374.html) [サーバをインストールしています](https://docs.netapp.com/ocsc-41/index.jsp?topic=%2Fcom.netapp.doc.ocsc-isg%2FGUID-D3F2FBA8-8EE7-4820-A445-BC1E5C0AF374.html)["](https://docs.netapp.com/ocsc-41/index.jsp?topic=%2Fcom.netapp.doc.ocsc-isg%2FGUID-D3F2FBA8-8EE7-4820-A445-BC1E5C0AF374.html) SnapCenter サーバをインストールしま す。このドキュメントでは、スタンドアロンのSnapCenter サーバをインストールする方法について説明しま す。SnapCenter のSaaSバージョンはベータ版であり、近日中に提供予定です。必要に応じて、ネットアップ の担当者にお問い合わせください。

**EC2 Oracle**ホスト用の**SnapCenter** プラグインを設定します

1. SnapCenter の自動インストールが完了したら、SnapCenter サーバがインストールされているWindowsホ ストの管理ユーザとしてSnapCenter にログインします。

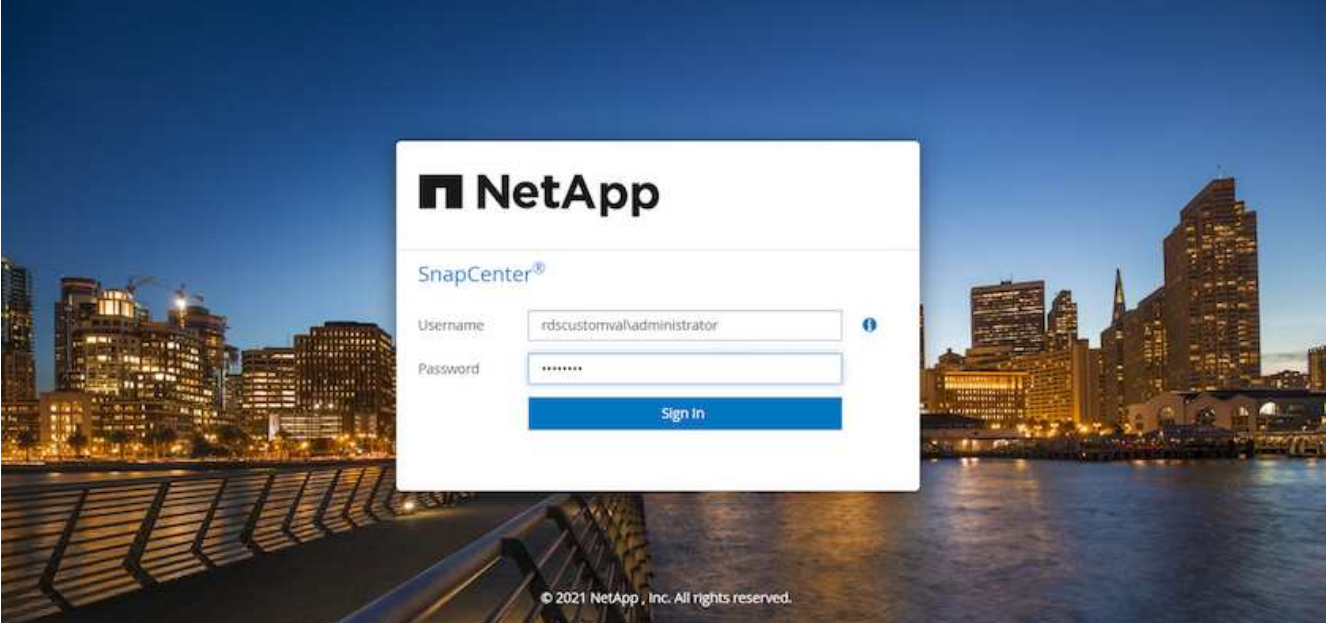

2. 左側のメニューから、[設定]、[クレデンシャル]、[新規]の順にクリックして、SnapCenter プラグインのイ ンストールに使用するEC2ユーザクレデンシャルを追加します。

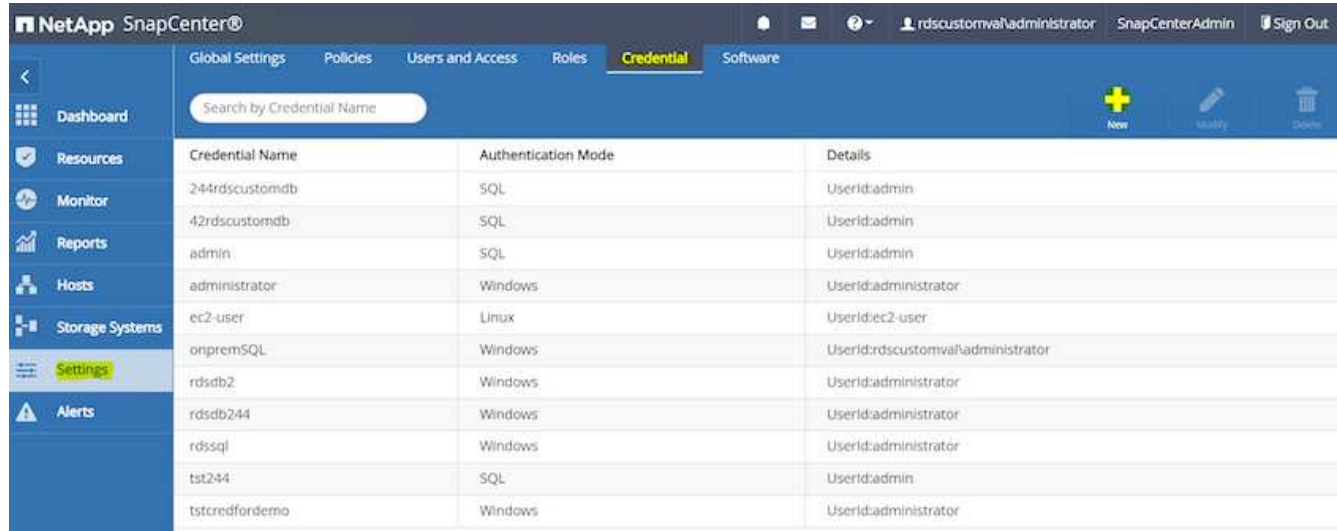

- 3. EC2インスタンス・ホスト上の/etc/ssh/sshd\_configファイルを編集して'ec2-userパスワードをリセットし' パスワードSSH認証を有効にします
- 4. [ sudo権限を使用する]チェックボックスがオンになっていることを確認します。前の手順でEC2-USERパ スワードをリセットしただけです。

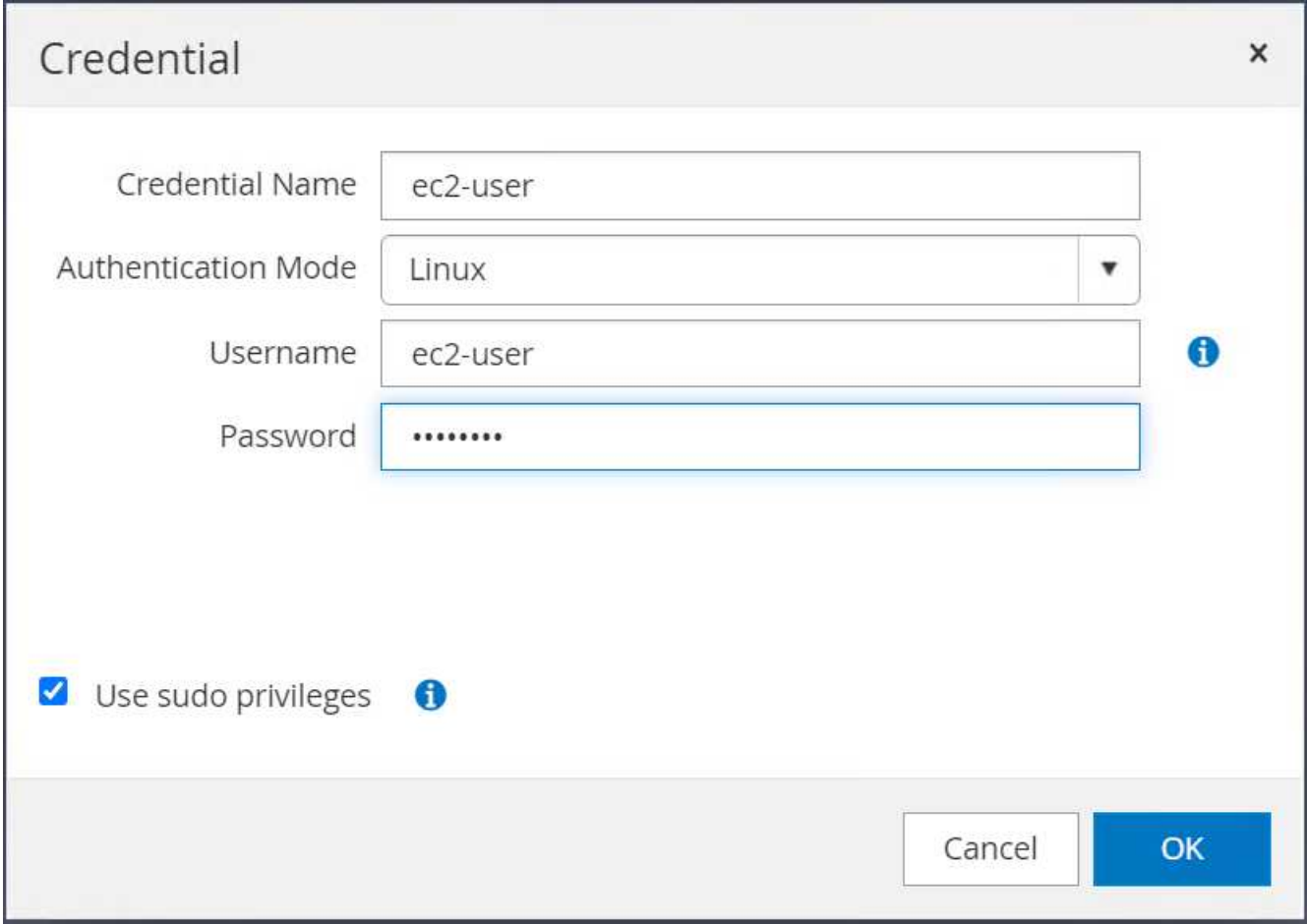

5. 名前解決のために、SnapCenter サーバ名とIPアドレスをEC2インスタンスホストファイルに追加しま す。

[ec2-user@ip-10-0-0-151 ~]\$ sudo vi /etc/hosts [ec2-user@ip-10-0-0-151 ~]\$ cat /etc/hosts 127.0.0.1 localhost localhost.localdomain localhost4 localhost4.localdomain4 ::1 localhost localhost.localdomain localhost6 localhost6.localdomain6 10.0.1.233 rdscustomvalsc.rdscustomval.com rdscustomvalsc

6. SnapCenter サーバのWindowsホストで'Windowsホスト・ファイ ルC:\Windows\System32\drivers\etc\hostsにEC2インスタンスのホストIPアドレスを追加します

10.0.0.151 ip-10-0-0-151.ec2.internal

7. 左側のメニューで、[Hosts]>[Managed Hosts]の順に選択し、[Add]をクリックしてEC2インスタンスホス トをSnapCenter に追加します。

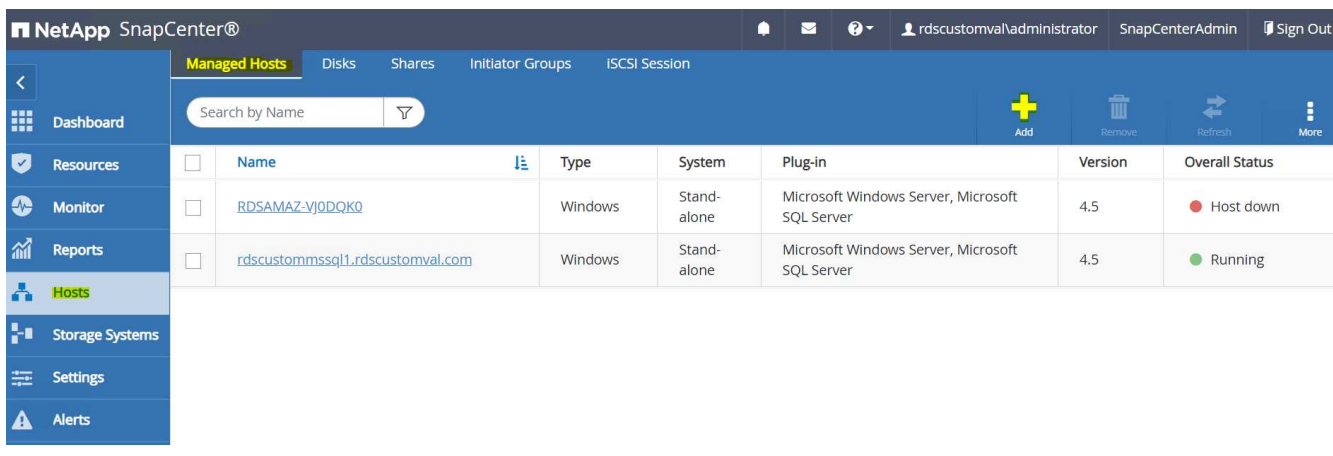

[Oracleデータベース]をオンにし、送信する前に[その他のオプション]をクリックします。

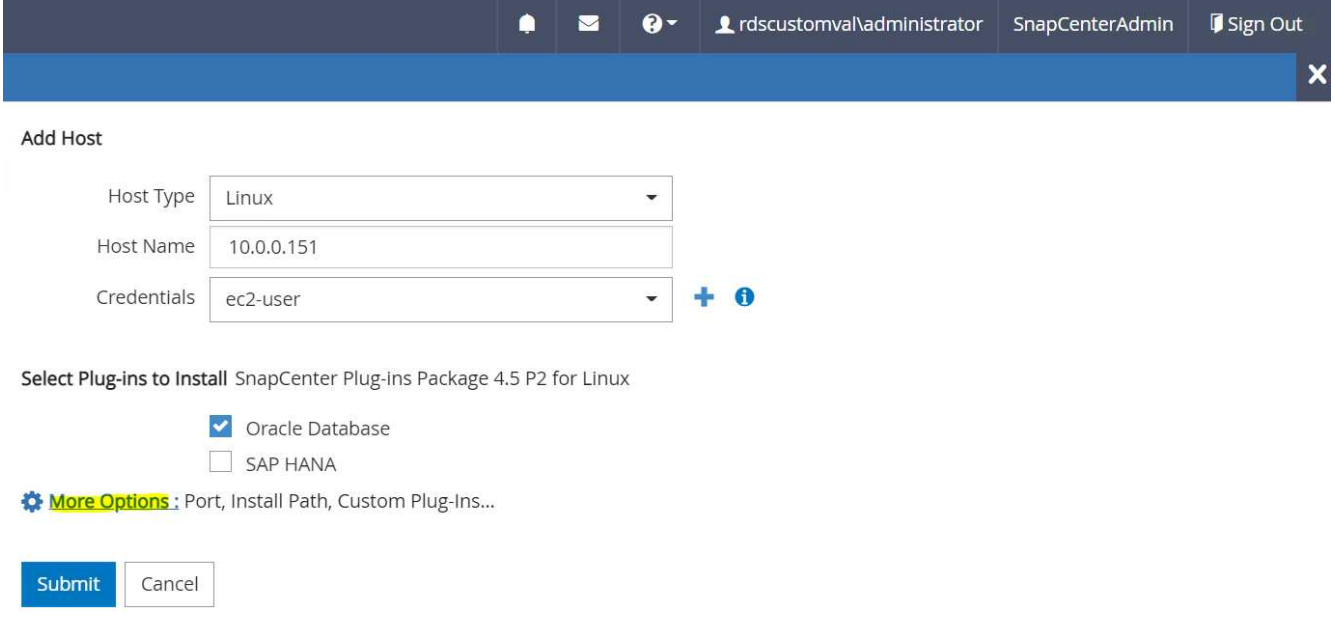

インストール前チェックをスキップするをオンにします。インストール前のチェックをスキップしている ことを確認し、保存後に送信をクリックします。

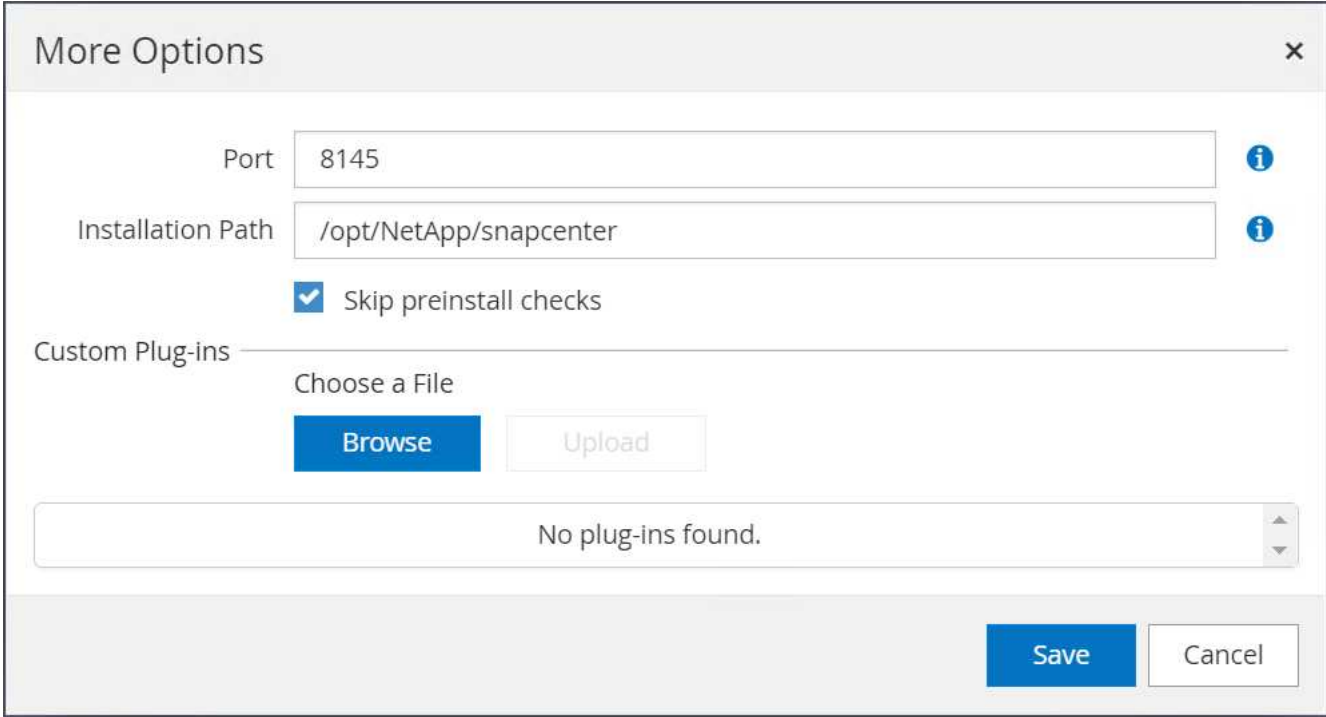

[Confirm Fingerprint (指紋の確認)]というプロンプトが表示されたら、[Confirm and Submit (確認して送信)] をクリック

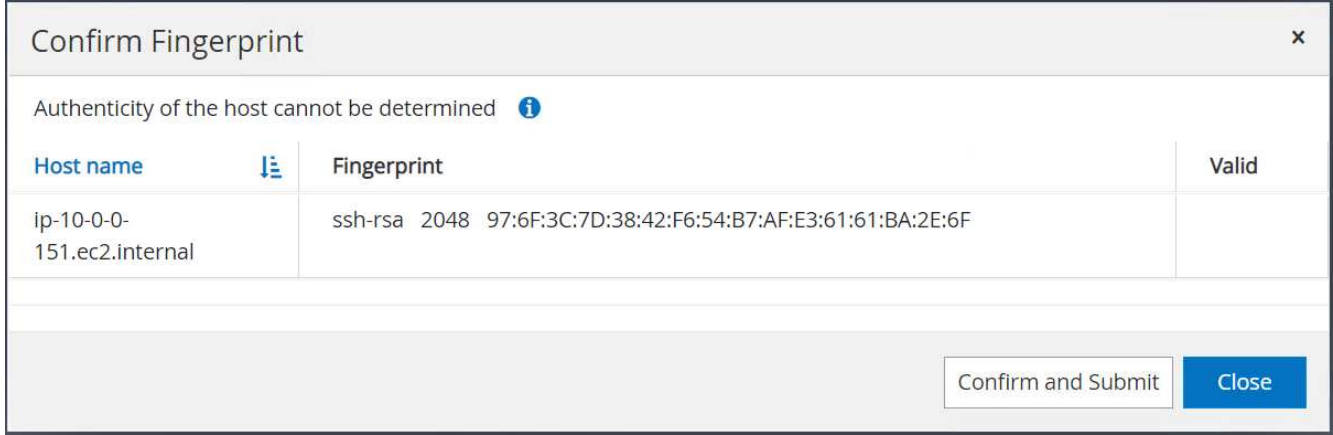

プラグインの設定が正常に完了すると、管理対象ホストの全体的なステータスはrunningと表示されます。

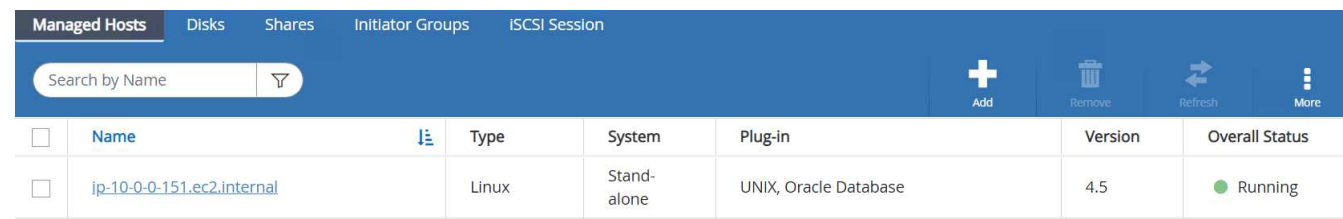

<span id="page-295-0"></span>**Oracle**データベースのバックアップポリシーを設定する

このセクションを参照してください ["SnapCenter](https://docs.netapp.com/us-en/netapp-solutions/databases/hybrid_dbops_snapcenter_getting_started_onprem.html#7-setup-database-backup-policy-in-snapcenter) [でデータベースバックアップポリシーを](https://docs.netapp.com/us-en/netapp-solutions/databases/hybrid_dbops_snapcenter_getting_started_onprem.html#7-setup-database-backup-policy-in-snapcenter)[設](https://docs.netapp.com/us-en/netapp-solutions/databases/hybrid_dbops_snapcenter_getting_started_onprem.html#7-setup-database-backup-policy-in-snapcenter)[定する](https://docs.netapp.com/us-en/netapp-solutions/databases/hybrid_dbops_snapcenter_getting_started_onprem.html#7-setup-database-backup-policy-in-snapcenter)["](https://docs.netapp.com/us-en/netapp-solutions/databases/hybrid_dbops_snapcenter_getting_started_onprem.html#7-setup-database-backup-policy-in-snapcenter) Oracleデ ータベースバックアップポリシーの設定の詳細については、を参照してください。

通常は、Oracleデータベースのフルスナップショットバックアップ用のポリシーと、Oracleアーカイブログの

みのスナップショットバックアップ用のポリシーを作成する必要があります。

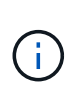

バックアップポリシーでOracleアーカイブログの削除を有効にして、ログとアーカイブのスペ ースを制御できます。HAまたはDRのスタンバイ場所にレプリケートする必要があるため、「 セカンダリレプリケーションの選択」オプションで「ローカルSnapshotコピー作成後 にSnapMirrorを更新」をオンにします。

**Oracle**データベースのバックアップとスケジュールを設定

SnapCenter のデータベースバックアップはユーザが設定でき、個別に設定することも、リソースグループ内 でグループとして設定することもできます。バックアップ間隔は、RTOとRPOの目標によって異なります。 フルデータベースバックアップを数時間おきに実行し、ログバックアップのアーカイブを10~15分などの頻 度でアーカイブして、迅速なリカバリを実現することを推奨します。

のOracleのセクションを参照してください ["](https://docs.netapp.com/us-en/netapp-solutions/databases/hybrid_dbops_snapcenter_getting_started_onprem.html#8-implement-backup-policy-to-protect-database)[データベースを](https://docs.netapp.com/us-en/netapp-solutions/databases/hybrid_dbops_snapcenter_getting_started_onprem.html#8-implement-backup-policy-to-protect-database)[保護](https://docs.netapp.com/us-en/netapp-solutions/databases/hybrid_dbops_snapcenter_getting_started_onprem.html#8-implement-backup-policy-to-protect-database)[するた](https://docs.netapp.com/us-en/netapp-solutions/databases/hybrid_dbops_snapcenter_getting_started_onprem.html#8-implement-backup-policy-to-protect-database)[め](https://docs.netapp.com/us-en/netapp-solutions/databases/hybrid_dbops_snapcenter_getting_started_onprem.html#8-implement-backup-policy-to-protect-database)[のバックアップポリシーを実](https://docs.netapp.com/us-en/netapp-solutions/databases/hybrid_dbops_snapcenter_getting_started_onprem.html#8-implement-backup-policy-to-protect-database)[装](https://docs.netapp.com/us-en/netapp-solutions/databases/hybrid_dbops_snapcenter_getting_started_onprem.html#8-implement-backup-policy-to-protect-database)[する](https://docs.netapp.com/us-en/netapp-solutions/databases/hybrid_dbops_snapcenter_getting_started_onprem.html#8-implement-backup-policy-to-protect-database)["](https://docs.netapp.com/us-en/netapp-solutions/databases/hybrid_dbops_snapcenter_getting_started_onprem.html#8-implement-backup-policy-to-protect-database) セクションで作成したバックアップポリシーを実装するための詳細な手順については、を参照してください [Oracle](#page-295-0)[データベースのバックアップポリシーを](#page-295-0)[設](#page-295-0)[定する](#page-295-0) およびを使用してスケジュールを設定します。

次の図は、Oracleデータベースをバックアップするように設定されたリソースグループの例を示しています。

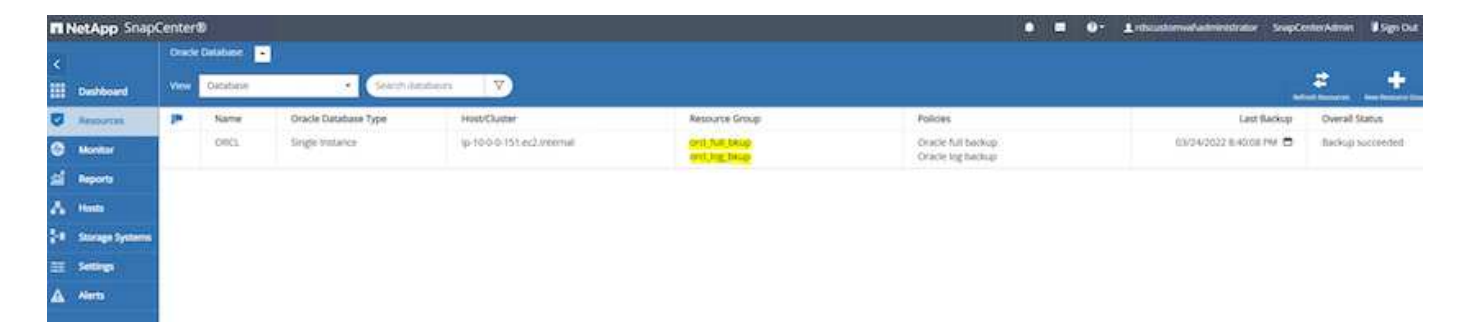

**EC2**および**FSX Oracle**データベース管理

このOracle環境では、AWS EC2とFSXの管理コンソールに加え、Ansible制御ノード とSnapCenter UIツールを使用してデータベースを管理できます。

Ansibleコントロールノードを使用してOracle環境構成を管理できます。また、カーネルやパッチの更新のた めにプライマリインスタンスとスタンバイインスタンスを同期させる並行アップデートを使用できま す。NetApp Automation Toolkitを使用すると、フェイルオーバー、再同期、フェイルバックを自動化し て、Ansibleでアプリケーションの高速リカバリと可用性をアーカイブできます。繰り返し可能なデータベー ス管理タスクには、プレイブックを使用して人為的ミスを減らすことができます。

SnapCenter UIツールでは、Oracleデータベース用のSnapCenter プラグインを使用して、データベー スSnapshotのバックアップ、ポイントインタイムリカバリ、データベースクローニングなどを実行できま す。Oracleプラグイン機能の詳細については、を参照してください ["SnapCenter Plug-in for Oracle Database](https://docs.netapp.com/ocsc-43/index.jsp?topic=%2Fcom.netapp.doc.ocsc-con%2FGUID-CF6B23A3-2B2B-426F-826B-490706880EE8.html) [の](https://docs.netapp.com/ocsc-43/index.jsp?topic=%2Fcom.netapp.doc.ocsc-con%2FGUID-CF6B23A3-2B2B-426F-826B-490706880EE8.html)[概](https://docs.netapp.com/ocsc-43/index.jsp?topic=%2Fcom.netapp.doc.ocsc-con%2FGUID-CF6B23A3-2B2B-426F-826B-490706880EE8.html)[要](https://docs.netapp.com/ocsc-43/index.jsp?topic=%2Fcom.netapp.doc.ocsc-con%2FGUID-CF6B23A3-2B2B-426F-826B-490706880EE8.html)["](https://docs.netapp.com/ocsc-43/index.jsp?topic=%2Fcom.netapp.doc.ocsc-con%2FGUID-CF6B23A3-2B2B-426F-826B-490706880EE8.html)。

以下のセクションでは、SnapCenter UIを使用して、Oracleデータベース管理の主な機能を実行する方法につ いて詳しく説明します。

- データベースSnapshotバックアップ
- データベースのポイントインタイムリストア

• データベースクローンの作成

データベースクローニングでは、論理データのエラーや破損が発生した場合にデータをリカバリするために、 別のEC2ホストにプライマリデータベースのレプリカが作成されます。また、クローンを使用して、アプリケ ーションのテスト、デバッグ、パッチ検証を行うこともできます。

## **Snapshot**を取得しています

EC2/FSX Oracleデータベースは、ユーザが設定した間隔で定期的にバックアップされます。ユーザ は、Snapshotバックアップを一度に作成することもできます。この環境 では、フルデータベースのSnapshot バックアップとアーカイブログのみのSnapshotバックアップの両方が作成されます。

フルデータベーススナップショットを取得しています

フルデータベーススナップショットには、データファイル、制御ファイル、アーカイブログファイルなど、す べてのOracleファイルが含まれます。

1. SnapCenter UIにログインし、左側のメニューでResources(リソース)をクリックします。Viewドロッ プダウンから、Resource Groupビューに移動します。

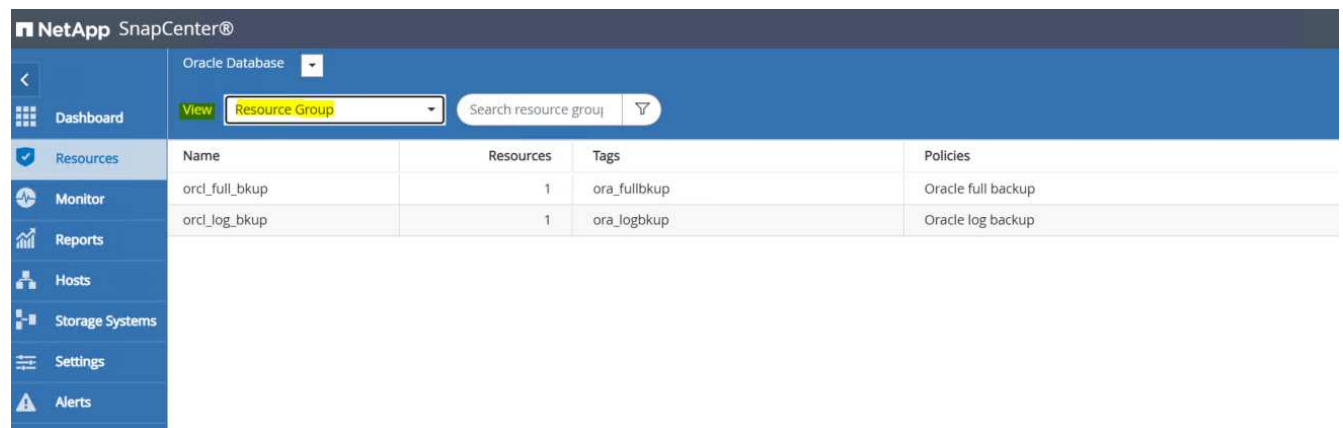

2. フル・バックアップ・リソース名をクリックし、[今すぐバックアップ]アイコンをクリックして、追加バ ックアップを開始します。

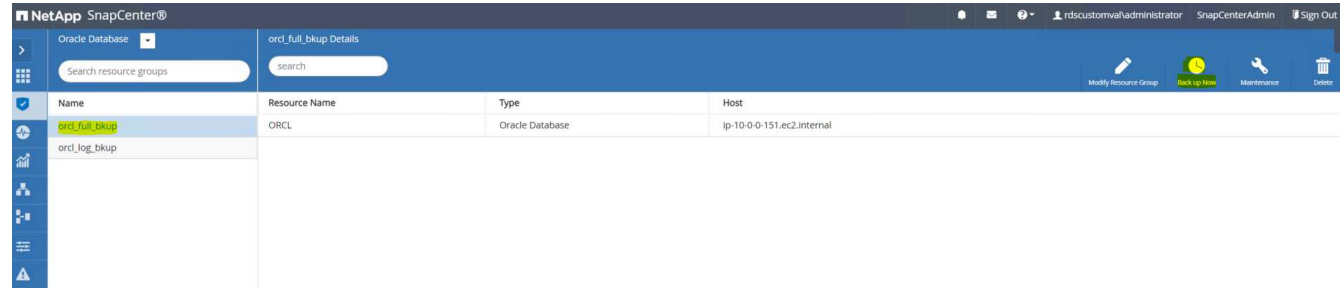

3. [バックアップ]をクリックし、バックアップを確定して、フル・データベース・バックアップを開始しま す。

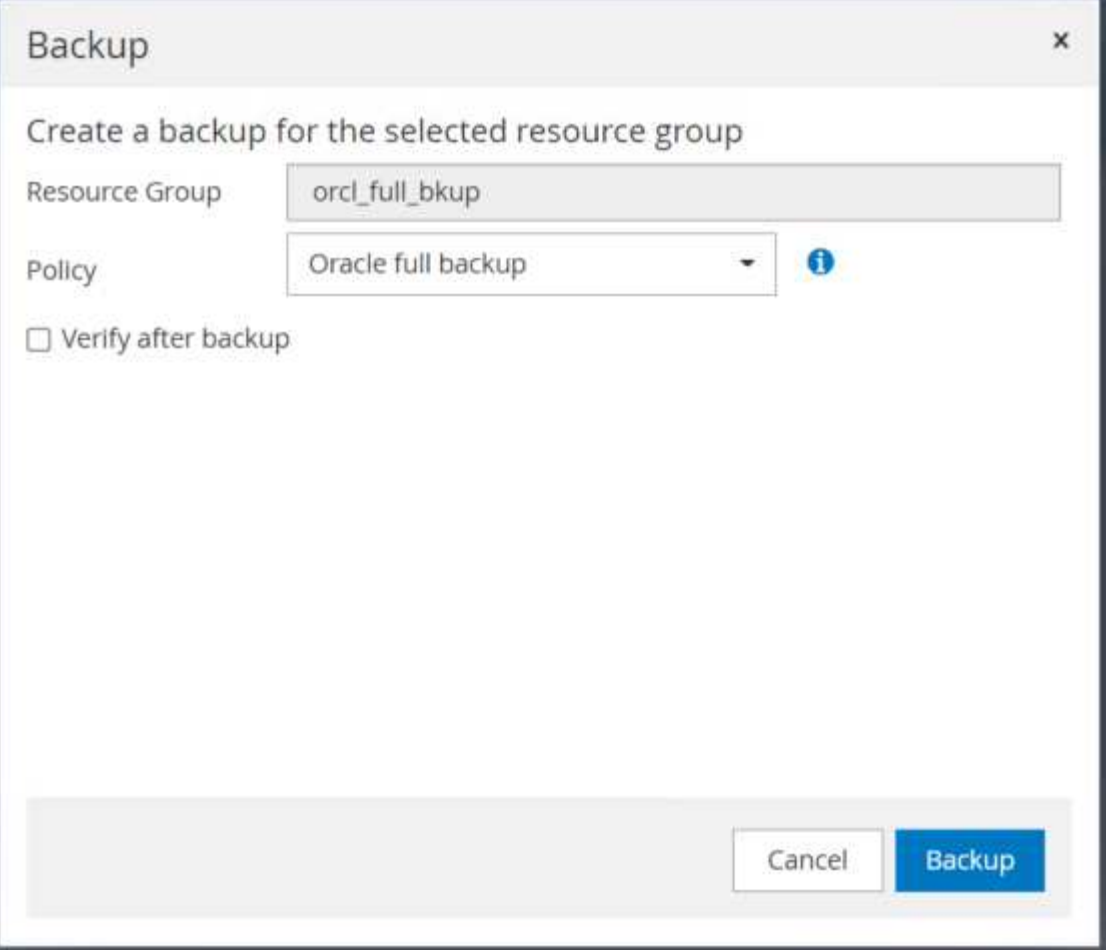

データベースの[リソース]ビューで、[データベース管理バックアップコピー]ページを開いて、一度限りの バックアップが正常に完了したことを確認します。フルデータベースバックアップでは、データボリュー ム用とログボリューム用の2つのSnapshotが作成されます。

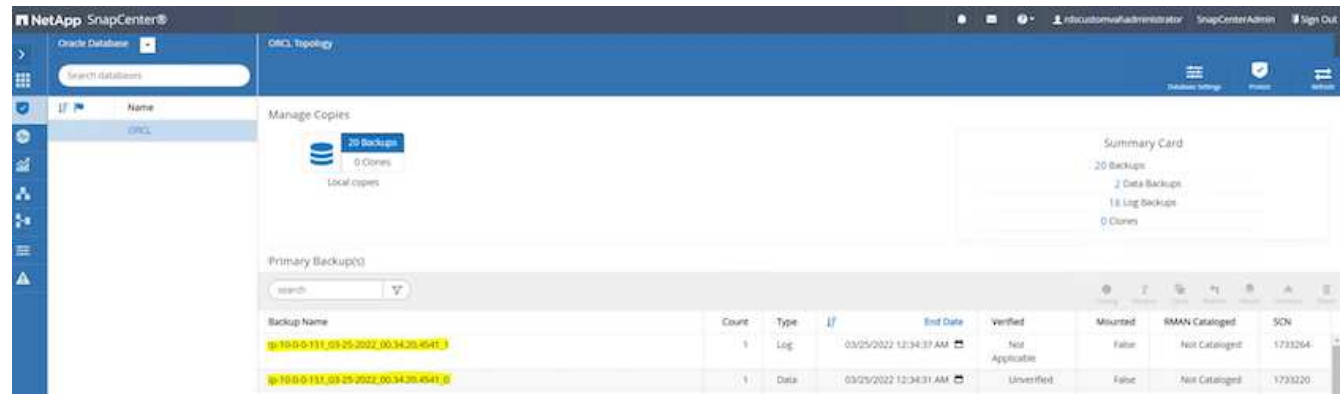

<span id="page-298-0"></span>アーカイブログの**Snapshot**を取得しています

アーカイブログのSnapshotは、Oracleアーカイブログボリュームに対してのみ作成されます。

1. SnapCenter UIにログインし、左側のメニューバーにある[Resources]タブをクリックします。Viewドロッ プダウンから、Resource Groupビューに移動します。

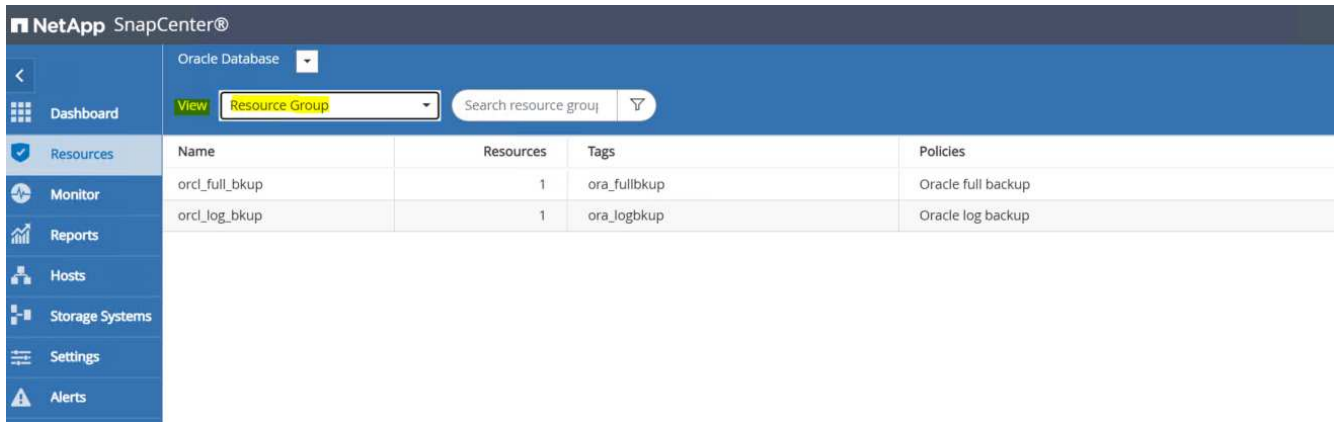

2. ログバックアップリソース名をクリックし、[今すぐバックアップ]アイコンをクリックして、アーカイブ ログの追加バックアップを開始します。

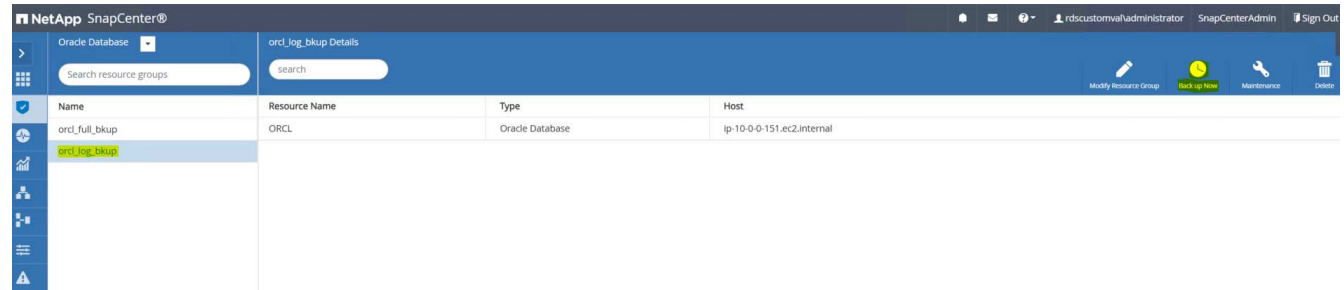

3. Backupをクリックしてバックアップを確定し、アーカイブログのバックアップを開始します。

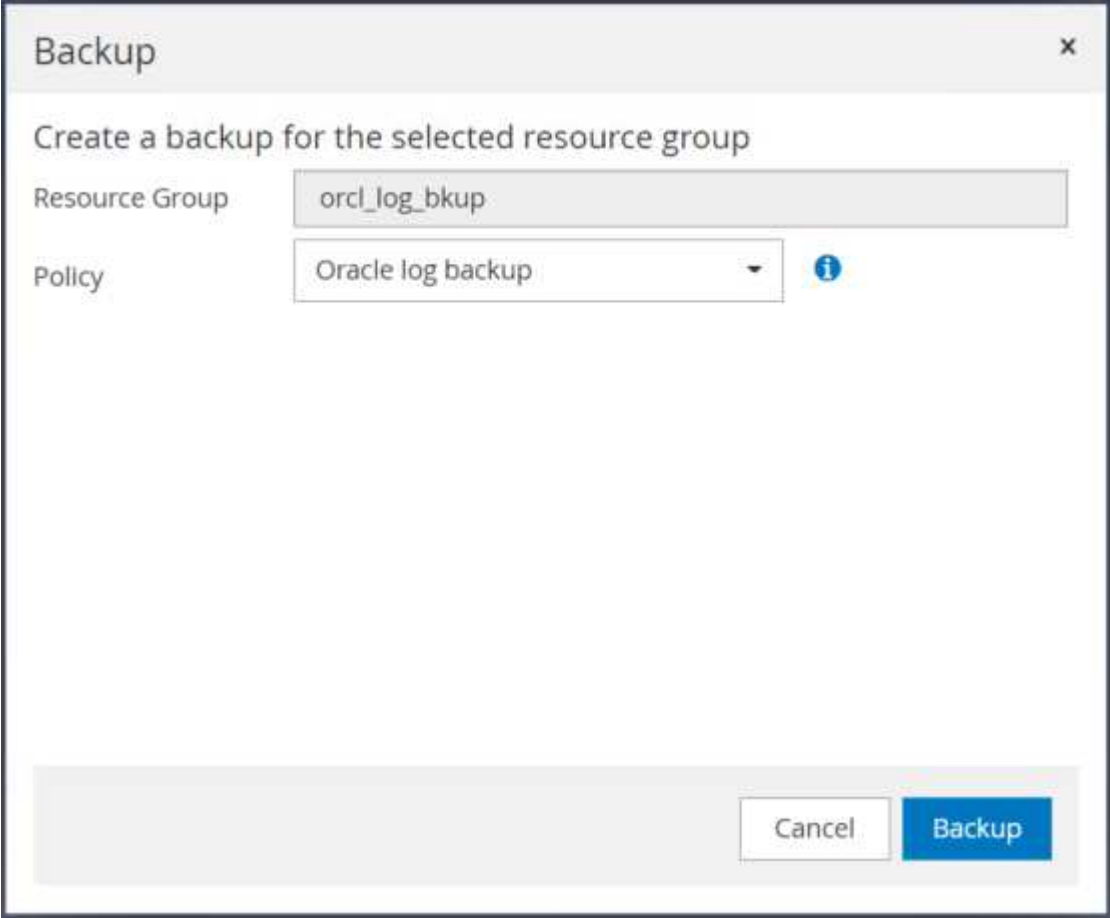

データベースの[リソース]ビューで、[データベース管理バックアップコピー]ページを開き、1回限りのア ーカイブログバックアップが正常に完了したことを確認します。アーカイブログバックアップでは、ログ ボリューム用のSnapshotが1つ作成されます。

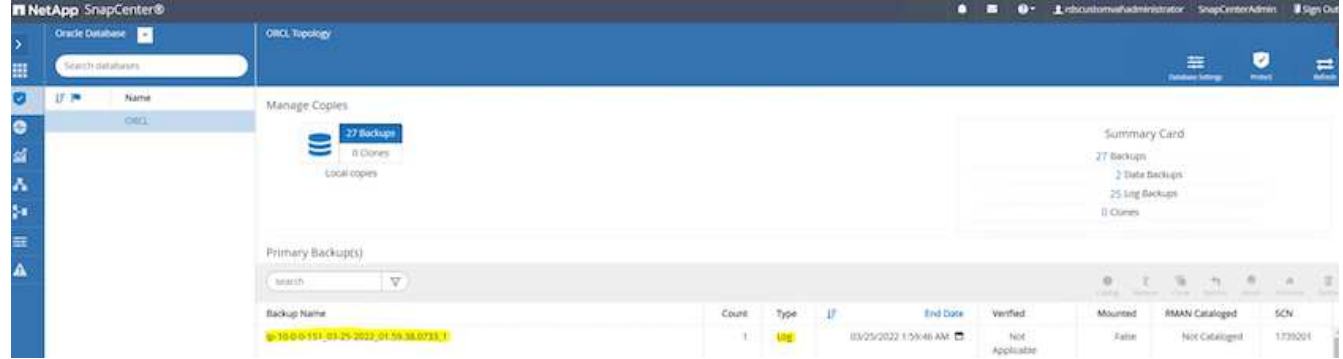

特定の時点へのリストア

SnapCenterベースのリストアを同じEC2インスタンスホストで実行すると、ある時点までのリストアが実行 されます。リストアを実行するには、次の手順を実行します。

1. SnapCenter リソースタブのデータベースビューで、データベース名をクリックしてデータベースバック アップを開きます。

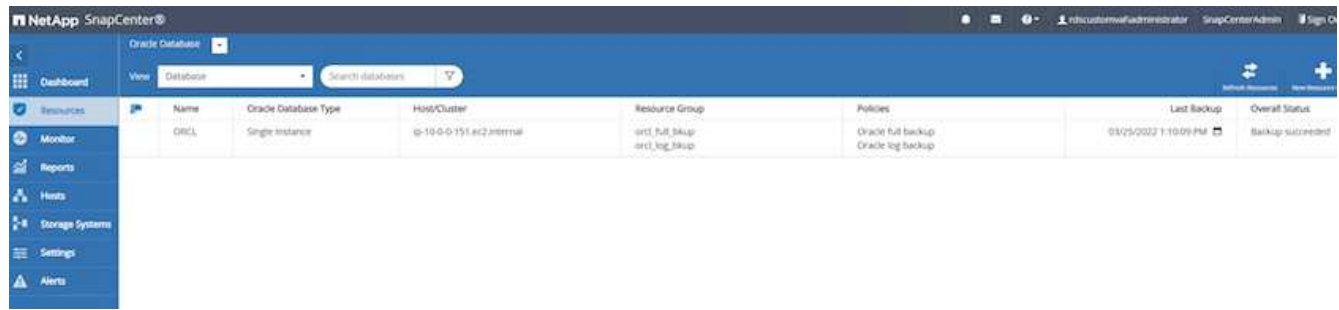

2. データベースのバックアップコピーおよびリストアするポイントインタイムを選択します。また、ポイン トインタイムに対応するSCN番号もマークダウンします。ポイントインタイムリストアは、時間また はSCNを使用して実行できます。

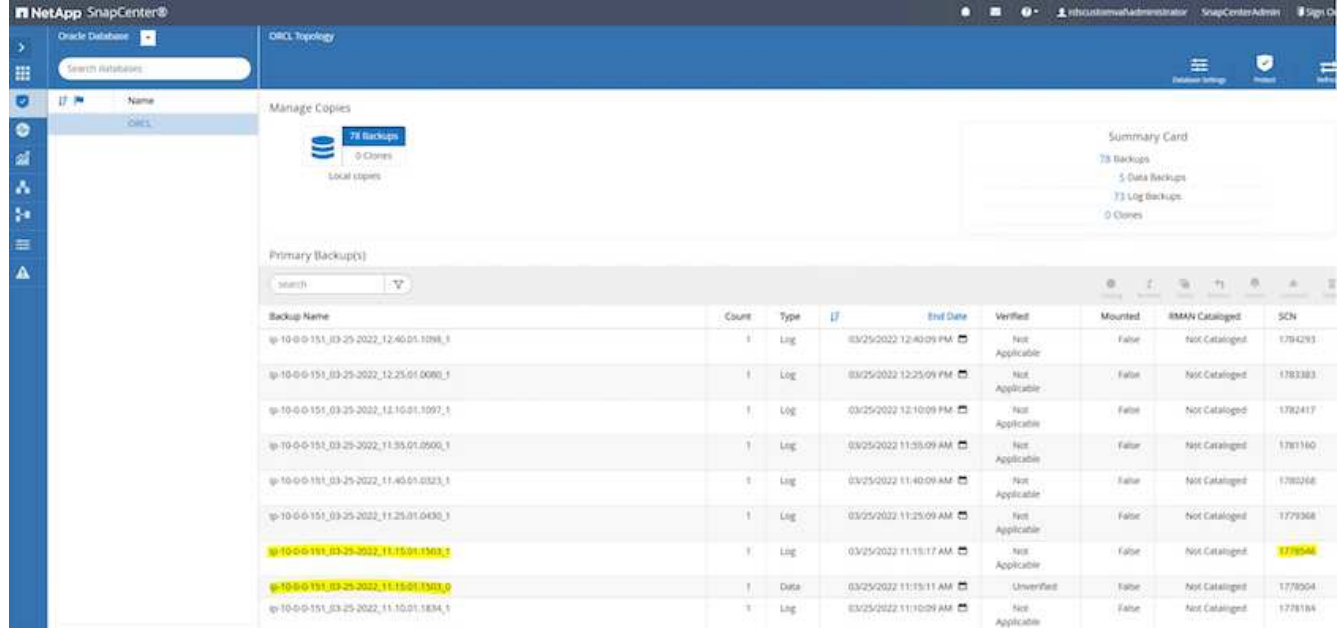

3. ログボリュームのSnapshotを選択し、マウントボタンをクリックしてボリュームをマウントします。

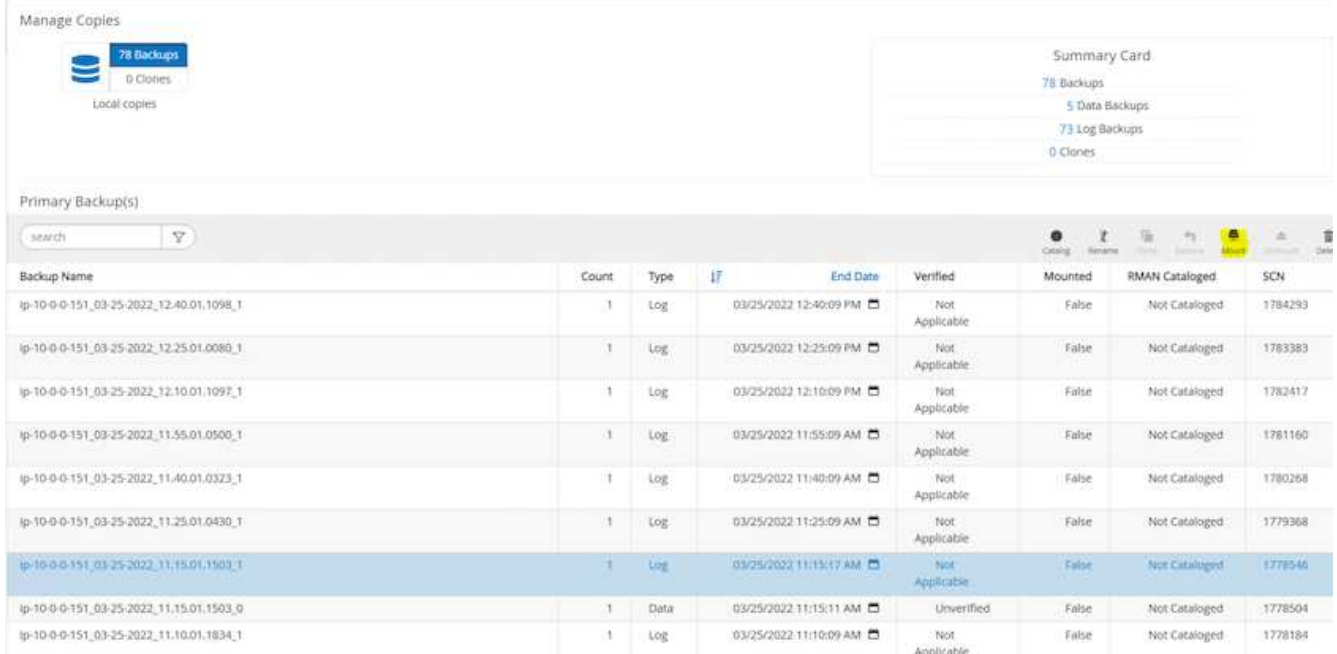

4. ログボリュームをマウントするプライマリEC2インスタンスを選択します。

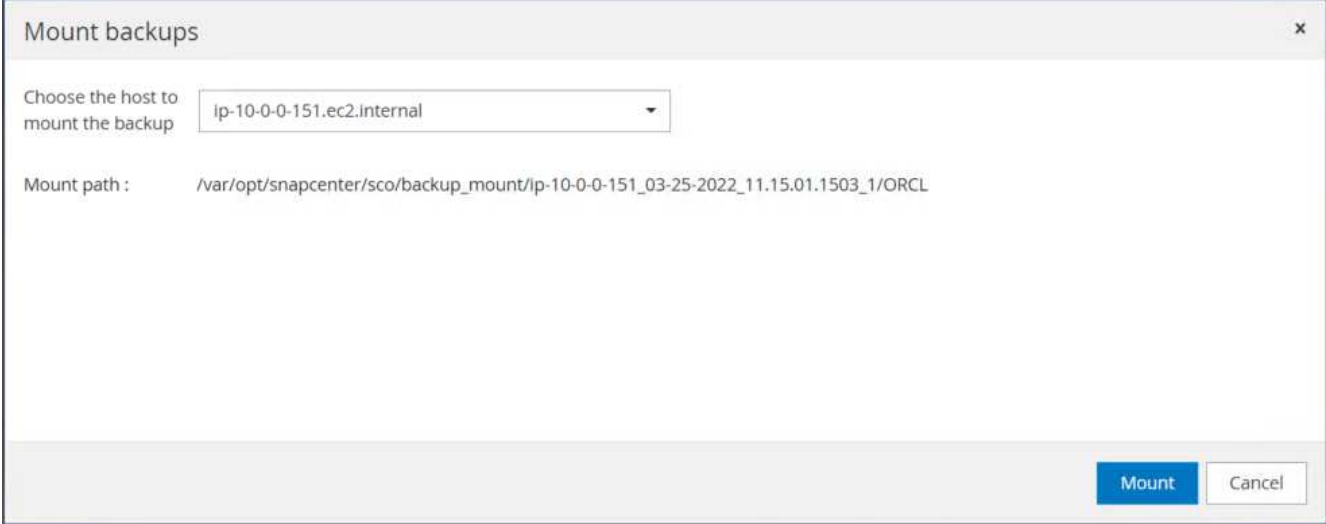

5. マウントジョブが正常に完了したことを確認します。また、EC2インスタンスホストで、そのログボリュ ームがマウントされていること、およびマウントポイントパスを確認します。

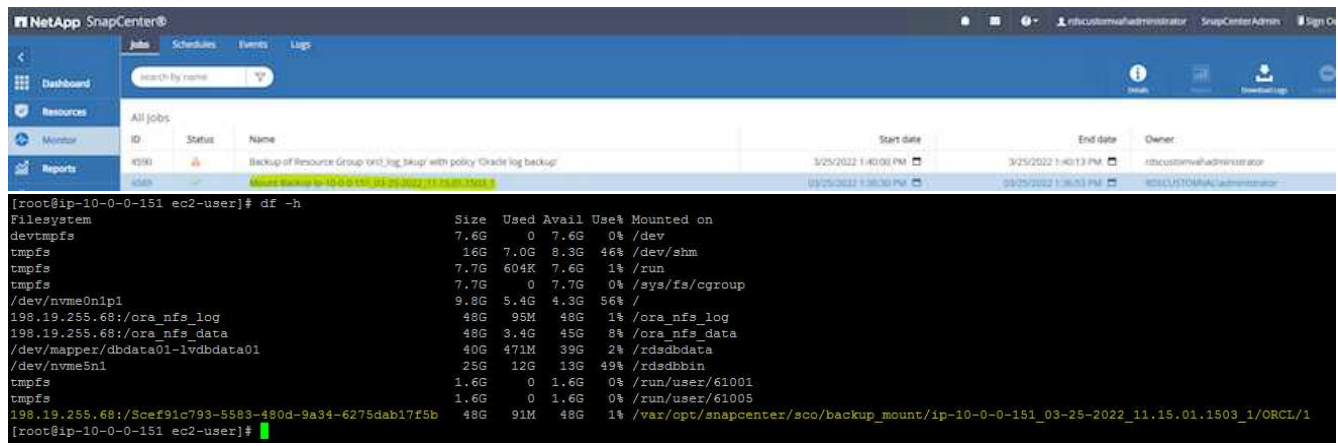

6. マウントされたログボリュームから現在のアーカイブログディレクトリにアーカイブログをコピーしま す。

[ec2-user@ip-10-0-0-151 ~]\$ cp /var/opt/snapcenter/sco/backup\_mount/ip-10-0-0-151\_03-25-2022\_11.15.01.1503\_1/ORCL/1/db/ORCL\_A/arch/\*.arc /ora\_nfs\_log/db/ORCL\_A/arch/

7. SnapCenter リソースタブ>データベースバックアップページに戻り、データSnapshotコピーを強調表示 し、復元ボタンをクリックしてデータベースリストアワークフローを開始します。

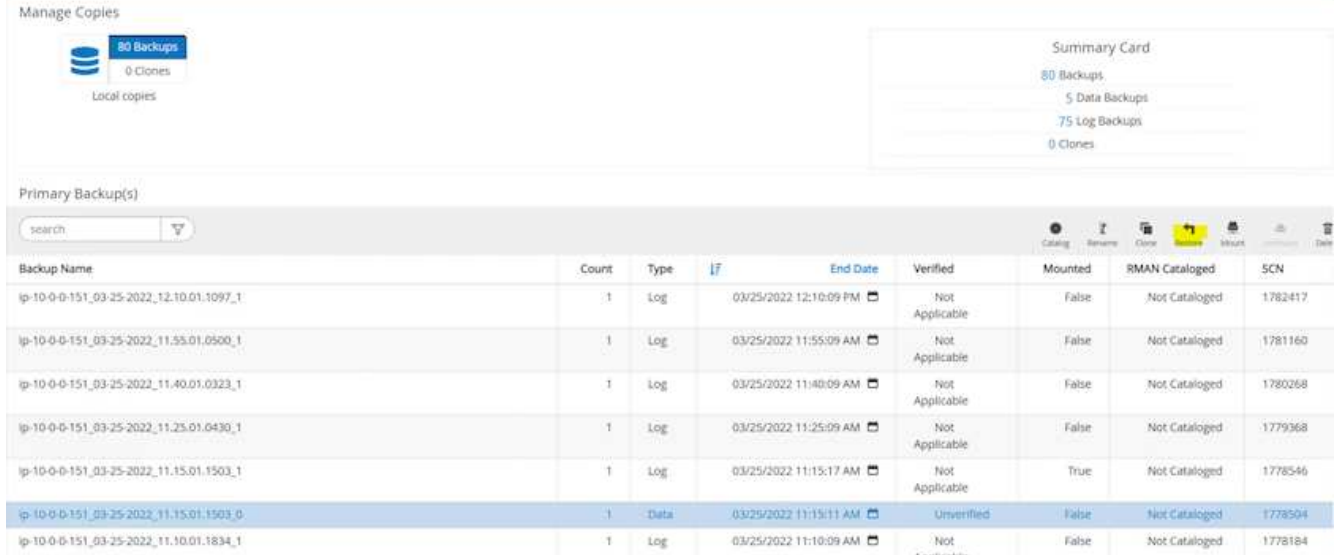

8. [すべてのデータファイル]および[リストアとリカバリに必要な場合はデータベースの状態を変更する]をオ ンにして、[次へ]をクリックします。

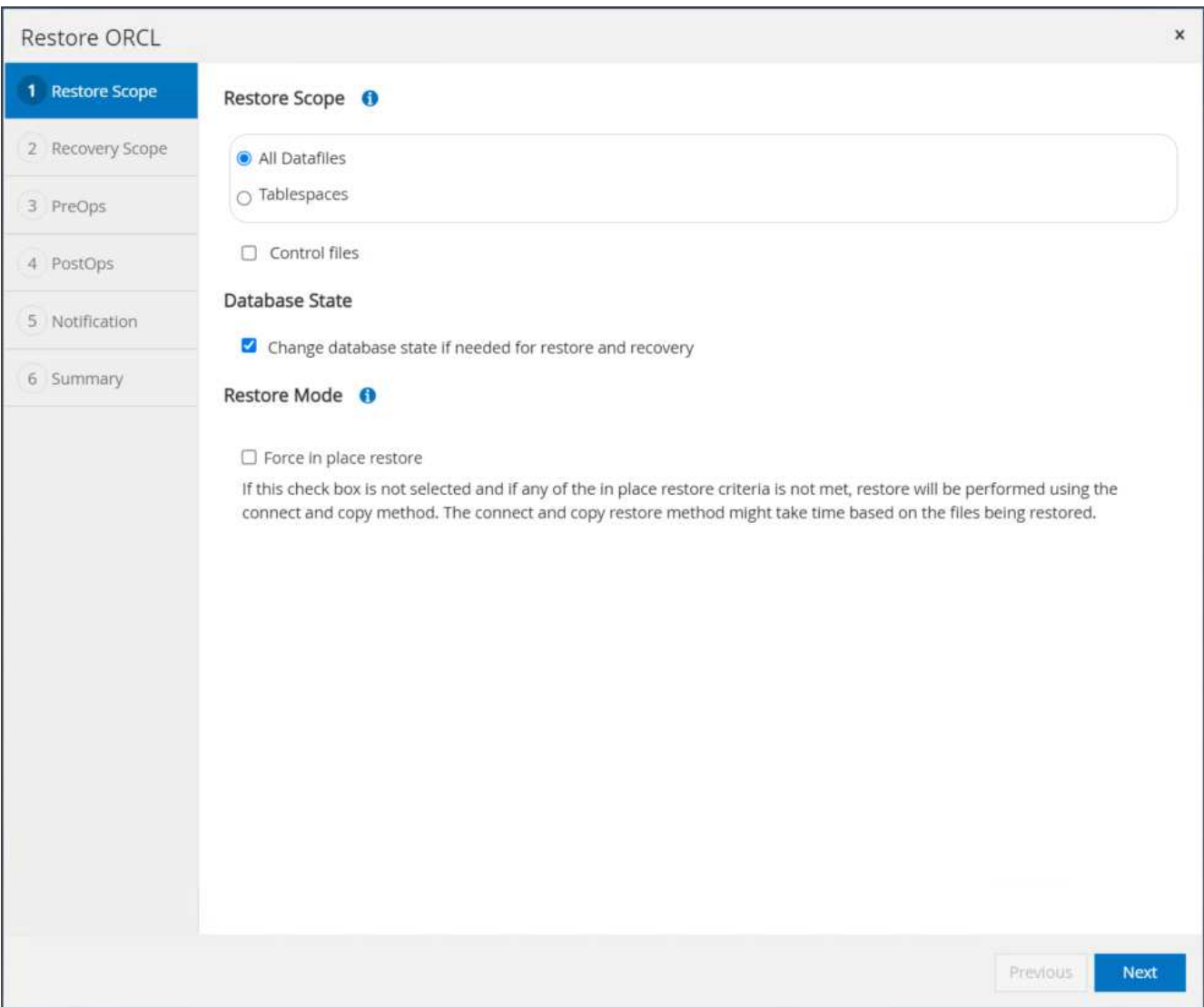

9. SCNまたは時刻を使用して、目的のリカバリ範囲を選択します。手順6で説明したように、マウントされ たアーカイブログを現在のログディレクトリにコピーする代わりに、マウントされたアーカイブログのパ スを「リカバリのための外部アーカイブログファイルの場所の指定」に記載できます。

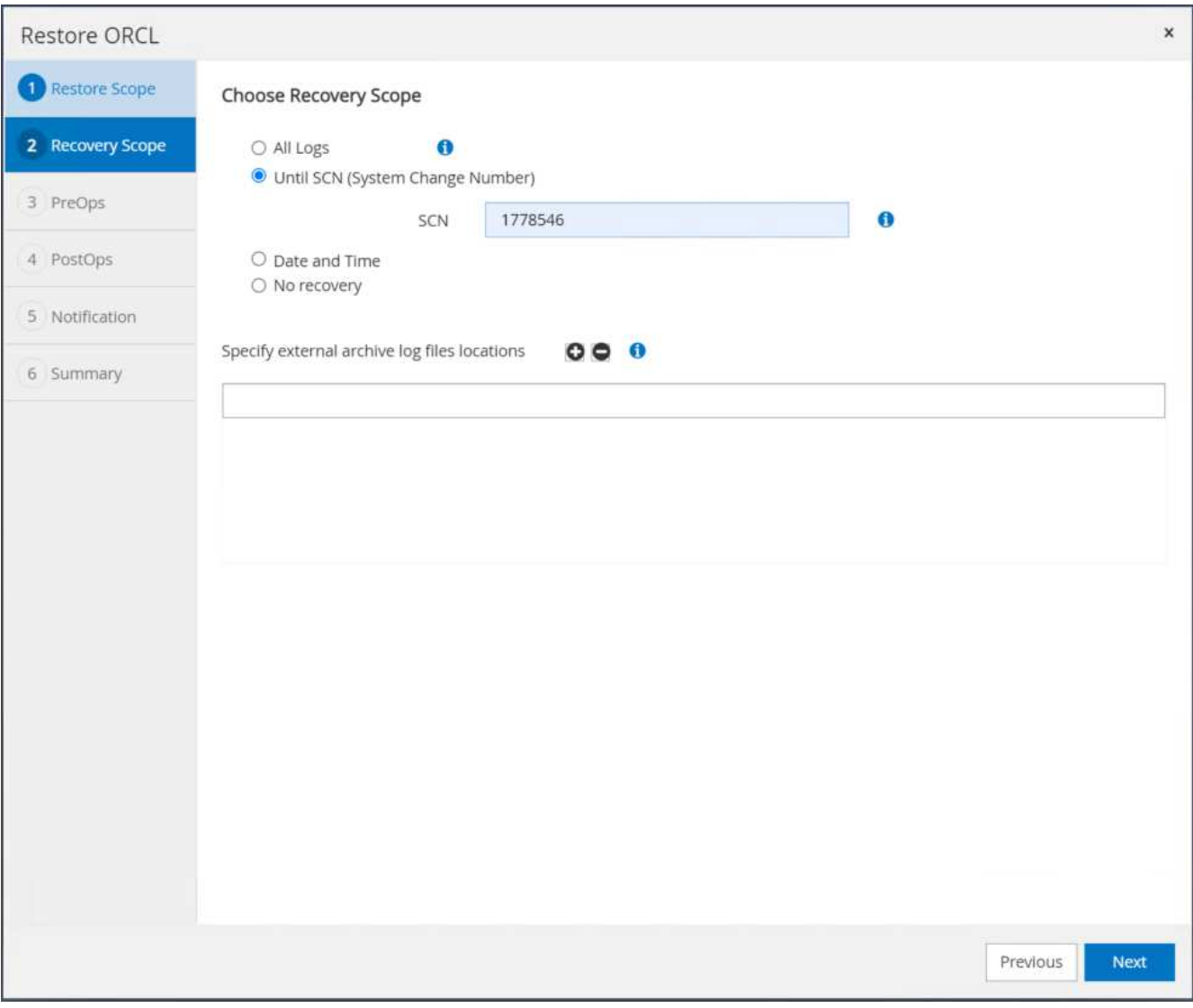

10. 必要に応じて実行するプリスクリプトをオプションで指定します。

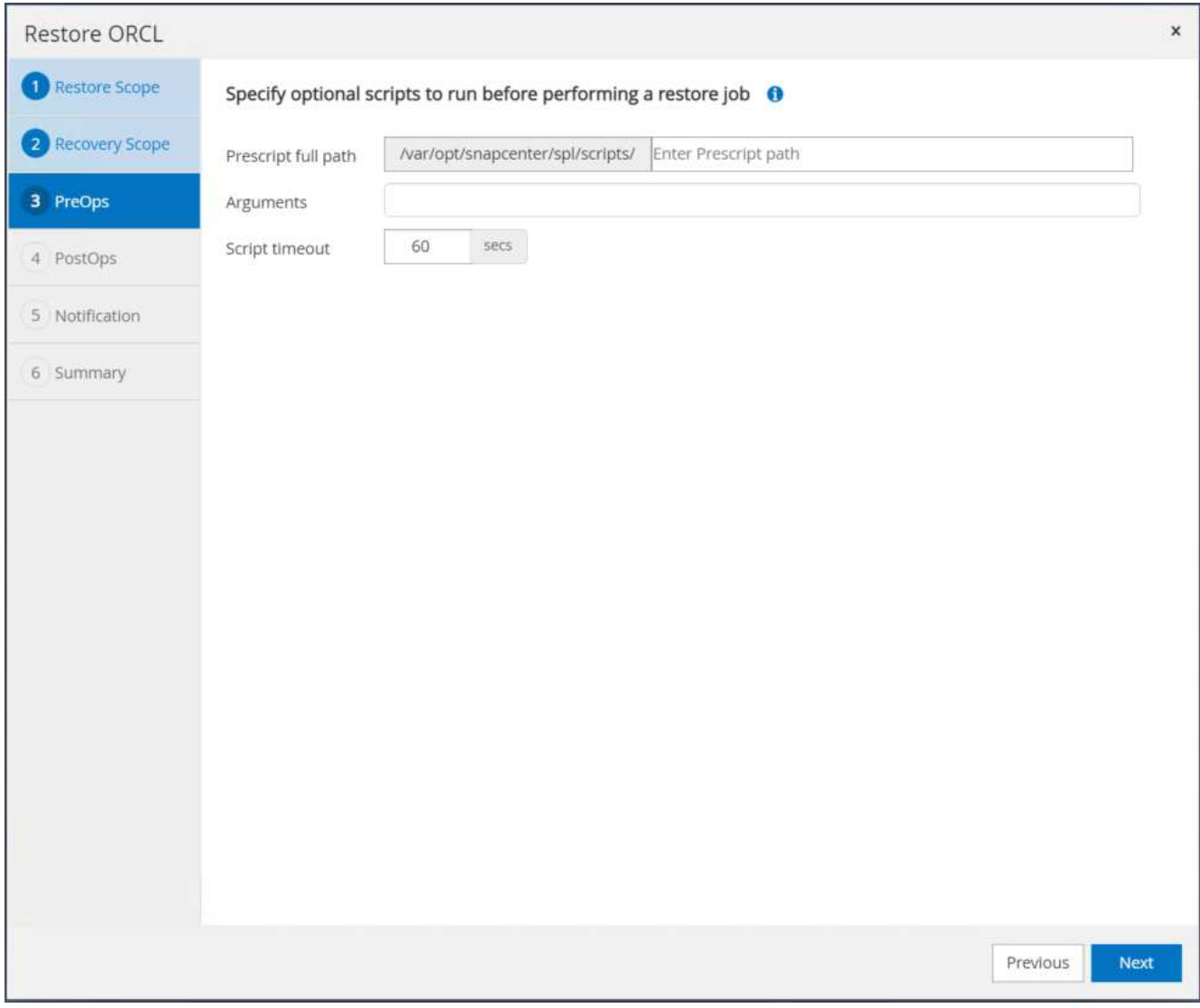

11. 必要に応じて、オプションのアフタースクリプトを指定して実行します。リカバリ後に開いているデータ ベースを確認します。

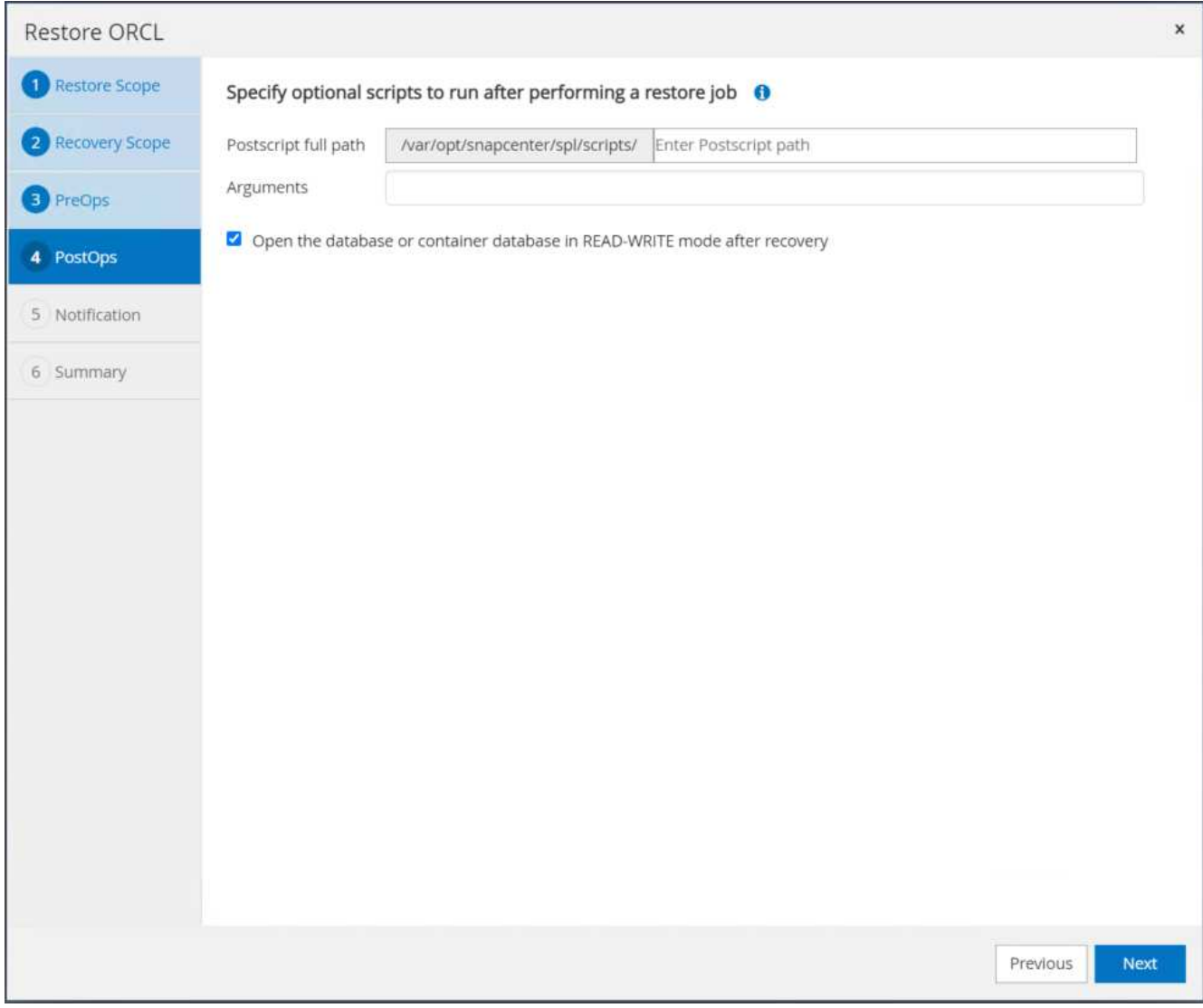

12. ジョブ通知が必要な場合は、SMTPサーバとEメールアドレスを指定します。

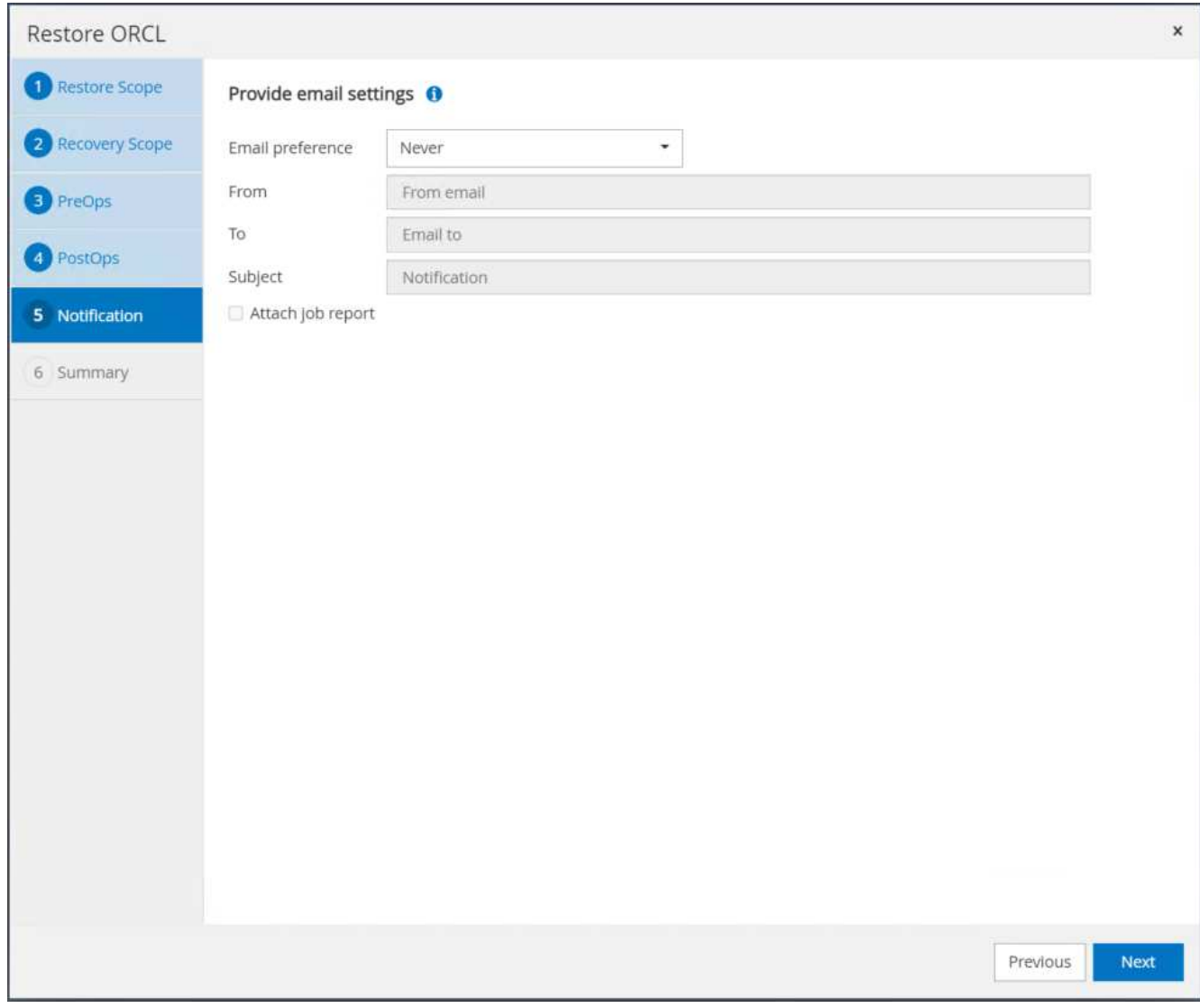

13. ジョブの概要をリストア[終了]をクリックして、リストア・ジョブを起動します。

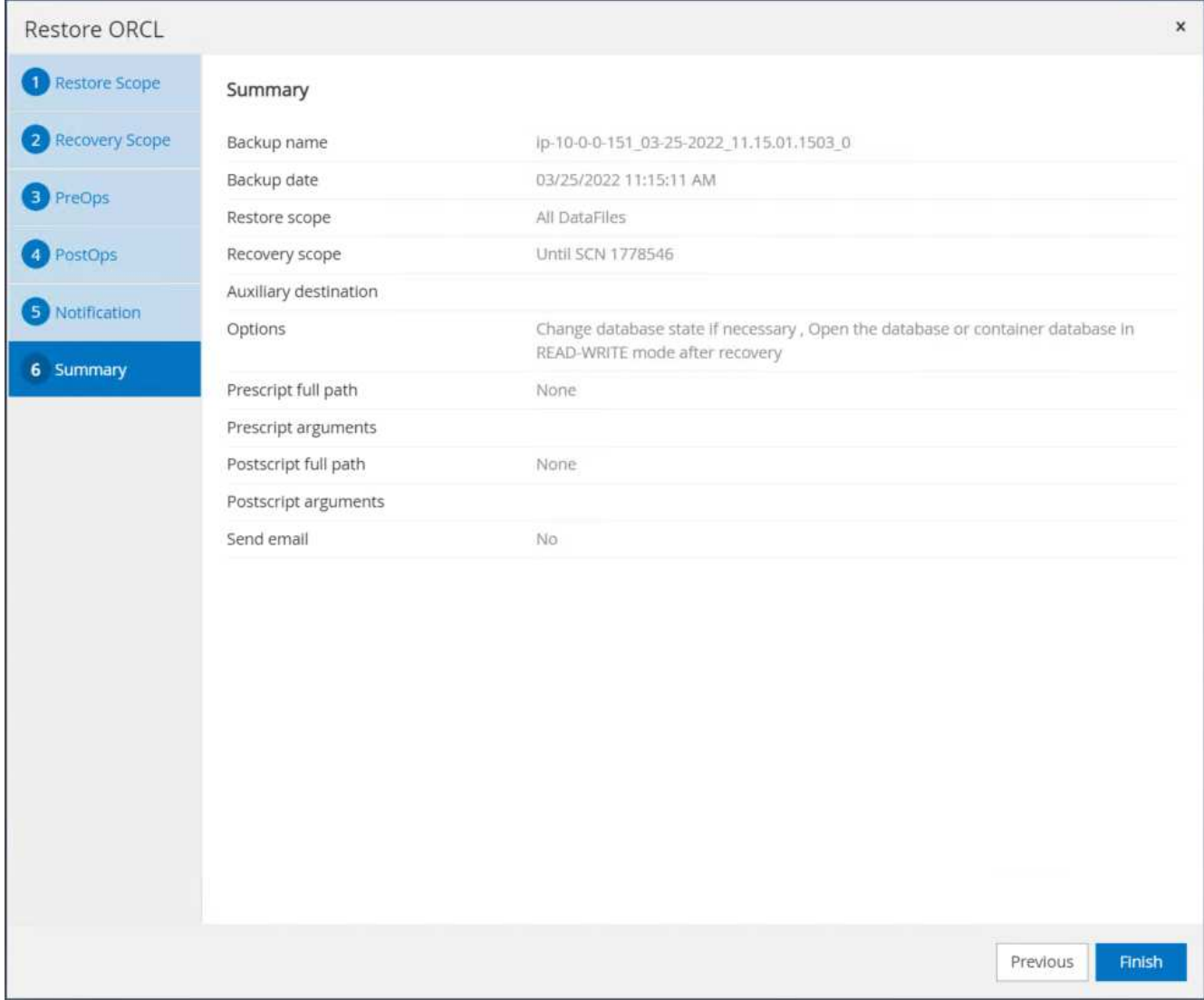

14. SnapCenter からのリストアを検証します。

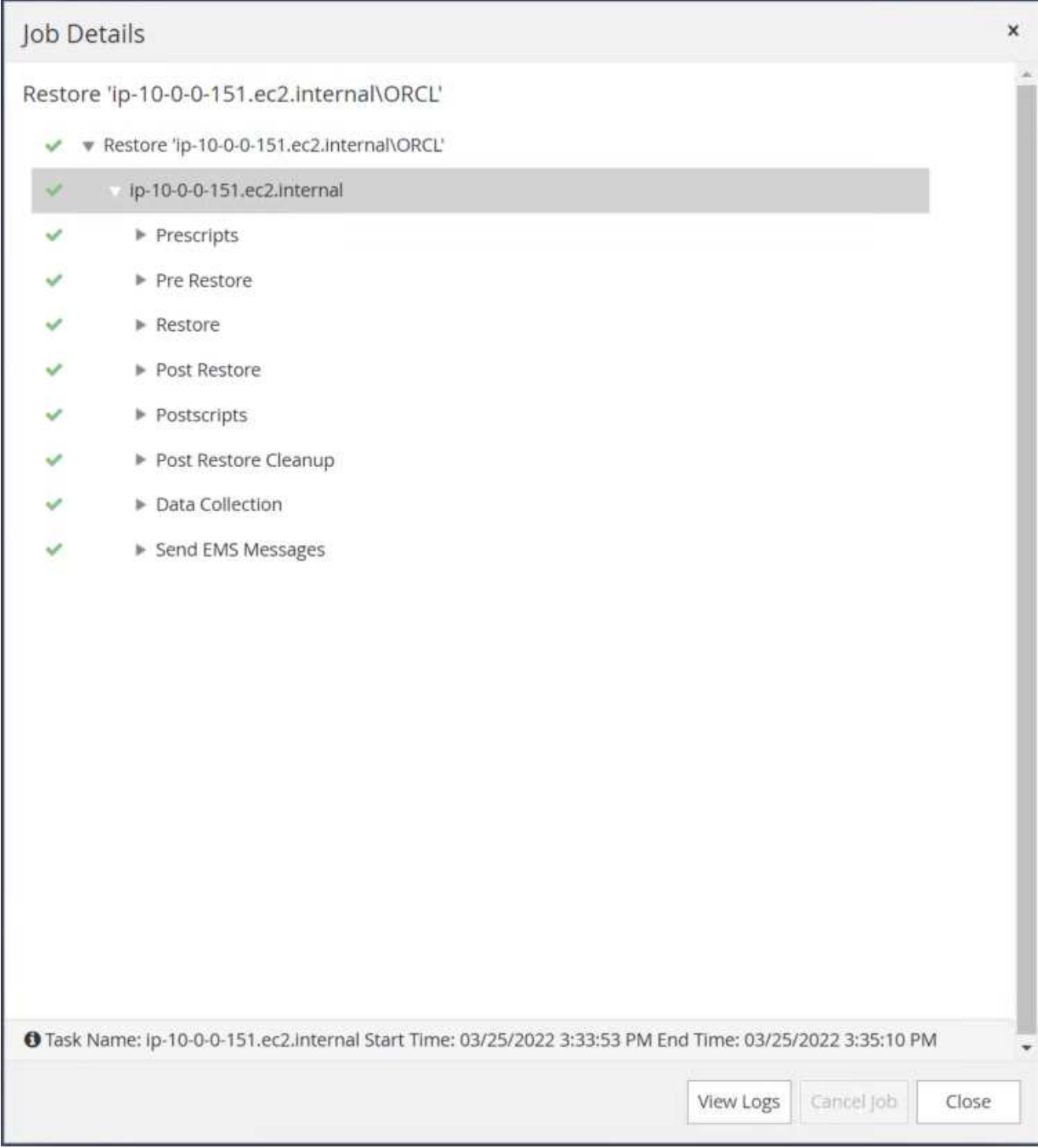

15. EC2インスタンスホストからリストアを検証します。

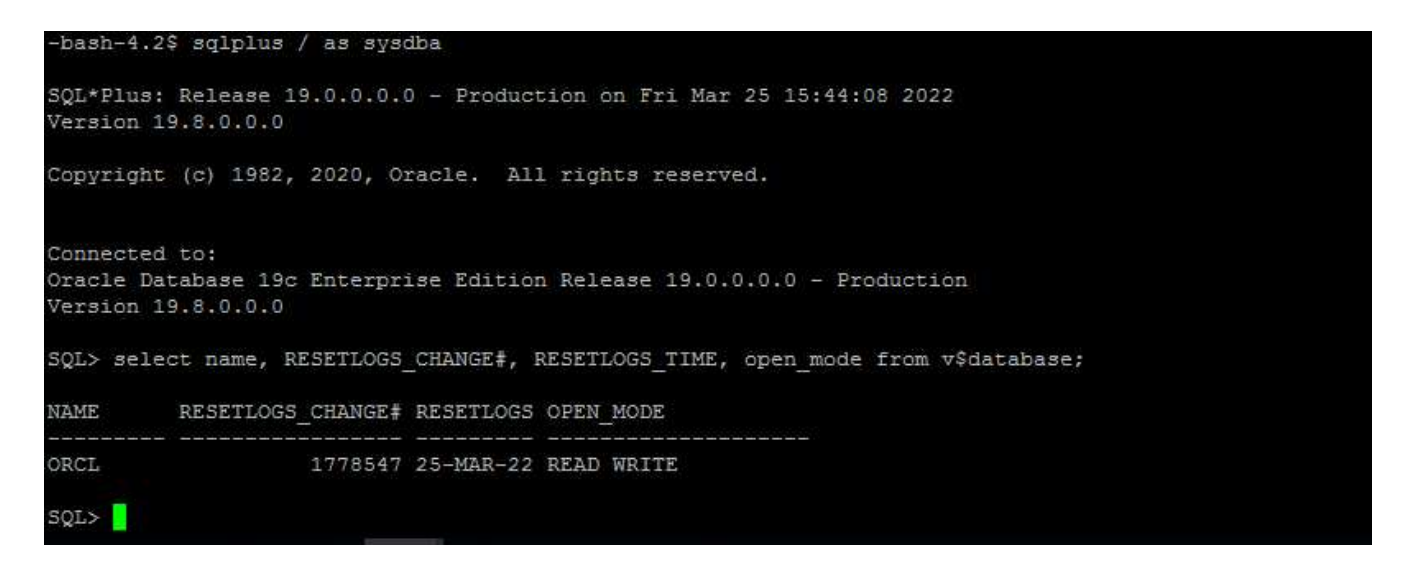

16. リストア・ログ・ボリュームをアンマウントするには、手順4と逆の手順を実行します。

データベースクローンを作成しています

次のセクションでは、SnapCenter クローンワークフローを使用して、プライマリデータベースからスタンバ イEC2インスタンスへのデータベースクローンを作成する方法について説明します。

1. フルバックアップリソースグループを使用して、SnapCenter からプライマリデータベースのフ ルSnapshotバックアップを作成します。

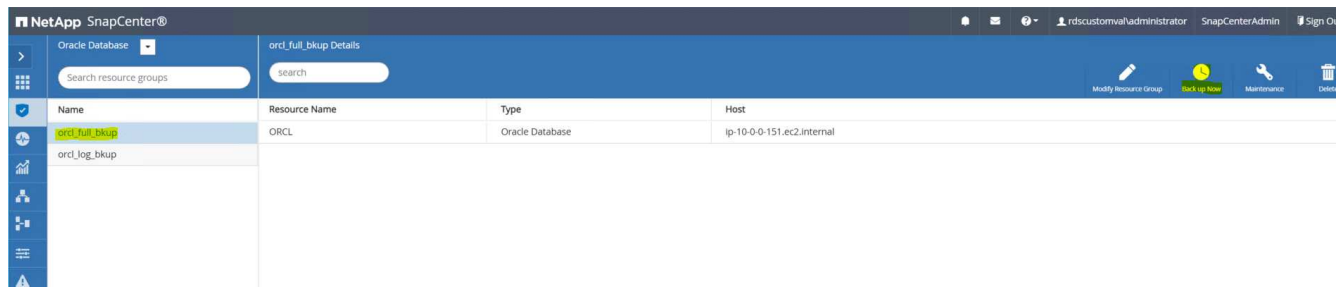

2. SnapCenter リソースタブのデータベースビューで、レプリカの作成元のプライマリデータベースのデー タベースバックアップ管理ページを開きます。

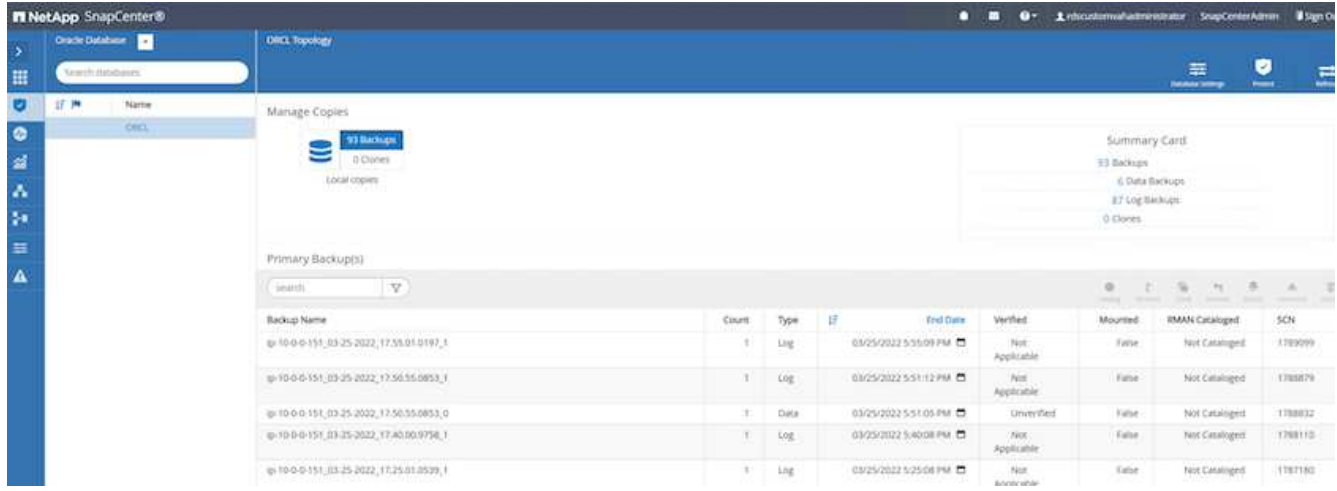

3. 手順4で作成したログボリュームSnapshotを、スタンバイEC2インスタンスホストにマウントします。

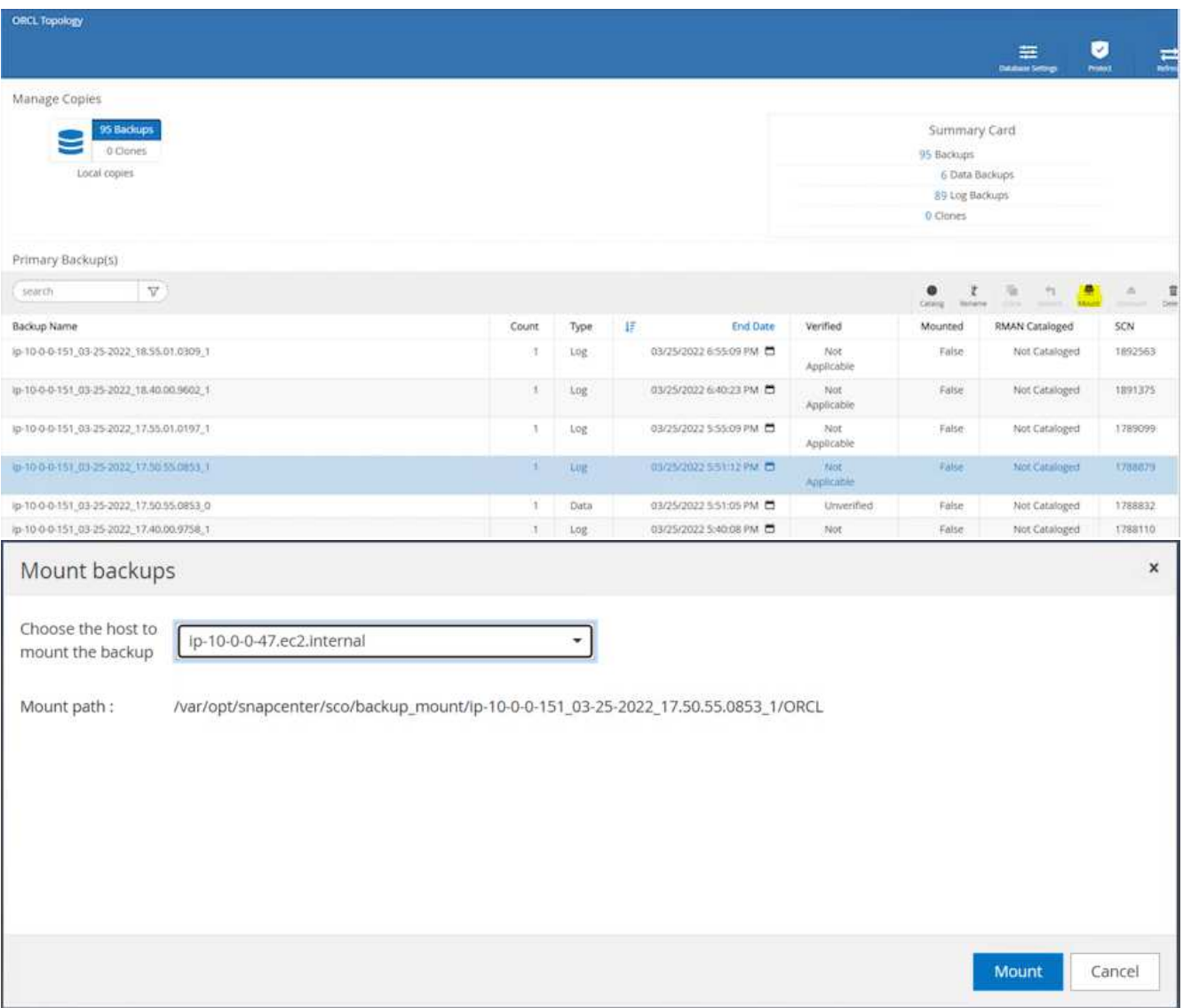

4. レプリカ用にクローンを作成するスナップショットコピーをハイライト表示し、[クローン]ボタンをクリ ックしてクローン手順 を起動します。

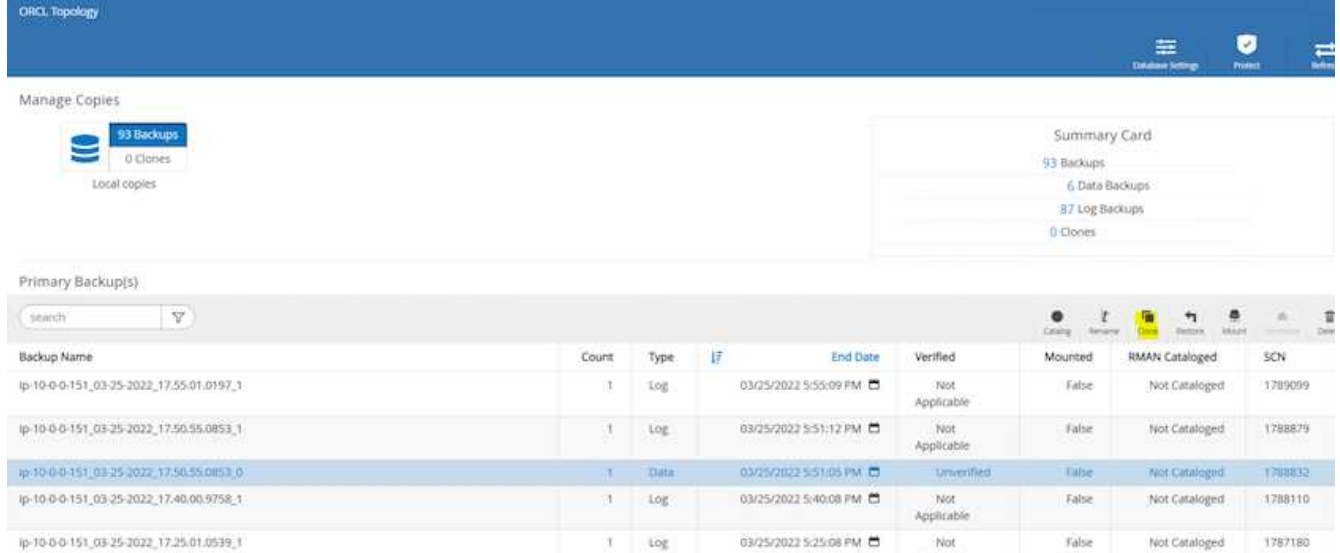

5. レプリカコピー名を変更して、プライマリデータベース名とは異なる名前にします。次へをクリックしま す。

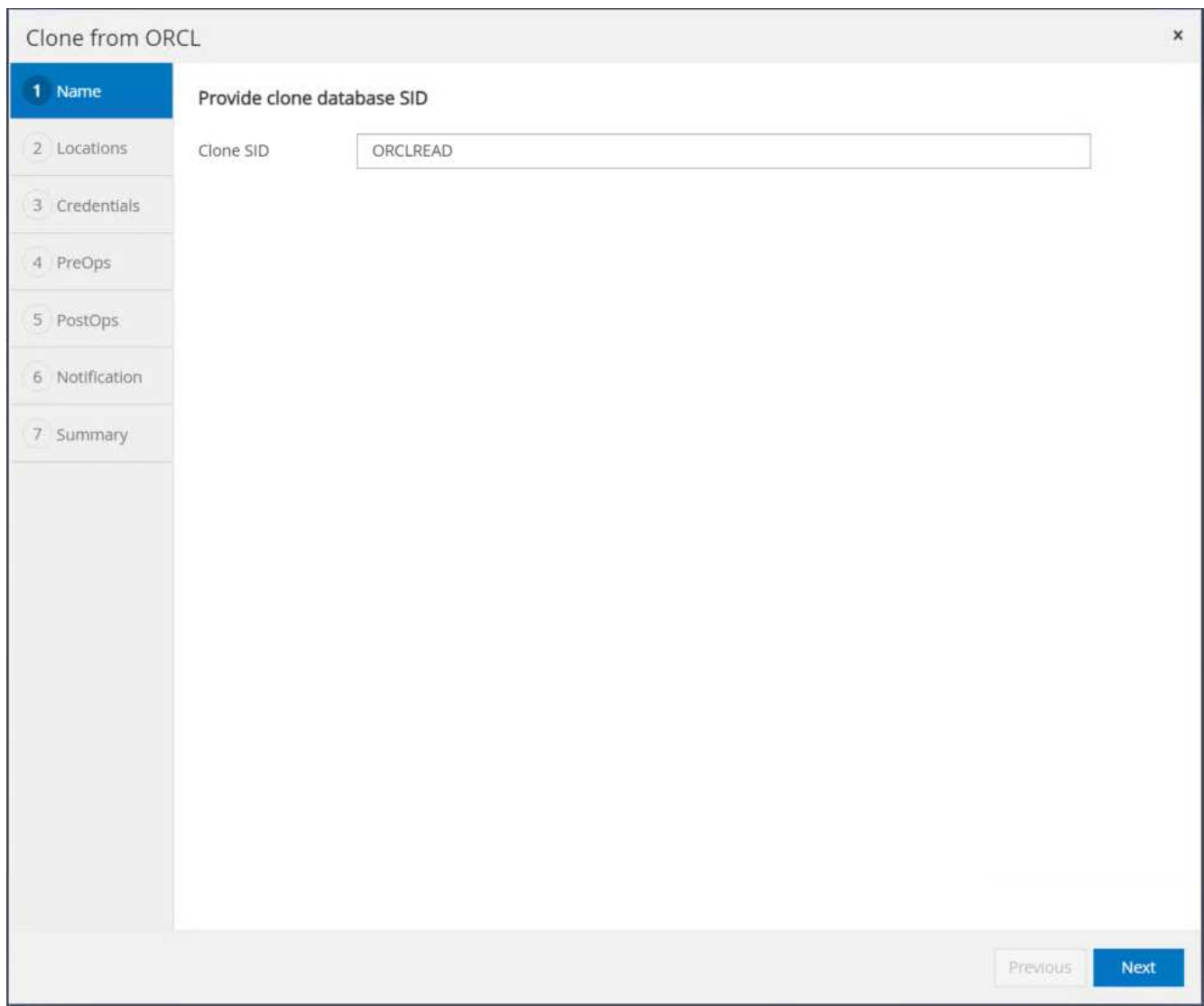

6. クローンホストをスタンバイEC2ホストに変更し、デフォルトの名前を受け入れて、Nextをクリックしま

す。

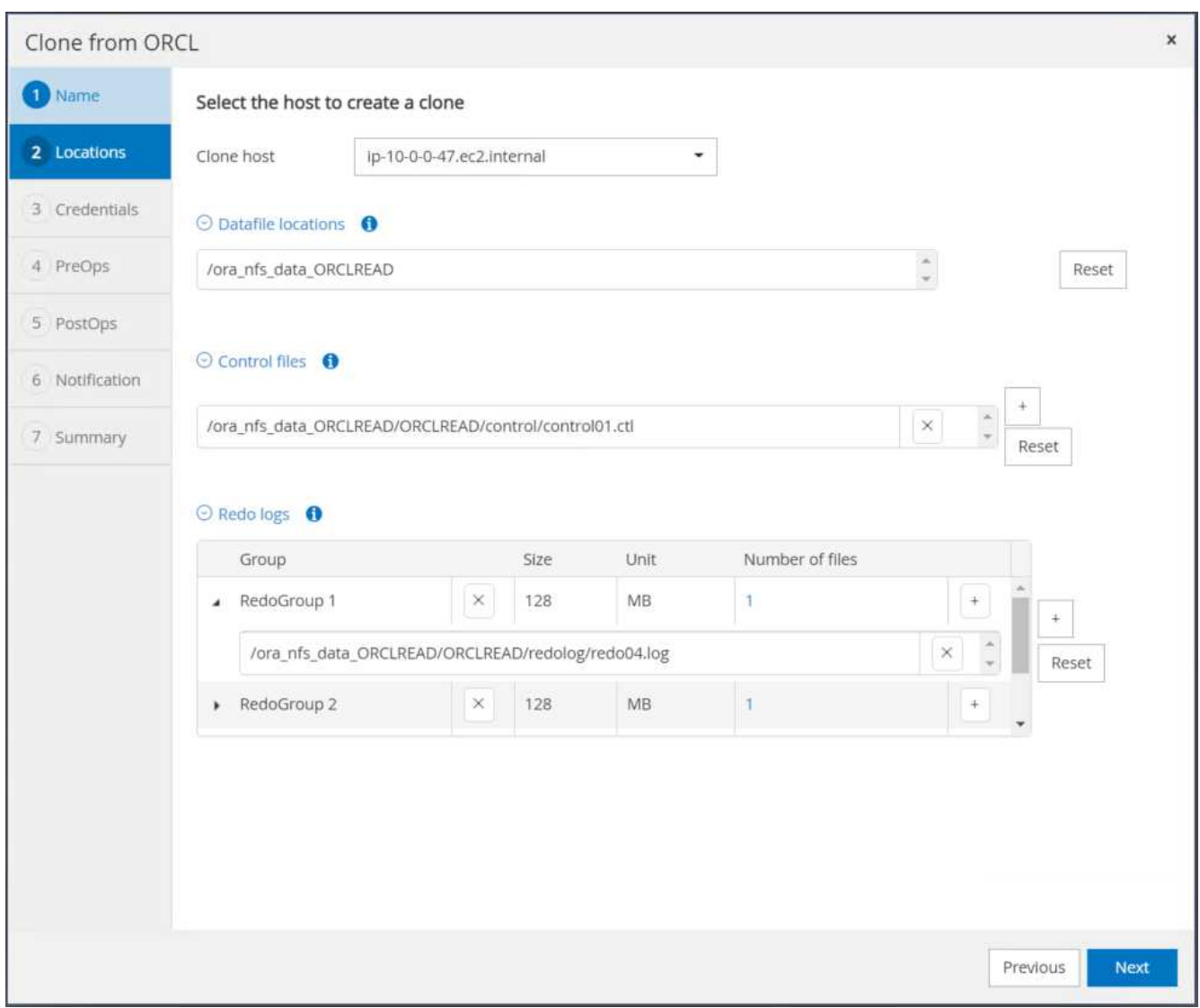

7. Oracleホームの設定をターゲットOracleサーバーホスト用に構成された設定に合わせて変更し、次へをク リックします。

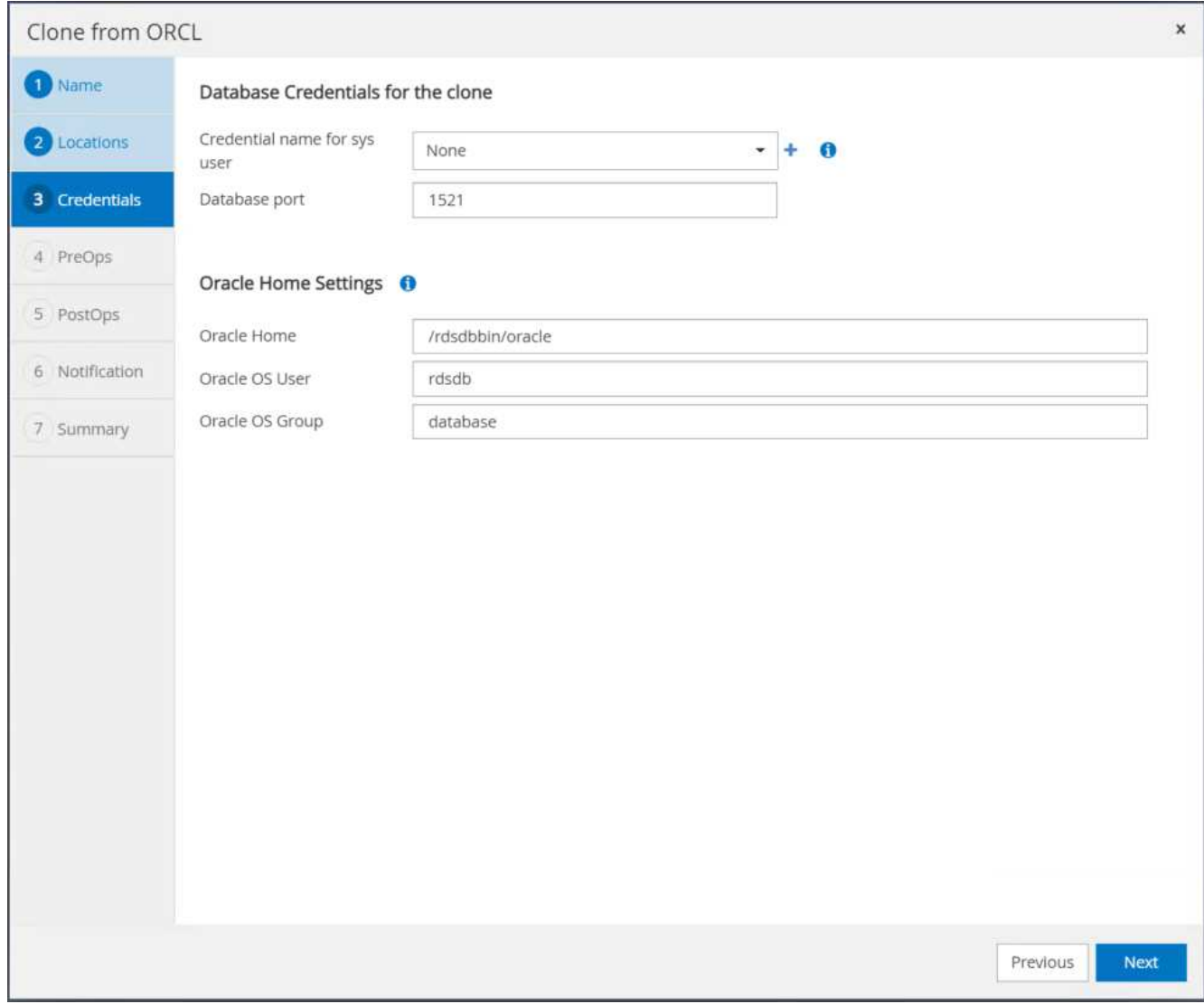

8. 時刻またはSCNとマウントされたアーカイブログのパスを使用して、リカバリポイントを指定します。

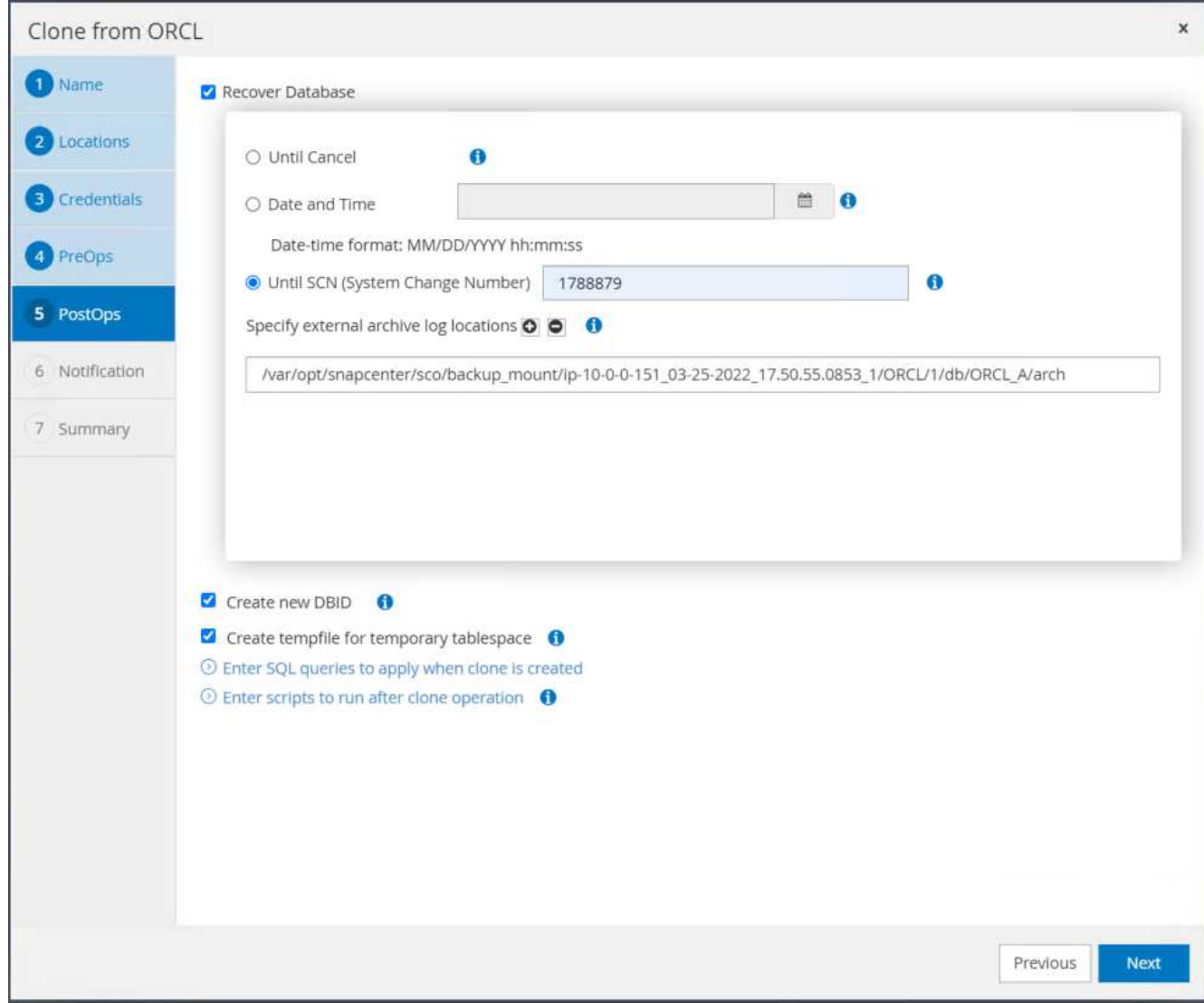

9. 必要に応じてSMTP Eメール設定を送信します。

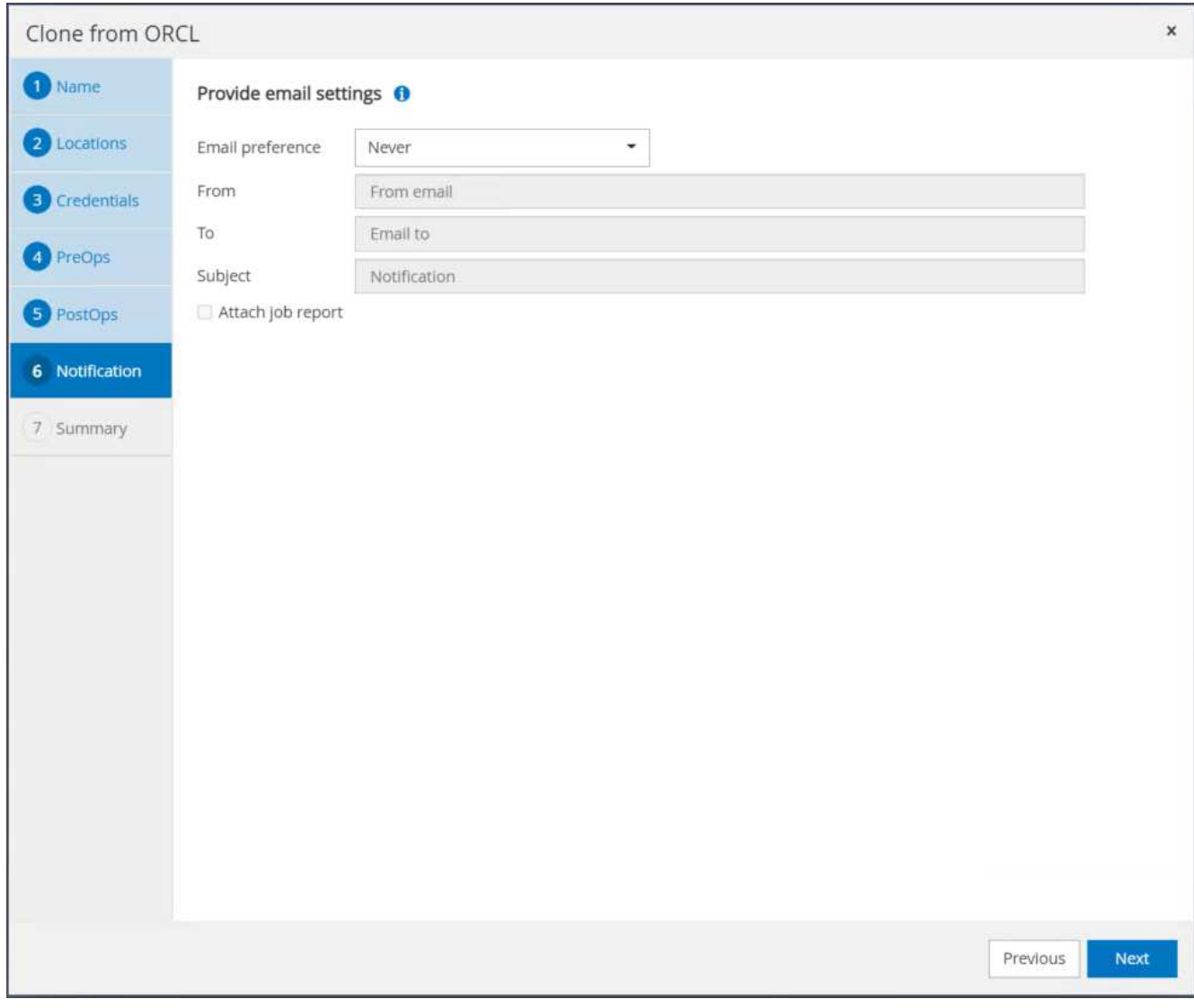

10. ジョブの概要を複製し、[完了]をクリックしてクローンジョブを起動します。

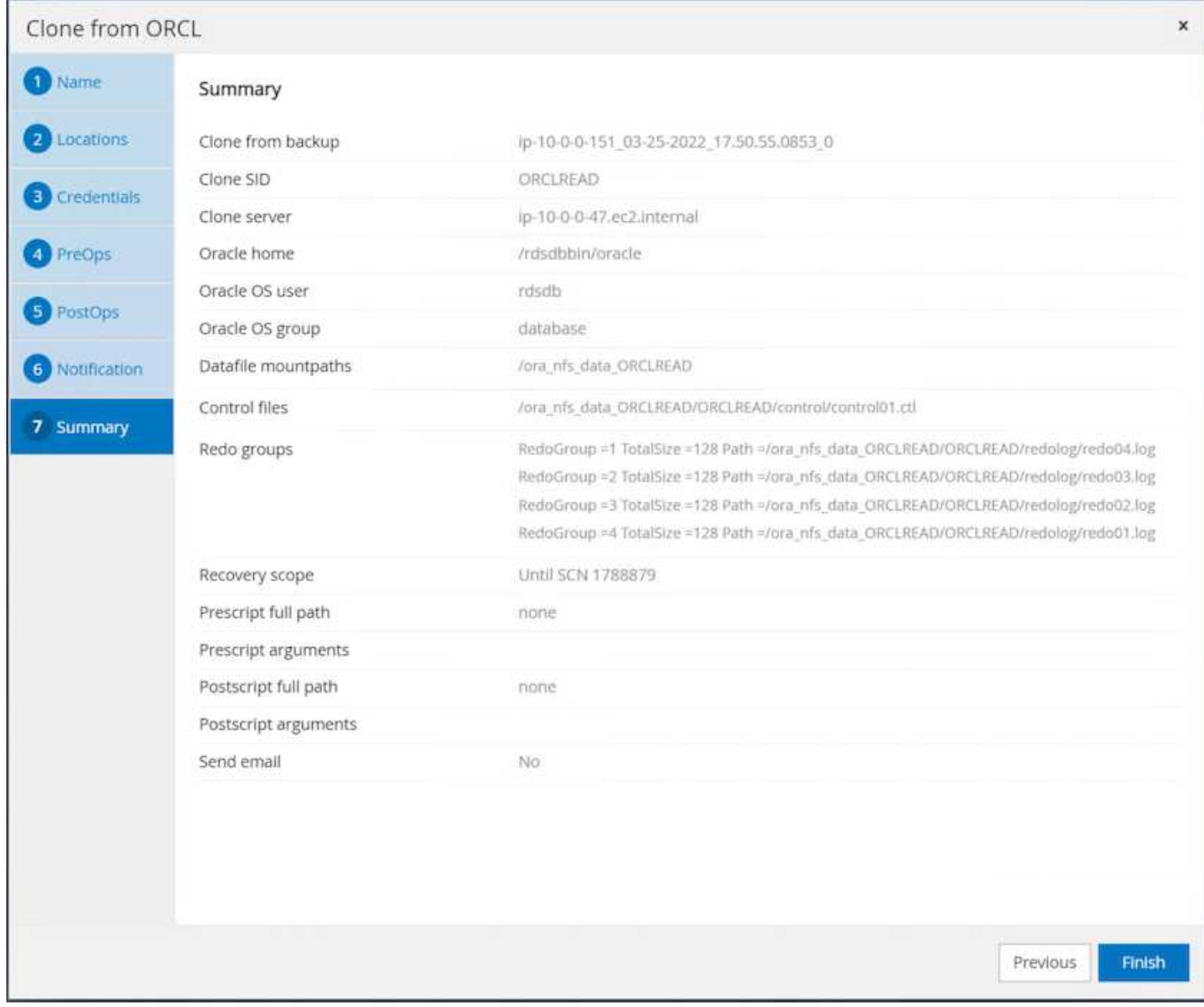

11. クローンジョブログを確認して、レプリカクローンを検証します。

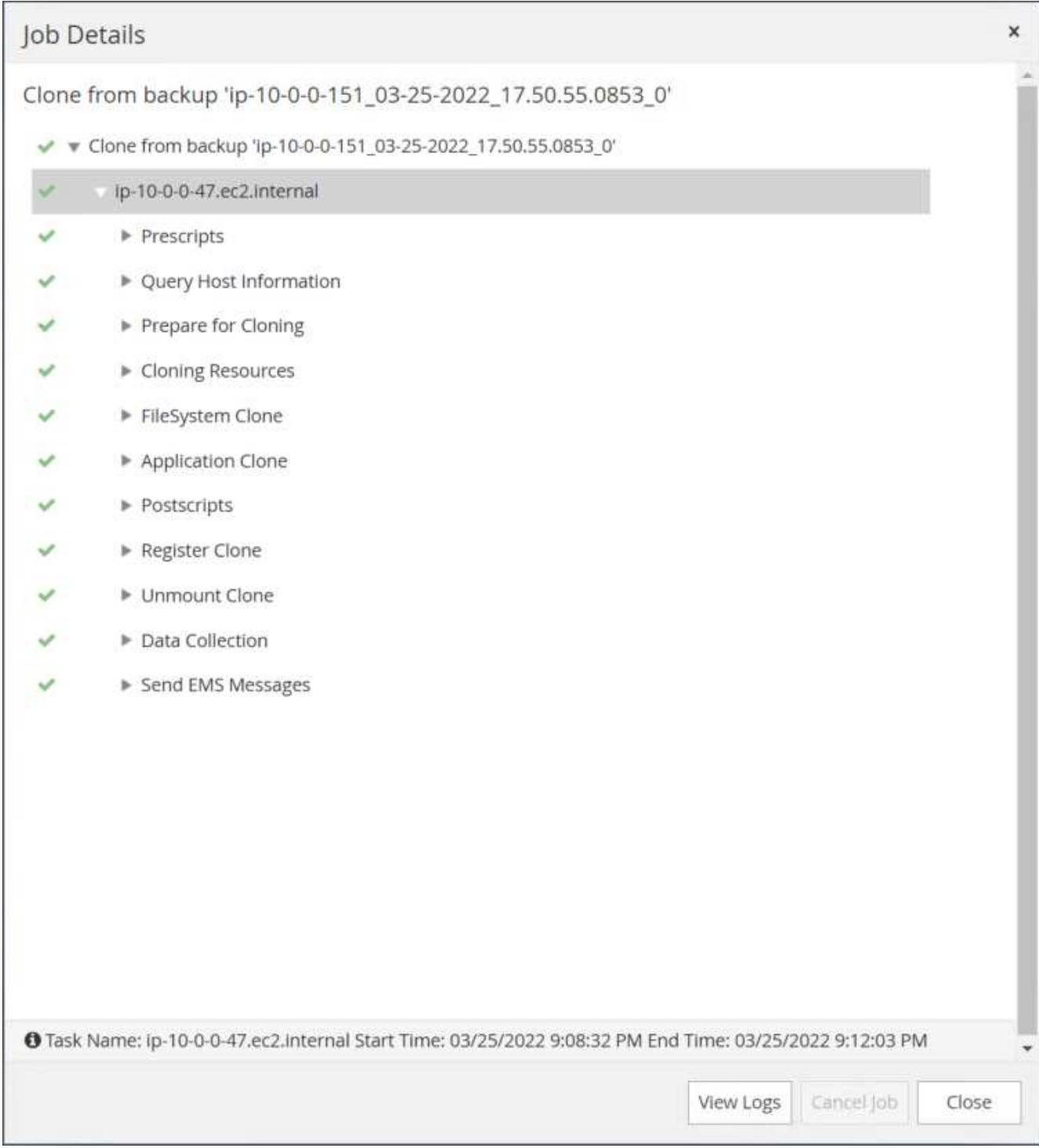

## クローニングされたデータベースは、ただちにSnapCenter に登録されます。

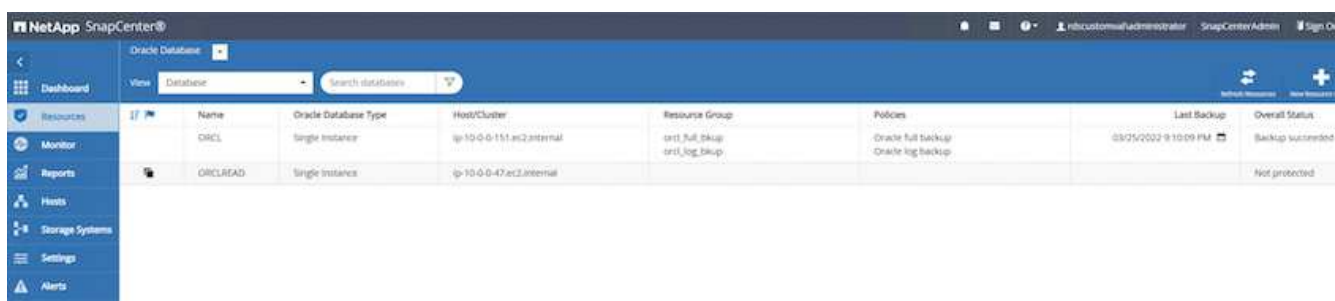

12. Oracleアーカイブログモードをオフにします。OracleユーザとしてEC2インスタンスにログインし、次の コマンドを実行します。

sqlplus / as sysdba

shutdown immediate;

startup mount;

alter database noarchivelog;

alter database open;

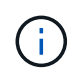

プライマリOracleバックアップコピーの代わりに、複製されたセカンダリバックアップコピー から同じ手順でクローンをターゲットFSXクラスタに作成することもできます。

スタンバイおよび再同期への**HA**フェイルオーバー

スタンバイのOracle HAクラスタは、コンピューティングレイヤまたはストレージレイヤのいずれかで、プラ イマリサイトで障害が発生した場合に高可用性を提供します。解決策 の大きな利点の1つは、ユーザがいつで も、または頻度を問わずにインフラをテストおよび検証できることです。フェイルオーバーは、ユーザがシミ ュレートすることも、実際の障害によってトリガーすることもできます。フェイルオーバープロセスは同一で あり、アプリケーションのリカバリを高速化するために自動化できます。

次のフェイルオーバー手順を参照してください。

- 1. フェイルオーバーをシミュレートするには、ログスナップショットバックアップを実行して、最新のトラ ンザクションをスタンバイサイトにフラッシュします。詳細については、を参照してください [アーカイブ](#page-298-0) [ログの](#page-298-0)[Snapshot](#page-298-0)[を](#page-298-0)[取得](#page-298-0)[しています](#page-298-0)。実際の障害によってトリガーされたフェイルオーバーでは、最後にリ カバリ可能なデータが、スケジュールされたログボリュームのバックアップが最後に成功した時点でスタ ンバイサイトにレプリケートされます。
- 2. プライマリとスタンバイのFSXクラスタ間のSnapMirrorを解除します。
- 3. 複製されたスタンバイデータベースボリュームをスタンバイEC2インスタンスホストにマウントします。
- 4. 複製されたOracleバイナリをOracleリカバリに使用する場合は、Oracleバイナリを再リンクします。
- 5. スタンバイOracleデータベースを、最後に使用可能なアーカイブログにリカバリします。
- 6. アプリケーションおよびユーザアクセス用のスタンバイOracleデータベースを開きます。
- 7. 実際のプライマリサイト障害では、スタンバイOracleデータベースが新しいプライマリサイトの役割を担 い、データベースボリュームを使用して、リバースSnapMirror方式で障害が発生したプライマリサイトを 新しいスタンバイサイトとして再構築できます。

8. プライマリサイトのテストまたは検証の失敗をシミュレートするには、テストの完了後にスタンバ イOracleデータベースをシャットダウンします。次に、スタンバイEC2インスタンスホストからスタンバ イデータベースボリュームをアンマウントし、プライマリサイトからスタンバイサイトにレプリケーショ ンを再同期します。

これらの手順は、NetApp Automation Toolkitを使用して実行できます。このツールキットは、パブリック のNetApp GitHubサイトからダウンロードできます。

git clone https://github.com/NetApp-Automation/na ora hadr failover resync.git

セットアップとフェイルオーバーのテストを行う前に、READMEの手順をよくお読みください。

オンプレミスからパブリッククラウドへのデータベースの移行

データベースの移行は、どのような方法でも難しい課題です。オンプレミスからクラウ ドへのOracleデータベースの移行も例外ではありません。

以降のセクションでは、AWS EC2コンピューティングとFSXストレージプラットフォームを使用してOracle データベースをAWSパブリッククラウドに移行する場合に考慮すべき主な要素について説明します。

**ONTAP** ストレージはオンプレミスで利用できます

オンプレミスのOracleデータベースがONTAP ストレージアレイに配置されている場合は、AWS FSX ONTAP ストレージに組み込まれているNetApp SnapMirrorテクノロジを使用して、データベースを移行するためのレ プリケーションを簡単に設定できます。移行プロセスは、NetApp BlueXPコンソールを使用してオーケストレ ーションできます。

- 1. オンプレミスのインスタンスと一致するターゲットコンピューティングEC2インスタンスを構築します。
- 2. FSXコンソールから、同じサイズの一致するデータベースボリュームをプロビジョニングします。
- 3. FSXデータベースボリュームをEC2インスタンスにマウントします。
- 4. オンプレミスのデータベースボリュームとターゲットのFSXデータベースボリュームとの間にSnapMirror レプリケーションを設定します。初期同期ではプライマリソースデータの移動に時間がかかる場合があり ますが、次の差分更新の方がはるかに高速です。
- 5. スイッチオーバー時に、プライマリアプリケーションをシャットダウンしてすべてのトランザクションを 停止します。Oracleのsqlplus CLIインターフェイスから、Oracleオンラインログスイッチを実行 し、SnapMirrorの同期を有効にして、最後にアーカイブされたログをターゲットボリュームにプッシュし ます。
- 6. ミラーボリュームを切断し、ターゲットでOracleリカバリを実行し、データベースを稼働状態にしてサー ビスを開始します。
- 7. アプリケーションをクラウド内のOracleデータベースに指定します。

次のビデオでは、NetApp BlueXPコンソールとSnapMirrorレプリケーションを使用して、Oracleデータベース をオンプレミスからAWS FSX/EC2に移行する方法を紹介します。

[オ](https://netapp.hosted.panopto.com/Panopto/Pages/Embed.aspx?id=c0df32f8-d6d3-4b79-b0bd-b01200f3a2e8)[ンプレ](https://netapp.hosted.panopto.com/Panopto/Pages/Embed.aspx?id=c0df32f8-d6d3-4b79-b0bd-b01200f3a2e8)[ミ](https://netapp.hosted.panopto.com/Panopto/Pages/Embed.aspx?id=c0df32f8-d6d3-4b79-b0bd-b01200f3a2e8)[スの](https://netapp.hosted.panopto.com/Panopto/Pages/Embed.aspx?id=c0df32f8-d6d3-4b79-b0bd-b01200f3a2e8)[Oracle DB](https://netapp.hosted.panopto.com/Panopto/Pages/Embed.aspx?id=c0df32f8-d6d3-4b79-b0bd-b01200f3a2e8)[を](https://netapp.hosted.panopto.com/Panopto/Pages/Embed.aspx?id=c0df32f8-d6d3-4b79-b0bd-b01200f3a2e8)[AWS](https://netapp.hosted.panopto.com/Panopto/Pages/Embed.aspx?id=c0df32f8-d6d3-4b79-b0bd-b01200f3a2e8)[に](https://netapp.hosted.panopto.com/Panopto/Pages/Embed.aspx?id=c0df32f8-d6d3-4b79-b0bd-b01200f3a2e8)[移](https://netapp.hosted.panopto.com/Panopto/Pages/Embed.aspx?id=c0df32f8-d6d3-4b79-b0bd-b01200f3a2e8)[行](https://netapp.hosted.panopto.com/Panopto/Pages/Embed.aspx?id=c0df32f8-d6d3-4b79-b0bd-b01200f3a2e8)

**ONTAP** ストレージはオンプレミスでは利用できません

オンプレミスのOracleデータベースがONTAP 以外のサードパーティストレージでホストされている場合、デ ータベースの移行はOracleデータベースのバックアップコピーのリストアに基づいて行われます。スイッチオ ーバーする前に、アーカイブログを再生して最新の状態にする必要があります。

AWS S3は、データベースの移動と移行のステージングストレージ領域として使用できます。この方法の手順 の概要は、次のとおりです。

- 1. オンプレミスのインスタンスと同等の、一致する新しいEC2インスタンスをプロビジョニングします。
- 2. FSXストレージから同一のデータベースボリュームをプロビジョニングし、そのボリュームをEC2インス タンスにマウントします。
- 3. ディスクレベルのOracleバックアップコピーを作成する。
- 4. バックアップコピーをAWS S3ストレージに移動します。
- 5. Oracleの制御ファイルを再作成し、S3ストレージからデータとアーカイブログを取得してデータベースを リカバリします。
- 6. ターゲットのOracleデータベースをオンプレミスのソースデータベースと同期します。
- 7. スイッチオーバー時に、アプリケーションとソースのOracleデータベースをシャットダウンします。最新 の状態にするために、最後のいくつかのアーカイブ・ログをコピーし、ターゲットOracleデータベースに 適用します。
- 8. ユーザアクセス用にターゲットデータベースを起動します。
- 9. アプリケーションをターゲットデータベースにリダイレクトして、スイッチオーバーを完了します。

**PDB**の再配置によって可用性を最大限に高め、オンプレミスの**Oracle**データベースを**AWS FSX/EC2**に移行

この移行アプローチは、PDB / CDBマルチテナントモデルですでに導入されているOracleデータベースに最適 です。ONTAP ストレージはオンプレミスでは利用できません。PDBの再配置方式では、サービスの中断を最 小限に抑えながら、Oracle PDBのホットクローンテクノロジを使用して、ソースCDBとターゲットCDB間 でPDBを移動します。

まず、オンプレミスから移行するPDBをホストするための十分なストレージを備えたAWS FSX/EC2にCDBを 作成します。複数のオンプレミスPDBを一度に1つずつ再配置できます。

- 1. マルチテナントのPDB / CDBモデルではなく単一のインスタンスにオンプレミスデータベースを導入して いる場合は、の手順に従います ["](https://docs.netapp.com/us-en/netapp-solutions/databases/azure_ora_nfile_migration.html#converting-a-single-instance-non-cdb-to-a-pdb-in-a-multitenant-cdb)[マルチテナント](https://docs.netapp.com/us-en/netapp-solutions/databases/azure_ora_nfile_migration.html#converting-a-single-instance-non-cdb-to-a-pdb-in-a-multitenant-cdb)[CDB](https://docs.netapp.com/us-en/netapp-solutions/databases/azure_ora_nfile_migration.html#converting-a-single-instance-non-cdb-to-a-pdb-in-a-multitenant-cdb)[で単一インスタンスの](https://docs.netapp.com/us-en/netapp-solutions/databases/azure_ora_nfile_migration.html#converting-a-single-instance-non-cdb-to-a-pdb-in-a-multitenant-cdb)[非](https://docs.netapp.com/us-en/netapp-solutions/databases/azure_ora_nfile_migration.html#converting-a-single-instance-non-cdb-to-a-pdb-in-a-multitenant-cdb)[CDB](https://docs.netapp.com/us-en/netapp-solutions/databases/azure_ora_nfile_migration.html#converting-a-single-instance-non-cdb-to-a-pdb-in-a-multitenant-cdb)[を](https://docs.netapp.com/us-en/netapp-solutions/databases/azure_ora_nfile_migration.html#converting-a-single-instance-non-cdb-to-a-pdb-in-a-multitenant-cdb)[PDB](https://docs.netapp.com/us-en/netapp-solutions/databases/azure_ora_nfile_migration.html#converting-a-single-instance-non-cdb-to-a-pdb-in-a-multitenant-cdb)[に変](https://docs.netapp.com/us-en/netapp-solutions/databases/azure_ora_nfile_migration.html#converting-a-single-instance-non-cdb-to-a-pdb-in-a-multitenant-cdb)[換](https://docs.netapp.com/us-en/netapp-solutions/databases/azure_ora_nfile_migration.html#converting-a-single-instance-non-cdb-to-a-pdb-in-a-multitenant-cdb)[します](https://docs.netapp.com/us-en/netapp-solutions/databases/azure_ora_nfile_migration.html#converting-a-single-instance-non-cdb-to-a-pdb-in-a-multitenant-cdb)["](https://docs.netapp.com/us-en/netapp-solutions/databases/azure_ora_nfile_migration.html#converting-a-single-instance-non-cdb-to-a-pdb-in-a-multitenant-cdb) 単一のインスタンスをマルチテナントPDB / CDBに変換します。次に、変換したPDBをAWS FSX/EC2内 のCDBに移行する手順を実行します。
- 2. マルチテナントのPDB / CDBモデルにオンプレミスデータベースがすでに導入されている場合は、の手順 に従います ["PDB](https://docs.netapp.com/us-en/netapp-solutions/databases/azure_ora_nfile_migration.html#migrate-on-premises-oracle-databases-to-azure-with-pdb-relocation)[の再配置で、](https://docs.netapp.com/us-en/netapp-solutions/databases/azure_ora_nfile_migration.html#migrate-on-premises-oracle-databases-to-azure-with-pdb-relocation)[オ](https://docs.netapp.com/us-en/netapp-solutions/databases/azure_ora_nfile_migration.html#migrate-on-premises-oracle-databases-to-azure-with-pdb-relocation)[ンプレ](https://docs.netapp.com/us-en/netapp-solutions/databases/azure_ora_nfile_migration.html#migrate-on-premises-oracle-databases-to-azure-with-pdb-relocation)[ミ](https://docs.netapp.com/us-en/netapp-solutions/databases/azure_ora_nfile_migration.html#migrate-on-premises-oracle-databases-to-azure-with-pdb-relocation)[スの](https://docs.netapp.com/us-en/netapp-solutions/databases/azure_ora_nfile_migration.html#migrate-on-premises-oracle-databases-to-azure-with-pdb-relocation)[Oracle](https://docs.netapp.com/us-en/netapp-solutions/databases/azure_ora_nfile_migration.html#migrate-on-premises-oracle-databases-to-azure-with-pdb-relocation)[データベースをクラウドに](https://docs.netapp.com/us-en/netapp-solutions/databases/azure_ora_nfile_migration.html#migrate-on-premises-oracle-databases-to-azure-with-pdb-relocation)[移](https://docs.netapp.com/us-en/netapp-solutions/databases/azure_ora_nfile_migration.html#migrate-on-premises-oracle-databases-to-azure-with-pdb-relocation)[行](https://docs.netapp.com/us-en/netapp-solutions/databases/azure_ora_nfile_migration.html#migrate-on-premises-oracle-databases-to-azure-with-pdb-relocation)["](https://docs.netapp.com/us-en/netapp-solutions/databases/azure_ora_nfile_migration.html#migrate-on-premises-oracle-databases-to-azure-with-pdb-relocation) 移行を実行します。

次のビデオでは、PDB(Oracle Database)を、最大限の可用性を備えたPDBの再配置を使用してFSX/EC2に 移行する方法について説明します。

["](https://www.netapp.tv/insight/details/29998?playlist_id=0&mcid=85384745435828386870393606008847491796)[オ](https://www.netapp.tv/insight/details/29998?playlist_id=0&mcid=85384745435828386870393606008847491796)[ンプレ](https://www.netapp.tv/insight/details/29998?playlist_id=0&mcid=85384745435828386870393606008847491796)[ミ](https://www.netapp.tv/insight/details/29998?playlist_id=0&mcid=85384745435828386870393606008847491796)[スの](https://www.netapp.tv/insight/details/29998?playlist_id=0&mcid=85384745435828386870393606008847491796)[Oracle PDB](https://www.netapp.tv/insight/details/29998?playlist_id=0&mcid=85384745435828386870393606008847491796)[を](https://www.netapp.tv/insight/details/29998?playlist_id=0&mcid=85384745435828386870393606008847491796)[AWS CDB](https://www.netapp.tv/insight/details/29998?playlist_id=0&mcid=85384745435828386870393606008847491796)[に](https://www.netapp.tv/insight/details/29998?playlist_id=0&mcid=85384745435828386870393606008847491796)[移](https://www.netapp.tv/insight/details/29998?playlist_id=0&mcid=85384745435828386870393606008847491796)[行し、可用性を最](https://www.netapp.tv/insight/details/29998?playlist_id=0&mcid=85384745435828386870393606008847491796)[大限](https://www.netapp.tv/insight/details/29998?playlist_id=0&mcid=85384745435828386870393606008847491796)[に](https://www.netapp.tv/insight/details/29998?playlist_id=0&mcid=85384745435828386870393606008847491796)[高め](https://www.netapp.tv/insight/details/29998?playlist_id=0&mcid=85384745435828386870393606008847491796)[ます](https://www.netapp.tv/insight/details/29998?playlist_id=0&mcid=85384745435828386870393606008847491796)["](https://www.netapp.tv/insight/details/29998?playlist_id=0&mcid=85384745435828386870393606008847491796)

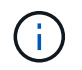

ステップ1と2の手順をAzureパブリッククラウドのコンテキストで説明していますが、この手 順は変更を加えることなくAWSクラウドに適用できます。

NetApp Solutions Automationチームが提供する移行ツールキットを使用すれば、オンプレミスからAWSク ラウドへのOracleデータベースの移行をスムーズに進めることができます。PDBの再配置用のOracleデータベ ース移行ツールキットをダウンロードするには、次のコマンドを使用します。

git clone https://github.com/NetApp-Automation/na\_ora\_aws\_migration.git

Copyright © 2024 NetApp, Inc. All Rights Reserved. Printed in the U.S.このドキュメントは著作権によって保 護されています。著作権所有者の書面による事前承諾がある場合を除き、画像媒体、電子媒体、および写真複 写、記録媒体、テープ媒体、電子検索システムへの組み込みを含む機械媒体など、いかなる形式および方法に よる複製も禁止します。

ネットアップの著作物から派生したソフトウェアは、次に示す使用許諾条項および免責条項の対象となりま す。

このソフトウェアは、ネットアップによって「現状のまま」提供されています。ネットアップは明示的な保 証、または商品性および特定目的に対する適合性の暗示的保証を含み、かつこれに限定されないいかなる暗示 的な保証も行いません。ネットアップは、代替品または代替サービスの調達、使用不能、データ損失、利益損 失、業務中断を含み、かつこれに限定されない、このソフトウェアの使用により生じたすべての直接的損害、 間接的損害、偶発的損害、特別損害、懲罰的損害、必然的損害の発生に対して、損失の発生の可能性が通知さ れていたとしても、その発生理由、根拠とする責任論、契約の有無、厳格責任、不法行為(過失またはそうで ない場合を含む)にかかわらず、一切の責任を負いません。

ネットアップは、ここに記載されているすべての製品に対する変更を随時、予告なく行う権利を保有します。 ネットアップによる明示的な書面による合意がある場合を除き、ここに記載されている製品の使用により生じ る責任および義務に対して、ネットアップは責任を負いません。この製品の使用または購入は、ネットアップ の特許権、商標権、または他の知的所有権に基づくライセンスの供与とはみなされません。

このマニュアルに記載されている製品は、1つ以上の米国特許、その他の国の特許、および出願中の特許によ って保護されている場合があります。

権利の制限について:政府による使用、複製、開示は、DFARS 252.227-7013(2014年2月)およびFAR 5252.227-19(2007年12月)のRights in Technical Data -Noncommercial Items(技術データ - 非商用品目に関 する諸権利)条項の(b)(3)項、に規定された制限が適用されます。

本書に含まれるデータは商用製品および / または商用サービス(FAR 2.101の定義に基づく)に関係し、デー タの所有権はNetApp, Inc.にあります。本契約に基づき提供されるすべてのネットアップの技術データおよび コンピュータ ソフトウェアは、商用目的であり、私費のみで開発されたものです。米国政府は本データに対 し、非独占的かつ移転およびサブライセンス不可で、全世界を対象とする取り消し不能の制限付き使用権を有 し、本データの提供の根拠となった米国政府契約に関連し、当該契約の裏付けとする場合にのみ本データを使 用できます。前述の場合を除き、NetApp, Inc.の書面による許可を事前に得ることなく、本データを使用、開 示、転載、改変するほか、上演または展示することはできません。国防総省にかかる米国政府のデータ使用権 については、DFARS 252.227-7015(b)項(2014年2月)で定められた権利のみが認められます。

## 商標に関する情報

NetApp、NetAppのロゴ、<http://www.netapp.com/TM>に記載されているマークは、NetApp, Inc.の商標です。そ の他の会社名と製品名は、それを所有する各社の商標である場合があります。